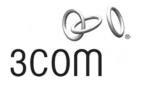

3Com Switch 7750 Series Command Reference Guide

www.3Com.com Part Number: 10015463 Rev. AB September 2006 Copyright © 2006, 3Com Corporation. All rights reserved. No part of this documentation may be reproduced in any form or by any means or used to make any derivative work (such as translation, transformation, or adaptation) without written permission from 3Com Corporation.

3Com Corporation reserves the right to revise this documentation and to make changes in content from time to time without obligation on the part of 3Com Corporation to provide notification of such revision or change.

3Com Corporation provides this documentation without warranty, term, or condition of any kind, either implied or expressed, including, but not limited to, the implied warranties, terms or conditions of merchantability, satisfactory quality, and fitness for a particular purpose. 3Com may make improvements or changes in the product(s) and/or the program(s) described in this documentation at any time.

If there is any software on removable media described in this documentation, it is furnished under a license agreement included with the product as a separate document, in the hard copy documentation, or on the removable media in a directory file named LICENSE.TXT or !LICENSE.TXT. If you are unable to locate a copy, please contact 3Com and a copy will be provided to you.

#### UNITED STATES GOVERNMENT LEGEND

If you are a United States government agency, then this documentation and the software described herein are provided to you subject to the following:

All technical data and computer software are commercial in nature and developed solely at private expense. Software is delivered as "Commercial Computer Software" as defined in DFARS 252.227-7014 (June 1995) or as a "commercial item" as defined in FAR 2.101(a) and as such is provided with only such rights as are provided in 3Com's standard commercial license for the Software. Technical data is provided with limited rights only as provided in DFAR 252.227-7015 (Nov 1995) or FAR 52.227-14 (June 1987), whichever is applicable. You agree not to remove or deface any portion of any legend provided on any licensed program or documentation contained in, or delivered to you in conjunction with, this User Guide.

Unless otherwise indicated, 3Com registered trademarks are registered in the United States and may or may not be registered in other countries.

3Com, the 3Com logo, are registered trademarks of 3Com Corporation.

Intel and Pentium are registered trademarks of Intel Corporation. Microsoft, MS-DOS, Windows, and Windows NT are registered trademarks of Microsoft Corporation. UNIX is a registered trademark in the United States and other countries, licensed exclusively through X/Open Company, Ltd.

All other company and product names may be trademarks of the respective companies with which they are associated.

3Com Corporation 350 Campus Drive Marlborough, MA 01752-3064

# **Table of Contents**

| Chapter 1 CLI Configuration Commands | 1-1 |
|--------------------------------------|-----|
| 1.1 CLI Configuration Commands       |     |
| 1.1.1 command-privilege level        |     |
| 1.1.2 display history-command        |     |
| 1.1.3 super                          |     |
| 1.1.4 super password                 | 1-3 |

## **Chapter 1 CLI Configuration Commands**

## **1.1 CLI Configuration Commands**

## 1.1.1 command-privilege level

### Syntax

command-privilege level level view view command undo command-privilege view view command

## View

System view

### Parameter

level: Command Level. This argument ranges from 0 to 3.

view: Command view. This argument can be any command view the switch supports.

command: Command to be specified.

## Description

Use the **command-privilege level** command to set the level of the specified command in a specified view.

Use the **undo command-privilege view** command to restore the level of the specified command in the specified view to the default.

Commands fall into four command levels: visit, monitor, system, and manage, which are identified as 0, 1, 2, and 3 respectively. The administrator can change the level of a command to enable users of specific level to utilize the command.

By default, the **ping**, **tracert**, and **telnet** commands are at the visit level (level 0); the **display** and **debugging** commands are at the monitor level (level 1); all configuration commands are at the system level (level 2); and FTP/TFTP/XModem and file system related commands are at the manage level (level 3).

## Example

# Specify the interface command in system view to be of level 0.

```
<3Com> system-view
System View: return to User View with Ctrl+Z.
[3Com] command-privilege level 0 view system interface
```

## 1.1.2 display history-command

#### Syntax

display history-command

#### View

Any view

### Parameter

None

## Description

Use the **display history-command** command to display history commands. All the history commands are saved in the history command cache. When the history command cache is full, the old information in it will be overlaid.

Related command: history-command max-size.

## Example

# Display history commands.

```
<3Com> display history-command
system-view
quit
display history-command
```

## 1.1.3 super

## Syntax

super [ level ]

## View

User view

#### Parameter

*level*: User level. This argument ranges from 0 to 3 and defaults to 3. If you execute this command with the *level* argument not provided, this command switches the current user level to level 3.

### Description

Use the **super** command to switch the current user level to the one identified by the *level* argument. If a password is previously set by using the **super password** [ **level** *level* ] { **simple** | **cipher** } *password* command, you need to provide the password as

well to switch to the higher user level. You will remain in the original user level if you fail to provide the correct password.

Note that:

- Users logging into a switch also fall into four levels, each of which corresponding to one of the command levels. Users at a specific level can only use the commands at the same level and the commands at the lower levels.
- You can specify an AUX user to provide a password when he switches from a lower user level to a higher user level and specify the password by using the super password [level level] { simple | cipher } password command. With a password configured, an AUX user remains in the original user level if the password provided is incorrect when the AUX user attempts to switch to a higher user level. If the password is not configured, an AUX user can switch to a higher user level directly.
- A password is necessary for a VTY user to switch to a higher user level. You can
  use the super password [level level] { simple | cipher } password command to
  set the password. With the password not configured, a VTY user is prompted the
  message reading "Password is not set" and remains in the previous level.
- An AUX user or a VTY user can switch to a lower user level directly regardless of the password.

Related command: super password.

#### Example

# Switch to user level 3.

```
<3Com> super 3
Password:
```

## 1.1.4 super password

#### Syntax

super password [ level /evel ] { simple | cipher } password
undo super password [ level /evel ]

#### View

System view

#### Parameter

*level*: User level. This argument ranges from 1 to 3 and defaults to 3. If you execute this command with the *level* argument not provided, this command sets the password to switch to level 3.

simple: Specifies to provide the password in plain text.

cipher: Specifies to provide the password in encrypted text.

*password*: Password to be set. If you specify the **simple** keyword, provide this argument in plain text. If you specify the **cipher** keyword, you can provide this argument in either encrypted text or plain text. In this case, a password containing no more than 16 characters (such as 123) is regarded to be in plain text and is converted to the corresponding 24-character encrypted form (such as 7-CZB#/YX]KQ=^Q`MAF4<1!!) automatically. You can also provide a 24-character encrypted password directly (such as 7-CZB#/YX]KQ=^Q`MAF4<1!!). In this case, you must know its corresponding plain-text password is 123.

## Description

Use the **super password** command to set the password for users to switch to a higher user level. To prevent unauthorized accesses, you can use this command to require users to provide the password when they switch to a higher user level. For security purpose, the password a user enters when switching to a higher user level is not displayed. A user will remain at the original user level if the user has tried three times to enter the correct password but fails to do this.

Use the undo super password command to cancel the configuration.

Note that no matter what form of the password (plain text or encrypted text) is in, the password entered for verification must be in plain text.

## Example

# Set the password to switch from the current user level to user level 3 to "zbr".

```
<3Com> system-view
System View: return to User View with Ctrl+Z.
[3Com] super password level 3 simple zbr
```

# **Table of Contents**

| Chapter 1 Login Commands                      | 1-1  |
|-----------------------------------------------|------|
| 1.1 Login Commands                            | 1-1  |
| 1.1.1 authentication-mode                     | 1-1  |
| 1.1.2 auto-execute command                    | 1-2  |
| 1.1.3 databits                                | 1-3  |
| 1.1.4 display user-interface                  | 1-3  |
| 1.1.5 display users                           | 1-5  |
| 1.1.6 flow-control                            | 1-6  |
| 1.1.7 free user-interface                     | 1-7  |
| 1.1.8 header                                  | 1-8  |
| 1.1.9 history-command max-size                | 1-10 |
| 1.1.10 idle-timeout                           | 1-11 |
| 1.1.11 lock                                   | 1-12 |
| 1.1.12 modem                                  | 1-12 |
| 1.1.13 modem auto-answer                      | 1-13 |
| 1.1.14 modem timer answer                     | 1-14 |
| 1.1.15 parity                                 | 1-14 |
| 1.1.16 protocol inbound                       | 1-15 |
| 1.1.17 screen-length                          | 1-16 |
| 1.1.18 send                                   | 1-16 |
| 1.1.19 service-type                           | 1-17 |
| 1.1.20 set authentication password            | 1-19 |
| 1.1.21 shell                                  | 1-20 |
| 1.1.22 speed                                  | 1-21 |
| 1.1.23 stopbits                               | 1-21 |
| 1.1.24 sysname                                | 1-22 |
| 1.1.25 telnet                                 | 1-23 |
| 1.1.26 user-interface                         | 1-23 |
| 1.1.27 user privilege level                   | 1-24 |
| Chapter 2 Commands for User Control           |      |
| 2.1 Commands for Controlling Logging in Users |      |
| 2.1.1 acl                                     |      |
| 2.1.2 snmp-agent community                    |      |
| 2.1.3 snmp-agent group                        |      |
| 2.1.4 snmp-agent usm-user                     |      |

## Chapter 1 Login Commands

## 1.1 Login Commands

## 1.1.1 authentication-mode

Syntax

authentication-mode { password | scheme [ command-authorization ] | none }

View

User interface view

### Parameter

password: Authenticates users using the local password.

scheme: Authenticates users locally or remotely using usernames and passwords.

**command-authorization**: Performs command authorization on TACACS authentication server.

**none**: Does not authenticate users.

## Description

Use the authentication-mode command to specify the authentication mode.

- If you specify the password keyword to authenticate users using the local password, remember to set the local password using the set authentication password { cipher | simple } password command.
- If you specify the **scheme** keyword to authenticate users locally or remotely using usernames and passwords, the actual authentication mode, that is, local or remote, depends on other related configuration.
- If this command is executed with the command-authorization keywords specified, authorization is performed on the TACACS server whenever you attempt to execute a command, and the command can be executed only when you pass the authorization. Normally, a TACACS server contains a list of the commands available to different users.

If you specify to perform local authentication when a user logs in through the Console port, a user can log into the switch with the password not configured. But for a VTY user interface, a password is needed for a user to log into the switch through it under the same circumstance.

By default, users logging in through the Console port are not authenticated, whereas modem users and Telnet users are authenticated.

## Example

# Configure to authenticate users using the local password on the AUX interface.

<3Com> system-view System View: return to User View with Ctrl+Z. [3Com] user-interface aux 0 [3Com-ui-aux0] authentication-mode password

## 1.1.2 auto-execute command

## Syntax

auto-execute command text

## undo auto-execute command

#### View

User interface view

## Parameter

text. Command to be executed automatically.

## Description

Use the **auto-execute command** command to set the command that is executed automatically after a user logs in.

Use the **undo auto-execute command** command to disable the specified command from being automatically executed.

Normally, the **telnet** command is specified to be executed automatically to enable the user to Telnet to a specific network device automatically.

By default, no command is automatically executed.

# ⚠ Caution:

- The **auto-execute command** command may cause you unable to perform common configuration in the user interface, so use it with caution.
- Before executing the **auto-execute command** command and save your configuration, make sure you can log into the switch in other modes and cancel the configuration.

## Example

# Configure the **telnet** 10.110.100.1 command to be executed automatically after users log into VTY 0.

<3Com> system-view
System View: return to User View with Ctrl+Z.
[3Com] user-interface vty 0
[3Com-ui-vty0] auto-execute command telnet 10.110.100.1
% This action will lead to configuration failure through ui-vty0. Are you
sure?[Y/N]y

## 1.1.3 databits

#### Syntax

databits { 7 | 8 }

undo databits

## View

User interface view

## Parameter

7: Sets the data bits to 7.

8: Sets the data bits to 8.

## Description

Use the **databits** command to set the databits for the user interface. Use the **undo databits** command to revert to the default data bits. Execute these two commands in AUX user interface view only. The default data bits is 8.

## Example

## # Set the data bits to 7.

<3Com> system-view System View: return to User View with Ctrl+Z. [3Com] user-interface aux 0 [3Com-ui-aux0] databits 7

## 1.1.4 display user-interface

#### **Syntax**

display user-interface [ type number | number ] [ summary ]

#### View

Any view

## Parameter

*type*: User interface type.

number: User interface number.

summary: Displays the summary information about a user interface.

## Description

Use the **display user-interface** command to display the information about a specified user interface or all user interfaces. If the **summary** keyword is not specified, this command displays user interface type, absolute/relative user interface number, transmission speed, available command level, authentication mode, and physical position. If the **summary** keyword is specified, this command displays the number and type of the user interfaces, including those that are in use and those that are not in use.

## Example

<

F

# Display the information about user interface 0.

| < | 3Com> | display   | user-inter  | Eace O   |        |        |          |         |      |
|---|-------|-----------|-------------|----------|--------|--------|----------|---------|------|
|   | Idx   | Туре      | Tx/Rx       | Modem    | Privi  | Auth   | Int      |         |      |
| 7 | 0     | AUX 0     | 9600        | -        | 3      | N      | -        |         |      |
|   |       |           |             |          |        |        |          |         |      |
|   | +     | : Curren  | t user-inte | erface   | is act | ive.   |          |         |      |
|   | F     | : Curren  | t user-inte | erface   | is act | ive an | d work i | n async | mode |
|   | Idx   | : Absolu  | te index of | f user-  | interf | ace.   |          |         |      |
|   | Туре  | : Type a  | nd relative | e index  | of us  | er-int | erface.  |         |      |
|   | Priv  | i: The pr | ivilege of  | user-i   | nterfa | ce.    |          |         |      |
|   | Auth  | : The au  | thenticatio | on mode  | of us  | er-int | erface.  |         |      |
|   | Int   | : The phy | ysical loca | ation of | f UIs. |        |          |         |      |
|   | A     | : Authent | icate use A | AAA.     |        |        |          |         |      |
|   | N     | : Current | UI need no  | ot auth  | entica | tion.  |          |         |      |
|   | P     | : Authent | icate use d | current  | UI's j | passwo | rd.      |         |      |

### Table 1-1 Descriptions on the fields of the display user-interface command

| Filed | Description                                       |
|-------|---------------------------------------------------|
| +     | The user interface is in use.                     |
| F     | The user interface operates in asynchronous mode. |
| ldx   | The absolute index of the user interface          |
| Туре  | User interface type and the relative index        |

| Filed | Description                                                 |
|-------|-------------------------------------------------------------|
| Tx/Rx | Transmission speed of the user interface                    |
| Modem | Indicates whether or not a modem is used.                   |
| Privi | Available command level                                     |
| Auth  | Authentication mode                                         |
| Int   | Physical position of the user interface                     |
| А     | The current user is authenticated by AAA.                   |
| Ν     | Users are not authenticated.                                |
| Р     | Users need to provide passwords to pass the authentication. |

# Display the summary information about the user interface.

## 1.1.5 display users

## Syntax

display users [ all ]

5 total UI in use

## View

Any view

## Parameter

all: Displays the information about all user interfaces.

## Description

Use the **display users** command to display the information about user interfaces. If you do not specify the **all** keyword, only the information about the current user interface is displayed.

### Example

# Display the information about the current user interface.

```
<3Com> display users
       UI
             Delay
                       Type
                             Ipaddress
                                            Username
                                                            Userlevel
                                                                3
F 0
    AUX 0
             00:00:00
   VTY 0
           00:06:08 TEL
                         192.168.0.3
1
    : Current operation user.
 +
F
    : Current operation user work in async mode.F 0 AUX 0
                                                            00:00:00
```

|  | Table 1-2 Descri | ptions on the | fields of the | display | users command |
|--|------------------|---------------|---------------|---------|---------------|
|--|------------------|---------------|---------------|---------|---------------|

| Field     | Description                                                                                                    |
|-----------|----------------------------------------------------------------------------------------------------|
| F         | The information is about the current user interface, and the current user interface operates in asynchronous mode.                                     |
| UI        | The numbers in the left sub-column are the absolute user interface indexes, and those in the right sub-column are the relative user interface indexes. |
| Delay     | The period (in seconds) the user interface idles for.                                                                                                  |
| Туре      | User type                                                                                                    |
| IPaddress | The IP address form which the user logs in.                                                                                                    |
| Username  | The login name of the user that logs into the user interface.                                                                                          |
| Userlevel | The level of the commands available to the users logging into the user interface                                                                       |
| +         | The user interface is in use.                                                                                                    |

## 1.1.6 flow-control

## Syntax

flow-control { hardware | none | software }

## undo flow-control

#### View

User interface view

## Parameter

hardware: Performs hardware flow control.

none: Performs no flow control.

software: Performs software flow control.

## Description

Use the **flow-control** command to configure the flow control mode of the user interface.

Use the **undo flow-control** command to restore the default flow control mode of the user interface.

By default, flow control is not performed.

This command can only be executed in AUX user interface view.

## Example

# Set flow control mode to software flow control.

<3Com> system-view System View: return to User View with Ctrl+Z. [3Com] user-interface aux 0 [3Com-ui-aux0] flow-control software

## 1.1.7 free user-interface

## Syntax

free user-interface [ type ] number

#### View

User view

### Parameter

type: User interface type.

*number*. Index of the user interface. This argument can be an absolute user interface index (if you do not provide the *type* argument) or a relative user interface index (if you provide the *type* argument).

### Description

Use the **free user-interface** command to release a specified user interface. If you execute this command, the corresponding user interface will be disconnected.

Note that the current user interface cannot be released.

## Example

# Release user interface VTY 0.

```
<3Com> free user-interface vty 0
Are you sure you want to free user-interface vty0 [Y/N]? y
[OK]
```

After you execute this command, user interface VTY 0 will be disconnected. The user in it must log in again to connect to the switch.

## 1.1.8 header

#### Syntax

header [ incoming | login | shell ] *text* undo header { incoming | login | shell }

## View

System view

#### Parameter

**Incoming**: Sets the login banner for users that log in through modems. If you specify to authenticate login users, the banner appears after a user passes the authentication. (The session does not appear in this case.)

**login**: Sets the login banner. The banner set by this keyword is valid only when users are authenticated before they log into the switch and appears while the switch prompts for user name and password.

**shell**: Sets the session banner, which appears after a session is established. If you specify to authenticate login users, the banner appears after a user passes the authentication.

*text*: Banner to be displayed. If no keyword is specified, this argument is the login banner. You can provide this argument in two ways. One is to enter the banner in the same line as the command (A command line can accept up to 255 characters.) The other is to enter the banner in multiple lines (you can start a new line by pressing <Enter>,) where you can enter a banner that can contain up to 2000 characters (including the invisible characters). Note that the first character is the beginning character and the end character of the banner. After entering the end character, you can press <Enter> to exit the interaction.

## Description

Use the **header** command to set the banners that are displayed when a user logs into a switch. The login banner is displayed on the terminal when the connection is established. And the session banner is displayed on the terminal if a user successfully logs in.

Use the **undo header** command to disable displaying a specific banner or all banners.

Note that if you specify any one of the three keywords without providing the *text* argument, the specified keyword will be regarded as the login information.

You can specify the banner in the following three ways, each of which requires that the first character and the last character of the banner be the same.

 Enter the banner in multiple lines. If you only type one character in the first line of a banner, the character and the last character do not act as part of the banner. The following gives an example of this way.

```
[3Com] header shell 0
Input banner text, and quit with the character '0'.
Welcome!0
```

When you log in the next time, "Welcome!" is displayed as the banner. The beginning character and the end character (character 0) do not appear.

 Enter the banner in multiple lines. If you type multiple characters in the first line of a banner and the beginning and the end characters of the banner in this line are not the same, the beginning character is part of the banner. The following is an example.

```
[3Com] header shell hello
Input banner text, and quit with the character 'h'.
my friend !
h
```

When you log in the next time, "hello" and "my friend !" is displayed respectively in two lines as the banner. The beginning character "h" appears in the banner.

 Enter the banner in a single line. You can also specify the banner in a single line. In this case, the banner does contain the beginning and the end character. The following is an example.

```
[3Com] header shell Owelcome, my friend!0
```

When you log in the next time, "welcome, my friend!" is displayed as the banner.

## Example

# Set the session banner.

Option 1: Enter the banner in the same line as the command.

<3Com> system-view System View: return to User View with Ctrl+Z. [3Com] header shell %SHELL: Hello! Welcome%

(Make sure the beginning and end characters of the banner are the same.)

When you log in the next time, the session banner appears on the terminal as the following:

[3Com] quit <3Com> quit Please press ENTER SHELL: Hello! Welcome (The beginning and end characters of the banner are not displayed.)

<3Com>

Option 2: Enter the banner in multiple lines.

```
<3Com> system-view
System View: return to User View with Ctrl+Z.
[3Com] header shell %SHELL:
```

(Following appears after you press <Enter>:)

Input banner text, and quit with the character '%'.

Continue entering the banner and end the banner with the character identical with the beginning character of the banner.

Hello! Welcome %

(Press <Enter>.)

[3Com]

When you log in the next time, the session banner appears on the terminal as the following:

```
[3Com] quit
<3Com> quit
Please press ENTER
%SHELL:
```

(Note that the beginning character of the banner appears.)

```
Hello! Welcome <3Com>
```

## 1.1.9 history-command max-size

## Syntax

history-command max-size value undo history-command max-size

#### View

User interface view

#### Parameter

*value*: Size of the history command buffer. This argument ranges from 0 to 256 and defaults to 10. That is, the history command buffer can store 10 commands by default.

## Description

Use the **history-command max-size** command to set the size of the history command buffer.

Use the **undo history-command max-size** command to revert to the default history command buffer size.

#### Example

# Set the size of the history command buffer of AUX 0 to 20 to enable it to store up to 20 commands.

<3Com> system-view System View: return to User View with Ctrl+Z. [3Com] user-interface aux 0 [3Com-ui-aux0] history-command max-size 20

## 1.1.10 idle-timeout

#### Syntax

idle-timeout minutes [ seconds ]

undo idle-timeout

## View

User interface view

#### Parameter

minutes: Number of minutes. This argument ranges from 0 to 35,791.

seconds: Number of seconds. This argument ranges from 0 to 59.

## Description

Use the **idle-timeout** command to set the timeout time. The connection to a user interface is terminated if no operation is performed in the user interface within the timeout time.

Use the undo idle-timeout command to revert to the default timeout time.

You can use the idle-timeout 0 command to disable the timeout function.

The default timeout time is 10 minutes.

#### Example

# Set the timeout time of AUX 0 to 1 minute.

```
<3Com> system-view
System View: return to User View with Ctrl+Z.
[3Com] user-interface aux 0
[3Com-ui-aux0] idle-timeout 1 0
```

## 1.1.11 lock

## Syntax

lock

## View

User view

### Parameter

None

## Description

Use the **lock** command to lock the current user interface to prevent unauthorized operations in the user interface.

With the execution of this command, the system prompts to enter and confirm the password, and then locks the user interface. You can set the password in the range of 1 to 16 characters.

Enter the correct password to cancel the lock. If your password contains more than 16 characters, the system will cancel the lock as long as the first 16 characters are matched.

## Example

# Lock the current user interface.

<3Com> lock Password: Again:

locked !

## 1.1.12 modem

## Syntax

modem [ call-in | both ] undo modem [ call-in | both ]

## View

User interface view

## Parameter

call-in: Permits call in.both: Permits both call in and call out.

## Description

Use the modem command to configure the both attribute of the Modem.

Use the **undo modem** command to disable the **both** configuration.

Both call in and call out are allowed when the **modem** command is executed without any keyword.

Both call in and call out are disabled when the **undo modem** command is executed without any keyword.

The command can only be executed in AUX user interface view.

## Example

# Enable Modem call in and call out.

<3Com> system-view System View: return to User View with Ctrl+Z. [3Com] user-interface aux 0 [3Com-ui-aux0] modem both

## 1.1.13 modem auto-answer

## Syntax

modem auto-answer undo modem auto-answer

#### View

User interface view

## Parameter

None

#### Description

Use the modem auto-answer command to set the answer mode to auto answer.

Use the **undo modem auto-answer** command to set the answer mode to manual answer.

By default, manual answer mode is adopted.

The command can only be executed in AUX user interface view.

## Example

# Set the answer mode of Modem to auto answer.

<3Com> system-view System View: return to User View with Ctrl+Z. [3Com] user-interface aux 0
[3Com>-ui-aux0] modem auto-answer

## 1.1.14 modem timer answer

#### Syntax

modem timer answer seconds

undo modem timer answer

## View

User interface view

## Parameter

*seconds*: Waiting timeout time, in seconds, ranging from 1 to 60. The default value is 30 seconds.

## Description

Use **the modem timer answer** to configure the carrier detection timeout time after off-hook during call-in connection setup.

Use the undo modem timer answer command to restore the default timeout time.

The command can only be executed in AUX user interface view.

## Example

# Set the timeout time to 45 seconds.

<3Com> system-view System View: return to User View with Ctrl+Z. [3Com] user-interface aux 0 [3Com-ui-aux0] modem timer answer 45

## 1.1.15 parity

## Syntax

parity { even | mark | none | odd | space }

undo parity

## View

User interface view

#### Parameter

mark: Performs mark checks.

even: Performs even checks.

**none**: Does not check.

odd: Performs odd checks.

**space**: Performs space checks.

## Description

Use the parity command to set the check mode of the user interface.

Use the undo parity command to revert to the default check mode.

Use these two commands in AUX user interface view only.

No check is performed by default.

## Example

#### # Set to perform even checks.

<3Com> system-view System View: return to User View with Ctrl+Z. [3Com] user-interface aux 0 [3Com-ui-aux0] parity even

## 1.1.16 protocol inbound

## Syntax

protocol inbound { all | ssh | telnet }

#### View

User interface view

## Parameter

all: Supports both Telnet protocol and SSH protocol.

ssh: Supports SSH protocol.

telnet: Supports Telnet protocol.

#### Description

Use the **protocol inbound** command to specify the protocols supported by the user interface.

Both Telnet protocol and SSH protocol are supported by default.

Related command: user-interface vty.

## Example

# Configure that only SSH protocol is supported in VTY 0.

<3Com> system-view

System View: return to User View with Ctrl+Z. [3Com] user-interface vty 0 [3Com-ui-vty0] protocol inbound ssh

## 1.1.17 screen-length

### Syntax

screen-length screen-length

undo screen-length

#### View

User interface view

## Parameter

*screen-length*: Number of lines the screen can contain. This argument ranges from 0 to 512 and defaults to 24.

## Description

Use the **screen-length** command to set the number of lines the terminal screen can contain.

Use the undo screen-length command to revert to the default number of lines.

By default, the terminal screen can contain up to 24 lines.

You can use the **screen-length** 0 command to disable the function to display information in pages.

## Example

# Set the number of lines the terminal screen can contain to 20.

<3Com> system-view System View: return to User View with Ctrl+Z. [3Com] user-interface aux0 [3Com-ui-aux0] screen-length 20

## 1.1.18 send

### Syntax

send { all | number | type number }

## View

User view

## Parameter

all: Sends messages to all user interfaces.

type: User interface type.

number. Absolute or relative index of the user interface.

#### Description

Use the **send** command to send messages to a specified user interface or all user interfaces.

## Example

# Send "hello" to all user interfaces.

```
<3Com> send all
Enter message, end with CTRL+Z or Enter; abort with CTRL+C:
hello^Z
Send message? [Y/N]y
```

## 1.1.19 service-type

## Syntax

service-type { ftp [ ftp-directory directory ] | lan-access | { ssh | telnet | terminal }\*
[ level level ] }

undo service-type { ftp [ ftp-directory ] | lan-access | { ssh | telnet | terminal }\* }

#### View

Local user view

## Parameter

ftp: Specifies the users to be of FTP type.

**ftp-directory** *directory*: Specifies the path for FTP users. The *directory* argument is a string up to 64 characters.

**lan-access**: Specifies the users to be of LAN-access type, which normally means Ethernet users, such as 802.1x users.

ssh: Specifies the users to be of SSH type.

telnet: Specifies the users to be of Telnet type.

**terminal**: Makes Terminal services available to users logging in through the Console port.

**level** *level*: Specifies the user level for Telnet users, Terminal users, or SSH users. The *level* argument ranges from 0 to 3 and defaults to 0.

#### Description

Use the **service-type** command to specify the login type and the corresponding available command level.

Use the undo service-type command to cancel login type configuration.

Commands fall into four command levels: access, monitor, system, and administration, which are described as follows:

- Access level: Commands of this level are used to diagnose network and change the language mode of user interface, such as the **ping**, **tracert**, and **language-mode** command. The **Telnet** command is also of this level. Commands of this level cannot be saved in configuration files.
- Monitor level: Commands of this level are used to maintain the system, to debug service problems, and so on. The **display** and **debugging** command are of monitor level. Commands of this level cannot be saved in configuration files.
- System level: Commands of this level are used to configure services. Commands concerning routing and network layers are of system level. You can utilize network services by using these commands.
- Administration level: Commands of this level are for the operation of the entire system and the system supporting modules. Services are supported by these commands. Commands concerning file system, file transfer protocol (FTP), trivial file transfer protocol (TFTP), downloading using XModem, user management, and level setting are of administration level.

### Example

# Configure commands of level 0 are available to the users logging in using the user name of "zbr".

<3Com> system-view System View: return to User View with Ctrl+Z. [3Com] local-user zbr [3Com-luser-zbr] service-type telnet level 0

# To verify the above configuration, you can quit the system, log in again using the user name of "zbr", and then list the available commands, as listed in the following.

```
[3Com] quit
<3Com> ?
```

User view commands:

| cluster       | Run cluster command                                   |
|---------------|-------------------------------------------------------|
| debugging     | Enable system debugging functions                     |
| language-mode | Specify the language environment                      |
| ping          | Send echo messages                                    |
| quit          | Exit from current command view                        |
| super         | Privilege the current user a specified priority level |

| telnet  | Establish one TELNET connection |
|---------|---------------------------------|
| tracert | Trace route function            |
| undo    | Cancel current setting          |

## 1.1.20 set authentication password

#### Syntax

set authentication password { cipher | simple } password undo set authentication password

#### View

User interface view

### Parameter

**cipher**: Specifies to display the local password in encrypted text when you display the current configuration.

**simple**: Specifies to display the local password in plain text when you display the current configuration.

*password*: Password. The password must be in plain text if you specify the **simple** keyword in the **set authentication password** command. If you specify the **cipher** keyword, the password can be in either encrypted text or plain text. When you enter the password in plain text containing up to 16 characters (such as 123), the system converts the password to the corresponding 24-character encrypted password (such as 7-CZB#/YX]KQ=^Q`MAF4<1!!). Make sure you are aware of the corresponding plain password if you enter the password in ciphered text (such as 7-CZB#/YX]KQ=^Q`MAF4<1!!).

### Description

Use the set authentication password command to set the local password.

Use the **undo set authentication password** command to remove the local password.

Note that only plain text passwords are expected when users are authenticated.

## Dote:

By default, modem users and Telnet users need to provide their passwords to log in. If no password is set, the "Login password has not been set !" message appears on the terminal when users log in.

## Example

#### # Set the local password of VTY 0 to "123".

<3Com> system-view System View: return to User View with Ctrl+Z. [3Com] user-interface vty 0 [3Com-ui-vty0] set authentication password simple 123

## 1.1.21 shell

## Syntax

shell

undo shell

#### View

User interface view

#### Parameter

None

## Description

Use the shell command to make terminal services available for the user interface.

Use the **undo shell** command to make terminal services unavailable to the user interface.

By default, terminal services are available in all user interfaces.

Note the following when using the undo shell command:

- This command is available in all user interfaces except the AUX (Console) user interface.
- This command is unavailable in the current user interface.
- This command prompts for confirmation when being executed in any valid user interface.

## Example

# Log into user interface 0 and make terminal services unavailable in VTY 0 through VTY 4.

```
<3Com> system-view
System View: return to User View with Ctrl+Z.
[3Com] user-interface vty 0 4
[3Com-ui-vty0-4] undo shell
```

## 1.1.22 speed

## **Syntax**

speed speed-value

undo speed

## View

User interface view

### Parameter

*speed-value*: Transmission speed (in bps). This argument can be 300, 600, 1200, 2400, 4800, 9600, 19,200, 38,400, 57,600, and 115,200 and defaults to 9,600.

## Description

Use the **speed** command to set the transmission speed of the user interface.

Use the undo speed command to revert to the default transmission speed.

Use these two commands in the AUX user interface view only.

## Example

# Set the transmission speed of the AUX user interface to 115,200 bps.

<3Com> system-view System View: return to User View with Ctrl+Z. [3Com] user-interface aux 0 [3Com-ui-aux0] speed 115200

## 1.1.23 stopbits

### Syntax

stopbits { 1 | 1.5 | 2 } undo stopbits

### View

User interface view

## Parameter

1: Sets the stop bits to 1.

1.5: Sets the stop bits to 1.5.

2: Sets the stop bits to 2.

## Description

Use the **stopbits** command to set the stop bits of the user interface.

Use the **undo stopbits** command to revert to the default stop bits.

Use these two commands in the AUX user interface only.

By default, the stop bits is 1.

#### Dote:

Changing the value of the stop bits does not affect the communications.

#### Example

## # Set the stop bits to 2.

```
<3Com> system-view
System View: return to User View with Ctrl+Z.
[3Com] user-interface aux 0
[3Com-ui-aux0] stopbits 2
```

## 1.1.24 sysname

#### Syntax

sysname string undo sysname

## View

System view

## Parameter

*string*: Domain name of the switch. This argument can contain 1 to 30 characters and defaults to "3Com".

## Description

Use the sysname command to set a domain name for the switch.

Use the undo sysname command to revert to the default domain name.

The CLI prompt reflects the domain name of a switch. For example, if the domain name of a switch is "3Com", then the prompt of user view is <3Com>.

## Example

# Set the domain name of the switch to "ABC".

```
<3Com> system-view
System View: return to User View with Ctrl+Z.
[3Com] sysname ABC
[ABC]
```

## 1.1.25 telnet

#### Syntax

telnet { hostname | ip-address } [ service-port ]

## View

User view

## Parameter

*hostname*: Host name of the remote switch. You can use the **ip host** command to assign a host name to a switch.

*ip-address*: IP address of the remote switch.

*service-port*: TCP port number of the port that provides Telnet service on the switch. This argument ranges from 0 to 65,535.

## Description

Use the **telnet** command to Telnet to another switch from the current switch to manage the former remotely. You can terminate a Telnet connection by pressing <Ctrl + K> or by executing the **quit** command.

The default TCP port number is 23.

Related command: display tcp status, and ip host.

## Example

# Telnet to the switch with the host name of 3Com2 and IP address of 129.102.0.1 from the current switch (with the host name of 3Com1).

```
<3Coml> telnet 129.102.0.1
Trying 129.102.0.1 ...
Press CTRL+K to abort
Connected to 129.102.0.1 ...
```

<3Com2>

## 1.1.26 user-interface

#### Syntax

user-interface [ type ] first-number [ last-number ]

#### View

System view

#### Parameter

type: User interface type.

*first-number*. User interface index, which identifies the first user interface to be configured.

*last-number*: User interface index, which identifies the last user interface to be configured.

## Description

Use the **user-interface** command to enter one or more user interface views to perform configuration.

## Example

# Enter VTY 0 user interface view.

```
<3Com> system-view
System View: return to User View with Ctrl+Z.
[3Com] user-interface vty 0
[3Com-ui-vty0]
```

## 1.1.27 user privilege level

#### Syntax

user privilege level *level* undo user privilege level

#### View

User interface view

## Parameter

level: Command level ranging from 0 to 3.

### Description

Use the **user privilege level** command to configure the command level available to the users logging into the user interface.

Use the undo user privilege level command to revert to the default command level.

By default, the commands of level 3 are available to the users logging into the AUX user interface. The commands of level 0 are available to the users logging into VTY user interfaces.

## Example

# Configure that commands of level 0 are available to the users logging into VTY 0.

```
<3Com> system-view
System View: return to User View with Ctrl+Z.
[3Com] user-interface vty 0
[3Com-ui-vty0] user privilege level 0
```

# You can verify the above configuration by Telneting to VTY 0 and displaying the available commands, as listed in the following.

```
<3Com> ?
```

User view commands:

| Run cluster command                               |
|---------------------------------------------------|
| Enable system debugging functions                 |
| Specify the language environment                  |
| Send echo message                                 |
| Exit from current command view                    |
| Privilege current user a specified priority level |
| Establish one TELNET connection                   |
| Trace route function                              |
| Cancel current setting                            |
|                                                   |

## **Chapter 2 Commands for User Control**

## 2.1 Commands for Controlling Logging in Users

2.1.1 acl

## Syntax

acl acl-number { inbound | outbound }
undo acl { inbound | outbound }

## View

User interface view

## Parameter

acl-number: ACL number ranging from 2,000 to 3,999.

inbound: Filters the users Telneting to the current switch.

outbound: Filters the users Telneting to other switches from the current switch.

## Description

Use the acl command to apply an ACL to filter Telnet users.

Use the **undo acl** command to disable the switch from filtering Telnet users using the ACL.

By default, Telnet users are not filtered by ACLs.

## Example

# Apply ACL 2000 to filter users Telneting to the current switch (assuming that ACL 2,000 already exists.)

<3Com> system-view System View: return to User View with Ctrl+Z. [3Com] user-interface vty 0 4 [3Com-ui-vty0-4] acl 2000 inbound

## 2.1.2 snmp-agent community

### **Syntax**

snmp-agent community { read | write } community-name [ mib-view view-name |
acl acl-number ]\*

undo snmp-agent community community-name

#### View

System view

#### Parameter

read: Specifies that the community has read-only permission in the specified view.

Write: Specifies that the community has read/write permission in the specified view.

community-name: Community name. A string ranges from 1 to 32 characters.

mib-view: Sets the name of the MIB view accessible to the community.

view-name: MIB view name, 1 to 32 characters long.

**acl** *acl-number*. Specifies the ACL number. The *acl-number* argument ranges from 2,000 to 2,999.

## Description

Use the **snmp-agent community** command to set a community name and to enable users to access the switch through SNMP. You can also optionally use this command to apply an ACL to filter network management users.

Use the **undo snmp-agent community** command to cancel community-related configuration for the specified community.

By default, SNMPv1 and SNMPv2c access a switch by community names.

#### Example

# Set the community name to "h123", enable users to access the switch in the name of the community (with read-only permission), and apply ACL 2,000 to filter network management users (assuming that ACL 2000 already exists.)

<3Com> system-view System View: return to User View with Ctrl+Z. [3Com] snmp-agent community read h123 acl 2000

## 2.1.3 snmp-agent group

## Syntax

snmp-agent group { v1 | v2c } group-name [ read-view read-view ] [ write-view
write-view ] [ notify-view notify-view ] [ acl acl-number ]

undo snmp-agent group { v1 | v2c } group-name

snmp-agent group v3 group-name [ authentication | privacy ] [ read-view read-view ] [ write-view write-view ] [ notify-view notify-view ] [ acl acl-number ] undo snmp-agent group v3 group-name [ authentication | privacy ]

#### View

System view

#### Parameter

v1: Specifies to adopt v1 security scheme.

v2c: Specifies to adopt v2c security scheme.

v3: Specifies to adopt v3 security scheme.

group-name: Group name. This argument can be of 1 to 32 characters.

authentication: Specifies to authenticate SNMP data without encrypting the data.

privacy: Authenticates and encrypts packets.

read-view: Sets a read-only view.

*read-view*: Name of the view to be set to read-only. This argument can be of 1 to 32 characters.

write-view: Sets a readable & writable view.

*write-view*: Name of the view to be set to readable & writable. This argument can be of 1 to 32 characters.

notify-view: Sets a notifying view.

*notify-view*: Name of the view to be set to a notifying view. This argument can be of 1 to 32 characters.

**acl** *acl-number*. Specifies an ACL. The *acl-number* argument ranges from 2,000 to 2,999.

## Description

Use the **snmp-agent group** command to create a SNMP group. You can also optionally use this command to apply an ACL to filter network management users.

Use the undo snmp-agent group command to remove a specified SNMP group.

By default, the **snmp-agent group v3** group-name command is provided without the **authentication** and **privacy** keyword. That is, the switch does not authenticate or encrypt the specified group.

## Example

# Create a SNMP group named "h123" and apply ACL 2001 to filter network management users (assuming that ACL 2001 already exists).

<3Com> system-view System View: return to User View with Ctrl+Z. [3Com] snmp-agent group v1 h123 acl 2001

## 2.1.4 snmp-agent usm-user

## Syntax

snmp-agent usm-user { v1 | v2c } user-name group-name [ acl acl-number ]
undo snmp-agent usm-user { v1 | v2c } user-name group-name
snmp-agent usm-user v3 user-name group-name [ authentication-mode { md5 |
sha } auth-password ] [ privacy des56 priv-password ] [ acl acl-number ]
undo snmp-agent usm-user v3 user-name group-name { local | engineid
engineid-string }

### View

System view

#### Parameter

v1: Specifies to adopt V1 security scheme.

v2c: Specifies to adopt V2 security scheme.

v3: Specifies to adopt V3 security scheme.

user-name: User name. This argument can be of 1 to 32 characters.

*group-name*: Group name the user corresponds to. This argument can be of 1 to 32 characters.

authentication-mode: Specifies to authenticate users.

md5: Specifies the authentication protocol to be HMAC-MD5-96.

sha: Specifies the authentication protocol to be HMAC-SHA-96.

auth-password: Authentication password. This argument can be of 1 to 64 characters.

privacy: Specifies to encrypt data.

des56: Specifies the encrypting protocol to be DES.

*priv-password*: Encrypting password string. This argument can be of 1 to 64 characters.

**acl** *acl-number*. Specifies the ACL number. The *acl-number* argument ranges from 2,000 to 2,999.

local: Specifies the user to be a local user entity.

engineid: Specifies the ID of the engine associated with the user.

engineid-string: Engine ID, a string comprising 10 to 64 characters.

### Description

Use the **snmp-agent usm-user** command to add a user to a specified SNMP group. You can also optionally use this command to apply an ACL to filter network management users.

Use the **undo snmp-agent usm-user** command to remove a user from the corresponding SNMP group. The operation also frees the user from the corresponding ACL-related configuration.

#### Example

# Add the user named "3Com" to the SNMP group named "3Comgroup", specifying to authenticate the user, specifying the authentication protocol to be HMAC-MD5-96, the authentication password to be "3Com", and applying ACL 2002 to filter network management users (assuming that ACL 2002 already exists).

<3Com> system-view System View: return to User View with Ctrl+Z. [3Com] snmp-agent usm-user v3 3Com 3Comgroup authentication-mode md5 3Com acl 2002

# **Table of Contents**

| Chapter 1 Configuration File Management Commands |     |
|--------------------------------------------------|-----|
| 1.1 Configuration File Management Commands       | 1-1 |
| 1.1.1 display current-configuration              | 1-1 |
| 1.1.2 display saved-configuration                |     |
| 1.1.3 display this                               |     |
| 1.1.4 display startup                            |     |
| 1.1.5 reset saved-configuration                  |     |
| 1.1.6 save                                       |     |
| 1.1.7 startup saved-configuration                |     |
|                                                  |     |

# Chapter 1 Configuration File Management Commands

## **1.1 Configuration File Management Commands**

## 1.1.1 display current-configuration

## Syntax

display current-configuration [ [ controller | interface [ interface-type [ interface-number ] ] | configuration [ configuration ] ] [ | { begin | exclude | include } text ] ] [ [ vlan [ vlan-id ] ]

## View

Any view

## Parameter

**controller**: View the configuration information of controllers.

interface: View the configuration information of interfaces.

*interface-type*: Type of the interface, which may be Aux, GigabitEthernet, NULL, Vlan-interface, or M-Ethernet.

interface-number. Number of the interface.

**configuration** *configuration*: View the configuration information excluding the port information. The value of the *configuration* argument is the keyword of the configuration on the switch, such as:

- **acl-adv**: Views the configuration information of advanced ACLs.
- **ospf**: Views the configuration information of the OSPF protocol.
- **system**: Views the name of the host.
- timerange: Views the configuration information of the time range.

The optional configuration keywords are available only after the related functions are enabled on the switch.

**vlan** [*vlan-id*]: Displays the VLAN configuration in the system. If the *vlan-id* argument is not specified, the configuration information of all VLANs in the system is displayed; if the *vlan-id* argument is specified, the configuration information of the specified VLAN is displayed.

: Filters the configuration information to be output via the regular expression.

begin: Displays the configuration beginning with the specified characters.

exclude: Displays the configuration excluding the specified characters.

include: Displays the configuration including the specified characters.

text: Text included in a configuration item, expressed in a regular expression. .

| Table 4.4 Description |               | I also an at a sector the theory and a sector as a sector of the sector of the sector |  |
|-----------------------|---------------|----------------------------------------------------------------------------------------------------|--|
| Table 1-1 Description | on the specia | I characters in the regular expression                                                                                                    |  |

| Character | Meaning                                                                                                    | Description                                                                                                    |
|-----------|----------------------------------------------------------------------------------------------------|----------------------------------------------------------------------------------------------------|
| _         | Underline, which can<br>represent the following<br>characters: (^ \$ [,{}]), space,<br>starting character, and<br>ending character. | If the first character of a regular expression is not "_", the number of the underline characters in a regular expression is only limited by the length of a command line. If the first character of a regular expression is "_", there can be up to four other successive underline characters following it. If the underline characters are not successive, only the first underline character group is matched. The subsequent underline groups are ignored. |
| (         | Left parenthesis,<br>push-in-stack signal                                                                                           | You are not recommended to use this character in a regular expression.                                                                                                    |
|           | Period. A wildcard, it can<br>represent any single<br>character, including spaces.                                                  |                                                                                                    |
| *         | Asterisk. It means that the preceding sub-expression can be matched for zero or multiple times.                                     | zo* matches "z" and "zoo".                                                                                                    |
| +         | Plus sign. It means that the preceding sub-expression can be matched for one or multiple times.                                     | zo+ matches "zo" and "zoo",<br>but not "z".                                                                                                    |

#### Description

Use the **display current-configuration** command to display the currently effective configuration parameters of the switch.

By default, if some running configuration parameters are the same with the default operational parameters, they will not be displayed.

If a user needs to authenticate whether the configurations are correct after finishing a set of configuration, the **display current-configuration** command can be used to display the running parameters. Although the user has configured some parameters, but the related functions are not effective, they are not displayed.

When there is much configuration information, you can use the regular expression to filter the output information. For specific rules about the regular expression, refer to the corresponding operation manual.

Related command: save, reset saved-configuration and display saved-configuration.

#### Example

# View the running configuration parameters of the switch.

```
<3Com> display current-configuration
#
sysname 3Com
±
radius scheme system
server-type nec
primary authentication 127.0.0.1 1645
primary accounting 127.0.0.1 1646
user-name-format without-domain
domain system
radius-scheme system
access-limit disable
state active
idle-cut disable
domain default enable system
#
local-server nas-ip 127.0.0.1 key hello
#
router id 2.2.2.2
#
stp timer hello 500
#
```

vlan 1 # vlan 2 # interface Vlan-interface1 # interface Vlan-interface2 ip address 10.1.1.2 255.255.255.0 # interface Aux0/0 # interface Ethernet1/0/1 duplex full speed 1000 port access vlan 2 # interface Ethernet1/0/2 # interface Ethernet1/0/3 # interface Ethernet1/0/4 # interface Ethernet2/0/1 port access vlan 2 # interface Ethernet2/0/2 # interface Ethernet2/0/3 # interface Ethernet2/0/4 # interface NULL0 # ospf # area 0.0.0.0 network 10.1.1.0 0.0.0.255 # user-interface aux 0 user-interface vty 0 4 # return

# View configuration information of all the VLANs.

```
<3Com> display current-configuration vlan
#
vlan 1
description TestVlan1
igmp-snooping enable
#
vlan 10
description testVlan10
igmp-snooping enable
#
vlan 100
description testVlan100
#
vlan 1000
description testVlan1000
#
return
# View configuration information of the VLAN1.
<3Com> display current-configuration vlan 1
#
```

```
vlan 1
description TestVlan1
igmp-snooping enable
#
return
```

# View the lines containing the character string "10\*" in the configuration information. The "\*" indicates that the "0" before it can appear 0 times or multiple consecutive times.

```
<3Com> display current-configuration | include 10*
primary authentication 127.0.0.1 1645
primary accounting 127.0.0.1 1646
local-server nas-ip 127.0.0.1 key hello
vlan 1
interface Vlan-interface1
ip address 10.1.1.2 255.255.255.0
interface Ethernet1/0/1
speed 1000
interface Ethernet1/0/2
interface Ethernet1/0/3
interface Ethernet1/0/4
```

```
interface Ethernet2/0/1
network 10.1.1.0 0.0.0.255
```

#### # View configuration information beginning with "user".

```
<3Com> display current-configuration | include ^user
user-interface aux 0
user-interface vty 0 4
```

#### # View the configuration information except the port configuration.

```
<3Com> display current-configuration configuration
#
sysname 3Com
#
radius scheme system
server-type nec
primary authentication 127.0.0.1 1645
primary accounting 127.0.0.1 1646
user-name-format without-domain
domain system
radius-scheme system
access-limit disable
state active
idle-cut disable
domain default enable system
#
local-server nas-ip 127.0.0.1 key hello
#
router id 2.2.2.2
#
stp timer hello 500
#
ospf
#
area 0.0.0.0
 network 10.1.1.0 0.0.0.255
#
user-interface aux 0
user-interface vty 0 4
#
return
```

## 1.1.2 display saved-configuration

### Syntax

display saved-configuration

#### View

Any view

#### Parameter

None

#### Description

Use the **display saved-configuration** command to view the configuration files saved in the flash memory of the Ethernet Switch.

If the Ethernet Switch works abnormally after startup, execute the **display saved-configuration** command to view the startup configuration of the Ethernet Switch.

Related command: save, reset saved-configuration, display current-configuration.

## Example

# Display configuration files in flash memory of the Ethernet Switch.

```
<3Com> display saved-configuration
#
sysname 3Com
#
local-user abc password simple abc
#
tcp window 8
#
interface Aux7/0/1
link-protocol ppp
#
interface Ethernet4/0/1
#
interface Ethernet4/0/2
#
interface Ethernet4/0/3
ip address 10.110.101.17 255.255.255.0
#
interface NULL0
```

```
#
ospf 1
#
ip route-static 10.12.0.0 255.255.0.0 Ethernet 12/0/0
#
user-interface con 0
user-interface aux 0
user-interface vty 0 4
authentication-mode none
#
return
```

The configurations listed above are global configuration, port configuration and user interface configuration respectively.

## 1.1.3 display this

#### Syntax

display this

#### View

Any view

#### Parameter

None

#### Description

Use the **display this** command to display the running configuration of the current view. If you need to authenticate whether the configurations is correct after you have finished a set of configurations under a view, you can use the **display this** command to view the running parameters.

Some effective parameters are not displayed if they are the same with the default ones, while some parameters, though have been configured by the user, if their related functions are not effective, are not displayed either.

Associated configuration of the interface is displayed when executing the command in different interface views; related configuration of the protocol view is displayed when executing this command in different protocol views; and all the configuration of the protocol view is displayed when executing this command in protocol sub-views.

Related command: save, reset, saved-configuration, display current-configuration, display saved-configuration.

#### Example

# Display the running configuration parameters in system view.

```
<3Com> system-view
System View: return to User View with Ctrl+Z.
[3Com] display this
#
sysname 3Com S6506R
±
ftp server enable
ftp timeout 36
#
local-server nas-ip 127.0.0.1 key 3Com
#
domain default enable system
#
undo slave auto-update config
#
temperature-limit 1 10 70
temperature-limit 3 10 80
temperature-limit 5 10 70
#
poe power max-value 2400
#
priority-trust cos
#
return
```

## 1.1.4 display startup

## Syntax

display startup

#### View

Any view

#### Parameter

None

## Description

Use the **display startup** command to display the configuration file names used for the current and the next start-ups.

#### Related command: startup saved-configuration.

#### Example

# Display the configuration filenames used for the current and the next start-ups.

```
<3Com> display startup
MainBoard:
Startup saved-configuration file: flash:/vrpcfg.cfg
Next startup saved-configuration file: flash:/vrpcfg.cfg
```

## 1.1.5 reset saved-configuration

#### Syntax

reset saved-configuration

#### View

User view

#### Parameter

None

#### Description

Use the **reset saved-configuration** command to erase configuration files from the flash memory of the Ethernet Switch.

Perform this command with cautious. It is suggested to consult technical support personnel first.

Generally, this command is used in the following situations:

- After upgrade of software, configuration files in flash memory may not match the new version's software. Perform reset saved-configuration command to erase the old configuration files.
- If a used Ethernet Switch is applied to the new circumstance and the original configuration files cannot meet the new requirements, the Ethernet Switch should be configured again. Erase the original configuration files for reconfiguration.

If the configuration files do not exist in the flash memory when Ethernet Switch is electrified and initialized, it will enter setup switch view automatically.

Related command: save, display current-configuration, display saved-configuration.

#### Example

# Erase the configuration files from the flash memory of the Ethernet Switch.

<3Com> reset saved-configuration The saved configuration will be erased. Are you sure?[Y/N]y Configuration in flash memory is being cleared. Please wait ... .... Configuration in flash memory is cleared.

## 1.1.6 save

#### **Syntax**

save [ file-name | safely ]

#### View

User view

#### Parameter

*file-name*: File name with the extension name ".cfg", a character string of 5 to 56 characters.

safely: Saves the configuration files to the flash memory in the safely mode.

#### Description

Use the save command to save the current configuration files to the Flash memory.

After finishing a group of configurations and achieving corresponding functions, user should remember to get the current configuration files stored in the flash memory.

The configured files can be saved in one of the following two ways:

- Fast saving: in this mode, the configuration files are saved fast. However, if
  restart or power-off occurs in the saving procedure, the configuration files will be
  lost.
- Safely saving: in this mode, the configuration files are saved slowly. However, even if restart or power-off occurs in the saving procedure, the configuration files still exist.

If the **save** command is executed without the **safely** keyword, the configuration files are saved in the fast saving mode. If the **save** command is executed with the **safely** keyword, the configuration files are saved in the safely saving mode.

You are recommended to adopt the fast saving mode in the conditions of stable power and adopt the safely saving mode in the conditions of unstable power or remote maintenance.

Related command: reset saved-configuration, display current-configuration, display saved-configuration.

#### Example

# Get the current configuration files stored in the flash memory.

```
<3Com> save
The configuration will be written to the device.
Are you sure?[Y/N]y
Now saving current configuration to the device.
Saving configuration flash:/vrpcfg.cfg. Please wait...
.....
Configuration is saved to flash memory successfully.
```

## 1.1.7 startup saved-configuration

#### Syntax

startup saved-configuration { cfgfile | device-name }

## View

User view

## Parameter

*cfgfile*: The name of the configuration file. It is a string with a length of 5 to 56 characters.

device-name: Name of the current storage device.

### Description

Use the **startup saved-configuration** command to configure the configuration file used for enabling the system for the next time.

The configuration file uses ".cfg" as its extension name and is saved under the root directory of the Flash.

Related command: display startup.

## Example

#### # Configure the configuration file for the next start-up as vrpcfg.cfg.

```
<3Com> startup saved-configuration vrpcfg.cfg
```

# **Table of Contents**

| Chapter 1 VLAN Configuration Commands           | 1-1 |
|-------------------------------------------------|-----|
| 1.1 VLAN Configuration Commands                 | 1-1 |
| 1.1.1 broadcast-suppression                     | 1-1 |
| 1.1.2 description                               | 1-2 |
| 1.1.3 display interface Vlan-interface          | 1-2 |
| 1.1.4 display vlan                              | 1-4 |
| 1.1.5 interface Vlan-interface                  | 1-5 |
| 1.1.6 name                                      | 1-6 |
| 1.1.7 shutdown                                  | 1-7 |
| 1.1.8 vlan                                      | 1-7 |
| 1.1.9 vlan to                                   | 1-8 |
| 1.1.10 vlan all                                 | -10 |
| 1.2 Port-Based VLAN Configuration Commands1     | -11 |
| 1.2.1 port                                      | -11 |
| 1.3 Protocol-Based VLAN Configuration Commands1 | -12 |
| 1.3.1 display protocol-vlan interface1          | -12 |
| 1.3.2 display protocol-vlan slot1               | -13 |
| 1.3.3 display protocol-vlan vlan1               | -14 |
| 1.3.4 port hybrid protocol-vlan vlan1           | -15 |
| 1.3.5 protocol-vlan vlan slot1                  | -15 |
| 1.3.6 protocol-vlan1                            | -17 |

## **Chapter 1 VLAN Configuration Commands**

## 1.1 VLAN Configuration Commands

## 1.1.1 broadcast-suppression

#### Syntax

broadcast-suppression { ratio | pps pps }
undo broadcast-suppression

## View

VLAN view

#### Parameter

*ratio*: Specifies the bandwidth ratio for the maximum broadcast traffic in specific VLAN. Its value ranges from 1 to 100 and defaults to 100. The smaller the ratio is, the less the allowed broadcast traffic can pass.

**pps** *pps*: Specifies the maximum number of broadcast packets that can pass through a specific VLAN per second. Its value ranges from 1 to 148800.

#### Description

Use the **broadcast-suppression** command to suppress broadcast traffic through a VLAN. hUse the **undo broadcast-suppression** command to reset the allowed broadcast traffic through a VLAN to the default value.

By default, the switch does not suppress broadcast traffic.

When the actual broadcast traffic exceeds the specified value, the system will discard the extra packets so that the bandwidth occupied by broadcast traffic can be kept within a specific ratio to ensure normal network operation.

A VLAN only supports one broadcast storm suppression mode at one time. If you configure broadcast storm suppression modes multiple times for a VLAN, the latest configuration will overwrite the previous configuration.

#### Example

# Allow broadcast traffic to occupy 20% bandwidth in VLAN2.

```
<3Com> system-view
System View: return to User View with Ctrl+Z.
[3Com] vlan 2
[3Com-vlan2] broadcast-suppression 20
```

## 1.1.2 description

#### Syntax

description { string | text }

undo description

#### View

VLAN view, VLAN interface view

#### Parameter

*string*: Contiguous string describing the VLAN. It contains 1 to 32 characters without space. The default value is the VLAN ID, for example, "VLAN 0001".

*text:* Text describing the VLAN interface. It contains 1 to 80 characters and space is allowed. The default value is the VLAN interface name, for example, "Vlan-interface1 Interface".

#### Description

Use the **description** command to set the description string or text for the current VLAN or VLAN interface.

Use the undo description command to restore the default description string or text.

By default, the description string of a VLAN is its VLAN ID, for example, "VLAN 0001"; the descriptive text of a VLAN interface is its name, for example, "Vlan-interface 1 Interface".

Related command: display vlan, and display interface Vlan-interface.

## Example

# Specify the description string of the current VLAN as "research".

<3Com> system-view System View: return to User View with Ctrl+Z. [3Com] vlan 1 [3Com-vlan1] description research

## 1.1.3 display interface Vlan-interface

#### Syntax

display interface Vlan-interface [ vlan-id ]

#### View

Any view

Current state of the Line

Format of the frames that

Description on the VLAN

address

address

the

the

to

to

interface

protocol

IP sends

corresponding

VLAN interface

corresponding

VLAN interface

interface

MAC

IP

•

#### Parameter

vlan-id: ID of the specific VLAN interface.

#### Description

Use the display interface Vlan-interface command to display the related information of a VLAN interface, including, physical state and link state of the VLAN interface, format of the sent frames, MAC address, IP address and subnet mask of the VLAN interface, and descriptive string and MTU of the VLAN interface

If the vlan-id argument is specified, the information about the specified VLAN interface is displayed; if the *vlan-id* argument is not specified, the information about all the created VLAN interfaces is displayed.

Related command: interface Vlan-interface.

#### Example

#### # Display the information about Vlan-interface 2.

<3Com> display interface Vlan-interface 2 Vlan-interface2 current state :DOWN Line protocol current state :DOWN IP Sending Frames' Format is PKTFMT\_ETHNT\_2, Hardware address is 0012-a990-2241 Internet Address is 10.1.1.1/24 Primary Description : Vlan-interface2 Interface The Maximum Transmit Unit is 1500

Table 1-1 Description of the fields of the display interface Vlan-interface command

|   |                 | 1 2 |                           |
|---|-----------------|-----|---------------------------|
|   | • Field         |     | Description               |
| • | Vlan-interface2 | •   | Current state of the VLAN |

- current state Line protocol current •
- state
- **IP Sending Frames'** • Format
- Hardware address
- Internet Address
- Description
  - The Maximum Maximum transmission Transmit Unit unit

## 1.1.4 display vlan

#### Syntax

display vlan [ vlan-id [ to vlan-id ] | all | static | dynamic ]

#### View

Any view

#### Parameter

vlan-id: Specifies the VLAN ID, ranging from 1 to 4094.

to: Specifies multiple contiguous VLAN IDs.

all: Specifies to display the information about all the VLANs.

static: Specifies to display the VLANs created statically.

dynamic: Specifies to display the VLANs created dynamically.

### Description

Use the **display vlan** command to display the information about specified VLANs or all VLANs.

If the *vlan-id* argument or the **all** keyword is specified, the information about the specified VLANs or the all VLANs is displayed, including VLAN ID, VLAN type (dynamic or static), routing function status (If enabled, the primary IP address and mask are displayed), VLAN description and VLAN name, VLAN broadcast storm suppression ratio, and VLAN member ports.

If no argument or keyword is specified, this command displays the list of all the existing VLANs. If the **dynamic** or **static** keyword is specified, this command displays the list of the VLANs that are created dynamically or statically.

Related command: vlan.

## Example

# Display the information about VLAN 2.

```
<3Com> display vlan 2
VLAN ID: 2
VLAN Type: static
Route Interface: not configured
Description: VLAN 0002
Name: VLAN 0002
Broadcast MAX-ratio: 100
Tagged Ports: none
```

Untagged Ports: Ethernet3/0/30

| • | Field                          |   | Description                                                    |
|---|--------------------------------|---|----------------------------------------------------------------|
| • | VLA<br>N ID                    | • | VLAN ID                                                        |
| • | VLA<br>N<br>Type               | • | VLAN type (dynamic or static)                                  |
| • | Rout<br>e<br>Interf<br>ace     | • | Whether the routing interface function is enable for this VLAN |
| • | Desc<br>riptio<br>n            | • | Description on the VLAN                                        |
| • | Nam<br>e                       | • | VLAN name                                                      |
| • | Broa<br>dcast<br>MAX<br>-ratio | • | VLAN broadcast storm suppression ratio                         |
| • | Tagg<br>ed<br>Ports            | • | The ports that keep packets' tags when sending packets         |
| • | Unta<br>gged<br>Ports          | • | The ports that strip off packet tags when sending packets      |

Table 1-2 Description of the fields of the display vlan command

## 1.1.5 interface Vlan-interface

### Syntax

interface Vlan-interface vlan-id

undo interface Vlan-interface vlan-id

## View

System view

#### Parameter

vlan-id: ID of the VLAN interface, in the range of 1 to 4,094.

### Description

Use the **interface Vlan-interface** command to create a VLAN interface or enter VLAN interface view.

Use the undo interface Vlan-interface command to delete the VLAN interface.

Related command: display interface Vlan-interface.

#### Example

# Enter Vlan-interface 1 view

```
<3Com> system-view
System View: return to User View with Ctrl+Z.
[3Com] interface Vlan-interface 1
[3Com-Vlan-interface1]
```

## 1.1.6 name

## Syntax

name string undo name

#### View

VLAN view

#### Parameter

string: String that refers to the VLAN name. It contains 1 to 32 characters.

#### Parameter

Use the **name** command to assign a name to the current VLAN. Use the **undo name** command to restore to the default VLAN name. By default, the name of a VLAN is its VLAN ID, for example, "VLAN 0001".

## Example

# Specify the name of VLAN 2 to "hello".

<3Com> system-view System View: return to User View with Ctrl+Z. [3Com] vlan 2 [3Com-vlan2] name hello

## 1.1.7 shutdown

#### Syntax

shutdown

undo shutdown

#### View

VLAN interface view

#### Parameter

None

#### Description

Use the shutdown command to disable a VLAN interface.

Use the undo shutdown command to enable a VLAN interface.

By default, a VLAN interface is enabled. In this scenario, the VLAN interface's status is determined by the status of its ports, that is, if all the ports of the VLAN interface are down, the VLAN interface is down (disabled); if one or more ports of the VLAN interface are up, the VLAN interface is up (enabled).

If a VLAN interface is disabled, its status is not determined by the status of its ports.

You can use the **undo shutdown** command to enable a VLAN interface when its related parameters and protocols are configured. When a VLAN interface fails, you can use the **shutdown** command to disable the interface, and then use the **undo shutdown** command to enable this interface again, which may restore the interface.

The operation of enabling/disabling a VLAN interface does not influence all the Ethernet ports belonging to this VLAN.

#### Example

#### # Disable Vlan-interface2 and then enable it.

<3Com> system-view System View: return to User View with Ctrl+Z. [3Com] interface Vlan-interface 2 [3Com-Vlan-interface2] shutdown [3Com-Vlan-interface2] undo shutdown

## 1.1.8 vlan

### Syntax

vlan vlan-id
undo vlan { vlan-id [ to vlan-id ] | all }

#### View

System view

#### Parameter

vlan-id: ID of the VLAN that you want to enter. Its value ranges from 1 to 4094.

to: Specifies the range of VLANs to be removed.

all: Specifies to remove all VLANs.

#### Description

Use the **vlan** command to enter a VLAN view. If the VLAN identified by the *vlan-id* argument does not exist, this command creates the VLAN and then enters the VLAN view.

Use the undo vian command to remove a VLAN.

# A Caution:

- The protocol reserved VLAN, Voice VLAN, the system default VLAN (VLAN 1) and remote-probe VLAN cannot be removed by the **undo vlan** command.
- When you use the **undo vlan** command to remove a VLAN which is the default VLAN of an access port, a trunk port or a hybrid port on the device, the port will use VLAN 1 as the default VLAN after the **undo vlan** command is executed.

Related command: display vlan

### Example

## # Enter VLAN 1 view.

<3Com> system-view System View: return to User View with Ctrl+Z. [3Com] vlan 1 [3Com-vlan1]

## 1.1.9 vlan to

#### Syntax

vlan vlan-id1 to vlan-id2 undo vlan vlan-id1 to vlan-id2

#### View

System view

#### Parameter

vlan-id: ID of the initial VLAN to be created, in the range of 1 to 4,094.

to: Specifies the range of VLANs.

*vlan-id*2: ID of the terminal VLAN to be created, in the range of 1 to 4,094, no smaller than the *vlan-id1* argument.

## Description

Use the vian to command to create multiple VLANs in batch.

Use the undo vian to command to remove multiple VLANs in batch.

## Caution:

- VLAN 1 is the default VLAN, which need not be created and cannot be removed.
- Protocol-reserved VLANs, Voice VLANs, default VLAN (namely, VLAN1), share VLANs and remote-mirroring-enabled test VLANs cannot be directly removed by using the undo vlan to command.

#### Example

# Create VLAN 4 to VLAN 100 in batch.

```
<3Com> system-view
Enter system view, return to user view with Ctrl+Z.
[3Com] vlan 4 to 100
This operation may take a few minutes.
Please wait...
Done.
[3Com]
```

# Display all the VLANs in the switch after multiple VLANs are created in batch.

```
[3Com] display vlan
Now, the following VLAN exist(s
    1(default), 4-100
    --- 98 VLAN(s) found ---
```

## 1.1.10 vlan all

#### Syntax

vlan all

undo vlan all

### View

System view

#### Parameter

None

#### Description

Use the **vian all** command to create all the VLANs, namely, VLAN 2 to VLAN 4,094. Use the **undo vian all** command to remove all the VLANs.

## Caution:

- VLAN 1 is the default VLAN, which need not be created and cannot be removed.
- Protocol-reserved VLANs, Voice VLANs, default VLAN (namely, VLAN1), share VLANs and remote-mirroring-enabled test VLANs cannot be directly removed by using the undo vlan all command.
- The operation of creating all VLANs and the operation of removing all VLANs will
  occupy plenty of system resources. As a result, the switch will not respond to the
  current user interface. During the operation, you cannot configure VLANs on the
  other user interfaces.

#### Example

#### # Create all the VLANs.

```
<3Com> system-view
Enter system view, return to user view with Ctrl+Z.
[3Com] vlan all
This operation may take a few minutes.
Please wait...
Done.
```

# Remove all the VLANs, among which VLAN 2 is a shared VLAN, VLAN 5 is a Voice VLAN and VLAN 20 is a remote-mirroring-enabled test VLAN.

```
[3Com] undo vlan all
```

This may delete all static VLAN except the VLAN kept by protocol and the default VLAN. Continue?[Y/N]:y This operation may take a few minutes. Please wait... Can't delete vlan when shared-vlan enabled! Can't delete vlan when voice vlan enabled Cannot delete remote probe VLAN Fail to delete VLAN: 2, 5, 20 Done.

## **1.2 Port-Based VLAN Configuration Commands**

## 1.2.1 port

#### Syntax

port interface-list undo port interface-list

## View

VLAN view

#### Parameter

*interface-list*: List of Ethernet ports to be added to or removed from a VLAN. You need to provide this argument in the form of *interface-list* = { *interface-type interface-number* [ **to** *interface-type interface-number* ] } &<1-10>, where:

- *interface-type* is port type and *interface-number* is port number. For detailed explanation, refer to port related command part in this manual.
- The port number to the right of the **to** keyword must be larger than or equal to the one to the left of the keyword.
- &<1-10> means that you can provide this argument repeatedly for up to 10 times.

#### Parameter

Use the **port** command to add a port or multiple ports to a VLAN.

Use the **undo port** command to remove a port or multiple ports from a VLAN.

## Caution:

The **port** command is only applicable to access ports. To add trunk ports and hybrid ports to a VLAN, you can use the **port trunk permit vlan** and **port hybrid vlan** commands in Ethernet port view. For related command information, refer to the Port Basic Configuration Command section of the *3Com Switch 7750 Command Reference Guide*.

Related command: display vlan.

## Example

# Add Ethernet1/0/1 through Ethernet1/0/3 to VLAN 2.

```
<3Com> system-view
System View: return to User View with Ctrl+Z.
[3Com] vlan 2
[3Com-vlan2] port Ethernet1/0/1 to Ethernet1/0/3
```

## 1.3 Protocol-Based VLAN Configuration Commands

## 1.3.1 display protocol-vlan interface

#### Syntax

**display protocol-vlan interface** { { *interface-type interface-number* [ **to** *interface-type interface-number* ] } | **all** }

#### View

Any view

#### Parameter

{ *interface-type interface-number* [ **to** *interface-type interface-number* ] }: Specifies the port number of the protocol to be displayed. If you do not use the **to** keyword, only one port is specified. If you use the **to** keyword, multiple contiguous ports are specified. The *interface-type* argument refers to the port type and the *interface-number* argument refers to the port number.

all: Displays the protocol-related information about all ports.

## Description

Use the **display protocol-vlan interface** command to display the protocol-based VLAN information, including VLAN ID, protocol index and protocol type.

Related command: display interface.

### Example

# Display protocol information and protocol index configured for Ethernet1/0/1 and Ethernet1/0/2 ports.

<3Com> display protocol-vlan interface Ethernet 1/0/1 to Ethernet 1/0/2
Interface: Ethernet1/0/1
VLAN ID Protocol-Index Protocol-type
50 1 ip 192.168.10.1 255.255.255.0
80 2 ip 101.120.34.0 255.255.0.0
100 1 ip 104.232.43.0 255.255.0

| 100        | T              | ip 104.252.45.0 255.255. |
|------------|----------------|--------------------------|
| 100        | 2              | ipx ethernetii           |
| Interface: | Ethernet1/0/2  |                          |
| VLAN ID    | Protocol-Index | Protocol-type            |
| 50         | 5              | ipx raw                  |
| 80         | 1              | at                       |
| 100        | 3              | snap etype 0x0abc        |
| 100        | 5              | llc dsap 0xac ssap 0xbd  |

## 1.3.2 display protocol-vlan slot

#### Syntax

display protocol-vlan slot { slot-number | all }

#### View

Any view

#### Parameter

slot-number. Specifies board resident slot number.

all: Specifies all boards.

4

### Description

Use the **display protocol-vlan slot** command to display the protocol-based VLAN information in specific board, including VLAN ID, protocol index and protocol type.

ip 10.1.0.4 255.0.0.0

#### Example

# Display the protocol-based VLAN information of all boards.

2

1-13

| 4 | 3 |
|---|---|
| 4 | 4 |

| ip | 172.168.0.1 | 255.255.0.0   |
|----|-------------|---------------|
| ip | 172.168.1.1 | 255.255.255.0 |

## 1.3.3 display protocol-vlan vlan

#### Syntax

display protocol-vlan vlan { vlan-id [ to vlan-id ] / all }

#### View

Any view

#### Parameter

vlan-id: VLAN ID, ranging from 1 to 4094.

to: Specifies the range of VLAN IDs.

all: Specifies all VLANs.

## Description

Use the **display protocol-vlan vlan** command to display the protocol information and protocol index configured for specified VLANs.

Related command: display vlan.

#### Example

# Display the protocol information and protocol indices configured for VLAN 2 through VLAN 20..

```
<3Com> display protocol-vlan vlan 2 to 20
VLAN ID: 2
VLAN Type: Protocol-based VLAN
Protocol Index Protocol Type
0 ip 1.1.1.0 255.255.255.0
```

VLAN ID: 20

VLAN Type: Protocol-based VLAN

| Protocol Index | Protocol Type                |
|----------------|------------------------------|
| 0              | ip 192.168.0.0 255.255.255.0 |
| 1              | ipx ethernetii               |
| 2              | snap etype 0x0abc            |
| 3              | llc dsap 0xac ssap 0xbd      |
|                |                              |

## 1.3.4 port hybrid protocol-vlan vlan

#### Syntax

port hybrid protocol-vlan vlan-id { protocol-index [ to protocol-end ] | all } undo port hybrid protocol-vlan vlan vlan-id { protocol-index [ to protocol-end ] | all }

#### View

Ethernet port view

#### Parameter

vlan-id: VLAN ID, ranging from 1 to 4094.

to: Specifies the range for VLAN IDs.

*protocol-index*: Beginning protocol index, ranging from 0 to 6. Its value must be smaller than or equal to the value of the *protocol-end* argument.

*protocol-end*: End protocol index, ranging from 0 to 6. Note that its value must be larger than or equal to the value of the *protocol-index* argument.

all: Specifies all protocol indices.

#### Description

Use the **port hybrid protocol-vlan vlan** command to associate a port with the protocol-based VLAN.

Use the **undo port hybrid protocol-vlan vlan** command to remove the association between the specified protocol-based VLAN and a port.

Related command: protocol-vlan vlan slot and display protocol-vlan interface.

### Example

# Associate port Ethernet1/0/1 with the protocol-based VLAN 3, whose protocol index is from 0 to 6.

```
<3Com> system-view
System View: return to User View with Ctrl+Z.
[3Com] interface Ethernet1/0/1
[3Com-Ethernet1/0/1] port hybrid protocol-vlan vlan 3 0 to 6
```

## 1.3.5 protocol-vlan vlan slot

#### Syntax

protocol-vlan vlan vlan-id { protocol-index [ to protocol-end ] | all } { slot slot-number | mainboard }

undo protocol-vlan vlan vlan-id { protocol-index [ to protocol-end ] | all } { slot slot-number | mainboard }

#### View

System view

#### Parameter

vlan-id: VLAN ID, ranging from 1 to 4094.

*protocol-index*: Beginning protocol index, ranging from 0 to 6. Its value must be smaller than or equal to the value of the *protocol-end* argument.

*protocol-end*: End protocol index, ranging from 0 to 6. Note that its value must be larger than or equal to the value of the *protocol-index* argument.

all: Specifies all protocol indices.

**slot** *slot-number*. Specify to associate a board with protocol-based VLAN. The *slot-number* argument specifies board slot number.

mainboard: Main board

#### Description

Use the **protocol-vlan vlan slot** command to associate a board with protocol-based VLAN.

Use the undo protocol-vlan vlan slot command to cancel the association.

Note that it is necessary to add those ports that require protocol in the board to the protocol-based VLAN. Currently, only non-A-type boards, including service boards and main control boards, support this command.

Table 1-3 shows the supported protocol-based VLAN creation commands on different boards.

Table 1-3 Protocol-based VLAN creation commands on different boards

| Command description                                                      | A-type board  | Non-A-type board                                             |
|--------------------------------------------------------------------------|---------------|--------------------------------------------------------------|
| Create protocol-based VLAN<br>on specific board in system<br>view.       | Not supported | Supported (for all IP protocols and subnet IP protocols.     |
| Create protocol-based VLAN<br>on specific port in Ethernet<br>port view. | Supported     | Supported (exclude all IP protocols and subnet IP protocols. |

### Dote:

A-type boards include 3C16860, 3C16861, 3C16858, 3C16859.

Related command: port hybrid protocol-vlan vlan and display protocol-vlan interface.

#### Example

# Associate protocols 0 to 6 in VLAN3 with board 5.

```
<3Com> system-view
System View: return to User View with Ctrl+Z.
[3Com] protocol-vlan vlan 3 0 to 6 slot 5
```

## 1.3.6 protocol-vlan

#### Syntax

protocol-vlan [ protocol-index ] { at | ip [ ip-address [ net-mask ] ] | ipx { ethernetii / llc | raw | snap } | mode { ethernetii [ etype etype-id ] | llc [ dsap dsap-id [ ssap ssap-id ] | ssap ssap-id ] | snap [ etype etype-id ] } }

undo protocol-vlan { protocol-index [ to protocol-end ] | all }

#### View

VLAN view

### Parameter

at: Specifies an AppleTalk-based VLAN.

**ip** [*ip-address* [*net-mask*]]: Specifies an IP-based VLAN. The *ip-address* argument specifies IP address and the *net-mask* argument specifies subnet mask. The default subnet mask is the mask of the network where *ip-address* belongs.

**ipx** { **ethernetii** / **IIc** | **raw** I **snap** }: Specifies IPX protocol-based VLAN. The **ethernetii**, **IIc**, **raw** and **snap** keywords indicate four encapsulation types.

mode: Specifies VLAN based on other protocol type and encapsulation format.

**ethernetii** [ **etype** *etype-id* ]: Specifies EthernetII encapsulation-based VLAN. The etype-id argument indicates the Ethernet type of the incoming packets, and its value ranges from 600 to FFFF.

**IIc** [ **dsap** *dsap-id* [ **ssap** *ssap-id* ] | **ssap** *ssap-id* ]: Specifies VLAN based on logical link control encapsulation format. The *dsap-id* argument indicates the destination service access point and its value ranges from 0 to FF. The *ssap-id* argument indicates the source service access point and its value ranges from 0 to FF.

**snap** [ **etype** *etype-id* ]: Specifies VLAN based on sub-network access protocol (SNAP) encapsulation format. The *etype-id* argument indicates the Ethernet type of incoming packets and its value ranges from 600 to FFFF.

*protocol-index*: Beginning protocol index, ranging from 0 to 6. Its value must be smaller than or equal to the value of the *protocol-end* argument. If this argument is not specified, the system will assign an index automatically.

*protocol-end*: End protocol index, ranging from 0 to 6. Note that its value must be larger than or equal to the value of the *protocol-index* argument.

all: Specifies all protocol indices.

## Description

Use the **protocol-vlan** command to configure the protocol template used for classifying protocol-based VLANs.

Use the undo protocol-vlan command to cancel the configuration.

# ⚠ Caution:

In a VLAN, it is not allowed to configure two templates with the same protocol type and encapsulation format. If any parameter in a user-defined template has the same value as the corresponding parameter in the standard template, the user-defined template and the standard template cannot be configured in the same VLAN.

Pay attention to the following notices about the template configuration:

- It is not allowed to configure both ipx llc standard template and LLC user-defined template in the same VLAN.
- It is not allowed to configure both ipx raw standard template and LLC user-defined template whose dsap and ssap are both ff in the same VLAN.
- It is not allowed to configure both ipx ethernetii standard template and EthernetII user-defined template whose etype is 8137 in the same VLAN.
- It is not allowed to configure both ipx snap standard template and SNAP user-defined template whose etype is 8137 in the same VLAN.
- When the values of the dsap-id and ssap-id arguments are AA, the packet encapsulation type is not llc but snap. To avoid template conflict, the system disable the value AA for the dsap-id and ssap-id arguments when you configure LLC user-defined template.

In addition, pay attention to the following notices about IP template:

- If a packet can match both Ipv4-based VLAN and the VLAN based on other protocol, Ipv4-based VLAN takes higher priority.
- ip [ ip-address [ net-mask ] ] defines IPv4-based VLAN. If you want to define the VLANs based on IP or other encapsulation formats, use mode { ethernetii [ etype etype-id ] } and snap [ etype etype-id ], in which, etype-id is 0x0800.

Related command: display protocol-vlan vlan.

#### Example

# Configure VLAN 3 as a VLAN based on all IP packets.

<3Com> system-view System View: return to User View with Ctrl+Z. [3Com] vlan 3 [3Com-vlan3] protocol-vlan ip

### # Configure VLAN 5 as a VLAN based on network segment 123.34.56.0.

[3Com-vlan3] vlan 5

[3Com-vlan5] protocol-vlan ip 123.34.56.0

## # Cancel protocols 0 to 5 in VLAN 5.

[3Com-vlan5] undo protocol-vlan 0 to 5

# **Table of Contents**

| Chapter 1 Voice VLAN Configuration Commands        | 1-1 |
|----------------------------------------------------|-----|
| 1.1 Voice VLAN Configuration Commands              |     |
| 1.1.1 display voice vlan oui                       |     |
| 1.1.2 display voice vlan status                    |     |
| 1.1.3 display vlan                                 |     |
| 1.1.4 voice vlan                                   |     |
| 1.1.5 voice vlan aging                             | 1-5 |
| 1.1.6 voice vlan enable                            |     |
| 1.1.7 voice vlan mac-address                       | 1-6 |
| 1.1.8 voice vlan mode                              | 1-7 |
| 1.1.9 voice vlan security enable                   | 1-8 |
| Chapter 2 isolate-user-VLAN Configuration Commands | 2-1 |
| 2.1 isolate-user-VLAN Configuration Commands       |     |
| 2.1.1 display isolate-user-vlan                    |     |
| 2.1.2 isolate-user-vlan                            |     |
| 2.1.3 isolate-user-vlan enable                     | 2-3 |
| Chapter 3 Super VLAN Configuration Commands        | 3-1 |
| 3.1 Super VLAN Configuration Commands              |     |
| 3.1.1 dhcp-server                                  |     |
| 3.1.2 display supervlan                            |     |
| 3.1.3 subvlan                                      |     |
| 3.1.4 supervlan                                    |     |
|                                                    |     |

# **Chapter 1 Voice VLAN Configuration Commands**

# **1.1 Voice VLAN Configuration Commands**

# 1.1.1 display voice vlan oui

### Syntax

display voice vlan oui

### View

Any view

### Parameter

None

### Description

Use the **display voice vlan oui** command to display the currently supported OUI addresses and the related information.

Related command: voice vlan voice, vlan enable.

## Example

# Display the OUI addresses of the voice VLAN.

```
<3Com> display voice vlan oui
Oui Address Mask Description
00e0-bb00-0000 ffff-ff00-0000 3com phone
0003-6b00-0000 ffff-ff00-0000 Cisco phone
00e0-7500-0000 ffff-ff00-0000 Polycom phone
00d0-le00-0000 ffff-ff00-0000 Pingtel phone
000f-e200-0000 ffff-ff00-0000 H3C Aolynk phone
00aa-bb00-0000 ffff-ff00-0000 ABC
```

# 1.1.2 display voice vlan status

## Syntax

display voice vlan status

View

Any view

### Parameter

None

### Description

Use the **display voice vlan status** command to display voice VLAN-related information, including voice VLAN status (disabled/enabled), security mode, aging time, port mode (manual mode or automatic mode), and so on.

Related command: voice vlan, voice vlan enable.

### Example

# Display the information about the voice VLAN.

Table 1-1 Description on the fields of the display voice vlan status command

| Field                                | Description                                                      |  |
|--------------------------------------|------------------------------------------------------------------|--|
| Voice Vlan status                    | The status of global voice VLAN function: enabled/disabled       |  |
| Voice Vlan ID                        | The VLAN which is currently enabled with voice VLAN function.    |  |
| Voice Vlan security mode             | The status of voice VLAN security mode: enabled/disabled.        |  |
| Voice Vlan aging time                | The voice VLAN aging time                                        |  |
| Current voice vlan enabled port mode | The operation mode of ports with the voice VLAN function enabled |  |
| Ethernet1/0/2 MANUAL                 | Port Ethernet1/0/2 is in manual mode.                            |  |
| Ethernet1/0/5 AUTO                   | Port Ethernet1/0/5 is in automatic mode.                         |  |

# Caution:

The "Current voice vlan enable port mode" field lists the ports with the voice VLAN function enabled. Note that a port listed in this field may not currently operate in a voice VLAN. To check the ports operating in the current voice VLAN, use the **display vlan** command, which is described in section1.1.3 "display vlan".

# 1.1.3 display vlan

# Syntax

display vlan vlan-id

# View

Any view

# Parameter

vlan-id: Voice VLAN ID in the range of 1 to 4094.

# Description

Use the **display vlan** command to display the automatic/manual ports in the current voice VLAN.

Related command: voice vlan.

# Example

# Display the ports included in the current voice VLAN, assuming that the current voice VLAN is VLAN 6.

```
<3Com> display vlan 6
VLAN ID: 6
VLAN Type: static
Route Interface: not configured
Description: VLAN 0006
Name: VLAN 0006
Tagged Ports:
GigabitEthernet1/0/5
Untagged Ports:
GigabitEthernet1/0/6
```

The output indicates that GigabitEthernet1/0/5 and GigabitEthernet1/0/6 ports are in the current voice VLAN.

# 1.1.4 voice vlan

### Syntax

voice vlan vlan-id enable

undo voice vlan enable

### View

System view

### Parameter

*vlan-id*: ID of the VLAN that needs to be enabled with the voice VLAN function, ranging from 2 to 4094.

### Description

Use the voice vlan command to enable the voice VLAN function globally.

Use the **undo voice vlan enable** command to disable the voice VLAN function globally.

# Caution:

- When you are enabling voice VLAN function for a specified VLAN, the specified VLAN must exist, otherwise, your configuration fails.
- If you want to delete a VLAN with voice VLAN function enabled, you must disable the voice VLAN function first.
- The voice VLAN function can be enabled for only one VLAN at the same time.

Related command: display voice vlan status.

### Example

# Create VLAN 2, and enable the voice VLAN function for it.

```
<3Com> system-view
System View: return to User View with Ctrl+Z.
[3Com] vlan 2
[3Com-vlan2] quit
[3Com] voice vlan 2 enable
```

# After the voice function of VLAN2 is enabled, if you enable the voice VLAN function for other VLANs, the system will prompt that your configuration fails.

```
[3Com] voice vlan 4 enable
Can't change voice vlan configuration when other voice vlan is running
```

# 1.1.5 voice vlan aging

### **Syntax**

voice vlan aging minutes

undo voice vlan aging

### View

System view

### Parameter

*minutes*: Aging time (in minutes) to be set for a voice VLAN. This argument ranges from 5 to 43,200 and defaults to 1,440.

# Description

Use the voice vlan aging command to set the aging time for a voice VLAN.

Use the **undo voice vlan aging** command to restore the default aging time for a voice VLAN.

Related command: display voice vlan status.

### Example

# Set the aging time of the voice VLAN to 100 minutes.

```
<3Com> system-view
System View: return to User View with Ctrl+Z.
[3Com] voice vlan aging 100
```

# 1.1.6 voice vlan enable

### Syntax

voice vlan enable

undo voice vlan enable

### View

Ethernet port view

### Parameter

None

### Description

Use the voice vlan enable command to enable the voice VLAN function for a port.

Use the **undo voice vlan enable** command to disable the voice VLAN function for a port.

- The voice VLAN function takes effect on a port only when it is enabled in both system view and port view.
- The access port working in automatic mode does not support the voice VLAN function.

Related command: display voice vlan status.

### Example

# Enable the voice VLAN function for Ethernet1/0/2 port.

```
<3Com> system-view
System View: return to User View with Ctrl+Z.
[3Com] interface Ethernet 1/0/2
[3Com-Ethernet1/0/2] voice vlan enable
```

# 1.1.7 voice vlan mac-address

### Syntax

voice vlan mac-address *oui* mask *oui-mask* [description *text*] undo voice vlan mac-address *oui* 

### View

System view

### Parameter

oui: MAC address to be set. You need to provide this argument in the format of H-H-H.

### D Note:

Organizationally unique identifier (OUI) is the first 24 bits of a MAC address. It is the global unique identifier assigned by IEEE for different device supplier.

*oui-mask*: MAC address mask in the format of H-H-H. This argument specifies the valid bits of the MAC address.

*text*: Description string of the MAC address. This argument can contain 1 to 30 characters.

## Description

Use the **voice vlan mac-address** command to set a MAC address used for a voice VLAN to identify voice devices.

Use the **undo voice vlan mac-address** command to disable a MAC address from being used to identify voice devices.

A switch can use up to 16 MAC addresses to identify voice devices, including the five default OUI addresses (as listed in Table 1-2). When the number of MAC addresses reaches 16, you will fail to add new MAC addresses.

Table 1-2 Default OUI addresses of a switch

| Number | OUI addresses  | Vendor           |
|--------|----------------|------------------|
| 1      | 0003-6b00-0000 | Cisco phone      |
| 2      | 000f-e200-0000 | H3C Aolynk phone |
| 3      | 00d0-1e00-0000 | Pingtel phone    |
| 4      | 00e0-7500-0000 | Polycom phone    |
| 5      | 00e0-bb00-0000 | 3com phone       |

Related command: display voice vlan oui.

### Example

# Specify 00aa-bb00-0000 as an OUI address, with the description string being "ABC".

```
<3Com> system-view
System View: return to User View with Ctrl+Z.
[3Com] voice vlan mac-address 00aa-bb00-0000 mask ffff-ff00-0000 description
ABC
```

# 1.1.8 voice vlan mode

# Syntax

voice vlan mode auto

undo voice vlan mode auto

### View

Ethernet port view

### Parameter

None

### Description

Use the **voice vlan mode auto** command to configure an Ethernet port to operate in the automatic voice VLAN mode.

Use the **undo voice vlan mode auto** command to configure an Ethernet port to operate in the manual voice VLAN mode.

By default, an Ethernet port operates in the automatic voice VLAN mode.

Related command: display voice vlan status.

### Example

# Configure GigabitEthernet3/0/2 port to operate in the manual voice VLAN mode.

<3Com> system-view
System View: return to User View with Ctrl+Z.
[3Com] interface GigabitEthernet 3/0/2
[3Com-GigabitEthernet3/0/2] undo voice vlan mode auto

## 1.1.9 voice vlan security enable

#### Syntax

voice vlan security enable

undo voice vlan security enable

### View

System view

### Parameter

None

### Description

Use the **voice vlan security enable** command to enable the voice VLAN security mode.

Use the **undo voice vlan security enable** command to disable the voice VLAN security mode.

In the voice VLAN security mode, the ports in a voice VLAN and with voice devices attached to can only forward voice data. Data packets with their MAC addresses not among the OUI addresses that can be identified by the system will be dropped. This mode has no effects on other VLANs.

By default, the voice VLAN security mode is enabled.

Related command: display voice vlan status.

### Example

# Disable the voice VLAN security mode.

```
<3Com> system-view
System View: return to User View with Ctrl+Z.
```

[3Com] undo voice vlan security enable

# Chapter 2 isolate-user-VLAN Configuration Commands

### Dote:

You need to configure the hybrid attribute for a port in the process of configuring an isolate-user-VLAN. For hybrid port-related commands, refer to the Port Basic Configuration part of the *3Com Switch* 7750 *Command Reference Guide*.

# 2.1 isolate-user-VLAN Configuration Commands

### 2.1.1 display isolate-user-vlan

Syntax

display isolate-user-vlan [ vlan-id ]

### View

Any view

### Parameter

vlan-id: VLAN ID of the configured isolate-user-VLANs, ranging from 1 to 4,094.

### Description

Use the **display isolate-user-vlan** command to display the mapping between the isolate-user-VLAN and the secondary VLAN, and the current status and port information of the isolate-user-VLAN and the secondary VLAN.

Related command: isolate-user-vlan enable and isolate-user-vlan.

### Example

# Display the mapping between the isolate-user-VLAN and the secondary VLAN.

```
<3Com> display isolate-user-vlan
Isolate-user-VLAN Vlan ID : 3
Secondary Vlan ID : 4-5
Vlan ID: 3
Vlan Type: static
```

```
Isolate-user-VLAN type : isolate-user-VLAN
Route Interface: not configured
Description: VLAN 0003
Tagged
         Ports: none
Untagged Ports:
            Ethernet1/0/4
                                   Ethernet1/0/8
                                                          Ethernet1/0/18
Vlan ID: 4
Vlan Type: static
Private-vlan Type : Secondary
Route Interface: not configured
Description: VLAN 0004
Tagged
       Ports: none
Untagged Ports:
            Ethernet1/0/4
                                  Ethernet1/0/8
Vlan ID: 5
Vlan Type: static
Private-vlan Type : Secondary
Route Interface: not configured
Description: VLAN 0004
Tagged
       Ports: none
Untagged Ports:
                                   Ethernet1/0/18
            Ethernet1/0/4
```

# 2.1.2 isolate-user-vlan

### Syntax

isolate-user-vlan vlan-id secondary vlan-list undo isolate-user-vlan vlan-id [ secondary vlan-list ]

### View

System view

### Parameter

vlan-id: VLAN ID of an isolate-user-VLAN, ranging from 1 to 4,094.

*vlan-list*: List of the secondary VLAN that needs to establish the mapping with the isolate-user-VLAN, provided in the form of *vlan-list* = { *vlan-id* [ **to** *vlan-id* ] }&<1-4093>, where the *vlan-id* is the VLAN ID of the secondary VLAN. VLAN ID after **to** must not be less than that before **to**. You can input this argument repeatedly to establish the mapping between the isolate-user-VLAN and all other VLANs.

### Description

Use the **isolate-user-vlan** command to establish the mapping between the isolate-user-VLAN and the secondary VLAN.

Use the **undo isolate-user-vlan** command to cancel the mapping between the isolate-user-VLAN and the secondary VLAN.

Without the parameter **secondary** *vlan-list*, the **undo isolate-user-vlan** command can cancel the mapping between all the secondary VLANs and the specified isolate-user-VLAN. With this parameter, the command can cancel the mapping between the specified secondary VLAN and the specified isolate-user-VLAN.

Note that, establishing or canceling the mapping between the isolate-user-VLAN and the secondary VLAN does not affect the port status in each VLAN.

By default, the user-created isolate-user-VLAN does not map the secondary VLAN.

Related command: display isolate-user-vlan.

### Example

# Map the isolate-user-VLAN 10 with the secondary VLAN 2, 3, 4, 5, and 9.

```
<3Com> system-view
System View: return to User View with Ctrl+Z.
[3Com] isolate-user-vlan 10 secondary 2 to 5 9
```

# 2.1.3 isolate-user-vlan enable

### **Syntax**

isolate-user-vlan enable

undo isolate-user-vlan enable

#### View

VLAN view

### Parameter

None

### Description

Use the **isolate-user-vlan enable** command to specify a VLAN as an isolate-user-VLAN.

Use the undo isolate-user-vlan enable command to cancel the configuration.

By default, no VLAN is enabled with the isolate-user-VLAN function.

# Note:

- Multiple isolate-user-VLANs can be configured for a switch.
- With GVRP function enabled, a switch cannot be enabled with isolate-user-VLAN function.
- The isolate-user-VLAN function and super VLAN function cannot be enabled simultaneously for a VLAN. If a VLAN is specified as an isolate-user-VLAN or a secondary VLAN, you cannot configure it as a super VLAN or a sub VLAN additionally.

Related command: display isolate-user-vlan.

### Example

# Configure VLAN 5 as an isolate-user-VLAN.

```
<3Com> system-view
System View: return to User View with Ctrl+Z.
[3Com] vlan 5
[3Com-vlan5] isolate-user-vlan enable
```

# **Chapter 3 Super VLAN Configuration Commands**

# 3.1 Super VLAN Configuration Commands

# 3.1.1 dhcp-server

# Syntax

dhcp-server groupNo

undo dhcp-server

### View

VLAN interface view

### Parameter

groupNo: Number of DHCP server, ranging from 0 to 19.

# Description

Use the **dhcp-server** command to specify which DHCP server group a VLAN interface belongs to.

Use the undo dhcp-server command to cancel this mapping.

# Example

# Configure VLAN 1 interface to belong to DHCP server group 1.

<3Com> system-view System View: return to User View with Ctrl+Z. [3Com] interface Vlan-interface 1 [3Com-Vlan-interface1] dhcp-server 1

# 3.1.2 display supervlan

# Syntax

display supervlan [ supervlan-id ]

### View

Any view

### Parameter

supervlan-id: ID of Super VLAN, range from 1 to 4,094.

### Description

Use the **display supervlan** command to view the mapping relationship between Super VLAN and Sub VLAN, and the ports identifying mapping relationship between super VLAN and sub VLAN.

Related command: supervlan, and subvlan.

#### Example

# Display the mapping relationship between Super VLAN 100 and the sub VLANs.

```
<3Com> display supervlan 100
 Supervlan ID : 100
 Subvlan ID : 101-102
 VLAN ID: 100
VLAN Type: static
 It is a Super VLAN.
 Route Interface: not configured
 Description: VLAN 0100
Name: VLAN 0100
 Broadcast MAX-ratio: 100
 Tagged Ports: none
 Untagged Ports: none
 VLAN ID: 101
 VLAN Type: static
 It is a Sub VLAN. And the Super VLAN is VLAN 100
 ARP proxy disabled.
Route Interface: not configured
 Description: VLAN 0101
Name: VLAN 0101
 Broadcast MAX-ratio: 100
Tagged Ports: none
 Untagged Ports:
Ethernet3/0/3
VLAN ID: 102
```

```
VLAN Type: static
It is a Sub VLAN. And the Super VLAN is VLAN 100
ARP proxy disabled.
Route Interface: not configured
Description: VLAN 0102
Name: VLAN 0102
```

```
Broadcast MAX-ratio: 100
Tagged Ports: none
Untagged Ports:
Ethernet3/0/4
```

# 3.1.3 subvlan

### Syntax

subvlan vlan-list undo subvlan [ vlan-list ]

### View

VLAN view of the super VLAN

### Parameter

*vlan-list*: List of sub VLANs, provided in the format of *vlan-list* = { *vlan-id* [ to *vlan-id* ] &<1-10>, where the *vlan-id* is the VLAN ID of a sub VLAN, and the &<1-10> means you can specify ten sub VLANs or sub VLAN lists.

### Description

Use the **subvlan** command to establish the mapping relationship between sub VLAN and super VLAN.

Use the **undo subvlan** command to cancel the mapping relationship between sub VLAN and super VLAN.

Without the argument *vlan-list*, the **undo subvlan** command can cancel the mapping between all the sub VLANs and the isolate-user-VLAN. With this argument, the command can cancel the mapping between the specified sub VLAN and the isolate-user-VLAN.

# Caution:

- The sub VLAN must exist before you create mapping between the sub VLAN and the super VLAN.
- After establishing the mapping between the sub VLAN and the super VLAN, you can still add (or delete) ports to (from) the sub VLAN.
- A super VLAN can establish mappings with 1024 sub VLANs.
- The system can create up to 1024 sub VLANs.

For the related commands, see display supervlan.

# Example

# Establish the mapping relationship between sub VLAN 3, 4, 5, 9 and super VLAN 10.

<3Com> system-view System View: return to User View with Ctrl+Z. [3Com] vlan 10 [3Com-vlan10] supervlan [3Com-vlan10] subvlan 3 to 5 9

# 3.1.4 supervlan

### Syntax

supervlan undo supervlan

### View

VLAN view

### Parameter

None

### Description

Use the supervlan command to set current VLAN to super VLAN.

Use the **undo supervlan** command to restore the current VLAN type to ordinary VLAN.

Note that:

- You can not configure a VLAN which includes Ethernet ports as a super VLAN; and after you configure a super VLAN, you cannot add any Ethernet port to it.
- When a VLAN is configured as a super VLAN, ARP proxy function is automatically enabled on the VLAN interface.
- When a super VLAN exists, the ARP proxy function cannot be disabled on the corresponding VLAN interface.

Related command: display supervlan.

### Example

# Set the VLAN 2 to super VLAN.

```
<3Com> system-view
System View: return to User View with Ctrl+Z.
[3Com] vlan 2
[3Com-vlan2] supervlan
```

# **Table of Contents**

| Chapter 1 IP Address Configuration Commands     | 1-1  |
|-------------------------------------------------|------|
| 1.1 IP Address Configuration Commands           | 1-1  |
| 1.1.1 display ip interface                      | 1-1  |
| 1.1.2 ip address                                | 1-3  |
| Chapter 2 IP Performance Configuration Commands | 2-1  |
| 2.1 IP Performance Configuration Commands       | 2-1  |
| 2.1.1 display fib                               | 2-1  |
| 2.1.2 display icmp statistics                   | 2-3  |
| 2.1.3 display ip socket                         | 2-4  |
| 2.1.4 display ip statistics                     | 2-6  |
| 2.1.5 display tcp statistics                    | 2-7  |
| 2.1.6 display tcp status                        | 2-10 |
| 2.1.7 display udp statistics                    | 2-11 |
| 2.1.8 ip                                        | 2-12 |
| 2.1.9 ip forward-broadcast                      | 2-13 |
| 2.1.10 reset ip statistics                      | 2-13 |
| 2.1.11 reset tcp statistics                     | 2-14 |
| 2.1.12 reset udp statistics                     | 2-14 |
| 2.1.13 tcp timer fin-timeout                    | 2-15 |
| 2.1.14 tcp timer syn-timeout                    | 2-15 |
| 2.1.15 tcp window                               | 2-16 |
| Chapter 3 IPX Configuration Commands            | 3-1  |
| 3.1 IPX Configuration Commands                  | 3-1  |
| 3.1.1 display ipx interface                     | 3-1  |
| 3.1.2 display ipx routing-table                 | 3-3  |
| 3.1.3 display ipx service-table                 | 3-5  |
| 3.1.4 display ipx statistics                    | 3-7  |
| 3.1.5 ipx enable                                | 3-9  |
| 3.1.6 ipx encapsulation                         | 3-10 |
| 3.1.7 ipx netbios-propagation                   | 3-10 |
| 3.1.8 ipx network                               | 3-11 |
| 3.1.9 ipx rip import-route static               | 3-12 |
| 3.1.10 ipx rip mtu                              | 3-12 |
| 3.1.11 ipx rip multiplier                       | 3-13 |
| 3.1.12 ipx rip timer update                     | 3-14 |
| 3.1.13 ipx route load-balance-path              | 3-14 |
| 3.1.14 ipx route max-reserve-path               | 3-15 |

| 3.1.15 ipx route-static                            | 3-16 |
|----------------------------------------------------|------|
| 3.1.16 ipx sap disable                             | 3-17 |
| 3.1.17 ipx sap gns-disable-reply                   | 3-17 |
| 3.1.18 ipx sap gns-load-balance                    | 3-18 |
| 3.1.19 ipx sap max-reserve-servers                 | 3-19 |
| 3.1.20 ipx sap mtu                                 | 3-19 |
| 3.1.21 ipx sap multiplier                          |      |
| 3.1.22 ipx sap timer update                        |      |
| 3.1.23 ipx service                                 |      |
| 3.1.24 ipx split-horizon                           |      |
| 3.1.25 ipx tick                                    |      |
| 3.1.26 ipx update-change-only                      |      |
| 3.1.27 reset ipx routing-table statistics protocol |      |
| 3.1.28 reset ipx statistics                        |      |
|                                                    |      |

# **Chapter 1 IP Address Configuration Commands**

# **1.1 IP Address Configuration Commands**

# 1.1.1 display ip interface

### Syntax

display ip interface [ brief ] [ interface-type [ interface-number ]

### View

Any view

### Parameter

*interface-type interface-number. interface-type* indicates a port type and *interface-number* indicates a port number. For details, see the description of the **interface** command in *Port Basic Configuration Command Manual.* 

brief: Displays the basic interface configuration information.

#### Description

Use the **display ip interface** command to display information about one specific or all interfaces.

# Example

# # Display information about VLAN interface 1. <3Com>display ip interface Vlan-interface 1 Vlan-interface1 current state :UP Line protocol current state :UP Internet Address is 192.168.0.39/24 Primary Broadcast address : 192.168.0.255 The Maximum Transmit Unit : 1500 bytes IP packets input number: 9678, bytes: 475001, multicasts: 7 IP packets output number: 8622, bytes: 391084, multicasts: 0 TTL invalid packet number: 0 ICMP packet input number: 0 Echo reply: 0 Unreachable: 0

| Source quench:       | 0 |
|----------------------|---|
| Routing redirect:    | 0 |
| Echo request:        | 0 |
| Router advert:       | 0 |
| Router solicit:      | 0 |
| Time exceed:         | 0 |
| IP header bad:       | 0 |
| Timestamp request:   | 0 |
| Timestamp reply:     | 0 |
| Information request: | 0 |
| Information reply:   | 0 |
| Netmask request:     | 0 |
| Netmask reply:       | 0 |
| Unknown type:        | 0 |

# **Table 1-1** Description on the fields of the display ip interface command

| Field                                                                                                    | Description                                                          |
|----------------------------------------------------------------------------------------------------|----------------------------------------------------------------------|
| Vlan-interface1 current state                                                                                                    | Current state of VLAN interface 1                                    |
| Line protocol current state                                                                                                    | Current state of the Line protocol                                   |
| Internet Address                                                                                                    | IP address                                                           |
| Broadcast address                                                                                                    | Broadcast address                                                    |
| The Maximum Transmit Unit                                                                                                    | Max transmit unit                                                    |
| IP packets input number: 9678, bytes:<br>475001, multicasts: 7<br>IP packets output number: 8622, bytes:<br>391084, multicasts: 0 | Number of input/output unicast packets, bytes, and multicast packets |
| TTL invalid packet number                                                                                                    | Number of received invalid TTL packets                               |

| Field                |          | Description                                                                 |
|----------------------|----------|-----------------------------------------------------------------------------|
| ICMP packet input    | number:  |                                                                             |
| Echo reply:          | 0        |                                                                             |
| Unreachable:         |          |                                                                             |
| 0<br>Source          | quench:  |                                                                             |
| 0                    | quench.  |                                                                             |
| Routing redirect:    | 0        |                                                                             |
| Echo<br>0            | request: | Total number of received ICMP packets,                                      |
| Router advert:       | 0        | including:                                                                  |
| Router solicit:      | 0        | Echo reply packet, unreachable packet,                                      |
| Time                 | exceed:  | source quench packet, routing redirect packet, Echo request packet, router  |
| 0                    |          | advert packet, router solicit packet, time                                  |
| IP header<br>0       | bad:     | exceed packet, IP header bad packet, timestamp request packet, timestamp    |
| Timestamp            | request: | reply packet, information request packet, information reply packet, netmask |
| 0                    |          | request packet, netmask reply packet,                                       |
| Timestamp<br>0       | reply:   | and unknown types of packets.                                               |
| Information request: | 0        |                                                                             |
| Information reply:   | 0        |                                                                             |
| Netmask              | request: |                                                                             |
| 0<br>Netmask         | reply:   |                                                                             |
| 0                    | iopiy.   |                                                                             |
| Unknown              | type:    |                                                                             |
| 0                    |          |                                                                             |

# 1.1.2 ip address

### Syntax

ip address ip-address { mask | mask-length } [ sub ]
undo ip address [ ip-address { mask | mask-length } [ sub ] ]

### View

VLAN interface view, loopback interface view

## Parameter

*ip\_address*: IP address, in dotted decimal notation.*mask*: Subnet mask, in dotted decimal notation.*mask-length*: Length of a subnet mask.

sub: Secondary IP address of a VLAN or loopback interface.

### Description

Use the **ip address** command to specify an IP address and mask for a VLAN or loopback interface.

Use the **undo ip address** command to remove an IP address and mask of a VLAN or loopback interface.

By default, a VLAN or loopback interface has no IP address.

Generally, it is enough to configure one IP address for an interface. However, you can configure up to eight IP addresses for an interface so that it can be connected to several subnets. Among these IP addresses, one is the primary IP address and all the others are secondary ones. The relationship between the primary address and the secondary addresses is as follows:

- When you configure a primary IP address for an interface which already has a primary IP address, the new address will replace the old one.
- If you execute the undo ip address command without any parameter, the switch deletes both primary and secondary IP addresses of the interface. The undo ip address ip-address { mask | mask-length } command is used to delete the primary IP address. The undo ip address ip-address { mask | mask-length } sub command is used to delete secondary IP addresses.

Note that a VLAN interface cannot be configured with a secondary IP address if the interface has been configured to obtain an IP address by BOOTP or DHCP.

Related command: display ip interface.

### Example

# Specify the IP address and subnet mask of VLAN interface 1 to 129.12.0.1 and 255.255.255.0 respectively.

<3Com>system-view System View: return to User View with Ctrl+Z. [3Com]interface Vlan-interface 1 [3Com-Vlan-interface]] ip address 129.12.0.1 255.255.255.0

# Chapter 2 IP Performance Configuration Commands

# 2.1 IP Performance Configuration Commands

# 2.1.1 display fib

# Syntax

display fib fib-rule

### View

Any view

### Parameter

*fib-rule*: Specifies FIB entries that conform to specific rules. It can be a combination of multiple rules. The following table describes the combinations.

| Table 2-1 | Display | combination | of specified | FIB entries |
|-----------|---------|-------------|--------------|-------------|
|-----------|---------|-------------|--------------|-------------|

| Description                                                                                                    | Form of fib-rule                                                                                          |  |
|----------------------------------------------------------------------------------------------------|----------------------------------------------------------------------------------------------------|--|
| Display FIB entries of the specified slot                                                                                                    | slot-number                                                                                               |  |
| Display FIB entries matching the<br>specified destination IP address/mask<br>pair and all the FIB entries matching<br>the specified IP address/mask (in the<br>natural mask range) pair | ip-address1 [ { mask1   mask-length1 }<br>[ ip-address2 { mask2   mask-length2 }  <br>longer ]   longer ] |  |
| Display FIB statistics                                                                                                    | statistics                                                                                                |  |
| Display the FIB entries which are<br>output from the buffer according to the<br>regular expression and are related to<br>the specific character string                                  | { begin   exclude   include } text                                                                        |  |
| Display the FIB entries matching a specific ACL                                                                                                    | <pre>acl { number   name }</pre>                                                                          |  |
| Display the FIB entries matching the specific prefix list                                                                                                    | ip-prefix listname                                                                                        |  |

### Description

Use the **display fib** command to view the summary of the forwarding information base (FIB). Each line indicates an FIB entry. The information includes: destination address/mask length, next hop, current flag, timestamp, and output interface. For the ACL configuration, refer to the ACL module of this manual.

# Example

### # View all the FIB summary.

| <3Com>display fib |           |                |                 |
|-------------------|-----------|----------------|-----------------|
| Destination/Mask  | Nexthop   | Flag TimeStamp | Interface       |
| 211.71.75.0/24    | 1.1.1.2   | GSU t[250763]  | Vlan-interface2 |
| 1.1.2.1/32        | 127.0.0.1 | GHU t[37]      | InLoopBack0     |
| 127.0.0.1/32      | 127.0.0.1 | GHU t[37]      | InLoopBack0     |
| 127.0.0.0/8       | 127.0.0.1 | U t[37]        | InLoopBack0     |
| 1.1.1/32          | 127.0.0.1 | GHU t[37]      | InLoopBack0     |
| 1.1.1.0/24        | 1.1.1.1   | U t[37]        | Vlan-interface2 |
|                   |           |                |                 |

### Table 2-2 Description on the fields of the display fib command

| Field            | Description                                                                                                    |  |
|------------------|----------------------------------------------------------------------------------------------------|--|
| Destination/Mask | Destination address/mask length                                                                                                    |  |
| Nexthop          | Next hop address                                                                                                    |  |
| Flag             | Flags:<br>U: A route is up and available.<br>G: Gateway route<br>H: Local host route<br>B: Blackhole route<br>D: Dynamic route<br>S: Static route<br>R: Rejected route<br>E: Multi-path equal-cost route |  |
|                  | L: Route generated by ARP or ESIS                                                                                                    |  |
| TimeStamp        | Timestamp                                                                                                    |  |
| Interface        | Forwarding interface                                                                                                    |  |

### # View ACL 2001.

<3Com> display acl config 2001 Basic ACL 2001, 1 rule rule 0 permit source 211.71.75.0 0.0.0.255 (0 times matched) # View the FIB entries filtered by ACL 2001. <3Com>display fib acl 2001
Route Entry matched by access-list 2001
Summary Counts :1
Destination/Mask Nexthop Flag TimeStamp Interface
211.71.75.0/24 1.1.1.2 GSU t[250763] Vlan-interface2
# View all the lines from the line containing the string 1.1.1.1.

| <3Com> display | fib   begin 1.1 | 1.1.1     |                 |
|----------------|-----------------|-----------|-----------------|
| 1.1.1/32       | 127.0.0.1       | GHU t[37] | InLoopBack0     |
| 1.1.1.0/24     | 1.1.1.1         | U t[37]   | Vlan-interface2 |

# View the total number of FIB entries.

<3Com> display fib statistics Route Entry Count : 30

# 2.1.2 display icmp statistics

# Syntax

display icmp statistics

### View

Any view

### Parameter

None

### Description

Use the **display icmp statistics** command to view the statistics about ICMP packets. Related command: **display ip interface** and **reset ip statistics**.

### Example

#### # View the statistics about ICMP packets.

| <3Com> display icmp statis | tics                      |
|----------------------------|---------------------------|
| Input: bad formats 0       | bad checksum 0            |
| echo 5                     | destination unreachable 0 |
| source quench 0            | redirects 0               |
| echo reply 10              | parameter problem 0       |
| timestamp 0                | information request 0     |
| mask requests 0            | mask replies 0            |
| time exceeded 0            |                           |
| Output:echo 10             | destination unreachable 0 |
| source quench 0            | redirects 0               |
| echo reply 5               | parameter problem 0       |

| timestamp    | 0   |
|--------------|-----|
| mask request | s 0 |
| time exceede | d 0 |

information reply 0 mask replies 0

Table 2-3 Description on the fields of the display icmp statistics command

| Field                   | Description                                                 |  |
|-------------------------|-------------------------------------------------------------|--|
| bad formats             | Number of input packets in bad formats                      |  |
| bad checksum            | Number of input packets with bad checksum                   |  |
| echo                    | Number of input/output echo request packets                 |  |
| destination unreachable | Number of input/output packets with unreachable destination |  |
| source quench           | Number of input/output source quench packets                |  |
| redirects               | Number of input/output redirected packets                   |  |
| echo reply              | Number of input/output echo reply packets                   |  |
| parameter problem       | Number of input/output packets with parameter problem       |  |
| timestamp               | Number of input/output timestamp packets                    |  |
| information request     | Number of input information request packets                 |  |
| mask requests           | Number of input/output mask request packets                 |  |
| mask replies            | Number of input/output mask reply packets                   |  |
| information reply       | Number of output information reply packets                  |  |
| time exceeded           | Number of time exceeded packets                             |  |

# 2.1.3 display ip socket

# Syntax

display ip socket [ socktype sock-type ] [ task-id socket-id ]

### View

Any view

# Parameter

sock-type: Type of a socket, ranging from 1 to 3. These values correspond to SOCK\_STREAM (TCP socket), SOCK\_DGRAM (UDP socket or socket based on the link layer), and SOCK\_RAW (RAW IP socket).

task-id: ID of a task, with the value ranging from 1 to 100.

socket-id: ID of a socket, with the value ranging from 0 to 3072.

### Description

Use the display ip socket command to display the information of the current socket.

#### Example

#### # Display the information about the socket of the TCP type.

```
<3Com> display ip socket socktype 1
SOCK_STREAM:
Task = VTYD(18), socketid = 1, Proto = 6,
LA = 0.0.0.0:23, FA = 0.0.0.0:0,
sndbuf = 8192, rcvbuf = 8192, sb_cc = 0, rb_cc = 0,
socket option = SO_ACCEPTCONN SO_KEEPALIVE SO_SENDVPNID SO_SETKEEPALIVE,
socket state = SS_PRIV SS_ASYNC
Task = VTYD(18), socketid = 2, Proto = 6,
to 150 150 150 00:02, FD = 10 150 15 56:1161
```

```
LA = 10.153.17.99:23, FA = 10.153.17.56:1161,
sndbuf = 8192, rcvbuf = 8192, sb_cc = 0, rb_cc = 0,
socket option = SO_KEEPALIVE SO_OOBINLINE SO_SENDVPNID SO_SETKEEPALIVE,
socket state = SS_ISCONNECTED SS_PRIV SS_ASYNC
```

```
Task = VTYD(18), socketid = 3, Proto = 6,
LA = 10.153.17.99:23, FA = 10.153.17.82:1121,
sndbuf = 8192, rcvbuf = 8192, sb_cc = 0, rb_cc = 0,
socket option = SO_KEEPALIVE SO_OOBINLINE SO_SENDVPNID SO_SETKEEPALIVE,
socket state = SS_ISCONNECTED SS_PRIV SS_ASYNC
```

| Table 2-4 Description on the fields of the display ip socket comm |
|-------------------------------------------------------------------|
|-------------------------------------------------------------------|

| Field       | Description                                                                                                    |  |
|-------------|----------------------------------------------------------------------------------------------------|--|
| SOCK_STREAM | Type of a socket. Three types are available:<br>SOCK_STREAM (TCP socket), SOCK_DGRAM<br>(UDP socket or socket supporting link layer access),<br>and SOCK_RAW (RAW IP socket). |  |
| Task        | Task ID                                                                                                    |  |
| socketid    | Socket ID                                                                                                    |  |
| Proto       | Protocol number used by the socket                                                                                                    |  |
| sndbuf      | Sending buffer size of the socket                                                                                                    |  |
| rcvbuf      | Receiving buffer size of the socket                                                                                                    |  |
| sb_cc       | Current data size in the sending buffer. The value makes sense only for the socket of TCP type, because only TCP is able to cache data.                                       |  |
| rb_cc       | Current data size in the receiving buffer                                                                                                    |  |

| Field         | Description        |  |
|---------------|--------------------|--|
| socket option | Option of a socket |  |
| socket state  | State of a socket  |  |

# 2.1.4 display ip statistics

# Syntax

display ip statistics

### View

Any view

### Parameter

None

# Description

Use the **display ip statistics** command to view the statistics about IP packets.

# Related command: display ip interface and reset ip statistics.

# Example

# View the statistics about IP packets.

| <3Com> display ip statistics |       |                  |      |
|------------------------------|-------|------------------|------|
| Input: sum                   | 7120  | local            | 112  |
| bad protoco                  | 1 0   | bad format       | 0    |
| bad checksu                  | .m 0  | bad options      | 0    |
| Output: forwarding           | 1 O   | local            | 27   |
| dropped                      | 0     | no route         | 2    |
| compress fa                  | ils O |                  |      |
| Fragment:input               | 0     | output           | 0    |
| dropped                      | 0     |                  |      |
| fragmented                   | 0     | couldn't fragmen | it O |
| Reassembling:sum             | 0     | timeouts         | 0    |

Table 2-5 Description on the fields of the display ip statistics command

|        | Field        | Description                                                              |
|--------|--------------|--------------------------------------------------------------------------|
| Input: | sum          | Sum of input packets                                                     |
|        | Local        | Number of received packets whose destination address is the local device |
|        | bad protocol | Number of packets with wrong protocol                                    |

| F             | ield              | Description                                   |
|---------------|-------------------|-----------------------------------------------|
|               |                   | number                                        |
|               | bad format        | Number of packets in bad format               |
|               | bad checksum      | Number of packets with bad checksum           |
|               | bad options       | Number of packets with wrong options          |
| Output:       | forwarding        | Number of forwarded packets                   |
|               | local             | Number of packets sent by the local device    |
|               | dropped           | Number of dropped packets during transmission |
|               | no route          | Number of packets that cannot be routed       |
|               | compress fails    | Number of packets that cannot be compressed   |
| Fragment:     | input             | Number of input fragments                     |
|               | output            | Number of output fragments                    |
|               | dropped           | Number of dropped fragments                   |
|               | fragmented        | Number of packets that are fragmented         |
|               | couldn't fragment | Number of packets that cannot be fragmented   |
| Reassembling: | sum               | Number of reassembled packets                 |
|               | timeouts          | Number of timeout fragment packets            |

# 2.1.5 display tcp statistics

### Syntax

display tcp statistics

# View

Any view

# Parameter

None

# Description

Use the **display tcp statistics** command to view the statistics about TCP packets. Related command: **display tcp status** and **reset tcp statistics**.

### Example

```
# View the statistics about TCP packets.
<3Com> display tcp statistics
Received packets:
Total: 753
packets in sequence: 412 (11032 bytes)
window probe packets: 0, window update packets: 0
checksum error: 0, offset error: 0, short error: 0
duplicate packets: 4 (88 bytes), partially duplicate packets: 5 (7 bytes)
out-of-order packets: 0 (0 bytes)
packets of data after window: 0 (0 bytes)
packets received after close: 0
ACK packets: 481 (8776 bytes)
duplicate ACK packets: 7, too much ACK packets: 0
Sent packets:
Total: 665
urgent packets: 0
control packets: 5 (including 1 RST)
window probe packets: 0, window update packets: 2
data packets: 618 (8770 bytes) data packets retransmitted: 0 (0 bytes)
ACK-only packets: 40 (28 delayed)
Retransmitted timeout: 0, connections dropped in retransmitted timeout: 0
Keepalive timeout: 0, keepalive probe: 0, Keepalive timeout, so connections
disconnected : 0
Initiated connections: 0, accepted connections: 0, established connections:
0
Closed connections: 0 (dropped: 0, initiated dropped: 0)
Packets dropped with MD5 authentication: 0
Packets permitted with MD5 authentication: 0
```

|                  | Field                                             | Description                                                          |
|------------------|---------------------------------------------------|----------------------------------------------------------------------|
| Received packets | Total                                             | Total number of received packets                                     |
|                  | packets in sequence                               | Number of packets in sequence                                        |
|                  | window probe packets/<br>window update<br>packets | Number of window probe<br>packets/number of window update<br>packets |

| Field                                                                                    |                                                      | Description                                                                                                    |
|------------------------------------------------------------------------------------------|------------------------------------------------------|----------------------------------------------------------------------------------------------------|
|                                                                                          | checksum error/ offset<br>error/ short error         | Number of checksum errors/number<br>of offset errors/number of short<br>errors                                                                          |
|                                                                                          | duplicate packets/<br>partially duplicate<br>packets | Number of duplicate packets/number of partially duplicate packets                                                                                       |
|                                                                                          | out-of-order packets                                 | Number of out-of-order packets                                                                                                    |
|                                                                                          | packets of data after window                         | Number of packets out of window                                                                                                    |
|                                                                                          | packets received after close                         | Number of received packets after close                                                                                                    |
|                                                                                          | ACK packets                                          | Number of ACK packets                                                                                                    |
|                                                                                          | duplicate ACK packets/<br>too much ACK packets       | Number of duplicate ACK packets/number of ACK packets for data not sent.                                                                                |
|                                                                                          | Total                                                | Total number of sent packets                                                                                                    |
|                                                                                          | urgent packets                                       | Number of urgent packets                                                                                                    |
|                                                                                          | control packets<br>(including 1 RST)                 | Number of control packets, including one retransmitted packet                                                                                           |
| Sent packets                                                                             | window probe packets/<br>window update<br>packets    | Number of window probe<br>packets/number of window update<br>packets                                                                                    |
|                                                                                          | data packets/ data<br>packets retransmitted          | Number of data packets/number of retransmitted packets                                                                                                  |
|                                                                                          | ACK-only packets                                     | Number of ACK packets (28 delay ACK packets)                                                                                                    |
| Retransmitted timeout/ connections dropped in retransmitted timeout                      |                                                      | Times of retransmission timer<br>timeout/number of dropped<br>connections because retransmission<br>times exceed the limit                              |
| Keepalive timeout/ keepalive probe/<br>Keepalive timeout, so connections<br>disconnected |                                                      | Times of keepalive timer<br>timeout/number of transmitted<br>keepalive probe packets/number of<br>dropped connections due to<br>keepalive probe failure |
| Initiated connections/ accepted connections/ established connections                     |                                                      | Number of initiated<br>connections/number of accepted<br>connections/number of established<br>connections                                               |
| Closed connectio<br>dropped: )                                                           | ns (dropped:\ initiated                              | Number of closed connections<br>(number of dropped<br>connections\number of failed<br>connection attempts)                                              |

| Field                                     | Description                                         |
|-------------------------------------------|-----------------------------------------------------|
| Packets dropped with MD5 authentication   | Number of dropped packets with MD5 authentication   |
| Packets permitted with MD5 authentication | Number of permitted packets with MD5 authentication |

# 2.1.6 display tcp status

# Syntax

display tcp status

### View

Any view

### Parameter

None

# Description

Use the **display tcp status** command to view the state of all the TCP connections so that you can monitor TCP connections in real time.

# Example

# View the state of all the TCP connections.

| <3Com> display tcp status |                |                   |             |  |
|---------------------------|----------------|-------------------|-------------|--|
| TCPCB                     | Local Add:port | Foreign Add:port  | State       |  |
| 03e37dc4                  | 0.0.0.0:4001   | 0.0.0:0           | Listening   |  |
| 04217174                  | 100.0.204:23   | 100.0.0.253:65508 | Established |  |

### Table 2-7 Description on the fields of the display tcp status command

| Field            | Description                      |  |
|------------------|----------------------------------|--|
| ТСРСВ            | Address of the TCP control block |  |
| Local Add:port   | Local IP address; port number    |  |
| Foreign Add:port | Remote IP address; port number   |  |
| State            | TCP connection state             |  |

# 2.1.7 display udp statistics

### **Syntax**

display udp statistics

#### View

Any view

### Parameter

None

### Description

Use the **display udp statistics** command to view the statistics about UDP packets. Related command: **reset udp statistics**.

#### Example

# View the statistics about UDP packets.

```
<3Com>display udp statistics
Received packets:
   Total: 26320
   checksum error: 0
   shorter than header: 0, data length larger than packet: 0
   no socket on port: 0
   total broadcast or multicast packets : 25006
   no socket broadcast or multicast packets: 24989
   not delivered, input socket full: 0
   input packets missing pcb cache: 1314
Sent packets:
   Total: 7187
```

 Table 2-8 Description on the fields of the display udp statistics command

|                      | Field                          | Description                                                                                |
|----------------------|--------------------------------|--------------------------------------------------------------------------------------------|
| Received<br>packets: | Total                          | Total number of received UDP packets                                                       |
|                      | checksum error                 | Number of packets with checksum errors                                                     |
|                      | shorter than header,           | Number of packets whose lengths are shorter than their headers                             |
|                      | data length larger than packet | Number of packets whose lengths are larger than the packets                                |
|                      | no socket on port              | Number of packets dropped because the socket corresponding to the port number is not found |

|                                        | Field                                                      | Description                                                                            |
|----------------------------------------|------------------------------------------------------------|----------------------------------------------------------------------------------------|
| total broadcast o<br>multicast packets | Total number of transmitted broadcast or multicast packets |                                                                                        |
|                                        | no socket broadcast or multicast packets                   | Total number of transmitted broadcast or multicast packets whose sockets are not found |
| socket full                            | -                                                          | Number of not delivered packets because the socket cache is full                       |
|                                        | 1 1 5                                                      | Number of packets missing pcb cache                                                    |
| Sent<br>packet:                        | Total                                                      | Total number of transmitted UDP packets                                                |

# 2.1.8 ip

### **Syntax**

ip { ttl-expires | unreachables }

undo ip { ttl-expires | unreachables }

### View

System view

### Parameter

ttl-expires: Configure whether to send TTL timeout packets to CPU.

unreachables: Configure whether to send unreachable packets to CPU.

# Description

Use the **ip** { **ttl-expires** | **unreachables** } command to configure to send TTL timeout packets and unreachable packets to CPU.

Use the undo ip { ttl-expires | unreachables } command to cancel the configuration.

By default, unreachable packets are not sent to the CPU, while TTL timeout packets are sent to the CPU.

# Example

# Configure to send unreachable packets to CPU.

```
<3Com>system-view
System View: return to User View with Ctrl+Z.
[3Com] ip unreachables
```

## 2.1.9 ip forward-broadcast

#### **Syntax**

ip forward-broadcast

undo ip forward-broadcast

#### View

System view

### Parameter

None

## Description

Use the ip forward-broadcast command to forward layer 3 broadcast packets.

Use the **undo ip forward-broadcast** command to forbid forwarding layer 3 broadcast packets.

By default, the switch does not forward layer 3 broadcast packets

### Example

# Configure to forward layer 3 broadcast packets.

<3Com>system-view System View: return to User View with Ctrl+Z. [3Com] ip forward-broadcast

## 2.1.10 reset ip statistics

## Syntax

reset ip statistics

#### View

User view

## Parameter

None

## Description

Use the **reset ip statistics** command to clear the statistics information about IP packets.

Related command: display ip interface and display ip statistics.

## Example

# Clear the statistics information about IP packets.

<3Com> reset ip statistics

## 2.1.11 reset tcp statistics

## Syntax

reset tcp statistics

#### View

User view

#### Parameter

None

## Description

Use the **reset tcp statistics** command to clear the statistics information about TCP packets.

Related command: display tcp statistics.

#### Example

# Clear the statistics information about TCP packets.

<3Com> reset tcp statistics

## 2.1.12 reset udp statistics

#### Syntax

reset udp statistics

## View

User view

## Parameter

None

#### Description

Use the **reset udp statistics** command to clear the statistics information about UDP packets.

## Example

# Clear the statistics information about UDP packets.

<3Com> reset udp statistics

## 2.1.13 tcp timer fin-timeout

## Syntax

tcp timer fin-timeout time-value

undo tcp timer fin-timeout

#### View

System view

#### Parameter

*time-value*: TCP finwait timer value, in seconds, with the value ranging from 76 to 3600.

#### Description

Use the tcp timer fin-timeout command to configure the TCP finwait timer.

Use the **undo tcp timer fin-timeout** command to restore the default value of the TCP finwait timer.

The default value is 675 seconds.

When the TCP connection state changes from FIN\_WAIT\_1 to FIN\_WAIT\_2, the finwait timer is enabled. If the switch does not receive FIN packets before finwait timer time outs, the TCP connection will be terminated.

Related command: tcp timer syn-timeout and tcp window.

#### Example

# Configure the default value of the TCP finwait timer to 800 seconds.

<3Com> system-view System View: return to User View with Ctrl+Z. [3Com] tcp timer fin-timeout 800

## 2.1.14 tcp timer syn-timeout

## Syntax

tcp timer syn-timeout *time-value* undo tcp timer syn-timeout

## View

System view

#### Parameter

*time-value*: TCP synwait timer value, in seconds, with the value ranging from 2 to 600.

#### Description

Use the tcp timer syn-timeout command to configure the TCP synwait timer.

Use the **undo tcp timer syn-timeout** command to restore the default value of the TCP synwait timer.

The default value is 75 seconds.

When sending the SYN packet, TCP starts the synwait timer. If the response packet is not received before synwait times out, the TCP connection will be terminated.

Related command: tcp timer fin-timeout and tcp window.

## Example

# Configure the default value of the TCP synwait timer to 80 seconds.

```
<3Com>system-view
System View: return to User View with Ctrl+Z.
[3Com] tcp timer syn-timeout 80
```

## 2.1.15 tcp window

#### Syntax

tcp window window-size undo tcp window

#### View

System view

#### Parameter

*window-size*: The size of the transmission and receiving buffers measured in kilobytes (KB), whose value ranges from 1 to 32.

## Description

Use the **tcp window** command to configure the size of the transmission and receiving buffers of the connection-oriented socket.

Use the **undo tcp window** command to restore the default size of the transmission and receiving buffers of the connection-oriented socket.

By default, the size of the transmission and receiving buffers of the connection-oriented socket is 8 KB.

Related command: tcp timer fin-timeout and tcp timer syn-timeout.

## Example

# Configure the size of the transmission and receiving buffers to 3KB.

<3Com>system-view System View: return to User View with Ctrl+Z. [3Com] tcp window 3

# **Chapter 3 IPX Configuration Commands**

# 3.1 IPX Configuration Commands

## 3.1.1 display ipx interface

#### Syntax

display ipx interface [Vlan-interface vlan-id]

## View

Any view

#### Parameter

vlan-id: Specifies a VLAN interface by specifying its VLAN ID.

## Description

Use the **display ipx interface** command to view the IPX information of the specified VLAN interface.

If no *vlan-id* is specified, the IPX information of all the IPX-enabled VLAN interfaces will be displayed.

### Example

#### # View the IPX information of VLAN interface 1.

<3Com> display ipx interface Vlan-interface 1 Vlan-interface1 is down IPX address is 1.0020-9c68-448e [down] SAP is enabled Split horizon is enabled Update change only is disabled Forwarding of IPX type 20 propagation packet is disabled Delay of this IPX interface, in ticks is 1 SAP GNS response is enabled RIP packet maximum size is 432 bytes SAP packet maximum size is 480 bytes IPX encapsulation is Netware 802.3 0 received, 0 sent 0 bytes received, 0 bytes sent 0 RIP received, 0 RIP sent, 0 RIP discarded 0 RIP specific requests received, 0 RIP specific responses sent 0 RIP general requests received, 0 RIP general responses sent

0 SAP received, 0 SAP sent, 0 SAP discarded

0 SAP requests received, 0 SAP responses sent

#### Table 3-1 Description on the fields of the display ipx interface command

| Field                                                           | Description                                                                                                    |  |  |
|-----------------------------------------------------------------|----------------------------------------------------------------------------------------------------|--|--|
| Vlan-interface1 is down                                         | State of the current VLAN interface                                                                                                    |  |  |
| IPX address                                                     | IPX network number and node address of the current VLAN interface                                                                                                    |  |  |
| [down]                                                          | State of the IPX protocol                                                                                                    |  |  |
| SAP                                                             | Indicates whether SAP is enabled on the current VLAN interface                                                                                                    |  |  |
| Split horizon                                                   | Indicates whether split horizon is enabled on the current VLAN interface                                                                                                    |  |  |
| Update change only                                              | Indicates whether triggered update is enabled on the current VLAN interface                                                                                                    |  |  |
| Forwarding of IPX type 20 propagation packet                    | Indicates whether the IPX packets whose<br>broadcast type is 20 are forwarded through<br>the current VLAN interface                                                                                                    |  |  |
| Delay of this IPX interface                                     | Delay of the current VLAN interface                                                                                                    |  |  |
| SAP GNS response                                                | Indicates whether SAP GNS reply is enabled<br>on the current VLAN interface                                                                                                    |  |  |
| RIP packet maximum size                                         | Maximum length of the RIP update packets that the current VLAN interface can send                                                                                                    |  |  |
| SAP packet maximum size                                         | Maximum length of the SAP update packets that the current VLAN interface can send                                                                                                    |  |  |
| IPX encapsulation                                               | IPX encapsulation format of the current VLAN interface                                                                                                    |  |  |
| 0 received, 0 sent                                              |                                                                                                    |  |  |
| 0 bytes received, 0 bytes sent                                  |                                                                                                    |  |  |
| 0 RIP received, 0 RIP sent, 0 RIP discarded                     | The number of IPX packets and bytes sent and received by the current VLAN interface;                                                                                                    |  |  |
| 0 RIP specific requests received, 0 RIP specific responses sent | the number of received, sent, and dropped<br>IPX RIP packets; the number of received<br>special request packets and response<br>packets; the number of received genera<br>request packets and response packets; the<br>number of received, transmitted, and dropped<br>IPX SAP packets; the number of received IPX |  |  |
| 0 RIP general requests received, 0 RIP general responses sent   |                                                                                                    |  |  |
| 0 SAP received, 0 SAP sent, 0 SAP discarded                     | SAP packets and response packets                                                                                                    |  |  |
| 0 SAP requests received, 0 SAP responses sent                   |                                                                                                    |  |  |

## 3.1.2 display ipx routing-table

#### Syntax

display ipx routing-table [ *network* [ verbose ] | protocol { default | direct | rip | static } [ inactive | verbose ] | statistics | verbose ]

#### View

Any view

#### Parameter

*network*: Displays IPX routing information by specifying a destination network number, which comprises eight hexadecimal numbers and is in the range of 1 to 0xFFFFFFE.

protocol: Displays the IPX routing information of the specified route type.

default: Displays the information of all the default routes.

direct: Displays information of all the direct routes.

rip: Displays all the IPX RIP routing information.

static: Displays all the IPX static routing information.

inactive: Displays the information of the inactive routes.

**verbose**: Displays the detailed IPX routing information, including the active and inactive routes.

statistics: Displays the IPX routing statistics.

#### Description

Use the display ipx routing-table command to view the IPX routing information.

If no parameters are specified, the information of all the active IPX routes will be displayed.

#### Example

# View the information of the active IPX routes.

<3Com> display ipx routing-table Routing tables: Summary count: 2

| Dest_Ntwk_ID | Proto  | Pre | Ticks | в Нор | s Nexthop        | Interface       |
|--------------|--------|-----|-------|-------|------------------|-----------------|
| 0x1          | Direct | 0   | 1     | 0     | 0.0000-0000-0000 | Vlan-interface1 |
| 0x2          | Static | 60  | 1     | 1     | 1.000e-0001-0000 | Vlan-interface1 |

| Table 3-2 Descrip | ption on the fields | of the display ip | x routing-table command |
|-------------------|---------------------|-------------------|-------------------------|
|                   |                     |                   |                         |

| Field        | Description                             |
|--------------|-----------------------------------------|
| Dest_Ntwk_ID | Destination network number of the route |
| Proto        | Protocol type of the route              |
| Pre          | Route preference                        |
| Ticks        | Tick count of the route                 |
| Hops         | Hop count of the route                  |
| Nexthop      | Next hop of the route                   |
| Interface    | Outgoing interface of the route         |

# Display the detailed IPX routing information, including the active and inactive routes.

| <3Com> display ipx routing-table verbose                |  |  |  |  |  |  |
|---------------------------------------------------------|--|--|--|--|--|--|
|                                                         |  |  |  |  |  |  |
|                                                         |  |  |  |  |  |  |
|                                                         |  |  |  |  |  |  |
| Preference: 0                                           |  |  |  |  |  |  |
| Hops: 0                                                 |  |  |  |  |  |  |
| Time: 0                                                 |  |  |  |  |  |  |
| an-interfacel)                                          |  |  |  |  |  |  |
|                                                         |  |  |  |  |  |  |
| Preference: -60                                         |  |  |  |  |  |  |
| Hops: 1                                                 |  |  |  |  |  |  |
| Time: 0                                                 |  |  |  |  |  |  |
| an-interface2)                                          |  |  |  |  |  |  |
|                                                         |  |  |  |  |  |  |
|                                                         |  |  |  |  |  |  |
| Preference: 60                                          |  |  |  |  |  |  |
| Hops: 1                                                 |  |  |  |  |  |  |
| Time: 0                                                 |  |  |  |  |  |  |
| <pre>Interface: 1.0020-9c68-448e(Vlan-interfacel)</pre> |  |  |  |  |  |  |
|                                                         |  |  |  |  |  |  |
|                                                         |  |  |  |  |  |  |

| Table 3-3 | Description on the fields of the display ipx routing-table verbose command |
|-----------|----------------------------------------------------------------------------|
|-----------|----------------------------------------------------------------------------|

| Field | Description                                                                              |  |  |  |
|-------|------------------------------------------------------------------------------------------|--|--|--|
| Time  | Route aging time; it is 0 for the direct and static routes, meaning they never time out. |  |  |  |

| Field | Description                                                                                                    |
|-------|----------------------------------------------------------------------------------------------------|
| State | The state of the route. It can be active, inactive, or delete. Active indicates that this route is an active route. Inactive indicates that this route is an inactive route. Delete indicate that this route has been deleted, but it is not released. |

#### # View the IPX routing statistics.

| <3Com> display ipx routing-table statistics |       |        |       |        |         |  |  |  |
|---------------------------------------------|-------|--------|-------|--------|---------|--|--|--|
| Routing tables:                             |       |        |       |        |         |  |  |  |
| Proto/State                                 | route | active | added | delete | d freed |  |  |  |
| Direct                                      | 1     | 1      | 2     | 1      | 1       |  |  |  |
| Static                                      | 2     | 1      | 2     | 0      | 0       |  |  |  |
| RIP                                         | 0     | 0      | 0     | 0      | 0       |  |  |  |
| Default                                     | 0     | 0      | 0     | 0      | 0       |  |  |  |
|                                             |       |        |       |        |         |  |  |  |
| Total                                       | 3     | 2      | 4     | 1      | 1       |  |  |  |

Table 3-4 Description on the fields of the display ipx routing-table statistics command

| Field       | Description                                            |
|-------------|--------------------------------------------------------|
| Proto/State | Routing protocol                                       |
| Route       | Number of routes, including active and inactive routes |
| Active      | Number of active routes                                |
| Added       | Number of added routes                                 |
| Deleted     | Number of deleted, but not released routes             |
| Freed       | Number of released routes                              |

## 3.1.3 display ipx service-table

## Syntax

display ipx service-table [ inactive | name name | network network | order { network | type } | type service-type ] [ verbose ]

## View

Any view

#### Parameter

inactive: Displays the information of the inactive services.

**name** *name*: Displays the name information of the specified server. It is a string of 1 to 47 characters.

**network** *network*: Displays the network number information of the specified server. The network number comprises eight hexadecimal numbers and is in the range of 0x1 to 0xFFFFFFF. The leading 0s can be omitted when you input a network number.

**order** { **network** | **type** }: Displays the service information by network number or by service type.

**type** *service-type*: Displays the service information with a specified service type. It comprises four hexadecimal numbers, ranging from 0 to FFFF. 0 indicates all the service types.

verbose: Displays the detailed service information.

## Description

Use the **display ipx service-table** command to view the contents of the IPX service information table.

#### Example

# View the contents of the IPX service information table.

```
[3Com] display ipx service-table
Abbreviation: S - Static, Pref - Preference(Decimal), NetId - Network number,
NodeId - Node address, hop - Hops(Decimal), Recv-If - Interface from which the
service is received
```

| Number of Static Entries:  | 2 |      |       |
|----------------------------|---|------|-------|
| Number of Dynamic Entries: | 0 |      |       |
| Name                       |   | Туре | NetId |
| S Prnl                     |   | 0005 | 000d  |
| S Prn2                     |   | 0005 | 0008  |

#### # View the details about the IPX service information table.

[3Com] display ipx service-table verbose

```
Abbreviation: S - Static, Pref - Preference(Decimal), NetId - Network number,
NodeId - Node address, hop - Hops(Decimal), Recv-If - Interface from which the
service is received
```

| Number | of Sta | atic En | tries: 2       |                |                 |
|--------|--------|---------|----------------|----------------|-----------------|
| Number | of Dyr | namic E | ntries: O      |                |                 |
| Name   | Туре   | NetId   | NodeId         | Sock Pref Hops | Recv-If         |
| S Prnl | 0005   | 000d    | 000a-000a-000a | 0452 500 02    | Vlan-interface1 |
| S Prn2 | 0005   | 0008    | 000a-000a-000a | 0452 500 03    | Vlan-interface1 |

## Table 3-5 Description on the fields of the display ipx service-table command

| Field   | Description                              |
|---------|------------------------------------------|
| Name    | Server name                              |
| Туре    | Service type                             |
| NetId   | Network number                           |
| Nodeld  | Node number                              |
| Sock    | Socket                                   |
| Pref    | Preference                               |
| Hops    | Hop count                                |
| Recv-If | Name of the interface receiving services |

## 3.1.4 display ipx statistics

## Syntax

display ipx statistics

## View

Any view

#### Parameter

None

## Description

Use the display ipx statistics command to view the IPX statistics.

## Example

## # View the IPX packet statistics.

|       | 0 requests sent, 0 periodic updates                                                       |  |
|-------|-------------------------------------------------------------------------------------------|--|
| SAP:  | 0 general requests received                                                               |  |
|       | 0 specific requests received                                                              |  |
|       | 0 GNS requests received                                                                   |  |
|       | 0 general responses sent                                                                  |  |
|       | 0 specific responses sent                                                                 |  |
|       | 0 GNS responses sent                                                                      |  |
|       | 0 periodic updates, 0 errors                                                              |  |
| PING: | 0 requests sent, 0 requests received                                                      |  |
|       | 0 responses sent, 0 responses received                                                    |  |
|       | $\ensuremath{\texttt{0}}$ responses in time, $\ensuremath{\texttt{0}}$ responses time out |  |

## Table 3-6 Description on the fields of the display ipx statistics command

| Field                                                                                                    | Description                                                                                                    |
|----------------------------------------------------------------------------------------------------|----------------------------------------------------------------------------------------------------|
| Received: 0 total, 0 packets pitched<br>0 packets size errors, 0 format<br>errors<br>0 bad hops(>16), 0<br>discarded(hops=16)<br>0 other errors, 0 local<br>destination<br>0 can not be dealed | Statistics of received packets: the total number of received packets, the number of filled packets, the number of packets with incorrect length, the number of incorrectly encapsulated packets, the number of packets whose hop count exceeds 16, the number of packets whose hop count exceeds 16, the number of packets, the number of other incorrect packets, the number of other incorrect packets, the number of packets that cannot be handled |
| Sent: 0 forwarded, 0 generated<br>0 no route, 0 discarded                                                                                                    | Statistics of transmitted packets: the<br>number of forwarded packets, the<br>number of packets transmitted from<br>the local switch, the number of<br>packets that fail to find routes, and<br>the number of dropped packets                                                                                                    |
| RIP: 0 sent, 0 received                                                                                                    | Statistics of IPX RIP packets: the                                                                                                    |
| 0 responses sent, 0 responses received                                                                                                    | total number of received, transmitted<br>IPX RIP packets, the number of<br>transmitted/received                                                                                                    |
| 0 requests received, 0 requests dealt                                                                                                    | transmitted/received response<br>packets, the number of<br>received/transmitted/handled                                                                                                    |
| 0 requests sent, 0 periodic updates                                                                                                    | packets, and the number of the periodic update packets                                                                                                    |

Chapter 3 IPX Configuration Commands

| Field                                                                                                    |                                                                                                    | Description                                                                                                    |
|----------------------------------------------------------------------------------------------------|----------------------------------------------------------------------------------------------------|----------------------------------------------------------------------------------------------------|
| SAP:                                                                                                    | <ul> <li>0 general requests received</li> <li>0 specific requests received</li> <li>0 GNS requests received</li> <li>0 general responses sent</li> <li>0 specific responses sent</li> <li>0 GNS responses sent</li> <li>0 periodic updates, 0 errors</li> </ul> | Statistics of SAP packets: the<br>number of received general request<br>packets, the number of special<br>request packets, the number of latest<br>request packets, the number of<br>transmitted periodic update packets,<br>and the number of received error<br>packets |
| PING: 0 requests sent, 0 requests<br>received<br>0 responses sent, 0 responses<br>received<br>0 responses in time, 0<br>responses time out |                                                                                                    | Statistics of Ping packets: the<br>number of transmitted/received<br>request packets, the number of<br>transmitted/received response<br>packets, the number of prompt<br>response packets, and the number of<br>timeout response packets                                 |

# 3.1.5 ipx enable

## Syntax

ipx enable

undo ipx enable

#### View

System view

#### Parameter

None

## Description

Use the **ipx enable** command to enable IPX.

Use the **undo ipx enable** command to disabled IPX and delete all the IPX configurations.

Note that after the **undo ipx enable** command is executed, the IPX configurations cannot be recovered with the **ipx enable** command.

## Example

# Enable IPX.

```
<3Com>system-view
System View: return to User View with Ctrl+Z.
[3Com]ipx enable
```

## 3.1.6 ipx encapsulation

#### Syntax

ipx encapsulation [ dot2 | dot3 | ethernet-2 | snap ] undo ipx encapsulation

#### View

VLAN interface view

## Parameter

dot2: Sets the encapsulation format to Ethernet\_802.2.

dot3: Sets the encapsulation format to Ethernet\_802.3.

ethernet-2: Sets the encapsulation format to Ethernet\_II.

snap: Sets the encapsulation format to Ethernet\_SNAP.

#### Description

Use the **ipx encapsulation** command to configure an IPX frame encapsulation format on the current VLAN interface.

Use the **undo ipx encapsulation** command to restore the encapsulation format to the default format.

By default, the IPX frame encapsulation format is Ethernet\_802.3 (dot3).

## Example

# Set the IPX frame encapsulation format to Ethernet\_II on VLAN interface 2.

<3Com>system-view
System View: return to User View with Ctrl+Z.
[3Com]interface Vlan-interface 2
[3Com-Vlan-interface2] ipx encapsulation ethernet-2

## 3.1.7 ipx netbios-propagation

#### Syntax

ipx netbios-propagation

undo ipx netbios-propagation

#### View

VLAN interface view

## Parameter

None

## Description

Use the **ipx netbios-propagation** command to enable the current VLAN interface to forward type 20 broadcast packets.

Use the **undo ipx netbios-propagation** command to disable the current VLAN interface from forwarding type 20 broadcast packets.

By default, type 20 broadcast packets are not forwarded.

## Example

# Allow the current interface to forward type 20 broadcast packets.

```
<3Com>system-view
System View: return to User View with Ctrl+Z.
[3Com]interface Vlan-interface 2
[3Com-Vlan-interface2] ipx netbios-propagation
```

## 3.1.8 ipx network

## Syntax

ipx network *network* undo ipx network

#### View

VLAN interface view

#### Parameter

*network*: Hexadecimal IPX network number in the range 0x1 to 0xFFFFFFD. The leading 0s can be omitted when you input a network number.

## Description

Use the **ipx network** command to assign an IPX network number to the VLAN interface.

Use the **undo ipx network** command to delete the IPX network number of the VLAN interface.

By default, no network number is assigned to VLAN interfaces; therefore, IPX is disabled on all the VLAN interfaces even after it is enabled globally.

#### Example

# Assign the network number 675 to VLAN interface 2.

```
<3Com>system-view
System View: return to User View with Ctrl+Z.
[3Com]interface Vlan-interface 2
```

[3Com-Vlan-interface2]ipx network 675

## 3.1.9 ipx rip import-route static

#### Syntax

ipx rip import-route static

undo ipx rip import-route static

## View

System view

#### Parameter

None

## Description

Use the **ipx rip import-route static** command to enable RIP to import static routes. The imported routes are included in the update packets of RIP.

Use the **undo ipx rip import-route static** command to disable RIP from importing static routes.

By default, IPX RIP does not import static routes.

Note that IPX RIP imports only active static routes; inactive static routes are neither imported nor forwarded.

## Example

# Import static routes into IPX RIP.

<3Com>system-view System View: return to User View with Ctrl+Z. [3Com] ipx rip import-route static

## 3.1.10 ipx rip mtu

#### Syntax

ipx rip mtu *bytes* undo ipx rip mtu

## View

VLAN interface view

## Parameter

*bytes*: The maximum size of IPX RIP update packets, in bytes. It is in the range of 432 to 1500.

## Description

Use the ipx rip mtu command to configure the IPX RIP update packet size.

Use the undo ipx rip mtu command to restore the default size.

By default, the default size of IPX RIP update packets is 432 bytes.

#### Example

# Set the maximum RIP update packet size to 500 bytes on VLAN interface 2.

<3Com>system-view

System View: return to User View with Ctrl+Z. [3Com]interface Vlan-interface 2

[3Com-Vlan-interface2]ipx rip mtu 500

## 3.1.11 ipx rip multiplier

## Syntax

ipx rip multiplier multiplier

undo ipx rip multiplier

#### View

System view

#### Parameter

*multiplier:* A multiplier of the update interval, decides the aging period of the RIP routing entries together with the update interval. It is in the range 1 to 1000. Multiplying the update interval by the *multiplier*, you can get the actual aging period.

## Description

Use the **ipx rip multiplier** command to configure the aging period of the IPX RIP routing entries.

Use the **undo ipx rip multiplier** command to restore the default value. The aging period of IPX RIP is a multiple of the IPX RIP update interval. You can set multiple update intervals as an aging period.

By default, the aging period of the IPX RIP routing entries is three times the RIP updating interval.

Related command: ipx rip timer update

#### Example

# Set the RIP aging period of the routing entries to five times the update interval.

```
<3Com>system-view
System View: return to User View with Ctrl+Z.
```

[3Com] ipx rip multiplier 5

## 3.1.12 ipx rip timer update

## Syntax

ipx rip timer update seconds

## undo ipx rip timer update

## View

System view

#### Parameter

seconds: RIP update interval, in seconds. It is in the range of 10 to 60,000.

## Description

Use the **ipx rip timer update** command to configure a RIP update interval. Use the **undo ipx rip timer update** command to restore the default value. By default, the update interval of IPX RIP is 60 seconds. Related command: **ipx rip multiplier** 

#### Example

# Set the RIP update interval to 30 seconds.

```
<3Com>system-view
System View: return to User View with Ctrl+Z.
[3Com] ipx rip timer update 30
```

## 3.1.13 ipx route load-balance-path

#### **Syntax**

ipx route load-balance-path *paths* undo ipx route load-balance-path

#### View

System view

#### Parameter

*paths*: The maximum number of equivalent routes to the same destination. It is in the range of 1 to 64.

#### Description

Use the **ipx route load-balance-path** command to configure the maximum number of equivalent routes to the same destination.

Use the undo ipx route load-balance-path command to restore the default value.

By default, the maximum number of equivalent routes to the same destination is 1.

The maximum number of equivalent routes is the maximum number of active equivalent routes to the same destination in the current system. If the new number is less than the number of the current active routes, the system deactivates those excessive routes.

#### Example

# Set the maximum number of equivalent routes to the same destination to 30.

<3Com>system-view System View: return to User View with Ctrl+Z. [3Com]ipx route load-balance-path 30

## 3.1.14 ipx route max-reserve-path

#### Syntax

ipx route max-reserve-path *paths* undo ipx route max-reserve-path

#### View

System view

#### Parameter

*paths*: The maximum number of dynamic routes saved in the device to the same destination. It is in the range of 1 to 255.

#### Description

Use the **ipx route max-reserve-path** command to configure the maximum number of dynamic routes saved in the device to the same destination.

Use the undo ipx route max-reserve-path command to restore the default value.

By default, the maximum number of dynamic routes to the same destination is 4.

When the number of dynamic routes saved in the device to the same destination exceeds the specified maximum value, the new dynamic routes are dropped directly without being added into the routing table. When the configured new value is less than the old one, the switch, however, does not delete the excessive route entries. These route entries either time out or are manually deleted.

#### Example

# Set the maximum number of dynamic routes saved in the device to the same destination to 200.

<3Com>system-view System View: return to User View with Ctrl+Z. [3Com] ipx route max-reserve-path 200

## 3.1.15 ipx route-static

#### Syntax

ipx route-static network network.node [ preference value ] [ tick ticks hop hops ]
undo ipx route-static { network [ network.node ] | all }

#### View

#### System view

#### Parameter

*network*: Destination network number of an IPX static route. It comprises eight hexadecimal numbers and is in the range of 1 to 0xFFFFFFE. IPX static routes whose destination network number is 0xFFFFFFE are default routes.

*network.node*: Next hop address of the IPX static route. *network* defines the network number; *node* defines the node address using 12 hexadecimal numbers that are separated into three parts using "-", each part in the range of 1 to 0xFFFF.

**preference** *value*: Static route preference in the range of 1 to 255. A smaller value indicates a higher preference. By default, the preference values of the static routes, direct routes, and dynamic RIP IPX routes are 60 (user-configurable), 0, and 100.

**ticks** *ticks*: Time that a packet must take to reach the destination network, with 1 tick = 1/18 seconds. The value ranges from 1 to 65534. The default value is 1. When the tick value of a VLAN interface is modified, the tick value of the static route also changes. You must configure both the tick value and the hop count.

**hop** *hops*: Number of the switches on the way to the destination network. It is in the range 1 to 15 and defaults to 1. You must configure both the hop count and tick value. **all**: All the IPX static routes.

#### Description

Use the ipx route-static command to configure a static IPX route.

Use the undo ipx route-static command to delete the static IPX route.

The IPX static routes whose destination network number is 0xFFFFFFE are default routes.

## Example

# Configure an IPX static route, with the destination network number being 0x5a, next hop being 675.0-0c91-f61f, tick value being 10 and hop count being 2.

```
<3Com>system-view
System View: return to User View with Ctrl+Z.
[3Com] ipx route-static 5a 675.0-0c91-f61f tick 10 hop 2
```

## 3.1.16 ipx sap disable

## Syntax

ipx sap disable undo ipx sap disable

#### View

VLAN interface view

#### Parameter

None

## Description

Use the ipx sap disable command to disable SAP on the current VLAN interface.

Use the **undo ipx sap disable** command to enable SAP on the current VLAN interface.

By default, SAP is enabled as soon as IPX is enabled on the VLAN interface.

## Example

# Disable SAP on VLAN interface 1.

<3Com>system-view System View: return to User View with Ctrl+Z. [3Com]interface Vlan-interface 2 [3Com-Vlan-interface2] ipx sap disable

## 3.1.17 ipx sap gns-disable-reply

#### Syntax

ipx sap gns-disable-reply undo ipx sap gns-disable-reply

#### View

VLAN interface view

#### Parameter

None

#### Description

Use the **ipx sap gns-disable-reply** command to disable IPX GNS reply on the current VLAN interface.

Use the **undo ipx sap gns-disable-reply** command to enable IPX GNS reply on the current VLAN interface.

By default, GNS reply is enabled on the current VLAN interface.

#### Example

# Disable GNS reply on VLAN interface 2.

```
<3Com>system-view
System View: return to User View with Ctrl+Z.
[3Com]interface Vlan-interface 2
[3Com-Vlan-interface2] ipx sap gns-disable-reply
```

## 3.1.18 ipx sap gns-load-balance

#### Syntax

ipx sap gns-load-balance undo ipx sap gns-load-balance

#### View

System view

#### Parameter

None

## Description

Use the **ipx sap gns-load-balance** command to configure the switch to respond to GNS requests through Round-Robin polling.

Use the **undo ipx sap gns-load-balance** command to configure the switch to respond to GNS requests with information of the nearest server.

By default, the switch responds to SAP GNS requests with the information of a server that is picked out in turn from all the known servers. This prevents a server from getting overloaded.

Related command: ipx sap gns-disable-reply

## Example

# Respond to GNS requests with the information of the nearest server.

<3Com> system-view System View: return to User View with Ctrl+Z. [3Com] undo ipx sap gns-load-balance

#### 3.1.19 ipx sap max-reserve-servers

### Syntax

ipx sap max-reserve-servers length undo ipx sap max-reserve-servers

### View

System view

#### Parameter

*length*: The maximum length of the service information reserve queue for one service type. It is in the range of 1 to 2048.

#### Description

Use the **ipx sap max-reserve-servers** command to configure the maximum length of the service information reserve queue for one service type.

Use the undo ipx sap max-reserve-servers command to restore the default value.

By default, the maximum length of the service information reserve queue for one service type is 2,048.

## Example

# Set the maximum length of the service information reserve queue for one service type to 1024.

<3Com> system-view System View: return to User View with Ctrl+Z. [3Com] ipx sap max-reserve-servers 1024

## 3.1.20 ipx sap mtu

## Syntax

ipx sap mtu bytes undo ipx sap mtu

#### View

VLAN interface view

#### Parameter

bytes: The maximum SAP packet size, in bytes. It is in the range of 480 to 1500.

## Description

Use the **ipx sap mtu** command to configure the maximum size of SAP update packets.

Use the undo ipx sap mtu command to restore the default value.

By default, the default size of SAP update packets is 480 bytes.

#### Example

# Set the maximum size of SAP update packets to 674 bytes, allowing 10 service entries on VLAN interface 2.

```
<3Com>system-view
System View: return to User View with Ctrl+Z.
[3Com]interface Vlan-interface 2
[3Com-Vlan-interface2] ipx sap mtu 674
```

## 3.1.21 ipx sap multiplier

#### Syntax

ipx sap multiplier *multiplier* undo ipx sap multiplier

#### View

System view

## Parameter

*multiplier:* A multiplier of the update interval, decides the aging period of the SAP routing entries together with the update interval. It is in the range of 1 to 1000. Multiplying the update interval by the *multiplier*, you can get the actual aging period.

#### Description

Use the **ipx sap multiplier** command to configure the aging period of the SAP routing entries.

Use the undo ipx sap multiplier command to restore the default value.

By default, the aging period of the SAP service information entries is 3.

Related command: ipx sap timer update

## Example

# Set the aging period of the SAP service entries to five times the update interval.

```
<3Com>system-view
System View: return to User View with Ctrl+Z.
[3Com] ipx sap multiplier 5
```

## 3.1.22 ipx sap timer update

## Syntax

ipx sap timer update seconds

undo ipx sap timer update

## View

System view

#### Parameter

seconds: SAP update interval. It is in the range of 10 to 60,000.

#### Description

Use the ipx sap timer update command to configure a SAP update interval.

Use the undo ipx sap timer update command to restore the default value.

By default, the SAP update interval is 60 seconds.

Note that this command is invalid if the triggered updates feature is applied on the VLAN interface.

Related command: ipx sap multiplier and ipx update-change-only.

#### Example

# Set the SAP update interval to 300 seconds.

<3Com>system-view System View: return to User View with Ctrl+Z. [3Com] ipx sap timer update 300

## 3.1.23 ipx service

## Syntax

**ipx service** service-type name network.node socket **hop** hops [ **preference** preference ]

undo ipx service { service-type [ name [ network.node ] ] [ preference preference ] |
all }

#### View

#### System view

#### Parameter

*service-type*: A 4-byte hexadecimal number ranging from 0 to FFFF. 0 indicates all the service types.

name: Specifies the server providing the specified service, a string of 1 to 47 characters.

*network.node*: Network number and node value of the server. The network number comprises eight hexadecimal numbers and is in the range of 0x1 to 0xFFFFFFD. A node address identifies a node in the network; it is 48 bits long and comprises 12 hexadecimal numbers that are separated into three parts by "-". The leading 0s can be omitted when you input a network number.

socket: Comprises four hexadecimal numbers and is in the range 0x1 to 0xFFFF.

**hop** *hops*: Number of hops to the server, written in decimal and in the range of 1 to 15. The hop count equal to or exceeding 16 indicates that the service is unreachable.

*preference*: Service preference value. The value ranges from 1 to 255. A smaller number indicates a higher preference. By default, the preference value of the static service entries is 60 (configurable); the preference value of the dynamic service entries is fixed to 500.

all: Deletes all the static service entries.

#### Description

Use the **ipx service** command to add a static service entry to the service information table.

Use the **undo ipx service** command to delete a static service entry from the service information table.

By default, no static service entry is found in the service information table.

#### Example

# Add a static service entry, setting service type to 4, server name to FileServer, server network number to 130, node number to 0000-0a0b-abcd, hop count to 1 and server preference to 60.

```
<3Com>system-view
System View: return to User View with Ctrl+Z.
[3Com] ipx service 4 FileServer 130.0000-0a0b-abcd 451 hop 1 preference 60
```

## 3.1.24 ipx split-horizon

#### Syntax

ipx split-horizon

undo ipx split-horizon

#### View

VLAN interface view

#### Parameter

None

#### Description

Use the **ipx split-horizon** command to enable split horizon on the current VLAN interface.

Use the **undo ipx split-horizon** command to disable split horizon on the current VLAN interface.

By default, split horizon is enabled.

#### Example

# Enable split horizon on VLAN interface 2.

```
<3Com>system-view
System View: return to User View with Ctrl+Z.
[3Com]interface Vlan-interface 2
[3Com-Vlan-interface2] ipx split-horizon
```

## 3.1.25 ipx tick

#### Syntax

ipx tick ticks

```
undo ipx tick
```

#### View

VLAN interface view

#### Parameter

ticks: Delay, in ticks; ranging from 0 to 30000. One tick is equal to 1/18 seconds.

## Description

Use the **ipx tick** command to configure an IPX packet forwarding delay on a VLAN interface.

Use the **undo ipx tick** command to restore the default value.

By default, the forwarding delay on the VLAN interface is one tick.

## Example

# Configure VLAN interface 2 to experience a delay of five ticks before forwarding IPX packets.

<3Com>system-view
System View: return to User View with Ctrl+Z.
[3Com]interface Vlan-interface 2
[3Com-Vlan-interface2] ipx tick 5

## 3.1.26 ipx update-change-only

#### Syntax

ipx update-change-only undo ipx update-change-only

#### View

VLAN interface view

#### Parameter

None

#### Description

Use the **ipx update-change-only** command to enable triggered update on the current VLAN interface.

Use the **undo ipx update-change-only** command to disable triggered update on the current VLAN interface.

By default, triggered update of IPX is disabled.

## Example

#### # Enable triggered update of IPX on VLAN interface 2.

<3Com>system-view
System View: return to User View with Ctrl+Z.
[3Com]interface Vlan-interface 2
[3Com-Vlan-interface2] ipx update-change-only

## 3.1.27 reset ipx routing-table statistics protocol

#### Syntax

reset ipx routing-table statistics protocol { all | default | direct | rip | static }

#### View

User view

#### Parameter

**all**: Clears the statistics of all the IPX routes.

default: Clears the statistics of the default IPX routes.

**direct**: Clears the statistics of the direct IPX routes.

rip: Clears the statistics of the IPX RIP routes.

static: Clears the statistics of the static IPX routes.

## Description

Use the **reset ipx routing-table statistics protocol** command to clear the statistics on the IPX routes of a specific route type.

Related command: display ipx routing-table statistics.

### Example

# Clear the statistics of the IPX static routes.

<3Com> reset ipx routing-table statistics protocol static

## 3.1.28 reset ipx statistics

## Syntax

reset ipx statistics

#### View

User view

## Parameter

None

## Description

Use the reset ipx statistics command to clear the IPX statistics.

#### Example

# Clear the IPX statistics.

<3Com> reset ipx statistics

# **Table of Contents**

| Chapter 1 GVRP Configuration Commands | 1-1 |
|---------------------------------------|-----|
| 1.1 GARP Configuration Commands       |     |
| 1.1.1 display garp statistics         | 1-1 |
| 1.1.2 display garp timer              | 1-2 |
| 1.1.3 garp timer                      | 1-2 |
| 1.1.4 garp timer leaveall             | 1-4 |
| 1.1.5 reset garp statistics           | 1-5 |
| 1.2 GVRP Configuration Commands       | 1-6 |
| 1.2.1 display gvrp statistics         | 1-6 |
| 1.2.2 display gvrp status             |     |
| 1.2.3 gvrp                            | 1-7 |
| 1.2.4 gvrp registration               | 1-8 |

# **Chapter 1 GVRP Configuration Commands**

## 1.1 GARP Configuration Commands

## 1.1.1 display garp statistics

### **Syntax**

display garp statistics [ interface interface-list ]

## View

Any view

#### Parameter

*interface-list*. List of Ethernet ports. You can specify multiple Ethernet ports by providing this argument in the form of *interface-list* = { *interface-type interface-number* [ **to** *interface-type interface-number* ] } &<1-10>, where &<1-10> means that you can provide up to 10 port indexes/port index lists for this argument.

## Description

Use the **display garp statistics** command to display the GARP statistics of specified ports or all ports.

This command displays the following information:

- Number of the GMRP packets received
- Number of the GVRP packets received
- Number of the GMRP packets transmitted
- Number of the GVRP packets transmitted
- Number of the packets discarded

## Example

#### # Display the GARP statistics of port Ethernet1/0/1.

```
<3Com> display garp statistics interface Ethernet1/0/1
GARP statistics on port Ethernet1/0/1
Number Of GMRP Frames Received : 0
Number Of GVRP Frames Received : 0
Number Of GMRP Frames Transmitted : 0
Number Of GVRP Frames Transmitted : 0
Number Of Frames Discarded : 0
```

## 1.1.2 display garp timer

## **Syntax**

display garp timer [ interface interface-list ]

#### View

Any view

#### Parameter

*interface-list*. List of Ethernet ports. You can specify multiple Ethernet ports by providing this argument in the form of *interface-list* = { *interface-type interface-number* [ **to** *interface-type interface-number* ] } &<1-10>, where &<1-10> means that you can provide up to 10 port indexes/port index lists for this argument.

## Description

Use the **display garp timer** command to display the settings of the GARP timers on specified ports or all ports.

This command displays the settings of the following timers:

- Join timer
- Leave timer
- LeaveAll timer
- Hold timer

Related command: garp timer, garp timer leaveall.

#### Example

#### # Display the settings of the GARP timers on port Ethernet1/0/1.

<3Com> display garp timer interface Ethernet1/0/1 GARP timers on port Ethernet1/0/1

| Garp Join Time     | : 20 centiseconds   |
|--------------------|---------------------|
| Garp Leave Time    | : 60 centiseconds   |
| Garp LeaveAll Time | : 1000 centiseconds |
| Garp Hold Time     | : 10 centiseconds   |

## 1.1.3 garp timer

#### Syntax

garp timer { hold | join | leave } timer-value
undo garp timer { hold | join | leave }

#### View

#### Ethernet port view

#### Parameter

**hold**: Sets the GARP Hold timer. When a GARP entity receives a piece of registration information, it does not send out a Join message immediately. Instead, to save the bandwidth resources, it starts the Hold timer, puts all registration information it receives before the timer times out into one Join message and sends out the message after the timer times out.

**join**: Sets the GARP Join timer. To transmit the Join messages reliably to other entities, a GARP entity sends each Join message two times. The Join timer is used to define the interval between the two sending operations of each Join message.

**leave**: Sets the GARP Leave timer. When a GARP entity expects to deregister a piece of attribute information, it sends out a Leave message. Any GARP entity receiving this message starts its Leave timer, and deregisters the attribute information if it does not receives a Join message again before the timer times out.

*timer-value*: Timeout time (in centiseconds) of the GARP timer (Hold, Join or Leave) to be set. This argument needs to be a multiple of 5. By default, it is 10, 20, and 60 for Hold, Join and Leave timers respectively.

## Description

Use the **garp timer** command to set a GARP timer (that is, the Hold timer, the Join timer, or the Leaver timer) for an Ethernet port.

Use the undo garp timer command to restore the default setting of a GARP timer.

The timeout ranges of the timers vary depending on the timeout values you set for other timers. If you want to set the timeout time of a timer to a value out of the current range, you can set the timeout time of the associated timer to another value to change the timeout range of this timer.

The following table describes the relations between the timers:

| Timer | Lower threshold | Upper threshold                                                                                                    |
|-------|-----------------|----------------------------------------------------------------------------------------------------|
| Hold  | 10 centiseconds | This upper threshold is less than or<br>equal to one-half of the timeout time<br>of the Join timer. You can change the<br>threshold by changing the timeout<br>time of the Join timer. |

Chapter 1 GVRP Configuration Commands

| Timer    | Lower threshold                                                                                                    | Upper threshold                                                                                                    |
|----------|----------------------------------------------------------------------------------------------------|----------------------------------------------------------------------------------------------------|
| Join     | This lower threshold is<br>greater than or equal to twice<br>the timeout time of the Hold<br>timer. You can change the<br>threshold by changing the<br>timeout time of the Hold<br>timer. | 5                                                                                                    |
| Leave    | This lower threshold is<br>greater than twice the timeout<br>time of the Join timer. You<br>can change the threshold by<br>changing the timeout time of<br>the Join timer.                | This upper threshold is less than the timeout time of the LeaveAll timer.<br>You can change the threshold by changing the timeout time of the LeaveAll timer. |
| LeaveAll | This lower threshold is<br>greater than the timeout time<br>of the Leave timer. You can<br>change threshold by<br>changing the timeout time of<br>the Leave timer.                        | 32,765 centiseconds                                                                                                    |

Related command: display garp timer.

## Example

# Set the GARP Join timer to 20 centiseconds for port Ethernet1/0/1.

```
<3Com> system-view
System View: return to User View with Ctrl+Z.
[3Com] interface Ethernet1/0/1
[3Com-Ethernet1/0/1] garp timer join 20
```

## 1.1.4 garp timer leaveall

## Syntax

garp timer leaveall timer-value

undo garp timer leaveall

#### View

System view

#### Parameter

*timer-value*: Setting (in centiseconds) of the GARP LeaveAll timer. You need to set this argument with the Leave timer settings of other Ethernet ports as references. That is, this argument needs to be larger than the Leave timer settings of any Ethernet ports.

Also note that this argument needs to be a multiple of 5 and cannot be larger than 32,765.

By default, the LeaveAll timer is set to 1,000 centiseconds (that is, 10 seconds).

#### Description

Use the garp timer leaveall command to set the GARP LeaveAll timer.

Use the **undo garp timer leaveall** command to restore the default setting of the GARP LeaveAll timer.

Once a GARP entity starts up, it starts the LeaveAll timer, and sends out a LeaveALL message after the timer times out, so that other GARP entities can re-register all the attribute information on this entity. After that, the entity restarts the LeaveAll timer to begin a new cycle.

Related command: display garp timer.

## Example

# Set the GARP LeaveAll timer to 100 centiseconds.

<3Com> system-view System View: return to User View with Ctrl+Z. [3Com] garp timer leaveall 100

## 1.1.5 reset garp statistics

#### Syntax

reset garp statistics [ interface interface-list ]

#### View

User view

#### Parameter

*interface-list*: List of Ethernet ports. You can specify multiple Ethernet ports by providing this argument in the form of *interface-list* = { *interface-type interface-number* [ **to** *interface-type interface-number* ] } &<1-10>, where &<1-10> means that you can provide up to 10 port indexes/port index lists for this argument.

#### Description

Use the **reset garp statistics** command to clear the GARP statistics (such as the information about the packets received/sent/discarded by GVRP/GMRP) on specified or all ports.

Executing the **reset garp statistics** command without any parameter clears the GARP statistics of all ports.

### Related command: display garp statistics.

## Example

# Clear GARP statistics of all ports.

<3Com> reset garp statistics

## 1.2 GVRP Configuration Commands

## 1.2.1 display gvrp statistics

## Syntax

display gvrp statistics [ interface interface-list ]

## View

Any view

#### Parameter

*interface-list*. List of Ethernet ports. You can specify multiple Ethernet ports by providing this argument in the form of *interface-list* = { *interface-type interface-number* [ **to** *interface-type interface-number* ] } &<1-10>, where &<1-10> means that you can provide up to 10 port indexes/port index lists for this argument.

## Description

Use the **display gvrp statistics** command to display the GVRP statistics of specified or all trunk ports.

This command displays the following information:

- GVRP status
- Whether GVRP is running
- Number of the GVRP entries that fail to be registered
- Source MAC address of the previous GVRP PDU
- GVRP registration type of a port

### Example

# Display the GVRP statistics of port Ethernet1/0/1, assuming that the port is a trunk port.

<3Com> display gvrp statistics interface Ethernet1/0/1 GVRP statistics on port Ethernet1/0/1

GVRP Status: EnabledGVRP Running: YesGVRP Failed Registrations: 0

GVRP Last Pdu Origin GVRP Registration Type : 0000-0000-0000

: Normal

## 1.2.2 display gvrp status

## Syntax

display gvrp status

### View

Any view

#### Parameter

None

### Description

Use the **display gvrp status** command to display the global GVRP status (enabled or disabled).

## Example

# Display the global GVRP status.

<3Com> display gvrp status GVRP is enabled

The above information indicates that GVRP is enabled globally.

## 1.2.3 gvrp

## Syntax

gvrp

undo gvrp

#### View

System view, Ethernet port view

## Parameter

None

## Description

Use the **gvrp** command to enable GVRP globally (in system view) or for a port (in Ethernet port view).

Use the **undo gvrp** command to disable GVRP globally (in system view) or on a port (in Ethernet port view).

By default, GVRP is disabled both globally and on ports.

Note that:

- To enable GVRP for a port, you need to enable GVRP globally first.
- GVRP is disabled on any ports if GVRP is disabled globally. In this case, you cannot enable GVRP for a port.
- You can enable/disable GVRP only on trunk ports.
- After you enable GVRP on a trunk port, you cannot change the port to other types.

Related command: display gvrp status.

### Example

#### # Enable GVRP globally.

```
<3Com> system-view
System View: return to User View with Ctrl+Z.
[3Com] gvrp
GVRP is enabled globally.
```

## 1.2.4 gvrp registration

## Syntax

gvrp registration { fixed | forbidden | normal } undo gvrp registration

## View

Ethernet port view

## Parameter

**fixed**: Allows to add or register the current port to the manually created VLAN, and prohibits to register or deregister the current port to the dynamic VLAN.

**forbidden**: Deregisters all the VLANs except VLAN 1 on the current port, and inhibits the creation and registration of any other VLAN on the current port.

**normal**: Allows both manual and dynamic creation, registration, and Deregistration of VLANs on the current port.

## Description

Use the gvrp registration command to configure the GVRP registration type on a port.

Use the **undo gvrp registration** command to restore the default GVRP registration type on a port.

By default, the registration type is **normal**.

Note that these commands can be operated only on trunk ports.

## Related command: display gvrp statistics

## Example

## # Configure the GVRP registration type on the port Ethernet1/0/1 to fixed.

<3Com> system-view System View: return to User View with Ctrl+Z. [3Com] interface Ethernet1/0/1 [3Com-Ethernet1/0/1] gvrp registration fixed

# **Table of Contents**

| Chapter 1 Q-in-Q Configuration Commands           | 1-1 |
|---------------------------------------------------|-----|
| 1.1 Q-in-Q Configuration Commands                 | 1-1 |
| 1.1.1 display port vlan-vpn                       | 1-1 |
| 1.1.2 vlan-vpn enable                             | 1-1 |
| 1.1.3 vlan-vpn priority                           | 1-2 |
| Chapter 2 Selective Q-in-Q Configuration Commands | 2-1 |
| 2.1 Selective Q-in-Q Configuration Commands       | 2-1 |
| 2.1.1 raw-vlan-id inbound                         | 2-1 |
| 2.1.2 vlan-vpn vid                                | 2-2 |
| Chapter 3 Shared-VLAN Configuration Commands      | 3-1 |
| 3.1 Shared-VLAN Configuration Commands            | 3-1 |
| 3.1.1 display shared-vlan                         | 3-1 |
| 3.1.2 shared-vlan mainboard                       | 3-1 |
| 3.1.3 shared-vlan slot                            | 3-2 |

## **Chapter 1 Q-in-Q Configuration Commands**

## 1.1 Q-in-Q Configuration Commands

## 1.1.1 display port vlan-vpn

### Syntax

display port vlan-vpn

## View

Any view

#### Parameter

None

## Description

Use the **display port vlan-vpn** command to display the Q-in-Q configuration of the current system, including the current status of VLAN-VPN and the VLAN ID of VLAN-VPN.

## Example

# Display the Q-in-Q configuration of the current system.

```
<3Com> display port vlan-vpn
Ethernet3/0/4
VLAN-VPN status: enabled
VLAN-VPN VLAN: 1
```

## 1.1.2 vlan-vpn enable

## Syntax

| vlan-vpn enable |
|-----------------|
| undo vlan-vpn   |

## View

Ethernet port view

#### Parameter

None

## Description

Use the vlan-vpn enable command to enable the Q-in-Q function for a port.

Use the undo vlan-vpn command to disable the Q-in-Q function for a port.

By default, the Q-in-Q function is disabled.

With the Q-in-Q function enabled, a received packet is tagged with the default VLAN tag of the receiving port no matter whether or not the packet already carries a VLAN tag. If the packet already carries a VLAN tag, the packet becomes a dual-tagged packet. Otherwise, the packet becomes a packet carrying the default VLAN tag of the port.

## Caution:

- The Q-in-Q function is unavailable if voice VLAN is enabled on the port.
- After you enable the Q-in-Q function for a port, voice VLAN is not available on the port.

## Example

# Enable the Q-in-Q function for Ethernet1/0/1 port.

```
<3Com> system-view
System View: return to User View with Ctrl+Z.
[3Com] interface Ethernet 1/0/1
[3Com-Ethernet1/0/1] vlan-vpn enable
```

## 1.1.3 vlan-vpn priority

## Syntax

vlan-vpn priority inner-priority remark outer-priority undo vlan-vpn priority inner-priority

## View

```
Ethernet port view
```

## Parameter

*inner-priority*: Inner tag priority, ranging from 0 to 7. *outer-priority*: Outer tag priority, ranging from 0 to 7.

## Description

Use the vlan-vpn priority command to configure an inner-outer tag priority mapping.

Use the **undo vlan-vpn priority** command to restore the default configuration.

By default, inner-outer tag priority mapping is disabled.

## Example

# Configure priority mappings between inner and outer VLAN tags on Ethernet 1/0/1 so that packets with the inner tag priority of 3 is tagged with an outer tag with the priority of 5.

<3Com> system-view System View: return to User View with Ctrl+Z. [3Com] interface Ethernet 1/0/1 [3Com-Ethernet1/0/1] vlan-vpn priority 3 remark 5

# Chapter 2 Selective Q-in-Q Configuration Commands

## D Note:

You can implement traffic-based selective Q-in-Q on an Switch 7750 Series switch by using ACLs and QoS techniques. Refer to the QoS part of this manual for related commands and operations.

## 2.1 Selective Q-in-Q Configuration Commands

2.1.1 raw-vlan-id inbound

Syntax

raw-vlan-id inbound vlan-id-list

undo raw-vlan-id inbound { all | vlan-id-list }

#### View

Q-in-Q view

### Parameter

*vlan-id-list*: List of VLAN Ids. You need to provide this argument in the form of *vlan-id-list* = { *vlan-id* [ **to** { *vlan-id* } ] } & <1-10>, where & <1-10> means that you can provide up to ten VLAN Ids/VLAN ID lists

all: Specifies the packets of all the VLANs.

As for the *vlan-id-list* argument, the value of 1 **to** 4094 is not suipported due to ACL limitations.

## Description

Use the **raw-vlan-id inbound** command to specify a group of VLANs, single-tagged inbound packets of which are to be tagged with specified outer VLAN tags.

Use the **undo raw-vlan-id inbound** command to remove the configuration.

Note that the **raw-vlan-id inbound** command needs to be coupled by the **vlan-vpn vid** command.

#### Example

# Configure that the single-tagged inbound packets of VLAN 8 through VLAN 15 are tagged with VLAN 20 tags on Ethernet1/0/1 port. Configure Ethernet 1/0/5 as the uplink port and configure it to remove the outer VLAN tag.

```
<3Com> system-view
System View: return to User View with Ctrl+Z.
[3Com] interface Ethernet 1/0/1
[3Com-Ethernet1/0/1] vlan-vpn vid 20 uplink Ethernet 1/0/5 untagged
[3Com-Ethernet1/0/1-vid-20] raw-vlan-id inbound 8 to 15
```

## 2.1.2 vlan-vpn vid

#### Syntax

vlan-vpn vid vlan-id uplink interface-type interface-number [ untagged ] undo vlan-vpn vid vlan-id

## View

Ethernet port view

#### Parameter

vid vlan-id: ID of the VLAN whose tag is to be inserted to matched packets as the outer VLAN tag.

**uplink** *interface-type interface-number*. Specifies an uplink port for the packet where an outer VLAN tag is to be encapsulated.

**Untagged**: Configure whether to retain a VLAN tag when a packet encapsulated with **vid** is transmitted through the uplink port.

#### Description

Use the **vlan-vpn vid** command to specify the VLAN whose tag is to be inserted to matched packets as the outer VLAN tag and the uplink port for these packets. You can use the **raw-vlan-id inbound** command to specify the VLANs, the single-tagged packets of which are to be tagged with outer VLAN tags when the packets reach a Q-in-Q-enabled port.

Use the undo vlan-vpn vid command to remove the configuration.

When the uplink port and the port to which a VLAN tag is inserted are not on the same board, if the board where the uplink port resides is pulled out, this configuration is invisible. After you insert this board again, the configuration is recovered.

When the specified uplink port is available, the configuration of the **raw-vlan-id inbound** command remains unchanged after you modify the uplink port or the

untagged attribute. When the uplink port is not available, if you modify this configuration, the configuration of the **raw-vlan-id inbound** command is removed at the same time.

# Caution:

Do not add a Q-in-Q-enabled port and its corresponding uplink port into the same link aggregation group.

Note that the **vlan-vpn vid** command needs to be coupled by the **raw-vlan-id inbound** command.

## Example

# Configure to insert the outer tag VLAN 20 to the packets whose inner tag is VLAN 10 received on Ethernet1/0/1.Specify Ethernet1/0/5 as the uplink port. Configure the port to remove the outer VLAN tag of the packets.

```
<3Com> system-view
System View: return to User View with Ctrl+Z.
[3Com] interface Ethernet 1/0/1
[3Com-Ethernet1/0/1] vlan-vpn vid 20 uplink Ethernet 1/0/5 untagged
[3Com-Ethernet1/0/1-vid-20] raw-vlan-id inbound 10
```

## **Chapter 3 Shared-VLAN Configuration Commands**

## 3.1 Shared-VLAN Configuration Commands

## 3.1.1 display shared-vlan

## Syntax

display shared-vlan

#### View

Any view

### Parameter

None

## Description

Use the **display shared-vlan** command to display shared-VLAN configured on all the boards in the system.

## Example

# Display shared-VLAN configured on all the boards in the current system.

```
<3Com> display shared-vlan
shared-vlan 1 mainboard
shared-vlan 3 slot 4
```

The above-mentioned information describes that VLAN 1 on the SRPU and VLAN 3 on the LPU in slot 4 are shared-VLANs in the system.

## 3.1.2 shared-vlan mainboard

## Syntax

shared-vlan vlan-id mainboard

undo shared-vlan vlan-id mainboard

## View

System view

### Parameter

*vlan-id*: ID of a shared-VLAN, ranging from 1 to 4094.

## Description

Use the shared-vlan mainboard command to configure shared-VLAN on an SRPU.

Use the undo shared-vlan mainboard command to remove the configuration.

By default, no shared-VLAN is configured on the SRPU.

#### **Note:**

- If an active SRPU is equipped with the device, shared-VLAN takes effect on active/standby SRPUs at the same time.
- You must use a created VLAN as shared-VLAN; otherwise the system gives an error prompt.

## Caution:

Shared-VLAN can damage and disable RRPP. Therefore, do not enable both RRPP and shared-VLAN on the switch.

## Example

# Configure VLAN 10 as shared-VLAN on an SRPU.

```
<3Com> system-view
System View: return to User View with Ctrl+Z.
[3Com] shared-vlan 10 mainboard
```

## 3.1.3 shared-vlan slot

#### Syntax

shared-vlan vlan-id slot slot-number undo shared-vlan vlan-id slot slot-number

#### View

System view

#### Parameter

vlan-id: ID of a shared-VLAN, ranging from 1 to 4094.

## Description

Use the shared-vlan slot command to configure shared-VLAN on an LPU.

Use the **undo shared-vlan slot** command to remove the configuration.

By default, no shared-VLAN is configured on the LPU.

## D Note:

You must use a created VLAN as shared-VLAN; otherwise the system gives an error prompt.

# Caution:

Shared-VLAN can damage and disable RRPP. Therefore, do not enable both RRPP and shared-VLAN on the switch.

## Example

# Configure VLAN 20 on the LPU in slot 3 as shared-VLAN.

```
<3Com> system-view
System View: return to User View with Ctrl+Z.
[3Com] shared-vlan 20 slot 3
```

# **Table of Contents**

| Chapter 1 Port Basic Configuration Commands1-      | 1 |
|----------------------------------------------------|---|
| 1.1 Port Basic Configuration Commands1-            | 1 |
| 1.1.1 broadcast-suppression1-                      | 1 |
| 1.1.2 copy configuration1-                         | 2 |
| 1.1.3 description                                  | 3 |
| 1.1.4 display brief interface1-                    | 4 |
| 1.1.5 display interface1-                          | 5 |
| 1.1.6 display loopback-detection1-                 | 8 |
| 1.1.7 display port1-                               | 9 |
| 1.1.8 display transceiver-information interface1-1 | 0 |
| 1.1.9 duplex                                       | 1 |
| 1.1.10 flow-control                                | 2 |
| 1.1.11 flow-control enable 1-1                     | 2 |
| 1.1.12 flow interval                               | 3 |
| 1.1.13 hardspeedup 1-14                            | 4 |
| 1.1.14 interface                                   | 5 |
| 1.1.15 jumboframe enable1-10                       | 6 |
| 1.1.16 loopback-detection enable1-1                | 6 |
| 1.1.17 loopback-detection interval-time1-1         | 7 |
| 1.1.18 loopback-detection control1-1               | 8 |
| 1.1.19 loopback-detection per-vlan enable1-1       | 9 |
| 1.1.20 mdi                                         | 9 |
| 1.1.21 multicast-suppression1-2                    | 0 |
| 1.1.22 port access vlan 1-2                        | 2 |
| 1.1.23 port hybrid pvid vlan1-2                    | 2 |
| 1.1.24 port hybrid vlan1-2                         | 3 |
| 1.1.25 port link-type1-2-                          | 4 |
| 1.1.26 port monitor last1-2                        | 5 |
| 1.1.27 port monitor last slot1-2                   | 6 |
| 1.1.28 port trunk permit vlan                      | 6 |
| 1.1.29 port trunk pvid vlan1-2                     | 7 |
| 1.1.30 reset counters interface1-2                 | 8 |
| 1.1.31 shutdown                                    | 9 |
| 1.1.32 speed                                       | 9 |
| 1.1.33 speedup                                     | 0 |
| 1.1.34 unicast-suppression1-3                      | 1 |
| 1.1.35 virtual-cable-test 1-3                      | 2 |

# **Chapter 1 Port Basic Configuration Commands**

## **1.1 Port Basic Configuration Commands**

## 1.1.1 broadcast-suppression

## Syntax

broadcast-suppression { ratio | bandwidth bandwidth | pps pps }
undo broadcast-suppression

## View

Ethernet port view

## Parameter

*ratio*: Maximum ratio of the received broadcast traffic to the total bandwidth on an Ethernet port. The value ranges from 1 to 100 and defaults to 100. The smaller the ratio is, the less broadcast traffic is allowed.

**bandwidth** *bandwidth*: Specifies the maximum bandwidth of broadcast traffic received on the Ethernet port. For a 100 Mbps port, the *bandwidth* argument is in the range of 1 to 100 in Mbps; for a gigabit port, the *bandwidth* argument is in the range of 1 to 1000 in Mbps.

**pps** *pps*: Specifies the maximum number of broadcast packets allowed to be received per second on an Ethernet port (in pps).

- For a 100 Mbps Ethernet port, the *pps* argument is in the range of 0 to 148,810.
- For a Gigabit Ethernet port, the *pps* argument is in the range of 1,488,100.
- For a 10GE port, the *pps* argument is in the range of 0 to 14,881,000.

## Description

Use the **broadcast-suppression** command to limit broadcast traffic allowed to be received on each port (in system view) or on a specified port (in Ethernet port view).

Use the **undo broadcast-suppression** command to restore the default broadcast suppression setting.

When incoming broadcast traffic exceeds the broadcast traffic threshold you set, the system drops the packets exceeding the threshold to reduce the broadcast traffic ratio to the reasonable range, so as to keep normal network service.

By default, broadcast suppression is disabled.

## D Note:

- Broadcast suppression is set in different ways for different LPUs of the switch 7750 series: For type-A LPUs, broadcast suppression must be set in VLAN view; for non-type-A LPUs, broadcast suppression must be set in Ethernet port view.
- Type-A LPUs include 3C16860, 3C16861, 3C16858, and 3C16859.

A port supports one way of broadcast suppression at the same time. If broadcast suppression has been configured for a port for multiple times, only the latest configuration takes effect.

## Example

# Allow incoming broadcast traffic to occupy at most 20% of the bandwidth on the port.

<3Com> system-view System View: return to User View with Ctrl+Z. [3Com] interface GigabitEthernet 1/0/1 [3Com-Ethernet1/0/1] broadcast-suppression 20

# Set the maximum number of broadcast packets that can be received per second by the Ethernet1/0/1 port to 1000 pps.

[3Com-GigabitEthernet1/0/1] broadcast-suppression pps 1000

## 1.1.2 copy configuration

#### Syntax

**copy configuration source** { *interface-type interface-number* | **aggregation-group** *source-agg-id* } **destination** { *interface-list* [ **aggregation-group** *destination-agg-id* ] | **aggregation-group** *destination-agg-id* }

#### View

System view

#### Parameter

*interface-type*: Port type.

interface-number. Port number.

*source-agg-id*: Source aggregation group number, in the range of 1 to 384. The port with the smallest port number in the aggregation group is used as the source port.

*interface-list*: Destination port list, *interface-list =interface-type interface-number* [ **to** *interface-type interface-number* ] &<1-10. &<1-10> means that you can input up to 10 ports/port ranges.

destination-agg-id: Destination aggregation group number, in the range of 1 to 384.

## Description

Use the **copy configuration** command to copy the configuration on a port to some other ports to keep consistent configuration on them.

## Dote:

Any aggregation group port you input in the destination port list will be removed from the list and the **copy** command will not take effect on the port. If you want an aggregation group port to have the same configuration with the source port, you can specify the aggregation group of the port as the destination (with the *destination-agg-id* argument).

### Example

#### # Copy the configuration of Ethernet3/01 to Ethernet3/0/2.

<3Com> system-view
System View: return to User View with Ctrl+Z.
[3Com] copy configuration source Ethernet3/0/1 destination Ethernet3/0/2
The operation will be invalid for some special port(s) in the destination port
list, such as aggregation port.

Copying VLAN configuration... Copying Protocol based VLAN configuration... Copying LACP configuration... Copying QOS configuration... Copying STP configuration... Copying speed/duplex configuration...

Port configuration copy complete

## 1.1.3 description

## Syntax

description *text* undo description

#### View

Ethernet port view

#### Parameter

text: Port description, a string of up to 80 characters.

#### Description

Use the **description** command to set a port description string.

Use the undo description command to remove the port description string.

By default, no description is defined for a port.

## Example

# Set description string "lanswitch-interface" for the Ethernet1/0/1 port.

```
<3Com> system-view
System View: return to User View with Ctrl+Z.
[3Com] interface GigabitEthernet1/0/1
[3Com-GigabitEthernet1/0/1] description lanswitch-interface
```

## 1.1.4 display brief interface

## Syntax

**display brief interface** [ *interface-type interface-number* ] [ | { **begin** | **include** | **exclude** } *regular-expression* ]

#### View

Any view

#### Parameter

interface-type: Port type.

interface-number: Port number.

: Specifies to use a regular expression to describe the configuration information entries to be displayed.

begin: Each entry must begin with a specified character string.

include: Each entry must include a specified character string.

exclude: Each entry must not include a specified character string.

regular-expression: Regular expression, a string of 1 to 256 characters.

## Description

Use the **display brief interface** command to display the brief configuration information about one or all interfaces, including: interface type, link state, link rate, duplex mode, link type, default VLAN ID and port description string (only the first 33 characters are displayed).

This command is similar to the **display interface** command, but the information it displays is briefer.

#### Note:

Currently, for the port types other than Ethernet port, this command only displays the link state, and shows "--" in all other configuration information fields.

Related command: display interface.

## Example

# Display the brief configuration information about the GigabitEthernet1/0/1 port.

Table 1-1 Description on the fields of the display brief interface command

| Field       | Description                                                          |
|-------------|----------------------------------------------------------------------|
| Interface   | Port type                                                            |
| Link        | Link state: UP or DOWN                                               |
| Speed       | Link rate                                                            |
| Duplex      | Duplex mode                                                          |
| Туре        | Link type: access, hybrid or trunk                                   |
| PVID        | Default VLAN ID                                                      |
| Description | Port description string (only the first 33 characters are displayed) |

## 1.1.5 display interface

### Syntax

display interface [ interface-type | interface-type interface-number ]

#### View

Any view

#### Parameter

interface-type: Port type.

interface-number. Port number.

#### Description

Use the display interface command to display port configuration.

When using this command:

- If you specify neither port type nor port number, the command displays information about all ports.
- If you specify only port type, the command displays information about all ports of the specified type.
- If you specify both port type and port number, the command displays information about the specified port.

## Example

```
# Display the configuration information of the Ethernet1/0/1 port.
```

```
<3Com> display interface Ethernet1/0/1
Ethernet1/0/1 current state : DOWN
 IP Sending Frames' Format is PKTFMT_ETHNT_2, Hardware address
                                                                       is
00e0-fc2c-3f11
The Maximum Transmit Unit is 1500
Media type is twisted pair, loopback not set
Port hardware type is 100_BASE_TX
Unknown-speed mode, unknown-duplex mode
Link speed type is autonegotiation, link duplex type is autonegotiation
Flow-control is not enabled
The Maximum Frame Length is 1536
Allow jumbo frame to pass
Port monitor last value: 1
PVID: 1
Mdi type: auto
 Port link-type: access
 Tagged VLAN ID : none
 Untagged VLAN ID : 1
 Last 300 seconds input: 0 packets/sec 0 bytes/sec
 Last 300 seconds output: 0 packets/sec 0 bytes/sec
 Input(total): 1150 packets, 149854 bytes
        542 broadcasts, 55 multicasts, - pauses
```

#### Table 1-2 Description on the fields of the display interface command

| Field                                                 | Description                                                                  |  |
|-------------------------------------------------------|------------------------------------------------------------------------------|--|
| Ethernet1/0/1 current state                           | Enable/disable status of the current Ethernet port                           |  |
| IP Sending Frames' Format                             | Ethernet frame format                                                        |  |
| Hardware address                                      | Port hardware address                                                        |  |
| The Maximum Transmit Unit                             | The maximum transmit unit (MTU)                                              |  |
| Media type                                            | Media type                                                                   |  |
| Port hardware type                                    | Port hardware type                                                           |  |
| Flow-control is enabled                               | Flow-control status of the port                                              |  |
| The Maximum Frame Length                              | Maximum frame length allowed on the port                                     |  |
| Allow jumbo frame to pass                             | Whether Jumbo frame is allowed on the port.                                  |  |
| Port monitor last value: 5                            | Delay of reporting down state to the system for a port                       |  |
| PVID                                                  | Default VLAN ID of the port                                                  |  |
| Mdi type                                              | Network cable type                                                           |  |
| Port link-type                                        | Port link type                                                               |  |
| Tagged VLAN ID                                        | Identify the VLANs whose packets will be forwarded with tags on the port.    |  |
| Untagged VLAN ID                                      | Identify the VLANs whose packets will be forwarded without tags on the port. |  |
| Last 300 seconds input: 0 packets/sec 0 bytes/sec     | Rate and number of incoming and                                              |  |
| Last 300 seconds output: 0 packets/sec<br>0 bytes/sec | outgoing packets in the last 300 seconds                                     |  |

Chapter 1 Port Basic Configuration Commands

| Field                                                        | Description                                               |
|--------------------------------------------------------------|-----------------------------------------------------------|
| Input(total): 1150 packets, 149854<br>bytes                  |                                                           |
| 542 broadcasts, 55 multicasts, -<br>pauses                   | Statistics on the incoming packets and                    |
| Input(normal): - packets, - bytes                            | errors on the port                                        |
| - broadcasts, - multicasts, - pauses                         | The "-" indicates that the statistical item               |
| Input: - input errors, 0 runts, - giants, 0 throttles, 0 CRC | is not supported.                                         |
| 0 frame, - overruns, - aborts, -<br>ignored, - parity errors |                                                           |
| Output(total): 1288 packets, 116919<br>bytes                 |                                                           |
| 0 broadcasts, 886 multicasts, 0 pauses                       |                                                           |
| Output(normal): - packets, - bytes                           | Statistics on the outgoing packets and errors on the port |
| - broadcasts, - multicasts, - pauses                         | The "-" indicates that the statistical item               |
| Output: 0 output errors, - underruns, - buffer failures      | is not supported.                                         |
| 0 aborts, 0 deferred, 0 collisions, 0 late collisions        |                                                           |
| - lost carrier, - no carrier                                 |                                                           |

## 1.1.6 display loopback-detection

## **Syntax**

display loopback-detection [ port-loopbacked ] [ | { begin | include | exclude } regular-expression ]

### View

Any view

## Parameter

port-loopbacked: Specifies to display the information of ports where loopback occurs.

: Specifies to use a regular expression to display the details in the configuration information of an interface.

begin: Specifies the interface information to begin with a specific character/string.
include: Specifies the interface information to include a specific character/string.
exclude: Specifies the interface information to exclude a specific character/string. *regular-expression*: Regular expression, a string containing 1 to 256 characters.

## Description

Use the **display loopback-detection** command to display the information related to the loopback detection function on the port.

## Example

# Display the information about loopback detection on the port and "e" is not included in the interface name.

| <3Com> display loopback-det | ection  | exclude e  |          |                 |
|-----------------------------|---------|------------|----------|-----------------|
| Loopback-detection interval | time is | 30 seconds |          |                 |
| Interface                   | detect  | control    | per-vlan | loopback-status |
|                             |         |            |          |                 |
| RprGE1/0/1                  | N       | Ν          | N        | not-loop        |
| RprGE1/0/1.1                | N       | Ν          | N        | not-loop        |
| RprGE1/0/1.2                | Ν       | Ν          | N        | not-loop        |

| Table 1-3 Description on the fields of the display loopback-detection comman | Table 1-3 Descri | ption on the fields o | of the display loo | opback-detection comman |
|------------------------------------------------------------------------------|------------------|-----------------------|--------------------|-------------------------|
|------------------------------------------------------------------------------|------------------|-----------------------|--------------------|-------------------------|

| Field                                                                | Description                                                        |
|----------------------------------------------------------------------|--------------------------------------------------------------------|
| Loopback-detection interval time Interval of performing lo detection |                                                                    |
| Interface                                                            | Interface name                                                     |
| detect                                                               | Whether loopback detection is enabled                              |
| control                                                              | Processing mode for the port where loopback is detected            |
| per-vlan                                                             | Whether to perform loopback detection on all the VLANs on the port |
| loopback status                                                      | Whether loopback occurs on the current port                        |

## 1.1.7 display port

## Syntax

display port { hybrid | trunk }

### View

Any view

## Parameter

hybrid: Displays hybrid ports.

trunk: Displays trunk ports.

## Description

Use the **display port** command to display whether there are hybrid ports or trunk ports in the current system. If there is such port, the port name and the ID of the VLAN permitted on the port are displayed.

## Example

# Display the trunk ports in the current system.

| <3Com>  | display  | port | trunk | 2    |       |     |  |
|---------|----------|------|-------|------|-------|-----|--|
| Interfa | ace      |      |       | VLAN | passi | ing |  |
| Etherne | et3/0/3  |      |       | 1    |       |     |  |
| Etherne | et3/0/11 |      |       | 1-2, | 4-5,  | 10  |  |

## 1.1.8 display transceiver-information interface

### Syntax

display transceiver-information interface interface-type interface-number

## View

Any view

### Parameter

*interface-type*: Port type *interface-number*: Port number

#### Description

Use the **display port display transceiver-information interface** command to display information about a specified optical port.

## Example

#### # Display the information about the optical interface GigabitEthernet1/0/1.

<3Com> display transceiver-information interface GigabitEthernet 1/0/1

| Hardware 7 | Гуре    |       | : | SM      |
|------------|---------|-------|---|---------|
| Interface  | e Type  |       | : | SFP     |
| Wave Leng  | gth(nm) |       | : | 1310    |
| Vendor Na  | ame     |       | : | OCP     |
| Serial Nu  | umber   |       | : | 2786837 |
| Transfer   | Distand | ce(m) |   |         |
|            | 9um     | Fiber | : | 69000   |
|            | 50um    | Fiber | : | 0       |
|            | 62.5um  | Fiber | : | 0       |
|            | Copper  | Line  | : | 0       |

Table 1-4 describes the fields of the **display transceiver-information interface** command.

 Table 1-4 Description on the fields of the display transceiver-information interface

 command

| Field                | Description                                        |
|----------------------|----------------------------------------------------|
| Hardware Type        | Hardware type: single-mode (SM) or multi-mode (MM) |
| Interface Type       | Port type, including SFP, XFP and GBIC             |
| Wave Length(nm)      | Wavelength in nm                                   |
| Vendor Name          | Name of the vendor                                 |
| Serial Number        | Serial number                                      |
| Transfer Distance(m) | Transfer distance in m                             |

## 1.1.9 duplex

## Syntax

```
duplex { auto | full | half }
undo duplex
```

## View

Ethernet port view

## Parameter

auto: Sets the port to auto-negotiation mode.

full: Sets the port to full duplex mode.

half: Sets the port to half duplex mode.

## Description

Use the **duplex** command to set the duplex mode of the current port.

Use the **undo duplex** command to restore the default duplex mode, that is, auto-negotiation mode.

By default, the duplex mode of a port is in auto-negotiation mode.

Related command: **speed**.

## Example

# Set the duplex mode of GigabitEthernet1/0/1 to full-duplex mode.

<3Com> system-view

System View: return to User View with Ctrl+Z. [3Com] interface GigabitEthernet1/0/1 [3Com-GigabitEthernet1/0/1] duplex full

## 1.1.10 flow-control

## **Syntax**

flow-control

undo flow-control

#### View

Ethernet port view

## Parameter

None

## Description

Use the **flow-control** command to enable flow control on the port so as to avoid packet loss during congestion.

Use the undo flow-control command to disable flow control on the port.

By default, flow control is disabled on a port.

## Dote:

Enable flow control on the port following the two steps:

- Enable flow control globally;
- Enable flow control on the port in Ethernet port view.

## Example

# Enable flow control on the GigabitEthernet1/0/1 port.

<3Com> system-view System View: return to User View with Ctrl+Z. [3Com] interface GigabitEthernet1/0/1 [3Com-Ethernet1/0/1] flow-control

## 1.1.11 flow-control enable

## Syntax

### flow-control enable

1-12

#### undo flow-control disable

#### View

System view

#### Parameter

None

## Description

Use the **flow-control enable** command to enable flow control globally. Use the **flow-control disable** command to disable flow control globally. By default, flow control is disabled globally.

## Example

# Enable flow control globally.

<3Com> system-view System View: return to User View with Ctrl+Z. [3Com] flow-control enable

## 1.1.12 flow interval

#### Syntax

flow-interval interval undo flow-interval

## View

Ethernet port view

#### Parameter

*Interval*: Interval (in seconds) to perform statistics on port information. This argument ranges from 5 to 300 (in step of 5) and is 300 by default.

## Description

Use the **flow-interval** command to set the interval to perform statistics on port information.

Use the undo flow-interval command to restore the default interval.

By default, this interval is 300 seconds.

When you use the **display interface** *interface-type interface-number* command to display the information of a port, the system performs statistical analysis on the traffic flow passing through the port during the specified interval and displays the average

rates in the interval. For example, if you set the interval to 100 seconds, the displayed information is as follows:

Last 100 seconds input: 0 packets/sec 0 bytes/sec Last 100 seconds output: 0 packets/sec 0 bytes/sec

Related command: display interface.

## Example

#### # Set the interval to perform statistics on the Ethernet1/0/1 port to 100 seconds.

```
<3Com> system-view
System View: return to User View with Ctrl+Z.
[3Com] interface ethernet 1/0/1
[3Com-Ethernet1/0/1] flow-interval 100
```

## 1.1.13 hardspeedup

## Syntax

hardspeedup enable

#### hardspeedup disable

## View

System view

#### Parameter

None

## Description

Use the **hardspeedup enable** command to enable command to enable the hardware speedup function inside the port.

Use the **hardspeedup disable** command to disable the hardware speedup function inside the port.

By default, the hardware speedup function inside the port is enabled.

#### D Note:

- The commands above are applicable to type-A LPUs only, including 3C16860, 3C16861, 3C16858, and 3C16859.
- The commands above are diagnostic, so you cannot use them at discretion.

## Example

# Enable the hardware speedup function inside the port.

<3Com> system-view System View: return to User View with Ctrl+Z. [3Com] hardspeedup enable

## 1.1.14 interface

## Syntax

interface interface-type interface-number

## View

System view

#### Parameter

*interface-type*: Port type, which can be Aux, Ethernet, GigabitEthernet, LoopBack, M-Ethernet, NULL, Tunnel or Vlan-interface.

*interface-number*. Port number, in the format of LPU slot number/subcard slot number/port number.

| Table 1-5 Range of LPU slot number/subcard slot number |
|--------------------------------------------------------|
|--------------------------------------------------------|

| Description<br>Device | Range of LPU<br>number | Subcard slot<br>number | Range of port number                    |
|-----------------------|------------------------|------------------------|-----------------------------------------|
| S6502                 | 0 to 1                 | 0                      |                                         |
| S6503                 | 0 to 3                 | 0                      | Depending on the number of ports on the |
| S6506                 | 0 to 6                 | 0                      | LPU you select                          |
| S6506R                | 0 to 7                 | 0                      |                                         |

## Description

Use the **interface** command to enter Ethernet port view. To configure parameters for a port, you must enter the port view first.

## Example

# Enter GigabitEthernet1/0/1 port view.

```
<3Com> system-view
System View: return to User View with Ctrl+Z.
[3Com] interface GigabitEthernet1/0/1
[3Com-GigabitEthernet1/0/1]
```

## 1.1.15 jumboframe enable

## Syntax

jumboframe enable [ jumboframe-value ]

undo jumboframe enable

#### View

Ethernet port view

### Parameter

*jumboframe-value*: Size of the permitted jumbo frame, in the range of 1,536 to 9,216 in byte.

## Description

Use the **jumboframe enable** command to allow jumbo frames to pass through the current Ethernet port.

Use the **undo jumboframe enable** command to inhibit jumbo frames from passing through the current Ethernet port.

By default, jumbo frames that are larger than 1,518 bytes and smaller than 1,536 bytes are allowed to pass through the Ethernet port.

## Example

# Allow jumbo frames smaller than 1,536 bytes to pass through GigabitEthernet1/0/1.

<3Com> system-view
System View: return to User View with Ctrl+Z.
[3Com] interface GigabitEthernet1/0/1
[3Com-GigabitEthernet1/0/1] jumboframe enable

## 1.1.16 loopback-detection enable

### Syntax

loopback-detection enable

undo loopback-detection enable

## View

Ethernet port view

## Parameter

None

## Description

Use the **loopback-detection enable** command to enable the loopback detection feature on the port.

Use the **undo loopback-detection enable** command to disable the loopback detection feature on the port.

By default, the loopback detection feature is disabled on the port.

Related command: display loopback-detection.

## Example

# Enable the loopback detection feature.

```
<3Com> system-view
System View: return to User View with Ctrl+Z.
[3Com] loopback-detection enable
```

## 1.1.17 loopback-detection interval-time

#### Syntax

loopback-detection interval-time *time* undo loopback-detection interval-time

#### View

System view

## Parameter

*time*: Interval for detecting external loopback on a port, in the range of 5 to 300 (in seconds). It is 30 seconds by default.

## Description

Use the **loopback-detection interval-time** command to set the interval for detecting external loopback on a port.

Use the **undo loopback-detection interval-time** command to restore the default interval.

Related command: display loopback-detection.

## Example

# Set the interval for detecting external loopback on a port to 10 seconds.

<3Com> system-view System View: return to User View with Ctrl+Z. [3Com] loopback-detection interval-time 10

## 1.1.18 loopback-detection control

#### Syntax

loopback-detection control { block | nolearning | shutdown }
undo loopback-detection control

#### View

Ethernet port view

### Parameter

**block**: Specifies to block the port where loop is detected, that is, the port cannot receive or send any packets except BPDU packets. The system will periodically detect whether loopback still occurs on the port. If yes, the port will be blocked continuously. If not, and no other protocols (such as STP, LACP, DLDP) change the state of the port, the port will be restored to the state of sending and receiving packets normally.

**nolearning**: Specifies the port to continue forwarding packets after loopback is detected on it. However, the port will stop learning new MAC addresses. The system will periodically detect whether loopback still occurs on the port. If yes, the port keeps in the current state. If not, the port will be restored to the state of sending and receiving packets normally, and additionally the MAC address learning function will be also restored for the port.

shutdown: Specifies to disable the port after loopback is detected on the port.

### Description

Use the **loopback-detection control** command to set the processing mode for the port where loopback is detected.

Use the **undo loopback-detection control** command to cancel the defined processing mode for the port where loopback is detected.

By default, no processing mode is set for the port where loopback is detected.

## Example

## # Specify the processing mode for the port where loopback is detected as nolearning.

```
<3Com> system-view
System View: return to User View with Ctrl+Z.
[3Com] interface GigabitEthernet 1/0/1
[3Com-GigabitEthernet1/0/1] loopback-detection control nolearning
```

## 1.1.19 loopback-detection per-vlan enable

## Syntax

loopback-detection per-vlan enable

#### undo loopback-detection per-vlan enable

#### View

Ethernet port view

#### Parameter

None

### Description

Use the **loopback-detection per-vlan enable** command to enable loopback detection for all the VLANs on the current trunk port or hybrid port.

Use the **undo loopback-detection per-vlan enable** command to enable loopback detection for only the default VLAN on the current port.

By default, loopback detection is enabled for only the default VLAN of a trunk port or hybrid port.

Note that this command is not available to access ports.

### Example

# Enable loopback detection for all the VLANs on the trunk port GlgabitEthernet1/0/1.

```
<3Com> system-view
System View: return to User View with Ctrl+Z.
[3Com] interface GigabitEthernet 1/0/1
[3Com-GigabitEthernet1/0/1] port link-type trunk
[3Com-GigabitEthernet1/0/1] loopback-detection per-vlan enable
```

## 1.1.20 mdi

### Syntax

mdi { across | auto | normal }

undo mdi

### View

Ethernet port view

## Parameter

across: Specifies the network cable to be crossover network cable.

1-19

auto: Identifies the network cable type (crossover or straight through) automatically.

normal: Specifies the network cable to be straight through network cable.

## Description

Use the mdi command to set the network types that can be identified by Ethernet ports.

Use the **undo mdi** command to restore the default network cable type that can be identified by Ethernet ports.

By default, the port identifies the network type automatically.

# Caution:

The Switch 7750 series supports the auto mode only. If another mode is specified, the system prompts "Operation not supported".

### Example

# Specify Ethernet1/0/1 to identify the network cable type automatically.

```
<3Com> system-view
System View: return to User View with Ctrl+Z.
[3Com] interface Ethernet1/0/1
[3Com-Ethernet1/0/1] mdi auto
```

## 1.1.21 multicast-suppression

## Syntax

multicast-suppression { ratio | bandwidth { mbps-value | kbps kbps-value } | pps
max-pps }

undo multicast-suppression

#### View

Ethernet port view

### Parameter

*ratio*: Maximum ratio of received multicast traffic to the total bandwidth on the Ethernet port. The value ranges from 1 to 100 (in step of 1) and defaults to 100. The smaller the ratio is, the less multicast traffic is allowed to be received.

*mbps-value*: Maximum bandwidth (in Mbps) for receiving multicast traffic on an Ethernet port. The range of the *mbps-value* argument depends on the port type:

- 1 to 100 for 100 Mbps Ethernet ports;
- 1 to 1,000 Mbps for Gigabit Ethernet ports;
- 1 to 10,000 Mbps for 10 GE ports.

**kbps** *kbps-value*: Specifies the maximum bandwidth (in Kbps) for receiving multicast traffic, in the range of 64 to 1,024,000 in the step of 64.

*max-pps*: Maximum number of multicast packets allowed to be received per second on the Ethernet port (in pps). The range of the *max-pps* argument depends on the port type.

- 1 to 148,810 for 100 Mbps Ethernet ports;
- 1 to 1,488,100 for Gigabit Ethernet ports;
- 1 to 262,143 for 10 GE ports.

### Description

Use the **multicast-suppression** command to limit multicast traffic allowed to be received on the current port.

Use the **undo multicast-suppression** command to restore the default multicast suppression setting on the current port.

When incoming multicast traffic on the port exceeds the multicast traffic threshold you set, the system drops the packets exceeding the threshold to reduce the multicast traffic ratio to the reasonable range, so as to keep normal network service.

By default, the switch does not suppress multicast traffic.

## Caution:

Note that type-A LPUs (including 3C16860, 3C16861, 3C16858, and 3C16859) do not support enabling multicast suppression on a port.

### Example

# Allow the incoming multicast traffic on the Ethernet1/0/1 port to occupy at most 20% of the bandwidth on the port.

<3Com> system-view
System View: return to User View with Ctrl+Z.
[3Com] interface ethernet 1/0/1
[3Com-Ethernet1/0/1] multicast-suppression 20

# Set the maximum number of multicast packets that can be forwarded per second by the Ethernet1/0/1 port to 1000 pps.

[3Com-Ethernet1/0/1] multicast-suppression pps 1000

## 1.1.22 port access vlan

## Syntax

port access vlan vlan-id

undo port access vlan

#### View

Ethernet port view

#### Parameter

vlan-id: VLAN ID defined in IEEE802.1Q, in the range of 2 to 4,094.

#### Description

Use the port access vian command to add the access port into the specified VLAN.

Use the **undo port access vlan** command to remove the access port from the specified VLAN.

You must specify the ID of an existing VLAN in the command.

## Example

# Add Ethernet1/0/1 into VLAN 3 (VLAN 3 is an existing VLAN).

<3Com> system-view System View: return to User View with Ctrl+Z. [3Com] interface Ethernet1/0/1 [3Com-Ethernet1/0/1] port access vlan 3

## 1.1.23 port hybrid pvid vlan

## Syntax

port hybrid pvid vlan *vlan-id* undo port hybrid pvid

#### View

Ethernet port view

## Parameter

vlan-id: VLAN ID defined in IEEE802.1Q, in the range of 1 to 4094. It is 1 by default.

## Description

Use the port hybrid pvid vlan command to set the default VLAN ID for the hybrid port.

Use the **undo port hybrid pvid** command to restore the default VLAN ID of the hybrid port.

Set the default VLAN ID of the local hybrid port to the same value as that of the hybrid port on the peer switch. Otherwise, packets cannot be forwarded properly.

Related command: port link-type.

## Example

# Set the default VLAN ID of the hybrid port Ethernet1/0/1 to 100.

```
<3Com> system-view
System View: return to User View with Ctrl+Z.
[3Com] interface Ethernet1/0/1
[3Com-Ethernet1/0/1] port hybrid pvid vlan 100
```

## 1.1.24 port hybrid vlan

## Syntax

port hybrid vlan vlan-id-list { tagged | untagged }
undo port hybrid vlan vlan-id-list

## View

Ethernet port view

#### Parameter

*vlan-id-list*: VLAN range to which the hybrid port will be added. *vlan-id-list* = [*vlan-id1* [ **to** *vlan-id2* ] ]&<1-10>, where, *vlan-id* is in the range of 1 to 4094 and can be discrete, and &<1-10> means you can input up to ten VLAN IDs/ID ranges.

tagged: Keeps VLAN tags when the packets of the specified VLANs are forwarded.

untagged: Keeps no VLAN tags when the packets of the specified VLANs are forwarded.

#### Description

Use the **port hybrid vlan** command to add the hybrid port into specified VLANs.

Use the **undo port hybrid vlan** command to remove the hybrid port from specified existing VLANs.

A hybrid port can belong to multiple VLANs. When you use the command several times, all VLAN specified in the commands will be allowed to pass the port.

The VLAN specified by the *vlan-id* argument must be existing. Otherwise, this command is invalid.

Related command: port link-type.

#### Example

# Add the hybrid port Ethernet1/0/1 to VLAN 2, VLAN 4 and VLAN 50 through VLAN 100, with tags assigned to their packets.

<3Com> system-view
System View: return to User View with Ctrl+Z.
[3Com] interface Ethernet1/0/1
[3Com-Ethernet1/0/1] port hybrid vlan 2 4 50 to 100 tagged

## 1.1.25 port link-type

## Syntax

port link-type { access | hybrid | trunk }
undo port link-type

## View

Ethernet port view

#### Parameter

access: Sets the port as an access port.

hybrid: Sets the port as a hybrid port.

trunk: Sets the port as a trunk port.

## Description

Use the port link-type command to set the link type of the current Ethernet port.

Use the undo port link-type command to restore the default link type.

The three types of ports can co-exist on the same Ethernet switch. However, a trunk port cannot be directly switched to a hybrid port, and vice versa. To set a trunk/hybrid port to another type (different from access), you must first set the port to an access port and then set the access port to the required type. For example, a trunk port cannot be directly set to a hybrid port. You must set the trunk port to an access port and then set it to a hybrid port.

By default, the link type of any port is access.

### Example

# Set Ethernet1/0/1 as a trunk port.

<3Com> system-view System View: return to User View with Ctrl+Z. [3Com] interface Ethernet1/0/1 [3Com-Ethernet1/0/1] port link-type trunk

## 1.1.26 port monitor last

#### Syntax

port monitor last [ value ]

undo port monitor last

## View

Ethernet port view

#### Parameter

*value*: Delay of reporting down state to the system, in the range of 0 to 60. When this argument is set to 0, the port will report its state as soon as it is brought down. The bigger this argument is, the longer delay it takes for a port to report its down state to the system.

#### Description

Use the **port monitor last** command to set the delay of reporting down state to the system for the current port.

Use the **undo port monitor last** command to restore the delay of reporting down state to the system for the current port to the default value, which is related to the configuration performed in system view:

- If you have configured the global delay in stem view (refer to 1.1.27 port monitor last slot for details), the default delay will be the global delay.
- If no global delay is configured, the default delay is 1.

#### Note:

The delay of reporting down state to the system can be configured in either system view or Ethernet port view. If the delay is configured in both system view and Ethernet port view simultaneously, the configuration performed in Ethernet port view is given priority.

After the setting, you can use the **display interface** command to display the information about the field "Port monitor last value".

#### Example

# Set the delay of reporting down state to the system to 5 for Ethernet1/0/1.

```
<3Com> system-view
System View: return to User View with Ctrl+Z.
[3Com] interface Ethernet1/0/1
[3Com-Ethernet1/0/1] port monitor last 5
```

## 1.1.27 port monitor last slot

#### Syntax

port monitor last [ slot slot-number ] value
undo port monitor last [ slot slot-number ]

#### View

System view

#### Parameter

*slot-number*. Number of the slot where the board resides.

*value*: Delay of reporting down state to the system, in the range of 0 to 60. When this argument is set to 0, the port will report its state as soon as it is brought down. The bigger this argument is, the longer delay it takes for a port to report its down state to the system.

## Description

Use the **port monitor last** command to set the delay of reporting down state to the system for the ports of all the LPUs or the specified LPU.

Use the undo port monitor last command to restore the delay to the default value.

By default, the delay of reporting down state to the system is 1.

After the setting, you can use the **display interface** command to display the information about the field "Port monitor last value".

## Example

# Set the delay of report down state to the system to 10 for the ports on the LPU in slot 5.

<3Com> system-view System View: return to User View with Ctrl+Z. [3Com] port monitor last slot 5 10

## 1.1.28 port trunk permit vlan

#### **Syntax**

port trunk permit vlan { vlan-id-list | all }

undo port trunk permit vlan { vlan-id-list | all }

## View

Ethernet port view

#### Parameter

*vlan-id-list*: VLAN range to which the trunk port will be added. *vlan-id-list* = [*vlan-id1* [ **to** *vlan-id2* ] ]&<1-10>, where, *vlan-id* is in the range of 1 to 4094 and can be discrete, and &<1-10> means you can input up to ten VLAN IDs/ID ranges.

all: Adds the trunk port into all VLANs.

## Description

Use the **port trunk permit vlan** command to add the trunk port into the specified VLAN.

Use the **undo port trunk permit vlan** command to remove the hybrid port from the specified VLAN.

A trunk port can belong to multiple VLANs. When you use the command several times, all VLAN specified in the commands will be allowed to pass the port.

Related command: port link-type.

## Example

# Add the trunk port Ethernet1/0/1 to VLAN 2, VLAN 4 and VLAN 50 through VLAN 100.

```
<3Com> system-view
System View: return to User View with Ctrl+Z.
[3Com] interface Ethernet1/0/1
[3Com-Ethernet1/0/1] port trunk permit vlan 2 4 50 to 100
Please wait...
Done.
```

# Remove Ethernet1/0/1 form VLAN1.

```
[3Com-Ethernet1/0/1] undo port trunk permit vlan 1
Please wait...
Done.
```

## 1.1.29 port trunk pvid vlan

## Syntax

port trunk pvid vlan *vlan-id* undo port trunk pvid

#### View

Ethernet port view

## Parameter

vlan-id: VLAN ID defined in IEEE802.1Q, in the range of 1 to 4094. It is 1 by default.

1-27

### Description

Use the port trunk pvid vlan command to set the default VLAN ID for the trunk port.

Use the undo port trunk pvid command to restore the default setting.

To guarantee the proper packet transmission, the default VLAN ID of the local trunk port must be identical with that of the trunk port on the peer switch connected with the local trunk port.

Related command: port link-type.

## Example

# Set the default VLAN ID of the trunk port Ethernet1/0/1 to 100.

```
<3Com> system-view
System View: return to User View with Ctrl+Z.
[3Com] interface Ethernet1/0/1
[3Com-Ethernet1/0/1] port trunk pvid vlan 100
```

## 1.1.30 reset counters interface

#### Syntax

reset counters interface [ interface-type | interface-type interface-number ]

#### View

User view

#### Parameter

interface-type: Port type.

interface-number. Port number.

#### Description

Use the **reset counters interface** command to clear the statistics of the port, preparing for a new statistics collection.

- If you specify neither port type nor port number, the command clears statistics of all ports.
- If specify only port type, the command clears statistics of all ports of this type.
- If specify both port type and port number, the command clears statistics of the specified port.

## Example

# Clear the statistics of Ethernet1/0/1.

```
<3Com> reset counters interface ethernet1/0/1
```

## 1.1.31 shutdown

## **Syntax**

shutdown

undo shutdown

## View

Ethernet port view

#### Parameter

None

## Description

Use the **shutdown** command to disable an Ethernet port. Use the **undo shutdown** command to enable an Ethernet port. By default, an Ethernet port is enabled.

## Example

#### # Enable Ethernet1/0/1.

```
<3Com> system-view
System View: return to User View with Ctrl+Z.
[3Com] interface Ethernet1/0/1
[3Com-Ethernet1/0/1] undo shutdown
```

## 1.1.32 speed

## Syntax

speed { 10 | 100 | 1000 | 10000 | auto } undo speed

#### View

Ethernet port view

## Parameter

10: Specifies the port speed to 10 Mbps.

100: Specifies the port speed to 100 Mbps.

1000: Specifies the port speed to 1000 Mbps.

auto: Specifies the port speed to the auto-negotiation mode.

#### D Note:

For ports of different types, the parameter prompts after you enter the **speed** command are also different.

## Description

Use the **speed** command to set the port speed.

Use the undo speed command to restore the port speed to the default setting.

By default, the port speed is in the auto-negotiation mode.

## Example

# Set the speed of Ethernet1/0/1 to 10 Mbps.

```
<3Com> system-view
System View: return to User View with Ctrl+Z.
[3Com] interface Ethernet 1/0/1
[3Com-Ethernet1/0/1] speed 10
```

## 1.1.33 speedup

#### Syntax

speedup enable speedup disable

#### View

System view

## Parameter

None

## Description

Use the **speedup enable** command to enable the hardware speedup function outside the port.

Use the **speedup disable** command to disable the hardware speedup function outside the port.

By default, the hardware speedup function outside the port is disabled.

#### D Note:

- The commands above are applicable to type-A LPUs only, including 3C16860, 3C16861, 3C16858, and 3C16859.
- The commands above are diagnostic, so you cannot use them at discretion.

#### Example

# Enable the hardware speedup function outside the port.

```
<3Com> system-view
System View: return to User View with Ctrl+Z.
[3Com] speedup enable
```

## 1.1.34 unicast-suppression

#### Syntax

unicast-suppression { ratio | bandwidth { mbps-value | kbps kbps-value } | pps
max-pps }

undo unicast-suppression

#### View

Ethernet port view

## Parameter

*ratio*: Maximum ratio of the received unknown unicast traffic to the total bandwidth on an Ethernet port. The value ranges from 1 to 100 in the step of 1 and defaults to 100. The smaller the ratio is, the less unknown unicast traffic is allowed.

*mbps-value*: Maximum bandwidth (in Mbps) for receiving unknown unicast traffic on an Ethernet port. The range of the *mbps-value* argument depends on the port type:

- 1 to 100 for 100 Mbps Ethernet ports;
- 1 to 1000 for 1000 Mbps Ethernet ports;
- 1 to 10,000 Mbps for 10 GE ports.

**kbps** *kbps-value*: Specifies the maximum bandwidth (in Kbps) for receiving unknown unicast traffic, in the range of 64 to 1,024,000 in the step of 64.

*max-pps*: Maximum number of unknown unicast packets allowed to be received per second on the Ethernet port (in pps). The range of the *max-pps* argument depends on the port type.

- 0 to 100 for 148810 Mbps Ethernet ports;
- 0 to 1000 for 1488100 Mbps Ethernet ports;
- 0 to 14881000 Mbps for 10 GE ports.

## Description

Use the **unicast-suppression** command to set the size of unknown unicast traffic allowed to be received on the current port.

Use the **undo unicast-suppression** command to restore the size of unknown unicast traffic allowed to be received on the current port.

When incoming unknown unicast traffic on the port exceeds the threshold you set, the system drops the packets exceeding the threshold to reduce the unknown unicast traffic ratio to the reasonable range, so as to keep normal network service.

This function is disabled by default.

## A Caution:

Type-A LPUs (including 3C16860, 3C16861, 3C16858, and 3C16859) do not support enabling unknown unicast suppression on a port.

## Example

# Allow the incoming unknown unicast traffic on the Ethernet1/0/1 port to occupy at most 20% of the bandwidth on the port.

```
<3Com> system-view
System View: return to User View with Ctrl+Z.
[3Com] interface ethernet 1/0/1
[3Com-Ethernet1/0/1] unicast-suppression 20
```

# Set the maximum number of unknown unicast packets that can be forwarded per second by Ethernet1/0/1 to 1,000 pps.

[3Com-Ethernet1/0/1] unicast-suppression pps 1000

## 1.1.35 virtual-cable-test

## Syntax

virtual-cable-test

#### View

Ethernet port view

#### Parameter

None

## Description

Use the **virtual-cable-test** command to enable the system to test the cable connected to a specific port and to display the results. The system can test these attributes of the cable:

- Cable status, including normal, abnormal, abnormal-open, abnormal-short and failure
- Cable length

## Dote:

- If the cable is in normal state, the displayed information is "-".
- If the cable is in any other state, the displayed length value is the length from the port to the faulty point.
- Pair impedance mismatch
- Pair skew
- Pair swap
- Pair polarity
- Insertion loss
- Return loss
- Near-end crosstalk

By default, the system does not test the cable connected to the Ethernet port.

## A Note:

- The combo port does not support the virtual-cable-test command.
- The error for cable length tested through the virtual-cable-test command is ±5m.

#### Example

#### # Enable the system to test the cable connected to Ethernet1/0/1.

```
<3Com> system-view
System View: return to User View with Ctrl+Z.
[3Com] interface Ethernet1/0/1
[3Com-Ethernet0/1] virtual-cable-test
Cable status: abnormal(open), 7 metres
Pair Impedance mismatch: yes
Pair skew: 4294967294 ns
Pair swap: swap
```

Chapter 1 Port Basic Configuration Commands

Pair polarity: normal Insertion loss: 7 db Return loss: 7 db Near-end crosstalk: 7 db

# **Table of Contents**

| Chapter 1 Link Aggregation Configuration Commands | 1-1  |
|---------------------------------------------------|------|
| 1.1 Link Aggregation Configuration Commands       |      |
| 1.1.1 display lacp system-id                      |      |
| 1.1.2 display link-aggregation interface          |      |
| 1.1.3 display link-aggregation summary            | 1-3  |
| 1.1.4 display link-aggregation verbose            |      |
| 1.1.5 hash                                        |      |
| 1.1.6 lacp enable                                 |      |
| 1.1.7 lacp port-priority                          |      |
| 1.1.8 lacp system-priority                        |      |
| 1.1.9 link-aggregation                            |      |
| 1.1.10 link-aggregation group description         |      |
| 1.1.11 link-aggregation group mode                | 1-10 |
| 1.1.12 port link-aggregation group                |      |
| 1.1.13 reset lacp statistics                      | 1-11 |
|                                                   |      |

# Chapter 1 Link Aggregation Configuration Commands

## **1.1 Link Aggregation Configuration Commands**

## 1.1.1 display lacp system-id

## Syntax

display lacp system-id

#### View

Any view

## Parameter

None

## Description

Use the **display lacp system-id** command to display the device ID of the local system, including the system priority and the MAC address.

## Example

# Display the device ID of the local system.

<3Com> display lacp system-id Actor System ID: 0x8000, 00e0-fc00-0100

Table 1-1 Description on the fields of the display lacp system-id command

| Field           | Description                                                                             |
|-----------------|-----------------------------------------------------------------------------------------|
| Actor System ID | Device ID of the local system, including the system priority and the system MAC address |

## 1.1.2 display link-aggregation interface

## **Syntax**

**display link-aggregation interface** *interface-type interface-number* [ **to** *interface-type interface-number*]

#### View

Any view

#### Parameter

**interface** *interface-type interface-number* [ **to** *interface-type interface-number* ]: Specifies a port range.

- If the to keyword is not specified, only one port is specified;
- If the to keyword is specified, multiple contiguous ports are specified;
- The interface-type argument represents the port type and the interface-num argument represents the port number.

## Description

Use the **display link-aggregation interface** command to display the link aggregation details about a specified port or port range, including:

- Link aggregation group ID of the specified port or port range
- Port priority, operation key and LACP status flag of the local end,
- Device ID, port number, port priority, operation key and protocol status flag and LACP packet statistics of the remote end

Note that, for a manual aggregation group, value 0 is displayed for all the above items of the remote end (which does not indicate the real information of the remote end), since information about the remote end cannot be obtained for a manual aggregation group.

#### Example

#### # Display the link aggregation details on the specified port.

```
<3Com> display link-aggregation interface ethernet1/0/1
Ethernet1/0/1:
Attached AggID: 20
Local:
    Port-Priority: 32768, Oper key: 2, Flag: 0x3d
Remote:
    System ID: 0x8000, 000e-84a6-fb00
    Port Number: 2, Port-Priority: 32768 , Oper-key: 10, Flag: 0x3d
Received LACP Packets: 8 packet(s), Illegal: 0 packet(s)
    Sent LACP Packets: 9 packet(s)
```

 Table 1-2 Description on the fields of the display link-aggregation interface

 command

| Field                                                                                                    | Description                                                                                                    |
|----------------------------------------------------------------------------------------------------|----------------------------------------------------------------------------------------------------|
| Attached AggID                                                                                            | ID of the aggregation group to which the specified port belongs                                                                                                |
| Local:<br>Port-Priority: 32768, Oper key: 1,<br>Flag: 0x00                                                | Port priority, operation key and LACP status flag of the local end                                                                                             |
| Remote:<br>System ID: 0x0, 0000-0000-0000<br>Port Number: 0, Port-Priority: 0,<br>Oper-key: 0, Flag: 0x00 | Device ID, port number, port priority,<br>operation key and LACP status flag of the<br>remote end                                                              |
| Received LACP Packets: 0 packet(s),<br>Illegal: 0 packet(s)<br>Sent LACP Packets: 0 packet(s)             | Statistics about LACP packets, including:<br>the number of received LACP packets,<br>the number of illegal LACP packets and<br>the number of send LACP packets |

## 1.1.3 display link-aggregation summary

## Syntax

display link-aggregation summary

## View

Any view

## Parameter

None

## Description

Use the **display link-aggregation summary** command to display summary information of all aggregation groups, including device ID of the local end, aggregation group ID, aggregation group type, device ID of the remote end, number of the selected ports, number of the unselected ports, load sharing type and master port number.

## Example

# Display summary information of all aggregation groups.

```
<3Com> display link-aggregation summary
Aggregation Group Type: D -- Dynamic, S -- Static, M -- Manual
Loadsharing Type: Shar - Loadsharing, NonS - Non-Loadsharing
Actor ID: 0x8000, 00e0-fcff-ff04
```

| AL | AL  | Partner ID            | Select | Standby | Share | Master        |
|----|-----|-----------------------|--------|---------|-------|---------------|
| ID | Typ | e                     | Ports  | Ports   | Туре  | Port          |
|    |     |                       |        |         |       |               |
| 1  | D   | 0x8000,00e0-fcff-ff01 | 1      | 0       | NonS  | Ethernet4/0/1 |
| 10 | М   | none 1                |        | 0       | NonS  | Ethernet4/0/2 |
| 20 | S   | 0x8000,00e0-fcff-ff01 | 1      | 0       | NonS  | Ethernet4/0/3 |

Chapter 1 Link Aggregation Configuration Commands

 Table 1-3 Description on the fields of the display link-aggregation summary

 command

| Field         | Description                                                        |
|---------------|--------------------------------------------------------------------|
| Actor ID      | Local device ID                                                    |
| AL ID         | Aggregation group ID                                               |
| AL Type       | Aggregation group type: D (dynamic), S (static), or M (manual)     |
| Partner ID    | ID of the remote device                                            |
| Select Ports  | Number of the selected ports                                       |
| Standby Ports | Number of standby ports                                            |
| Share Type    | Load sharing type: Shar (load-sharing), or NonS (non-load-sharing) |
| Master Port   | Number of the master port                                          |

## 1.1.4 display link-aggregation verbose

## Syntax

3Com Switch 7750 Series

Command Reference Guide — Link Aggregation

display link-aggregation verbose [ agg-id ]

## View

Any view

## Parameter

*agg-id*: ID of the aggregation group to be displayed, which must be the ID of the existing aggregation group, in the range of 1 to 384.

## Description

Use the **display link-aggregation verbose** command to display the details about a specified aggregation group, including:

• Aggregation group ID, aggregation group type, load sharing type, aggregation group description string;

- Local end details: device ID, port number, port status, port priority, LACP flag, operation key and connection status;
- Remote end details: local port, remote port index, remote port priority, operation key, and device ID.

Note that, for a manual aggregation group, value 0 is displayed for all the above items of the remote end (which does not indicate the real information of the remote end), since information about the remote end cannot be obtained for a manual aggregation group.

## Example

# Display the details about aggregation group 1.

| <3Com> display link-aggregation verbose 1                |                     |  |  |
|----------------------------------------------------------|---------------------|--|--|
| Loadsharing Type: Shar Loadsharing, NonS Non-Loadsharing |                     |  |  |
| Aggregation ID: 1, AggregationType: Static, Loa          | dsharing Type: NonS |  |  |
| Aggregation Description:                                 |                     |  |  |
| System ID: 0x8000, 000f-e218-d0d0                        |                     |  |  |
| Port Status: S Selected, T sTandby                       |                     |  |  |
| Local:                                                   |                     |  |  |
| Port Status Priority Flag Oper                           | -Key Link-Status    |  |  |
|                                                          |                     |  |  |
| GigabitEthernet3/0/1 S 32768 0x7d 1                      | Up                  |  |  |
| GigabitEthernet3/0/2 T 32768 0x45 2                      | Down                |  |  |
| Remote:                                                  |                     |  |  |
| Actor Partner Priority Flag Ope                          | r-Key SystemID      |  |  |
|                                                          |                     |  |  |
| GigabitEthernet3/0/1 0                                   | 32768 0x38 0        |  |  |
| 0x8000,0000-0000-0000                                    |                     |  |  |
| GigabitEthernet3/0/2 0                                   | 32768 0x30 0        |  |  |
| 0x8000,0000-0000-0000                                    |                     |  |  |

 Table 1-4 Description on the fields of the display link-aggregation verbose

 command

| Field                   | Description                                                                                      |
|-------------------------|--------------------------------------------------------------------------------------------------|
| Aggregation ID          | Aggregation group ID                                                                             |
| AggregationType         | Aggregation group type, including dynamic aggregation, static aggregation and manual aggregation |
| Loadsharing Type        | Loadsharing type, including Loadsharing and Non-Loadsharing                                      |
| Aggregation Description | Aggregation group description string                                                             |
| System ID               | Local device ID                                                                                  |

| Field      | Description                                                                                                    |
|------------|----------------------------------------------------------------------------------------------------|
| Port state | Port state                                                                                                    |
| Local      | Other information about the local end, including<br>port number, port state, port priority, LACP flag,<br>operation key and connection status          |
| Remote     | Detailed information about the remote end,<br>including: local port number, remote port index,<br>port priority, flag bit, operation key and device ID |

## 1.1.5 hash

## Syntax

hash { dstip | dstmac | ip | l4port | mac | srcip | srcmac } { ioboard slot slot-number | mainboard }

undo hash { dstip | dstmac | ip | l4port | mac | srcip | srcmac } { ioboard slot slot-number | mainboard }

## View

System view

## Parameter

dstip: Specifies a destination IP address as the HASH algorithm parameter.

dstmac: Specifies a destination MAC address as the HASH algorithm parameter.

**ip**: Specifies the value obtained from the XOR operation performed between the source IP address and the destination IP address as the HASH algorithm parameter.

I4port: Specifies the port number of TCP or UDP as the HASH algorithm parameter.

**mac**: Specifies the value obtained from the XOR operation performed between the source MAC address and the destination MAC address as the HASH algorithm parameter.

srcip: Specifies to use a source IP address as the parameter of the HASH algorithm.

srcmac: Specifies a source MAC address as the HASH algorithm parameter.

ioboard: Enables configured parameter to be valid for LPUs only.

**slot** *slot-num*: Specifies a slot number of the LPU.

mainboard: Enables configured parameter to be valid for SRPUs only.

## Description

Use the **hash** command to configure parameters used by the HASH algorithm in link aggregation.

Use the **undo hash** command to cancel the configuration.

By default, the parameter used by the HASH algorithm in link aggregation is ip.

## Example

# For LPU 2, use the destination IP address as the parameter of the HASH algorithm.

<3Com> system-view System View: return to User View with Ctrl+Z. [3Com] hash dstip ioboard solt 2

## 1.1.6 lacp enable

#### Syntax

lacp enable

undo lacp enable

## View

Ethernet port view

#### Parameter

None

#### Description

Use the lacp enable command to enable the LACP protocol.

Use the undo lacp enable command to disable the LACP protocol.

## Example

# Enable the LACP protocol on Ethernet1/0/1.

<3Com> system-view System View: return to User View with Ctrl+Z. [3Com] interface Ethernet1/0/1 [3Com-Ethernet1/0/1] lacp enable

## 1.1.7 lacp port-priority

## Syntax

lacp port-priority *port-priority-value* undo lacp port-priority

#### View

Ethernet port view

#### Parameter

port-priority-value: Port priority, ranging from 0 to 65,535 and defaulting to 32,768.

#### Description

Use the lacp port-priority command to set the priority of the current port.

Use the undo lacp port-priority command to restore the default port priority.

#### Example

# Set the port priority to 64.

```
<3Com> system-view
System View: return to User View with Ctrl+Z.
[3Com] interface Ethernet1/0/1
[3Com-Ethernet1/0/1] lacp port-priority 64
```

## 1.1.8 lacp system-priority

## Syntax

lacp system-priority system-priority-value undo lacp system-priority

## View

System view

## Parameter

*system-priority-value*: System priority, ranging from 0 to 65,535 and defaulting to 32,768.

## Description

Use the lacp system-priority command to set the system priority.

Use the undo lacp system-priority command to restore the default system priority.

### Example

# Set the system priority to 64.

<3Com> system-view System View: return to User View with Ctrl+Z. [3Com] lacp system-priority 64

## 1.1.9 link-aggregation

#### Syntax

**link-aggregation** *interface-type interface-number* **to** *interface-type interface-number* [ **both** ]

#### View

System view

#### Parameter

*interface-type*: Port type.

interface-num: Port number.

to: Specifies a series of contiguous ports.

**both**: Performs load sharing for both inbound traffic and outbound traffic on all member ports in the aggregation group.

## Description

Use the **link-aggregation** command to add a series of ports to a new manual aggregation group, to which the system assigns a new group number. The **link-aggregation** group *agg-id* mode command and the port link-aggregation group command can be used together to implement the function of the **link-aggregation** command.

By default:

- For IP packets, the system performs load sharing based on IP addresses;
- For non-IP packets, the system performs load sharing based on MAC addresses.

## Example

# Set up an aggregation group with Ethernet1/0/1 to Ethernet1/0/4 and perform load sharing for both inbound and outbound traffic of the aggregation group.

<3Com> system-view System View: return to User View with Ctrl+Z. [3Com] link-aggregation ethernet1/0/1 to ethernet1/0/4 both

## 1.1.10 link-aggregation group description

## **Syntax**

link-aggregation group *agg-id* description *agg-name* undo link-aggregation group *agg-id* description

#### View

System view

#### Parameter

agg-id: Aggregation group ID, in the range of 1 to 384.

agg-name: Aggregation group name, a string of 1 to 32 characters.

#### Description

Use the **link-aggregation group description** command to set a description for an aggregation group.

Use the **undo link-aggregation group description** command to remove the description of the aggregation group.

#### Example

# Set the description "office" for aggregation group 22.

<3Com> system-view System View: return to User View with Ctrl+Z. [3Com] link-aggregation group 22 description office

## 1.1.11 link-aggregation group mode

#### **Syntax**

link-aggregation group agg-id mode { manual | static }
undo link-aggregation group agg-id

#### View

System view

#### Parameter

agg-id: Aggregation group ID, in the range of 1 to 384.

manual: Creates a manual aggregation group.

**static**: Creates a static aggregation group.

## Description

Use the **link-aggregation group mode** command to create a manual or static aggregation group.

Use the undo link-aggregation group command to remove an aggregation group.

## Example

# Create manual aggregation group 22

1-10

<3Com> system-view System View: return to User View with Ctrl+Z. [3Com] link-aggregation group 22 mode manual

## 1.1.12 port link-aggregation group

#### Syntax

port link-aggregation group *agg-id* undo port link-aggregation group

#### View

Ethernet port view

#### Parameter

agg-id: Aggregation group ID, in the range of 1 to 384.

### Description

Use the **port link-aggregation group** command to add the current Ethernet port to a manual or static aggregation group.

Use the **undo port link-aggregation group** command to remove the current Ethernet port from the aggregation group.

## Example

# Add Ethernet1/0/1 to aggregation group 22.

```
<3Com> system-view
System View: return to User View with Ctrl+Z.
[3Com] interface Ethernet1/0/1
[3Com-Ethernet1/0/1] port link-aggregation group 22
```

## 1.1.13 reset lacp statistics

## **Syntax**

**reset lacp statistics** [ **interface** *interface-type interface-number* [ **to** *interface-type interface-number* ] ]

## View

User view

#### Parameter

**interface** *interface-type interface-number* [ **to** *interface-type interface-number* ]: Specifies a port range.

- If the to keyword is not specified, only one port is specified;
- If the to keyword is specified, multiple contiguous ports are specified;
- The *interface-type* argument represents the port type and the *interface-num* argument represents the port number.

## Description

Use the **reset lacp statistics** command to clear LACP statistics on specified port(s), or on all ports if no port is specified.

## Example

# Clear LACP statistics on all Ethernet ports.

<3Com> reset lacp statistics

# **Table of Contents**

| Chapter 1 Port Isolation Configuration Commands | 1-1 |
|-------------------------------------------------|-----|
| 1.1 Port Isolation Configuration Commands       | 1-1 |
| 1.1.1 description                               | 1-1 |
| 1.1.2 display isolate port                      | 1-1 |
| 1.1.3 port                                      | 1-2 |
| 1.1.4 port isolate                              | 1-3 |
| 1.1.5 port-isolate group                        | 1-4 |
|                                                 |     |

## **Chapter 1 Port Isolation Configuration Commands**

## **1.1 Port Isolation Configuration Commands**

## 1.1.1 description

## Syntax

description *text* undo description

#### View

Isolation group view

#### Parameter

*text*: Description string for an isolation group, in the range of 1 character to 80 characters.

#### Description

Use the **description** command to specify the description string for the current isolation group.

Use the **undo description** command to remove the description string for the current isolation group.

By default, no description string is specified for the isolation group.

#### Example

# Specify home as the description string for isolation group 1.

<3Com> system-view System View: return to User View with Ctrl+Z. [3Com] port-isolate group 1 [3Com-port-isolate-group1] description home

## 1.1.2 display isolate port

## Syntax

display isolate port [ group group-id ]

View

Any view

#### Parameter

group-id: ID of an isolation group, in the range of 1 to 64.

#### Description

Use the **display isolate port** command to display the configuration of the created isolation group, including:

- ID of the isolation group
- Description string for the isolation group
- Ports that the isolation group contains

## Example

### # Display the configuration of isolation group 1.

```
<3Com> display isolate port group 1
Isolate group ID: 1
Description: home
Isolated port(s) in group 1:
GigabitEthernet1/0/3 GigabitEthernet1/0/1 GigabitEthernet1/0/2
```

## 1.1.3 port

#### Syntax

port interface-list undo port interface-list

#### View

Isolation group view

#### Parameter

*interface-list.* List of destination ports, expressed in the form of *interface-list* = *interface-type interface-number* [**to** *interface-type interface-number*] &<1-10>., where:

- The interface-type argument represents the bound port type;
- The interface-number argument represents the bound port number;
- The to keyword specifies a group of contiguous ports. The port number after the to keyword must be no smaller than the port number before the to keyword.
- &<1-10> means that you can provide the port index for up to 10 times.

## Description

Use the **port** command to add the specified ports to the isolation group. Use the **undo port** command to remove the specified ports from the isolation group. By default, an isolation group contains no Ethernet port. This command functions the same as the 1.1.4 port isolate command except that Ethernet ports must be specified in this command.

#### Example

# Add GigabitEthernet1/0/1 to isolation group 1.

<3Com> system-view
System View: return to User View with Ctrl+Z.
[3Com] port-isolate group 1
[3Com-port-isolate-group1] port GigabitEthernet1/0/1

## 1.1.4 port isolate

### **Syntax**

port isolate group-id undo port isolate

#### View

Ethernet port view

#### Parameter

group-id: ID of an isolation group, in the range of 1 to 64.

## Description

Use the **port isolate** command to add the current Ethernet port to the created isolation group.

Use the **undo port isolate** command to remove the current Ethernet port from the isolation group.

By default, an isolation group contains no port.

This command functions the same as the 1.1.3 port command except that Ethernet ports need not be specified in this command.

## D Note:

An Ethernet port belongs to only one port isolation group. If you add an Ethernet port to different isolation groups, the port belongs to only the latest isolation group to which the port is added.

#### Example

# Add GigabitEthernet1/0/1 port to isolation group 1.

<3Com> system-view System View: return to User View with Ctrl+Z. [3Com] interface gigabitethernet1/0/1 [3Com-GigabitEthernet1/0/1] port isolate group 1

## 1.1.5 port-isolate group

## Syntax

port-isolate group group-id undo port-isolate group group-id

#### View

System view

## Parameter

group-id: ID of an isolation group, in the range of 1 to 64.

## Description

Use the **port-isolate group** command to create an isolation group. Use the **undo port-isolate** command to remove the specified isolation group. By default, an isolation contains no Ethernet ports.

## Example

# Create isolation group 1.

```
<3Com> system-view
System View: return to User View with Ctrl+Z.
[3Com] port-isolate group 1
[3Com-port-isolate-group1]
```

## **Table of Contents**

| Chapter 1 Port Security Commands         |     |
|------------------------------------------|-----|
| 1.1 Port Security Commands               |     |
| 1.1.1 display port-security              |     |
| 1.1.2 port-security enable               |     |
| 1.1.3 port-security intrusion-mode       |     |
| 1.1.4 port-security authorization ignore |     |
| 1.1.5 port-security max-mac-count        |     |
| 1.1.6 port-security ntk-mode             |     |
| 1.1.7 port-security oui                  |     |
| 1.1.8 port-security port-mode            |     |
| 1.1.9 port-security timer disableport    |     |
| 1.1.10 port-security trap                |     |
| Chapter 2 Port Binding Commands          | 2-1 |
| 2.1 Port Binding Commands                | 2-1 |
| 2.1.1 am user-bind interface             | 2-1 |
| 2.1.2 am user-bind                       |     |
| 2.1.3 display am user-bind               |     |

## **Chapter 1 Port Security Commands**

## 1.1 Port Security Commands

## 1.1.1 display port-security

**Syntax** 

display port-security [ interface interface-list ]

## View

Any view

#### Parameter

*interface-list*. Ethernet port list, which can contain multiple Ethernet ports. The *interface-list* argument is in the format of { *interface-type interface-number* [ **to** *interface-type interface-number* ] } & <1-10>, where *interface-type* represents the port type, *interface-number* represents the port number, and & <1-10> means that you can provide up to 10 port indexes/port index ranges in this argument.

## Description

Use the **display port-security** command to display information about port security configuration (including global configuration, and configuration on specified or all ports).

By checking the output of this command, you can verify the current configuration.

# ⚠ Caution:

- This command will display global and all ports' security configuration information if the *interface-list* argument is not specified.
- This command will display global and particular port's security configuration information if the *interface-list* argument is specified.

## Example

# Display global and all ports' security configuration information.

```
<3Com> display port-security
Equipment port-security is enabled
```

AddressLearn trap is Enabled Intrusion trap is Enabled Dot1x logon trap is Enabled Dot1x logoff trap is Enabled Dot1x logfailure trap is Enabled RALM logon trap is Enabled RALM logoff trap is Enabled RALM logfailure trap is Enabled Vlan id assigned is NULL Disableport Timeout: 20 s OUI value: Index is 5, OUI value is OOefec GigabitEthernet1/0/1 is link-down Port mode is Userlogin NeedtoKnow mode is needtoknowonly Intrusion mode is disableport Max mac-address num is 100 Stored mac-address num is 0 Authorization is permit

(Any display that follows is omitted.)

| Field                              | Description                                                                 |
|------------------------------------|-----------------------------------------------------------------------------|
| Equipment port security is enabled | Port security is enabled on the switch.                                     |
| AddressLearn trap is Enabled       | The sending of address-learning trap messages is enabled.                   |
| Intrusion trap is Enabled          | The sending of intrusion-detection trap messages is enabled.                |
| Dot1x logon trap is Enabled        | The sending of 802.1x user authentication success trap messages is enabled. |
| Dot1x logoff trap is Enabled       | The sending of 802.1x user logoff trap messages is enabled.                 |
| Dot1x logfailure trap is Enabled   | The sending of 802.1x user authentication failure trap messages is enabled. |
| RALM logon trap is Enabled         | The sending of RALM authentication success trap messages is enabled.        |
| RALM logoff trap is Enabled        | The sending of RALM logoff trap messages is enabled.                        |
| RALM logfailure trap is Enabled    | The sending of RALM authentication failure trap messages is enabled.        |

Table 1-1 Description on the fields of the display port-security command

| Field                             | Description                                                                           |
|-----------------------------------|---------------------------------------------------------------------------------------|
| Vlan id assigned is NULL          | The delivered VLAN ID is null.                                                        |
| Disableport Timeout: 20 s         | The temporary port-disabling time is 20 seconds.                                      |
| OUI value                         | The next line displays OUI value.                                                     |
| GigabitEthernet1/0/1 is link-down | The link status of the port GigabitEthernet 1/0/1 is "down".                          |
| Port mode is Userlogin            | The security mode of the port is Userlogin.                                           |
| NeedtoKnow mode is needtoknowonly | The NTK mode is ntkonly.                                                              |
| Intrusion mode is disableport     | The intrusion detection mode is disableport.                                          |
| Max mac-address num is 100        | The maximum number of MAC addresses allowed on the port is 100.                       |
| Stored mac-address num is 0       | No MAC address is stored.                                                             |
| Authorization is permit           | Authorization information delivered by the RADIUS server will be applied to the port. |

## 1.1.2 port-security enable

## Syntax

port-security enable

undo port-security enable

## View

System view

## Parameter

None

## Description

Use the port-security enable command to enable port security.

Use the undo port-security enable command to disable port security.

By default, port security is disabled.

## Caution:

To avoid confliction, the following restrictions on 802.1x authentication and MAC address authentication occur after port security is enabled:

- The access control mode (set by the **dot1x port-control** command) automatically changes to **auto**.
- The dot1x, dot1x port-method, dot1x port-control and mac-authentication commands cannot be used.

## Example

#### # Enter system view.

<3Com> system-view System View: return to User View with Ctrl+Z.

#### # Enable port security.

```
[3Com] port-security enable
Ethernet1/0/1
Notice: The port-control of 802.1x will be restricted to auto when
port-security is enabled.
Please wait... Done.
```

## 1.1.3 port-security intrusion-mode

## Syntax

port-security intrusion-mode { disableport | disableport-temporarily | blockmac } undo port-security intrusion-mode

#### View

Ethernet port view

## Parameter

disableport: Specifies to permanently disable the port.

**disableport-temporarily**: Specifies to temporarily disable the port, and enable the port after a pre-set time.

blockmac: Specifies to discard the packets with illegal source MAC addresses.

#### D Note:

If intrusion protection mode is set to **disableport-temporarily** on the port, the time set by the **port-security timer disableport** command determines how long the system temporarily disables the port when intrusion protection is triggered on the port.

#### Description

Use the **port-security intrusion-mode** command to set the action to be taken by the device when intrusion protection is triggered on the port.

Use the **undo port-security intrusion-mode** command to cancel the action setting. By default, no action is set.

#### Dote:

By checking the source MAC addresses in inbound data frames or the username and password in 802.1x authentication requests on a port, intrusion protection detects illegal packets (packets with illegal MAC address) or events and takes a pre-set action accordingly. The actions you can set include: disconnecting the port temporarily/permanently and blocking packets with invalid MAC addresses.

The following cases can trigger intrusion protection on a port:

- A packet with unknown source MAC address is received on the port while MAC address learning is disabled on the port.
- A packet with unknown source MAC address is received on the port while the amount of security MAC addresses on the port has reached the preset maximum number.
- The user fails the 802.1x or MAC address authentication.

After executing the **intrusion-mode blockmac** command, you can only use the **display port-security** command to view blocked MAC addresses, which you cannot configure as static MAC addresses.

#### Example

# Enter system view.

```
<3Com> system-view
```

System View: return to User View with Ctrl+Z.

#### # Enable port security.

[3Com] port-security enable

# Enter GigabitEthernet1/0/1 port view.

[3Com] interface GigabitEthernet1/0/1

# Configure the switch to disable GigabitEthernet1/0/1 when intrusion protection is triggered on the port.

[3Com-GigabitEthernet1/0/1] port-security intrusion-mode disableport

# 1.1.4 port-security authorization ignore

#### **Syntax**

port-security authorization ignore

undo port-security authorization ignore

#### View

Ethernet port view

#### Parameter

None

#### Description

Use the **port-security authorization ignore** command to configure the port to ignore the authorization information delivered by the RADIUS server.

Use the **undo port-security authorization ignore** command to restore the default configuration.

By default, the port uses (does not ignore) the authorization information delivered by the RADIUS server.

- With the port-security authorization ignore command executed, issuing the display port-security interface command will display "Authorization is ignore" in the output information.
- With the undo port-security authorization ignore command executed, issuing the display port-security interface command will display "Authorization is permit" in the output information.

#### Example

# Configure GigabitEthernet1/0/2 to ignore the authorization information delivered from the RADIUS server.

```
<3Com> system-view
System View: return to User View with Ctrl+Z.
[3Com] interface GigabitEthernet1/0/2
[3Com-GigabitEthernet1/0/2] port-security authorization ignore
```

### 1.1.5 port-security max-mac-count

#### Syntax

port-security max-mac-count count-value

undo port-security max-mac-count

#### View

Ethernet port view

#### Parameter

*count-value*: Maximum number of MAC addresses allowed on the port, in the range of 1 to 16,384.

### Description

Use the **port-security max-mac-count** command to set the maximum number of MAC addresses allowed on the port. The number is the sum of the following:

- Number of MAC addresses that pass 802.1x authentication
- Number of MAC addresses that pass MAC address authentication
- Number of security MAC addresses

Use the undo port-security max-mac-count command to cancel this limit.

By default, there is no limit on the number of MAC addresses allowed on the port.

#### Example

#### # Enter system view.

<3Com> system-view

System View: return to User View with Ctrl+Z.

#### # Enable port security.

[3Com] port-security enable

# Enter GigabitEthernet1/0/1 port view.

[3Com] interface GigabitEthernet1/0/1

# Set the maximum number of MAC addresses allowed on the port to 100.

[3Com-GigabitEthernet1/0/1] port-security max-mac-count 100

### 1.1.6 port-security ntk-mode

#### **Syntax**

port-security ntk-mode { ntkonly | ntk-withbroadcasts | ntk-withmulticasts } undo port-security ntk-mode

#### View

#### Ethernet port view

#### Parameter

**ntkonly**: Allows the port to transmit only unicast packets with successfully-authenticated destination MAC addresses.

**ntk-withbroadcasts**: Allows the port to transmit broadcast packets and unicast packets with successfully-authenticated destination MAC addresses.

**ntk-withmulticasts**: Allows the port to transmit multicast packets, broadcast packets and unicast packets with successfully-authenticated destination MAC addresses.

#### Description

Use the **port-security ntk-mode** command to set the packet transmission mode the port adopts when the NTK feature is triggered.

Use the **undo port-security ntk-mode** command to cancel the setting of packet transmission mode.

By default, no transmission mode is set on the port.

Table 1-2 shows the trigger conditions of the NTK feature.

### D Note:

By checking the destination MAC addresses of the data frames to be sent from a port, the NTK feature ensures that only successfully authenticated devices can obtain data frames from the port, thus preventing illegal devices from intercepting network data.

#### Example

#### # Enter system view.

<3Com> system-view System View: return to User View with Ctrl+Z.

#### # Enable port security.

[3Com] port-security enable

# Enter GigabitEthernet1/0/1 port view.

[3Com] interface GigabitEthernet1/0/1

# # Set the packet transmission mode of the NTK feature to **ntk-withbroadcasts** on the current port.

[3Com-GigabitEthernet1/0/1] port-security ntk-mode ntk-withbroadcasts

# 1.1.7 port-security oui

#### Syntax

port-security oui OUI-value index index-value

undo port-security oui index id-value

#### View

System view

#### Parameter

*OUI-value*: OUI value. You can input a full MAC address (in hexadecimal format) for this argument and the system will calculate the OUI value from your input.

index-value: OUI index, ranging from 1 to 16.

#### D Note:

- The organizationally unique identifiers (OUIs) are assigned by IEEE to different manufacturers. Each OUI uniquely identifies an equipment manufacturer in the world and is the higher 24 bits of MAC address.
- You need only to input a full MAC address in hexadecimal format for the OUI-value argument in this command, and the system will automatically convert the address from hexadecimal format to binary format and then take the higher 24 bits of the resulting binary data as the OUI value.

# Description

Use the port-security oui command to set an OUI value for authentication.

Use the undo port-security oui command to cancel the OUI value setting.

# ⚠ Caution:

The OUI value set by this command takes effect only when the security mode of the port is set to **userlogin-withoui** by the **port-security port-mode** command.

Related command: port-security port-mode.

#### Example

# Set an OUI value by specifying the MAC address 00ef-ec00-0000, with an OUI index of 5.

<3Com> system-view System View: return to User View with Ctrl+Z. [3Com] port-security oui 00ef-ec00-0000 index 5

# 1.1.8 port-security port-mode

#### Syntax

port-security port-mode mode undo port-security port-mode

#### View

Ethernet port view

#### Parameter

mode: Security mode of the port. See Table 1-2 for the values of this argument.

#### Description

Use the port-security port-mode command to set the security mode of the port.

Use the **undo port-security port-mode** command to restore the port to the normal operating mode.

Port security defines various security modes that allow devices to learn legal source MAC addresses, in order for you to implement different network security management as needed. With port security, packets whose source MAC addresses cannot be learned by your switch in a security mode, or packets that fail to pass 802.1x authentication are considered illegal.

Table 1-2 describes the available security modes:

| Table 1-2 Descript | ion of port | security | modes |
|--------------------|-------------|----------|-------|
|--------------------|-------------|----------|-------|

| Security<br>mode | Description                                                                                                    | Feature                                                                                                    |
|------------------|----------------------------------------------------------------------------------------------------|----------------------------------------------------------------------------------------------------|
| secure           | In this mode, the port is disabled from learning<br>MAC addresses.<br>Only those packets whose source MAC addresses<br>are static MAC addresses configured can pass<br>through the port. | In the secure<br>mode, the device<br>will trigger NTK<br>and intrusion<br>protection upon<br>detecting an<br>illegal packet. |
| userlogin        | In this mode, port-based 802.1x authentication is performed for access users.                                                                                                    | In this mode,<br>neither NTK nor<br>intrusion<br>protection will be<br>triggered.                                            |

| Security<br>mode                      | Description                                                                                                    | Feature                                                         |
|---------------------------------------|----------------------------------------------------------------------------------------------------|-----------------------------------------------------------------|
| userlogin-<br>secure                  | The port is enabled only after an access user<br>passes the 802.1x authentication. When the port is<br>enabled, only the packets of the successfully<br>authenticated user can pass through the port.<br>In this mode, only one 802.1x-authenticated user<br>is allowed to access the port.<br>When the port changes from the normal mode to<br>this security mode, the system automatically<br>removes the existing dynamic MAC address<br>entries and authenticated MAC address entries on<br>the port. |                                                                 |
| userlogin-<br>withoui                 | This mode is similar to the <b>userlogin-secure</b><br>mode, except that, besides the packets of the<br>single 802.1x-authenticated user, the packets<br>whose source MAC addresses have a particular<br>OUI are also allowed to pass through the port.<br>When the port changes from the normal mode to<br>this security mode, the system automatically<br>removes the existing dynamic/authenticated MAC<br>address entries on the port.                                                                | In any of these                                                 |
| mac-authe<br>ntication                | In this mode, MAC address–based authentication is performed for access users.                                                                                                    | modes, the<br>device will trigger<br>NTK and                    |
| userlogin-<br>secure-or-<br>mac       | In this mode, the two kinds of authentication in <b>mac-authentication</b> and <b>userlogin-secure</b> modes can be performed simultaneously. If both kinds of authentication succeed, the <b>userlogin-secure</b> mode takes precedence over the <b>mac-authentication</b> mode.                                                                                                    | intrusion<br>protection upon<br>detecting an<br>illegal packet. |
| userlogin-<br>secure-els<br>e-mac     | In this mode, first the MAC-based authentication is<br>performed. If this authentication succeeds, the<br><b>mac-authentication</b> mode is adopted, or else, the<br>authentication in <b>userlogin-secure</b> mode is<br>performed.                                                                                                    |                                                                 |
| userlogin-<br>secure-ext              | This mode is similar to the <b>userlogin-secure</b> mode, except that there can be more than one 802.1x-authenticated user on the port.                                                                                                    |                                                                 |
| userlogin-<br>secure-or-<br>mac-ext   | This mode is similar to the <b>userlogin-secure-or-mac</b> mode, except that there can be more than one 802.1x-authenticated user on the port.                                                                                                    |                                                                 |
| userlogin-<br>secure-els<br>e-mac ext | This mode is similar to the <b>mac-else-userlogin-secure</b> mode, except that there can be more than one 802.1x-authenticated user on the port.                                                                                                    |                                                                 |

#### A Note:

When a port works in the **userlogin-secure-else-mac-ext** mode or the **userlogin-secure-else-mac** mode, for the same packet, intrusion protection can be triggered only after both MAC authentication and 802.1x authentication fail.

By default, no security mode is set on the port.

#### Example

#### # Enter system view.

<3Com> system-view System View: return to User View with Ctrl+Z.

# Enable port security.

[3Com] port-security enable

# Enter GigabitEthernet1/0/1 port view.

[3Com] interface GigabitEthernet1/0/1

#### # Set the security mode on GigabitEthernet1/0/1 to userlogin.

[3Com-GigabitEthernet1/0/1] port-security port-mode userlogin

# 1.1.9 port-security timer disableport

#### **Syntax**

port-security timer disableport timer

undo port-security timer disableport

#### View

System view

#### Parameter

timer. This argument ranges from 20 to 300 and defaults to 20 (in seconds).

#### Description

Use the **port-security timer disableport** command to set the time during which the system temporarily disables a port.

Use undo port-security timer disableport command restore the default time.

#### D Note:

After the **port-security intrusion-mode disableport-temporarily** command is executed on a port, the time set by the **port-security timer disableport** *timer* command determines how long the port can be temporarily disabled.

#### Example

# Set the time during which the system temporarily disables a port to 50 seconds.

```
<3Com> system-view
System View: return to User View with Ctrl+Z.
[3Com] port-security timer disableport 50
```

# 1.1.10 port-security trap

#### Syntax

port-security trap { addresslearned | intrusion | dot1xlogon | dot1xlogoff | dot1xlogfailure | ralmlogon | ralmlogoff | ralmlogfailure }\*

undo port-security trap { addresslearned | intrusion | dot1xlogon | dot1xlogoff | dot1xlogfailure | ralmlogon | ralmlogoff | ralmlogfailure }\*

#### View

System view

#### Parameter

addresslearned: Enables/disables the sending of MAC address learning trap messages.

intrusion: Enables/disables the sending of intrusion packet discovery trap messages.

dot1xlogon: Enables/disables the sending of 802.1x user logon trap messages.

dot1xlogoff: Enables/disables the sending of 802.1x user logoff trap messages.

**dot1xlogfailure**: Enables/disables the sending of 802.1x user authentication failure trap messages.

ralmlogon: Enables/disables the sending of RALM user logon trap messages.

ralmlogoff: Enables/disables the sending of RALM user logoff trap messages.

**ralmlogfailure**: Enables/disables the sending of RALM user authentication failure trap messages.

#### D Note:

RADIUS authenticated login using MAC-address (RALM) refers to MAC address–based RADIUS authentication.

### Description

Use the **port-security trap** command to enable the sending of specified type(s) of trap messages.

Use the **undo port-security trap** command to disable the sending of specified type(s) of trap messages.

By default, the system disables the sending of any types of trap messages.

#### D Note:

This command is based on the device tracking feature, which enables the switch to send trap messages when special data packets (generated by illegal intrusion, abnormal user logon/logoff, or other special activities) are passing through a port, so as to help the network administrator to monitor special activities.

When you use the **display port-security** command to display global information, the system will display which types of trap messages are allowed to send.

Related command: display port-security.

#### Example

# Allow the sending of intrusion packet discovery trap messages.

<3Com> system-view System View: return to User View with Ctrl+Z. [3Com] port-security trap intrusion

# **Chapter 2 Port Binding Commands**

# 2.1 Port Binding Commands

# 2.1.1 am user-bind interface

#### Syntax

am user-bind mac-addr mac-address ip-addr ip-address interface interface-type interface-number

undo am user-bind mac-addr mac-address ip-addr ip-address interface interface-type interface-number

#### View

System view

#### Parameter

mac-address: MAC address to be bound.

*ip-address*: IP address to be bound.

interface-type: Type of the port to be bound to.

interface-number. Number of the port to be bound to.

#### Description

Use the **am user-bind interface** command to bind the MAC and IP addresses of a legal user to a specified port.

Use the undo am user-bind interface command to cancel the binding.

After such a binding operation, only the user whose device MAC address is identical with the bound MAC address can use the bound IP address to access the network through the port.

#### A Note:

An IP address can be bound with only one MAC address, and vice versa.

#### Example

# Bind the MAC address 00e0-fc00-5101 and IP address 10.153.1.1 (supposing they are MAC and IP addresses of a legal user) to Ethernet1/0/1 port.

<3Com> system-view
System View: return to User View with Ctrl+Z.
[3Com] am user-bind mac-addr 00e0-fc00-5101 ip-addr 10.153.1.1 interface
GigabitEthernet1/0/1

# 2.1.2 am user-bind

#### Syntax

am user-bind mac-addr mac-address ip-addr ip-address undo am user-bind mac-addr mac-address ip-addr ip-address

#### View

Ethernet port view

#### Parameter

mac-address: MAC address to be bound.

ip-address: IP address to be bound.

#### Description

Use the **am user-bind** command to bind the MAC and IP addresses of a legal user to the current port.

Use the undo am user-bind command to cancel the binding.

After such a binding operation, only the user whose device MAC address is identical with the bound MAC address can use the bound IP address to access the network through the port.

# D Note:

An IP address can be bound with only one MAC address, and vice versa.

#### Example

# Bind the MAC address 00e0-fc00-5102 and IP address 10.153.1.2 (supposing they are MAC and IP addresses of a legal user) to Ethernet1/0/2 port.

```
<3Com> system-view
System View: return to User View with Ctrl+Z.
[3Com] interface Ethernet1/0/2
[3Com-Ethernet1/0/2] am user-bind mac-addr 00e0-fc00-5102 ip-addr 10.153.1.2
```

# 2.1.3 display am user-bind

#### Syntax

**display am user-bind** [ **interface** *interface-type interface-number* | **mac-addr** *mac-addr* | **ip-addr** *ip-addr* ]

#### View

Any view

#### Parameter

interface: Displays binding information on a specified port.

interface-type: Port type.

interface-number. Port number.

mac-addr mac-addr. Displays only the binding information of a specified MAC address.

ip-addr ip-addr. Displays only the binding information of a specified IP address.

#### Description

Use the display am user-bind command to display port binding information.

#### Example

# Display the current system port binding information.

Total: 2 found.

The above output displays that two port binding settings exist on unit 1:

- MAC address 00e0-fc00-5101 and IP address 10.153.1.1 are bound to Ethernet1/0/1.
- MAC address 00e0-fc00-5102 and IP address 10.153.1.2 are bound to Ethernet1/0/2.

# **Table of Contents**

| Chapter 1 DLDP Configuration Commands |  |
|---------------------------------------|--|
| 1.1 DLDP Configuration Commands       |  |
| 1.1.1 display dldp                    |  |
| 1.1.2 dldp                            |  |
| 1.1.3 dldp authentication-mode        |  |
| 1.1.4 dldp interval                   |  |
| 1.1.5 dldp reset                      |  |
| 1.1.6 dldp unidirectional-shutdown    |  |
| 1.1.7 dldp work-mode                  |  |
|                                       |  |

# **Chapter 1 DLDP Configuration Commands**

# 1.1 DLDP Configuration Commands

# 1.1.1 display dldp

#### Syntax

display dldp [ interface-type interface-number ]

#### View

Any view

#### Parameter

interface-type: Port type.

interface-number. Port number.

#### Description

Use the **display dldp** command to display the configuration information, status information and neighbor tables of the DLDP-enabled port.

- The configuration information of the DLDP-enabled port includes the interval, authentication mode, password, DLDP operating mode, and DLDP handling mode after a unidirectional link is detected.
- The status information includes the neighbor status, local port status and link status.
- The neighbor table includes the MAC address, port ID, neighbor status and aging time items.

#### Example

# Display information about all the DHLP-enabled ports.

```
<3Com> display dldp
dldp interval 10
  dldp work-mode enhance
  dldp authentication-mode none
  dldp unidirectional-shutdown manual
  The port number with DLDP is 2.
  interface GigabitEthernet2/0/1
     dldp port state : inactive
```

dldp link state : down The neighbor number of the port is 0. interface GigabitEthernet2/0/2 dldp port state : advertisement dldp link state : up The neighbor number of the port is 1. neighbor mac address : 00e0-fc27-750d neighbor port index : 98 neighbor state : two way neighbor aged time : 24

# 1.1.2 dldp

#### Syntax

dldp { enable | disable }

#### View

System view, Ethernet port view

#### Parameter

None

#### Description

In system view:

Use the **didp enable** command to enable DLDP globally on all optical ports of the switch.

Use the **dldp disable** command to disable DLDP globally on all optical ports of the switch.

In Ethernet port view:

Use the didp enable command to enable DLDP on the current port.

Use the **dldp disable** command to disable DLDP on the current port.

The commands apply to both non-optical ports and optical ports.

By default, DLDP is disabled.

# 

When you use the **dldp enable/dldp disable** commands in system view to enable/disable DLDP globally on all optical ports of the switch, these commands are only valid for the existing optical ports on the device, however, they are not valid for those added subsequently.

### Example

# Enable DLDP globally on all optical ports of the switch.

```
<3Com> system-view
System View: return to User View with Ctrl+Z.
[3Com] dldp enable
DLDP is enabled on all fiber ports.
```

# 1.1.3 dldp authentication-mode

#### Syntax

dldp authentication-mode { none | simple simple-password | md5 md5-password } undo dldp authentication-mode

#### View

System view

# Parameter

none: Performs no authentication with the peer port.

simple: Sets the authentication mode with the peer port to plain text.

*simple-password*: Password for authentication with the peer port, a plaintext string in the range of 1 character to 16 characters.

md5: Specifies the mode of authentication with the peer port to MD5.

#### Description

Use the **dldp authentication-mode** command to set the DLDP authentication mode and password for the ports of the local and peer devices.

Use the **undo dldp authentication-mode** to cancel the DLDP authentication mode and password for the ports of the local and peer devices.

By default, authentication mode is **none**, that is, authentication is not performed. Note that: When you configure the DLDP authentication mode and authentication password, make sure the same DLDP authentication mode and password are set for the ports connecting the local and peer devices. Otherwise, DLDP authentication fails. DLDP cannot work when DLDP authentication fails.

Related command: dldp unidirectional-shutdown.

#### Example

# Enable DLDP on the ports connecting two devices. Plaintext authentication is performed with the password **password1**.

• Configure 3Com A:

<3ComA> system-view System View: return to User View with Ctrl+Z. [3ComA] dldp authentication-mode simple password1

• Configure 3Com B:

<3ComB> system-view System View: return to User View with Ctrl+Z. [3ComB] dldp authentication-mode simple password1

# 1.1.4 dldp interval

#### Syntax

dldp interval *integer* undo dldp interval

#### View

System view

#### Parameter

*Integer*: Interval of sending DLDP packets, in the range of 5 seconds to 100 seconds. It is 10 seconds by default.

#### Description

Use the **dldp interval** command to set the interval of sending advertisement packets when all the DLDP-enabled ports are in the Advertisement status.

Use the **undo dldp interval** command to restore the interval to the default value 10 seconds.

By default, the interval of sending advertisement packets is 10 seconds.

Note that:

- The interval you define is applicable to all DLDP-enabled ports.
- The interval must be shorter than one-third of the STP convergence time. If too long an interval is set, an STP loop may occur before DLDP shuts down

unidirectional links. On the contrary, if too short an interval is set, network traffic increases, and port bandwidth is reduced. Generally, the STP convergence time is 30 seconds.

#### Example

# Set the interval of sending advertisement packets to 20 seconds for all the DLDP-enabled ports.

<3Com> system-view System View: return to User View with Ctrl+Z. [3Com] dldp interval 20

# 1.1.5 dldp reset

#### Syntax

dldp reset

#### View

System view, Ethernet port view

#### Parameter

None

#### Description

In system view:

Use the **dldp reset** command to reset the DLDP status of all the ports disabled by DLDP.

In Ethernet port view:

Use the **dldp reset** command to reset the DLDP status of the current port disabled by DLDP.

After the **dldp reset** command is executed, the DLDP status of these ports changes from disable to active and DLDP restarts to probe the link status of the fiber cables or copper twisted pairs.

Related command: dldp, and dldp unidirectional-shutdown.

#### Example

# Reset the DLDP status of all the ports disabled by DLDP.

<3Com> system-view System View: return to User View with Ctrl+Z. [3Com] dldp reset

# 1.1.6 dldp unidirectional-shutdown

#### Syntax

dldp unidirectional-shutdown { auto | manual }

undo dldp unidirectional-shutdown

#### View

System view

#### Parameter

**auto**: Disables the corresponding port automatically when DLDP detects a unidirectional link.

**manual**: Prompts the user to disable the corresponding port manually instead of disabling the port automatically when DLDP detects an unidirectional link. It stops the DLDP packet sending/receiving on the port at the same time.

#### Description

Use the **dldp unidirectional-shutdown** command to set the DLDP handling mode when a unidirectional link is found.

Use the dldp unidirectional-shutdown command to restore the default setting.

By default, the handling mode of DLDP after unidirectional links are detected is auto.

Related command: dldp work-mode.

#### Example

# Configure DLDP to automatically disable the corresponding port when a unidirectional link is found.

<3Com> system-view System View: return to User View with Ctrl+Z. [3Com] dldp unidirectional-shutdown auto

# 1.1.7 dldp work-mode

#### Syntax

dldp work-mode { enhance | normal } undo dldp work-mode

### View

System view

#### Parameter

**enhance**: Configures DLDP to work in enhanced mode. In this mode, DLDP probes actively whether neighbors exist when neighbor tables are aging.

**normal**: Configures DLDP to work in normal mode. In this mode, DLDP does not probe actively whether neighbors exist when neighbor tables are aging.

### Description

Use the dldp work-mode command to set the DLDP operating mode.

Use the **undo dldp work-mode** command to restore the default DLDP operating mode.

By default, DLDP works in normal mode.

#### Example

# Configure DLDP to work in enhanced mode.

<3Com> system-view System View: return to User View with Ctrl+Z. [3Com] dldp work-mode enhance

# **Table of Contents**

| Chapter 1 MAC Address Table Configuration Commands | 1-1 |
|----------------------------------------------------|-----|
| 1.1 MAC Address Table Configuration Commands       | 1-1 |
| 1.1.1 bridgemactocpu                               | 1-1 |
| 1.1.2 display mac-address aging-time               | 1-2 |
| 1.1.3 display mac-address                          | 1-2 |
| 1.1.4 mac-address                                  | 1-4 |
| 1.1.5 mac-address learning synchronization         | 1-6 |
| 1.1.6 mac-address mac-learning disable             | 1-6 |
| 1.1.7 mac-address max-mac-count                    | 1-7 |
| 1.1.8 mac-address timer                            | 1-8 |
|                                                    |     |

# Chapter 1 MAC Address Table Configuration Commands

# D Note:

This chapter describes the management of static and dynamic MAC address entries. For information on the management of multicast MAC address entries, refer to the section related to multicast protocol in the *3Com Switch* 7750 Series Command *Reference Guide*.

# **1.1 MAC Address Table Configuration Commands**

# 1.1.1 bridgemactocpu

#### **Syntax**

bridgemactocpu { enable | disable }

#### View

System view

#### Parameter

enable: Enables the packets to be passed to the CPU for processing.

disable: Disables the packets from being passed to the CPU for processing.

#### Description

Use the **bridgemactocpu** command to set whether the packets with destination MAC address as the bridge MAC address of the switch will be passed to the CPU for processing.

By default, the packets with destination MAC address as the bridge MAC address of the switch are not passed to the CPU for processing.

#### Example

# Enable the packets with destination MAC address as the bridge MAC address of the switch to be passed to the CPU for processing.

<3Com> system-view

System View: return to User View with Ctrl+Z. [3Com] bridgemactocpu enable

# 1.1.2 display mac-address aging-time

#### Syntax

#### display mac-address aging-time

#### View

Any view

#### Parameter

None

#### Description

Use the **display mac-address aging-time** command to display the aging time for the dynamic MAC address entries in the MAC address table.

Related command: mac-address, mac-address timer, display mac-address.

#### Example

# Display the aging time for the dynamic MAC address entries.

<3Com> display mac-address aging-time Mac address aging time: 300s

The output information indicates that the aging time for the dynamic MAC address entries is 300 seconds.

<3Com> display mac-address aging-time Mac address aging time: no-aging

The output information indicates that dynamic MAC address entries do not age out.

# 1.1.3 display mac-address

# **Syntax**

```
display mac-address [ display-option ]
```

#### View

```
Any view
```

#### Parameter

*display-option*: Option used to display specific MAC address table information, as described in Table 1-1.

| Value                                                                                                    | Description                                                                     |
|----------------------------------------------------------------------------------------------------|---------------------------------------------------------------------------------|
| mac-address [ <b>vlan</b> vlan-id ]                                                                                                    | Displays information about a specified MAC address entry.                       |
| { <b>static</b>   <b>dynamic</b> } [ <b>interface</b><br><i>interface-type interface-number</i> ] [ <b>vlan</b><br><i>vlan-id</i> ] [ <b>count</b> ] | Displays information about dynamic or static address entries.                   |
| interface interface-type<br>interface-number [vlan vlan-id] [count]                                                                                  | Displays information about the MAC address entries concerning a specified port. |
| vlan vlan-id [ count ]                                                                                                    | Displays information about the MAC address entries concerning a specified VLAN. |
| count                                                                                                    | Displays the total number of the MAC address entries maintained by the switch.  |

Table 1-1 Description on the display-option argument

mac-address: MAC address.

static: Displays static MAC address entries. (A static MAC address entry does not age.)

**dynamic**: Displays dynamic MAC address entries. (A dynamic MAC address entry ages with time.)

interface-type: Port type.

interface-number. Port number.

vlan-id: VLAN ID. This argument ranges from 1 to 4094.

count: Displays only the total number of the MAC address entries.

# Description

Use the **display mac-address** command to display information about MAC address entries in a MAC address table, including: MAC address, VLAN and port corresponding to the MAC address, the type (static or dynamic) of a MAC address entry, aging time and so on.

#### Example

# Display the information about the MAC address 00e0-fc01-0101.

| <3Com> display mac-address 00e0-fc01-0101                     |         |         |                |               |
|---------------------------------------------------------------|---------|---------|----------------|---------------|
| MAC ADDR                                                      | VLAN ID | STATE   | PORT INDEX     | AGING TIME(s) |
| 0014-222c-9d6a                                                | 1       | Learned | Ethernet3/0/11 | 267           |
| # Display the MAC address entries for the port Ethernet1/0/4. |         |         |                |               |
| <3Com> display mac-address interface Ethernet 1/0/4           |         |         |                |               |

MAC ADDR VLAN ID STATE PORT INDEX AGING TIME(s)

| 00e0-0112-9a86 | 2 | Config static | Ethernet3/0/11 | NOAGED |
|----------------|---|---------------|----------------|--------|
| 000c-760a-172d | 1 | Learned       | Ethernet1/0/4  | 240    |
| 000d-88f6-44c1 | 1 | Learned       | Ethernet1/0/4  | 278    |
| 000d-88f7-9f7d | 1 | Learned       | Ethernet1/0/4  | 278    |
| 000d-88f7-b090 | 1 | Learned       | Ethernet1/0/4  | 128    |
| 000d-88f7-b094 | 1 | Learned       | Ethernet1/0/4  | 278    |
| 000d-88f8-4e88 | 1 | Learned       | Ethernet1/0/4  | 203    |
|                |   |               |                |        |

--- 7 mac address(es) found on port Ethernet1/0/4 ---

#### # Display the total number of MAC address entries found in VLAN 2.

```
<3Com> display mac-address vlan 2 count
```

```
9 mac address(es) found in vlan 2
```

#### Table 1-2 Description on the fields of the display mac-address command

| Field         | Description                                                                                  |
|---------------|----------------------------------------------------------------------------------------------|
| MAC ADDR      | MAC address                                                                                  |
| VLAN ID       | ID of the VLAN to which the network device identified by the MAC address belongs             |
| STATE         | The state of the MAC address. The value of this field can be "Static", "Learned", and so on. |
| PORT INDEX    | Port index (including port type and port number)                                             |
| AGING TIME(s) | Indicates whether a MAC address entry is aging                                               |

# 1.1.4 mac-address

#### Syntax

mac-address { static | dynamic } mac-address interface interface-type interface-number vlan vlan-id

undo mac-address [ mac-address-attribute ]

#### View

System view, port view

#### Parameter

static: Specifies that the MAC address entry to be added/updated is of static type.

**dynamic**: Specifies that the MAC address entry to be added/updated is of dynamic type.

mac-address: MAC address.

interface-type: Port type.

*interface-number*. Port number.

vlan-id: VLAN ID. This argument ranges from 1 to 4094.

*mac-address-attribute*: String used to specify the MAC address entries to be removed, as described in Table 1-3.

| Table 1-3 Description on the | mac-address-attribute argument |
|------------------------------|--------------------------------|
|------------------------------|--------------------------------|

| Value                                                                                                    | Description                                                                    |
|----------------------------------------------------------------------------------------------------|--------------------------------------------------------------------------------|
| { <b>static</b>   <b>dynamic</b> } <b>interface</b><br><i>interface-type interface-number</i>                                                             | Removes the static or dynamic MAC address entries concerning a specified port. |
| { static   dynamic } vlan vlan-id                                                                                                    | Removes the static or dynamic MAC address entries concerning a specified VLAN. |
| { <b>static</b>   <b>dynamic</b> } <i>mac-address</i><br>[ <b>interface</b> <i>interface-type</i><br><i>interface-number</i> ] <b>vlan</b> <i>vlan-id</i> | Removes a specified static or dynamic MAC address entry.                       |
| interface interface-type interface-number                                                                                                    | Removes all the MAC address entries concerning a specified port.               |
| vlan vlan-id                                                                                                    | Removes all the MAC address entries concerning a specified VLAN.               |
| mac-address [ interface<br>interface-type interface-number ]<br>vlan vlan-id                                                                              | Removes a specified MAC address entry.                                         |

#### Description

Use the mac-address command to add/modify a MAC address entry.

Use the undo mac-address command to remove one or more MAC address entries.

If the MAC address you input in the **mac-address** command already exists in the MAC address table, the system will modify the attributes of the corresponding MAC address entry according to your settings in the command.

You can remove all MAC address entries (unicast MAC addresses only) concerning a specific port, or remove a specific type of MAC address entries, such as the addresses learnt by the system and dynamic or static MAC address entries configured.

#### Example

# Configure a static MAC address entry with the following settings:

- MAC address: 00e0-fc01-0101
- Outbound port: Ethernet1/0/1 port
- Ethernet1/0/1 port belongs to VLAN 2.

```
<3Com> system-view
```

System View: return to User View with Ctrl+Z.

[3Com] mac-address static 00e0-fc01-0101 interface Ethernet 1/0/1 vlan 2

# 1.1.5 mac-address learning synchronization

#### Syntax

mac-address learning synchronization undo mac-address learning synchronization

#### View

System view

#### Parameter

None

#### Description

Use the **mac-address learning synchronization** command to enable MAC address learning synchronization between board chips.

Use the **undo mac-address mac-learning disable** command to disable MAC address learning synchronization between board chips.

By default, MAC address learning synchronization between board chips is disabled.

#### Example

# Enable MAC address learning synchronization between board chips.

<3Com> system-view System View: return to User View with Ctrl+Z. [3Com] mac-address learning synchronization

# 1.1.6 mac-address mac-learning disable

#### Syntax

mac-address mac-learning disable undo mac-address mac-learning disable

#### View

Ethernet port view

#### Parameter

None

#### Description

Use the **mac-address mac-learning disable** command to disable the current port from learning MAC addresses.

Use the **undo mac-address mac-learning disable** command to re-enable the current port to learn MAC addresses.

By default, the port is enabled to learn MAC addresses.

#### A Note:

- Do not use the **mac-address mac-learning disable** command together with any 802.1X-related command in Ethernet port view.
- Do not use the **mac-address mac-learning disable** command together with the **mac-address max-mac-count** command.

#### Example

# Disable the port Ethernet1/0/1 from learning MAC addresses.

```
<3Com> system-view
System View: return to User View with Ctrl+Z.
[3Com] interface Ethernet 1/0/1
[3Com-Ethernet1/0/1] mac-address mac-learning disable
```

# 1.1.7 mac-address max-mac-count

#### Syntax

mac-address max-mac-count *count* undo mac-address max-mac-count

#### View

Ethernet port view

#### Parameter

*count*: Maximum number of MAC addresses a port can learn. This argument ranges from 0 to 16384. A value of 0 disables the port from learning MAC addresses.

### Description

Use the **mac-address max-mac-count** command to set the maximum number of MAC addresses an Ethernet port can learn.

Use the **undo mac-address max-mac-count** command to cancel the limitation on the number of MAC addresses an Ethernet port can learn.

By default, the number of MAC addresses an Ethernet port can learn is unlimited.

When you use the **mac-address max-mac-count** command, the port stops learning MAC addresses after the number of MAC addresses it learned reaches the value of the *count* argument you provided. You can use the **undo mac-address max-mac-count** command to cancel this limit so that the port can learn up to 16384 MAC addresses. By default, the port learns up to 16384 MAC addresses

Related command: mac-address, mac-address timer.

#### Example

# Set the maximum number of MAC addresses Ethernet1/0/3 port can learn to 600.

<3Com> system-view
System View: return to User View with Ctrl+Z.
[3Com] interface Ethernet 1/0/3
[3Com-Ethernet1/0/3] mac-address max-mac-count 600

# 1.1.8 mac-address timer

#### Syntax

mac-address timer { aging *age* | no-aging } undo mac-address timer aging

#### View

System view

#### Parameter

**aging** *age*: Specifies the aging time (in seconds) for layer 2 dynamic MAC address entries. The *age* argument ranges from 10 to 1000000 and defaults to 300.

no-aging: Specifies not to age dynamic MAC address entries.

#### Description

Use the **mac-address timer** command to set the aging time for dynamic MAC address entries.

Use the undo mac-address timer command to restore the default aging time.

Set the aging time for dynamic MAC address entries as required but ensure that the aging time does not decrease the layer 2 packet forwarding performance of the switch.

 If the aging time is too short, the MAC address entries that are still valid may be removed. Upon receiving a packet destined for a MAC address that is already removed, the switch broadcasts the packet through all its ports in the VLAN which the packet belongs to. This decreases the operating performance of the switch.

 If the aging time is too long, MAC address entries may still exist even if they turn invalid. This causes the switch to be unable to update its MAC address table in time. In this case, the MAC address table cannot reflect the position changes of network devices in time.

#### Example

# Set the aging time for MAC address entries to 500 seconds.

```
<3Com> system-view
System View: return to User View with Ctrl+Z.
[3Com] mac-address timer aging 500
```

# **Table of Contents**

| Chapter 1 MSTP Configuration Commands       | 1-1  |
|---------------------------------------------|------|
| 1.1 MSTP Configuration Commands             | 1-1  |
| 1.1.1 active region-configuration           | 1-1  |
| 1.1.2 check region-configuration            | 1-2  |
| 1.1.3 display stp                           | 1-3  |
| 1.1.4 display stp region-configuration      | 1-5  |
| 1.1.5 instance                              | 1-6  |
| 1.1.6 region-name                           | 1-7  |
| 1.1.7 reset stp                             | 1-8  |
| 1.1.8 revision-level                        | 1-8  |
| 1.1.9 stp                                   | 1-9  |
| 1.1.10 stp bpdu-protection                  | 1-10 |
| 1.1.11 stp bridge-diameter                  | 1-11 |
| 1.1.12 stp config-digest-snooping           | 1-12 |
| 1.1.13 stp cost                             | 1-13 |
| 1.1.14 stp edged-port                       | 1-14 |
| 1.1.15 stp interface                        | 1-15 |
| 1.1.16 stp interface config-digest-snooping | 1-16 |
| 1.1.17 stp interface cost                   | 1-18 |
| 1.1.18 stp interface edged-port             | 1-19 |
| 1.1.19 stp interface loop-protection        | 1-20 |
| 1.1.20 stp interface mcheck                 | 1-21 |
| 1.1.21 stp interface no-agreement-check     | 1-22 |
| 1.1.22 stp interface point-to-point         | 1-23 |
| 1.1.23 stp interface port priority          | 1-25 |
| 1.1.24 stp interface root-protection        | 1-26 |
| 1.1.25 stp interface transmit-limit         | 1-27 |
| 1.1.26 stp loop-protection                  | 1-28 |
| 1.1.27 stp max-hops                         | 1-29 |
| 1.1.28 stp mcheck                           | 1-30 |
| 1.1.29 stp mode                             | 1-30 |
| 1.1.30 stp no-agreement-check               | 1-31 |
| 1.1.31 stp pathcost-standard                | 1-32 |
| 1.1.32 stp point-to-point                   | 1-34 |
| 1.1.33 stp port priority                    | 1-35 |
| 1.1.34 stp priority                         | 1-36 |
| 1.1.35 stp region-configuration             | 1-37 |
| 1.1.36 stp root primary                     | 1-38 |

| .1.37 stp root secondary1-3      | 9 |
|----------------------------------|---|
| .1.38 stp root-protection        | 0 |
| .1.39 stp tc-protection1-4       | 1 |
| .1.40 stp timer forward-delay1-4 | 2 |
| .1.41 stp timer hello            | 3 |
| .1.42 stp timer max-age 1-4      | 4 |
| .1.43 stp timer-factor           | 5 |
| .1.44 stp transmit-limit 1-4     | 6 |
| .1.45 vlan-mapping modulo 1-4    | 7 |
| .1.46 vlan-vpn tunnel            | 8 |

# **Chapter 1 MSTP Configuration Commands**

# **1.1 MSTP Configuration Commands**

# 1.1.1 active region-configuration

Syntax

active region-configuration

View

MST region view

#### Parameter

None

#### Description

Use the **active region-configuration** command to activate the settings of an MST (multiple spanning tree) region.

Configuring MST region-related parameters (especially the VLAN mapping table) result in spanning trees being regenerated. To reduce network topology jitter caused by the configuration, MSTP (multiple spanning tree protocol) does not regenerate spanning trees immediately after the configuration; it does this only after you activate the new MST region-related settings or enable MSTP, and then the new settings can really take effect.

This command causes the switch to operate with the new MST region-related settings you configured and spanning trees to be regenerated.

Related command: **instance**, **region-name**, **revision-level**, **vlan-mapping modulo**, and **check region-configuration**.

#### Example

# Activate the MST region-related settings.

```
<3Com> system-view
System View: return to User View with Ctrl+Z.
[3Com] stp region-configuration
[3Com-mst-region] active region-configuration
```

# 1.1.2 check region-configuration

#### Syntax

check region-configuration

#### View

MST region view

#### Parameter

None

#### Description

Use the **check region-configuration** command to display the current MST region configuration, including region name, revision level, and VLAN mapping table.

MSTP-enabled switches are in the same region only when they have the same MST region-related configuration. A switch cannot be in a respected region if any one of the above three MST region-related settings does not be consistent with that of another switch in the region.

You can use this command to find the MST region the switch currently belongs to or check to see whether or not the MST region-related configuration is correct.

Related command: **instance**, **region-name**, **revision-level**, **vlan-mapping modulo**, and **active region-configuration**.

### Example

# Display the MST region configuration of the current switch.

```
<3Com> system-view
System View: return to User View with Ctrl+Z.
[3Com] stp region-configuration
[3Com-mst-region] check region-configuration
Admin Configuration
Format selector :0
Region name :00e0fc003900
Revision level :0
Instance Vlans Mapped
0 1 to 9, 11 to 4094
16 10
```

#### Table 1-1 Description on the fields of the check region-configuration command

| Field                 | Description                                               |
|-----------------------|-----------------------------------------------------------|
| Format selector       | The selector specified by MSTP                            |
| Region name           | The name of the MST region                                |
| Revision level        | The revision level of the MST region                      |
| Instance Vlans Mapped | Spanning tree instance-to-VLAN mappings in the MST region |

# 1.1.3 display stp

## Syntax

display stp [ instance instance-id ] [ interface interface-list | slot slot-number ] [ brief ]

## View

Any view

# Parameter

*instance-id*: ID of the spanning tree instance ranging from 0 to 16. A value of 0 specifies the common and internal spanning tree (CIST).

*interface-list*. Ethernet port list. You can specify multiple Ethernet ports by providing this argument in the form of *interface-list* = { *interface-type interface-number* [ **to** *interface-type interface-number* ] } &<1-10>, where &<1-10> means that you can provide up to 10 port indexes/port index ranges for this argument.

**Slot** *slot-number*. Specifies a slot, the STP-related information about which is to be displayed.

brief: Displays only port state and protection measures taken on the port.

# Description

Use the **display stp** command to display the state and statistical information about one or all spanning trees.

The state and statistical information about MSTP can be used to analyze and maintain the topology of a network. It also can be used to make MSTP operating properly.

- If neither spanning tree instance nor port list is specified, the command displays spanning tree information about all spanning tree instances on all ports in order of port number.
- If only a spanning tree instance is specified, the command displays information about the specified spanning tree instance on all ports in the order of the port number.

- If only a port list is specified, the command displays information about all spanning tree instances on these ports in the order of the port number.
- If both a spanning tree instance and a port list are specified, the command displays spanning tree information about the specified spanning tree instance and the specified ports in order of spanning tree instance ID.

#### MSTP state information includes:

- Global CIST parameters: Protocol operation mode, switch priority in the CIST instance, MAC address, Hello time, Max age, Forward delay, Max hops, the common root of the CIST, the external path cost for the switch to reach the CIST common root, region root, the internal path cost for the switch to reach the region root, CIST root port of the switch, the state of the BPDU (bridge protocol data unit) protection function (enabled or disabled), and the state of the digest snooping feature (enabled or disabled).
- CIST port parameters: Port protocol, port role, port priority, path cost, designated bridge, designated port, edge port/non-edge port, whether or not the link on the port is a point-to-point link, the maximum transmitting speed, type of the enabled protection function, state of the digest snooping feature (enabled or disabled), VLAN mappings, Hello time, Max age, Forward delay, Message-age time, and Remaining-hops.
- Global MSTI parameters: MSTI instance ID, bridge priority of the instance, region root, internal path cost, MSTI root port, and master bridge.
- MSTI port parameters: Port state, role, priority, path cost, designated bridge, designated port, and Remaining Hops.

The statistical information includes: the numbers of the TCN BPDUs, the configuration BPDUs, the RST BPDUs, and the MST BPDUs transmitted/received by each port.

Related command: reset stp.

## Example

# Display the state and statistical information about a spanning tree.

<3Com> display stp instance 0 interface Ethernet 1/0/1 to Ethernet 1/0/4 brief

| MSTID | Port          | Role STP State  | Protection |
|-------|---------------|-----------------|------------|
| 0     | Ethernet1/0/1 | ALTE DISCARDING | LOOP       |
| 0     | Ethernet1/0/2 | DESI FORWARDING | NONE       |
| 0     | Ethernet1/0/3 | DESI FORWARDING | NONE       |
| 0     | Ethernet1/0/4 | DESI FORWARDING | NONE       |

#### Table 1-2 Description on the fields of the display stp command

| Field | Description                                      |  |
|-------|--------------------------------------------------|--|
| MSTID | ID of a spanning tree instance in the MST region |  |
| Port  | Port index                                       |  |

| Field      | Description                                                    |  |
|------------|----------------------------------------------------------------|--|
| Role       | Port role                                                      |  |
| STP State  | STP state on the port, which can be forwarding and discarding. |  |
| Protection | Protection type of the port                                    |  |

# 1.1.4 display stp region-configuration

# Syntax

display stp region-configuration

## View

Any view

## Parameter

None

## Description

Use the **display stp region-configuration** command to display the activated MST region configuration, including the region name, region revision level, and spanning tree instance-to-VLAN mappings configured for the switch.

Related command: stp region-configuration.

# Example

# Display the activated MST region configuration.

```
<3Com> display stp region-configuration
Oper Configuration
Format selector :0
Region name :hello
Revision level :0
Instance Vlans Mapped
0 21 to 4094
1 1 to 10
2 11 to 20
```

Table 1-3 Description on the fields of the display stp region-configuration command

| Field           | Description                    |  |
|-----------------|--------------------------------|--|
| Format selector | The selector specified by MSTP |  |
| Region name     | The name of the MST region     |  |

| Field Description     |                                                           |
|-----------------------|-----------------------------------------------------------|
| Revision level        | The revision level of the MST region                      |
| Instance Vlans Mapped | Spanning tree instance-to-VLAN mappings in the MST region |

# 1.1.5 instance

## Syntax

instance instance-id vlan vlan-list undo instance instance-id [ vlan vlan-list ]

## View

MST region view

## Parameter

*instance-id*: ID of a spanning tree instance ranging from 0 to 16. A value of 0 specifies the CIST.

*vlan-list*. List of VLANs. You need to provide this argument in the form of *vlan-list* = { *vlan-id* [ **to** *vlan-id* ] }&<1-10>, where &<1-10> means that you can provide up to 10 VLAN IDs/VLAN ID ranges for this argument. Normally, a VLAN ID can be a number ranging from 1 to 4094. VLANs with their IDs beyond this range (if the switch supports this kind VLAN IDs), such as VLAN 4095, VLAN 4096, can only be mapped to the CIST (spanning tree instance 0).

# Description

Use the **instance** command to map specified VLANs to a specified spanning tree instance.

Use the **undo instance** command to remove the mappings from the specified VLANs to the specified spanning tree instance and remap the specified VLANs to the CIST (spanning tree instance 0). If you specify no VLAN in the **undo instance** command, all VLANs that are mapped to the specified spanning tree instance are remapped to the CIST.

By default, all VLANs are mapped to the CIST.

VLAN-to-spanning tree instance mappings are recorded in the VLAN mapping table of an MSTP switch. So these two commands are actually used to manipulate the VLAN mapping table. You can add/remove a VLAN to/from the VLAN mapping table of a specific spanning tree instance by using these two commands. Note that a VLAN cannot be mapped to multiple spanning tree instances at the same time. A VLAN-to-spanning tree instance mapping is automatically removed if you map the VLAN to another spanning tree instance.

Related command: region-name, revision-level, vlan-mapping modulo, check region-configuration, and active region-configuration.

## Example

# Map VLAN 2 to spanning tree instance 1.

<3Com> system-view System View: return to User View with Ctrl+Z. [3Com] stp region-configuration [3Com-mst-region] instance 1 vlan 2

# 1.1.6 region-name

## Syntax

region-name name undo region-name

#### View

MST region view

#### Parameter

name: MST region name to be set for the switch, a string of 1 to 32 characters.

#### Description

Use the **region-name** command to set an MST region name for a switch.

Use the undo region-name command to revert to the default MST region name.

The default MST region name of a switch is its MAC address.

MST region name, along with VLAN mapping table and MSTP revision level, determines the MST region which a switch belongs to.

Related command: instance, revision-level, check region-configuration, vlan-mapping modulo, and active region-configuration.

## Example

# Set the MST region name of the switch to "hello".

```
<3Com> system-view
System View: return to User View with Ctrl+Z.
[3Com] stp region-configuration
[3Com-mst-region] region-name hello
```

# 1.1.7 reset stp

## Syntax

reset stp [ interface interface-list ]

## View

User view

#### Parameter

*interface-list*. Ethernet port list. You can specify multiple Ethernet ports by providing this argument in the form of *interface-list* = { *interface-type interface-number* [ **to** *interface-type interface-number* ] } &<1-10>, where &<1-10> means that you can provide up to 10 port indexes/port index ranges for this argument.

## Description

Use the reset stp command to clear spanning tree-related statistics on Ethernet ports.

The spanning tree statistics include the numbers of the TCN BPDUs, configuration BPDUs, RST BPDUs, and MST BPDUs sent/received through one or more specified ports or all ports (note that STP BPDUs and TCN BPDUs are counted only for CISTs.)

This command clears the spanning tree-related statistics on specified ports if you specify the *interface-list* argument. If you do not specify the *interface-list* argument, this command clears the spanning tree-related statistics on all ports.

Related command: display stp.

## Example

# Clear the spanning tree-related statistics on ports Ethernet1/0/1 through Ethernet1/0/3.

<3Com> reset stp interface Ethernet 1/0/1 to Ethernet 1/0/3

# 1.1.8 revision-level

## Syntax

revision-level *level* undo revision-level

## View

MST region view

#### Parameter

*level*: MSTP revision level to be set for the switch. This argument ranges from 0 to 65,535.

#### Description

Use the revision-level command to set the MSTP revision level for a switch.

Use the undo revision-level command to revert to the default revision level.

By default, the MSTP revision level is 0.

MSTP revision level, along with MST region name and VLAN mapping table, determines the MST region which a switch belongs to.

Related command: instance, region-name, check region-configuration, vlan-mapping modulo, and active region-configuration.

## Example

# Set the MSTP revision level of the MST region to 5.

<3Com> system-view
System View: return to User View with Ctrl+Z.
[3Com] stp region-configuration
[3Com-mst-region] revision-level 5

# 1.1.9 stp

#### Syntax

stp { enable | disable }
undo stp

#### View

System view, Ethernet port view

## Parameter

enable: Enables MSTP globally or on a port.

disable: Disables MSTP globally or on a port.

## Description

Use the stp command to enable/disable MSTP globally or on a port.

Use the undo stp command to revert to the default MSTP state globally or on a port.

By default, MSTP is disabled globally and on a port.

By default, once MSTP is enabled globally, it is enabled on a port.

After MSTP is enabled, the actual operation mode, which can be STP-compatible mode, RSTP-compatible mode, and MSTP mode, is determined by the protocol mode configured by users. A switch becomes a transparent bridge if MSTP is disabled.

After being enabled, MSTP maintains spanning trees by processing configuration BPDUs of different VLANs. After being disabled, it stops maintaining spanning trees.

#### Related command: stp mode, and stp interface.

## Example

#### # Enable MSTP globally.

<3Com> system-view System View: return to User View with Ctrl+Z. [3Com] stp enable

## # Disable MSTP on Ethernet1/0/1 port.

<3Com> system-view System View: return to User View with Ctrl+Z. [3Com] interface ethernet 1/0/1 [3Com-Ethernet1/0/1] stp disable

# 1.1.10 stp bpdu-protection

## Syntax

stp bpdu-protection

undo stp bpdu-protection

## View

System view

#### Parameter

None

# Description

Use the stp bpdu-protection command to enable the BPDU protection function.

Use the **undo stp bpdu-protection** command to revert to the default state of the BPDU protection function.

By default, the BPDU protection function is disabled.

Normally, the access ports of the devices operating on the access layer directly connect to terminals (such as PCs) or file servers. These ports are usually configured as edge ports to achieve rapid transition. But they resume non-edge ports automatically upon receiving configuration BPDUs, which causes spanning trees regeneration and network topology jitter.

Normally, no configuration BPDU will reach edge ports. But malicious users can attack a network by sending configuration BPDUs deliberately to edge ports to cause network jitter. You can prevent this type of attacks by utilizing the BPDU protection function. With this function enabled on a switch, the switch shuts down the edge ports that receive configuration BPDUs and then reports these cases to the administrator. If a port is shut down, only the administrator can restore it.

### Example

# Enable the BPDU protection function.

<3Com> system-view System View: return to User View with Ctrl+Z. [3Com] stp bpdu-protection

# 1.1.11 stp bridge-diameter

#### Syntax

stp bridge-diameter bridgenum

undo stp bridge-diameter

#### View

System view

#### Parameter

*bridgenum*: Network diameter to be set for a switched network. This argument ranges from 2 to 7.

## Description

Use the **stp bridge-diameter** command to set the network diameter of a switched network. The network diameter of a switched network is represented by the maximum possible number of switches between any two terminals in a switched network.

Use the undo stp bridge-diameter command to revert to the default network diameter.

By default, the maximum number of switches between any two terminal devices in the switched network is 7.

After you configure the network diameter of a switched network, MSTP adjusts its Hello time, Forward delay, and Max age settings accordingly. With the network diameter set to 7 (the default), the three time-relate settings, Hello time, Forward delay, and Max age, are set to their defaults as well.

The stp bridge-diameter command only applies to CIST; it is invalid for MSTIs.

Related command: stp timer forward-delay, stp timer hello, and stp timer max-age.

## Example

# Set the network diameter to 5.

```
<3Com> system-view
System View: return to User View with Ctrl+Z.
```

[3Com] stp bridge-diameter 5

# 1.1.12 stp config-digest-snooping

## Syntax

stp config-digest-snooping undo stp config-digest-snooping

#### View

System view

#### Parameter

None

## Description

Use the stp config-digest-snooping command to enable the digest snooping feature.

Use the **undo stp config-digest-snooping** command to disable the digest snooping feature.

The digest snooping feature is disabled by default.

According to IEEE 802.1s, two connected switches can interwork with each other through MSTIs in an MST region only when the two switches have the same MST region-related configuration. With MSTP employed, interconnected switches determine whether or not they are in the same MST region by checking the configuration IDs of the BPDUs between them. (A configuration ID contains information such as region ID and configuration digest.)

As some partners' switches adopt proprietary spanning tree protocols, they cannot interwork with other switches in an MST region even if they are configured with the same MST region-related settings as other switches in the MST region.

This kind of problems can be overcome by implementing the digest snooping feature. If a switch port is connected to a partner's switch that has the same MST region-related settings but adopts a proprietary spanning tree protocol, you can enable digest snooping on the port. Then the switch regards the peer switch connected to the port as in the same region and records the configuration digests carried in the BPDUs received from the switch, which will be put in the BPDUs to be send to the peer switch.. In this way, the switch can interwork with the partners' switches in an MST region.

## D Note:

- The digest snooping feature is needed only when your Switch 7750 is connected to partner's proprietary protocol-adopted switches.
- To enable the digest snooping feature successfully, you must first enable it on all the switch ports that connect to partner's proprietary protocol-adopted switches and then enable it globally.
- To enable the digest snooping feature, the interconnected switches must be configured with exactly the same MST settings.
- The digest snooping feature must be enabled on all the switch ports that connect to partners' proprietary protocol-adopted switches in the same MST region.
- With the digest snooping feature enabled, the VLAN-to-MSTI mapping cannot be modified.
- The digest snooping feature is not applicable to MST region edge ports.

## Example

# Enable the digest snooping feature for Ethernet1/0/1 port.

```
<3Com> system-view
System View: return to User View with Ctrl+Z.
[3Com] interface Ethernet1/0/1
[3Com-Ethernet1/0/1] stp config-digest-snooping
[3Com-Ethernet1/0/1] quit
[3Com]stp config-digest-snooping
```

# 1.1.13 stp cost

#### Syntax

stp [ instance instance-id ] cost cost
undo stp [ instance instance-id ] cost

## View

Ethernet port view

#### Parameter

*instance-id*: ID of a spanning tree instance ranging from 0 to 16. A value of 0 specifies the CIST.

cost: Path cost to be set for the port. This argument ranges from 1 to 200,000.

#### Description

Use the **stp cost** command to set the path cost of the current port in a specified spanning tree instance.

Use the **undo stp cost** command to revert to the default path cost of the current port in the specified spanning tree instance.

By default, a switch automatically calculates the path costs of a port in different spanning tree instances based on a specified standard.

If you specify the *instance-id* argument to be 0 or do not specify this argument, the **stp cost** command sets the path cost of the port on CIST.

The path costs of a port in spanning tree instances affect the roles of the ports in the spanning tree instances. By configuring different path costs for the same port in different MSTIs, you can make flows of different VLANs traveling along different physical links, so as to achieve VLAN-based load balancing. Changing the path cost of a port in a spanning tree instance may change the role of the port in the instance and put it in state transition.

Related command: stp interface cost.

#### Example

# Set the path cost of Ethernet1/0/3 port in spanning tree instance 2 to 200.

```
<3Com> system-view
System View: return to User View with Ctrl+Z.
[3Com] interface ethernet1/0/3
[3Com-Ethernet1/0/3] stp instance 2 cost 200
```

# 1.1.14 stp edged-port

#### Syntax

stp edged-port { enable | disable }
undo stp edged-port

#### View

Ethernet port view

## Parameter

enable: Configures the current Ethernet port as an edge port.

disable: Configures the current Ethernet port as a non-edge port.

#### Description

Use the **stp edged-port enable** command to configure the current Ethernet port as an edge port.

Use the **stp edged-port disable** command to configure the current Ethernet port as a non-edge port.

Use the **undo stp edged-port** command to restore the current Ethernet port to its default state.

By default, all Ethernet ports of a switch are non-edge ports.

An edge port is a port that is directly connected to a user terminal instead of another switch or a network segment. Rapid transition is applied to edge ports because, on these ports, no loops can be incurred by network topology changes. You can enable a port to transit to the forwarding state rapidly by setting it to an edge port. And you are recommended to configure the Ethernet ports directly connected to user terminals as edge ports to enable them to transit to the forwarding state rapidly.

Normally, configuration BPDUs cannot reach an edge port because the port is not connected to another switch. But when the BPDU protection function is disabled on an edge port, configuration BPDUs sent deliberately by a malicious user may reach the port. If an edge port receives a BPDU, it turns to a non-edge port.

Related command: stp interface edged-port.

# Caution:

Among loop prevention function, root protection function and edge port setting, only one can be valid on a port at one time.

## Example

# Configure Ethernet1/0/1 port as a non-edge port.

<3Com> system-view System View: return to User View with Ctrl+Z. [3Com] interface ethernet1/0/1 [3Com-Ethernet1/0/1] stp edged-port disable

## 1.1.15 stp interface

#### Syntax

stp interface interface-list { enable | disable }

## View

System view

## Parameter

*interface-list*. Ethernet port list. You can specify multiple Ethernet ports by providing this argument in the form of *interface-list* = { *interface-type interface-number* [ **to** *interface-type interface-number* ] } &<1-10>, where &<1-10> means that you can provide up to 10 port indexes/port index ranges for this argument.

enable: Enables MSTP on the specified ports.

disable: Disables MSTP on the specified ports.

# Description

Use the **stp interface** command to enable or disable MSTP on specified ports in system view.

By default, MSTP is enabled on the ports of a switch if MSTP is globally enabled on the switch, and is disabled on the ports if MSTP is globally disabled.

An MSTP-disabled port does not participate in any calculation of spanning tree and is always in forwarding state.

# Caution:

Disabling MSTP on ports may result in loops.

Related command: stp mode, stp.

## Example

# Enable MSTP on Ethernet1/0/1 port in system view.

<3Com> system-view System View: return to User View with Ctrl+Z. [3Com] stp interface Ethernet 1/0/1 enable

# 1.1.16 stp interface config-digest-snooping

# Syntax

stp interface interface-list config-digest-snooping undo stp interface interface-list config-digest-snooping

## View

System view

## Parameter

*interface-list*: Ethernet port list. You can specify multiple Ethernet ports by providing this argument in the format of *interface-list* ={ *interface-type interface-number* [ **to** *interface-type interface-number* ] } &<1-10>, where &<1-10> means that you can provide up to 10 port indexes/port index ranges for this argument.

## Description

Use the **stp interface config-digest-snooping** command to enable the digest snooping feature.

Use the **undo stp interface config-digest-snooping** command to disable the digest snooping feature.

By default, the digest snooping feature is disabled.

According to IEEE 802.1s, two interconnected MSTP switches can interwork with each other through MSTIs in an MST region only when the two switches have the same MST region-related configuration. Interconnected MSTP switches determine whether or not they are in the same MST region by checking the configuration IDs of the BPDUs between them. (A configuration ID contains information such as region ID and configuration digest.)

As some partners' switches adopt proprietary spanning tree protocols, they cannot interwork with other switches in an MST region even if they are configured with the same MST region-related settings as other switches in the MST region.

This problem can be overcome by implementing the digest snooping feature. If a port on an Switch 7750 series switch is connected to a partner's switch that has the same MST region-related settings as its own but adopts a proprietary spanning tree protocol, you can enable digest snooping on the port. Then the Switch 7750 switch regards the partner's switch as in the same region; it records the configuration digests carried in the BPDUs received from the partner's switch, and put them in the BPDUs to be send to the partner's switch. In this way, the Switch 7750 switches can interwork with the partners' switches in the same MST region.

## D Note:

- The digest snooping feature is needed only when your Switch 7750 series switch is connected to partner's proprietary protocol-adopted switches.
- To enable the digest snooping feature successfully, you must first enable it on all the ports of your Switch 7750 series switch that are connected to partner's proprietary protocol-adopted switches and then enable it globally.
- To enable the digest snooping feature, the interconnected switches must be configured with exactly the same MST region-related configuration.
- The digest snooping feature must be enabled on all the ports of your Switch 7750 series switch that are connected to partners' proprietary protocol-adopted switches in the same MST region.
- With the digest snooping feature enabled, the VLAN-to-MSTI mapping cannot be modified.
- The digest snooping feature is not applicable to MST region edge ports.

#### Example

# Enable the digest snooping feature on Ethernet1/0/1 port in system view.

```
<3Com> system-view
System View: return to User View with Ctrl+Z.
[3Com] stp interface Ethernet 1/0/1 config-digest-snooping
```

# 1.1.17 stp interface cost

#### Syntax

stp interface interface-list [ instance instance-id ] cost cost
undo stp interface interface-list [ instance instance-id ] cost

## View

System view

## Parameter

*interface-list*. Ethernet port list. You can specify multiple Ethernet ports by providing this argument in the form of *interface-list* = { *interface-type interface-number* [ **to** *interface-type interface-number* ] } &<1-10>, where &<1-10> means that you can provide up to 10 port indexes/port index ranges for this argument.

*instance-id*: Spanning tree instance ID ranging from 0 to 16. A value of 0 specifies the CIST.

cost: Port path cost to be set. This argument ranges from 1 to 200,000,000.

#### Description

Use the **stp interface cost** command to set the path cost(s) of the specified port(s) in a specified spanning tree instance in system view.

Use the **undo stp interface cost** command to revert to the default path cost(s) of the specified port(s) in the specified spanning tree instance in system view.

By default, a switch automatically calculates the path costs of a port in different spanning tree instances based on a specified standard.

If you specify the *instance-id* argument to be 0 or do not specify this argument, the **stp interface cost** command sets the path cost(s) of the specified port(s) in the CIST.

The path costs of a port in spanning tree instances affect the roles of the ports in the spanning tree instances. By configuring different path costs for the same port in different MSTIs, you can make flows of different VLANs traveling along different physical links, so as to achieve VLAN-based load balancing. Changing the path cost of a port in a spanning tree instance may change the role of the port in the instance and put it in state transition.

The default port path cost differs with port speed. Refer to Table 1-4 for details.

Related command: stp cost.

#### Example

# Set the path cost of Ethernet1/0/3 port in spanning tree instance 2 to 400 in system view.

<3Com> system-view System View: return to User View with Ctrl+Z. [3Com] stp instance 2 interface Ethernet 1/0/3 cost 400

# 1.1.18 stp interface edged-port

## Syntax

stp interface interface-list edged-port { enable | disable }
undo stp interface interface-list edged-port

#### View

System view

#### Parameter

*interface-list*: Ethernet port list. You can specify multiple Ethernet ports by providing this argument in the form of *interface-list* = { *interface-type interface-number* [ **to** *interface-type interface-number* ] } &<1-10>, where &<1-10> means that you can provide up to 10 port indexes/port index ranges for this argument.

enable: Configures the specified Ethernet ports to be edge ports.

disable: Configures the specified Ethernet ports to be non-edge ports.

#### Description

Use the **stp interface edged-port enable** command to configure the specified Ethernet port(s) as edge ports in system view.

Use the **stp interface edged-port disable** command to configure the specified Ethernet port(s) as non-edge ports in system view.

Use the **undo stp interface edged-port** command to restore the specified Ethernet port(s) to their default states.

By default, all Ethernet ports of a switch are non-edge ports.

An edge port is a port that is directly connected to a user terminal instead of another switch or a network segment. Rapid transition is applied to edge ports because, on these ports, no loops can be incurred by network topology changes. You can enable a port to transit to the forwarding state rapidly by setting it to an edge port. And you are recommended to configure the Ethernet ports directly connected to user terminals as edge ports to enable them to transit to the forwarding state rapidly.

Normally, configuration BPDUs cannot reach an edge port because the port is not connected to another switch. But when the BPDU protection function is disabled on an edge port, configuration BPDUs sent deliberately by a malicious user may reach the port. If an edge port receives a BPDU, it turns to a non-edge port.

Related command: stp edged-port.

# Caution:

Among loop prevention function, root protection function and edge port setting, only one can be valid on a port at one time.

### Example

# Configure Ethernet1/0/3 port as an edge port in system view.

<3Com> system-view System View: return to User View with Ctrl+Z. [3Com] stp interface Ethernet 1/0/3 edged-port enable

# 1.1.19 stp interface loop-protection

#### **Syntax**

stp interface interface-list loop-protection

#### undo stp interface interface-list loop-protection

#### View

System view

#### Parameter

*interface-list*. Ethernet port list. You can specify multiple Ethernet ports by providing this argument in the form of *interface-list* = { *interface-type interface-number* [ **to** *interface-type interface-number* ] } &<1-10>, where &<1-10> means that you can provide up to 10 port indexes/port index ranges for this argument.

## Description

Use the **stp interface loop-protection** command to enable the loop prevention function in system view.

Use the **undo stp interface loop-protection** command to revert to the default state of the loop prevention function in system view.

The loop prevention function is disabled by default.

Related command: stp loop-protection.

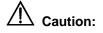

Among loop prevention function, root protection function and edge port setting, only one can be valid on the same port.

## Example

# Enable the loop prevention function on Ethernet1/0/1 port.

<3Com> system-view System View: return to User View with Ctrl+Z. [3Com] stp interface Ethernet 1/0/1 loop-protection

## 1.1.20 stp interface mcheck

## Syntax

stp [ interface interface-list ] mcheck

## View

System view

## Parameter

*interface-list*. Ethernet port list. You can specify multiple Ethernet ports by providing this argument in the form of *interface-list* = { *interface-type interface-number* [ **to** *interface-type interface-number* ] } &<1-10>, where &<1-10> means that you can provide up to 10 port indexes/port index ranges for this argument.

## Description

Use the **stp interface mcheck** command to perform the mCheck operation on specified port(s) in system view.

A port on an MSTP-enabled switch toggles to the STP-/RSTP-compatible mode automatically if an STP-/RSTP-enabled switch is connected to it. But when the STP-/RSTP-enabled switch is disconnected from the port, the port cannot toggle back to the MSTP mode automatically. In this case, you can force the port to toggle to the MSTP mode by performing the mCheck operation on the port.

Related command: stp mcheck, and stp mode.

## Example

# Perform the mCheck operation for Ethernet1/0/3 port in system view.

```
<3Com> system-view
System View: return to User View with Ctrl+Z.
[3Com] stp interface Ethernet 1/0/3 mcheck
```

# 1.1.21 stp interface no-agreement-check

## Syntax

stp interface interface-type interface-number no-agreement-check

undo stp interface interface-type interface-number no-agreement-check

## View

System view

## Parameter

*interface-type*: Port type.

interface-number. Port number.

## Description

Use the **stp interface no-agreement-check** command to enable the rapid transition feature on a specified port.

Use the **undo stp interface no-agreement-check** command to disable the rapid transition feature on a specified port.

The rapid transition feature is disabled on any port by default.

Some manufactures' switches adopt proprietary spanning tree protocols that are similar to RSTP in the way to implement rapid transition on designated ports. When a switch of this kind operates as the upstream switch of an Switch 7750 series switch running MSTP, the upstream designated port fails to change their states rapidly.

The rapid transition feature is developed to avoid this case. When an Switch 7750 series switch running MSTP is connected in the upstream direction to a manufacture's switch running proprietary spanning tree protocol, you can enable the rapid transition feature on the ports of the Switch 7750 series switch operating as the downstream switch. Among these ports, those operating as the root ports will then send agreement packets to their upstream ports after they receive proposal packets from the upstream switch. This enables designated ports of the upstream switch to change their states rapidly.

Related command: stp no-agreement-check.

#### Note:

- The rapid transition feature can be enabled on root ports or alternate ports only.
- If you configure the rapid transition feature on the designated port, the feature does not take effect on the port.

#### Example

#### # Enable the rapid transition feature for Ethernet1/0/1 port.

```
<3Com> system-view
System View: return to User View with Ctrl+Z.
[3Com]stp interface Ethernet1/0/1 no-agreement-check
```

# 1.1.22 stp interface point-to-point

#### Syntax

stp interface interface-list point-to-point { force-true | force-false | auto }
undo stp interface interface-list point-to-point

## View

System view

#### Parameter

*interface-list*. Ethernet port list. You can specify multiple Ethernet ports by providing this argument in the form of *interface-list* = { *interface-type interface-number* [ to

*interface-type interface-number* ] } &<1-10>, where &<1-10> means that you can provide up to 10 port indexes/port index ranges for this argument.

**force-true**: Specifies that the links connected to the specified Ethernet ports are point-to-point links.

**force-false**: Specifies that the links connected to the specified Ethernet ports are not point-to-point links.

**auto**: Specifies to automatically determine whether or not the links connected to the specified Ethernet ports are point-to-point links.

#### Description

Use the **stp interface point-to-point** command to specify whether the links connected to the specified Ethernet ports are point-to-point links in system view.

Use the **undo stp interface point-to-point** command to restore the links connected to the specified ports to their default link types, which are automatically determined by MSTP.

If no keyword is specified in the **stp interface point-to-point** command, the **auto** keyword is used by default, and so MSTP automatically determines the types of the links connected to the specified ports.

The rapid transition feature is not applicable to ports on non-point-to-point links.

If an Ethernet port is the master port of an aggregated port or operates in full-duplex mode, the link connected to the port is a point-to-point link.

You are recommended to let MSTP automatically determine the link types.

These two commands only apply to CIST and MSTIs. If you configure the link to which a port is connected to be a point-to-point link (or a non-point-to-point link), the configuration applies to all spanning tree instances (that is, the port is configured to connect to a point-to-point link (or a non-point-to-point link) in all spanning tree instances). If the actual physical link is not a point-to-point link and you configure the link to which the port is connected to be a point-to-point link, loops may temporarily occur.

Related command: stp point-to-point.

## Example

# Configure the link connected to Ethernet1/0/3 port as a point-to-point link in system view.

```
<3Com> system-view
System View: return to User View with Ctrl+Z.
[3Com] stp interface Ethernet 1/0/3 point-to-point force-true
```

# 1.1.23 stp interface port priority

## Syntax

stp interface interface-list instance instance-id port priority priority undo stp interface interface-list instance instance-id port priority

#### View

System view

## Parameter

*interface-list*. Ethernet port list. You can specify multiple Ethernet ports by providing this argument in the form of *interface-list* = { *interface-type interface-number* [ **to** *interface-type interface-number* ] } &<1-10>, where &<1-10> means that you can provide up to 10 port indexes/port index ranges for this argument.

*instance-id*: Spanning tree instance ID ranging from 0 to 16. A value of 0 specifies the CIST.

*priority*: Port priority to be set. This argument ranges from 0 to 240 and must be a multiple of 16 (such as 0, 16, and 32). The default port priority of a port in any spanning tree instance is 128.

#### Description

Use the **stp interface port priority** command to set a port priority for the specified ports in the specified spanning tree instance.

Use the **undo stp interface port priority** command to restore the specified ports to the default port priority in the specified spanning tree instance.

If you specify the *instance-id* argument to be 0, these two commands apply to the port priorities on the CIST. The role a port plays in a spanning tree instance is determined by the port priority in the instance. A port on an MSTP-enabled switch can have different port priorities and play different roles in different MSTIs. This enables packets of different VLANs to be forwarded along different physical paths, so as to achieve load balancing by VLANs. Changing port priorities results in port roles being re-determined and may cause state transitions.

Related command: stp port priority.

## Example

# Set the port priority of Ethernet1/0/3 port (with regard to spanning tree instance 2) to 16.

<3Com> system-view System View: return to User View with Ctrl+Z. [3Com] stp interface Ethernet 1/0/3 instance 2 port priority 16

# 1.1.24 stp interface root-protection

#### Syntax

stp interface interface-list root-protection undo stp interface interface-list root-protection

#### View

System view

## Parameter

*interface-list*. Ethernet port list. You can specify multiple Ethernet ports by providing this argument in the form of *interface-list* = { *interface-type interface-number* [ **to** *interface-type interface-number* ] } &<1-10>, where &<1-10> means that you can provide up to 10 port indexes/port index ranges for this argument.

## Description

Use the **stp interface root-protection** command to enable the root protection function on specified port(s).

Use the **undo stp interface root-protection** command to restore the root protection function to the default state on specified port(s).

By default, the root protection function is disabled.

Configuration errors or attacks may result in configuration BPDUs with their priorities higher than that of a root bridge, which causes new root bridge to be elected and network topology jitter to occur. In this case, flows that should travel along high-speed links may be led to low-speed links, and network congestion may occur.

You can avoid this by utilizing the root protection function. Ports with this function enabled can only be kept as designated ports in all spanning tree instances. When a port of this type receives configuration BPDUs with higher priorities, it changes to Discarding state (rather than becomes a non-designated port) and stops forwarding packets (as if it is disconnected from the link). It resumes the normal state if it does not receive any configuration BPDUs with higher priorities for a specified period.

Related command: stp root-protection.

# Caution:

Among loop prevention function, root protection function and edge port setting, only one can be valid on a port at one time.

#### Example

# Enable the root protection function on Ethernet1/0/1 port.

<3Com> system-view System View: return to User View with Ctrl+Z. [3Com] stp interface Ethernet 1/0/1 root-protection

## 1.1.25 stp interface transmit-limit

## Syntax

stp interface interface-list transmit-limit packetnum undo stp interface interface-list transmit-limit

## View

System view

#### Parameter

*interface-list*: Ethernet port list. You can specify multiple Ethernet ports by providing this argument in the form of *interface-list* = { *interface-type interface-number* [ **to** *interface-type interface-number* ] } &<1-10>, where &<1-10> means that you can provide up to 10 port indexes/port index ranges for this argument.

*packetnum*: Also known as maximum transmitting speed, the maximum number of configuration BPDUs a port can send in each Hello time. This argument ranges from 1 to 255 and defaults to 3.

## Description

Use the **stp interface transmit-limit** command to set the maximum number of configuration BPDUs each specified port can send in each Hello time.

Use the **undo stp interface transmit-limit** command to revert to the default maximum number.

The larger the *packetnum* argument is, the more packets a port can transmit in each Hello time. Configure the *packetnum* argument to a proper value to limit the number of BPDUs a port can send in each Hello time to avoid MSTP from occupying too much network resources when network topology jitter occur.

Related command: stp transmit-limit.

#### Example

# Set the maximum transmitting speed of Ethernet1/0/3 port to 5.

<3Com> system-view System View: return to User View with Ctrl+Z. [3Com] stp interface Ethernet 1/0/3 transmit-limit 5

1-27

# 1.1.26 stp loop-protection

#### Syntax

stp loop-protection

#### undo stp loop-protection

## View

Ethernet port view

## Parameter

None

#### Description

Use the **stp loop-protection** command to enable the loop prevention function on the current port.

Use the **undo stp loop-protection** command to restore the loop prevention function to the default state on the current port.

By default, the loop prevention function is disabled.

A switch maintains the states of the root port and other blocked ports by receiving and processing BPDUs from the upstream switch. These BPDUs may get lost because of network congestions and link failures. If a switch does not receive BPDUs from the upstream switch for a certain period, the switch selects a new root port; the original root port becomes a designated port; and the blocked ports transit to forwarding state. This may cause loops in the network.

The loop prevention function suppresses loops. With this function enabled, if link congestions or link failures happen, a root port becomes a designated port, and the port state becomes discarding. The blocked port also becomes designated port and the port state becomes discarding (do not forward packets), and thereby loops can be prevented.

## Example

#### # Enable the loop prevention function on Ethernet1/0/1 port.

```
<3Com> system-view
System View: return to User View with Ctrl+Z.
[3Com] interface Ethernet1/0/1
[3Com-Ethernet1/0/1] stp loop-protection
```

# 1.1.27 stp max-hops

#### Syntax

stp max-hops hops

undo stp max-hops

## View

System view

## Parameter

*hops*: Maximum hops to be set. This argument ranges from 1 to 40. The default maximum hops value of an MST region is 20.

## Description

Use the **stp max-hops** command to set the maximum hops for the MST region the current switch belongs to.

Use the undo stp max-hops command to revert to the default maximum hops.

The maximum hops values configured on the region roots of the CIST and MSTI in an MST region limit the size of the MST region.

A configuration BPDU contains a field that maintains the remaining hops of the configuration BPDU. And a switch discards the configuration BPDUs whose remaining hops are 0. After a configuration BPDU reaches a root bridge of a spanning tree in a MST region, the value of the remaining hops field in the configuration BPDU is decreased by 1 every time the configuration BPDU passes a switch. Such a mechanism disables the switches that are beyond the maximum hops from participating in spanning tree generation, and thus limits the size of an MST region.

With such a mechanism, the maximum hops configured on the switch operating as the root bridge of the CIST or an MSTI in a MST region becomes the network diameter of the spanning tree, which limits the size of the spanning tree in the current MST region. The switches that are not root bridges in the MST region adopt the maximum hops settings of their root bridges.

## Example

# Set the maximum hops of the current MST region to 35.

```
<3Com> system-view
System View: return to User View with Ctrl+Z.
[3Com] stp max-hops 35
```

# 1.1.28 stp mcheck

#### Syntax

stp mcheck

## View

Ethernet port view

#### Parameter

None

## Description

Use the stp mcheck command to perform the mCheck operation on the current port.

When a port on an MSTP-enabled upstream switch connects with an STP enabled downstream switch, the port transits to the STP-compatible mode. But when the STP enabled downstream switch is then replaced by an MSTP-enabled switch, the port cannot automatically transit to the MSTP mode but remains in the STP-compatible mode. In this case, you can force the port to transit to the MSTP mode by performing the mCheck operation on the port.

Similarly, when a port on an RSTP-compatible upstream switch connects with an STP-enabled downstream switch, the port transits to the STP-compatible mode. But when the STP enabled downstream switch is then replaced by an MSTP-enabled switch, the port cannot automatically transit to the MSTP mode but remains in the STP-compatible mode. In this case, you can force the port to transit to the MSTP-compatible mode by performing the mCheck operation on the port.

Related command: stp mode, stp interface mcheck.

## Example

# Perform the mCheck operation for Ethernet1/0/1 port.

<3Com> system-view System View: return to User View with Ctrl+Z. [3Com] interface Ethernet1/0/1 [3Com-Ethernet1/0/1] stp mcheck

# 1.1.29 stp mode

#### Syntax

stp mode { stp | rstp | mstp }
undo stp mode

#### View

System view

## Parameter

stp: Enables the STP-compatible mode.

mstp: Enables the MSTP mode.

rstp: Enables RSTP-compatible.

## Description

Use the stp mode command to set the MSTP operation mode.

Use the undo stp mode command to revert to the default MSTP operation mode.

By default, a switch operates in MSTP mode.

To make a switch compatible with STP/RSTP, MSTP provides following three operation modes:

STP-compatible mode, where a switch sends out STP BPDU packets

RSTP-compatible mode, where a switch sends out RSTP BPDU packets

MSTP mode, where a switch sends out MSTP BPDU packets

Related command: stp mcheck, stp, stp interface, and stp interface mcheck.

## Example

# Configure the switch to operate in STP-compatible mode.

<3Com> system-view System View: return to User View with Ctrl+Z. [3Com] stp mode stp

# 1.1.30 stp no-agreement-check

## Syntax

stp no-agreement-check

undo stp no-agreement-check

## View

Ethernet port view

#### Parameter

None

## Description

Use the **stp no-agreement-check** command to enable the rapid transition feature for a port.

Use the stp no-agreement-check command to disable the rapid transition feature.

By default, the rapid transition feature is disabled on a port.

Some manufactures' switches adopt proprietary spanning tree protocols that are similar to RSTP in the way to implement rapid transition on designated ports. When a switch of this kind operates as the upstream switch of an Switch 7750 series switch running MSTP, the upstream designated port fails to change their states rapidly.

The rapid transition feature aims to resolve this problem. When an Switch 7750 series switch running MSTP is connected in the upstream direction to a manufacture's switch running proprietary spanning tree protocol, you can enable the rapid transition feature on the ports of the Switch 7750 series switch operating as the downstream switch. Among these ports, those operating as the root ports will then send agreement packets to their upstream ports after they receive proposal packets from the upstream switch. This enables designated ports of the upstream switch to change their states rapidly.

Related command: stp interface no-agreement-check.

## D Note:

- The rapid transition feature can be enabled on root ports or alternate ports only.
- If you configure the rapid transition feature on the designated port, the feature does not take effect on the port.

#### Example

#### # Enable the rapid transition feature for Ethernet1/0/1 port.

```
<3Com> system-view
System View: return to User View with Ctrl+Z.
[3Com]interface Ethernet1/0/1
[3Com-Ethernet1/0/1]stp no-agreement-check
```

# 1.1.31 stp pathcost-standard

## Syntax

stp pathcost-standard { dot1d-1998 | dot1t | legacy } undo stp pathcost-standard

#### View

System view

## Parameter

**dot1d-1998**: Uses the IEEE 802.1D-1998 standard to calculate the default path costs of ports.

dot1t: Uses the IEEE 802.1t standard to calculate the default path costs of ports.

legacy: Uses the proprietary standard to calculate the default path costs of ports.

# Description

Use the **stp pathcost-standard** command to set the standard to be used to calculate the default path costs of the links connected to the switch.

Use the undo stp pathcost-standard command to specify to use the default standard.

By default, a switch uses the IEEE 802.1t standard to calculate the default path costs of ports.

| Transm<br>ission<br>speed | Operation mode<br>(half-/full-duplex) | 802.1D-1998 | IEEE 802.1t | Standard<br>defined by<br>Private |
|---------------------------|---------------------------------------|-------------|-------------|-----------------------------------|
| 0                         | -                                     | 65,535      | 200,000,000 | 200,000                           |
|                           | Half-duplex/Full-duplex               | 100         | 200,000     | 2,000                             |
| 10                        | Aggregated link 2 ports               | 95          | 1,000,000   | 1,800                             |
| Mbps                      | Aggregated link 3 ports               | 95          | 666,666     | 1,600                             |
|                           | Aggregated link 4 ports               | 95          | 500,000     | 1,400                             |
| 100<br>Mbps               | Half-duplex/Full-duplex               | 19          | 200,000     | 200                               |
|                           | Aggregated link 2 ports               | 15          | 100,000     | 180                               |
|                           | Aggregated link 3 ports               | 15          | 66,666      | 160                               |
|                           | Aggregated link 4 ports               | 15          | 50,000      | 140                               |
| 1,000<br>Mbps             | Full-duplex                           | 4           | 200,000     | 20                                |
|                           | Aggregated link 2 ports               | 3           | 10,000      | 18                                |
|                           | Aggregated link 3 ports               | 3           | 6,666       | 16                                |
|                           | Aggregated link 4 ports               | 3           | 5,000       | 14                                |
| 10<br>Gbps                | Full-duplex                           | 2           | 200,000     | 2                                 |
|                           | Aggregated link 2 ports               | 1           | 1,000       | 1                                 |
|                           | Aggregated link 3 ports               | 1           | 666         | 1                                 |
|                           | Aggregated link 4 ports               | 1           | 500         | 1                                 |

Table 1-4 Transmission speeds and the corresponding path costs

Normally, when a port operates in full-duplex mode, the corresponding path cost is slightly less than that when the port operates in half-duplex mode.

When calculating the path cost of an aggregated link, the 802.1D-1998 standard does not take the number of the ports on the aggregated link into account, whereas the 802.1T standard does. The following formula is used to calculate the path cost of an aggregated link:

Path cost = 200,000 / link transmission speed,

Where the link transmission speed is the sum of the speeds of the unblocked ports on the aggregated link, which is measured in 100 Kbps.

# Example

# Configure to use the IEEE 802.1D-1998 standard to calculate the default path costs of ports.

<3Com> system-view System View: return to User View with Ctrl+Z. [3Com] stp pathcost-standard dot1d-1998

# Configure to use the IEEE 802.1t standard to calculate the default path costs of ports.

```
<3Com> system-view
System View: return to User View with Ctrl+Z.
[3Com] stp pathcost-standard dotlt
```

# 1.1.32 stp point-to-point

## **Syntax**

stp point-to-point { force-true | force-false | auto }
undo stp point-to-point

## View

Ethernet port view

## Parameter

**force-true**: Specifies that the link connected to the current Ethernet port is a point-to-point link.

**force-false**: Specifies that the link connected to the current Ethernet port is not a point-to-point link.

**auto**: Specifies to automatically determine whether or not the link connected to the current Ethernet port is a point-to-point link.

## Description

Use the **stp point-to-point** command to specify whether the link connected to the current Ethernet port is a point-to-point link.

Use the **undo stp point-to-point** command to restore the link connected to the current Ethernet port to its default link type, which is automatically determined by MSTP.

If no keyword is specified in the **stp point-to-point** command, the **auto** keyword is used by default, and so MSTP automatically determines the type of the link connected to the current port.

The rapid transition feature is not applicable to ports on non-point-to-point links.

If an Ethernet port is the master port of an aggregation port or operates in full-duplex mode, the link connected to the port is a point-to-point link.

You are recommended to let MSTP automatically determine the link types of ports.

These two commands only apply to CISTs and MSTIs. If you configure the link to which a port is connected is a point-to-point link (or a non-point-to-point link), the configuration applies to all spanning tree instances (that is, the port is configured to connect to a point-to-point link [or a non-point-to-point link] in all spanning tree instances). If the actual physical link is not a point-to-point link and you configure the link to which the port is connected to be a point-to-point link, loops may temporarily occur.

Related command: stp interface point-to-point.

## Example

# Configure the link connected to Ethernet1/0/3 port as a point-to-point link.

<3Com> system-view
System View: return to User View with Ctrl+Z.
[3Com] interface Ethernet1/0/3
[3Com-Ethernet1/0/3] stp point-to-point force-true

# 1.1.33 stp port priority

## Syntax

stp [ instance instance-id ] port priority priority
undo stp [ instance instance-id ] port priority

#### View

Ethernet port view

## Parameter

*instance-id*: Spanning tree instance ID ranging from 0 to 16. A value of 0 specifies the CIST.

**port priority** *priority*: Sets the port priority. The *priority* argument ranges from 0 to 240 and must be a multiple of 16 (such as 0, 16, and 32). The default port priority of a port in any spanning tree instance is 128.

#### Description

Use the **stp port priority** command to set the port priority of the current port in the specified spanning tree instance.

Use the **undo stp port priority** command to restore the current port to the default port priority in the specified spanning tree instance.

If you specify the *instance-id* argument to be 0 or do not specify the argument, these two commands apply to the port priorities on the CIST. The role a port plays in a spanning tree instance is determined by the port priority in the instance. A port on a MSTP-enabled switch can have different port priorities and play different roles in different MSTIs. This enables packets of different VLANs to be forwarded along different physical paths, so as to achieve load balancing by VLANs. Changing port priorities result in port roles being re-determined and may cause state transitions.

Related command: stp interface port priority.

#### Example

# Set the port priority of Ethernet1/0/3 port in spanning tree instance 2 to 16.

```
<3Com> system-view
System View: return to User View with Ctrl+Z.
[3Com] interface Ethernet1/0/3
[3Com-Ethernet1/0/3] stp instance 2 port priority 16
```

# 1.1.34 stp priority

#### Syntax

stp [ instance instance-id ] priority priority
undo stp [ instance instance-id ] priority

## View

System view

## Parameter

*instance-id*: Spanning tree instance ID ranging from 0 to 16. A value of 0 specifies the CIST.

*priority*: Switch priority to be set. This argument ranges from 0 to 61,440 and must be a multiple of 4,096 (such as 0, 4,096, and 8,192). There are totally 16 available switch priorities.

## Description

Use the **stp priority** command to set the priority of the switch in the specified spanning tree instance.

Use the **undo stp priority** command to restore the switch to the default priority in the specified spanning tree instance.

The default priority of a switch is 32,768.

The priorities of switches are used for spanning tree generation. Switch priorities are spanning tree-specific. That is, you can set different priorities for the same switch in different spanning tree instances.

If you do not specify the instance-id argument, the two commands apply to the CIST.

## Example

# Set the priority of the switch in spanning tree instance 1 to 4,096.

<3Com> system-view System View: return to User View with Ctrl+Z. [3Com] stp instance 1 priority 4096

# 1.1.35 stp region-configuration

## Syntax

stp region-configuration undo stp region-configuration

#### View

System view

## Parameter

None

## Description

Use the stp region-configuration command to enter MST region view.

Use the **undo stp region-configuration** command to revert to the default MST region-related settings.

MST region-related settings include: region name, revision level, and VLAN mapping table. The three MST region-related settings default to:

- MST region name: The first MAC address of the switch
- VLAN mapping table: All VLANs are mapped to the CIST.
- MSTP revision level: 0

And you can modify the three settings after entering MST region view by using the **stp region-configuration** command.

### Example

# Enter MST region view.

```
<3Com> system-view
System View: return to User View with Ctrl+Z.
[3Com] stp region-configuration
[3Com-mst-region]
```

# 1.1.36 stp root primary

## Syntax

**stp** [ **instance** *instance-id* ] **root primary** [ **bridge-diameter** *bridgenum* ] [ **hello-time** *centi-seconds* ]

undo stp [ instance instance-id ] root

#### View

System view

## Parameter

*instance-id*: Spanning tree instance ID ranging from 0 to 16. A value of 0 specifies the CIST.

*bridgenum*: Network diameter of the specified spanning tree. This argument ranges from 2 to 7 and defaults to 7.

*centi-seconds*: Hello time (in centiseconds) of the specified spanning tree. This argument ranges from 100 to 1,000 and defaults to 200.

## Description

Use the **stp root primary** command to configure the current switch as the root bridge of a specified spanning tree instance.

Use the undo stp root command to cancel the current configuration.

By default, a switch is not configured as a root bridge.

If you do not specify the instance-id argument, these two commands apply to the CIST.

You can specify the current switch as the root bridge of a spanning tree instance regardless of the priority of the switch. You can also specify the network diameter of the switched network by using the **stp root primary** command. The switch will then figure out the following three time parameters: Hello time, Forward delay, and Max age. As the Hello time figured out by the network diameter is not always the optimal one, you can set it manually through the **hello-time** *centi-seconds* parameter. Normally, you are

recommended to set the network diameter and leave the Forward delay and Max age parameters being automatically determined by the network diameter you set.

# Caution:

- You can configure only one root bridge for a spanning tree instance and can configure one or more secondary root bridges for a spanning tree instance. Configuring multiple root bridges for a spanning tree instance causes unpredictable spanning tree computing results.
- Once a switch is configured as the root bridge or a secondary root bridge, its priority cannot be modified.

## Example

# Configure the current switch as the root bridge of spanning tree instance 1, setting the network diameter of the switched network to 4, and the Hello time to 500 centiseconds.

```
<3Com> system-view
System View: return to User View with Ctrl+Z.
[3Com] stp instance 1 root primary bridge-diameter 4 hello-time 500
```

## 1.1.37 stp root secondary

#### Syntax

stp [ instance instance-id ] root secondary [ bridge-diameter bridgenum ]
[ hello-time centi-seconds ]

undo stp [ instance instance-id ] root

#### View

System view

#### Parameter

*instance-id*: Spanning tree instance ID ranging from 0 to 16. A value of 0 specifies the CIST.

*bridgenum*: Network diameter of the specified spanning tree. This argument ranges from 2 to 7 and defaults to 7.

*centi-seconds*: Hello time in centiseconds of the specified spanning tree. This argument ranges from 100 to 1,000 and defaults to 200.

#### Description

Use the **stp root secondary** command to configure the current switch as a secondary root bridge of a specified spanning tree instance.

Use the **undo stp root** command to cancel the current configuration.

By default, a switch does not operate as a secondary root bridge.

If you do not specify the instance-id argument, these two commands apply to the CIST.

You can configure one or more secondary root bridges for a spanning tree instance. If the switch operating as the root bridge fails or is turned off, the secondary root bridge with the least MAC address becomes the root bridge.

You can also specify the network diameter and the Hello time of the switch that you are configuring as a secondary root bridge. The switch will then figures out the other two time parameters: Forward delay and Max age. You can configure only one root bridge for a spanning tree instance but you can configure one or more secondary root bridges for a spanning tree instance. Once a switch is configured as the root bridge or a secondary root bridge, its priority cannot be modified.

### Example

# Configure the current switch as a secondary root bridge of spanning tree instance 4, setting the network diameter of the switched network to 5 and the Hello time to 300 centiseconds.

<3Com> system-view System View: return to User View with Ctrl+Z. [3Com] stp instance 4 root secondary bridge-diameter 5 hello-time 300

## 1.1.38 stp root-protection

#### Syntax

stp root-protection undo stp root-protection

#### View

Ethernet port view

#### Parameter

None

#### Description

Use the **stp root-protection** command to enable the root protection function on the current port.

Use the **undo stp root-protection** command to restore the root protection function to the default state on the current port.

By default, the root protection function is disabled.

Configuration errors or attacks may result in configuration BPDUs with their priorities higher than that of a root bridge, which causes new root bridge to be elected and network topology jitter to occur. In this case, flows that are to travel along high-speed links may be led to low-speed links, and network congestion may occur.

You can avoid this by utilizing the root protection function. Ports with this function enabled can only be kept as designated ports in all spanning tree instances. When a port of this type receives configuration BPDUs with higher priorities, it changes to Discarding state (rather than becomes a non-designated port) and stops forwarding packets (as if it is disconnected from the link). It resumes the normal state if it does not receive any configuration BPDUs with higher priorities for a specified period.

Related command: stp interface root-protection.

## Example

# Enable the root protection function on Ethernet1/0/1 port.

```
<3Com> system-view
System View: return to User View with Ctrl+Z.
[3Com] interface Ethernet1/0/1
[3Com-Ethernet1/0/1] stp root-protection
```

## 1.1.39 stp tc-protection

#### Syntax

stp tc-protection enable

stp tc-protection disable

#### View

System view

#### Parameter

None

#### Description

Use the **stp tc-protection enable** command to enable the TC-BPDU prevention function.

Use the **stp tc-protection disable** command to disable the TC-BPDU prevention function.

By default, the TC-BPDU prevention function is enabled.

A switch removes MAC address entries and ARP entries upon receiving TC-BPDUs. If a malicious user sends a large amount of TC-BPDUs to a switch in a short period, the switch may busy itself in removing MAC address entries and ARP entries, which may decreases the performance and stability of the switch.

With the TC-BPDU prevention function enabled, a switch performs only one removing operation in a specified period (it is 10 seconds by default) after it receives a TC-BPDU. The switch also checks to see if other TC-BPDUs arrive in this period and performs another removing operation in the next period if a TC-BPDU is received. Such a mechanism prevents a switch from being busying itself in performing removing operations.

#### Example

# Enable the TC-BPDU prevention function on the switch.

<3Com> system-view System View: return to User View with Ctrl+Z. [3Com] stp tc-protection enable

## 1.1.40 stp timer forward-delay

#### Syntax

stp timer forward-delay centi-seconds undo stp timer forward-delay

#### View

System view

#### Parameter

*centi-seconds*: Forward delay in centiseconds to be set. This argument ranges from 400 to 3,000 and defaults to 1,500.

#### Description

Use the stp timer forward-delay command to set the Forward delay of the switch.

Use the **undo stp timer forward-delay** command to revert to the default Forward delay.

To prevent the occurrence of temporary loops, when a port changes its state from discarding to forwarding, it undergoes an intermediate state and waits for a specific period to synchronize with the remote switches. This state transition period is determined by the Forward delay configured on the root bridge.

The Forward delay setting configured on a root bridge applies to all switches operating in the same spanning tree instance.

As for the configuration of the three time-related parameters (that is, the Hello time, Forward delay, and Max age parameters), the following formulas must be met to prevent network jitter.

2 x (Forward delay - 1 second) >= Max age

Max age >= 2 x (Hello time + 1 second)

You are recommended to specify the network diameter of the switched network and the Hello time by using the **stp root primary** or **stp root secondary** command. After that, the three proper time-related parameters are automatically determined.

Related command: stp timer hello, stp timer max-age, and stp bridge-diameter.

### Example

# Set the Forward delay to 2,000 centiseconds.

<3Com> system-view System View: return to User View with Ctrl+Z. [3Com] stp timer forward-delay 2000

## 1.1.41 stp timer hello

#### Syntax

stp timer hello *centi-seconds* undo stp timer hello

#### View

System view

#### Parameter

*centi-seconds*: Hello time in centiseconds to be set. This argument ranges from 100 to 1,000 and defaults to 200.

### Description

Use the stp timer hello command to set the Hello time of the switch.

Use the undo stp timer hello command to revert to the default Hello time.

A root bridge regularly sends out configuration BPDUs to maintain the existing spanning trees. The Hello time is used to set the sending interval. When a switch becomes a root bridge, it regularly sends BPDUs at the interval specified by the hello time you have configured on it. While, the other none-root-bridge switches listen to the BPDUs; if they do not receive a BPDU in a specific period, spanning trees will be regenerated.

As for the configuration of the three time-related parameters (that is, the Hello time, Forward delay, and Max age parameters), the following formulas must be met to prevent network jitter.

2 \* (Forward delay – 1 second) >= Max age

Max age >= 2 \* (Hello time + 1 second)

You are recommended to specify the network diameter of the switched network and the Hello time by using the **stp root primary** or **stp root secondary** command. After that, the three proper time-related parameters are automatically determined.

Related command: stp timer forward-delay, stp timer max-age, and stp bridge-diameter.

#### Example

# Set the Hello time to 400 centiseconds.

<3Com> system-view System View: return to User View with Ctrl+Z. [3Com] stp timer hello 400

## 1.1.42 stp timer max-age

#### Syntax

stp timer max-age centi-seconds

undo stp timer max-age

#### View

System view

## Parameter

*centi-seconds*: Max age in centiseconds to be set. This argument ranges from 600 to 4,000 and defaults to 2,000.

#### Description

Use the stp timer max-age command to set the Max age of the switch.

Use the undo stp timer max-age command to revert to the default Max age.

MSTP is capable of detecting link problems and automatically restoring redundant links to forwarding state. In CIST, switches use the Max age parameter to judge whether or not a received configuration BPDU times out. And spanning trees will be regenerated if a configuration BPDU received by a port times out.

The Max age is meaningless to MSTIs. The Max age configured for the root bridge of the CIST applies to all switches operating on the CIST, including the root bridge.

As for the configuration of the three time-related parameters (that is, the Hello time, Forward delay, and Max age parameters), the following formulas must be met to prevent network jitter.

2 \* (Forward delay - 1 second) >= Max age,

Max age  $\geq 2^*$  (Hello time + 1 second).

You are recommended to specify the network diameter of the switched network and the Hello time parameter by using the **stp root primary** or **stp root secondary** command. After that, the three proper time-related parameters are automatically determined.

Related command: **stp timer forward-delay**, **stp timer hello**, and **stp bridge-diameter**.

#### Example

# Set the Max age to 1,000 centiseconds.

<3Com> system-view System View: return to User View with Ctrl+Z. [3Com] stp timer max-age 1000

## 1.1.43 stp timer-factor

#### Syntax

stp timer-factor *number* undo stp timer-factor

#### View

System view

## Parameter

number: Hello time factor. This argument ranges from 1 to 10 and defaults to 3.

## Description

Use the **stp timer-factor** command to set the timeout time of MSTP protocol packets on a switch in the form of a multiple of the Hello time. For example, with the *number* argument set to 3, the timeout time is three times of the Hello time.

Use the undo stp timer-factor command to revert to the default Hello time factor.

A switch regularly sends protocol packets to its neighboring devices at the interval specified by the Hello time parameter to test the links. Normally, a switch regards its upstream switch faulty if the former does receive any protocol packets from the latter in a period three times of the Hello time and then initiates the spanning tree regeneration process.

Spanning trees may be regenerated even in a steady network if an upstream switch continues to be busy. You can configure the timeout time factor to a larger number to avoid this. Normally, the timeout time can be four (or more) times of the Hello time. For a steady network, the timeout time can be five to seven times of the Hello time.

#### Example

# Set the Hello time factor to 7.

<3Com> system-view System View: return to User View with Ctrl+Z. [3Com] stp timer-factor 7

#### 1.1.44 stp transmit-limit

#### Syntax

stp transmit-limit packetnum undo stp transmit-limit

#### View

Ethernet port view

#### Parameter

*packetnum*: Maximum number of configuration BPDUs a port can transmit in each Hello time. This argument ranges from 1 to 255 and defaults to 5.

#### Description

Use the **stp transmit-limit** command to set the maximum number of configuration BPDUs the current port can transmit in each Hello time.

Use the undo stp transmit-limit command to revert to the default maximum number.

A larger number configured by the **stp transmit-limit** command allows more configuration BPDUs can be transmitted in each Hello time, which may occupy more switch resources. So configure it to a proper value to avoid MSTP from occupying too many network resources.

Related command: stp interface transmit-limit.

#### Example

# Set the maximum number of configuration BPDUs that can be transmitted by the Ethernet1/0/1 port in each Hello time to 15.

<3Com> system-view System View: return to User View with Ctrl+Z. [3Com] interface Ethernet1/0/1 [3Com-Ethernet1/0/1] stp transmit-limit 15

## 1.1.45 vlan-mapping modulo

#### Syntax

vlan-mapping modulo modulo

#### View

MST region view

#### Parameter

modulo: Modulo ranging from 1 to 16.

#### Description

Use the **vlan-mapping modulo** command to map VLANs to specific spanning tree instances.

By default, all VLANs in a network are mapped to the CIST (spanning tree instance 0).

MSTP uses a VLAN mapping table to describe VLAN-to-spanning-tree-instance mappings. You can use this command to establish the VLAN mapping table and to map VLANs to specific spanning tree instances.

Note that a VLAN cannot be mapped to multiple different spanning tree instances at the same time. A VLAN-to-spanning-tree-instance mapping becomes invalid when you map the VLAN to another spanning tree instance.

#### D Note:

You can map VLANs to specific spanning tree instances quickly by using the **vlan-mapping modulo** command. The ID of the spanning tree instance to which a VLAN is mapped can be figured out by using the following expression:

(VLAN ID-1) % modulo + 1,

Where (VLAN ID-1) % *modulo* yields the module of (VLAN ID-1) with regards to *modulo*. For example, if you set the *modulo* argument to 16, then VLAN 1 is mapped to spanning tree instance 1, VLAN 2 is mapped to spanning tree instance 2, ..., VLAN 16 is mapped to spanning tree instance 16, VLAN 17 is mapped to spanning tree instance 1, and so on.

Related command: check region-configuration, revision-level, region-name, and active region-configuration.

## Example

# Map VLANs to spanning tree instances, with the modulo being 16.

<3Com> system-view

System View: return to User View with Ctrl+Z. [3Com] stp region-configuration [3Com-mst-region] vlan-mapping modulo 16

## 1.1.46 vlan-vpn tunnel

#### Syntax

vlan-vpn tunnel undo vlan-vpn tunnel

#### View

System view

#### Parameter

None

## Description

Use the vlan-vpn tunnel command to enable the BPDU Tunnel function for a switch.

Use the undo vlan-vpn tunnel command to disable the BPDU Tunnel function.

The BPDU Tunnel function enables BPDUs to be transparently transmitted between geographically dispersed user networks through specified VLAN VPNs in operator's networks, through which spanning trees can be generated across these user networks and are independent of those of the operator's network.

By default, the BPDU Tunnel function is disabled.

#### A Note:

- The BPDU Tunnel function can only be enabled on devices with STP employed.
- The BPDU Tunnel function can only be enabled on access ports.
- To enable the BPDU Tunnel function, make sure the links between operator's networks are trunk links.
- As the VLAN-VPN function is unavailable on ports with 802.1x, GVRP, GMRP, STP, or NTDP employed, the BPDU Tunnel function is not applicable to these ports.

#### Example

# Enable the BPDU Tunnel function for the switch.

<3Com> system-view System View: return to User View with Ctrl+Z. [3Com] vlan-vpn tunnel

# **Table of Contents**

| Chapter 1 Static Route Configuration Commands                 | 1-1  |
|---------------------------------------------------------------|------|
| 1.1 Routing Table Monitoring Commands                         | 1-1  |
| 1.1.1 display ip routing-table                                | 1-1  |
| 1.1.2 display ip routing-table acl                            | 1-2  |
| 1.1.3 display ip routing-table ip-address                     | 1-5  |
| 1.1.4 display ip routing-table <i>ip-address1 ip-address2</i> | 1-7  |
| 1.1.5 display ip routing-table ip-prefix                      | 1-8  |
| 1.1.6 display ip routing-table protocol                       | 1-9  |
| 1.1.7 display ip routing-table radix                          | 1-11 |
| 1.1.8 display ip routing-table statistics                     | 1-12 |
| 1.1.9 display ip routing-table verbose                        | 1-13 |
| 1.2 Static Route Configuration Commands                       | 1-15 |
| 1.2.1 delete static-routes all                                | 1-15 |
| 1.2.2 ip route-static                                         | 1-15 |
| 1.2.3 ip route-static default-preference                      | 1-17 |
| Chapter 2 RIP Configuration Commands                          | 2-1  |
| 2.1 RIP Configuration Commands                                | 2-1  |
| 2.1.1 checkzero                                               | 2-1  |
| 2.1.2 default cost                                            | 2-2  |
| 2.1.3 display rip                                             | 2-2  |
| 2.1.4 display rip routing                                     | 2-3  |
| 2.1.5 filter-policy export                                    | 2-5  |
| 2.1.6 filter-policy import                                    | 2-6  |
| 2.1.7 host-route                                              | 2-7  |
| 2.1.8 import-route                                            | 2-8  |
| 2.1.9 network                                                 | 2-9  |
| 2.1.10 peer                                                   | 2-10 |
| 2.1.11 preference                                             | 2-11 |
| 2.1.12 reset                                                  | 2-11 |
| 2.1.13 rip                                                    | 2-12 |
| 2.1.14 rip authentication-mode                                | 2-13 |
| 2.1.15 rip input                                              | 2-14 |
| 2.1.16 rip metricin                                           | 2-15 |
| 2.1.17 rip metricout                                          | 2-15 |
| 2.1.18 rip output                                             | 2-16 |
| 2.1.19 rip split-horizon                                      | 2-17 |
| 2.1.20 rip version                                            | 2-18 |

| 2.1.21 rip work                       |      |
|---------------------------------------|------|
| 2.1.22 summary                        |      |
| 2.1.23 timers                         |      |
| 2.1.24 traffic-share-across-interface | 2-21 |
| Chapter 3 OSPF Configuration Commands |      |
| 3.1 OSPF Configuration Commands       |      |
| 3.1.1 abr-summary                     |      |
| 3.1.2 area                            |      |
| 3.1.3 asbr-summary                    |      |
| 3.1.4 authentication-mode             |      |
| 3.1.5 default cost                    |      |
| 3.1.6 default interval                |      |
| 3.1.7 default limit                   |      |
| 3.1.8 default tag                     |      |
| 3.1.9 default type                    |      |
| 3.1.10 default-cost                   |      |
| 3.1.11 default-route-advertise        |      |
| 3.1.12 display ospf abr-asbr          |      |
| 3.1.13 display ospf asbr-summary      |      |
| 3.1.14 display ospf brief             |      |
| 3.1.15 display ospf cumulative        |      |
| 3.1.16 display ospf error             |      |
| 3.1.17 display ospf interface         |      |
| 3.1.18 display ospf lsdb              |      |
| 3.1.19 display ospf nexthop           |      |
| 3.1.20 display ospf peer              |      |
| 3.1.21 display ospf request-queue     |      |
| 3.1.22 display ospf retrans-queue     |      |
| 3.1.23 display ospf routing           |      |
| 3.1.24 display ospf vlink             |      |
| 3.1.25 filter-policy export           |      |
| 3.1.26 filter-policy import           |      |
| 3.1.27 import-route                   |      |
| 3.1.28 network                        |      |
| 3.1.29 nssa                           |      |
| 3.1.30 ospf                           |      |
| 3.1.31 ospf authentication-mode       |      |
| 3.1.32 ospf cost                      |      |
| 3.1.33 ospf dr-priority               |      |
| 3.1.34 ospf mib-binding               |      |
| 3.1.35 ospf mtu-enable                |      |
| 3.1.36 ospf network-type              |      |

| 3.1.37 ospf timer dead                            |      |
|---------------------------------------------------|------|
| 3.1.38 ospf timer hello                           |      |
| 3.1.39 ospf timer poll                            |      |
| 3.1.40 ospf timer retransmit                      |      |
| 3.1.41 ospf trans-delay                           |      |
| 3.1.42 peer                                       |      |
| 3.1.43 preference                                 |      |
| 3.1.44 protocol multicast-mac enable              |      |
| 3.1.45 reset ospf                                 |      |
| 3.1.46 router id                                  | 3-51 |
| 3.1.47 silent-interface                           |      |
| 3.1.48 snmp-agent trap enable ospf                |      |
| 3.1.49 spf-schedule-interval                      | 3-53 |
| 3.1.50 stub                                       | 3-54 |
| 3.1.51 vlink-peer                                 | 3-55 |
| Chapter 4 Integrated IS-IS Configuration Commands | 4-1  |
| 4.1 Integrated IS-IS Configuration Commands       |      |
| 4.1.1 area-authentication-mode                    |      |
| 4.1.2 cost-style                                  |      |
| 4.1.3 default-route-advertise                     |      |
| 4.1.4 display isis brief                          |      |
| 4.1.5 display isis interface                      |      |
| 4.1.6 display isis lsdb                           |      |
| 4.1.7 display isis mesh-group                     |      |
| 4.1.8 display isis peer                           |      |
| 4.1.9 display isis route                          |      |
| 4.1.10 display isis spf-log                       |      |
| 4.1.11 domain-authentication-mode                 |      |
| 4.1.12 filter-policy export                       | 4-11 |
| 4.1.13 filter-policy import                       | 4-12 |
| 4.1.14 ignore-lsp-checksum-error                  | 4-13 |
| 4.1.15 import-route                               | 4-14 |
| 4.1.16 import-route isis level-2 into level-1     | 4-15 |
| 4.1.17 isis                                       | 4-15 |
| 4.1.18 isis authentication-mode                   | 4-16 |
| 4.1.19 isis circuit-level                         | 4-18 |
| 4.1.20 isis cost                                  | 4-19 |
| 4.1.21 isis dis-priority                          | 4-19 |
| 4.1.22 isis enable                                |      |
| 4.1.23 isis mesh-group                            | 4-21 |
| 4.1.24 isis timer csnp                            |      |
| 4.1.25 isis timer hello                           |      |

| 4.1.26 isis timer holding-multiplier                 |      |
|------------------------------------------------------|------|
| 4.1.27 isis timer lsp                                |      |
| 4.1.28 isis timer retransmit                         |      |
| 4.1.29 is-level                                      |      |
| 4.1.30 log-peer-change                               |      |
| 4.1.31 md5-compatible                                |      |
| 4.1.32 network-entity                                |      |
| 4.1.33 preference                                    |      |
| 4.1.34 reset isis all                                |      |
| 4.1.35 reset isis peer                               |      |
| 4.1.36 set-overload                                  |      |
| 4.1.37 silent-interface                              |      |
| 4.1.38 spf-delay-interval                            |      |
| 4.1.39 spf-slice-size                                |      |
| 4.1.40 summary                                       |      |
| 4.1.41 timer lsp-max-age                             |      |
| 4.1.42 timer lsp-refresh                             |      |
| 4.1.43 timer spf                                     |      |
| Chapter 5 BGP Configuration Commands                 |      |
| 5.1 BGP Configuration Commands                       |      |
| 5.1.1 aggregate                                      |      |
| 5.1.2 bgp                                            |      |
| 5.1.3 balance                                        |      |
| 5.1.4 compare-different-as-med                       |      |
| 5.1.5 confederation id                               |      |
| 5.1.6 confederation nonstandard                      |      |
| 5.1.7 confederation peer-as                          |      |
| 5.1.8 dampening                                      | 5-7  |
| 5.1.9 default local-preference                       |      |
| 5.1.10 default med                                   |      |
| 5.1.11 display bgp group                             | 5-10 |
| 5.1.12 display bgp network                           | 5-11 |
| 5.1.13 display bgp paths                             |      |
| 5.1.14 display bgp peer                              | 5-13 |
| 5.1.15 display bgp routing-table                     | 5-14 |
| 5.1.16 display bgp routing-table as-path-acl         |      |
| 5.1.17 display bgp routing-table cidr                | 5-17 |
| 5.1.18 display bgp routing-table community           | 5-18 |
| 5.1.19 display bgp routing-table community-list      |      |
| 5.1.20 display bgp routing-table dampened            |      |
| 5.1.21 display bgp routing-table different-origin-as |      |
|                                                      |      |

| E 1.02 display has routing table poor               | E 04 |
|-----------------------------------------------------|------|
| 5.1.23 display bgp routing-table peer               |      |
| 5.1.24 display bgp routing-table regular-expression |      |
| 5.1.25 display bgp routing-table statistic          |      |
| 5.1.26 filter-policy export                         |      |
| 5.1.27 filter-policy import                         |      |
| 5.1.28 group                                        |      |
| 5.1.29 import-route                                 |      |
| 5.1.30 network                                      |      |
| 5.1.31 peer advertise-community                     |      |
| 5.1.32 peer allow-as-loop                           |      |
| 5.1.33 peer as-number                               |      |
| 5.1.34 peer as-path-acl export                      |      |
| 5.1.35 peer as-path-acl import                      |      |
| 5.1.36 peer connect-interface                       |      |
| 5.1.37 peer default-route-advertise                 |      |
| 5.1.38 peer description                             |      |
| 5.1.39 peer ebgp-max-hop                            |      |
| 5.1.40 peer enable                                  |      |
| 5.1.41 peer filter-policy export                    | 5-37 |
| 5.1.42 peer filter-policy import                    |      |
| 5.1.43 peer group                                   | 5-39 |
| 5.1.44 peer ip-prefix export                        | 5-40 |
| 5.1.45 peer ip-prefix import                        |      |
| 5.1.46 peer next-hop-local                          | 5-41 |
| 5.1.47 peer password                                | 5-42 |
| 5.1.48 peer public-as-only                          | 5-43 |
| 5.1.49 peer reflect-client                          | 5-43 |
| 5.1.50 peer route-policy export                     | 5-44 |
| 5.1.51 peer route-policy import                     | 5-45 |
| 5.1.52 peer route-update-interval                   | 5-46 |
| 5.1.53 peer timer                                   | 5-47 |
| 5.1.54 preference                                   | 5-47 |
| 5.1.55 reflect between-clients                      | 5-48 |
| 5.1.56 reflector cluster-id                         | 5-49 |
| 5.1.57 refresh bgp                                  | 5-50 |
| 5.1.58 reset bgp                                    | 5-50 |
| 5.1.59 reset bgp dampening                          | 5-51 |
| 5.1.60 reset bgp flap-info                          | 5-52 |
| 5.1.61 reset bgp group                              | 5-52 |
| 5.1.62 summary                                      | 5-53 |
| 5.1.63 timer                                        | 5-53 |
| 5.1.64 undo synchronization                         | 5-54 |
|                                                     |      |

| Chapter 6 IP Routing Policy Configuration Commands | 6-1  |
|----------------------------------------------------|------|
| 6.1 IP Routing Policy Configuration Commands       | 6-1  |
| 6.1.1 apply as-path                                | 6-1  |
| 6.1.2 apply community                              | 6-2  |
| 6.1.3 apply cost                                   | 6-3  |
| 6.1.4 apply cost-type                              | 6-4  |
| 6.1.5 apply ip next-hop                            | 6-4  |
| 6.1.6 apply isis                                   | 6-5  |
| 6.1.7 apply local-preference                       | 6-6  |
| 6.1.8 apply origin                                 | 6-6  |
| 6.1.9 apply tag                                    | 6-7  |
| 6.1.10 display ip ip-prefix                        | 6-8  |
| 6.1.11 display route-policy                        | 6-9  |
| 6.1.12 if-match { acl   ip-prefix }                | 6-10 |
| 6.1.13 if-match as-path                            | 6-11 |
| 6.1.14 if-match community                          | 6-11 |
| 6.1.15 if-match cost                               | 6-12 |
| 6.1.16 if-match interface                          | 6-13 |
| 6.1.17 if-match ip next-hop                        | 6-14 |
| 6.1.18 if-match tag                                | 6-15 |
| 6.1.19 ip as-path-acl                              | 6-16 |
| 6.1.20 ip community-list                           | 6-16 |
| 6.1.21 ip ip-prefix                                | 6-17 |
| 6.1.22 route-policy                                | 6-19 |
| Chapter 7 Route Capacity Configuration Commands    | 7-1  |
| 7.1 Route Capacity Configuration Commands          | 7-1  |
| 7.1.1 display memory                               | 7-1  |
| 7.1.2 display memory limit                         | 7-2  |
| 7.1.3 memory auto-establish disable                | 7-3  |
| 7.1.4 memory auto-establish enable                 | 7-4  |
| 7.1.5 memory { safety   limit }*                   | 7-5  |

## **Chapter 1 Static Route Configuration Commands**

## Dote:

The words "router" covered in the following text represent routers in common sense and Ethernet switches running a routing protocol. To improve readability, this will not be mentioned again in this manual.

## 1.1 Routing Table Monitoring Commands

## 1.1.1 display ip routing-table

Syntax

display ip routing-table

View

Any view

#### Parameter

None

#### Description

Use the display ip routing-table command to display the routing table summary.

This command displays the summary of the routing table. Each line represents one route, containing destination address/mask length, protocol, preference, cost, next hop, and output interface.

This command displays only the currently used routes, that is, the optimal routes.

## Example

## # Display the summary of the current routing table.

| <3Com> display ip  | routing-tab | le  |           |               |           |
|--------------------|-------------|-----|-----------|---------------|-----------|
| Routing Table: pub | lic net     |     |           |               |           |
| Destination/Mask   | Protocol    | Pre | Cost      | Nexthop       | Interface |
| 1.1.1.0/24         | DIRECT 0    | 0   | 1.1.1.1 \ | Vlan-interfac | el        |
| 1.1.1/32           | DIRECT 0    | 0   | 127.0.0.1 | InLoopBac     | k0        |
| 2.2.2.0/24         | DIRECT 0    | 0   | 2.2.2.1 V | Vlan-interfac | e2        |

| 2.2.2.1/32   | DIRECT | 0 | 0 | 127.0.0.1    | InLoopBack0  |
|--------------|--------|---|---|--------------|--------------|
| 3.3.3.0/24   | DIRECT | 0 | 0 | 3.3.3.1 Vlar | n-interface3 |
| 3.3.3.1/32   | DIRECT | 0 | 0 | 127.0.0.1    | InLoopBack0  |
| 4.4.4.0/24   | DIRECT | 0 | 0 | 4.4.4.1 Vlar | n-interface4 |
| 4.4.4.1/32   | DIRECT | 0 | 0 | 127.0.0.1    | InLoopBack0  |
| 127.0.0.0/8  | DIRECT | 0 | 0 | 127.0.0.1    | InLoopBack0  |
| 127.0.0.1/32 | DIRECT | 0 | 0 | 127.0.0.1    | InLoopBack0  |
|              |        |   |   |              |              |

 Table 1-1 Description on the fields of the display ip routing-table command

| Field            | Description                                                                                            |
|------------------|----------------------------------------------------------------------------------------------------|
| Destination/Mask | Destination address/mask length                                                                        |
| Protocol         | Routing protocol                                                                                       |
| Pre              | Route preference                                                                                       |
| Cost             | Route cost                                                                                             |
| Nexthop          | Next hop address                                                                                       |
| Interface        | Output interface, through which the data packets destined for the destination network segment are sent |

## 1.1.2 display ip routing-table acl

#### Syntax

display ip routing-table acl { acl-number | acl-name } [ verbose ]

### View

Any view

## Parameter

acl-number: Number of the number-identified ACL, in the range of 2,000 to 2,999.

acl-name: Name of the basic name-identified ACL.

**verbose**: Displays the detailed information about active and inactive routes filtered by the ACL rules if this keyword is provided; displays the brief information about the active routes filtered by the ACL rules.

#### Description

Use the **display ip routing-table acl** command to display the routes filtered by the basic ACL rules.

This command is mainly used to trace and display the routing policies, that is, to display the routes filtered by the rules based on the input basic ACL numbers.

InLoopBack0

#### Example

#### # Display the brief information about the active routes filtered by the basic ACL 2000.

```
<3Com>system-view
System View: return to User View with Ctrl+Z.
[3Com] acl number 2000
[3Com-acl-basic-2000] rule permit source 10.1.1.1 0.0.0.255
[3Com-acl-basic-2000] rule deny source any
[3Com-acl-basic-2000] display ip routing-table acl 2000
Routes matched by access-list 2000:
   Summary count: 2
Destination/Mask Protocol Pre Cost Nexthop Interface
10.1.1.0/24 DIRECT 0 0 10.1.1.2 Vlan-interface1
```

Refer to Table 1-1 for the description on the displayed information above.

10.1.1.2/32 DIRECT 0 0 127.0.0.1

# Display the detailed information about the active and inactive routes filtered by the basic ACL 2000.

```
<3Com> display ip routing-table acl 2000 verbose
Routes matched by access-list 2000:
Generate Default: no
  + = Active Route, - = Last Active, # = Both * = Next hop in use
  Summary count: 2
**Destination: 10.1.1.0
                             Mask: 255.255.255.0
       Protocol: #DIRECT
                               Preference: 0
       *NextHop: 10.1.1.2
                                  Interface: 10.1.1.2(Vlan-interface1)
       Vlinkindex: 0
       State: <Int ActiveU Retain Unicast>
       Age: 7:24
                      Cost: 0/0
                                       Tag: 0
**Destination: 10.1.1.2
                             Mask: 255.255.255.255
       Protocol: #DIRECT
                               Preference: 0
       *NextHop: 127.0.0.1
                                  Interface: 127.0.0.1(InLoopBack0)
       Vlinkindex: 0
       State: <NoAdvise Int ActiveU Retain Gateway Unicast>
       Age: 7:24
                       Cost: 0/0
                                       Taq: 0
```

Table 1-2 Description on the fields of the display ip routing-table acl command

| Field       | Description         |
|-------------|---------------------|
| Destination | Destination address |

| Field      | Description                              |                                                                                                    |  |  |  |
|------------|------------------------------------------|----------------------------------------------------------------------------------------------------|--|--|--|
| Mask       | Mask                                     |                                                                                                    |  |  |  |
| Protocol   | Routing protocol that detects this route |                                                                                                    |  |  |  |
| Preference | Preference of the route                  |                                                                                                    |  |  |  |
| Nexthop    | Address of                               | the next hop                                                                                                    |  |  |  |
| Interface  | Outbound in are forward                  | nterface where packets to the destination network segment ed.                                                                                                    |  |  |  |
| Vlinkindex | Virtual link i                           | ndex                                                                                                    |  |  |  |
| State      | Route state                              | :                                                                                                    |  |  |  |
|            | ActiveU                                  | Active unicast routes                                                                                                    |  |  |  |
|            | Blackhole                                | Blackhole routes, which are similar to Reject routes<br>except that blackhole routes do not send ICMP<br>unreachable messages to the source end of the packet.                                                                                                    |  |  |  |
|            | Delete                                   | The route is deleted.                                                                                                    |  |  |  |
|            | Gateway                                  | Indirectly reachable routes                                                                                                    |  |  |  |
|            | Hidden                                   | If you do not want to remove some routes that are not<br>available temporarily for some reasons (such as the<br>configured polices, the port being down), you can hide the<br>route so as to restore it later.                                                                                                    |  |  |  |
|            | Holddown                                 | Holddown is a route redistribution policy adopted by<br>some distance-vector (D-V) routing protocols such as<br>RIP. Through Holddown, a routing protocol can avoid the<br>flooding of error routes and deliver route unreachable<br>messages accurately. It redistributes a certain route<br>every a period of time regardless of whether the actually<br>found routes destined for the same destination change.<br>For more details, refer to the specific routing protocols. |  |  |  |
|            | Int                                      | The route is discovered by the interior gateway protocol (IGP).                                                                                                    |  |  |  |
|            | NoAdvise                                 | NoAdvise routes are nor released when the routing protocol ad                                                                                                    |  |  |  |
|            | NotInstall                               | Generally, the route with the highest preference in a routing table is added to the core routing table and released. Comparatively, noninstall routes cannot be added to the core routing table, however, they may be released.                                                                                                    |  |  |  |
|            | Reject                                   | Reject route do not distribute packets as other routes.<br>Instead, the packet that selects a reject route will be<br>dropped, and ICMP unreachable messages will be sent<br>to the source end of the packet. Reject routes are<br>generally used in network tests.                                                                                                    |  |  |  |
|            | Retain                                   | When the routes in the core routing table are removed,<br>the routes with the retain tag will not be removed. You can<br>tag some static routes as retain routes so that they can<br>continue to exist in the core routing table.                                                                                                    |  |  |  |

| Field | Description                                                                                                    |                |  |
|-------|----------------------------------------------------------------------------------------------------|----------------|--|
|       | Static The static routes manually configured on the route tagged as static routes, which will not be removed for the routing table if the router is restarted after the second command is executed. |                |  |
|       | Unicast                                                                                                    | Unicast routes |  |
| Age   | The time that a route exists in the routing table, expressed in the form of hh:mm:ss.                                                                                                    |                |  |
| Cost  | Route cost                                                                                                    |                |  |
| Tag   | Route tag                                                                                                    |                |  |

## 1.1.3 display ip routing-table ip-address

#### Syntax

display ip routing-table *ip-address* [ *mask* ] [ longer-match ] [ verbose ]

### View

Any view

#### Parameter

*ip-address*: Destination IP address, in dotted decimal notation.

*mask:* IP address mask, length in dotted decimal notation or expressed as an integer. It ranges from 0 to 32 when expressed as an integer.

**longer-match**: Specifies all the routes that lead to the destination address and match the specified mask. If you do not specify the *mask* argument, those that match the natural mask are specified.

**verbose**: With the **verbose** argument specified, this command displays the verbose information of both the active and inactive routes. Without the argument specified, this command only displays the summary of active routes.

### Description

Use the **display ip routing-table** *ip-address* command to display the routing information of the specified destination address.

With different arguments provided, the command output is different. The following is the command output with different arguments provided:

display ip routing-table ip-address

If the destination address *ip-address* corresponds to a route in the natural mask range, this command displays the route that is the longest match of the destination address *ip-address* and is active.

#### display ip routing-table ip-address mask

This command only displays the routes exactly matching the specified destination address and mask.

#### display ip routing-table ip-address longer-match

This command displays all destination address routes matching the specified destination address in the natural mask range.

#### display ip routing-table ip-address mask longer-match

This command displays all destination address routes matching the specified destination address in the specified mask range.

### Example

# There is a corresponding route in the natural mask range. Display the summary.

| <3Com> display ip rout | ing-table | e 169.0.0.0 |         |           |
|------------------------|-----------|-------------|---------|-----------|
| Destination/Mask       | Protocol  | Pre Cost    | Nexthop | Interface |
| 169.0.0/16             | Static    | 60 0        | 2.1.1.1 | LoopBackl |

For detailed description of the output information, see Table 1-1.

# There is no corresponding route (only the longest matching route is displayed) in the natural mask range. Display the summary.

<3Com> display ip routing-table 169.253.0.0

| Destination/Mask | Protocol | Pre | Cost | Nexthop | Interface |
|------------------|----------|-----|------|---------|-----------|
| 169.0.0/8        | Static   | 60  | 0    | 2.1.1.1 | LoopBack1 |

# There are corresponding routes in the natural mask range. Display detailed information.

```
<3Com> display ip routing-table 169.0.0.0 verbose
Routing Tables:
 Generate Default: no
  + = Active Route, - = Last Active, # = Both * = Next hop in use
 Summary count:2
**Destination: 169.0.0.0
                           Mask: 255.0.0.0
       Protocol: #Static
                           Preference: 60
       *NextHop: 2.1.1.1
                                 Interface: 2.1.1.1(LoopBack1)
       Vlinkindex: 0
       State: <Int ActiveU Static Unicast>
       Age: 3:47 Cost: 0/0 Tag: 0
**Destination: 169.0.0.0
                             Mask: 255.254.0.0
       Protocol: #Static
                           Preference: 60
       *NextHop: 2.1.1.1
                                 Interface: 2.1.1.1(LoopBack1)
       Vlinkindex: 0
       State: <Int ActiveU Static Unicast>
```

Age: 3:47 Cost: 0/0 Tag: 0

# There is no corresponding route in the natural mask range (only the longest matched route is displayed). Display the detailed information.

```
<3Com> display ip routing-table 169.253.0.0 verbose
Routing Tables:
Generate Default: no
+ = Active Route, - = Last Active, # = Both * = Next hop in use
Summary count:1
**Destination: 169.0.0.0 Mask: 255.0.0.0
Protocol: #Static Preference: 60
*NextHop: 2.1.1.1 Interface: 2.1.1.1(LoopBack1)
Vlinkindex: 0
State: <Int ActiveU Static Unicast>
Age: 3:47 Cost: 0/0 Tag: 0
```

For detailed description of the output information, see Table 1-2.

## 1.1.4 display ip routing-table ip-address1 ip-address2

#### Syntax

display ip routing-table ip-address1 mask1 ip-address2 mask2 [verbose]

#### View

Any view

#### Parameter

*ip-address1, ip-address2*: Destination IP address in dotted decimal notation. *ip-address1, mask1* and *ip-address2, mask2* determine one address range together. *.ip-address1* ANDed with *mask1* specifies the start of the range, while *ip-address2* ANDed with *mask2* specifies the end. This command displays the route in this address range.

*mask1, mask2*: IP address mask, length in dotted decimal notation or expressed as an integer. It ranges from 0 to 32 when expressed as an integer.

**verbose**: With the **verbose** argument provided, this command displays the verbose information of both active and inactive routes. Without this argument provided, this command displays the summary of active routes only.

### Description

Use the **display ip routing-table** *ip-address1 ip-address2* command to display the route information in the specified destination address range.

#### Example

# Display the routing information of destination addresses ranging from 1.1.1.0 to 2.2.2.0.

```
<3Com>display ip routing-table 1.1.1.0 24 2.2.2.0 24
Routing tables:
 Summary count: 3
Destination/Mask Protocol
                            Pre Cost
                                            Nexthop
                                                        Interface
1.1.1.0/24
                             0
                                 0
                                            1.1.1.1
                                                       Vlan-interface1
                 DIRECT
1.1.1/32
                  DIRECT
                             0
                                 0
                                            127.0.0.1
                                                         InLoopBack0
2.2.2.0/24
                  DIRECT
                             0
                                            2.2.2.1
                                                      Vlan-interface2
                                 0
```

For detailed description of the output information, see Table 1-1.

## 1.1.5 display ip routing-table ip-prefix

#### Syntax

display ip routing-table ip-prefix ip-prefix-name [verbose]

## View

Any view

#### Parameter

ip-prefix-name: Name of the IP address prefix list, containing 1 to 19 characters.

**verbose**: Displays the detailed information about active and inactive routes filtered by the ACL rules if this keyword is provided; displays the brief information about the active routes filtered by the ACL rules.

## Description

Use the **display ip routing-table ip-prefix** command to display the routes filtered based on the specified ip-prefix list.

This command is mainly used to track and display the routing policy. It displays the routes filtered by the rules based on the input ip-prefix list name.

If the specified ip-prefix list does not exist, with the **verbose** keyword provided, this command displays the detailed information about all active and inactive routes; without the **verbose** argument keyword, this command displays the brief information about all active routes only.

## Example

# Display the brief information about the active routes filtered by the IP-prefix list named abc2, which permits the route with a prefix of 10.1.1.0 and a mask length of 24 to 32.

```
<3Com>system-view
System View: return to User View with Ctrl+Z.
[3Com] ip ip-prefix abc2 permit 10.1.1.0 24 less-equal 32
[3Com] display ip routing-table ip-prefix abc2
Routes matched by ip-prefix abc2:
  Summary count: 2
Destination/Mask Protocol Pre Cost
                                         Nexthop
                                                          Interface
10.1.1.0/24
                 DIRECT
                           0
                                0
                                          10.1.1.2
                                                        Vlan-interface1
10.1.1.2/32
                  DIRECT 0 0
                                        127.0.0.1
                                                       InLoopBack0
```

For detailed information about the displayed information above, please refer to Table 1-1.

# Display the detailed information about the active and inactive routes filtered by the ip-prefix list named abc2.

```
[3Com] display ip routing-table ip-prefix abc2 verbose
Routes matched by ip-prefix abc2:
 Generate Default: no
  + = Active Route, - = Last Active, # = Both * = Next hop in use
 Summary count: 2
**Destination: 10.1.1.0
                             Mask: 255.255.255.0
       Protocol: #DIRECT
                               Preference: 0
       *NextHop: 10.1.1.2
                                 Interface: 10.1.1.2(Vlan-interface1)
       Vlinkindex: 0
       State: <Int ActiveU Retain Unicast>
       Age: 3:23:44 Cost: 0/0
                                      Tag: 0
**Destination: 10.1.1.2
                               Mask: 255.255.255.255
       Protocol: #DIRECT
                               Preference: 0
                                  Interface: 127.0.0.1(InLoopBack0)
       *NextHop: 127.0.0.1
       Vlinkindex: 0
       State: <NoAdvise Int ActiveU Retain Gateway Unicast>
       Age: 3:23:44 Cost: 0/0
                                       Tag: 0
```

For detailed description on the displayed information above, refer to Table 1-2.

## 1.1.6 display ip routing-table protocol

#### Syntax

display ip routing-table protocol protocol [ inactive | verbose ]

#### View

Any view

#### Parameter

protocol: You can provide one of the following values for this argument.

- direct: Displays direct-connect route information
- **static**: Displays static route information.
- bgp: Displays BGP route information
- isis: Displays IS-IS route information.
- **ospf**: Displays OSPF route information.
- **ospf-ase**: Displays OSPF ASE route information.
- **ospf-nssa**: Displays OSPF NSSA route information.
- rip: Displays RIP route information.

**inactive**: With this argument provided, this command displays the inactive route information. Without this argument provided, this command displays both active and inactive route information.

**verbose**: With this argument provided, this command displays the verbose route information. Without this argument provided, this command displays route summary only.

#### Description

Use the **display ip routing-table protocol** command to display the route information of a specific protocol.

### Example

#### # Display the summary of all direct-connect routes.

```
<3Com> display ip routing-table protocol direct
```

```
DIRECT Routing tables:
```

Summary count: 8

DIRECT Routing table status:<active>:

Summary count: 7

| D | estination/Mask                         | Protocol | Pre | Cost | Nexthop   | Interface         |
|---|-----------------------------------------|----------|-----|------|-----------|-------------------|
| 1 | 0.5.1.0/24                              | DIRECT   | 0   | 0    | 10.5.1.5  | Vlan-interface105 |
| 1 | 0.5.1.5/32                              | DIRECT   | 0   | 0    | 127.0.0.1 | InLoopBack0       |
| 1 | 00.100.1.1/32                           | DIRECT   | 0   | 0    | 127.0.0.1 | InLoopBack0       |
| 1 | 02.1.1.0/24                             | DIRECT   | 0   | 0    | 102.1.1.1 | LoopBackl         |
| 1 | 02.1.1.1/32                             | DIRECT   | 0   | 0    | 127.0.0.1 | InLoopBack0       |
| 1 | 27.0.0.0/8                              | DIRECT   | 0   | 0    | 127.0.0.1 | InLoopBack0       |
| 1 | 27.0.0.1/32                             | DIRECT   | 0   | 0    | 127.0.0.1 | InLoopBack0       |
| Г | DIFFCT Pouting table status cinactives: |          |     |      |           |                   |

DIRECT Routing table status:<inactive>:

```
Summary count: 1
Destination/Mask Protocol Pre Cost
                                            Nexthop
                                                          Interface
100.100.1.1/32
                 DIRECT
                           0
                                0
                                            100.100.1.1 LoopBack0
# Display the static routing table.
<3Com> display ip routing-table protocol static
STATIC Routing tables:
  Summary count: 1
STATIC Routing tables status:<active>:
  Summary count: 0
STATIC Routing tables status:<inactive>:
  Summary count: 1
Destination/Mask Protocol
                            Pre Cost
                                           Nexthop
                                                         Interface
1.2.3.0/24
                   STATIC
                              60 0
                                            1.2.4.5
                                                        Vlan-interface10
```

For detailed description of the output information, see Table 1-1.

## 1.1.7 display ip routing-table radix

## Syntax

display ip routing-table radix

#### View

Any view

#### Parameter

None

## Description

Use the **display ip routing-table radix** command to display the route information in a tree structure.

#### Example

<3Com> display ip routing-table radix Radix tree for INET (2) inodes 14 routes 10:

```
+-32+--{2.2.2.2
     +-22+
            +-32+--{2.2.1.1
|
     +--6+
+--8+--{1.0.0.0
1
          +-32+--{1.1.1.1
```

#### Table 1-3 Description on the fields of the display ip routing-table radix command

| Field  | Description      |
|--------|------------------|
| INET   | Address suite    |
| inodes | Number of nodes  |
| routes | Number of routes |

## 1.1.8 display ip routing-table statistics

## Syntax

display ip routing-table statistics

#### View

Any view

#### Parameter

None

## Description

Use the **display ip routing-table statistics** command to display the statistics information about routes.

The statistics information about routes includes the total number of routes, the number of routes added by protocols, the number of routes deleted by the protocols, the number of routes which are not deleted though they are with the *deleted* tag, the number of active routes, and the number of inactive routes.

## Example

# Display the statistics information about routes.

```
<3Com> display ip routing-table statistics
Routing tables:
Proto
                                     added
                                                 deleted
           route
                        active
                                     25
DIRECT
           24
                        4
                                                 1
STATIC
           4
                        1
                                     4
                                                 0
                        0
                                                 0
BGP
           0
                                     0
```

Chapter 1 Static Route Configuration Commands

| RIP    | 0  | 0 | 0  | 0 |
|--------|----|---|----|---|
| IS-IS  | 0  | 0 | 0  | 0 |
| OSPF   | 0  | 0 | 0  | 0 |
| O_ASE  | 0  | 0 | 0  | 0 |
| O_NSSA | 0  | 0 | 0  | 0 |
| AGGRE  | 0  | 0 | 0  | 0 |
| Total  | 28 | 5 | 29 | 1 |
|        |    |   |    |   |

 Table 1-4 Description on the fields of the display ip routing-table statistics

 command

| Field   | Description                                                                                                    |
|---------|----------------------------------------------------------------------------------------------------|
| Proto   | Routing protocol. O_ASE stands for<br>OSPF_ASE routes; O_NSSA stands for<br>OSPF NSSA routes; AGGRE stands for<br>aggregated routes. |
| route   | Number of routes                                                                                                    |
| active  | Number of active routes                                                                                                    |
| added   | Number of routes added after the router<br>is rebooted or the routing table is cleared<br>last time.                                 |
| deleted | Number of routes deleted (Such routes will be freed in a period of time)                                                             |
| Total   | Total number of the different kinds of routes.                                                                                       |

## 1.1.9 display ip routing-table verbose

## Syntax

display ip routing-table verbose

#### View

Any view

## Parameter

None

## Description

Use the **display ip routing-table verbose** command to display the verbose routing table information.

With the **verbose** argument provided, this command displays the verbose routing table information. The descriptor describing the route state will be displayed first.

Then, the statistics of the entire routing table will be output. Finally, the verbose description of each route will be output.

The **display ip routing-table verbose** command can display all current routes, including inactive routes and invalid routes.

## Example

# Display the verbose routing table information.

```
<3Com> display ip routing-table verbose
Routing Tables:
  + = Active Route, - = Last Active, # = Both * = Next hop in use
 Destinations: 3
                      Routes: 3
 Holddown: 0 Delete: 62
                             Hidden: 0
                               Mask: 255.255.255.0
**Destination: 1.1.1.0
        Protocol: #DIRECT
                               Preference: 0
        *NextHop: 1.1.1.1
                               Interface: 1.1.1.1(Vlan-interface1)
        State: <Int ActiveU Retain Unicast>
        Age: 20:17:41 Cost: 0/0
                               Mask: 255.255.255.255
**Destination: 1.1.1.1
        Protocol: #DIRECT
                               Preference: 0
        *NextHop: 127.0.0.1
                                  Interface: 127.0.0.1(InLoopBack0)
        State: <NoAdvise Int ActiveU Retain Gateway Unicast>
        Age: 20:17:42 Cost: 0/0
**Destination: 2.2.2.0
                               Mask: 255.255.255.0
        Protocol: #DIRECT
                               Preference: 0
        *NextHop: 2.2.2.1
                                  Interface: 2.2.2.1(Vlan-interface2)
        State: <Int ActiveU Retain Unicast>
        Age: 20:08:05 Cost: 0/0
```

Table 1-2 describes the meaning of route status and Table 1-5 shows the statistics information about the routing table.

Table 1-5 Description on the fields of the display ip routing-table verbosecommand

| Field    | Description                |
|----------|----------------------------|
| Holddown | Number of held-down routes |
| Delete   | Number of deleted routes   |
| Hidden   | Number of hidden routes    |

## **1.2 Static Route Configuration Commands**

## 1.2.1 delete static-routes all

### Syntax

delete static-routes all

## View

System view

#### Parameter

None

## Description

Use the delete static-routes all command to delete all static routes.

The system will request your confirmation before it deletes all the configured static routes.

Related command: ip route-static and display ip routing-table.

#### Example

# Delete all the static routes in the router.

<3Com> system-view System View: return to User View with Ctrl+Z. [3Com] delete static-routes all Are you sure to delete all the unicast static routes?[Y/N]y

## 1.2.2 ip route-static

#### Syntax

ip route-static ip-address { mask | mask-length } { interface-type interface-number | next-hop } [ preference preference-value ] [ reject | blackhole ]

**undo ip route-static** *ip-address* { *mask* | *mask-length* } [ *interface-type interface-number* | *next-hop* ] [ **preference** *preference-value* ] [ **reject** | **blackhole** ]

## View

System view

#### Parameter

*ip-address*: Destination IP address, in dotted decimal notation. *mask*: Mask.

*mask-length:* Mask length. Since 1s in a 32-bit mask must be consecutive, a mask in dotted decimal notation can be replaced by *mask-length*, which is the number of the consecutive 1s in the mask.

*interface-type interface-number*. Next-hop outgoing interface. The packets sent to a **null** interface, which is a virtual interface, will be discarded immediately. This can decrease the system load.

next-hop: Next hop IP address of the route, in dotted decimal notation.

*preference-value*: Preference level of the route, in the range from 1 to 255. The default preference is 60.

**reject**: Indicates an unreachable route. If a static route to a destination has the "**reject**" attribute, all the IP packets destined for this destination will be discarded.

**blackhole**: Indicates a blackhole route. If a static route to a destination has the "**blackhole**" attribute, the outgoing interface of this route is the Null 0 interface regardless of the next hop address, and all the IP packet addresses destined for this destination are dropped without the source host being notified.

### Description

Use the **ip route-static** command to configure a static route.

Use the undo ip route-static command to delete a manually configured static route.

By default, the system can obtain the subnet route directly connected to the router. When you configure a static route, if no preference is specified for the route, the preference defaults to 60, and if the route is not specified as **reject** or **blackhole**, the route will be reachable by default.

When configuring a static route, note the following points:

- If the destination IP address and the mask are both 0.0.0.0, what you are configuring is a default route. All the packets that fail to find a routing entry will be forwarded through this default route.
- You cannot configure an interface address of the local switch as the next hop address of a static route.
- You can configure a different preference to implement flexible route management policy.

Related command: display ip routing-table, ip route-static default-preference, ip route-static default-preference.

#### Example

# Configure the next hop of the default route as 129.102.0.2.

<3Com> system-view
System View: return to User View with Ctrl+Z.
[3Com] ip route-static 0.0.0.0 0.0.0.0 129.102.0.2

## 1.2.3 ip route-static default-preference

## Syntax

ip route-static default-preference *default-preference-value* undo ip route-static default-preference

## View

System view

#### Parameter

*default-preference-value*: Default precedence of the static routes, in the range of 1 to 255. It is 60 by default.

## Description

Use the **ip route-static default-preference** command to set the default precedence of the static routes.

Use the **undo ip route-static default-preference** command to restore the default precedence to the default value.

If a static route is configured without the specified precedence, its precedence is set to the default precedence value.

Related command: display ip routing-table, and ip route-static.

## Example

# Set the default precedence of static routes to 120.

```
<3Com>system-view
System View: return to User View with Ctrl+Z.
[3Com] ip route-static default-preference 120
```

# **Chapter 2 RIP Configuration Commands**

## Dote:

The word "router" covered in the following text represent routers in common sense and Ethernet switches running a routing protocol. To improve readability, this will not be mentioned again in this manual.

## 2.1 **RIP Configuration Commands**

## 2.1.1 checkzero

#### Syntax

checkzero

undo checkzero

#### View

**RIP** view

#### Parameter

None

#### Description

Use the checkzero command to enable zero field check of RIP-1 packets.

Use the undo checkzero command to disable zero field check.

By default, RIP-1 performs zero field check.

According to the protocol (RFC 1058) specifications, some fields in RIP-1 packets must be zero and these fields are called zero fields. You can use the **checkzero** command to enable/disable zero field check of RIP-1 packets. When zero field check is enabled, if an incoming RIP-1 packet has a non-zero zero field, the packet will be rejected.

This command does not apply to RIP-2 packets because they have no zero fields.

## Example

# Disable zero field check on RIP-1 packets.

<3Com> system-view

System View: return to User View with Ctrl+Z. [3Com] rip [3Com-rip] undo checkzero

## 2.1.2 default cost

## Syntax

default cost value

undo default cost

#### View

**RIP** view

#### Parameter

value: Default routing cost to be set, ranging from 1 to 16. It is 1 by default.

#### Description

Use the default cost command to set the default routing cost of imported routes.

Use the **undo default cost** command to restore the default value.

If no routing cost is specified when you use the **import-route** command to import routes from another routing protocol, the routes will be imported with the default routing cost specified with the **default cost** command.

Related command: import-route.

## Example

# Set the default routing cost of the routes imported from other routing protocols to 3.

```
<3Com> system-view
System View: return to User View with Ctrl+Z.
[3Com] rip
[3Com-rip] default cost 3
```

## 2.1.3 display rip

## Syntax

display rip

#### View

Any view

#### Parameter

None

### Description

Use the **display rip** command to display the current RIP operation state and RIP configuration.

#### Example

# Display the current RIP operation state and configuration.

```
<3Com> display rip
RIP is running
Checkzero is on Default cost : 1
Summary is on Preference : 100
Traffic-share-across-interface is off
Period update timer : 30
Timeout timer : 180
Garbage-collection timer : 120
No peer router
Network :
10.0.0
```

#### Table 2-1 Description on the fields of the display rip command

| Field                                                                             | Description                                           |
|-----------------------------------------------------------------------------------|-------------------------------------------------------|
| RIP is running                                                                    | RIP is active.                                        |
| Checkzero is on                                                                   | Zero field checking is enabled.                       |
| Default cost : 1                                                                  | The default route cost is 1                           |
| Summary is on                                                                     | Routes are aggregated automatically                   |
| Preference : 100                                                                  | The preference of RIP is 100                          |
| Traffic-share-across-interface is off                                             | Traffic is shared across equivalent routes.           |
| Period update timer : 30<br>Timeout timer : 180<br>Garbage-collection timer : 120 | Settings of the three timers of RIP                   |
| No peer router                                                                    | No destination address of a transmission is specified |
| Network :10.0.0.0                                                                 | RIP is enabled on network segment 10.0.0.0            |

## 2.1.4 display rip routing

## Syntax

## display rip routing

# View

Any view

### Parameter

None

# Description

Use the display rip routing command to display RIP routing information.

# Example

# Display RIP routing table information.

| <3Com> display rip | o routir | ng             |          |               |     |
|--------------------|----------|----------------|----------|---------------|-----|
|                    | RIP      | routing table: | public : | net           |     |
| A = Active I       | = Inact  | tive G=Garl    | bage col | lection       |     |
|                    |          |                |          |               |     |
| Destination/Mask   | Cost 1   | NextHop        | Age      | SourceGateway | Att |
| 6.0.0/8            | 1 3      | 10.153.25.22   | 4s       | 10.153.25.22  | A   |

# Table 2-2 Description on the fields of the display rip routing command

| Field                                       | Description                                                                                                    |  |
|---------------------------------------------|----------------------------------------------------------------------------------------------------|--|
| Destination/Mask                            | Destination address/Mask                                                                                                    |  |
| Cost                                        | Cost                                                                                                    |  |
| NextHop                                     | Net hop address                                                                                                    |  |
| Age                                         | The time that a route exists in the routing table, namely, the aging time                                                                                                    |  |
| SourceGateway Gateway originating the route |                                                                                                    |  |
|                                             | Attribute value, which may be one of the three following values:                                                                                                    |  |
|                                             | A Active routes                                                                                                    |  |
| Att                                         | I Inactive routes                                                                                                    |  |
|                                             | G Unreachable route in the state of garbage collection. If garbage collection times out, and the unreachable route does not receive update messages from the same neighbor, the route will be removed from the routing table completely. |  |

# 2.1.5 filter-policy export

### Syntax

**filter-policy** { *acl-number* | **ip-prefix** *ip-prefix-name* } **export** [ *protocol* | **interface** *interface-type interface-number* ]

filter-policy route-policy route-policy-name export

undo filter-policy { acl-number | ip-prefix ip-prefix-name } export [ protocol | interface interface-type interface-number ]

undo filter-policy route-policy route-policy-name export

### View

**RIP** view

#### Parameter

*acl-number*. Number of the basic or advanced ACL used to filter routing information by destination address, in the range of 2,000 to 3,999.

*ip-prefix-name*: Name of the address ip-prefix list used to filter routing information by destination address, containing 1 to 19 characters.

*route-policy-name*: Name of the routing policy used to filter routing information, containing 1 to 19 characters. A routing policy can enable RIP to determine which routes are to be sent/received based on such fields as acl/cost/interface/ip/ip-prefix/tag.

*protocol:* Routing protocol whose routing information is to be filtered. Currently, this can be **bgp**, **direct**, **isis**, **ospf**, **ospf-ase**, **ospf-nssa** or **static**.

interface: Interface where the routes to be advertised will be filtered.

# Description

Use the **filter-policy export** command to enable RIP to filter the routing information to be advertised.

Use the **undo filter-policy export** command to cancel the filtering of the routing information to be advertised.

By default, RIP does not filter routing information before advertising.

Related command: acl, filter-policy import, ip ip-prefix.

### Example

# Configure to filter route information by ACL 2000 before the information is advertised.

<3Com> system-view System View: return to User View with Ctrl+Z. [3Com] rip

[3Com-rip] filter-policy 2000 export

# 2.1.6 filter-policy import

#### Syntax

filter-policy gateway ip-prefix-name import

undo filter-policy gateway ip-prefix-name import

filter-policy { acl-number | ip-prefix ip-prefix-name [ gateway ip-prefix-name ] | route-policy route-policy-name } import [ interface interface-type interface-number ]

undo filter-policy { acl-number | ip-prefix ip-prefix-name [ gateway ip-prefix-name ]
 route-policy route-policy-name } import [ interface interface-type
 interface-number]

#### View

**RIP** view

### Parameter

*acl-number:* Number of the ACL used to filter routing information by destination address, in the range of 2,000 to 3,999.

*ip-prefix-name*: Name of the address prefix list used to filter routing information by destination address, containing 1 to 19 characters.

**gateway** *ip-prefix-name:* Name of the address prefix list used to filter routing information by the address of the neighbor router advertising the information, containing 1 to 19 characters.

*route-policy-name*: Name of the routing policy used to filter routing information, containing 1 to 19 characters. A routing policy can enable RIP to determine which routes are to be sent/received based on such fields as acl/cost/interface/ip/ip-prefix/tag.

**interface** *interface-type interface-number*. Filters routes on the specified interface. The *interface-type* argument represents the interface type and the *interface-number* argument represents the interface number.

# Description

Use the **filter-policy gateway import** command to enable RIP to filter received routing information by a specified address so that the routing information advertised by the address can pass the filter.

Use the undo filter-policy gateway import command to disable the above filtering.

Use the **filter-policy import** command to filter the received routing information.

Use the undo filter-policy import command to disable the above filtering.

You can control the range of routes received by RIP by specifying an ACL, ip-prefix list and routing policies.

Related command: acl, filter-policy export, ip ip-prefix.

### Example

# Configure to filter incoming routing information by acl 2000.

```
<3Com>system-view
System View: return to User View with Ctrl+Z.
[3Com] rip
[3Com-rip] filter-policy 2000 import
```

# 2.1.7 host-route

# Syntax

host-route

undo host-route

# View

**RIP** view

#### Parameter

None

### Description

Use the host-route command to enable RIP to accept host routes.

Use the undo host-route command to reject host routes.

By default, RIP accepts host routes.

In some special cases, RIP receives a great number of host routes from the same network segment. These routes are of little help to path searching and occupy a lot of resources. In this case, the **undo host-route** command can be used to reject host routes.

#### Example

# Enable RIP to reject host routes.

```
<3Com> system-view
System View: return to User View with Ctrl+Z.
[3Com] rip
[3Com-rip] undo host-route
```

# 2.1.8 import-route

### Syntax

import-route protocol [ cost value | route-policy route-policy-name ]\*
undo import-route protocol

#### View

**RIP** view

### Parameter

*protocol*: Source routing protocol whose routes will be imported by RIP. At present, RIP can import the following types of routes: **direct**, **ospf**, **ospf-ase**, **ospf-nssa**, **static**, **isis** and **bgp**.

value: Cost value of the routes to be imported, in the range of 1 to 16.

**route-policy** *route-policy-name*: Name of a routing policy, containing 1 to 19 characters.Specifies to import only the routes matching the conditions of the specified route-policy

### Description

Use the import-route command to import the routes of another protocol into RIP.

Use the **undo import-route** command to cancel the routes imported from another protocol.

By default, RIP does not import routes from other protocols.

The **import-route** command is used to import the routes of another protocol with a specified cost.. RIP regards the imported routes as its own routes and transmits them with the specified cost. This command can greatly enhance the capability of RIP to obtain routes, thereby improving RIP performance.

If the **cost** value is not specified, routes will be imported with the default routing cost (set by the **default cost** command, ranging from 1 to 16). If the cost of an imported route is 16, RIP marks the route as HOLD DOWN (however, the route can still be used to forward packets), and continues to announce the route with this cost to other routers running RIP until the Garbage Collection timer times out (the timeout time defaults to 120 seconds).

Related command: default cost.

# Example

# Import static routes with the cost of 4.

```
<3Com> system-view
System View: return to User View with Ctrl+Z.
[3Com] rip
```

[3Com-rip] import-route static cost 4

# Set the default cost and import OSPF routes with the default cost.

```
<3Com> system-view
System View: return to User View with Ctrl+Z.
[3Com] rip
[3Com-rip] default cost 3
[3Com-rip] import-route ospf
```

# 2.1.9 network

### Syntax

network network-address undo network network-address

#### View

**RIP** view

### Parameter

*network-address*: Address of the network for which RIP is enabled/disabled. It can be the IP network address of any interface.

#### Description

Use the network command to enable RIP on a specified interface.

Use the undo network command to disable RIP on the interface.

By default, RIP is disabled on any interface.

After a RIP routing process is started, it is disabled on any interface. To enable RIP routing on an interface, you must use the **network** command.

The **undo network** command is similar to the **undo rip work** command in function. But they are not identical.

Their similarity is that the interface using either command will not receive/transmit RIP routes any more.

The difference between them is that, in the case of **undo rip work**, other interfaces will still forward the routes of the interface on which the **undo rip work** command is executed. In the case of **undo network**, other interfaces will not forward the routes of the interface on which the **undo network** command is executed and it seems that the interface disappeared.

When the **network** command is used on an address, the effect is that the interface on the network segment at this address is enabled. For example, the results of viewing the **network** 129.102.1.1 with both the **display current-configuration** command and the **display rip** command are shown as **network** 129.102.0.0.

Related command: **rip work**.

# Example

# Enable RIP on the interface with the network address 129.102.0.0.

<3Com> system-view System View: return to User View with Ctrl+Z. [3Com] rip [3Com-rip] network 129.102.0.0

# 2.1.10 peer

### Syntax

peer ip-address undo peer ip-address

#### View

**RIP** view

# Parameter

*ip-address*: IP address of the interface on the peer router with which routing information needs to be exchanged, in dotted decimal notation.

# Description

Use the **peer** command to configure the destination address of the peer device with which routing information should be exchanged in unicast mode.

Use the undo peer command to cancel a unicast address.

By default, RIP does not send packets to any address in unicast mode.

This command is used to for non-broadcast networks to which protocol packets cannot be sent in broadcast mode. And you are not recommended to use this command in normal situation.

# Example

# Specify a unicast destination address of 202.38.165.1.

```
<3Com> system-view
System View: return to User View with Ctrl+Z.
[3Com] rip
[3Com-rip] peer 202.38.165.1
```

# 2.1.11 preference

### Syntax

preference value

#### undo preference

### View

**RIP** view

#### Parameter

value: Preference level, ranging from 1 to 255. By default, the value is 100.

### Description

Use the preference command to configure the route preference of RIP.

Use the undo preference command to restore the default preference.

Every routing protocol has its own preference. Its default value is determined by the specific routing policy. The preferences of routing protocols will finally determine which routing algorithm's routes will be selected as the optimal routes in the IP routing table. You can use this command to modify the RIP preference manually.

### Example

# Specify the RIP preference as 20.

<3Com> system-view System View: return to User View with Ctrl+Z. [3Com] rip [3Com-rip] preference 20

# 2.1.12 reset

### **Syntax**

reset

# View

**RIP** view

### Parameter

None

### Description

Use the reset command to reset the system configuration parameters of RIP.

When you need to re-configure the parameters of RIP, you can use this command to restore the default setting.

### Example

# Reset the RIP system configuration.

<3Com> system-view System View: return to User View with Ctrl+Z. [3Com] rip [3Com-rip] reset % Reset RIP's configuration and restart RIP? [Y/N]y

# 2.1.13 rip

### Syntax

rip

undo rip

#### View

System view

# Parameter

None

### Description

Use the **rip** command to enable RIP and enter RIP view.

Use the undo rip command to disable RIP.

By default, the system does not run RIP.

RIP must be enabled before you can enter the RIP view and configure various RIP global parameters. You can, however, configure the interface-based parameters regardless of whether RIP is enabled.

# D Note:

Note that the interface parameters configured previously would be invalid when RIP is disabled.

# Example

# Enable RIP and enter RIP view.

<3Com> system-view

System View: return to User View with Ctrl+Z. [3Com] rip [3Com-rip]

# 2.1.14 rip authentication-mode

### Syntax

rip authentication-mode { simple password | md5 { rfc2453 key-string | rfc2082
key-string key-id } }

### undo rip authentication-mode

# View

Interface view

# Parameter

simple: Specifies to use simple text authentication mode.

password: Simple text authentication key, containing 1 to 16 characters.

md5: Specifies to use MD5 cipher text authentication mode.

**rfc2453**: Specifies that MD5 cipher text authentication packets will use a packet format (IETF standard) stipulated by RFC2453.

**rfc2082**: Specifies that MD5 cipher text authentication packets will use a packet format stipulated by RFC2082.

*key-string*: MD5 cipher text authentication key. If it is input in a plain text form, MD5 *key* is a character string not exceeding 16 characters. And it will be displayed in a cipher text form in a length of 24 characters when you use the **display current-configuration** command. You can also input the MD5 *key* in a cipher text form with a length of 24 characters.

key-id: MD5 cipher text authentication identifier, ranging from 1 to 255.

### Description

Use the **rip authentication-mode** command to configure RIP-2 authentication mode and its parameters.

Use the **undo rip authentication-mode** command to cancel RIP-2 authentication mode.

RIP-1 does not authenticate packets. Generally RIP authenticates packets in two modes: plaintext authentication and MD5 ciphertext authentication. There are two packet formats in the MD5 ciphertext authentication: one format conforms to RFC 2453 and the other format is described in RFC 2082. Routers support both formats. You can select any format as required.

Related command: rip version.

#### Example

# Specify the interface Vlan-interface 10 to use the **simple** authentication with the authentication key of aaa.

<3Com> system-view System View: return to User View with Ctrl+Z. [3Com] interface Vlan-interface 10 [3Com-Vlan-interface10] rip version 2 [3Com-Vlan-interface10] rip authentication-mode simple aaa

# Specify Vlan-interface 10 to use the MD5 cipher text authentication, with the authentication key of aaa and the packet format of **rfc2453**.

<3Com> system-view System View: return to User View with Ctrl+Z. [3Com] interface Vlan-interface 10 [3Com-Vlan-interface10] rip version 2 [3Com-Vlan-interface10] rip authentication-mode md5 rfc2453 aaa

# 2.1.15 rip input

### Syntax

rip input undo rip input

### View

Interface view

#### Parameter

None

### Description

Use the rip input command to enable an interface to receive RIP packets.

Use the undo rip input command to disable an interface from receiving RIP packets.

By default, all interfaces, except loopback interfaces, can receive RIP packets.

This command is used in cooperation with another two commands: **rip output** and **rip work**. Functionally, **rip work** is equivalent to **rip input** & **rip output**. The latter two control the receipt and the transmission of RIP packets respectively on an interface. The former command equals the functional combination of the latter two commands.

Related command: rip output, rip work.

# Example

# Configure the interface Vlan-interface 10 not to receive RIP packets.

2-14

<3Com> system-view System View: return to User View with Ctrl+Z. [3Com]interface Vlan-interface 10 [3Com-Vlan-interface10] undo rip input

# 2.1.16 rip metricin

### Syntax

rip metricin *value* undo rip metricin

### View

Interface view

# Parameter

*value*: Additional route metric added when receiving a RIP route, ranging from 0 to 16. By default, the value is 0.

### Description

Use the **rip metricin** command to configure the additional route metric added to the RIP routes received on an interface.

Use the **undo rip metricin** command to restore the default value of this additional route metric.

Related command: rip metricout.

### Example

# Set the additional route metric added to RIP routes received on Vlan-interface 10 to

```
2.
```

```
<3Com> system-view
System View: return to User View with Ctrl+Z.
[3Com] interface Vlan-interface 10
[3Com-Vlan-interface10] rip metricin 2
```

# 2.1.17 rip metricout

# Syntax

rip metricout *value* undo rip metricout

View

Interface view

### Parameter

*value*: Additional route metric added when transmitting a RIP route, ranging from 1 to 16. By default, the value is 1.

# Description

Use the **rip metricout** command to configure the additional route metric added to the RIP routes to be transmitted on an interface.

Use the **undo rip metricout** command to restore the default value of this additional route metric.

# Dote:

The **metricout** configuration only applies to the RIP routes learnt by the router and those generated by the router itself. It does not apply to any route imported to RIP by any other routing protocol.

Related command: rip metricin.

### Example

# Set the additional route metric added to the RIP routes to be transmitted on Vlan-interface 10 to 2.

<3Com> system-view System View: return to User View with Ctrl+Z. [3Com] interface Vlan-interface 10 [3Com-Vlan-interface10] rip metricout 2

# 2.1.18 rip output

# Syntax

rip output undo rip output

#### View

Interface view

# Parameter

None

### Description

Use the rip output command to enable an interface to transmit RIP packets.

Use the **undo rip output** command to disable an interface from transmitting RIP packets.

By default, all interfaces except loopback interfaces are enabled to transmit RIP packets to the external.

This command is used in cooperation with another two commands: **rip input** and **rip work**. Functionally, **rip work** is equivalent to **rip input** & **rip output**. The latter two control the receipt and the transmission of RIP packets respectively on an interface. The former command equals the functional combination of the latter two commands.

Related command: rip input, rip work.

# Example

# Disable the interface Vlan-interface 10 from transmitting RIP packets.

<3Com> system-view System View: return to User View with Ctrl+Z. [3Com] interface Vlan-interface 10 [3Com-Vlan-interface10] undo rip output

# 2.1.19 rip split-horizon

### Syntax

rip split-horizon undo rip split-horizon

#### View

Interface view

### Parameter

None

### Description

Use the **rip split-horizon** command to configure an interface to use split horizon when transmitting RIP packets.

Use the **undo rip split-horizon** command to configure an interface not to use split horizon when transmitting RIP packets.

By default, an interface is enabled to use split horizon when transmitting RIP packets.

Normally, split horizon is necessary for avoiding route loop. Only in some special cases does split horizon need to be disabled to ensure the correct execution of the protocol. So, disable split horizon only when necessary.

### Example

# Specify the interface Vlan-interface 10 not to use split horizon when processing RIP packets.

<3Com> system-view
System View: return to User View with Ctrl+Z.
[3Com] interface Vlan-interface 10
[3Com-Vlan-interface10] undo rip split-horizon

# 2.1.20 rip version

# Syntax

rip version { 1 | 2 [ broadcast | multicast ] } undo rip version

### View

Interface view

### Parameter

1: Specifies the version of RIP packets on the interface to RIP-1.

2: Specifies the version of RIP packets on the interface to RIP-2.

broadcast: Transmission mode of RIP-2 packets is broadcast.

multicast: Transmission mode of RIP-2 packets is multicast.

# Description

Use the rip version command to specify the version of RIP packets on an interface.

Use the **undo rip version** command to restore the default RIP packet version on the interface.

By default, the interface RIP version is RIP-1. RIP-1 transmits packets in broadcast mode, while RIP-2 transmits packets in multicast mode by default.

When running RIP-1, the interface only receives and transmits RIP-1 broadcast packets, and receives RIP-2 broadcast packets, but does not receive RIP-2 multicast packets. When running RIP-2 in broadcast mode, the interface receives and transmits RIP-2 broadcast packets, receives RIP-1 broadcast packets and RIP-2 multicast packets. When running RIP-2 in multicast mode, the interface only receives and transmits RIP-2 multicast packets, receives RIP-1 broadcast packets, but does not receive and transmits RIP-2 multicast packets, receives RIP-1 broadcast packets, but does not receive RIP-2 multicast packets, receives RIP-2 broadcast packets, but does not receive RIP-1 broadcast packets.

### Example

# Configure the interface Vlan-interface 10 as RIP-2 broadcast mode.

<3Com> system-view

System View: return to User View with Ctrl+Z. [3Com] interface Vlan-interface 10 [3Com-Vlan-interface10] rip version 2 broadcast

# 2.1.21 rip work

### Syntax

rip work

undo rip work

#### View

Interface view

### Parameter

None

# Description

Use the **rip work** command to enable RIP to transmit and receive RIP packets on an interface.

Use the **undo rip work** command to disable RIP from transmitting and receiving RIP packets on an interface.

By default, RIP is enabled from transmitting and receiving RIP packets on an interface.

This command is used in cooperation with **rip input**, **rip output** and **network** commands.

Related command: network, rip input, rip output.

# Example

# Disable RIP from transmitting and receiving RIP packets on the interface Vlan-interface 10.

<3Com> system-view System View: return to User View with Ctrl+Z. [3Com] interface Vlan-interface 10 [3Com-Vlan-interface10] undo rip work

# 2.1.22 summary

### Syntax

summary

undo summary

#### View

**RIP** view

# Parameter

None

# Description

Use the summary command to enable RIP-2 automatic route aggregation.

Use the undo summary command to disable RIP-2 automatic route aggregation.

By default, RIP-2 route aggregation is enabled.

Route aggregation can be used to reduce the routing traffic on the network as well as to reduce the size of the routing table. If RIP-2 is used, route aggregation function can be disabled with the **undo summary** command when it is necessary to broadcast subnet routes.

RIP-1 does not support subnet mask. Forwarding subnet routes may cause ambiguity. Therefore, RIP-1always uses route aggregation.

Related command: rip version.

# Example

# Set RIP version on the interface Vlan-interface 10 as RIP-2 and disable route aggregation.

```
<3Com> system-view
System View: return to User View with Ctrl+Z.
[3Com] interface Vlan-interface 10
[3Com-Vlan-interface10] rip version 2
[3Com-Vlan-interface10] quit
[3Com] rip
[3Com-rip] undo summary
```

# 2.1.23 timers

# Syntax

timers { update update-timer | timeout timeout-timer } \*
undo timers { update | timeout } \*

### View

**RIP** view

# Parameter

*update-timer*. Value of the Period Update timer, ranging from 1 to 3,600 seconds. By default, it is 30 seconds.

*timeout-timer*: Value of the Timeout timer, ranging from 1 to 3,600 seconds. By default, it is 180 seconds.

# Description

Use the **timers** command to modify the values of the three RIP timers: Period Update, Timeout, and Garbage-collection.

Use the undo timers command to restore the default settings.

By default, the Period Update, Timeout, and Garbage-collection timers are 30 seconds, 180 seconds, and 120 seconds, respectively.

Generally, it is regarded that the value of the Garbage-collection timer is fixed at four times that of the Period Update timer. Adjusting the Period Update timer will affect the Garbage-collection timer.

The modification of RIP timers is validated immediately.

Related command: display rip.

# Example

# Set the values of the Period Update timer and the Timeout timer of RIP to 10 seconds and 30 seconds respectively.

```
<3Com> system-view
System View: return to User View with Ctrl+Z.
[3Com] rip
[3Com-rip] timers update 10 timeout 30
```

# 2.1.24 traffic-share-across-interface

### Syntax

traffic-share-across-interface

undo traffic-share-across-interface

### View

**RIP** view

### Parameter

None

# Description

Use the **traffic-share-across-interface** command to enable traffic sharing across RIP interfaces, so as to distribute traffic evenly over equal-cost routes across the interfaces on a router.

Use the undo traffic-share-across-interface command to cancel traffic sharing.

By default, traffic sharing across RIP interfaces is disabled.

# Example

# Enable traffic sharing across RIP interfaces.

```
<3Com> system-view
System View: return to User View with Ctrl+Z.
[3Com] rip
[3Com-rip] traffic-share-across-interface
```

# **Chapter 3 OSPF Configuration Commands**

### A Note:

The words "router" covered in the following text represent routers in common sense and Ethernet switches running a routing protocol. To improve readability, this will not be mentioned again in this manual.

# 3.1 OSPF Configuration Commands

# 3.1.1 abr-summary

### Syntax

abr-summary *ip-address mask* [ advertise | not-advertise ] undo abr-summary *ip-address mask* 

#### View

**OSPF** Area view

### Parameter

ip-address: Network segment address.

mask: Network mask.

**advertise**: Specifies to advertise the aggregated route that match a specific IP address and mask.

**not-advertise**: Specifies not to advertise the aggregated route that match a specific IP address and mask.

### Description

Use the **abr-summary** command to enable route aggregation on an area border router (ABR).

Use the undo abr-summary command to disable route aggregation on an ABR.

By default, an ABR does not aggregate routes.

This command is applicable to ABRs only and is used for route aggregation in an area. It allows the ABR to transmit an aggregated route to other areas.

Route aggregation means that routing information is processed by an ABR, which transmits only one route to other areas for each network segment configured with

route aggregation. You can configure multiple aggregation routes in an area so that OSPF can aggregate multiple network segments.

### Example

# Aggregate the routes in the two network segments, 36.42.10.0 and 36.42.110.0, in OSPF area 1 into one summary route 36.42.0.0 and transmit it to other areas.

```
<3Com> system-view
System View: return to User View with Ctrl+Z.
[3Com] ospf 1
[3Com-ospf-1] area 1
[3Com-ospf-1-area-0.0.0.1] network 36.42.10.0 0.0.0.255
[3Com-ospf-1-area-0.0.0.1] network 36.42.110.0 0.0.0.255
[3Com-ospf-1-area-0.0.0.1] abr-summary 36.42.0.0 255.255.0.0
```

# 3.1.2 area

# Syntax

area area-id

undo area area-id

# View

OSPF view

### Parameter

*area-id:* ID of an OSPF area, which can be a decimal integer (ranging from 0 to 4294967295) or in the form of an IP address.

# Description

Use the **area** command to enter OSPF area view.

Use the undo area command to cancel the specified area.

# Example

# Enter OSPF area 0 view.

```
<3Com> system-view
System View: return to User View with Ctrl+Z.
[3Com] ospf 1
[3Com-ospf-1] area 0
[3Com-ospf-1-area-0.0.0.0]
```

# 3.1.3 asbr-summary

### Syntax

asbr-summary ip-address mask [ not-advertise | tag value ]

undo asbr-summary ip-address mask

#### View

**OSPF** view

### Parameter

ip-address: IP address to be matched, in dotted decimal notation.

mask: IP address mask, in dotted decimal notation.

**not-advertise**: Specifies not to advertise the aggregated route matching the specified IP address and mask. If this argument is not provided, the aggregated route will be advertised.

**tag** *value*: Tag value, which is mainly used to control route advertisement via route-policy. It ranges from 0 to 4294967295 and defaults to 1.

# Description

Use the **asbr-summary** command to configure the aggregation of imported routes by OSPF.

Use the undo asbr-summary command to cancel the aggregation.

By default, imported routes are not aggregated.

After the aggregation of imported routes is configured, if the local router is an autonomous system border router (ASBR), this command aggregates the imported Type-5 LSAs in the aggregation address range. If an NSSA is configured, this command also aggregates the imported Type-7 LSAs in the summary address range.

If the local router acts as both an ABR and a transit router in the NSSA, this command aggregates Type-5 LSAs transformed from Type-7 LSAs. If the router is not the router in the NSSA, the aggregation is disabled.

Related command: display ospf asbr-summary.

# Example

# Set aggregation of routes imported by the router 3Com.

```
<3Com> system-view
System View: return to User View with Ctrl+Z.
[3Com] ospf 1
[3Com-ospf-1] asbr-summary 10.2.0.0 255.255.0.0 not-advertise
```

# 3.1.4 authentication-mode

### Syntax

authentication-mode { simple | md5 }

undo authentication-mode

### View

**OSPF** Area view

#### Parameter

simple: Uses simple text authentication mode.

md5: Uses MD5 cipher text authentication mode.

### Description

Use the **authentication-mode** command to configure one area of OSPF to support the authentication attribute.

Use the **undo authentication-mode** command to cancel the authentication attribute of this area.

By default, an area does not support authentication attribute.

All the routers in one area must use the same authentication mode (no authentication, simple text authentication, or MD5 cipher text authentication). If the mode of supporting authentication is configured, all routers on the same segment must use the same authentication key.

Use the **ospf authentication-mode simple** command to configure a simple text authentication key.

Use the **ospf authentication-mode md5** command to configure the MD5 cipher text authentication key if the area is configured to support MD5 cipher text authentication mode.

Related command: ospf authentication-mode.

### Example

### # Enter area 0 view.

```
<3Com> system-view
System View: return to User View with Ctrl+Z.
[3Com] ospf 1
[3Com-ospf-1] area 0
```

# Specify the OSPF area 0 to support MD5 cipher text authentication.

[3Com-ospf-1-area-0.0.0.0] authentication-mode md5

# 3.1.5 default cost

### Syntax

default cost value

undo default cost

### View

OSPF view

### Parameter

*value:* Default routing cost of external route imported by OSPF, ranging from 0 to 16,777,214. By default, its value is 1.

# Description

Use the **default cost** command to configure the default cost for OSPF to import external routes.

Use the **undo default cost** command to restore the default routing cost of external routes to its default value.

Since OSPF can import external routing information and propagate the information to the entire autonomous system, routing cost of external routes can influence route selection and calculation. Therefore, it is necessary to specify the default routing cost for the protocol to import external routes.

# Example

# Specify the default routing cost for OSPF to import external routes as 10.

```
<3Com> system-view
System View: return to User View with Ctrl+Z.
[3Com] ospf 1
[3Com-ospf-1] default cost 10
```

# 3.1.6 default interval

# Syntax

default interval seconds undo default interval

#### View

**OSPF** view

# Parameter

*seconds*: Default interval, in seconds, of importing external routes. It ranges from 1 to 2147483647 and defaults to 1.

### Description

Use the **default interval** command to configure the default interval for OSPF to import external routes.

Use the **undo default interval** command to restore the default value of the default interval of importing external routes.

OSPF can import external routing information and propagate it to the entire autonomous system. However, importing routes too often greatly affects the performance of the device. Therefore, it is necessary to specify the default interval for the protocol to import external routes.

# Example

# Specify the default interval for OSPF to import external routes as 10 seconds.

```
<3Com> system-view
System View: return to User View with Ctrl+Z.
[3Com] ospf 1
[3Com-ospf-1] default interval 10
```

# 3.1.7 default limit

#### Syntax

default limit routes undo default limit

#### View

OSPF view

### Parameter

*routes:* Default limit on the number of external routes imported in a unit time. It ranges from 200 to 2147483647 and defaults to1000.

# Description

Use the **default limit** command to configure the default limit on the number of routes imported by OSPF in a unit time.

Use the undo default limit command to restore the default value.

OSPF can import external routing information and advertise them to the whole AS. Importing too many external routes at a time greatly affects the performance of the device. Therefore, it is necessary to limit the number of external routes imported during each import interval.

Related command: default interval.

### Example

# Specify the default limit on the number of external routes imported by OSPF in each import interval as 200.

```
<3Com> system-view
System View: return to User View with Ctrl+Z.
[3Com] ospf 1
[3Com-ospf-1] default limit 200
```

# 3.1.8 default tag

### Syntax

default tag tag undo default tag

### View

**OSPF** view

#### Parameter

tag: Default tag, in the range of 0 to 4,294,967,295, which is 1 by default.

# Description

Use the **default tag** command to configure the default tag of OSPF when it imports an external route.

Use the **undo default tag** command to restore the default tag of OSPF when it imports the external route.

When OSPF imports a route found by another routing protocol in the router and uses it as the external routing information of its own autonomous system, some additional parameters are required, including the default cost and the default tag of the route.

Related command: default type.

# Example

# Set the default tag of OSPF imported external route of the autonomous system as 10.

```
<3Com> system-view
System View: return to User View with Ctrl+Z.
[3Com] ospf 1
[3Com-ospf-1] default tag 10
```

# 3.1.9 default type

### Syntax

default type { 1 | 2 }

# undo default type

### View

OSPF view

### Parameter

type 1: External routes of type 1.

type 2: External routes of type 2.

# Description

Use the **default type** command to configure the default type when OSPF imports external routes.

Use the **undo default type** command to restore the default type when OSPF imports external routes.

By default, the external routes of type 2 are imported.

OSPF specifies the two types of external routing information. You can use the command described in this section to specify the default type when external routes are imported.

Related command: default tag.

# Example

# Configure OSPF to import external routes of type 1 by default.

```
<3Com> system-view
System View: return to User View with Ctrl+Z.
[3Com] ospf 1
[3Com-ospf-1] default type 1
```

# 3.1.10 default-cost

### Syntax

default-cost *value* undo default-cost

### View

**OSPF** Area view

# Parameter

*value*: Cost value of the default route transmitted by OSPF to the STUB or NSSA area. It ranges from 0 to 16,777,214 and defaults to 1.

# Description

Use the **default-cost** command to configure the cost of the default route transmitted by OSPF to the STUB or NSSA area.

Use the **undo default-cost** command to restore the default cost of the default route transmitted by OSPF to the STUB or NSSA area.

This command only applies to an ABR in a STUB area or NSSA area.

To configure a STUB area, you need to use the stub and default-cost commands.

You must use the **stub** command on all the routers connected to a STUB area to configure the area with the STUB attribute.

Use the **default-cost** command to configure the cost of the default route transmitted by an ABR to the STUB area or NSSA area.

Related command: stub, nssa.

### Example

# Set area 1 as the STUB area and the cost of the default route transmitted to this STUB area to 60.

```
<3Com> system-view
System View: return to User View with Ctrl+Z.
[3Com] ospf 1
[3Com-ospf-1] area 1
[3Com-ospf-1-area-0.0.0.1] network 20.0.0.0 0.255.255.255
[3Com-ospf-1-area-0.0.0.1] stub
[3Com-ospf-1-area-0.0.0.1] default-cost 60
```

# 3.1.11 default-route-advertise

### Syntax

default-route-advertise [ always | cost value | type type-value | route-policy route-policy-name ]\*

undo default-route-advertise [ always | cost | type | route-policy ]\*

#### View

OSPF view

# Parameter

**always**: Generates an ase Isa describing the default route and advertises it if the local router is not configured with the default route. If this keyword is not provided, the local router must be configured with the default route before it can import the ase Isa, which generates the default route.

**cost** *value*: Specifies the cost value of this ase lsa. The value of *value* ranges from 0 to 16777214 and defaults to 1.

**type** *type-value:* Specifies the cost type of this ase Isa. The value of *type-value* ranges from 1 to 2 and defaults 2.

**route-policy** *route-policy-name:* If the default route matches the route-policy specified by *route-policy-name*, the route-policy will affect the value in ase Isa. The *route-policy-name* argument is a string of 1 to 19 characters.

# Description

Use the **default-route-advertise** command to import the default route to OSPF route area.

Use the **undo default-route-advertise** command to cancel the import of the default route.

By default, OSPF does not import the default route.

The **import-route** command cannot import the default route. To import the default route to the route area, the **default-route-advertise** command must be used. If the local router is not configured with the default route, the keyword **always** should be specified so that ase Isa of the default route is generated.

Related command: import-route.

# Example

# The ase Isa of the default route is generated only if the local router has the default route.

```
<3Com> system-view
System View: return to User View with Ctrl+Z.
[3Com] ospf 1
[3Com-ospf-1] default-route-advertise
```

# The ase Isa of default route will be generated and advertised to OSPF route area even the local router has no default route.

[3Com-ospf-1] default-route-advertise always

# 3.1.12 display ospf abr-asbr

# Syntax

display ospf [ process-id ] abr-asbr

### View

Any view

### Parameter

*process-id*: OSPF Process ID, in the range of 1 to 65,535. If you do not specify a process ID, this command applies to all current OSPF processes.

# Description

Use the **display ospf abr-asbr** command to display the information about the ABR and ASBR of OSPF.

# Example

# Display the information about the OSPF ABRs and ASBRs.

```
<3Com> display ospf abr-asbr
OSPF Process 1 with Router ID 1.1.1.1
Routing Table to ABR and ASBR
I = Intra i = Inter A = ASBR B = ABR S = SumASBR
Destination Area Cost Nexthop Interface
IA 2.2.2.2 0.0.0.0 10 10.153.17.89 Vlan-interfacel
```

Table 3-1 Description on the fields of the display ospf abr-asbr command

| Field       | Description                                    |
|-------------|------------------------------------------------|
| Destination | Router ID of the ABR or ASBR                   |
| Area        | Area where the router is connected to the ASBR |
| Cost        | Routing overhead value of the route            |
| Nexthop     | Nexthop address to the destination             |
| Interface   | Local output interface                         |

# 3.1.13 display ospf asbr-summary

### Syntax

display ospf [ process-id ] asbr-summary [ ip-address mask ]

### View

Any view

### Parameter

*process-id*: OSPF Process ID, in the range of 1 to 65,535. If you do not specify a process ID, this command applies to all current OSPF processes.

*ip-address*: Matched IP address, in dotted decimal notation.

mask: IP address mask, in dotted decimal notation.

# Description

Use the **display ospf asbr-summary** command to display the summary information of OSPF imported route.

If you do not specify an IP address or mask, the summary information of all OSPF imported routes will be displayed.

Related command: asbr-summary .

### Example

# Display the summary information of all OSPF imported routes.

<3Com> display ospf asbr-summary

OSPF Process 1 with Router ID 10.1.1.1

2

Summary Addresses

```
Total summary address count:
```

Summary Address

```
net : 168.10.0.0
mask : 255.254.0.0
tag : 1
status : Advertise
The Count of Route is 0
```

Summary Address

```
net : 1.1.0.0
mask : 255.255.0.0
tag : 100
status : DoNotAdvertise
The Count of Route is 0
```

### Table 3-2 Description on the fields of the display ospf asbr-summary command.

| Field  | Description                                                      |                                                                                |  |
|--------|------------------------------------------------------------------|--------------------------------------------------------------------------------|--|
| net    | Destination network segment                                      |                                                                                |  |
| mask   | Mask                                                             |                                                                                |  |
| tag    | Тад                                                              |                                                                                |  |
|        | Status information, which takes one of the following two values: |                                                                                |  |
| status | DoNotAdv<br>ertise                                               | The summary routing information to the network segment will not be advertised. |  |
|        | Advertise                                                        | The summary routing information to the network segment will be advertised.     |  |

# 3.1.14 display ospf brief

### Syntax

display ospf [ process-id ] brief

# View

Any view

# Parameter

*process-id*: OSPF Process ID, in the range of 1 to 65,535. If you do not specify a process ID, this command applies to all current OSPF processes.

### Description

Use the **display ospf brief** command to display brief OSPF information.

### Example

# Display brief OSPF information.

```
<3Com> display ospf brief
```

OSPF Process 1 with Router ID 10.1.1.1 OSPF Protocol Information

```
RouterID: 10.1.1.1
Spf-schedule-interval: 5
Routing preference: Inter/Intra: 10 External: 150
Default ASE parameters: Metric: 1 Tag: 1 Type: 2
SPF computation count: 163
Area Count: 1 Nssa Area Count: 0
```

```
Area 0.0.0.0:
Authtype: none Flags: <>
SPF scheduled: <Router Net Intra>
Interface: 110.1.1.1 (Vlan-interface110)
Cost: 11 State: DR Type: Broadcast
Priority: 11
Designated Router: 110.1.1.1
Backup Designated Router: 110.1.1.2
Timers: Hello 10, Dead 40, Poll 40, Retransmit 5, Transmit Delay 1
```

# Table 3-3 Description on the fields of the display ospf brief command

| Field                       | Description                                                                                                    |
|-----------------------------|----------------------------------------------------------------------------------------------------|
| RouterID                    | Router ID of the router                                                                                                    |
| Border Router               | Border routers for connection to the area, including ASBRs and ABRs                                                                                                    |
| spf-schedule-interval       | Interval of SPF schedule                                                                                                    |
| Authtype                    | Authentication type of OSPF                                                                                                    |
| Routing preference          | Routing preference of OSPF. The internal route of OSPF includes intra/inter area route, and its default routing preference is 10, while that of the external route of OSPF is 150 by default |
| Default ASE parameters      | Default ASE parameters of OSPF, including metric, type and tag                                                                                                    |
| SPF computation count       | SPF computation count since OSPF is enabled                                                                                                    |
| Area Count                  | Areas for connection to this router                                                                                                    |
| Nssa Area Count             | Number of NSSA areas                                                                                                    |
| SPF scheduled               | SPF scheduled (flag)                                                                                                    |
| Interface                   | Name of interface belonging to this area                                                                                                    |
| Cost                        | Cost of routes                                                                                                    |
| State                       | State information                                                                                                    |
| Туре                        | Network type of OSPF interface/the first type refers to the type of the imported external route                                                                                              |
| Priority                    | Priority                                                                                                    |
| Designated Router           | IP address of designated router (DR)                                                                                                    |
| Backup Designated<br>Router | IP address of backup designated router (BDR)                                                                                                    |

| Field          | Description                      |                                |  |
|----------------|----------------------------------|--------------------------------|--|
|                | OSPF timers, defined as follows: |                                |  |
|                | Hello                            | Interval of hello packet       |  |
| Timers         | Dead                             | Interval of dead neighbors     |  |
|                | Poll                             | Interval of poll               |  |
|                | Retransmit                       | Interval of retransmitting LSA |  |
| Transmit Delay | Delay time of transmitting LSA   |                                |  |

# 3.1.15 display ospf cumulative

# Syntax

display ospf [ process-id ] cumulative

# View

Any view

# Parameter

*process-id*: OSPF Process ID, in the range of 1 to 65,535. If you do not specify a process ID, this command applies to all current OSPF processes.

# Description

Use the **display ospf cumulative** command to display cumulative OSPF statistics.

# Example

# Display cumulative OSPF statistics.

```
<3Com> display ospf cumulative
OSPF Process 1 with Router ID 10.1.1.1
Cumulations
```

| IO Statistic | s |
|--------------|---|
|--------------|---|

| Туре               | Input        | Output |  |
|--------------------|--------------|--------|--|
| Hello              | 6271         | 9241   |  |
| DB Description     | 9659         | 9915   |  |
| Link-State Req     | 419          | 1426   |  |
| Link-State Update  | 30190        | 51723  |  |
| Link-State Ack     | 13642        | 22262  |  |
| ASE: 6231 Checksum | Sum: C3D40E0 |        |  |
| LSAs originated by | this router  |        |  |
| Router: 141 Net: 5 |              |        |  |

3-15

```
LSAs Originated: 146 LSAs Received: 161905
Area 0.0.0.0:
Neighbors: 4 Interfaces: 5
Spf: 163 Checksum Sum 3C60A5F8
rtr: 105 net: 187 sumasb: 0 sumnet: 30500
Routing Table:
Intra Area: 8 Inter Area: 0 ASE: 5
```

# Table 3-4 Description on the fields of the display ospf cumulative command

| Field         |                             | Description                                        |  |
|---------------|-----------------------------|----------------------------------------------------|--|
|               | Туре                        | Type of input/output OSPF packet                   |  |
| IO Statistics | Input                       | Number of received packets                         |  |
|               | Output                      | Number of transmitted packets                      |  |
| ASE           |                             | Number of all ASE LSAs                             |  |
| checksum sum  |                             | Checksum of ASE LSA                                |  |
|               | originated                  | Number of originated LSAs                          |  |
| LSAs received |                             | Number of received LSAs generated by other routers |  |
| Router        |                             | Number of all Router LSAs                          |  |
| SumNet        |                             | Number of all Sumnet LSAs                          |  |
| SumASB        |                             | Number of all SumASB LSAs                          |  |
|               | Neighbors                   | Number of neighbors in this area                   |  |
|               | Interfaces                  | Number of interfaces in this area                  |  |
| Area          | Spf                         | Number of SPF computation count in this area       |  |
|               | rtr, net, sumasb,<br>sumnet | Number of all LSAs in this area                    |  |
|               | Intra Area                  | Number of intra-area routes                        |  |
| Routing Table | Inter Area                  | Number of inter-area routes                        |  |
|               | ASE                         | Number of external routes                          |  |

# 3.1.16 display ospf error

# **Syntax**

display ospf [ process-id ] error

# View

Any view

### Parameter

*process-id*: OSPF Process ID, in the range of 1 to 65,535. If you do not specify a process ID, this command applies to all current OSPF processes.

# Description

Use the display ospf error command to display OSPF error information.

# Example

# Display the OSPF error information.

| <3Com> display ospf error             |                                     |
|---------------------------------------|-------------------------------------|
| OSPF Process 1 with Router ID 1.1.1.1 |                                     |
| OSPF packet error statistics:         |                                     |
| 0: IP: received my own packet         | 0: OSPF: wrong packet type          |
| 0: OSPF: wrong version                | 0: OSPF: wrong checksum             |
| 0: OSPF: wrong area id                | 0: OSPF: area mismatch              |
| 0: OSPF: wrong virtual link           | 0: OSPF: wrong authentication type  |
| 0: OSPF: wrong authentication key     | 0: OSPF: too small packet           |
| 0: OSPF: packet size > ip length      | 0: OSPF: transmit error             |
| 0: OSPF: interface down               | 0: OSPF: unknown neighbor           |
| 0: HELLO: netmask mismatch            | 0: HELLO: hello timer mismatch      |
| 0: HELLO: dead timer mismatch         | 0: HELLO: extern option mismatch    |
| 0: HELLO: router id confusion         | 0: HELLO: virtual neighbor unknown  |
| 0: HELLO: NBMA neighbor unknown       | 0: DD: neighbor state low           |
| 0: DD: router id confusion            | 0: DD: extern option mismatch       |
| 0: DD: unknown LSA type               | 0: LS ACK: neighbor state low       |
| 0: LS ACK: wrong ack                  | 0: LS ACK: duplicate ack            |
| 0: LS ACK: unknown LSA type           | 0: LS REQ: neighbor state low       |
| 0: LS REQ: empty request              | 0: LS REQ: wrong request            |
| 0: LS UPD: neighbor state low         | 0: LS UPD: newer self-generate LSA  |
| 0: LS UPD: LSA checksum wrong         | 0: LS UPD: received less recent LSA |
| 0: LS UPD: unknown LSA type           | 0: OSPF routing: next hop not exist |
| 0: DD: MTU option mismatch            | 0: ROUTETYPE: wrong type value      |
| 0: LS UPD: LSA length wrong           |                                     |

# Table 3-5 Description on the fields of the display ospf error command

| Field                      | Description            |
|----------------------------|------------------------|
| IP: received my own packet | Received my own packet |
| OSPF: wrong packet type    | OSPF packet type error |

| Field                              | Description                                                            |  |
|------------------------------------|------------------------------------------------------------------------|--|
| OSPF: wrong version                | OSPF version error                                                     |  |
| OSPF: wrong checksum               | OSPF checksum error                                                    |  |
| OSPF: wrong area id                | OSPF area ID error                                                     |  |
| OSPF: area mismatch                | OSPF area mismatch                                                     |  |
| OSPF: wrong virtual link           | OSPF virtual link error                                                |  |
| OSPF: wrong authentication type    | OSPF authentication type error                                         |  |
| OSPF: wrong authentication key     | OSPF authentication key error                                          |  |
| OSPF: too small packet             | OSPF packet too small                                                  |  |
| OSPF: packet size > ip length      | OSPF packet size exceeds IP packet length                              |  |
| OSPF: transmit error               | OSPF transmission error                                                |  |
| OSPF: interface down               | OSPF interface is down, unavailable                                    |  |
| OSPF: unknown neighbor             | OSPF neighbors are unknown                                             |  |
| HELLO: netmask mismatch            | Network mask mismatch                                                  |  |
| HELLO: hello timer mismatch        | Interval of HELLO packet is mismatched                                 |  |
| HELLO: dead timer mismatch         | Interval of dead neighbor packet is mismatched                         |  |
| HELLO: extern option mismatch      | Extern option of Hello packet is mismatched                            |  |
| HELLO: router id confusion         | Hello packet: Router ID confusion                                      |  |
| HELLO: virtual neighbor<br>unknown | Hello packet: unknown virtual neighbor                                 |  |
| HELLO: NBMA neighbor<br>unknown    | Hello packet: unknown NBMA neighbor                                    |  |
| DD: neighbor state low             | Database description (DD) packet: asynchronous neighbor state          |  |
| DD: unknown LSA type               | DD packet: unknown LSA type                                            |  |
| DD: router id confusion            | DD packet: router id unidentifiable                                    |  |
| DD: extern option mismatch         | DD packet: external route flag error                                   |  |
| LS ACK: neighbor state low         | Link state acknowledgment (LS ACK) packet: asynchronous neighbor state |  |
| LS ACK: wrong ack                  | Link state acknowledgment packet: ack error                            |  |
| LS ACK: duplicate ack              | Link state acknowledgment packet: ack duplication                      |  |
| LS ACK: unknown LSA type           | Link state acknowledgment packet: unknown LSA type                     |  |

| Field                            | Description                                                     |
|----------------------------------|-----------------------------------------------------------------|
| LS REQ: neighbor state low       | Link state request (LS REQ) packet: asynchronous neighbor state |
| LS REQ: empty request            | Link state request packet: empty request                        |
| LS REQ: wrong request            | Link state request packet: erroneous request                    |
| LS UPD: neighbor state low       | Link state update packet: asynchronous neighbor state           |
| LS UPD: newer self-generate LSA  | Link state update packet: newer LSA generated by itself         |
| LS UPD: LSA checksum wrong       | Link state update packet: LSA checksum error                    |
| LS UPD:received less recent LSA  | Link state update packet: received less recent LSA              |
| LS UPD: unknown LSA type         | Link state update packet: unknown LSA type                      |
| LS UPD: LSA length wrong         | Link state update packet: LSA length error                      |
| OSPF routing: next hop not exist | Next hop of OSPF routing does not exist                         |
| DD: MTU option mismatch          | MTU option of DD packet is mismatched                           |
| ROUTETYPE: wrong type value      | Route type: the value of the type is wrong                      |

# 3.1.17 display ospf interface

# Syntax

display ospf [ process-id ] interface [ interface-type interface-number | verbose ]

# View

Any view

## Parameter

*process-id*: OSPF Process ID. If you do not specify a process ID, this command applies to all current OSPF processes.

interface-type interface-number: Interface type and interface number.

**verbose**: Specifies to display the detailed information about the specified OSPF interface.

## Description

Use the **display ospf interface** command to display the OSPF interface information. If the **verbose** keyword is provided, the detailed information about the OSPF interface is displayed.

### Example

#### # Display the OSPF interface information of Vlan-interface1.

```
<3Com> display ospf interface vlan-interface 1
OSPF Process 1 with Router ID 1.1.1.1
Interfaces
Interface: 10.110.10.2 (Vlan-interface1)
Cost: 1 State: BackupDR Type: Broadcast
Priority: 1
Designated Router: 10.110.10.1
Backup Designated Router: 10.110.10.2
Timers: Hello 10, Dead 40, Poll 10, Retransmit 5, Transmit Delay 1
```

#### # Display the detailed information about the OSPF interface.

```
<3Com>display ospf interface verbose
```

OSPF Process 1 with Router ID 192.168.0.68 Interfaces

```
Area: 0.0.0.0
```

```
Vlan-interfacel is up, line protocol is up
Internet Address is 192.168.0.68/24
Network Type: Bcast, Cost: 10
State: BackupDR, Priority: 1
Designated Router: 192.168.0.35
Backup Designated Router: 192.168.0.68
Timers: Hello 10, Dead 40, Poll 40, Retransmit 5, Transmit Delay 1
Area: 0.0.0.2
Vlan-interface200 is up, line protocol is up
Internet Address is 200.1.1.68/24
Network Type: Bcast, Cost: 10
State: DR, Priority: 1
Designated Router: 200.1.1.68
Backup Designated Router: 200.1.1.35
Timers: Hello 10, Dead 40, Poll 40, Retransmit 5, Transmit Delay 1
```

| Field                          |                                                   | Description                    |  |
|--------------------------------|---------------------------------------------------|--------------------------------|--|
| Cost                           | Cost of the interface                             |                                |  |
| State                          | State o                                           | of the interface state machine |  |
| Туре                           | Netwo                                             | rk type of OSPF                |  |
| Priority                       | Priority                                          | of DR for interface election   |  |
| Designated<br>Router           | DR on the network in which the interface resides  |                                |  |
| Backup<br>Designated<br>Router | BDR on the network in which the interface resides |                                |  |
|                                | OSPF                                              | timers, defined as follows:    |  |
|                                | Hell<br>o                                         | Interval of hello<br>packet    |  |
| Timers                         | Dea<br>d                                          | Interval of dead neighbors     |  |
|                                | Poll                                              | Interval of poll               |  |
|                                | Retr<br>ans<br>mit                                | Interval of retransmitting LSA |  |
| Transmit Delay                 | Delay                                             | time of transmitting LSA       |  |

| Table 3-6 Description on the fields of the | display ospf interface command |
|--------------------------------------------|--------------------------------|
|--------------------------------------------|--------------------------------|

# 3.1.18 display ospf lsdb

### Syntax

display ospf [ process-id [ area-id ] ] Isdb [ brief | [ asbr | ase | network | nssa | router | summary ] [ ip-address | verbose ] [ originate-router ip-address | self-originate ] ]

### View

Any view

# Parameter

*process-id*: OSPF Process ID. If you do not specify a process ID, this command applies to all current OSPF processes.

*area-id:* OSPF area ID, which can be a decimal integer (ranging from 0 to 4294967295) or in the form of an IP address.

brief: Displays brief statistics information about the link state database (LSDB).

**asbr**: Displays the brief information about Type-4 LSAs (summary-Asbr-LSAs) advertised by ASBR routers in the LSDB.

**ase**: Displays the brief information about the Type-5 LSAs (AS-external-LSAs) in the LSDB. This argument is unavailable if you have provided a value for *area-id*.

**network**: Displays the brief information about the Type-2 LSAs (network-LSAs) in the LSDB.

**nssa**: Displays the brief information about the Type-7 LSAs (NSSA-external-LSAs) in the LSDB.

**router**: Displays the brief information about the Type-1 LSAs (router-LSAs) in the LSDB.

**summary**: Displays the brief information about the Type-3 LSAs (summary-net-LSAs) in the LSDB.

ip-address: Link state identifier (in the form of an IP address).

verbose: Displays the detailed information about LSAs in the LSDB.

originate-router *ip-address*: Specifies the IP address of the router advertising the LSAs.

**self-originate**: Displays the database information about the LSAs generated by the local router (self-originate LSAs).

# Description

Use the **display ospf Isdb** command to display the information about OSPF link state database (LSDB). If the **verbose** keyword is provided, the detailed information about the LSAs of the specific type in the OSPF LSDB is displayed.

# Example

# Display the information about OSPF LSDB.

| <3Com> display ospf | lsdb          |           |          |        |               |
|---------------------|---------------|-----------|----------|--------|---------------|
| OSPF Process 1 with | Router ID 1.1 | .1.1      |          |        |               |
| Link State Database |               |           |          |        |               |
| Area: 0.0.0.0       |               |           |          |        |               |
| Type LinkState ID   | AdvRouter     | Age Len   | Sequence | Metr   | ric Where     |
| Rtr 2.2.2.2         | 2.2.2.2       | 465 36    | 8000000c |        | 0 SpfTree     |
| Rtr 1.1.1.1         | 1.1.1.1       | 449 36    | 80000004 |        | 0 SpfTree     |
| Net 10.153.17.89    | 2.2.2.2       | 465 32    | 80000004 |        | 0 SpfTree     |
| SNet 10.153.18.0    | 1.1.1.1       | 355 28    | 80000003 |        | 10 Inter List |
| Area: 0.0.0.1       |               |           |          |        |               |
| Type LinkState ID   | AdvRouter     | Age Len S | Sequence | Metric | c Where       |
| Rtr 1.1.1.1         | 1.1.1.1       | 449 36 8  | 30000004 | 0      | SpfTree       |
| Rtr 3.3.3.3         | 3.3.3.3       | 429 36 8  | 3000000a | 0      | Clist         |
| Net 10.153.18.89    | 3.3.3.3       | 429 32 8  | 3000003  | 0      | SpfTree       |

| Chapter 3 OSPF Configuration Commands | Chapter 3 | OSPF | Configuration | Commands |
|---------------------------------------|-----------|------|---------------|----------|
|---------------------------------------|-----------|------|---------------|----------|

| SNet | 10.153.17.0      | 1.1.1.1   | 355 28  | 8000003  | 10 Inter List   |
|------|------------------|-----------|---------|----------|-----------------|
| ASB  | 2.2.2.2          | 1.1.1.1   | 355 28  | 8000003  | 10 SumAsb List  |
| AS E | xternal Database | :         |         |          |                 |
| Туре | LinkState ID     | AdvRouter | Age Len | Sequence | Metric Where    |
| ASE  | 10.153.18.0      | 1.1.1.1   | 1006 36 | 80000002 | 1 Ase List      |
| ASE  | 10.153.16.0      | 2.2.2.2   | 798 36  | 8000002  | 1 Uninitialized |
| ASE  | 10.153.17.0      | 2.2.2.2   | 623 36  | 8000003  | 1 Uninitialized |
| ASE  | 10.153.17.0      | 1.1.1.1   | 1188 36 | 80000002 | 1 Ase List      |

Table 3-7 Description on the fields of the display ospf Isdb command

| Field       | Description                                                     |  |
|-------------|-----------------------------------------------------------------|--|
| Туре        | Type of the LSA                                                 |  |
| LinkStateID | Link state ID of the LSA                                        |  |
| AdvRouter   | Router ID of the router that advertises the LSA                 |  |
| Age         | Age of the LSA                                                  |  |
| Len         | Length of the LSA                                               |  |
| Sequence    | Sequence number of t<br>LSA                                     |  |
| Metric      | Cost from the router that advertises the LSA to LSA destination |  |
| Where       | Location of the LSA                                             |  |

```
<3Com> display ospf lsdb ase
OSPF Process 1 with Router ID 1.1.1.1
Link State Data Base
 type: ASE
 ls id : 2.2.0.0
 adv rtr: 1.1.1.1
 ls age: 349
 len:36
 seq#:
         80000001
 chksum: Oxfcaf
 Options: (DC)
 Net mask:255.255.0.0
     Tos 0 metric: 1
     E type :2
     Forwarding Address: 0.0.0.0
     Tag: 1
```

| Field              | Description                                     |  |
|--------------------|-------------------------------------------------|--|
| type               | Type of the LSA                                 |  |
| ls id              | Link state ID of the LSA                        |  |
| adv rtr            | Router ID of the router that advertises the LSA |  |
| ls age             | Age of the LSA                                  |  |
| len                | Length of the LSA                               |  |
| seq#               | Sequence number of the LSA                      |  |
| chksum             | Checksum of the LSA                             |  |
| Options            | Options of the LSA                              |  |
| Net mask           | Network mask                                    |  |
| E type             | Type of external route                          |  |
| Forwarding Address | Forwarding address                              |  |
| Tag                | Tag                                             |  |

## Table 3-8 Description on the fields of the display ospf Isdb ase command

# 3.1.19 display ospf nexthop

### Syntax

display ospf [ process-id ] nexthop

### View

Any view

### Parameter

*process-id*: OSPF Process ID, in the range of 1 to 65,535. If you do not specify a process ID, this command applies to all current OSPF processes.

# Description

Use the **display ospf nexthop** command to display the OSPF next-hop information.

# Example

# Display the OSPF next-hop information.

<3Com> display ospf nexthop

OSPF Process 1 with Router ID 2.2.2.2

3-24

| Next hops:   |          |          |              |                 |
|--------------|----------|----------|--------------|-----------------|
| Address      | Type     | Refcount | Intf Addr    | Intf Name       |
|              |          |          |              |                 |
| 202.38.160.1 | Direct   | 3        | 202.38.160.1 | Vlan-interface2 |
| 202.38.160.2 | Neighbor | r 1      | 202.38.160.1 | Vlan-interface2 |

 Table 3-9 Description on the fields of the display ospf nexthop command

| Field     | Description                                                                  |
|-----------|------------------------------------------------------------------------------|
| Address   | Address of next hop                                                          |
| Туре      | Type of next hop                                                             |
| Refcount  | Reference count of the next hop, namely, number of routes using the next hop |
| Intf Addr | IP address of the interface to the next hop                                  |
| Intf Name | Interface to the next hop                                                    |
| nexthop   | Next hop                                                                     |

# 3.1.20 display ospf peer

### Syntax

display ospf [ process-id ] peer [ brief | statistics ]

#### View

Any view

## Parameter

*process-id*: OSPF Process ID, in the range of 1 to 65,535. If you do not specify a process ID, this command applies to all current OSPF processes.

# Description

Use the display ospf peer command to display the information about OSPF peer.

Use the **display ospf peer brief** command to display the brief information, including router ID, interface, and state, about every OSPF peer.

Use the **display ospf peer statistics** command to display the statistics of every OSPF peer, namely, the number of peers in various states in every area.

# Example

# Display the information about OSPF peer.

```
<3Com> display ospf peer
OSPF Process 1 with Router ID 1.1.1.1
```

Total 1 1

2

```
Neighbors
```

```
Area 0.0.0.0 interface 10.153.17.88(Vlan-interface1)'s neighbor(s)

RouterID: 2.2.2.2 Address: 10.153.17.89

State: Full Mode: Nbr is Master Priority: 1

DR: 10.153.17.89 BDR: 10.153.17.88

Dead timer expires in 31s

Neighbor has been up for 01:14:14
```

### Table 3-10 Description on the fields of the display ospf peer command

| Field                             | Description                                                                                                   |  |
|-----------------------------------|----------------------------------------------------------------------------------------------------|--|
| RouterID                          | Router ID of neighbor router                                                                                  |  |
| Address                           | Address of the interface, through which neighbor router communicates with the router                          |  |
| State                             | State of adjacency relation                                                                                   |  |
| Mode                              | Master/Slave mode formed by negotiation in exchanging DD packet                                               |  |
| Priority                          | Priority of DR/BDR for neighbor election                                                                      |  |
| DR                                | IP address of the interface of elected DR                                                                     |  |
| BDR                               | IP address of the interface of elected BDR                                                                    |  |
| Dead timer expires in 31s         | If no hello packet is received from the peer within this interval, the peer will be considered to be invalid. |  |
| Neighbor has been up for 01:14:14 | Time of neighbor connection                                                                                   |  |

## # Display OSPF peer statistics.

0

0

0

0

Total

| <3Com> display ospf peer statistics   |      |         |      |       |           |          |         |      |
|---------------------------------------|------|---------|------|-------|-----------|----------|---------|------|
| OSPF Process 1 with Router ID 1.1.1.1 |      |         |      |       |           |          |         |      |
|                                       |      |         |      | Neigh | nbor Stat | tistics  |         |      |
| Area ID                               | Down | Attempt | Init | 2-Way | ExStart   | Exchange | Loading | Full |
| 0.0.0.0                               | 0    | 0       | 0    | 0     | 0         | 0        | 0       | 1    |
| 0.0.0.1                               | 0    | 0       | 0    | 0     | 0         | 0        | 0       | 1    |

### Table 3-11 Description on the fields of the display ospf peer statistics command

0

0

0

2

| Field   | Description                                                                                                    |
|---------|----------------------------------------------------------------------------------------------------|
| Area ID | Area ID                                                                                                    |
| Down    | Initial state for OSPF to establish neighbor relation, which<br>indicates that OSPF router does not receive the message from<br>a certain neighbor router within a period of time |

| Field    | Description                                                                                                    |
|----------|----------------------------------------------------------------------------------------------------|
| Attempt  | It is enabled in an NBMA environment, such as Frame Relay,<br>X.25 or ATM. It indicates that OSPF router does not receive the<br>message from a certain neighbor router within a period of time,<br>but still attempts to send Hello packet to the adjacent routers for<br>their communications with a lower frequency. |
| Init     | It indicates that OSPF router has received Hello packet from a neighbor router, but its IP address is not contained in the Hello packet. Therefore, a two-way communication between them has not been established.                                                                                                    |
| 2-Way    | It indicates that a two-way communication between OSPF router and neighbor router has been established. DR and BDR can be selected in this state (or higher state).                                                                                                    |
| ExStart  | In this state, the router determines the sequence number of initial database description (DD) packet used for data exchange, so that it can obtain the latest link state information                                                                                                    |
| Exchange | It indicates that OSPF router sends DD packet to its neighbor routers to exchange link state information                                                                                                    |
| Loading  | In this state, OSPF router requests neighbor routers based on<br>the updated link state information from neighbor routers and its<br>expired information, and waits for response from neighbor<br>routers                                                                                                    |
| Full     | It indicates that database synchronization between the routers<br>that have established neighbor relation has been completed,<br>and their link state databases have been consistent                                                                                                    |

# 3.1.21 display ospf request-queue

# Syntax

display ospf [ process-id ] request-queue

## View

Any view

## Parameter

*process-id*: OSPF Process ID, in the range of 1 to 65,535. If you do not specify a process ID, this command applies to all current OSPF processes.

# Description

Use the **display ospf request-queue** command to display the information about the OSPF request-queue.

```
# Display the information about the OSPF request-queue
<a href="style="text-align: center;"></a>
<a href="style="text-align: series;">SPF Process 1 with Router ID 1.1.1.1
Request List</a>
The Router's Neighbor is
RouterID: 10.1.1.1 Address: 120.1.1.1
Interface: 120.1.1.2 Area: 0.0.0.0
Request list:
LSID:151.14.83.0 AdvRouter:5.4.0.0 Sequence:8000002a Age:545
LSID:151.10.91.0 AdvRouter:5.4.0.0 Sequence:8000002a Age:545
```

Table 3-12 Description on the fields of the display ospf request-queue command

| Field     | Description                                                                          |  |  |  |
|-----------|--------------------------------------------------------------------------------------|--|--|--|
| RouterID  | Router ID of neighbor router                                                         |  |  |  |
| Address   | Address of the interface, through which neighbor routers communicate with the router |  |  |  |
| Interface | Address of the interface on the network segment                                      |  |  |  |
| Area      | Area number of OSPF                                                                  |  |  |  |
| LSID      | Link State ID of the LSA                                                             |  |  |  |
| AdvRouter | Router ID of the router that advertised the LSA                                      |  |  |  |
| Sequence  | Sequence number of the LSA, used to discover old and repeated LSAs                   |  |  |  |
| Age       | Age of the LSA                                                                       |  |  |  |

# 3.1.22 display ospf retrans-queue

# Syntax

display ospf [ process-id ] retrans-queue

# View

Any view

# Parameter

*process-id*: OSPF Process ID. If you do not specify a process ID, this command applies to all current OSPF processes.

# Description

Use the **display ospf retrans-queue** command to display the information about the OSPF retransmission queue.

### Example

# Display the information about the OSPF retransmission queue.

Table 3-13 Description on the fields of the display ospf retrans-queue command

| Field     | Description                                                                          |  |  |  |
|-----------|--------------------------------------------------------------------------------------|--|--|--|
| RouterID  | Router ID of neighbor router                                                         |  |  |  |
| Address   | Address of the interface, through which neighbor routers communicate with the router |  |  |  |
| Interface | Address of the interface on the network segment                                      |  |  |  |
| Area      | Area number of OSPF                                                                  |  |  |  |
| Туре      | Type of the LSA                                                                      |  |  |  |
| LSID      | Link State ID of the LSA                                                             |  |  |  |
| AdvRouter | Router ID of the router that advertises the LSA                                      |  |  |  |

# 3.1.23 display ospf routing

# Syntax

display ospf [ process-id ] routing

# View

Any view

### Parameter

*process-id*: OSPF Process ID, in the range of 1 to 65,535. If you do not specify a process ID, this command applies to all current OSPF processes.

# Description

Use the **display ospf routing** command to display the information about OSPF routing table.

## Example

# Display OSPF routing information.

<3Com> display ospf routing

OSPF Process 1 with Router ID 1.1.1.1

Routing Tables

Routing for Network

| Destination   | Cost | Туре | NextHop     | AdvRouter | Area    |
|---------------|------|------|-------------|-----------|---------|
| 10.110.0.0/16 | 1    | Net  | 10.110.10.1 | 1.1.1.1   | 0.0.0.0 |
| 10.10.0/16    | 1    | Stub | 10.10.0.1   | 3.3.3.3   | 0.0.0.0 |

Total Nets: 2

Intra Area: 2 Inter Area: 0 ASE: 0 NSSA: 0

# Table 3-14 Description on the fields of the display ospf routing command

| Field       | Description                                |  |
|-------------|--------------------------------------------|--|
| Destination | Destination network segment                |  |
| Cost        | Cost of route                              |  |
| Туре        | Type of route                              |  |
| NextHop     | Next hop of route                          |  |
| AdvRouter   | ID of the router that advertises the route |  |
| Area        | Area ID                                    |  |
| Intra Area  | Number of intra-area routes                |  |
| Inter Area  | Number of inter-area routes                |  |
| ASE         | Number of external routes                  |  |
| NSSA        | Number of NSSA routes                      |  |

# 3.1.24 display ospf vlink

## Syntax

display ospf [ process-id ] vlink

View

Any view

# Parameter

*process-id*: OSPF Process ID, in the range of 1 to 65,535. If you do not specify a process ID, this command applies to all current OSPF processes.

## Description

Use the **display ospf vlink** command to display the information about OSPF virtual links.

## Example

# Display OSPF virtual link information.

### Table 3-15 Description on the fields of the display ospf vlink command

| Field                       | Description                                                                                              |                                |  |  |
|-----------------------------|----------------------------------------------------------------------------------------------------|--------------------------------|--|--|
| Virtual-link<br>Neighbor-id | Router ID of virtual-link neighbor router                                                                |                                |  |  |
| State                       | State                                                                                                    |                                |  |  |
| Interface                   | IP address of the interface on the virtual link                                                          |                                |  |  |
| Cost                        | Route cost of the interface                                                                              |                                |  |  |
| Туре                        | Type: virtual link                                                                                       |                                |  |  |
| Transit Area                | ID of transit area that the virtual link passes, and it cannot be backbone area, STUB area, or NSSA area |                                |  |  |
|                             | OSPF timers, defined as follows:                                                                         |                                |  |  |
|                             | Hello                                                                                                    | Interval of hello packet       |  |  |
| Timers                      | Dead                                                                                                    | Interval of dead neighbors     |  |  |
|                             | Poll                                                                                                    | Interval of poll               |  |  |
|                             | Retransmit                                                                                               | Interval of retransmitting LSA |  |  |
| Transmit Delay              | Delay time of transmitting LSA                                                                           |                                |  |  |

# 3.1.25 filter-policy export

### Syntax

filter-policy { acl-number | ip-prefix ip-prefix-name } export [ protocol ]
undo filter-policy { acl-number | ip-prefix ip-prefix-name} export [ protocol ]

### View

**OSPF** view

### Parameter

acl-number: Basic or advanced ACL number, in the range of 2,000 to 3,999.

*ip-prefix-name:* Name of the address prefix list, containing 1 to 19 characters.

*protocol:* Routing protocol advertising the routing information. At present, it can be **direct**, **rip**, **bgp**, **isis** or **static**.

### Description

Use the **filter-policy export** command to enable the ASBR routers to filter the external routes imported to OSPF. This command is applicable only to ASBR routers

Use the **undo filter-policy export** command to cancel the filtering rule configured.

By default, OSPF does not receive routes advertised by the other routing protocols.

### D Note:

- The filter-policy export command take effect on only the routes imported to the local device through the import-route command. If the filter-policy export command is configured while the import-route command is not configured to import other external routes (including OSPF routes in different processes), the filter-policy export command does not take effect.
- If the *protocol* argument is not specified in the **filter-policy export** command, this command takes effect on all the routes imported to the local device through the **import-route** command.

Related command: acl, ip ip-prefix.

### Example

# Configure OSPF to advertise only the routing information permitted by acl 2000.

```
<3Com> system-view
System View: return to User View with Ctrl+Z.
[3Com] acl number 2000
[3Com-acl-basic-2000] rule permit source 11.0.0.0 0.255.255.255
```

[3Com-acl-basic-2000] rule deny source any [3Com-ospf-1] filter-policy 2000 export

# 3.1.26 filter-policy import

### Syntax

filter-policy { acl-number | ip-prefix ip-prefix-name | gateway prefix-list-name }
import

undo filter-policy { acl-number | ip-prefix ip-prefix-name | gateway ip-prefix-name } import

## View

OSPF view

### Parameter

*acl-number*. Basic or advanced Access control list used for filtering the destination addresses of the routing information.

*ip-prefix-name*: Name of the address prefix list used for filtering the destination addresses of the routing information, containing 1 to 19 characters.

**gateway** *ip-prefix-name:* Specifies the name of the address prefix list used for filtering the addresses of the neighbor routers advertising the routing information.

### Description

Use the **filter-policy import** command to configure the OSPF rules for filtering the routing information received.

Use the **undo filter-policy import** command to cancel the filtering of the routing information received.

By default, no filtering of the received routing information is performed.

In some cases, it may be required that only the routing information meeting some conditions can be received. You can use the **filter-policy** command to set the filtering conditions for the routing information to be received. Only the routing information passing the filter can be received.

The **filter-policy import** command filters the routes calculated by OSPF. Only the routes passing the filter can be added to the routing table. The routes can be filtered based on next hop and destination address.

OSPF is a dynamic routing protocol based on link state, with routing information hidden in LSAs. Therefore, OSPF cannot filter any advertised or received LSA. This command is used much less in OSPF than in distance-vector routing protocols.

# Filter the received routing information according to the rule defined by ACL 2000.

```
<3Com> system-view
System View: return to User View with Ctrl+Z.
[3Com] acl number 2000
[3Com-acl-basic-2000] rule permit source 20.0.0.0 0.255.255.255
[3Com-acl-basic-2000] rule deny source any
[3Com-ospf-1] filter-policy 2000 import
```

# 3.1.27 import-route

# Syntax

import-route protocol [ process-id ] [ cost value | type value | tag value |
route-policy route-policy-name]\*

undo import-route protocol [ process-id ]

# View

**OSPF** view

### Parameter

*protocol*: Source routing protocol whose routes will be imported. At present, it can be **direct**, **rip**, **bgp**, **isis**, **static**, **ospf**, **ospf-ase** and **ospf-nssa**.

process-id: Specifies to import OSPF.

**cost** *value*: Specifies the cost of imported external routes, in the range of 0 to 16,777,214.

**type** *value*: Specifies the cost type of imported external routes. The value ranges from 1 to 2.

tag value: Specifies the tag of imported external routes.

**route-policy** *route-policy-name*: Imports only the routes matching the specified route-policy. The *route-policy-name* argument is a string of 1 to 19 characters.

## Description

Use the **import-route** command to import external routes.

Use the undo import-route command to cancel the importing of external routes.

## Dote:

You are recommended to configure the route type, cost and tag together in one command. When you configure them individually, the new configuration for an attribute will overwrite the old configuration for the attribute.

By default, the routing information of other protocols is not imported.

## Example

# Configure to import RIP routes as type-2 routes, with the route tag of 33 and the route cost of 50.

```
<3Com> system-view
System View: return to User View with Ctrl+Z.
[3Com] ospf 1
[3Com-ospf-1] import-route rip type 2 tag 33 cost 50
```

# 3.1.28 network

# Syntax

network ip-address ip-mask undo network ip-address ip-mask

### View

**OSPF** Area view

### Parameter

ip-address: Address of the network segment where the interface resides.

*ip-mask:* IP address wildcard shielded text (similar to the complement of the IP address mask).

# Description

Use the network command to enable an interface to run the OSPF protocol.

Use the undo network command to disable an interface from running OSPF.

By default, the interface does not belong to any area.

To run OSPF on an interface, the master IP address of this interface must be in the range of the network segment specified by this command. If only the slave IP address of the interface is in the range of the network segment specified by this command, this interface will not run OSPF.

Related command: ospf.

# Specify the interfaces whose master IP addresses are in the segment range of 10.110.36.0 to run OSPF and specify the number of the OSPF area (where these interfaces reside) as 6.

```
<3Com> system-view
System View: return to User View with Ctrl+Z.
[3Com] ospf 1
[3Com-ospf-1] area 6
[3Com-ospf-1-area-0.0.0.6] network 10.110.36.0 0.0.0.255
```

# 3.1.29 nssa

### Syntax

nssa [ default-route-advertise | no-import-route | no-summary ]\* undo nssa

## View

**OSPF** Area view

# Parameter

default-route-advertise: Imports the default route to the NSSA area.

no-import-route: Specifies not to import route to the NSSA area.

**no-summary**: An ABR is disabled from transmitting summary\_net LSAs to the NSSA area.

### Description

Use the **nssa** command to configure an OSPF area as an NSSA area.

Use the undo nssa command to cancel the function.

By default, no NSSA area is configured.

For all the routers connected to the NSSA area, the **nssa** command must be used to configure the area as the NSSA attribute.

The **default-route-advertise** argument is used to generate the default type-7 LSA. No matter whether the route 0.0.0.0 exists in the routing table on the ABR, the type-7 LSA default route will always be generated. The type-7 LSA default route is generated only when the route 0.0.0.0 exists in the routing table on the ASBR.

On the ASBR, if the **no-import-route** argument is provided, the external route imported by OSPF with the **import-route** command will not be advertised to NSSA area.

# Configure area 1 as NSSA area.

```
<3Com> system-view
System View: return to User View with Ctrl+Z.
[3Com] ospf 1
[3Com-ospf-1] area 1
[3Com-ospf-1-area-0.0.0.1] network 36.0.0.0 0.255.255.255
[3Com-ospf-1-area-0.0.0.1] nssa
```

# 3.1.30 ospf

# Syntax

ospf [ process-id [ router-id router-id ] ]
undo ospf [ process-id ]

#### View

System view

### Parameter

*process-id:* OSPF Process ID, ranging from 1 to 65535. By default, the process ID is 1. *process-id* is locally significant.

router-id: Router ID used by an OSPF process, in dotted decimal notation.

## Description

Use the **ospf** command to enable OSPF Use the **undo ospf** command to disable OSPF After OSPF is enabled, you can perform the related configuration in OSPF view. By default, the system does not run OSPF. Related command: **network**.

# Example

### # Enable OSPF.

```
<3Com> system-view
System View: return to User View with Ctrl+Z.
[3Com] router id 10.110.1.8
[3Com] ospf
[3Com-ospf-1]
```

# Enable the running of the OSPF protocol with process ID specified as 120.

<3Com> system-view

System View: return to User View with Ctrl+Z. [3Com] router id 10.110.1.8 [3Com] ospf 120 [3Com-ospf-120]

## 3.1.31 ospf authentication-mode

#### Syntax

ospf authentication-mode { simple password | md5 key-id key }
undo ospf authentication-mode { simple | md5 }

### View

Interface view

### Parameter

**simple** *password:* Uses plain text authentication. The *password* argument is a string of up to eight characters.

*key-id*: ID of the authentication key in MD5 authentication mode, ranging from 1 to 255.

*key:* MD5 authentication key. If it is input in a plain text form, MD5 *key* is a string of 1 to 16 characters. It is displayed in a cipher text form with 24 characters in length when the **display current-configuration** command is executed. Inputting the MD5 *key* in a cipher text form with 24 characters in length is also supported.

# Description

Use the **ospf authentication-mode** command to configure the authentication mode and key between adjacent routers.

Use the **undo ospf authentication-mode** command to cancel the authentication key that has been set.

By default, the interface does not authenticate the OSPF packets.

The passwords for authentication keys of the routers on the same network segment must be identical. In addition, you need to use the **authentication-mode** command to set the authentication type of the area, so as to validate the configuration.

Related command: authentication-mode.

### Example

# Configure area 1 where the network segment 131.119.0.0 of interface Vlan-interface 10 resides to support MD5 cipher text authentication. Set the authentication key identifier to 15 and the authentication key to 3Com.

<3Com> system-view

System View: return to User View with Ctrl+Z. [3Com] ospf 1 [3Com-ospf-1] area 1 [3Com-ospf-1-area-0.0.0.1] network 131.119.0.0 0.0.255.255 [3Com-ospf-1-area-0.0.0.1] authentication-mode md5 [3Com-Vlan-interface10] ospf authentication-mode md5 15 3Com

# 3.1.32 ospf cost

### Syntax

ospf cost value undo ospf cost

## View

Interface view

### Parameter

value: Cost for running OSPF protocol, ranging from 1 to 65,535.

# Description

Use the ospf cost command to configure the cost for running OSPF on the interface.

Use the undo ospf cost command to restore the default costs.

For the switch, the default cost for running OSPF protocol on a VLAN interface is 1.

# Example

# Specify the cost spent when an interface runs OSPF as 33.

```
<3Com> system-view
System View: return to User View with Ctrl+Z.
[3Com] interface Vlan-interface 10
[3Com-Vlan-interface10] ospf cost 33
```

# 3.1.33 ospf dr-priority

# Syntax

ospf dr-priority *dr-priority-value* undo ospf dr-priority

### View

Interface view

### Parameter

*dr-priority-value*: Interface priority for electing the "designated router", ranging from 0 to 255. The default value is 1.

### Description

Use the **ospf dr-priority** command to configure the priority for electing the "designated router" on an interface.

Use the undo ospf dr-priority command to restore the default value.

The priority of the interface determines the qualification of the interface when the "designated router" is elected. The interface with higher priority will be preferred when the election conflict occurs.

## Example

# Set the priority of the interface Vlan-interface 10 to 8 during DR election.

<3Com> system-view System View: return to User View with Ctrl+Z. [3Com] interface Vlan-interface 10 [3Com-Vlan-interface10] ospf dr-priority 8

# 3.1.34 ospf mib-binding

#### Syntax

ospf mib-binding *process-id* undo ospf mib-binding

#### View

System view

### Parameter

process-id: OSPF Process ID. It ranges from 1 to 65535 and defaults to 1.

#### Description

Use the **ospf mib-binding** command to bind MIB operation to the specified OSPF process.

Use the undo ospf mib-binding command to restore the default settings.

When OSPF enables the first process, OSPF always binds MIB operation to this process. You can use this command to bind MIB operation to another OSPF process.

To cancel the binding, use the **undo ospf mib-binding** command. OSPF will automatically re-bind MIB operation to the first process that it enables.

By default, MIB operation is bound to the OSPF process enabled first.

```
# Bind MIB operation to OSPF process 100.
```

<3Com> system-view System View: return to User View with Ctrl+Z. [3Com] ospf mib-binding 100

#### # Bind MIB operation to OSPF process 200.

<3Com> system-view System View: return to User View with Ctrl+Z. [3Com] ospf mib-binding 200

#### # Cancel the binding of MIB operation.

<3Com> system-view System View: return to User View with Ctrl+Z. [3Com] undo ospf mib-binding

# 3.1.35 ospf mtu-enable

### Syntax

### ospf mtu-enable

# undo ospf mtu-enable

### View

Interface view

### Parameter

None.

## Description

Use the **ospf mtu-enable** command to enable the interface to write MTU value when sending DD packets.

Use the undo ospf mtu-enable command to restore the default settings.

By default, the MTU value is 0 when sending DD packets. That is, the actual MTU value of the interface is not written.

Database Description (DD) packets are used to describe its own LSDB when the router running OSPF protocol is synchronizing the database.

The default MTU value of DD packet is 0. You can use this command to configure the specified interface manually to write the MTU value area in DD packets when sending DD packets. That is, the actual MTU value of the interface is written in.

# Configure interface Vlan-interface 3 to write MTU value area when sending DD packets.

<3Com> system-view System View: return to User View with Ctrl+Z. [3Com] interface Vlan-interface 3 [3Com-Vlan-interface3] ospf mtu-enable

# 3.1.36 ospf network-type

# Syntax

ospf network-type { broadcast | nbma | p2mp | p2p }
undo ospf network-type

# View

Interface view

### Parameter

broadcast: Changes the interface network type to broadcast.

nbma: Changes the interface network type to NBMA.

p2mp: Changes the interface network type to point-to-multipoint.

**p2p**: Changes the interface network type to point-to-point.

# Description

Use the **ospf network-type** command to configure the network type of OSPF interface.

Use the **undo ospf network-type** command to restore the default network type of the OSPF interface.

OSPF divides networks into four types based on link layer protocol:

- Broadcast: If Ethernet or FDDI is adopted, OSPF defaults the network type to broadcast.
- Non-Broadcast Multi-access (nbma): If Frame Relay, ATM, HDLC or X.25 is adopted, OSPF defaults the network type to NBMA.
- Point-to-Multipoint (p2mp): OSPF will not default the network type of any link layer protocol to p2mp. The general undertaking is to change a partially connected NBMA network to p2mp network if the NBMA network is not fully-meshed.
- Point-to-point (p2p): If PPP, LAPB or POS is adopted, OSPF defaults the network type to p2p.

If there is any router not supporting multicast addresses on a broadcast network, the network type of the interface can be changed to NBMA. Alternatively, the network type of the interface can be changed from NBMA to broadcast.

For a non-broadcast multi-accessible network to be of NBMA type, any two routers in the network must be directly reachable to each other through a virtual circuit. In other words, the network must be fully-meshed.

For a network not meeting this condition, the network type of the interface must be changed to point-to-multipoint. In this way, routing information can be exchanged between two routers not directly reachable to each other through another router that is directly reachable to the two routers.

If only two routers run OSPF in the same network segment, the network type of the interface can also be changed to point-to-point.

Note that you must use the **peer** command to configure the peer if the network type of the interface is NBMA or manually changed to NBMA with the **ospf network-type** command.

Related command: ospf dr-priority.

## Example

# Set the interface Vlan-interface 10 to NBMA type.

```
<3Com> system-view
System View: return to User View with Ctrl+Z.
[3Com] interface Vlan-interface 10
[3Com-Vlan-interface10] ospf network-type nbma
```

# 3.1.37 ospf timer dead

# Syntax

ospf timer dead seconds undo ospf timer dead

#### View

Interface view

# Parameter

*seconds:* Dead interval of the OSPF neighbor. It is in seconds and ranges from 1 to 65535.

# Description

Use the ospf timer dead command to configure the dead interval of the OSPF peer.

Use the **undo ospf timer dead** command to restore the default value of the dead interval of the peer.

By default, the dead interval is 40 seconds for the OSPF peers of **p2p** and **broadcast** interfaces and is 120 seconds for those of **p2mp** and **nbma** interfaces.

The dead interval of OSPF peers means that, within this interval, if no Hello message is received from the peer, the peer will be considered to be invalid. The value of **dead** *seconds* should be at least four times of that of the **Hello** *seconds*. The **dead** *seconds* for the routers on the same network segment must be identical.

Related command: ospf timer hello.

# Example

# Set the peer dead interval on the interface Vlan-interface 10 to 80 seconds.

<3Com> system-view System View: return to User View with Ctrl+Z. [3Com] interface Vlan-interface 10 [3Com-Vlan-interface10] ospf timer dead 80

# 3.1.38 ospf timer hello

### Syntax

ospf timer hello seconds undo ospf timer hello

### View

Interface view

### Parameter

*seconds*: Interval, in seconds, at which an interface transmits hello packet. It ranges from 1 to 255.

### Description

Use the **ospf timer hello** command to configure the interval for transmitting Hello messages on an interface.

Use the **undo ospf timer hello** command to restore the interval to the default value. By default, the interval is 10 seconds for an interface of **p2p** or **broadcast** type to transmit Hello messages, and 30 seconds for an interface of **p2mp** or **nbma** type.

Related command: ospf timer dead.

# Configure the interval of transmitting Hello messages on the interface Vlan-interface 10 to 20 seconds.

<3Com> system-view System View: return to User View with Ctrl+Z. [3Com] interface Vlan-interface 10 [3Com-Vlan-interface10] ospf timer hello 20

# 3.1.39 ospf timer poll

# Syntax

ospf timer poll seconds undo ospf timer poll

# View

Interface view

### Parameter

seconds: Poll Hello interval in seconds. It ranges from 1 to 65535 and defaults to 40.

### Description

Use the **ospf timer poll** command to configure the poll Hello packet interval on NBMA and **p2mp** network.

Use the undo ospf timer poll command to restore the default poll interval.

On an NBMA or **p2mp** network, if a neighbor becomes invalid, Hello packet will be transmitted at the interval of **poll** seconds. You can configure the **poll** seconds to specify how often the interface transmits Hello packet before it establishes adjacency with the adjacent router. Poll seconds should be no less than 3 times of Hello.

# Example

# Configure to transmit poll Hello packet through interface Vlan-interface 20 every 120 seconds.

<3Com> system-view System View: return to User View with Ctrl+Z. [3Com] interface Vlan-interface 20 [3Com-Vlan-interface20] ospf timer poll 120

# 3.1.40 ospf timer retransmit

### Syntax

ospf timer retransmit interval

#### undo ospf timer retransmit

### View

Interface view

### Parameter

*interval:* Interval, in seconds, for retransmitting LSA on an interface. It ranges from 1 to 3600 and defaults to 5.

# Description

Use the **ospf timer retransmit** command to configure the interval for LSA retransmission on an interface.

Use the **undo ospf timer retransmit** command to restore the default interval value for LSA retransmission on the interface.

If a router running OSPF transmits a "link state advertisement" (LSA) to the peer, it needs to wait for the acknowledgement packet from the peer. If no acknowledgement is received from the peer within the LSA retransmission interval, this LSA will be retransmitted.

The LSA retransmit between adjacent routers should not be set too short; otherwise, unexpected retransmission will occur (See RFC2328).

# Example

# Specify the retransmit for LSA transmission between the interface Vlan-interface 10 and the adjacent routers to 12 seconds.

<3Com> system-view System View: return to User View with Ctrl+Z. [3Com] interface Vlan-interface 10 [3Com-Vlan-interface10] ospf timer retransmit 12

# 3.1.41 ospf trans-delay

# Syntax

ospf trans-delay seconds undo ospf trans-delay

### View

#### Interface view

#### Parameter

seconds: LSA transmission delay on an interface. It ranges from 1 to 3,600 and defaults to 1 (in seconds).

### Description

Use the **ospf trans-delay** command to configure the LSA transmission delay on an interface.

Use the **undo ospf trans-delay** command to restore the default LSA transmission delay on an interface.

LSA ages in the "link state database" (LSDB) of the router as time goes by (1 added every second), but it does not age during network transmission. Therefore, it is necessary to add a period of time set by this command to the aging time of LSA before transmitting it.

# Example

# Specify the trans-delay of transmitting LSA on the interface Vlan-interface 10 as 3 seconds.

```
<3Com> system-view
System View: return to User View with Ctrl+Z.
[3Com] interface Vlan-interface 10
[3Com-Vlan-interface10] ospf trans-delay 3
```

## 3.1.42 peer

### Syntax

peer ip-address [ dr-priority dr-priority-value ]
undo peer ip-address

# View

**OSPF** view

# Parameter

*ip-address:* IP address of the peer.

*dr-priority-value*: Value of the corresponding priority of a neighbor in the NBMA network. It ranges from 0 to 255 and defaults to 1.

# Description

Use the **peer** command to configure the IP address of the neighbor router and specify DR priority on an NBMA network.

Use the undo peer command to cancel this configuration.

### Example

# Configure the IP address of the neighbor router as 10.1.1.1.

```
<3Com> system-view
System View: return to User View with Ctrl+Z.
[3Com] ospf 1
[3Com-ospf-1] peer 10.1.1.1
```

# 3.1.43 preference

## Syntax

preference [ ase ] value

undo preference [ ase ]

# View

**OSPF** view

#### Parameter

value: OSPF protocol route preference, ranging from 1 to 255.

ase: Indicates the preference of an imported external route of the AS.

### Description

Use the preference command to configure the preference of an OSPF protocol route.

Use the **undo preference** command to restore the default value of the OSPF protocol route.

By default, the preference of an OSPF protocol internal route is 10 and the preference of an external route is 150.

Because multiple dynamic routing protocols could be running on a router, there is the problem of routing information sharing among routing protocols and selection. Therefore, a default preference is specified for each routing protocol. When a route is identified by different protocols, the protocol with the highest preference selected for forwarding IP packets.

# Example

# Specify the preference of an imported external route of the AS as 160.

<3Com> system-view

System View: return to User View with Ctrl+Z. [3Com] ospf 1 [3Com-ospf-1] preference ase 160

# 3.1.44 protocol multicast-mac enable

### Syntax

protocol multicast-mac enable

# undo protocol multicast-mac enable

### View

System view

### Parameter

None

## Description

Use the **protocol multicast-mac enable** command to enable protocol multicast MAC address delivery. Use the **undo protocol multicast-mac enable** command to disable protocol multicast MAC address delivery.

By default, protocol multicast MAC address delivery is enabled.

If OSPF is configured when Layer 2/Layer 3 multicast function is enabled in the system, the system will multicast the broadcast routing protocol packets because the broadcast MAC address and multicast MAC address used by the delivered OSPF routing protocol are the same. This makes broadcast packets unable to reach the destination host and adversely affects the running of the routing protocol.

You can disable the protocol multicast MAC address delivery function so that the system correctly forwards OSPF multicast packets, thus ensuring the normal running of the routing protocol.

### Dote:

- Disable protocol multicast MAC address delivery (with the undo protocol multicast-mac enable command) only if you are configuring OSPF with Layer 2/Layer 3 multicast function enabled in the system.
- You do not need to disable protocol multicast MAC address delivery if the system is enabled with OSPF only.

# Disable protocol multicast MAC address delivery in the system.

```
<3Com>system-view
System View: return to User View with Ctrl+Z.
[3Com]undo protocol multicast-mac enable
```

# 3.1.45 reset ospf

### Syntax

reset ospf [ statistics ] { all | process-id }

# View

User view

# Parameter

all: Resets all OSPF processes.

*process-id*: OSPF Process ID, ranging from 1 to 65535. If this argument is not specified, all OSPF processes will be reset.

statistics: Resets OSPF statistics.

# Description

Use the reset ospf all command to reset all OSPF processes.

Use the **reset ospf** *process-id* command to reset the specified OSPF process and clear the statistics.

After you use this command to reset an OSPF process:

- Invalid LSA is cleared immediately before LSA times out.
- A new Router ID takes effect if the Router ID changes.
- DR and BDR are re-elected conveniently.
- OSPF configuration before the restart will not lose.

After this command is issued, the system will prompt you to confirm whether to re-enable OSPF.

## Example

# Reset all the OSPF processes.

- <3Com> reset ospf all
- # Reset OSPF process 200.

<3Com> reset ospf 200

# 3.1.46 router id

### Syntax

router id router-id

undo router id

### View

System view

### Parameter

router-id: Router ID, in dotted decimal notation, in the range of 0 to 255.

#### Description

Use the router id command to configure the ID of a router running the OSPF protocol.

Use the undo router id command to cancel the router ID that has been set.

By default, if a LoopBack interface address exists, the system chooses the LoopBack address with the greatest IP address value as the router ID. If no LoopBack interface is configured, the address of the physical interface with the greatest IP address value will be the router ID.

Router ID is a 32-bit unsigned integer that uniquely identifies a router in an OSPF autonomous system. You can specify the ID for a router. If you do not specify a router ID, the router will automatically select one from configured IP addresses as the ID of this router. If no IP address is configured for any interface of the router, the router ID must be configured in OSPF view. Otherwise, OSPF protocol cannot be enabled.

When the router ID is configured manually, the IDs of any two routers cannot be same in the autonomous system. Thus, you can select the IP address of an interface as the ID of this router.

Related command: ospf.

### D Note:

A modified router ID takes effect only after OSPF is re-enabled.

### Example

# Set the router ID to 10.1.1.3.
<3Com> system-view
System View: return to User View with Ctrl+Z.

[3Com] router id 10.1.1.3

# 3.1.47 silent-interface

### Syntax

silent-interface Vlan-interface Vlan-interface-number undo silent-interface Vlan-interface Vlan-interface-number

### View

OSPF view

#### Parameter

Vlan-interface-number: Interface number.

#### Description

Use the **silent-interface** command to disable an interface from transmitting OSPF packet.

Use the undo silent-interface command to restore the default setting.

By default, the interface is enabled to transmit OSPF packet.

To prevent the router on some network from receiving the OSPF routing information, you can use this command to disable this interface from transmitting OSPF packet. On the switch, this command can be used to enable/disable OSPF packet transmission through the specified VLAN interface.

# Example

# Disable interface Vlan-interface 20 from transmitting OSPF packet.

<3Com> system-view System View: return to User View with Ctrl+Z. [3Com] ospf 1 [3Com-ospf-1] silent-interface Vlan-interface 20

#### 3.1.48 snmp-agent trap enable ospf

### Syntax

snmp-agent trap enable ospf [ *process-id* ] [ ifstatechange | iftxretransmit | ifrxbadpkt | ifcfgerror | virifstatechange | nbrstatechange | virnbrstatechange | virifcfgerror | ifauthfail | virifauthfail | virifrxbadpkt | viriftxretransmit | originatelsa | maxagelsa | Isdboverflow | Isdbapproachoverflow ]\*

undo snmp-agent trap enable ospf [ process-id ] [ ifstatechange | iftxretransmit | ifcfgerror |virifstatechange | nbrstatechange | virnbrstatechange | virifcfgerror | ifauthfail | virifauthfail | ifrxbadpkt | virifrxbadpkt | viriftxretransmit | originatelsa | maxagelsa | lsdboverflow | lsdbapproachoverflow ]\*

#### View

### System view

#### Parameter

*process-id*: OSPF Process ID, in the range of 1 to 65,535. If you do not specify a process ID, this command applies to all current OSPF processes.

ifstatechange, virifstatechange, nbrstatechange, virnbrstatechange, ifcfgerror, virifcfgerror, ifauthfail, virifauthfail, ifrxbadpkt, iftxretransmit, virifrxbadpkt, viriftxretransmit, originatelsa, maxagelsa, Isdboverflow, and Isdbapproachoverflow: Types of TRAP packets that the switch produces in case of OSPF anomalies.

### Description

Use the **snmp-agent trap enable ospf** command to enable the OSPF TRAP function.

Use the **undo snmp-agent trap enable ospf** command to disable the OSPF TRAP function.

This command does not apply to the OSPF processes that are started after the command is executed.

By default, the switch does not send TRAP packets in case of OSPF anomalies.

For detailed configuration of SNMP TRAP, refer to section "System Management" in this manual.

# Example

# Enable the TRAP function for OSPF process 100.

<3Com> system-view System View: return to User View with Ctrl+Z. [3Com] snmp-agent trap enable ospf 100

# 3.1.49 spf-schedule-interval

## Syntax

spf-schedule-interval interval

undo spf-schedule-interval

### View

**OSPF** view

## Parameter

*interval*: SPF calculation interval of OSPF, in seconds. It ranges from 1 to 10 and defaults to 5.

## Description

Use the **spf-schedule-interval** command to configure the route calculation interval of OSPF.

Use the undo spf-schedule-interval command to restore the default setting.

According to the Link State Database (LSDB), the router running OSPF can calculate the shortest path tree taking itself as the root and determine the next hop to the destination network according to the shortest path tree. Adjusting SPF calculation interval restrains frequent network changes, which may occupy too many bandwidth resources and router resources.

## Example

# Set the OSPF route calculation interval of 3Com to 6 seconds.

```
<3Com> system-view
System View: return to User View with Ctrl+Z.
[3Com] ospf 1
[3Com-ospf-1] spf-schedule-interval 6
```

## 3.1.50 stub

#### Syntax

stub [ no-summary ] undo stub

#### View

**OSPF** Area view

## Parameter

no-summary: Disables an ABR from transmitting Summary LSAs to the STUB area.

#### Description

Use the stub command to configure the type of an OSPF area as "stub".

Use the undo stub command to cancel the settings.

By default, no area is set to be the STUB area.

If the router is an ABR, it will send a default route to the connected stub area. Use the **default-cost** command to configure the default route cost. In addition, you can

specify the **no-summary** argument in the **stub** command to disable the receiving of type-3 LSAs by the stub area connected to the ABR.

Related command: default-cost.

## Example

# Set the type of OSPF area 1 to STUB.

```
<3Com> system-view
System View: return to User View with Ctrl+Z.
[3Com] ospf 1
[3Com-ospf-1] area 1
[3Com-ospf-1-area-0.0.0.1] stub
```

## 3.1.51 vlink-peer

#### Syntax

vlink-peer router-id [ hello seconds | retransmit seconds | trans-delay seconds | dead seconds | simple password | md5 keyid key ]\* undo vlink-peer router-id

## View

**OSPF** Area view

## Parameter

route-id: Router ID of virtual link peer.

**hello** seconds: Specifies the interval, in seconds, at which the router transmits hello packet. It ranges from 1 to 8192 and defaults to 10. This value must equal the **hello** seconds value of the router virtually linked to the interface.

**retransmit** *seconds:* Specifies the interval, in seconds, for retransmitting the LSA packets on an interface. It ranges from 1 to 8192 and defaults to 5.

**trans-delay** *seconds:* Specifies the delay, in seconds, for transmitting LSA packets on an interface. It ranges from 1 to 8192 and defaults to 1.

**dead** seconds: Specifies the interval, in seconds, of death timer. It ranges from 1 to 8192 and defaults to 40. This value must equal the **dead** seconds of the router virtually linked to it and must be at least four times of the hello seconds.

**simple** *password:* Specifies the simple text authentication password, which contains up to eight characters, of the interface. This value must equal the authentication key of the virtually linked peer.

*keyid:* MD5 authentication key ID. It ranges from 1 to 255. It must be equal to the authentication key ID of the virtually linked peer.

*key*: MD5 authentication key. If you use simple text authentication key, you can input a string containing 1 to 16 characters. When you use the **display current-configuration** command to display system information, the MD5 authentication key is displayed in the form of cipher text with a length of 24 characters. Inputting the *key* in the form of cipher text with a length of 24 characters is also supported.

## Description

Use the **vlink-peer** command to create and configure a virtual link.

Use the undo vlink-peer command to cancel an existing virtual link.

According to RFC2328, an OSPF area must be connected to the backbone network. You can use the **vlink-peer** command to keep the connectivity. Virtual link can be regarded as a common interface that uses OSPF because the principle for configuring the parameters such as hello, retransmit, and trans-delay on it is similar.

Note that, when configuring virtual link authentication, you use the **authentication-mode** command to specify the authentication mode as MD5 cipher text or simple text on the backbone network.

Related command: authentication-mode, display ospf.

## Example

# Create a virtual link to 10.110.0.3 and use the MD5 cipher authentication mode.

```
<3Com> system-view
System View: return to User View with Ctrl+Z.
[3Com] ospf 1
[3Com-ospf-1] area 10.0.0.0
[3Com-ospf-1-area-10.0.0.0] vlink-peer 10.110.0.3 md5 3 345
```

# Chapter 4 Integrated IS-IS Configuration Commands

## Dote:

The router in this document refers to a generic router and an Ethernet switch running routing protocols.

# 4.1 Integrated IS-IS Configuration Commands

# 4.1.1 area-authentication-mode

Syntax

area-authentication-mode { simple | md5 } password [ ip | osi ] undo area-authentication-mode { simple | md5 } [ ip | osi ]

#### View

**IS-IS** view

## Parameter

simple: Specifies to send the password in plain text.

md5: Specifies to send the password encrypted with MD5.

*password*: Specifies the password to be set. For the **simple** authentication mode, the *password* must be plain text. For the **md5** authentication mode, the password can be either plain text or ciphertext, and the result depends on the input. A plain password can be a string no longer than 16 bytes, such as user918. A cipher password must be a ciphertext of 24 bytes, such as (TT8F]Y\5SQ=^Q`MAF4<1!!.

**ip**: Specifies the system to check the configuration for the corresponding field of IP in LSP.

**osi**: Specifies the system to check the configuration for the corresponding field of OSI in LSP.

Whether a password should use the **ip** keyword or the **osi** keyword is not affected by the actual network environment.

#### Description

Use the **area-authentication-mode** command to configure IS-IS to authenticate the packets (LSP, CSNP and PSNP) received from level-1 route using the predefined mode and password.

Use the **undo area-authentication-mode** command to disable IS-IS from authenticating the received packets above.

The system will neither authenticate the packets received from level-1 route nor check its password by default.

We can use this command to clear all leve-1 routing packets not compatible with the area authentication password set by the command. And at the same time, we also instruct the system to follow a specific mode to insert the area authentication password in all the level-1 routing packets sent from the local node.

Related command: **reset isis all, domain-authentication-mode**, and **isis authentication-mode**.

## Example

# Set the area authentication password to hello, and the authentication mode to simple.

```
<3Com> system-view
System View: return to User View with Ctrl+Z.
[3Com] isis
[3Com-isis] area-authentication-mode simple hello
```

# 4.1.2 cost-style

## Syntax

cost-style { narrow | wide | wide-compatible | { compatible | narrow-compatible }
[ relax-spf-limit ] }
undo cost-style

## View

IS-IS view

#### Parameter

narrow: Specifies to receive and send narrow packets only.

wide: Specifies to receive and send wide packets only.

compatible: Specifies to receive or send both wide and narrow packets.

**narrow-compatible**: Specifies to receive both narrow and wide packets, but send only narrow packets.

**wide-compatible**: Specifies to receive both narrow and wide packets, but send only wide packets.

**relax-spf-metric**: Specifies to allow receiving routes with cost bigger than 1,024. If this keyword is not configured, any route with cost larger than 1,024 will be dropped. This configuration is only available when the **compatible** keyword or when the **narrow-compatible** keyword is provided.

# Description

Use the **cost-style** command to set the cost style of packets received or sent by IS-IS router.

Use the **undo cost-style** command to restore the default cost style.

Only narrow packets can be received and sent by default.

Related command: isis cost.

## Example

# Set the router to send only narrow packets, but receive both narrow and wide ones.

```
<3Com> system-view
System View: return to User View with Ctrl+Z..
[3Com] isis
[3Com-isis] cost-style narrow-compatible
```

# 4.1.3 default-route-advertise

#### Syntax

default-route-advertise [ route-policy route-policy-name ] undo default-route-advertise [ route-policy route-policy-name ]

#### View

IS-IS view

#### Parameter

*route-policy-name*: Name of the specified route-policy, which is a string containing 1 to 19 characters.

## Description

Use the **default-route-advertise** command to enable the L1 and L2 routers to generate default routes.

Use the undo default-route-advertise command to disable the function.

By default, L2 routers generate default routes.

This command can be executed on L1 routers or L2 routers. Defaults routes are generated in L2 LSP by default. Carrying out the **apply isis level-1** command in routing policy view will generate default routes in L1 LSP. Carrying out the **apply isis level-2** command in routing policy view will generate default routes in L2 LSP. Carrying out the **apply isis level-1-2** command in routing policy will generate default routes in L2 LSP. Carrying out the **apply isis level-1-2** command in routing policy will generate default routes in L2 LSP.

## Example

# Configure the current router to generate default route in LSP.

```
<3Com> system-view
System View: return to User View with Ctrl+Z.
[3Com-isis] default-route-advertise
```

# 4.1.4 display isis brief

## Syntax

display isis brief

#### View

Any view

#### Parameter

None

#### Description

Use the display isis brief command to display the brief information about IS-IS.

#### Example

# Display the brief information about IS-IS.

```
<3Com> display isis brief
ISIS Protocol Brief Information:
```

```
System protocol supported by IS-IS: none
Is-level: level-1-2
Cost-style: narrow
Preference: 15
CLNS Preference: 15
Timers:
spf-delay-interval: 5000
spf-slice-size: 0
lsp-max-age: 1200
lsp-refresh: 900
```

interval between SPFs: level-1 10 level-2 10

# 4.1.5 display isis interface

## Syntax

display isis interface [verbose]

## View

Any view

## Parameter

verbose: Displays the detailed information about the interface.

## Description

Use the **display isis interface** command to view the information about the IS-IS-enabled interfaces.

The information displayed by this command includes the interface name, interface IP address, interface link state and so on. Besides all the information displayed by the **display isis interface** command, the **display isis interface verbose** command will display the IS-IS configuration information related to the interface, such as CSNP packets broadcast intervals, Hello packets broadcast intervals and the number of invalid Hello packets.

#### Example

#### # Display the information about the IS-IS-enabled interface.

```
<3Com> display isis interface
Interface IP Address Id Link.Sta IP.Sta MTU Type DIS
Vlan-interfacel 172.16.1.2 001 Up Up 1497 L1 No/No
```

#### # Display the detailed information about the IS-IS-enabled interface.

| <3Com> display isis interface verbose |             |     |     |        |      |      |     |      |     |
|---------------------------------------|-------------|-----|-----|--------|------|------|-----|------|-----|
| Interface                             | IP Address  | Id  | Lir | nk.Sta | a IP | .Sta | MTU | Туре | DIS |
| Vlan-interface1                       | 172.16.1.2  | 001 | Up  | Up     |      | 1497 | L1  | No   | /No |
| Secondary IP                          | Address     |     | :   |        |      |      |     |      |     |
| Csnp Interval                         |             |     | : 1 | 1      | 10   | L2   | 10  |      |     |
| Hello Interva                         | 1           |     | : 1 | 1      | 10   | L2   | 10  |      |     |
| Hold Time                             |             |     | : 1 | 1      | 30   | L2   | 30  |      |     |
| Lsp Interval                          |             |     | :   |        | 33   |      |     |      |     |
| Cost                                  |             |     | : 1 | 1      | 10   | L2   | 10  |      |     |
| Priority                              |             |     | : 1 | 1      | 64   | L2   | 64  |      |     |
| Retransmissic                         | on interval |     | :   |        | 5    |      |     |      |     |
|                                       |             |     |     |        |      |      |     |      |     |

# 4.1.6 display isis lsdb

## **Syntax**

display isis Isdb [[I1 | I2 | level-1 | level-2 ] | [[ *Isp-id* | local ] | verbose ]\*]\*

## View

Any view

#### Parameter

11, level-1: Specifies level-1 routing connection state database.

12, level-2: Specifies level-2 routing connection state database.

Isp-id: LSP ID of the network-entity-title.

local: Specifies to display LSP information generated locally.

verbose: Specifies to display the detailed information of link state database.

# Description

Use the display isis Isdb command to display IS-IS link state database.

# Example

# Display a piece of LSP information.

<3Com> display isis lsdb 0050.0500.5005.00-00 IS-IS Level-1 Link State Database

| Lsp ID                | Sequence  | Holdtime | A_P_O | Checksum |
|-----------------------|-----------|----------|-------|----------|
| >0050.0500.5005.00-00 | 0x0000328 | 780      | 0_0_0 | 0xf211   |

# 4.1.7 display isis mesh-group

## Syntax

display isis mesh-group

## View

Any view

## Parameter

None

## Description

Use the display isis mesh-group command to display the mesh-group of IS-IS.

You can use this command to view the mesh-group configuration of the current routing interface.

#### Example

# Configure the IS-IS-enabled Vlan-interface 10 and Vlan-interface 20 of the router to belong to mesh group 100.

<3Com> system-view [3Com-Vlan-interface10] isis mesh-group 100 [3Com-Vlan-interface10] interface Vlan-interface 20 [3Com-Vlan-interface20] isis mesh-group 100

# Display the configuration information of the IS-IS mesh group.

```
<3Com> system-view
```

[3Com-Vlan-interface20] display isis mesh-group Interface Mesh-group/Blocked Vlan-interface 10 100 Vlan-interface 20 100

## 4.1.8 display isis peer

## Syntax

display isis peer [verbose]

## View

Any view

## Parameter

**verbose**: Displays the area address advertised in a neighbor's Hello packet when this keyword is provided; displays only the brief information if this keyword is not specified.

#### Description

Use the **display isis peer** command to display the information of the IS-IS neighbor. Besides all the information displayed by the **display isis peer** command, the **display isis peer verbose** command will display the neighbor's area address, holdtime of Up state and the IP address of the directly-connected interface.

# Example

# Display the detailed information about IS-IS neighbors.

```
<3Com> display isis peer verbose
System ID Interface Circuit ID State HoldTime Type Pri
0000.0000.6502 Vlan-interface1000 0000.0000.6502.02 Up 8s L1 64
Area Address: 01 IP Address: 7.7.7.7 Period: 01:51:13
```

System IDInterfaceCircuit IDState HoldTime Type Pri0000.0000.6502Vlan-interface10010001.0000.6506.02Up24sL164Area Address:01IPAddress:6.6.6.6Period:00:53:50

#### # Display the information about IS-IS neighbors.

<3Com> display isis peer
System ID Interface Circuit ID State HoldTime Type Pri
0000.0000.6502 Vlan-interface1000 0000.0000.6502.02 Up 9s L1 64
0000.0000.6502 Vlan-interface1001 0001.0000.6506.02 Up 24s L1 64

# 4.1.9 display isis route

#### **Syntax**

display isis route { clns | ip }

#### View

Any view

#### Parameter

ip: Displays IP-based IS-IS routing information.

clns: Displays OSI-based IS-IS routing information.

## Description

Use the display isis route command to display the IS-IS routing information.

## Example

# Display the output information of the display isis ip route command.

```
<3Com> display isis route
              ISIS IP Level - 2 Routing Table :
        Type - D -Direct, C -Connected, I -ISIS, S -Static, O -OSPF
             B -BGP, R -RIP
    Flags: R-Added to RM, L-Advertised in LSPs, U-Up/Down Bit Set
 Destination/Mask In.Met
                       Ex.Met NextHop
                                         Interface
                                                       Flags
_____
D 111.1.0.0/16
                10
                            Direct
                                        Vlan-interface111 R/L/-
D 170.1.1.0/24
               10
                           Direct
                                        Vlan-interface170 R/L/-
I 131.1.0.0/16
               20
                           111.1.1.1
                                       Vlan-interface111 R/-/-
```

| I 133.1.0.0/16 | 20 | 111.1.1.1 | Vlan-interface111 | R/-/- |
|----------------|----|-----------|-------------------|-------|
| I 135.1.0.0/16 | 20 | 111.1.1.1 | Vlan-interface111 | R/-/- |
| D 145.1.0.0/16 | 10 | Direct    | Vlan-interface145 | R/L/- |

# 4.1.10 display isis spf-log

## Syntax

display isis spf-log

## View

Any view

#### Parameter

None

# Description

Use the **display isis spf-log** command to display the log record of IS-IS SPF calculation.

\_\_\_\_\_

## Example

# Display the log record of IS-IS SPF calculation.

<3Com> display isis spf-log Details of Level 2 SPF Run:

| - |                    |             |              |           |
|---|--------------------|-------------|--------------|-----------|
|   | Trig.Event         | No.Of Nodes | Duration(ms) | StartTime |
|   | IS_SPFTRIG_NEWADJ  | 2           | 74           | 0:10:55   |
|   | IS_SPFTRIG_NEWADJ  | 2           | 670          | 0:10:24   |
|   | IS_SPFTRIG_NEWADJ  | 2           | 23           | 0:10:2    |
|   | IS_SPFTRIG_NEWADJ  | 2           | 30           | 0:9:32    |
|   | IS_SPFTRIG_NEWADJ  | 2           | 34           | 0:9:1     |
|   | IS_SPFTRIG_NEWADJ  | 2           | 111          | 0:7:59    |
|   | IS_SPFTRIG_NEWADJ  | 2           | 302          | 0:25:1    |
|   | IS_SPFTRIG_NEWADJ  | 2           | 60           | 0:24:30   |
|   | IS_SPFTRIG_NEWADJ  | 2           | 232          | 0:20:31   |
|   | IS_SPFTRIG_NEWADJ  | 2           | 42           | 0:19:58   |
|   | IS_SPFTRIG_NEWADJ  | 2           | 37           | 0:19:32   |
|   | IS_SPFTRIG_NEWADJ  | 2           | 34           | 0:19:0    |
|   | IS_SPFTRIG_CIRC_UP | 2           | 633          | 0:18:51   |
|   | IS_SPFTRIG_NEWADJ  | 2           | 78           | 0:17:59   |
|   | IS_SPFTRIG_ADJDOWN | 0           | -59863       | 0:15:7    |

| 3Com Switch 7750 Series<br>Command Reference Guide – Routing Protocol | Chapter 4 Integrated IS-IS Configuration Commands |     |         |  |  |
|-----------------------------------------------------------------------|---------------------------------------------------|-----|---------|--|--|
| IS_SPFTRIG_NEWADJ                                                     | 2                                                 | 30  | 0:15:3  |  |  |
| IS_SPFTRIG_NEWADJ                                                     | 2                                                 | 32  | 0:14:2  |  |  |
| IS_SPFTRIG_NEWADJ                                                     | 2                                                 | 202 | 0:13:34 |  |  |
| IS_SPFTRIG_CIRC_DOWN                                                  | 2                                                 | 215 | 0:12:17 |  |  |

2

27

0:12:7

# 4.1.11 domain-authentication-mode

IS\_SPFTRIG\_CIRC\_UP

## Syntax

domain-authentication-mode { simple | md5 } *password* [ ip | osi ] undo domain-authentication-mode { simple | md5 } [ ip | osi ]

## View

**IS-IS** view

#### Parameter

simple: Specifies to send the password in plain text.

md5: Specifies to send the password after encrypted with MD5.

*password*: Specifies the password to be set. For the **simple** authentication mode, the *password* must be plain text. For **md5** authentication mode, the password can be either plain text or ciphertext, and the result depends on the input. A plain password can be a string no longer than 16 bytes, such as user918. A cipher password must be a ciphertext of 24 bytes, such as \_(TT8F]Y\5SQ=^Q`MAF4<1!!.

**ip**: Specifies the system to check the configuration for the corresponding field of IP in LSP.

**osi**: Specifies the system to check the configuration for the corresponding field of OSI in LSP.

Whether a password should use the **ip** keyword or the **osi** keyword is not affected by the actual network environment.

## Description

Use the **domain-authentication-mode** command to configure IS-IS routing domain to authenticate the received level-2 packets (LSP, CSNP and PSNP) using the predefined mode and password.

Use the **undo domain-authentication-mode** command to disable IS-IS from authenticating the received packets above.

The system will neither authenticate the received level-2 routing packet nor check its password by default.

You can use this command to clear all leve-2 routing packets not matching the domain-authentication password set by the command. At the same time, we also

instruct the system to follow a specific mode to insert the area-authentication password in all the level-2 routing packets sent from the local node.

Related command: area-authentication-mode, and isis authentication-mode.

## Example

# Use the simple mode and set the password to 3Com to authenticate level-2 routing packets.

```
<3Com> system-view
System View: return to User View with Ctrl+Z.
[3Com] isis
[3Com-isis] domain-authentication-mode simple 3Com
```

# 4.1.12 filter-policy export

## Syntax

filter-policy acl-number export [ protocol ]
undo filter-policy acl-number export [ protocol ]

#### View

IS-IS view

#### Parameter

acl-number: ACL number in the range of 2,000 to 3,999.

*protocol*: Protocol used to advertise routing information, including **direct**, **static**, **rip**, **bgp**, **ospf**, **ospf**-ase, **ospf**-nssa currently.

# Description

Use the **filter-policy export** command to enable IS-IS to filter the routes advertised by other routing protocols.

Use the undo filter-policy export command to disable the configured filter rules.

IS-IS does not filter the routes advertised by other routing protocols by default.

## D Note:

- The filter-policy export command takes effect only on the routes imported through the import-route command. If the filter-policy export command is configured while the import-route command is not configured to import other non-IS-IS routes, the filter-policy export command does not take effect.
- If the *protocol* argument is not provided in the **filter-policy export** command, the command takes effect on all the routes imported to the local device using the **import-route** command.

Related command: filter-policy import.

## Example

# Use ACL 2000 to filter the routes imported through IS-IS.

<3Com> system-view System View: return to User View with Ctrl+Z. [3Com] isis [3Com-isis] filter-policy 2000 export

## 4.1.13 filter-policy import

#### **Syntax**

filter-policy acl-number import undo filter-policy acl-number import

## View

IS-IS view

## Parameter

acl-number: ACL number in the range of 2,000 to 3,999.

## Description

Use the filter-policy import command to enable IS-IS to filter the received routes.

Use the **undo filter-policy import** command to disable IS-IS from filtering the received routes.

IS-IS does not filter the received routes by default.

In some circumstances, only the routing information satisfying certain conditions will be received. You can configure the filtering condition by setting the filter-policy parameters.

Related command: filter-policy export.

## Example

# Use ACL 2000 to filter the received routes.

```
<3Com> system-view
System View: return to User View with Ctrl+Z.
[3Com] isis
[3Com-isis] filter-policy 2000 import
```

# 4.1.14 ignore-lsp-checksum-error

## Syntax

ignore-lsp-checksum-error

undo ignore-lsp-checksum-error

#### View

IS-IS view

#### Parameter

None

## Description

Use the **ignore-Isp-checksum-error** command to set IS-IS to drop the LSP when it detects LSP checksum errors.

Use the **undo ignore-Isp-checksum-error** command to set IS-IS to ignore LSP checksum errors.

IS-IS ignores LSP checksum errors by default.

When the local IS-IS receives a LSP packet, it will check the LSP packet and compare the checksum calculated with that in the LSP packet. By default, the LSP packets will not be dropped even if the checksum is wrong. You can use the **ignore-lsp-checksum-error** to configure IS-IS to drop the LSP packet in case of checksum error.

## Example

# Configure IS-IS to drop the LSP packet in case of checksum error.

```
<3Com> system-view
System View: return to User View with Ctrl+Z.
[3Com] isis
[3Com-isis] ignore-lsp-checksum-error
```

## 4.1.15 import-route

## Syntax

import-route protocol [ cost value | type { external | internal } | [ level-1 | level-1-2 | level-2 ] | route-policy route-policy-name ]\*

undo import-route *protocol* [ cost *value* | type { external | internal } | [ level-1 | level-1-2 | level-2 ] | route-policy *route-policy-name* ]\*

#### View

**IS-IS** view

## Parameter

*protocol:* Source routing protocol that can be imported, including **direct**, **static**, **rip**, **bgp**, **ospf**, **ospf**-ase, and **ospf-nssa**.

value: Cost of the imported route, in the range of 0 to 63.

**type**: Specifies the type of the routing cost. If it is **internal**, then it is a route within an area; if it is **external**, it is a route between areas. The type is **internal** by default.

level-1: Specifies to import routes to Level-1 routing table.

**level-2**: Specifies to import routes to Level-2 routing table. If no level is specified, the routes are imported to level-2 routing table by default.

level-1-2: Specifies to import routes to Level-1 and level-2 routing tables.

**route-policy** *route-policy-name*: Specifies to import only those routes satisfying the matching condition of the designated route-policy. The *route-policy-name* argument is a string containing 1 to 19 characters.

# Description

Use the import-route command to enable IS-IS to filter the imported routes.

Use the **undo import-route** command to disable IS-IS from importing other protocols' routing information.

IS-IS does not import other protocols' routing information by default.

IS-IS takes all the routes imported to the routing domain as external routes, which describe how to select a routes to a destination outside of the routing domain.

Related command: import-route isis level-2 into level-1.

#### Example

# Import a static route with the cost of 15.

<3Com> system-view System View: return to User View with Ctrl+Z. [3Com] isis

4-14

[3Com-isis] import-route static cost 15

## 4.1.16 import-route isis level-2 into level-1

## Syntax

import-route isis level-2 into level-1 [ acl acl-number ]
undo import-route isis level-2 into level-1

#### View

IS-IS view

#### Parameter

*acl-number*: ACL number in the range of 2000 to 3999. It can be either basic ACLs or advanced ACLs.

### Description

Use the **import-route isis level-2 into level-1** command to import the routing information of Level-2 area to Level-1 area.

Use the **undo import-route isis level-2 into level-1** command to disable this function.

By using the filter policy to filter the routes during the route penetration from Level-2 to Level-1, you call advertise in the Level-1 area only those routes that have passed the filter.

The routing information in Level-2 area will not be advertised in Level-1 area by default.

Related command: import-route.

## Example

# Set the router to penetrate routes from Level-2 to Level-1 through ACL.

<3Com> system-view System View: return to User View with Ctrl+Z. [3Com] isis [3Com-isis] import-route isis level-2 into level-1 acl 2100

# 4.1.17 isis

## Syntax

isis [ tag ] undo isis [ tag ]

#### View

System view

#### Parameter

*tag*: Name of an IS-IS routing process, consisting of no more than 128 characters. Its length can be 0, that is, the *tag* argument can be null.

## Description

Use the **isis** command to start a corresponding IS-IS routing process and enter the IS-IS view.

Use the undo isis command to delete the specified IS-IS routing process.

IS-IS routing processes are disabled by default.

Before running IS-IS protocol normally, you must first use the **isis** command to enable IS-IS process, then use the **network-entity** command to configure a network entity title (NET) for the router, and then use the **isis enable** command to enable each interface that need to run the IS-IS process.

## A Note:

Only one IS-IS routing process can be enabled on a router.

Related command: isis enable, and network-entity.

## Example

# Start the IS-IS routing process, with the system ID as 0000.0000.0002, and area ID as 01.0001.

<3Com> system-view
System View: return to User View with Ctrl+Z.
[3Com] isis
[3Com-isis] network-entity 01.0001.0000.0000.0002.00

# 4.1.18 isis authentication-mode

## Syntax

isis authentication-mode { simple | md5 } password [ { level-1 | level-2 } [ ip | osi ] ]
undo isis authentication-mode { simple | md5 } password [ { level-1 | level-2 } [ ip
| osi ] ]

#### View

Interface view

#### Parameter

simple: Specifies to send the password in plain text.

md5: Specifies to send the password in ciphertext.

*password*: Specifies a password. For **simple** authentication mode, the *password* must be plain text. For **md5** authentication mode, the password can be either plain text or ciphertext, and the result depends on the input. A plain password can be a string no longer than 16 bytes, such as user918. A cipher password must be a ciphertext of 24 bytes, such as \_(TT8F]Y\SSQ=^Q`MAF4<1!!.

level-1: Specifies to set a password for L1.

**level-2**: Specifies to set a password for L2.

**ip**: Specifies the system to check the configuration for the corresponding field of IP in LSP.

**osi**: Specifies the system to check the configuration for the corresponding field of OSI in LSP.

Whether a password should use the **ip** keyword or the **osi** keyword is not affected by the actual network environment.

## Description

Use the **isis authentication-mode** command to authenticate the IS-IS hello packets of the specified level using the specified authentication mode and password on the IS-IS interface.

Use the **undo isis authentication-mode** command to disable the authentication and remove the password.

There is no password or authentication by default.

If there is no other parameter but the password, then only level-1 and osi are available.

Related command: area-authentication-mode, and domain authentication-mode.

#### Example

# Set the plain password as tangshi for Level-1 adjacency on Vlan-interface 10.

<3Com> system-view System View: return to User View with Ctrl+Z. [3Com] interface Vlan-interface 10 [3Com-Vlan-interface10] isis authentication-mode simple tangshi level-1

# 4.1.19 isis circuit-level

#### Syntax

isis circuit-level [ level-1 | level-1-2 | level-2 ]

undo isis circuit-level

## View

Interface view

#### Parameter

level-1: Specifies to set up only level-1 adjacency for the interface.

level-1-2: Specifies to set up level-1-2 adjacency for the interface.

level-2: Specifies to set up only level-2 adjacency for the interface.

## Description

Use the isis circuit-level command to set link adjacency for the level-1-2 router.

Use the **undo isis circuit-level** command to resume the default configuration of link adjacency for the level-1-2 router.

An interface can be configured level-1-2 adjacency by default.

This command is only available for a level-1-2 router. If the local host is level-1-2 router and it need to set up some adjacency (**level-1** or **level-2**) with a peer router, then you can use this command to prescribe the local interface to receive and send only the hello packets. An interface can receive and send only one type of hello packet on a point-to-point link. You can use this command to reduce the router's processing time to save bandwidth.

Related command: is-level.

## Example

# Set the level-1 attributes for Vlan-interface 10 to prohibit sending and receiving level-2 Hello packets when the interface is connected to a non-backbone router within the same area.

```
<3Com> system-view
System View: return to User View with Ctrl+Z.
[3Com] interface Vlan-interface 10
[3Com-Vlan-interface10] isis enable
[3Com-Vlan-interface10] isis circuit-level level-1
```

# 4.1.20 isis cost

## Syntax

isis cost value [ level-1 | level-2 ]

# undo isis cost [ level-1 | level-2 ]

## View

Interface view

#### Parameter

*value*: Specifies the link cost value for corresponding SPF calculation, in the range of 0 to 63. It is 10 by default.

level-1: Indicates the link cost corresponding to Level-1 layer.

level-2: Indicates the link cost corresponding to Level-2 layer.

# Description

Use the isis cost command to set the interface link cost for SPF calculation.

Use the undo isis cost command to resume the default link cost value.

If neither level-1 nor level-2 is assigned in the configuration, then both **level-1** and **level-2** are configured by default.

You are recommended to configure a proper link cost for each interface; otherwise, the link cost for IS-IS route calculation may not reflect the correct cost.

## Example

# Set the Level-2 link cost to 5 for Vlan-interface10.

```
<3Com> system-view
System View: return to User View with Ctrl+Z.
[3Com] interface Vlan-interface 10
[3Com] interface Vlan-interface 10
[3Com-Vlan-interface10] isis cost 5 level-2
```

# 4.1.21 isis dis-priority

## Syntax

isis dis-priority value [ level-1 | level-2 ]
undo isis dis-priority [ level-1 | level-2 ]

## View

Interface view

## Parameter

*value*: Specifies the priority for selecting DIS, ranging from 0 to 127, with the default as 64.

level-1: Specifies the priority for selecting level-1 DIS.

level-2: Specifies the priority for selecting level-2 DIS.

If neither level-1 nor level-2 is specified in this command, then the level-1 and level-2 priority is configured by default.

## Description

Use the **isis dis-priority** command to specify the priority for selecting corresponding DIS.

Use the undo isis dis-priority command to resume the default priority.

Unlike DR of OSPF, there is no backup DIS for IS-IS and the router with 0 priority can also select DIS.

Related command: area-authentication-mode, and domain authentication-mode.

# Example

# Configure the priority as 127 for Vlan-interface 10.

```
<3Com> system-view
System View: return to User View with Ctrl+Z.
[3Com] interface Vlan-interface 10
[3Com-Vlan-interface10] isis dis-priority 127 level-2
```

# 4.1.22 isis enable

## Syntax

isis enable [ tag ]

undo isis enable [ tag ]

#### View

Interface view

## Parameter

*tag*: Name assigned to the IS-IS routing process when the **isis** command is executed in system view. If this argument is not specified, it is null.

## Description

Use the **isis enable** command to enable the corresponding IS-IS routing process for the interface.

Use the **undo isis enable** command to disable this configuration.

The interface does not enable the IS-IS routing process by default.

Before running IS-IS protocol normally, you must use the **isis** command to enable IS-IS process, and use the **network-entity** command to configure a network entity title (NET) for the router, and then use the **isis enable** command to enable each interface that need to run the IS-IS process.

Related command: isis, and network-entity.

## Example

# Enable the IS-IS routing process on Vlan-interface 10.

```
<3Com> system-view
System View: return to User View with Ctrl+Z.
[3Com] isis 3Com
[3Com-isis] network-entity 10.0001.1010.1020.1030.00
[3Com] interface Vlan-interface 10
[3Com-Vlan-interface10] isis enable 3Com
```

# 4.1.23 isis mesh-group

## Syntax

isis mesh-group { mesh-group-number | mesh-blocked }
undo isis mesh-group

#### View

Interface view

## Parameter

mesh-group-number. Mesh group number, ranging from 1 to 4,294,967,295.

**mesh-blocked**: After this parameter is configured, the interface will be blocked to flood the received LSP to other interfaces.

## Description

Use the **isis mesh-group** command to add an interface to a specified mesh group.

Use the undo isis mesh-group command to delete an interface from a mesh group.

An interface is not in any mesh group and can flood LSP normally by default.

For an interface not in a mesh group, it follows the normal process to flood the received LSP to other interfaces. For the NBMA network with high connectivity and multiple point-to-point links, this will cause repeated LSP flooding and bandwidth waste.

After an interface is added to a mesh group, it will only flood a received LSP to interfaces not belonging to the same mesh group.

When you add an interface to a mesh group or block the interface, make sure to retain some redundancy so that a link failure will not affect the normal LSP packet flooding.

## Example

# Add the IS-IS-enabled Vlan-interface 20 to mesh-group 3.

```
<3Com> system-view
System View: return to User View with Ctrl+Z.
[3Com-Vlan-interface20] isis mesh-group 3
```

## 4.1.24 isis timer csnp

### Syntax

isis timer csnp seconds [ level-1 | level-2 ]
undo isis timer csnp [ level-1 | level-2 ]

#### View

Interface view

#### Parameter

*seconds*: Interval in seconds of sending CSNP packets over broadcast network, ranging from 1 to 65,535, with the default as 10 seconds.

level-1: Specifies the Level-1 time interval for sending CSNP packets.

level-2: Specifies the Level-2 time interval for sending CSNP packets.

If neither the **level-1** keyword nor the **level-2** keyword is specified, both the level-1 interval and the level-2 interval are set.

## Description

Use the **isis timer csnp** command to specify the time interval for sending CSNP packet over broadcast network.

Use the **undo isis timer csnp** command to resume the default value of 10 seconds.

This command only applies to the DIS router, which sends CSNP packets periodically. Besides, DIS is separated to Level-1 and Level-2, and their time intervals should be configured respectively.

#### Example

# Configure Level-2 CSNP packets to be sent every 15 seconds over Vlan-interface 10.

<3Com> system-view

System View: return to User View with Ctrl+Z. [3Com] interface Vlan-interface 10 [3Com-Vlan-interface10] isis timer csnp 15 level-2

# 4.1.25 isis timer hello

## Syntax

isis timer hello seconds [ level-1 | level-2 ] undo isis timer hello [ level-1 | level-2 ]

## View

Interface view

## Parameter

*seconds*: Interval in seconds for sending Hello packets, ranging from 3 to 255, with the default as 10 seconds.

level-1: Specifies the time interval for sending Level-1 Hello packets.

level-2: Specifies the time interval for sending Level-2 Hello packets.

If neither the **level-1** keyword nor the **level-2** keyword is specified, both the level-1 interval and the level-2 interval are set.

## Description

Use the **isis timer hello** command to specify the time interval for sending the corresponding level Hello packets.

Use the undo isis timer hello command to resume the default value of 10 seconds.

The hello time interval must be configured respectively for the Level-1 and Level-2 packets on a broadcast network, because these two types of hello packets are sent separately. A point-to-point link does not require this. The shorter the time interval is, the more system resources will be occupied to send Hello packets, so you should configure a proper time interval depending on the specific requirements.

Related command: isis timer holding-multiplier.

# Example

# Configure Level-2 Hello packets to be sent every 20 seconds over Vlan-interface 10.

```
<3Com> system-view
System View: return to User View with Ctrl+Z.
[3Com] interface Vlan-interface 10
[3Com-Vlan-interface10] isis timer hello 20 level-2
```

# 4.1.26 isis timer holding-multiplier

## Syntax

isis timer holding-multiplier *value* [ level-1 | level-2 ] undo isis timer holding-multiplier [ level-1 | level-2 ]

#### View

Interface view

#### Parameter

value: Number of invalid Hello packets of an IS-IS neighbor, in the range of 3 to 1,000.

level-1: Specifies the number of invalid Hello packets of a Level-1 IS-IS neighbor.

level-2: Specifies the number of invalid Hello packets of a Level-2 IS-IS neighbor.

If neither the **level-1** keyword nor the **level-2** keyword is specified, the command takes effect on both level-1 and level-2 IS-IS neighbors.

## Description

Use the **isis timer holding-multiplier** command to configure the number of invalid Hello packets for an IS-IS neighbor. When a specified number of Hello packets are not received from a neighbor, the neighbor will be considered as invalid.

Use the **undo isis timer holding-multiplier** command to resume the default configuration.

The number of invalid Hello packets is three by default.

You can configure the time intervals of Hello packets separately for Level-1 and Level-2 peers. But for point-to-point link, as there is only one kind of Hello packet, so you need not specify Level-1 or Level-2.

In fact, the number of invalid Hello packets is used to configure Holddown time. If a router receives no Hello packet from peer router within Holddown time, it will take the peer router as invalid. Depending on the interface configuration, the Holddown time can be configured differently for different routers within an area. You can adjust the Holddown time by changing either the time interval for sending Hello packets or the number of invalid Hello packets.

Related command: isis timer hello.

## Example

# Configure the number of Level-2 Hello packets signifying peer invalid as 5 for Vlan-interface, that is, if no Hello packet is received from the interface within 5 Hello packet time intervals, the IS-IS peer is considered as invalid.

<3Com> system-view System View: return to User View with Ctrl+Z. [3Com] interface Vlan-interface 10
[3Com-Vlan-interface10] isis timer holding-multiplier 5

# 4.1.27 isis timer lsp

#### Syntax

isis timer lsp *time* undo isis timer lsp

#### View

Interface view

#### Parameter

*time*: Minimum time interval in millisecond for sending link-state packets, ranging from 1 to 1000, with the default as 33 milliseconds.

# Description

Use the **isis timer lsp** command to configure the time interval for sending link-state packets over interface.

Use the undo isis timer lsp command to resume the default configuration.

Related command: isis timer retransmit.

## Example

# Configure the time interval as 500 milliseconds for Vlan-interface 10 to send LSP.

<3Com> system-view System View: return to User View with Ctrl+Z. [3Com] interface Vlan-interface 10 [3Com-Vlan-interface10] isis timer lsp 500

# 4.1.28 isis timer retransmit

## Syntax

isis timer retransmit seconds

undo isis timer retransmit

## View

Interface view

## Parameter

*seconds*: Interval in seconds for retransmitting LSP packets, ranging from 1 to 300, with the default as 5 seconds.

#### Description

Use the **isis timer retransmit** command to configure the time interval for retransmitting LSP packets over point-to-point link.

Use the undo isis timer retransmit command to resume the default configuration.

You should be careful when configuring this parameter to avoid unnecessary retransmission.

You need not use this command over a broadcast link, because a LAP packet requires response from the peer only over a point-to-point link, but not over a broadcast link,

Related command: isis timer lsp.

## Example

# Configure the time interval as 10 seconds for Vlan-interface 10 to retransmit LSP.

<3Com> system-view System View: return to User View with Ctrl+Z.. [3Com] interface Vlan-interface 10 [3Com-Vlan-interface10] isis timer retransmit 10

# 4.1.29 is-level

#### Syntax

is-level { level-1 | level-1-2 | level-2 }
undo is-level

#### View

**IS-IS** view

# Parameter

**level-1**: Indicates the router works in Level-1, which means it only calculates routes within the area, and maintains L1 LSDB.

**level-1-2**: Indicates the router works in Level-1-2, which means it calculates routes and maintains LSDB for both L1 and L2.

**level-2**: Indicates the router works in Level-2, which means it calculates LSP switching and routes and maintains LSDB for L2 only.

## Description

Use the **is-level** command to configure IS-IS router type.

Use the undo is-level command to resume the default configuration.

The configuration is **level-1-2** by default.

It is recommended to configure system level when you configure IS-IS.

You can configure all the routers as either Level-1 or Level-2 if there is only one area, because there is no need for all routers to maintain two identical databases at the same time. You are advised to configure all routers as Level-2 in IP network so as to facilitate extending later.

Related command: isis circuit-level.

# Example

# Configure the current route to work in Level-1.

```
<3Com> system-view
System View: return to User View with Ctrl+Z.
[3Com] isis
[3Com-isis] is-level level-1
```

# 4.1.30 log-peer-change

#### Syntax

log-peer-change

## undo log-peer-change

#### View

IS-IS view

#### Parameter

None

## Description

Use the **log-peer-change** command to enable the IS-IS adjacency state change output.

Use the undo log-peer-change command to disable the output.

The output is disabled by default.

When the adjacency state output is enabled, the IS-IS adjacency state change will be sent to the configuration terminal.

## Example

# Enable the IS-IS adjacency state change output on the current router.

```
<3Com> system-view
System View: return to User View with Ctrl+Z.
[3Com] isis
[3Com-isis] log-peer-change
```

# 4.1.31 md5-compatible

## **Syntax**

md5-compatible

undo md5-compatible

## View

IS-IS view

## Parameter

None

## Description

Use the **md5-compatible** command to specify IS-IS to adopt the MD5 algorithm compatible with other manufacturers.

Use the **undo md5-compatible** command to specify IS-IS to adopt the default MD5 algorithm.

By default, IS-IS adopt the MD5 algorithm compatible with 3Com.

This command must be configured when the switch needs to perform IS-IS MD5 authentication with the devices of manufacturers except 3Com.

## Example

# Specify IS-IS to adopt the MD5 algorithm compatible with other manufacturers.

```
<3Com> system-view
System View: return to User View with Ctrl+Z.
[3Com] isis
[3Com-isis] md5-compatible
```

# 4.1.32 network-entity

## Syntax

network-entity network-entity-title undo network-entity network-entity-title

## View

IS-IS view

## Parameter

*network-entity-title*: Network entity title in the form of X...X.XXXX....XXXX.00, with the 12 "X" in the middle as system ID of the router, the last "00" as the SEL and the "X...X" in the front as the area address.

## Description

Use the **network-entity** command to configure the network entity title (NET) for an IS-IS routing process.

Use the undo network-entity command to delete a NET.

There is no NET by default.

A NET is a network service access point (NSAP), and it is in the range of 8 to 20 bytes for IS-IS.

A NET has three parts: The first part is area ID, which ranges from 1 to 13 bytes. The routes of the same area have the same area ID. The second part is the router's system ID of 6 bytes, which is unique within the whole area and backbone area. The third part is SEL, the ending byte with the value of 00. You need to configure only 1 NET for a router. When repartitioning an area, such as merging or splitting, you can reconfigure the router to ensure correct and continuous routing.

Related command: isis, and isis enable.

#### Example

# Specify the NET as 10.0001.1010.1020.1030.00, of which 10.0001 is the area ID and 1010.1020.1030 is the system ID.

<3Com> system-view
System View: return to User View with Ctrl+Z.
[3Com] isis
[3Com-isis] network-entity 10.0001.1010.1020.1030.00

# 4.1.33 preference

# Syntax

```
preference value [ clns | ip ]
```

# undo preference [ clns | ip ]

#### View

IS-IS view

## Parameter

value: Preference value in the range of 1 to 255. It is 15 by default.

**clns**: IS-IS routing preference based on OSI protocol stack, in the range of 1 to 1,255. It is IP-based preference by default.

ip: IS-IS routing preference based on IP protocol stack, in the range of 1 to 255.

## Description

Use the preference command to configure IS-IS protocol preference.

Use the undo preference command to resume the default IS-IS protocol preference.

When a router runs multiple dynamic routing protocols at the same time, the system will configure a preference for each routing protocol. If several protocols find routes to the same destination, the one with the highest preference dominates.

## Example

# Configure the preference of IS-IS protocol as 25.

```
<3Com> system-view
System View: return to User View with Ctrl+Z.
[3Com] isis
[3Com-isis] preference 25
```

# 4.1.34 reset isis all

#### **Syntax**

reset isis all

#### View

User view

#### Parameter

None

### Description

Use the reset isis all command to clear all ISIS data structure information.

The IS-IS data information will not be cleared by default.

This command is used when a LSP need to be updated immediately. For example, after performing the **area-authentication-mode** and **domain-authentication-mode** commands, if the router still has some old LSPs, you can use this command to clear these LSPs.

Related command: area-authentication-mode, and domain authentication-mode.

#### Example

# Clear all IS-IS data structure.

<3Com> reset isis all

## 4.1.35 reset isis peer

## Syntax

reset isis peer system-id

#### View

User view

## Parameter

system-id: System ID for an IS-IS peer, in the range of one bit to 128 bits.

# Description

Use the **reset isis peer** command to clear the data information of a specific IS-IS peer.

The IS-IS peer is not cleared by default.

This command is used when you need to re-establish a specific peer.

## Example

# Clear the IS-IS peer with system ID as 0000.0c11.1111.

<3Com> reset isis peer 0000.0c11.1111

# 4.1.36 set-overload

#### Syntax

set-overload

undo set-overload

## View

IS-IS view

## Parameter

None

## Description

Use the set-overload command to set overload flag for the current router.

Use the undo set-overload command to clear overload flag.

No overload flag is set by default.

When the overload flag is set for a router, the routes calculated by the router will be ignored by other routes when they calculate SPF. (But the routes directly connected to the router will not be ignored.)

When a router is set overload flag, other routers will not transmit the packets that should be forwarded by the router.

## Example

# Set overload flag on the current router.

```
<3Com> system-view
System View: return to User View with Ctrl+Z.
[3Com] isis
[3Com-isis] set-overload
```

# 4.1.37 silent-interface

#### Syntax

silent-interface interface-type interface-number undo silent-interface interface-type interface-number

#### View

**IS-IS** view

#### Parameter

interface-type interface-number. Interface index.

## Description

Use the **silent-interface** command to prohibit IS-IS packet sending on the specified interface.

Use the **undo silent-interface** command to permit IS-IS packet sending on the specified interface.

By default, IS-IS packet sending is permitted on all interfaces.

The **silent-interface** command just suppresses IS-IS packet sending. However, these IS-IS packets can still be sent on other interfaces.

## Example

# Prohibit IS-IS packet sending on Vlan-interface 3.

```
<3Com>system-view
System View: return to User View with Ctrl+Z.
[3Com] isis
[3Com-isis] silent-interface Vlan-interface 3
```

# 4.1.38 spf-delay-interval

#### Syntax

spf-delay-interval number

undo spf-delay-interval

## View

IS-IS view

## Parameter

*number*. Interval of releasing CPU during routing calculation, in the range of 1,000 routes to 50,000 routes. It is 5,000 routes by default.

# Description

Use the **spf-delay-interval** command to set the interval of releasing CPU during SPF calculation.

Use the undo spf-delay-interval command to restore the default value.

When there are two many routes in the routing table, you can use this command to release CPU automatically after a certain number of routes are processed in order to prevent the SPF calculation from occupying the system resources for a long time to affect the response of the console. The unprocessed routes are to be processed in one second.

You can adjust the *number* argument according to the size of the routing table. If the **spf-slice-size** command is configured at the same time, the SPF calculation will be paused if the SPF calculation matches any of the setting.

By default, CPU is released when every 5,000 routes are processed.

Related command: **spf-slice-size**.

#### Example

# Set IS-IS to release CPU when every 3,000 routes are processed.

```
<3Com> system-view
System View: return to User View with Ctrl+Z.
[3Com] isis
[3Com-isis] spf-delay-interval 3000
```

# 4.1.39 spf-slice-size

## Syntax

spf-slice-size seconds undo spf-slice-size

#### View

IS-IS view

#### Parameter

*seconds*: Duration time in milliseconds during SPF calculation, ranging from 150 to 50,000. A calculation is ended when the duration time is reached or exceeded. If the *second* argument is set to 0, then the SPF calculation will continue until it finishes. It is 0 by default.

# Description

Use the **spf-slice-size** command to configure whether the SPF routing calculation is fragmented and the duration time for each fragment.

Use the undo spf-slice-size command to resume the default configuration.

When there are too many routes in the routing table, you can use this command to fragment the SPF calculation to avoid taking up the system resources for too long. You are not recommended to change the default configuration.

If the **spf-delay-interval** command is configured at the same time, the SPF calculation will be paused if the SPF calculation matches any of the setting.

Related command: **spf-delay-interval**.

# Example

# Set SPF duration time to one second.

```
<3Com> system-view
System View: return to User View with Ctrl+Z.
[3Com] isis
[3Com-isis] spf-slice-size 1
```

# 4.1.40 summary

### Syntax

summary *ip-address mask* [ level-1 | level-1-2 | level-2 ] undo summary *ip-address mask* [ level-1 | level-1-2 | level-2 ]

### View

IS-IS view

### Parameter

*ip-address*: Address range to generate summarized routes.

mask: Mask of an aggregate route.

level-1: Specifies to summarize only the routes imported to level-1 area.

**level-1-2**: Specifies to summarize all the routes imported to level-1 area and backbone area.

level-2: Specifies to summarize only the routes imported to backbone area.

If none of the **level-1** keyword, **level-2** keyword, and **level-1-2** keyword is specified, the routes imported to backbone area are summarized.

### Description

Use the summary command to configure IS-IS to generate summarized routes.

Use the undo summary command to disable summary.

No route is summarized by default.

You can summarize the routes having the same next hop into one to reduce the routing table size, as well as the LSP and LSDB generated by the router. It is possible to summarize native IS-IS routes and imported routes. After summarization, the route cost is the minimum cost of those summarized routes.

# Example

# Set an aggregate route 202.0.0/8.

```
<3Com> system-view
System View: return to User View with Ctrl+Z.
[3Com] isis
[3Com-isis] summary 202.0.0.0 255.0.0.0
```

# 4.1.41 timer lsp-max-age

# **Syntax**

timer lsp-max-age seconds undo timer lsp-max-age

#### View

**IS-IS** view

#### Parameter

*seconds*: Maximum valid time of a LSP, in the range of 1 to 65,535 in seconds. It is 1,200 seconds by default.

### Description

Use the **timer Isp-max-age** command to set the maximum valid time of the LSPs generated on the current router.

Use the undo timer lsp-max-age command to restore the default setting.

When the router generates system LSPs, the LSPs are generated with the maximum valid time in them. When a LSP is received by other routers, the maximum valid time will be smaller and smaller. If the maximum valid time decreases to 0, this LSP will be removed from LSDB.

Related command: timer lsp-refresh.

### Example

# Set the maximum valid time of the LSPs generated by the current system to 25 minutes, namely, 1,500 seconds.

```
<3Com> system-view
System View: return to User View with Ctrl+Z.
[3Com] isis
[3Com-isis] timer lsp-max-age 1500
```

# 4.1.42 timer lsp-refresh

# Syntax

timer lsp-refresh seconds

### undo timer lsp-refresh

# View

**IS-IS** view

#### Parameter

*second*s: LSP updating period in seconds, ranging from 1 to 65,535. It is 900 seconds by default.

# Description

Use the timer lsp-refresh command to set LSP updating period.

Use the undo timer lsp-refresh to resume the default configuration.

You can keep LSP in synchronization for the whole area with this mechanism.

Related command: timer lsp-max-age.

#### Example

# Set the updating period to 1,500 seconds for the current system LSP.

```
<3Com> system-view
System View: return to User View with Ctrl+Z.
[3Com] isis
[3Com-isis] timer lsp-refresh 1500
```

# 4.1.43 timer spf

#### Syntax

timer spf seconds [ level-1 | level-2 ] undo timer spf [ level-1 | level-2 ]

#### View

**IS-IS** view

#### Parameter

*seconds*: Maximum time interval (in seconds) for SPF calculation, ranging from 1 to 120, with the default as 10.

level-1: Specifies to set the time interval for only Level-1 SPF calculation.

level-2: Specifies to set the time interval for only Level-2 SPF calculation.

If neither the **level-1** keyword nor the **level-2** keyword is specified, the interval of both level-1 SPF calculation and the level-2 SPF calculation are set.

### Description

Use the timer spf command to set the time interval for SPF calculation.

Use the **undo timer spf** command to resume the default configuration.

In the IS-IS protocol, the short path must be calculated again when the LSDB changes. If the SPF calculation is performed frequently, plenty of system resources will be occupied and the router efficiency will be affected. Comparatively, performing SPF calculation periodically can improve the efficiency. You can set the time interval of performing SPF calculation as required.

# Example

# Set the time interval of performing SPF calculation to three seconds.

```
<3Com> system-view
System View: return to User View with Ctrl+Z.
[3Com] isis
[3Com-isis] timer spf 3
```

# **Chapter 5 BGP Configuration Commands**

# Dote:

Routers in this manual refer to common routers or Ethernet switches that run routing protocols, unless otherwise specified.

# 5.1 BGP Configuration Commands

#### A Note:

For the commands defining routing policies in BGP, refer to the next chapter "IP Routing Policy Configuration Commands".

# 5.1.1 aggregate

#### Syntax

aggregate ip-address mask [ as-set | attribute-policy route-policy-name | detail-suppressed | origin-policy route-policy-name | suppress-policy route-policy-name ]\*

undo aggregate ip-address mask [ as-set | attribute-policy route-policy-name | detail-suppressed | origin-policy route-policy-name | suppress-policy route-policy-name ]\*

# View

**BGP** view

#### Parameter

*ip-address*: Address of the aggregated route. *mask*: Network mask of the aggregated route. **as-set**: Creates a route with segment of AS\_SET. **detail-suppressed**: Only advertises the aggregated route. **suppress-policy** route-policy-name: Suppresses the specific route selected.

origin-policy *route-policy-name*: Selects the original routes used for aggregation.

**attribute-policy** *route-policy-name:* Sets the attributes of the aggregated route. The length of *route-policy-name* parameter ranges from 1 to 16 character string.

# Description

Use the **aggregate** command to establish an aggregated record in the BGP routing table.

Use the **undo aggregate** command to disable the function.

By default, there is no route aggregation.

The keywords are explained as follows:

| Table 5-1 Description | on keywords of the aggregate comman | ıd |
|-----------------------|-------------------------------------|----|
|                       |                                     |    |

| keywords              | Description                                                                                                    |
|-----------------------|----------------------------------------------------------------------------------------------------|
| as-set                | Used to produce an aggregated route whose AS path information includes detailed routes. Use this keyword carefully when many AS paths need to be aggregated, for frequent change of routes may lead to route vibration.                                                                                  |
| detail-suppress<br>ed | This keyword does not establish any aggregated route, but it restrains the advertisement of all the specific routes. If only some specific routes are to be restrained, use the peer filter-policy command carefully.                                                                                    |
| suppress-policy       | Create an aggregated route with this keyword, at the same time,<br>the advertisement of the specified route is restrained. If you want<br>to restrain some specific routes selectively and leaves other<br>routes still being advertised, use the if-match sub-statement of<br>the route-policy command. |
| origin-policy         | This keyword is used to select only the specific routes in accordance with the route-policy to create an aggregated route.                                                                                                    |
| attribute-policy      | This keyword is used to set attributes of the aggregated route.<br>The same work can be done by using peer route-policy, etc.                                                                                                    |

# Example

# Create an aggregated route in BGP routing table.

<3Com> system-view System View: return to User View with Ctrl+Z. [3Com] bgp 100 [3Com-bgp] aggregate 192.213.0.0 255.255.0.0

# 5.1.2 bgp

# Syntax

bgp as-number

undo bgp [ as-number ]

# View

System view

#### Parameter

as-number. Specified local AS number, in the range of 1 to 65535.

# Description

Use the bgp command to enable BGP and enter the BGP view.

Use the undo bgp command to disable BGP.

By default, the BGP is disabled.

This command is used to enable/disable BGP and specify the local AS number of BGP.

## Example

### # Enable BGP.

<3Com> system-view System View: return to User View with Ctrl+Z. [3Com] bgp 100 [3Com-bgp]

# 5.1.3 balance

# Syntax

balance num

undo balance

# View

**BGP** view

# Parameter

*num*: Number of BGP routes used for load balance. This argument ranges from 1 to 4. Value 1 means the system does not adopt load balance.

# Description

Use the **balance** command to configure BGP load balance.

### Use the undo balance command to cancel the load balance configuration.

# Example

#### # Configure BGP load balance.

```
<3Com> system-view
System View: return to User View with Ctrl+Z.
[3Com] bgp 100
[3Com-bgp] balance 2
```

# 5.1.4 compare-different-as-med

#### Syntax

compare-different-as-med

### undo compare-different-as-med

#### View

BGP view

#### Parameter

None

# Description

Use the **compare-different-as-med** command to enable comparison of MED values from different AS neighboring routes when determining the best route.

Use the undo compare-different-as-med command to disable the comparison.

By default, it is not allowed to compare the MED attribute values from the routing paths of different AS peers.

If there are several routes available to one destination address, the route with a smaller MED can be selected as the final route.

Do not use this command unless it is determined that the same IGP and routing selection mode are adopted by different autonomous systems.

### Example

# Enable comparison of MED values from different AS neighboring routes.

```
<3Com> system-view
System View: return to User View with Ctrl+Z.
[3Com] bgp 100
[3Com-bgp] compare-different-as-med
```

# 5.1.5 confederation id

### Syntax

confederation id as-number

# undo confederation id

### View

**BGP** view

### Parameter

*as-number:* The ID of BGP AS confederation. It is equal to the AS number which contains the AS numbers of multiple sub-ASs. The range is 1 to 65535.

## Description

Use the confederation id command to configure confederation identifier.

Use the **undo confederation id** command to cancel the BGP confederation specified by the *as-number* argument.

By default, no confederation ID is configured.

Confederation can be adopted to solve the problem of too many IBGP full connections in a large AS domain. The solution is, first dividing the AS domain into several smaller sub-ASs, and each sub-ASs remains full-connected. These sub-ASs form a confederation. Key BGP attributes of the route, such as next hop, MED, local preference, are not discarded across each sub-ASs. The sub-ASs still look like a whole from the point of view of a confederation although these sub-ASs have EBGP relations. This can assure the integrality of the former AS domain, and ease the problem of too many connections in the domain

Related command: confederation nonstandard, confederation peer-as.

# Example

# Confederation 9 consists of four sub-ASs, namely, 38, 39, 40, and 41. Here, the peer 10.1.1.1 is an internal member of the AS confederation while the peer 200.1.1.1 is an external member of the AS confederation. For external members, Confederation 9 is a unified AS domain. The following gives an example of the configuration of AS 41.

```
<3Com> system-view
System View: return to User View with Ctrl+Z.
[3Com] bgp 41
[3Com-bgp] confederation id 9
[3Com-bgp] confederation peer-as 38 39 40
[3Com-bgp] group Confed38 external
[3Com-bgp] peer Confed38 as-number 38
```

[3Com-bgp] peer 10.1.1.1 group Confed 38 [3Com-bgp] group Remote98 external [3Com-bgp] peer Remote98 as-number 98 [3Com-bgp] peer 200.1.1.1 group Remote98

# 5.1.6 confederation nonstandard

#### Syntax

confederation { nonstandard | standard1965 | standard3065 }

undo confederation { nonstandard | standard1965 | standard3065 }

## View

BGP view.

# Parameter

None

# Description

Use the **confederation** { **nonstandard** | **standard1965** | **standard3065** } command to configure the standard type of confederation.

Use the **undo confederation** { **nonstandard | standard1965 | standard3065** } command to cancel the configuration.

By default, the configured confederations are in compliance with RFC1965.

For the communication with nonstandard devices, you must execute the **confederation nonstandard** command on all the 3Com routers in the confederation.

Related command: confederation id and confederation peer-as.

# Example

# AS100 contains routers following nonstandard, which is composed of two sub-ASs, 64000 and 65000.

<3Com> system-view System View: return to User View with Ctrl+Z. [3Com] bgp 64000 [3Com-bgp] confederation id 100 [3Com-bgp] confederation peer-as 65000 [3Com-bgp] confederation nonstandard

# 5.1.7 confederation peer-as

#### Syntax

confederation peer-as as-number-list

### undo confederation peer-as [ as-number-list ]

#### View

**BGP** view

#### Parameter

*as-number-list:* List of sub-AS numbers. A maximum of 32 sub-ASs can be configured for a confederation in the command.

### Description

Use the **confederation peer-as** command to configure a confederation consisting of which Sub-ASs.

Use the **undo confederation peer-as** command to delete the specified Sub-AS in the confederation.

By default, no autonomous system is configured as a member of the confederation.

Before this command is performed, the confederation ID should be configured by using the **confederation id** command. Otherwise this configuration is invalid. The configured ASs in this command are inside the confederation and each AS uses fully meshed network. The confederation appears as a single AS to the routers outside it.

Related command: confederation nonstandard and confederation id.

#### Example

# Configure the confederation contains AS 2001 and 2002.

```
<3Com> system-view
System View: return to User View with Ctrl+Z.
[3Com] bgp 100
[3Com-bgp] confederation peer-as 2000 2001
```

# 5.1.8 dampening

### Syntax

dampening [ half-life-reachable half-life-unreachable reuse suppress ceiling ] [ route-policy route-policy-name ] undo dampening

### View

**BGP** view

#### Parameter

*half-life-reachable*: Semi-dampening of a reachable route, in the range of 1 to 45 minutes. The default value is 15 minutes.

*half-life-unreachable*: Semi-dampening of an unreachable, in the range of 1 to 45 minutes. The default value is 15 minutes.

*reuse:* Threshold for disabling route suppression. When the penalty value is below this threshold, the route will be reused. The range is 1 to 20000. The default value is 750.

*suppress:* Threshold for enabling route suppression. When the penalty value is above the threshold, the route is suppressed. The range is 1 to 20000. The default value is 2000.

*ceiling*: Upper penalty threshold, that is, the penalty value stops increasing when it reaches the upper threshold. The range is 1001 to 20000. The default value is 16000.

route-policy-name: Name of a route policy, in the range of 1 to 19 characters.

If no value is specified for the arguments, their default values will take effect. The *half-life-reachable, half-life-unreachable, reuse, suppress,* and *ceiling* arguments are independent of each other.. Therefore, if you specify a value for any of these arguments, you must specify a value for all the others.

# Description

Use the **dampening** command to make BGP route attenuation valid or modify various BGP route attenuation parameters.

Use the undo dampening command to make the characteristics invalid.

By default, no route attenuation is configured.

Related command: reset bgp dampening, reset bgp flap-info, display bgp routing-table dampened, and display bgp routing-table flap-info.

## Example

#Configure BGP route dampening parameters.

<3Com> system-view System View: return to User View with Ctrl+Z. [3Com] bgp 100 [3Com-bgp] dampening 15 15 1000 2000 10000

# 5.1.9 default local-preference

#### Syntax

default local-preference value

#### undo default local-preference

View

**BGP** view

# Parameter

*value*: Default local preference to be configured. The range is 0 to 4294967295. By default, its value is 100.

#### Description

Use the default local-preference command to configure the default local preference.

Use the undo default local-preference command to restore the default value.

Configuring different local preferences will affect BGP routing selection.

### Example

<3Com> system-view System View: return to User View with Ctrl+Z. [3Com] bgp 100 [3Com-bgp] default local-preference 180

# 5.1.10 default med

# Syntax

default med *med-value* undo default med

### View

BGP view/BGP multicast address family view

# Parameter

*med-value*: Specified MED value, in the range of 0 to 4294967295. The default *med-value* is "0".

# Description

Use the default med command to configure the default MED value of the system.

Use the undo default med command to restore the default MED value of the system.

The multi-exit discriminator (MED) is an external route metric. Different from the local preference, the MED is exchanged between autonomous systems. After the MED enters an autonomous system, it will not be sent out of this autonomous system. The MED attribute is used to select the optimal route, that is, the route with a smaller MED value is selected. When a router running the BGP obtains routes with the same destination address but different next hops through different external peers, the route selection will be based on the MED value. In the case that all other conditions are the same, the system first selects the route with the smaller MED value as an external route of the autonomous system.

# Example

# Set the MED value to "25" ...

```
<3Com> system-view
System View: return to User View with Ctrl+Z.
[3Com-bgp] default med 25
```

## 5.1.11 display bgp group

#### Syntax

display bgp [ multicast ] group [ group-name ]

# View

Any view

# Parameter

multicast: Specifies multicast address family.

group-name: Name of a peer group, a string of 1 to 47 alphanumeric characters.

# Description

Use the **display bgp group** command to view the information of peer groups.

### Example

# View the information of the peer group aaa.

```
<3Com> display bgp group aaa
Group : aaa type : external
 as-number : 200
members in this group :
                 10.1.1.1
                                 11.1.1.1
  configuration within the group :
   no export policy route-policy
   no export policy filter-policy
   no export policy acl
no export policy ip-prefix
no import policy route-policy
   no import policy filter-policy
   no import policy acl
   no import policy ip-prefix
   no default route produce
```

| Field                 | Description                                             |
|-----------------------|---------------------------------------------------------|
| Group                 | Name of peer group                                      |
| type                  | Type of peer group: IBGP or EBGP                        |
| as-number             | AS number of peer group                                 |
| members in this group | Members in this peer group                              |
| route-policy          | Name of configured route policy                         |
| filter-policy         | Configured export and import route filter for BGP       |
| acl                   | Configured access control list                          |
| ip-prefix             | Configured IP address prefix list                       |
| default route produce | Whether or not to advertise default routing information |

# Table 5-2 Description on fields of the display bgp group command

# 5.1.12 display bgp network

# Syntax

display bgp [ multicast ] network

# View

Any view

# Parameter

multicast: Specifies multicast address family.

# Description

Use the **display bgp network** command to view the routing information that has been configured.

# Example

# # Display the routing information that has been configured.

<3Com> display bgp network

| Network     | Mask          | Route-policy |  |
|-------------|---------------|--------------|--|
|             |               |              |  |
| 168.10.24.0 | 255.255.255.0 | None         |  |
| 10.0.0.0    | 255.0.0.0     | None         |  |

# Table 5-3 Description on fields of the display bgp network command

| Field        | Description             |
|--------------|-------------------------|
| Network      | Network address         |
| Mask         | Mask                    |
| Route-policy | Configured route policy |

# 5.1.13 display bgp paths

# Syntax

display bgp paths as-regular-expression

# View

Any view

# Parameter

as-regular-expression: Matched AS path regular expression.

### Description

Use the display bgp paths command to view the information about AS paths

# Example

# Display the information about the AS paths.

<3Com> display bgp paths 500

Id Hash-index References Aggregator Origin As-Path

-----

153 80 100 <null> IGP 500 {500,400,600}

### Table 5-4 Description on fields of the display bgp paths command

| Field      | Description |                                                                                                    |  |
|------------|-------------|----------------------------------------------------------------------------------------------------|--|
| ld         | Value o     | f sequence number                                                                                                    |  |
| Hash-Index | Value o     | f Hash-index                                                                                                    |  |
| References | Numbe       | r of routes with reference                                                                                                    |  |
| Aggregator | Mask le     | Mask length of aggregate route                                                                                                    |  |
| Origin     | origin r    | Origin attribute of route, which indicates that the route updates its origin relative to the route originating it from AS. It has three optional values:   |  |
|            | IGP         | The route belongs to inside of AS. BGP treats aggregate route and the route defined by the command <b>network</b> as inside of AS, and origin type as IGP. |  |

| Field   |                                                                                                    | Description                                                                                                    |  |  |
|---------|----------------------------------------------------------------------------------------------------|----------------------------------------------------------------------------------------------------|--|--|
|         | EGP                                                                                                    | The route is learned from exterior gateway protocol (EGP).                                                                                                    |  |  |
|         | INC                                                                                                    | Short for INCOMPLETE: indicates that the original source of the route information is unknown (learned by other methods). BGP sets the origin of the route imported through other IGP protocols as INCOMPLETE |  |  |
| As-path | AS-path attribute of route, which records all AS areas that the route passes. With it, route loop can be avoided |                                                                                                    |  |  |

# 5.1.14 display bgp peer

### Syntax

display bgp [ multicast ] peer [ *ip-address* [ verbose ] ] display bgp [ multicast ] peer [ verbose ]

### View

Any view

# Parameter

multicast: Specifies multicast address family.

*ip-address*: IP address of the peer to be displayed.

verbose: Displays detailed information of the specified peer.

# Description

Use the **display bgp peer** command to display the information about the specified BGP peer.

# Example

# Display detailed information of the peer 10.110.25.20.

<3Com> display bgp peer 10.110.25.20 verbose
 Peer: 10.110.25.20 Local: Unspecified
 Type: External
 State: Idle Flags: <Idled>
 Last State: NoState Last Event: NoEvent
 Last Error: None
 Options: <>

Configuration within the peer : no export policy route-policy

| no | export  | policy | ip-prefix     |
|----|---------|--------|---------------|
| no | export  | policy | filter-policy |
| no | export  | policy | acl           |
| no | import  | policy | route-policy  |
| no | import  | policy | ip-prefix     |
| no | import  | policy | filter-policy |
| no | import  | policy | acl           |
| no | default | route  | produce       |

# Table 5-5 Description on fields of the display bgp peer command

| Field      | Description                                                                     |
|------------|---------------------------------------------------------------------------------|
| Peer       | IP address of peer and port number used by the peer to establish TCP connection |
| Local      | IP address and port number used to establish TCP connection of local end        |
| Туре       | Type of peer: Internal for IBGP, and External for EBGP                          |
| State      | State of peer                                                                   |
| Flags      | Flags of peer                                                                   |
| Last State | Last state before entering current state                                        |
| Last Event | Last event of neighbor state machine                                            |
| Last Error | Last error of neighbor state machine                                            |
| Options    | Options                                                                         |

# 5.1.15 display bgp routing-table

# Syntax

display bgp [ multicast ] routing-table [ *ip-address* [ mask ] ]

# View

Any view

# Parameter

multicast: Specifies multicast address family.

*ip-address*: Destination of the network.

mask: Mask of the network.

# Description

Use the **display bgp routing-table** command to display all the BGP routing information.

# Example

# Display all the BGP routing information.

| <3Com> c | lisplay bgp routi | ng-table    |                          |
|----------|-------------------|-------------|--------------------------|
| Flags:   | # - valid         | ^ - active  | I - internal             |
|          | D - damped        | H - history | S - aggregate suppressed |

|    | Dest/Mask     | Next-hop | Med | Local-pref | Origin | As-path |
|----|---------------|----------|-----|------------|--------|---------|
|    |               |          |     |            |        |         |
| #^ | 129.1.1.0/24  | 5.5.5.5  |     |            | IGP    | 600     |
| #^ | 129.1.2.0/24  | 5.5.5.5  |     |            | IGP    | 600     |
| #^ | 129.1.3.0/24  | 5.5.5.5  |     |            | IGP    | 600     |
| #^ | 129.1.4.0/24  | 5.5.5.5  |     |            | IGP    | 600     |
| #^ | 129.1.5.0/24  | 5.5.5.5  |     |            | IGP    | 600     |
| #^ | 129.1.6.0/24  | 5.5.5.5  |     |            | IGP    | 600     |
| #^ | 129.1.7.0/24  | 5.5.5.5  |     |            | IGP    | 600     |
| #^ | 129.1.8.0/24  | 5.5.5.5  |     |            | IGP    | 600     |
| #^ | 129.1.9.0/24  | 5.5.5.5  |     |            | IGP    | 600     |
| #^ | 129.1.10.0/24 | 5.5.5.5  |     |            | IGP    | 600     |
|    |               |          |     |            |        |         |

Routes total: 10

# Table 5-6 Description on fields of the display bgp routing-table command

| Field      | Description                                                                           |
|------------|---------------------------------------------------------------------------------------|
|            | Status code:                                                                          |
|            | <ul><li># – valid (valid route)</li><li>^ – active (selected optimal route)</li></ul> |
| Flags      | I – internal (IBGP route)                                                             |
|            | D – damped (attenuation dampened)                                                     |
|            | H – history (history record)                                                          |
|            | S – aggregate suppressed (aggregation suppressed)                                     |
| Dest/Mask  | Destination address/mask                                                              |
| Next Hop   | IP address of the next hop                                                            |
| Med        | Value of the MULTI_EXIT_DISC attribute, which ranges from 0 to 4294967295             |
| Local-Pref | Local preference, which ranges from 0 to 4294967295                                   |

| Field   | Description                                                                                        |                                                                                                    |  |  |
|---------|----------------------------------------------------------------------------------------------------|----------------------------------------------------------------------------------------------------|--|--|
| Origin  | origin                                                                                             | rigin attribute of a route, which indicates that the route updates its igin relative to the route originating it from the AS. It has three to raily alues:                                                            |  |  |
|         | IGP                                                                                                | The route is inside the AS. BGP treats the aggregation route and the route defined by the <b>network</b> command inside AS, and the origin type as IGP.                                                               |  |  |
|         | EGP                                                                                                | The route is learned from exterior gateway protocol (EGP).                                                                                                    |  |  |
|         | INC                                                                                                | Short for INCOMPLETE: indicates that the original source<br>of the route information is unknown (learned by other<br>methods). BGP sets the origin of the route imported<br>through other IGP protocols as INCOMPLETE |  |  |
| As-path | AS-path attribute of a route, which records all AS areas that the route passes to void route loop. |                                                                                                    |  |  |

# 5.1.16 display bgp routing-table as-path-acl

# Syntax

display bgp [ multicast ] routing-table as-path-acl acl-number

# View

Any view

#### Parameter

acl-number: Matched AS path list number, in the range of 1 to 199.

multicast: Specifies multicast address family.

### Description

Use the **display bgp routing-table as-path-acl** command to view routes that match an as-path acl.

# Example

# Display routes that match as-path-acl 1.

<3Com> display bgp routing-table as-path-acl 1 ^ - active Flags: # - valid I – internal H - history S - aggregate suppressed D - damped Dest/Mask Next-Hop Med Local-pref Origin As-path \_\_\_\_\_ 10.10.10.1 0 #^ 1.1.1.0/24 200 IGP #^ 1.1.2.0/24 10.10.10.1 0 IGP 200

5-16

| #^ 1.1.3.0/24    | 10.10.10.1 | 0   | IGP | 200 |
|------------------|------------|-----|-----|-----|
| #^ 2.2.3.0/24    | 10.10.10.1 | 0   | INC | 200 |
| #^ 4.4.4.0/24    | 10.10.10.1 | 0   | INC | 200 |
| #^ 9.9.9.0/24    | 10.10.10.1 | 0   | INC | 200 |
| #^ 10.10.10.0/24 | 10.10.10.1 | 0   | IGP | 200 |
| #^ 22.1.0.0/16   | 200.1.7.2  | 100 | INC | 200 |
| # 88.1.0.0/16    | 60 0.0.0.0 |     | IGP |     |

 Table 5-7 Description on fields of the display bgp routing-table as-path-acl

 command

| Field      | Description                                                                                                    |                                                                                                    |  |  |
|------------|----------------------------------------------------------------------------------------------------|----------------------------------------------------------------------------------------------------|--|--|
| Dest/Mask  | Destinat                                                                                                    | Destination address/Mask                                                                                                    |  |  |
| Pref       | Preferer                                                                                                    | nce                                                                                                    |  |  |
| Nexthop    | IP addre                                                                                                    | ess of next hop                                                                                                    |  |  |
| Med        | MULTI_                                                                                                    | EXIT_DISC attribute value                                                                                                    |  |  |
| Local-pref | Local pr                                                                                                    | eference                                                                                                    |  |  |
|            | Origin attribute of route, which indicates that the route updates its origin relative to the route originating it from AS. It has three optional values: |                                                                                                    |  |  |
| Origin     | IGP                                                                                                    | The route belongs to inside of AS. BGP treats aggregate route and the route defined by the command <b>network</b> as inside of AS, and origin type as IGP.                                                            |  |  |
|            | EGP                                                                                                    | The route is learned from exterior gateway protocol (EGP).                                                                                                    |  |  |
|            | INC                                                                                                    | Short for INCOMPLETE: indicates that the original source<br>of the route information is unknown (learned by other<br>methods). BGP sets the origin of the route imported<br>through other IGP protocols as INCOMPLETE |  |  |
| As-path    | AS-path attribute of route, which records all AS areas that the route passes. With it, route loop can be avoided                                         |                                                                                                    |  |  |

# 5.1.17 display bgp routing-table cidr

# Syntax

display bgp [ multicast ] routing-table cidr

# View

Any view

# Parameter

multicast: Specifies multicast address family.

# Description

Use the **display bgp routing-table cidr** command to view the routing information about the non-natural mask (namely the classless inter-domain routing, CIDR).

#### Example

<3Com> display bqp routing-table cidr Flags: # - valid ^ - active I - internal D - damped H - history S - aggregate suppressed Dest/Mask Next-Hop Med Local-pref Origin As-path \_\_\_\_\_ #^ 22.1.0.0/16 200.1.7.2 30 100 200 INC 88.1.0.0/16 0.0.0.0 30 IGP #

For detailed description of the fields in the output information, see Table 5-6.

# 5.1.18 display bgp routing-table community

### Syntax

display bgp [ multicast ] routing-table community [ *aa:nn* / no-export-subconfed | no-advertise | no-export ]\* [ whole-match ]

#### View

Any view

# Parameter

multicast: Specifies multicast address family.

aa:nn: Community number.

**no-export-subconfed**: Specifies not to export a route to the outside of the local AS or to other sub-ASs in the confederation after the route is received.

**no-advertise**: Specifies not to advertise a route to other BGP peers after the route is received.

**no-export**: Specifies not to export a route to the outside of the local AS after the route is received. If the confederation is used, the router cannot be exported to the outside of the confederation, but can be exported to other sub-ASs in the confederation.

whole-match: Displays the exactly matched routes.

# Description

Use the **display bgp routing-table community** command to view the routing information related to the specified BGP community number in the routing table.

### Example

# Display the routing information matching BGP community number 11:22.

| <3Com> | display bgp rou | ting-table commun | ity 11:22                |
|--------|-----------------|-------------------|--------------------------|
| Flags: | # - valid       | ^ - active        | I - internal             |
|        | D - damped      | H - history       | S - aggregate suppressed |

|    | Dest/Mask | Next-Hop   | Med | Local-pref | Origin | As-path |
|----|-----------|------------|-----|------------|--------|---------|
|    |           |            |     |            |        |         |
| #^ | 1.0.0.0/8 | 172.10.0.2 |     | 100        | IGP    |         |
| #^ | 2.0.0.0/8 | 172.10.0.2 |     | 100        | IGP    |         |

For detailed description of the fields in the output information, see Table 5-6.

# 5.1.19 display bgp routing-table community-list

### Syntax

display bgp [ multicast ] routing-table community-list *community-list-number* [ whole-match ]

### View

Any view

# Parameter

multicast: Specifies multicast address family.

community-list-number. Community list number, in the range of 1 to 999.

whole-match: Displays the exactly matched routes.

#### Description

Use the **display bgp routing-table community-list** command to view the routing information matching the specified BGP community list.

### Example

# Display the routing information matching BGP community list 1.

<3Com> display bgp routing-table community-list 1
Flags: # - valid ^ - active I - internal
 D - damped H - history S - aggregate suppressed

5-19

| Destination/Mask | Next-hop   | Med | Local-Pref | Origin | As-Path |
|------------------|------------|-----|------------|--------|---------|
|                  |            |     |            |        |         |
| 1.1.1.0/24       | 10.10.10.1 | 0   |            | IGP    | 200     |
| 1.1.2.0/24       | 10.10.10.1 | 0   |            | IGP    | 200     |
| 1.1.3.0/24       | 10.10.10.1 | 0   |            | IGP    | 200     |
| 2.2.3.0/24       | 10.10.10.1 | 0   |            | INC    | 200     |
| 4.4.4.0/24       | 10.10.10.1 | 0   |            | INC    | 200     |
| 9.9.9.0/24       | 10.10.10.1 | 0   |            | INC    | 200     |
| 10.10.10.0/24    | 10.10.10.2 | 0   |            | IGP    |         |
| 10.10.10.0/24    | 10.10.10.1 | 0   |            | IGP    | 200     |

For detailed description of the fields in the output information, see Table 5-6.

# 5.1.20 display bgp routing-table dampened

# Syntax

display bgp routing-table dampened

#### View

Any view

#### Parameter

None

### Description

Use the **display bgp routing-table dampened** command to display BGP dampened routes.

# Example

# Display BGP dampened routes.

 Table 5-8 Description on the fields of the display bgp routing-table dampened

 command

| Field         | Description                                                                                                    |                                                                                                    |  |  |  |
|---------------|----------------------------------------------------------------------------------------------------|----------------------------------------------------------------------------------------------------|--|--|--|
|               | Status code:                                                                                                    |                                                                                                    |  |  |  |
|               | # – valid (valid route)                                                                                                    |                                                                                                    |  |  |  |
|               | ^ – active (optimal route selected)                                                                                                    |                                                                                                    |  |  |  |
| Flags         | I – inte                                                                                                    | rnal (IBGP route)                                                                                                    |  |  |  |
|               | D – dai                                                                                                    | mped                                                                                                    |  |  |  |
|               | H – his                                                                                                    | -                                                                                                    |  |  |  |
|               |                                                                                                    | gregate suppressed                                                                                                    |  |  |  |
|               | B – bal                                                                                                    | ance (load balance)                                                                                                    |  |  |  |
| #D            | Valid a                                                                                                    | nd dampened route                                                                                                    |  |  |  |
| Dest/Mask     | The rou                                                                                                    | ute to this network segment is dampened.                                                                                                    |  |  |  |
| Source        | Next hop of the route                                                                                                    |                                                                                                    |  |  |  |
| Damping-limit | Time when damping is invalid, that is, time when the route can be reused.                                                                                                    |                                                                                                    |  |  |  |
|               | The ORIGIN attribute of the route, which indicates the routing update origination of the route relative to the AS the route sourced from. It can be one of the three value:                         |                                                                                                    |  |  |  |
| Origin        | IGP                                                                                                    | This is an AS interior route. BGP regards both aggregated routes and routes defined by the <b>network</b> command as AS interior routes and set their origin type to IGP. |  |  |  |
|               | EGP                                                                                                    | This route is learned from EGP (exterior gateway protocol).                                                                                                    |  |  |  |
|               | INC INCOMPLETE: indicates the route is obtained from an unknown source (that is, learned from a different source). BGP set the origin of the routes imported from other IGP protocols to INCOMPLETE |                                                                                                    |  |  |  |
| As-path       | AS_PATH attribute of the route, which records all the ASs the route passes through and can be used to avoid route ring.                                                                             |                                                                                                    |  |  |  |

# 5.1.21 display bgp routing-table different-origin-as

# Syntax

# Display bgp [ multicast ] routing-table different-origin-as

# View

Any view

# Parameter

multicast: Specifies multicast address family.

# Description

Use the **display bgp routing-table different-origin-as** command to display routes that have different source autonomous systems.

### Example

# Display the routes that have different source ASs.

| <3Com> c | display bgp routi | ng-table differe | ent-origin-as            |
|----------|-------------------|------------------|--------------------------|
| Flags:   | # - valid         | ^ - active       | I – internal             |
|          | D - damped        | H - history      | S - aggregate suppressed |

| Destination/Mask | Next-hop   | Med | Local-Pref | Origin | As-Path |
|------------------|------------|-----|------------|--------|---------|
|                  |            |     |            |        |         |
| 10.10.10.0/24    | 10.10.10.2 | 0   |            | IGP    |         |
| 10.10.10.0/24    | 10.10.10.1 | 0   |            | IGP    | 200     |

For detailed description of the fields in the output information, see Table 5-6.

# 5.1.22 display bgp routing-table flap-info

### Syntax

display bgp routing-table flap-info [ { regular-expression as-regular-expression } | { as-path-acl acl-number } | { network-address [ mask [ longer-match ] ] } ]

### View

Any view

### Parameter

as-regular-expression: Route flap-info matching AS path regular expression.

acl-number: Number of the specified AS path to be matched, in the range of 1 to 199.

network-address: Network IP address related to the dampening information to be shown

mask: Network mask.

**longer-match**: Displays the flap-info of the route that has a mask longer than that specified by the *network-address mask* argument.

# Description

Use the display bgp routing-table flap-info command to view BGP flap-info.

# Example

# Display BGP flap-info.

5-22

| Field             |                                                                                                    | Description                                                                                                    |  |  |  |
|-------------------|----------------------------------------------------------------------------------------------------|----------------------------------------------------------------------------------------------------|--|--|--|
| Flags             | State flags:<br># – valid (valid)<br>^ – active (selected)<br>D – damped (discarded)<br>H – history (history)<br>I – internal (interior gateway protocol)<br>S – aggregate suppressed (suppressed)<br>B – balance (load balance) |                                                                                                    |  |  |  |
| #D                | The vali                                                                                                    | d and damped route                                                                                                    |  |  |  |
| Dest/Mask         | The dar                                                                                                    | npened route to the destination network 11.1.0.0                                                                                                    |  |  |  |
| Source            | The nex                                                                                                    | The nexthop of the route                                                                                                    |  |  |  |
| Keepup-time       | The time that route damping has continued                                                                                                    |                                                                                                    |  |  |  |
| Damping-limi<br>t | The time before dampening turns invalid and the route can be reused.                                                                                                    |                                                                                                    |  |  |  |
| Flap-times        | The times of the route flap                                                                                                    |                                                                                                    |  |  |  |
|                   |                                                                                                    | Drigin attribute of route, which indicates that the route updates its origin relative to the route originating it from AS. It has three optional values:                                                         |  |  |  |
| Origin            | IGP                                                                                                    | The route belongs to inside of AS. BGP treats aggregate route and the route defined by the command <b>network</b> as inside of AS, and origin type as IGP.                                                       |  |  |  |
|                   | EGP                                                                                                    | The route is learned from exterior gateway protocol (EGP).                                                                                                    |  |  |  |
|                   | INC                                                                                                    | INC Short for INCOMPLETE: indicates that the original source of the route information is unknown (learned by other methods). BGP sets the origin of the route imported through other IGP protocols as INCOMPLETE |  |  |  |
| As-path           | AS-path attribute of route, which records all AS areas that the route passes. With it, route loop can be avoided                                                                                                    |                                                                                                    |  |  |  |

# 5.1.23 display bgp routing-table peer

# Syntax

display bgp [ multicast ] routing-table peer *ip-address* { advertised | received } [ *network-address* [ *mask* ] | statistic ]

### View

Any view

### Parameter

multicast: Specifies multicast address family.

*ip -address*: Specifies the peer to be displayed.

advertised: Routing information advertised by the specified peer.

received: Routing information the specified peer received.

network-address mask : IP address and address mask of destination network.

statistic: Statistic routing information of peer.

# Description

Use the **display bgp routing-table peer** command to view the routing information the specified BGP peer advertised or received.

# Example

#### # Display the routing information advertised by BGP peer 1.1.1.2.

| <3Com> display bgp | routing table | peer 1.1.1.2 | advertised   |                |
|--------------------|---------------|--------------|--------------|----------------|
| Dest/Mask          | Next-hop      | Med I        | local-pref C | )rigin As-path |
|                    |               |              |              |                |
| Appendant Flags:   | @ - Queued    |              |              |                |
| 1.1.1.0/24         | 1.1.1.1       | 0            | 100          | INC            |

Here, Appendant Flags indicates the appended flag, @ the route to be sent, ! the reachable route, and ~ to cancel route. For detailed description of the fields in the output information, see Table 5-6.

# 5.1.24 display bgp routing-table regular-expression

#### Syntax

display bgp [ multicast ] routing-table regular-expression as-regular-expression

View

Any view

# Parameter

multicast: Specifies multicast address family.

as-regular-expression: Matched AS regular expression.

## Description

Use the **display bgp routing-table regular-expression** command to view the routing information matching the specified AS regular expression

# Example

# Display the routing information matched with ^200\$.

<3Com> display bgp routing-table regular-expression ^200\$ Flags: # - valid ^ - active I - internal D - damped H - history S - aggregate suppressed

| Dest/Mask     | Next-hop   | Med | Local-Pref | Origin | AS-Path |
|---------------|------------|-----|------------|--------|---------|
|               |            |     |            |        |         |
| 1.1.1.0/24    | 10.10.10.1 | 0   |            | IGP    | 200     |
| 1.1.2.0/24    | 10.10.10.1 | 0   |            | IGP    | 200     |
| 1.1.3.0/24    | 10.10.10.1 | 0   |            | IGP    | 200     |
| 2.2.3.0/24    | 10.10.10.1 | 0   |            | INC    | 200     |
| 4.4.4.0/24    | 10.10.10.1 | 0   |            | IGP    | 200     |
| 9.9.9.0/24    | 10.10.10.1 | 0   |            | INC    | 200     |
| 10.10.10.0/24 | 10.10.10.1 | 0   |            | IGP    | 200     |
|               |            |     |            |        |         |

For detailed description of the fields in the output information, see Table 5-6.

# 5.1.25 display bgp routing-table statistic

### **Syntax**

display bgp [ multicast ] routing-table statistic

#### View

Any view

## Parameter

multicast: Specifies multicast address family.

# Description

Use the **display bgp routing-table statistic** command to view the statistics of BGP routing information.

#### Example

# Display the statistics of BGP routing information.

<3Com> display bgp routing-table statistic Routes total: 4

# 5.1.26 filter-policy export

### Syntax

filter-policy { acl-number | ip-prefix ip-prefix-name } export [ protocol [ process-id ] ]
undo filter-policy { acl-number | ip-prefix ip-prefix-name } export [ protocol
[ process-id ] ]

### View

**BGP** view

### Parameter

acl-number. Number of IP access control list.

*ip-prefix-name*: Name of ip prefix list, containing 1 to 19 characters.

*protocol*: Routing protocol, specifying a protocol whose routing information is filtered. Currently, the routing protocols includes **direct**, **ospf**, **ospf-ase**, **ospf-nssa**, **rip**, **isis**, and **static**.

*process-id*: Routing protocol process ID, in the range of 1 to 65535. This argument is valid only when the protocol is **ospf**.

# Description

Use the **filter-policy export** command to filter the advertised routes and only the routes passing the filter can be advertised by BGP.

Use the **undo filter-policy export** command to cancel the filtration to the advertised routes.

By default, filtration to the received routing information is not configured.

If a value is specified for the *protocol* argument, only the imported route generated by the specified protocol is filtered and the imported routes generated by other protocols are not affected. If no value is specified for the *protocol* argument, the imported route generated by any protocol will be filtered.

### Example

# Use ACL 2000 to filter the routing information advertised by BGP.

```
<3Com> system-view
System View: return to User View with Ctrl+Z.
[3Com] bpg 100
```

[3Com-bgp] filter-policy 2000 export

# 5.1.27 filter-policy import

# Syntax

filter-policy gateway *ip-prefix-name* import undo filter-policy gateway *ip-prefix-name* import filter-policy { acl-number | ip-prefix *ip-prefix-name* } import undo filter-policy { acl-number | ip-prefix *ip-prefix-name* } import

# View

**BGP** view

### Parameter

acl-number. Number of IP access control list, in the range of 2000 to 3999.

*ip-prefix-name*: Name of address prefix list, containing 1 to 19 characters.

### Description

Use the **filter-policy gateway import** command to filter the learned routing information advertised by the peer with the specified address.

Use the **undo filter-policy gateway import** command to cancel the filtration to the routing information advertised by the peer with specified address.

Use the **filter-policy import** command to filter the received global routing information. Use the **undo filter-policy import** command to remove the filtration to the received global routing information.

By default, filtration to the received routing information is not configured.

This command can be used to filter the routes received by BGP and determines whether to add the routes to the BGP routing table.

# Example

#### # Use ACL 2000 to filter all imported BGP routes.

```
<3Com>system-view
System View: return to User View with Ctrl+Z.
[3Com] bgp 100
[3Com-bgp] filter-policy 2000 import
```

# 5.1.28 group

#### Syntax

group group-name [internal | external ]

#### undo group group-name

#### View

**BGP** view

#### Parameter

*group-name*: Name of the peer group, an alphanumeric string of 1 to 47 characters. It means only locally.

internal: Creates an IBGP peer group.

external: Creates an EBGP peer group, including other sub-ASs in the confederation.

# Description

Use the group group-name command to configure a peer group.

Use the undo group group-name command to cancel the configuration.

If no parameter is specified with the group command, an IBGP peer group is created.

The basic configurations of members in a peer group must be the same as those of the peer group. The BGP peer cannot exist independently, and it must belong to a peer group. Therefore, when configuring a BGP peer, create a peer group first and then add the BGP peer to the group.

Routing update policies of peer members must be the same as those of the peer group. However, entry policies can be different.

# Example

# Create a BGP group named test.

```
<3Com>system-view
System View: return to User View with Ctrl+Z.
[3Com] bgp 100
[3Com-bgp] group test
```

# 5.1.29 import-route

#### Syntax

import-route protocol [ process-id ] [ med med-value | route-policy route-policy-name]\*

undo import-route protocol

### View

**BGP** view

# Parameter

*protocol*: Source routing protocols which can be imported, including **direct**, **ospf**, **ospf-ase**, **ospf-nssa**, **rip**, **isis** and **static** at present.

*process-id*: Specific process ID, in the range of 1 to 65535. This argument is valid only when the *protocol* argument is "ospf".

med-value: MED value of an imported route, in the range of 0 to 4294967295.

*Route-policy-name*: Name of a route policy used for filtering routes generated by other routing protocols, containing 1 to 19 characters.

med med-value: Specifies the MED value loaded by the imported route.

**route-policy** *route-policy-name*: Specifies a route-policy to filter routes before importing. The *route-policy-name* argument is an alphanumeric string of 1 to 19 characters.

# Description

Use the import-route command to import and advertise routes of other protocols.

Use the **undo import-route** command to cancel the existing configuration.

By default, BGP does not import and advertise routes of other protocols.

### Example

# Import routes of RIP.

<3Com>system-view System View: return to User View with Ctrl+Z. [3Com] bgp 100 [3Com-bgp] import-route rip

# 5.1.30 network

### Syntax

network network-address [ mask ] [ route-policy route-policy-name ]
undo network network-address [ mask ] [ route-policy route-policy-name ]

#### View

**BGP** view

# Parameter

network-address: IP address of the destination network segment.

mask: Subnet mask.

*Route-policy-name*: Route policy used for the advertised route, containing 1 to 19 characters.

# Description

Use the **network** command to advertise the network segment route to the BGP routing table.

Use the undo network command to cancel the existing configuration.

By default, the BGP does not advertise any network segment routes.

### Example

# Advertise routes to the network segment 10.0.0.0/16.

```
<3Com>system-view
System View: return to User View with Ctrl+Z.
[3Com] bgp 100
[3Com-bgp] network 10.0.0.0 255.255.0.0
```

# 5.1.31 peer advertise-community

### Syntax

peer group-name advertise-community

# undo peer group-name advertise-community

# View

**BGP** view

### Parameter

group-name: Name of a peer group, containing 1 to 47 characters.

#### Description

Use the **peer advertise-community** command to enable the transmission of the community attribute to a peer group.

Use the **undo peer advertise-community** command to cancel the existing configuration.

By default, the community attribute is not transmitted to any peer group.

Related command: if-match community-list and apply community.

### Example

# Transmit the community attribute to the peer group named test.

<3Com>system-view System View: return to User View with Ctrl+Z. [3Com] bgp 100 [3Com-bgp] peer test advertise-community

# 5.1.32 peer allow-as-loop

#### Syntax

peer { group-name | ip-address } allow-as-loop [ number ]
undo peer { group-name | ip-address } allow-as-loop

#### View

**BGP** view

#### Parameter

group-name: Name of a peer group, containing 1 to 47 characters.

*ip-address*: IP address of the peer.

number. Times of repeating the local AS number, in the range of 1 to 10.

# Description

Use the **peer allow-as-loop** command to allow the local AS number to appear in the AS\_Path attribute of the received route and configure the repeated times.

Use the undo peer allow-as-loop command to cancel the function.

Related command: **display current-configuration**, **display bgp routing-table peer**, and **display bgp routing-table group** 

# Example

# Set the times of repeating the local AS that learns routes from 1.1.1.1 to "2".

```
<3Com>system-view
System View: return to User View with Ctrl+Z.
[3Com] bgp 100
[3Com-bgp] peer 1.1.1.1 allow-as-loop 2
```

# 5.1.33 peer as-number

# Syntax

peer group-name as-number as-number

undo peer group-name as-number

# View

**BGP** view

#### Parameter

*group-name*: Name of a peer group, containing 1 to 47 characters. *as-number*: AS number of the peer or peer group, in the range of 1 to 65535.

# Description

Use the **peer as-number** command to configure the AS number of a peer group. Use the **undo peer as-number** command to delete the AS number of a peer group. By default, no AS number is configured for a peer group.

### Example

# Set the AS number for the peer named test to 100.

<3Com>system-view System View: return to User View with Ctrl+Z. [3Com] bgp 100 [3Com-bgp] peer test as-number 100

# 5.1.34 peer as-path-acl export

# Syntax

peer { group-name | ip-address } as-path-acl acl-number export
undo peer { group-name | ip-address } as-path-acl acl-number export

#### View

BGP view/BGP multicast address family view

### Parameter

group-name: Name of the peer group, containing 1 to 47 characters.

*ip-address*: IP address of a peer.

acl-number: AS path ACL number, in the range of 1 to 199.

export: Filter the advertised routes.

# Description

Use the **peer as-path-acl export** command to configure filtering Policy of BGP advertised routes based on AS path list.

Use the undo peer as-path-acl command to cancel the existing configuration.

By default, no AS path ACL is configured for a peer group.

You can use the **peer as-path-acl export** command on a peer group. In the **peer as-path-acl export** command, the acl-number argument is the AS path list number. It is configured by using the **ip as-path-acl command**, instead of the **acl** command.

Related command: peer as-path-acl import and ip as-path-acl.

# Example

# Filter routes exported to the peer group (named test) based on AS path ACL 1.

<3Com>system-view
System View: return to User View with Ctrl+Z.
[3Com] bgp 100
[3Com-bgp] peer test as-path-acl 1 export

# 5.1.35 peer as-path-acl import

#### Syntax

peer { group-name | ip-address } as-path-acl acl-number import
undo peer { group-name | ip-address } as-path-acl acl-number import

# View

**BGP** view

# Parameter

*group-name*: Name of the peer group, containing 1 to 47 characters. *ip-address*: IP address of the peer, in dotted decimal format. *acl-number*: AS path list number, in the range of 1 to 199.

# **import**: Applies the AS path list in filtering the received routes.

# Description

Use the **peer as-path-acl import** command to configure filtering Policy of BGP received routes based on AS path list.

Use the **undo peer as-path-acl import** command to cancel the existing configuration.

By default, the peer/peer group has no AS path list.

Related command: peer as-path-acl export and ip as-path-acl

## Example

# Apply AS path ACL 1 in the peer group named test to filter BGP received routes.

<3Com>system-view System View: return to User View with Ctrl+Z. [3Com] bgp 100 [3Com-bgp] peer test as-path-acl 1 import

# 5.1.36 peer connect-interface

#### Syntax

peer { group-name | ip-address } connect-interface { interface-type interface-num }
undo peer { group-name | ip-address } connect-interface

#### View

**BGP** view

#### Parameter

group-name: Name of the peer group, containing 1 to 47 characters.

*ip-address*: IP address of the peer.

interface-type interface-num: Interface type and interface number.

# Description

Use the **peer connect-interface** command to specify the source interface of a route update packet.

Use the undo peer connect-interface command to restore the best source interface.

By default, BGP uses the interface directly connected to the peer as the source interface of route update packets.

Generally, BGP uses the optimal source interface for route update packets. In order for the system to be able to send route update packets in the case that this interface is faulty, you can configure the loopback interface as the source interface of route update packets.

# Example

# Specify the source interface that sends route update packets to the peer group named test as Loopback 0.

<3Com>system-view System View: return to User View with Ctrl+Z. [3Com] bgp 100 [3Com-bgp] peer test connect-interface loopback 0

# 5.1.37 peer default-route-advertise

#### Syntax

peer group-name default-route-advertise

undo peer group-name default-route-advertise

# View

**BGP** view

#### Parameter

group-name: Name of the peer group, containing 1 to 47 characters.

# Description

Use the **peer default-route-advertise** command to send the default route to the peer/peer group.

Use the **undo peer default-route-advertise** command to cancel the existing configuration.

By default, the default route is not sent to the peer group.

For this command, no default route needs to exist in the routing table. A default route is sent unconditionally to a peer/peer group with the next hop as itself.

### Example

# Configure a peer group named test to generate a default route.

<3Com>system-view System View: return to User View with Ctrl+Z. [3Com] bgp 100 [3Com-bgp] peer test default-route-advertise

# 5.1.38 peer description

#### Syntax

peer { group-name | ip-address } description description-text
undo peer { group-name | ip-address } description

#### View

**BGP** view

# Parameter

group-name: Name of the peer group, containing 1 to 47 characters.

*ip-address*: IP address of the peer.

description-text. Description information configured, , containing 1 to 79 characters.

# Description

Use the **peer description** command to configure the description information of the peer/peer group.

Use the **undo peer description** command to cancel the description information of the peer/peer group.

By default, no description information is configured for peers/peer group.

You need to create a peer group before you can configure the description of the peer group.

Related command: **display current-configuration**, **display bgp peer**, and **display bgp routing-table group**.

#### Example

# Configure the description information of an existing peer group named group1 as ISP1.

<3Com>system-view System View: return to User View with Ctrl+Z. [3Com] bgp 100 [3Com-bgp] peer group1 description ISP1

# 5.1.39 peer ebgp-max-hop

## Syntax

peer group-name ebgp-max-hop [ hop-count ]
undo peer group-name ebgp-max-hop

#### View

**BGP** view

## Parameter

group-name: Name of the peer group, containing 1 to 47 characters.

hop-count: Maximum hop value, in the range of 1 to 255. By default, the value is 64.

# Description

Use the **peer ebgp-max-hop** command to establish EBGP connection with the peer on indirectly connected network.

Use the undo peer ebgp-max-hop command to cancel the existing configuration.

By default, it is not allowed to establish any EBGP connection with a peer on an indirectly connected network.

By setting *hop-count*, you can also configure the maximum hop value of an EBGP connection.

## Example

# Allow to establishing EBGP connection with the peer group named test indirectly connected.

<3Com>system-view System View: return to User View with Ctrl+Z. [3Com] bgp 100 [3Com-bgp] peer test ebgp-max-hop

# 5.1.40 peer enable

## Syntax

peer { group-name | ip-address } enable
undo peer { group-name | ip-address } enable

#### View

**BGP** view

#### Parameter

group-name: Name of the peer group, containing 1 to 47 characters.

*ip-address*: IP address of the peer.

# Description

Use the peer enable command to enable the specified peer/peer group.

Use the undo peer enable command to disable the specified peer/peer group.

By default, BGP peer/peer group is enabled.

If the specified peer/peer group is disabled, the router will not exchange routing information with the specified peer/peer group.

## Example

# Disable the specified peer 18.10.0.9. After the configuration, the local router does not exchange BGP routing information with the peer 18.10.0.9..

<3Com>system-view System View: return to User View with Ctrl+Z. [3Com] bgp 100 [3Com-bgp] peer 18.10.0.9 group group1 [3Com-bgp] undo peer 18.10.0.9 enable

# 5.1.41 peer filter-policy export

#### Syntax

peer group-name filter-policy acl-number export undo peer group-name filter-policy acl-number export

# View

**BGP** view

# Parameter

group-name: Name of the peer group, containing 1 to 47 characters.

acl-number: Basic or advanced ACL number, ranging from 2000 to 3999.

export: Applies a filtering policy on advertised routes. It applies to a peer group only.

# Description

Use the **peer filter-policy export** command to configure the filter-policy list of routes advertised by a peer group.

Use the **undo peer filter-policy export** command to cancel the existing configuration.

By default, a peer/peer group has no access control list (acl).

You can configure the peer filter-policy export command on a peer group only.

Related command: acl and peer filter-policy import.

#### Example

# Configure to filter the routes advertised by the peer group named test by using ACL 2000..

<3Com>system-view System View: return to User View with Ctrl+Z. [3Com] bgp 100 [3Com-bgp] peer test filter-policy 2000 export

# 5.1.42 peer filter-policy import

#### **Syntax**

peer { group-name | ip-address } filter-policy acl-number import
undo peer { group-name | ip-address } filter-policy acl-number import

## View

**BGP** view

#### Parameter

group-name: Name of the peer group, containing 1 to 47 characters.

*ip-address*: IP address of the peer, in dotted decimal format.

acl-number: Basic or advanced ACL number, ranging from 2000 to 3999.

# Description

Use the **peer filter-policy import** command to configure the filter-policy list of the routes received by a peer/peer group.

Use the **undo peer filter-policy import** command to cancel the existing configuration.

By default, a peer/peer group has no access control list (acl).

Related command: peer filter-policy export, ip as-path-acl, peer as-path-acl export and peer as-path-acl import.

# Example

# Set the filter-policy list of a peer group test.

```
<3Com>system-view
System View: return to User View with Ctrl+Z.
[3Com] bgp 100
[3Com-bgp] peer test filter-policy 2000 import
```

# 5.1.43 peer group

# Syntax

peer ip-address group group-name [ as-number as-number ]
undo peer ip-address

#### View

**BGP** view

#### Parameter

group-name: Name of the peer group, containing 1 to 47 characters.

*ip-address*: IP address of the peer.

as-number: Peer AS number of the peer/peer group, in the range of 1 to 65535.

# Description

Use the **peer group** command to add a peer to the existing peer group.

Use the undo peer ip-address command to delete a peer.

When adding a peer to a EBGP peer group without AS number, you should also specify the peer's AS number. While adding a peer to a IBGP peer group or to a EBGP peer group with AS number, you need not specify the AS number for the peer.

# Example

# Add a peer to the peer group test.

<3Com>system-view
System View: return to User View with Ctrl+Z.
[3Com] bgp 100
[3Com-bgp] group test external
[3Com-bgp] peer test as-number 2004
[3Com-bgp] peer 10.1.1.1 group test

# 5.1.44 peer ip-prefix export

# Syntax

peer group-name ip-prefix ip-prefix-name export undo peer group-name ip-prefix ip-prefix-name export

#### View

**BGP** view

#### Parameter

group-name: Name of peer group, containing 1 to 47 characters.

*ip-prefix-name*: Name of the specified **ip-prefix**, containing 1 to 19 characters.

#### Description

Use the **peer ip-prefix export** command to configure the route filtering policy of routes advertised by the peer group based on the ip-prefix.

Use the **undo peer ip-prefix export** command to cancel the route filtering policy of the peer/peer group based on the ip-prefix.

By default, the route filtering policy of the peer group is not specified.

Related command: ip ip-prefix, peer ip-prefix import.

# Example

# Configure the route filtering policy of the peer group based on the ip-prefix 1.

<3Com>system-view
System View: return to User View with Ctrl+Z.
[3Com] bgp 100
[3Com-bgp] peer group1 ip-prefix list1 export

# 5.1.45 peer ip-prefix import

# Syntax

peer { group-name | ip-addess } ip-prefix ip-prefix-name import
undo peer { group-name | ip-addess } ip-prefix ip-prefix-name import

# View

**BGP** view

#### Parameter

*group-name*: Name of peer group, containing 1 to 47 characters. *ip-address:* IP address of the peer, in dotted decimal format.

*ip-prefix-name*: Name of the specified **ip-prefix**, containing 1 to 19 characters.

# Description

Use the **peer ip-prefix import** command to configure the route filtering policy of routes received by the peer/peer group based on the ip-prefix.

Use the **undo peer ip-prefix import** command to cancel the route filtering policy of the peer/peer group based on the ip-prefix.

By default, the route filtering policy of the peer/peer group is not specified.

Related command: ip ip-prefix, peer ip-prefix export.

# Example

# Configure the route filtering policy of the peer group based on the ip-prefix 1.

<3Com>system-view System View: return to User View with Ctrl+Z. [3Com] bgp 100 [3Com-bgp] peer group1 ip-prefix list1 import

# 5.1.46 peer next-hop-local

#### Syntax

peer group-name next-hop-local undo peer group-name next-hop-local

#### View

**BGP** view

#### Parameter

group-name: Name of the peer group, containing 1 to 47 characters.

# Description

Use the **peer next-hop-local** command to configure the peer group to take its own address as the next hop when routes are advertised to the peer group..

Use the undo peer next-hop-local command to cancel the existing configuration.

#### Example

# When BGP distributes the routes to the peer group "test", it will take its own address as the next hop.

<3Com>system-view System View: return to User View with Ctrl+Z. [3Com] bgp 100 [3Com-bgp] peer test next-hop-local

# 5.1.47 peer password

## Syntax

peer { group-name | ip-address } password { cipher | simple } password
undo peer { group-name | ip-address } password

#### View

**BGP** view

#### Parameter

group-name: Name of the peer group, containing 1 to 47 characters.

*ip-address*: IP address of the peer.

cipher: Displays the configured password in cipher text mode.

simple: Displays the configured password in simple text mode.

*password*: Password in character string form with 1 to 16 characters when parameter **simple** is configured in the command or in the event of inputting the password in simple text mode but parameter **cipher** is configured in the command; with 24 characters in the event of inputting the password in cipher text mode when parameter **cipher** is configured in the command.

# Description

Use the **peer password** command to configure MD5 authentication for BGP during TCP connection setup.

Use the undo peer password command to cancel the configuration.

By default, BGP does not perform MD5 authentication when TCP connection is set up.

Once MD5 authentication is enabled, both parties involved in the authentication must be configured with identical authentication modes and passwords. Otherwise, TCP connection will not be set up because of the failed authentication.

This command is used to configure MD5 authentication for the specific peer only when the peer group to which the peer belongs is not configured with MD5 authentication. Otherwise, the peer should be consistent with the peer group.

#### Example

# Adopt MD5 authentication on the TCP connection set up between the local router at 10.1.100.1 and the peer router at 10.1.100.2.

<3Com>system-view System View: return to User View with Ctrl+Z. [3Com] bgp 100 [3Com-bgp] peer 10.1.100.2 password simple 3Com # Perform the similar configuration on the peer.

<3Com>system-view System View: return to User View with Ctrl+Z. [3Com] bgp 100 [3Com-bgp] peer 10.1.100.1 password simple 3Com

# 5.1.48 peer public-as-only

# Syntax

peer group-name public-as-only

undo peer group-name public-as-only

# View

BGP view

#### Parameter

group-name: Name of a peer group, containing 1 to 47 characters.

# Description

Use the **peer public-as-only** command to configure not to carry the AS number when transmitting BGP update packets.

Use the **undo peer public-as-only** command to configure to carry the AS number when transmitting BGP update packets.

By default, private AS number is carried when transmitting BGP update packets.

Generally, BGP transmits BGP update packets with the AS number (either public AS number or private AS number). To enable some outbound routers to ignore the AS number when transmitting update packets, you can configure not to carry the AS number when transmitting BGP update packets.

# Example

# Configure not to carry the private AS number when transmitting BGP update packets to the peer group named test.

<3Com>system-view System View: return to User View with Ctrl+Z. [3Com] bgp 100 [3Com-bgp] peer test public-as-only

# 5.1.49 peer reflect-client

#### Syntax

#### peer group-name reflect-client

#### undo peer group-name reflect-client

#### View

**BGP** view

#### Parameter

group-name: Name of peer group, containing 1 to 47 characters.

## Description

Use the **peer reflect-client** command to configure the local device as a route reflector and configure a peer/peer group as the route reflector client.

Use the undo peer reflect-client command to cancel the existing configuration.

By default, no route reflector or client is configured.

This command only applies to peer group.

Related command: reflect between-clients, reflector cluster-id.

# Example

# Configure the peer group "test" as the route reflector client.

```
<3Com>system-view
System View: return to User View with Ctrl+Z.
[3Com] bgp 100
[3Com-bgp] peer test reflect-client
```

# 5.1.50 peer route-policy export

# Syntax

peer group-name route-policy route-policy-name export
undo peer group-name route-policy route-policy-name export

# View

**BGP** view

#### Parameter

group-name: Name of peer group, containing 1 to 47 characters.

*route-policy-name*: The specified Route-policy. The length of *route-policy-name* parameter ranges from 1 to 19 character string.

#### Description

Use the **peer route-policy export** command to assign the Route-policy to the routes advertised to the peer group.

Use the **undo peer route-policy export** command to delete the specified Route-policy.

By default, the peer/peer group has no Route-policy association.

Related command: peer route-policy import.

# Example

# Apply the Route-policy named test-policy to the route advertised from the peer group named test.

<3Com>system-view
System View: return to User View with Ctrl+Z.
[3Com] bgp 100
[3Com-bgp] peer test route-policy test-policy export

# 5.1.51 peer route-policy import

## Syntax

peer { group-name | ip-address } route-policy route-policy-name import
undo peer { group-name | ip-address } route-policy route-policy-name import

# View

**BGP** view

#### Parameter

group-name: Name of peer group, containing 1 to 47 characters.

*ip-address:* IP address of the peer, in dotted decimal format.

*route-policy-name*: Specified Route-policy. The length of *route-policy-name* parameter ranges from 1 to 19 character string.

# Description

Use the **peer route-policy import** command to assign the Route-policy to the route coming from the peer/peer group.

Use the **undo peer route-policy import** command to delete the specified Route-policy.

By default, the peer/peer group has no Route-policy association.

The priority of the ingress routing policy configured for the peer is higher than that for the peer group.

Related command: peer route-policy export.

# Example

# Apply the Route-policy named test-policy to the route coming from the peer/peer group test.

<3Com>system-view
System View: return to User View with Ctrl+Z.
[3Com] bgp 100
[3Com-bgp] peer test route-policy test-policy import

# 5.1.52 peer route-update-interval

# Syntax

peer group-name route-update-interval seconds undo peer group-name route-update-interval

# View

**BGP** view

# Parameter

group-name: Peer group name, containing 1 to 47 characters.

*seconds*: Minimum interval at which UPDATE packets are sent. It is in the range of 0 to 600 seconds. By default, the advertisement interval is 5 seconds for internal peer group and 30 seconds for external peer group.

## Description

Use the **peer route-update-interval** command to configure the interval at which the same route update packet is sent to the peer group.

Use the undo peer route-update-interval command to restore the default interval.

# Example

# Configure the interval of the BGP peer group "test" sending the route update packet as 10 seconds.

<3Com>system-view System View: return to User View with Ctrl+Z. [3Com] bgp 100 [3Com-bgp] peer test route-update-interval 10

# 5.1.53 peer timer

# Syntax

peer { group-name | ip-address } timer keep-alive keepalive-interval hold
holdtime-interval

undo peer { group-name | ip-address } timer

#### View

**BGP** view

## Parameter

group-name: Name of peer group, containing 1 to 47 characters.

*ip-address*: IP address of the peer.

*Keepalive-interval*: Keepalive timer in seconds. It is in the range of 1 to 65535 and defaults to 60 seconds.

*Holdtime-interval*: Holdtime timer in seconds. It is in the range of 3 to 65535 and defaults to 180 seconds.

# Description

Use the **peer timer** command to configure the Keepalive and holdtime timers for a peer/peer group.

Use the undo peer timer command to restore the default value of the timer.

The timer configured by using this command has a higher priority than the one configured by using the **timer** command.

# Example

# Configure Keepalive and Holdtime intervals of the peer group "test".

<3Com>system-view System View: return to User View with Ctrl+Z. [3Com] bgp 100 [3Com-bgp] peer test timer keep-alive 60 hold 180

## 5.1.54 preference

# Syntax

preference *ebgp-value ibgp-value local-value* undo preference

View

**BGP** view

# Parameter

*ebgp-value*: Preference value for EBGP. It is in the range of 1 to 256 and defaults to 256.

*ibgp-value*: Preference value for IBGP routes. It is in the range of 1 to 256 and defaults to 256.

*local-value*: Preference value for locally-originated routes. It is in the range of 1 to 256 and defaults to 130.

# Description

Use the **preference** command to set preference values for. routes learned from external peers, routes learned from internal peers, and local-originated routes.

Use the undo preference command to restore the default preference values.

# Example

# Set the preferences of EBGP, IBGP and locally generated routes to 170.

```
<3Com>system-view
System View: return to User View with Ctrl+Z.
[3Com] bgp 100
[3Com-bgp] preference 170 170 170
```

# 5.1.55 reflect between-clients

## Syntax

reflect between-clients undo reflect between-clients

#### View

**BGP** view

#### Parameter

None

# Description

Use the **reflect between-clients** command to configure the between-client reflection of a route.

Use the undo reflect between-clients command to disable this function.

After a route reflector is configured, it reflects the route of a client to another client.

By default, the clients of a route reflector are not fully interconnected and the route is reflected from a client to another client by default via the route reflector. If the clients are fully interconnected, you do not need to configure route reflection.

#### Related command: reflector cluster-id, and peer reflect-client.

# Example

#### # Disable the reflection between clients.

<3Com>system-view System View: return to User View with Ctrl+Z. [3Com] bgp 100 [3Com-bgp] undo reflect between-clients

# 5.1.56 reflector cluster-id

#### Syntax

reflector cluster-id cluster-id

#### undo reflector cluster-id

#### View

**BGP** view

# Parameter

*cluster-id:* Cluster ID of the route reflector, an integer number ranging from 1 to 4294967295, or an IP address in dotted decimal notation.

# Description

Use the **reflector cluster-id** command to configure the cluster ID of the route reflector.

Use the **undo reflector cluster-id** command to delete the cluster ID of the route reflector.

By default, each route reflector uses its Router ID as the cluster ID.

Generally, there is only one route reflector in a cluster. In this case, Router ID of the route reflector is used to identify the cluster. Setting multiple route reflectors enhances network stability. If multiple route reflectors are in a cluster, use this command to configure the same cluster ID for all the route reflectors to prevent route loop.

Related command: reflect between-clients, and peer reflect-client.

# Example

# A local router is one of the route reflectors in a cluster. Set the cluster ID of the route reflector as 80.

```
<3Com>system-view
System View: return to User View with Ctrl+Z.
[3Com] bgp 100
[3Com-bgp] reflector cluster-id 80
```

# 5.1.57 refresh bgp

# Syntax

refresh bgp { all | *ip-address* | group group-name } [ multicast ] { import | export }

#### View

User view

#### Parameter

all: Refreshes all peers.

ip-address: Refreshes connection with a specified BGP peer.

group-name: Peer group name, containing 1 to 47 characters.

multicast: Specifies multicast address family.

**import**: Sends a ROUTE-REFRESH packet to the peer, requesting the peer to refresh the routes.

export: Refreshes routes advertised to the peers.

# Description

Use the **refresh bgp** command to manually refresh BGP connections. Refreshing BGP connections can refresh the BGP routing table without interruption any BGP connection and apply a new policy.

After a BGP connection is created, only incremental routes are sent. However, in some cases, such as when BGP routing policy changes, the peer needs to re-advertise .routes or to be resent routes so that the routes are filtered again according to the new policy.

# Example

# Refresh all BGP connections.

<3Com> refresh bgp all import

# 5.1.58 reset bgp

## Syntax

reset bgp { all | ip-address | group group-name }

## View

User view

# Parameter

all: Resets all the connections with BGP.

*ip-address:* Resets connection with a specified BGP peer.

group group-name: Resets the connection with a specified peer group.

# Description

Use the **reset bgp** *ip-address* command to reset the connection of BGP with a specified BGP peer.

Use the reset bgp all command to reset all the connections with BGP.

Use the **reset bgp group** *group-name* command to reset the BGP connection with a specified peer group.

After a BGP routing policy or protocol configuration changes, resetting the BGP connection will make the new configured policy take effect immediately.

# Example

# After using the **timer** command to configure new Keepalive and Holdtime intervals, you can reset all BGP connections for the new configuration to take effects immediately.

<3Com> reset bgp all

# 5.1.59 reset bgp dampening

#### **Syntax**

**reset bgp dampening** [ network-address [ mask ] ]

#### View

User view

#### Parameter

network-address: IP address of the network segment, in dotted decimal notation.

mask: Network mask.

#### Description

Use the **reset bgp dampening** command to reset the flapping attenuation information of a route and release the suppression of a suppressed route.

Related command: dampening, and display bgp routing-table dampened.

## Example

# Reset the route attenuation information of the specified route.

<3Com> reset bgp dampening 20.1.0.0 255.255.0.0

# 5.1.60 reset bgp flap-info

#### Syntax

**reset bgp flap-info** [ **regular-expression** as-regular-expression | **as-path-acl** acl-number | *ip-address* [ *mask* ] ]

#### View

User view

# Parameter

**regular-expression** *as-regular-expression*: Reset the flap-info matching the AS path regular expression.

**as-path-acl** *acl-number:* Resets the flap-info in consistency with a specified filter list. The range of the parameter *acl-number* is 1 to 199.

*ip-address*: Resets the flap-info of a record at this IP address.

mask: Network mask.

# Description

Use the **reset bgp flap-info** command to reset the flap info of a route.

If no value is specified, the flap info of all routes will be reset.

Related command: dampening.

# Example

# Reset the flap-info of all the routes that go through filter list 10.

<3Com> reset bgp flap-info as-path-acl 10

# 5.1.61 reset bgp group

# Syntax

reset bgp group group-name

#### View

User view

# Parameter

group-name: Name of the peer group.

# Description

Use the **reset bgp group** command to reset the connections between the BGP and all the members of a group.

Related command: peer group.

# Example

# Reset BGP connections of all members from group1.

<3Com> reset bgp group group1

# 5.1.62 summary

#### Syntax

summary

undo summary

#### View

BGP view

# Parameter

None

# Description

Use the summary command to configure auto aggregation of sub-network routes.

Use the undo summary command to disable it.

By default, no auto aggregation of sub-network routes is executed.

After the **summary** is configured, BGP cannot receive the sub-network routes imported from the IGP, so the amount of the routing information can be reduced.

# Example

# Make the auto aggregation of the sub-network routes.

<3Com>system-view System View: return to User View with Ctrl+Z. [3Com] bgp 100 [3Com-bgp] summary

# 5.1.63 timer

# Syntax

timer keep-alive keepalive-interval hold holdtime-interval undo timer

#### View

**BGP** view

# Parameter

*keepalive-interval:* Set the interval time value for keepalive time. The range is 1 to 65535. By default, its value is 60 seconds.

*holdtime-interval*: Set the interval time value for hold time. The range is 3 to 65535. By default, its value is 180 seconds.

# Description

Use the timer command to configure the Keep-alive and Hold-time timer of BGP.

Use **undo timer** command to restore the default value of the Keep-alive and Hold-time of the timer.

#### Example

# Configure the Keep-alive timer as 30 seconds and Hold-time timer as 90 seconds.

<3Com>system-view System View: return to User View with Ctrl+Z. [3Com] bgp 100 [3Com-bgp] timer keepalive 120 hold 360

# 5.1.64 undo synchronization

#### **Syntax**

undo synchronization

#### View

**BGP** view

#### Parameter

None

# Description

Use the **undo synchronization** command to cancel the synchronization of BGP and IGP.

By default, BGP does not synchronize with IGP.

If the local BGP is not set synchronous with the IGP and the next hop of the learned BGP route is reachable, the local BGP will add this BGP route into its routing table immediately after it learns the route, rather than waiting till the IGP also learns the route.

This command means BGP does not synchronize with IGP in current system. You need not configure it for Switch 7750 Series Ethernet Switches don't support synchronization of BGP and IGP at present.

# Example

# Cancel the synchronization of BGP and IGP.

<3Com>system-view System View: return to User View with Ctrl+Z. [3Com] bgp 100

[3Com-bgp] undo synchronization

# Chapter 6 IP Routing Policy Configuration Commands

# Dote:

The word "router" covered in the following text represent routers in common sense and Ethernet switches running a routing protocol. To improve readability, this will not be mentioned again in this manual.

# 6.1 IP Routing Policy Configuration Commands

6.1.1 apply as-path

# Syntax

apply as-path as-number-list undo apply as-path

#### View

Route policy view

#### Parameter

*as-number-list*: AS number list, in the form of *as-number*&<1-10>. Here, *as-number* is an AS number, which ranges from 1 to 65535, and &<1-10> means you can input 1 to 10 AS numbers in one command.

# Description

Use the **apply as-path** command to add AS number before original AS path in Router-policy.

Use the undo apply as-path command to remove the added AS number.

By default, AS number is not set.

If the Route-policy matching conditions are met, AS attributes of the transmission route will be changed by the **apply as-path** command. A maximum of ten AS numbers can be added.

#### Example

#### # Add AS number 200 before the original AS path

<3Com> system-view System View: return to User View with Ctrl+Z. [3Com]route-policy 10 permit node 10 [3Com-route-policy] apply as-path 200

# 6.1.2 apply community

## Syntax

apply community { none | [ aa:nn | no-export-subconfed | no-export | no-advertise ]\* [ additive ] } undo apply community

# View

Route policy view

# Parameter

none: No community attribute

aa:nn: Community number. The value ranges of aa and nn are both from 1 to 65535.

**no-export-subconfed**: Specifies not to send matching routes out of sub-autonomous system.

no-advertise: Specifies not to send matching routes to any peer entities.

**no-export**: Specifies not to send routes out of sub-autonomous system or federation but to send to the other sub-autonomous systems in the federation.

additive: Additive community attributes

# Description

Use the **apply community** command to set BGP community attributes in Route-policy.

Use the **undo apply community** command to cancel the BGP community attribute setting .

By default, BGP community attributes are not set.

If the Route-policy matching conditions are met, BGP community attributes will be changed by the **apply community** command.

Related command: **ip community-list**, **if-match community-list**, **route-policy** and **display bgp routing-table community**.

#### Example

#Create a Route-policy named setcommunity and set its node sequence number as 16 and matching mode as permit. Enter route policy view and set matching conditions and execute attribute change command

<3Com> system-view
System View: return to User View with Ctrl+Z.
[3Com]route-policy 10 permit node 10
[3Com] route-policy setcommunity permit node 16
[3Com-route-policy] if-match as-path 8
[3Com-route-policy] apply community no-export

# 6.1.3 apply cost

#### Syntax

apply cost *value* undo apply cost

## View

Route policy view

#### Parameter

value: Route cost value of route information. The value ranges from 0 to 4294967295.

# Description

Use the **apply cost** command to configure the route cost value of route information.

Use the undo apply cost command to cancel the apply statement.

By default, no apply statement is defined.

An apply statement of Route-policy sets the cost of the routes passing the filtering.

Related command: if-match interface, if-match acl, if-match ip-prefix, if-match ip next-hop, if-match cost, if-match tag, route-policy, apply ip next-hop, apply local-preference, apply origin, and apply tag.

## Example

# Define an apply statement. When it is used for setting route information attribute, it sets the route cost value of route information as 120.

```
<3Com> system-view
System View: return to User View with Ctrl+Z.
[3Com] route-policy policy_10 permit node 12
%New sequence of this list
[3Com-route-policy] apply cost 120
```

# 6.1.4 apply cost-type

# Syntax

apply cost-type [ internal | external ]

undo apply cost-type

## View

Route policy view

#### Parameter

internal: Used in BGP, indicates that the IGP cost will be used as the BGP MED value when BGP peer entity advertises routes to the EBGP peer entity. This keyword is used only for IS-IS (representing that IS-IS interior cost will be used) and is invalid for other protocols.

External: This keyword is used only for IS-IS and is invalid for other protocols.

# Description

Use the **apply cost-type** command to set the routing cost type of routing information. Use the **undo apply cost-type** command to cancel the setting argument. By default, routing cost is not set.

#### Example

# # Set IGP cost as the BGP MED value.

<3Com> system-view System View: return to User View with Ctrl+Z. [3Com]route-policy 10 permit node 10 [3Com-route-policy] apply cost-type internal

# 6.1.5 apply ip next-hop

# Syntax

apply ip next-hop ip-address

undo apply ip next-hop

# View

Route policy view

# Parameter

ip-address: IP address of next hop

# Description

Use the apply ip next-hop command to set the IP address of next hop.

Use the undo apply ip next-hop command to cancel the setting argument.

By default, no next hop is defined.

An apply statement of Route-policy sets the next hop of the filtered packets.

Related command: if-match interface, if-match acl, if-match ip-prefix, if-match ip next-hop, if-match cost, if-match tag, route-policy, apply local-preference, apply cost, apply origin and apply tag.

#### Example

# Define an apply statement to set the next hop in the routing information to 193.1.1.8.

<3Com> system-view System View: return to User View with Ctrl+Z. [3Com]route-policy 10 permit node 10 [3Com-route-policy] apply ip next-hop 193.1.1.8

# 6.1.6 apply isis

#### Syntax

apply isis [ level-1 / level-2 / level-1-2 ] undo apply isis

#### View

Route-policy view

# Parameter

level-1: Imports routes to level-1 area.

level-2: Imports routes to level-2 area.

level-1-2: Imports routes to both level-1 area and level-2 area.

#### Description

Use the **apply isis** command to define an apply clause to import routing information into the IS-IS area(s) at specified level(s).

Use the command to cancel the clause setting.

By default, no apply clause is defined.

Related command: if-match interface, if-match acl, if-match ip-prefix, if-match ip next-hop, if-match cost, if-match tag, route-policy, apply cost, apply origin and apply tag

# Example

# Define an apply clause to import routes to level-2 area.

<3Com> system-view System View: return to User View with Ctrl+Z. [3Com]route-policy 10 permit node 10 [3Com-route-policy] apply isis level-2

# 6.1.7 apply local-preference

## Syntax

apply local-preference *local-preference* undo apply local-preference

#### View

Route policy view

# Parameter

local-preference: local preference, ranging from 0 to 4294967295.

## Description

Use the **apply local-preference** command to set local preference for routing information.

Use the **undo apply local-preference** command to cancel the apply statement setting.

Related command: if-match interface, if-match acl, if-match ip-prefix, if-match ip next-hop, if-match cost, if-match tag, route-policy, apply ip next-hop, apply local-preference, apply origin and apply tag.

#### Example

# Define an apply statement to set local preference for the routing information to 130.

<3Com> system-view System View: return to User View with Ctrl+Z. [3Com]route-policy 10 permit node 10 [3Com-route-policy] apply local-preference 130

# 6.1.8 apply origin

# Syntax

apply origin { igp | egp as-number | incomplete } undo apply origin

#### View

Route policy view

#### Parameter

igp: Specifies that BGP routing information source is internal route

egp: Specifies that BGP routing information source is external route

as-number: Specifies autonomous system number of external routes. The value ranges from 1 to 65535.

incomplete: Specifies that BGP routing information source is unknown.

# Description

Use the apply origin command to set BGP routing information source.

Use the undo apply origin command to cancel the apply statement setting.

Related command: if-match interface, if-match acl, if-match ip-prefix, if-match ip next-hop, if-match cost, if-match tag, route-policy, apply ip next-hop, apply local-preference, apply cost and apply tag.

## Example

# Define an apply statement to specify that the BGP routing information source is igp.

<3Com> system-view
System View: return to User View with Ctrl+Z.
[3Com]route-policy 10 permit node 10
[3Com-route-policy] apply origin igp

# 6.1.9 apply tag

#### Syntax

apply tag value undo apply tag

# View

Route policy view

#### Parameter

value: Tag value of route information. The value ranges from 0 to 4294967295.

# Description

Use the **apply tag** command to configure to set the tag area of RIP or OSPF route information.

Use the undo apply tag command to cancel the apply statement.

Related command: if-match interface, if-match acl, if-match ip-prefix, if-match ip next-hop, if-match cost, if-match tag, route-policy, apply ip next-hop, apply local-preference, apply cost, and apply origin.

# Example

# Define an apply statement. When it is used for setting route information attribute, it sets the tag area of route information as 100.

<3Com> system-view System View: return to User View with Ctrl+Z. [3Com] route-policy policy\_10 permit node 12 %New sequence of this list [3Com-route-policy] apply tag 100

# 6.1.10 display ip ip-prefix

# Syntax

display ip ip-prefix [ ip-prefix-name ]

#### View

Any view

#### Parameter

*ip-prefix-name*: Name of the address prefix list to be displayed, containing 1 to 19 characters.

#### Description

Use the **display ip ip-prefix** command to display an address prefix list. Related command: **ip ip-prefix**.

# Example

# Display the information about the address prefix list named p1.

| <3Com> display ip ip | -prefix | pl         |                  |    |    |
|----------------------|---------|------------|------------------|----|----|
| name                 | index   | conditions | ip-prefix / mask | GE | LE |
| p1                   | 10      | permit     | 10.1.0.0/16      | 17 | 18 |

# Table 6-1 Description on the fields of the display ip ip-prefix command

| Field      | Description                           |
|------------|---------------------------------------|
| name       | Name of ip-prefix                     |
| index      | Internal sequence number of ip-prefix |
| conditions | Mode: permit or deny                  |

| Field            | Description                                             |
|------------------|---------------------------------------------------------|
| ip-prefix / mask | Address and network segment length of ip-prefix         |
| GE               | Greater-equal value of ip-prefix network segment length |
| LE               | Less-equal value of ip-prefix network segment length    |

# 6.1.11 display route-policy

## Syntax

display route-policy [ route-policy-name ]

# View

Any view

# Parameter

*route-policy-name*: Name of the route-policy to be displayed, containing 1 to 19 characters.

## Description

Use the display route-policy command to display the configured Route-policy.

If you do not specify a route policy name, this command displays all route-policies configured.

Related command: route-policy.

# Example

# Display the information about Route-policy named policy1.

```
<3Com> display route-policy policy1
Route-policy : policy1
Permit 10 : if-match (prefixlist) p1
apply cost 100
matched : 0 denied : 0
```

#### Table 6-2 Description on the fields of the display route-policy command

| Field        | Description                                                                               |  |
|--------------|-------------------------------------------------------------------------------------------|--|
| Route-policy | Name of ip-prefix                                                                         |  |
| Permit 10    | Information about the route-policy with the mode configured as permit and the node as 10: |  |

| Field | Description                 |                                                                                            |  |
|-------|-----------------------------|--------------------------------------------------------------------------------------------|--|
|       | if-match<br>(prefixlist) p1 | if-match statement configured                                                              |  |
|       | apply cost 100              | Apply routing cost 100 to the routes matching the conditions defined by if-match statement |  |
|       | matched                     | Number of routes matching the conditions set by if-match statement                         |  |
|       | denied                      | Number of routes not matching the conditions set by if-match statement                     |  |

# 6.1.12 if-match { acl | ip-prefix }

## Syntax

if-match { acl acl-number | ip-prefix ip-prefix-name }
undo if-match { acl | ip-prefix }

## View

Route policy view

#### Parameter

acl-number: Number of the ACL used for filter

*ip-prefix-name*: Name of the prefix address list used for filter, containing 1 to 19 characters.

# Description

Use the **if-match** { **acl** | **ip-prefix** } command to configure a rule for the route-policy and specify an matching IP address range.

Use the undo if-match { acl | ip-prefix } command to cancel the setting of the rule.

The **if-match** { **acl** | **ip-prefix** } command implements a filter by referencing an ACL or a prefix address list.

Related command: if-match interface, if-match ip next-hop, if-match cost, if-match tag, route-policy, apply ip next-hop, apply cost, apply local-preference, apply origin, and apply tag.

## Example

# Define an if-match statement. When the statement is used for filtering route information, the route information filtered by route destination address through address prefix list p1 is permitted to pass the if-match statement.

<3Com> system-view

System View: return to User View with Ctrl+Z. [3Com] route-policy policy\_10 permit node 12 %New sequence of this list [3Com-route-policy] if-match ip-prefix p1

# 6.1.13 if-match as-path

#### Syntax

if-match as-path as-path-number

undo if-match as-path

# View

Route policy view

# Parameter

as-path-number: AS path number, ranging from 1 to 199.

# Description

Use the **if-match as-path** command to match the AS path field of BGP routing information.

Use the undo if-match as-path command to cancel the AS path field matching.

By default, AS regular expression is not set for matching in Route-policy.

An if-match statement of Route-policy sets AS path attributes as matching conditions to filter BGP routing information.

# Example

# Create as-path 2, which permits the routing information of AS 200 and AS 300. Then create a Route-policy named test, and define an if-match statement quoting the definitions of as-path 2 for node 10 of the Route-policy.

<3Com> system-view System View: return to User View with Ctrl+Z. [3Com] ip as-path-acl 2 permit 200:300 [3Com] route-policy test permit node 10 [3Com-route-policy] if-match as-path 2

# 6.1.14 if-match community

#### Syntax

**if-match community** { *basic-community-list-number* [ **whole-match** ] | *adv-community-list-number* }

undo if-match community

#### View

Route policy view

#### Parameter

*basic-community-list-number:* Basic community list number, ranging from 1 to 99.

*adv-community-list-number:* Advanced community list number, ranging from 100 to 199.

whole-match: Exact match, which means that all communities and only these communities must be displayed.

Description

Use the **if-match community** command to match community attributes of BGP routing information.

Use the **undo if-match community** command to cancel community attribute matching settings.

Be default, community attributes are not set for matching.

An if-match statement of Route-policy sets community attributes as matching conditions to filter BGP routing information.

Related command: route-policy and ip community-list.

#### Example

# Create community-list 1, which permits routing information of AS 100 and AS 200. Then create a Route-policy named test and define an if-match statement quoting the definitions of community-list 1 for node 10 of the Route-policy.

<3Com> system-view System View: return to User View with Ctrl+Z. [3Com] ip community-list 1 permit 100:200 [3Com] route-policy test permit node 10 [3Com-route-policy] if-match community 1

# 6.1.15 if-match cost

# Syntax

if-match cost value

undo if-match cost

#### View

Route policy view

## Parameter

value: Route cost value, ranging from 0 to 4,294,967,295.

#### Description

Use the **if-match cost** command to configure one of the match rules of the route-policy to match the cost of routing information.

Use the undo if-match cost command to cancel the configuration of the match rule.

By default, no if-match statement is defined.

An if-match statement of the route-policy specifies the route cost of the routing information meeting the condition.

Related command: if-match interface, if-match acl, if-match ip-prefix, if-match ip next-hop, if-match tag, route-policy, apply ip next-hop, apply cost, apply local-preference, apply origin, and apply tag.

# Example

# Define an if-match statement and allow the routing information with a routing cost of 8 to pass this if-match statement.

```
<3Com> system-view
System View: return to User View with Ctrl+Z.
[3Com] route-policy policy permit node 1
%New sequence of this list
[3Com-route-policy] if-match cost 8
```

# 6.1.16 if-match interface

# **Syntax**

if-match interface { interface-type interface-number }
undo if-match interface

#### View

Route policy view

#### Parameter

*interface-type*: Interface type.

interface-number. Interface number.

# Description

Use the **if-match interface** command to configure to match the route whose next hop is the designated interface.

Use the **undo if-match interface** command to cancel the setting of matching condition.

By default, no if-match statement is defined.

As an if-match statement of route-policy, it matches the corresponding interface of route next hop when filtering route.

Related command: if-match acl, if-match ip-prefix, if-match ip next-hop, if-match cost, if-match tag, route-policy, apply ip next-hop, apply cost, apply local-preference, apply origin, and apply tag.

## Example

# Define an if-match statement to match the route whose next hop interface is Vlan-interface 1

<3Com> system-view System View: return to User View with Ctrl+Z. [3Com] route-policy policy permit node 1 %New sequence of this list [3Com-route-policy] if-match interface Vlan-interface 1

## 6.1.17 if-match ip next-hop

#### Syntax

if-match ip next-hop { acl acl-number | ip-prefix ip-prefix-name }
undo if-match ip next-hop [ ip-prefix ]

#### View

Route policy view

## Parameter

acl-number: Number of the ACL used for filter. It ranges from 2,000 to 2,999.

ip-prefix-name: Name of the prefix address list used for filter.

#### Description

Use the **if-match ip next-hop** command to configure one of the match rules of route-policy on the next hop address of the routing information.

Use the **undo if-match ip next-hop** command to cancel the setting of ACL matching condition.

Use the **undo if-match ip next-hop ip-prefix** command to cancel the setting of address prefix list matching condition.

By default, no if-match statement is defined.

An if-match statement of route-policy is used to specify the next hop matching the routing information when filtering the routes. It performs filter by referencing an ACL or an address prefix list.

Related command: if-match interface, if-match acl, if-match ip-prefix, if-match cost, if-match tag, route-policy, apply ip next-hop, apply cost, apply local-preference, apply origin, and apply tag.

## Example

# Define an if-match statement. It permits the routing information whose route next hop address filtered through prefix address list p1 to pass this if-match statement.

```
<3Com> system-view
System View: return to User View with Ctrl+Z.
[3Com] route-policy policy permit node 1
%New sequence of this list
[3Com-route-policy] if-match ip next-hop ip-prefix p1
```

## 6.1.18 if-match tag

## Syntax

if-match tag value

undo if-match tag

#### View

Route policy view

#### Parameter

value: Tag field value, ranging from 0 to 4,294,967,295.

### Description

Use the **if-match tag** command to configure to match the tag field of route information.

Use the undo if-match tag command to cancel the existing matching rules.

Related command: if-match interface, if-match acl, if-match ip-prefix, if-match ip next-hop, if-match cost, route-policy, apply ip next-hop, apply cost, apply local-preference, apply origin, and apply tag.

## Example

# Define an if-match statement to permit the OSPF route information whose tag value is 8 to pass the if-match statement.

<3Com> system-view System View: return to User View with Ctrl+Z. [3Com] route-policy policy permit node 1
%New sequence of this list
[3Com-route-policy] if-match tag 8

## 6.1.19 ip as-path-acl

## Syntax

ip as-path-acl acl-number { permit | deny } as-regular-expression
undo ip as-path-acl acl-number

#### View

System view

## Parameter

acl-number: AS path list number, ranging from 1 to 199. as-regular-expression: AS path regular expression

## Description

Use the **ip as-path-acl** command to configure an AS regular expression.

Use the undo ip as-path-acl command to cancel the defined regular expression.

The defined AS path list can be used in GBP policy.

Related command: peer as-path-acl and display bgp routing-table as-path-acl.

#### Example

#### # Configure an AS path list

<3Com> system-view System View: return to User View with Ctrl+Z. [3Com] ip as-path-acl 10 permit 200,300

## 6.1.20 ip community-list

## Syntax

ip community-list basic-comm-list-number { permit | deny } [ aa:nn | internet |
no-export-subconfed | no-advertise | no-export ]\*
ip community-list adv-comm-list-number { permit | deny }
comm-regular-expression

undo ip community-list { basic-comm-list-number | adv-comm-list-number }

## View

System view

## Parameter

basic-comm-list-number: Basic community list number, ranging from 1 to 99.

adv-comm-list-number: Advanced community list number, ranging from 100 to 199.

permit: Specifies to allow access to matching conditions.

deny: Specifies to deny access to matching conditions.

aa:nn: Community number. The value ranges of aa and nn are both from 1 to 65535.

internet: Specifies to advertise all routes.

**no-export-subconfed**: Specifies not to send matching routes out of sub-autonomous system.

no-advertise: Specifies not to send matching routes to any peer entities.

**no-export**: Specifies not to send routes out of sub-autonomous system or federation but to send to the other sub-autonomous systems in the federation.

comm-regular-expression: Community attribute in regular expression.

## Description

Use the **ip community-list** command to set a BGP community list.

Use the **undo ip community-list** command to cancel the community list settings.

The defined community list can be used in BGP policy.

Related command: apply community, display bgp routing-table community-list

## Example

# Define a community list, and specify not to send the routes with the community attributes out of the local autonomous system.

<3Com> system-view System View: return to User View with Ctrl+Z. [3Com] ip community-list 6 permit no-export-subconfed

## 6.1.21 ip ip-prefix

#### Syntax

ip ip-prefix ip-prefix-name [ index index-number ] { permit | deny } network len
[ greater-equal greater-equal | less-equal less-equal ] \*
undo ip ip-prefix ip-prefix-name [ index index-number | permit | deny ]

## View

System view

#### Parameter

*ip-prefix-name:* Name of address prefix list, containing 1 to 19 characters. It identifies an address prefix list uniquely.

*index-number*. Identifier of an item in the prefix address list. The item with a smaller index-number will be tested first.

**permit**: Specifies the match mode of the defined address prefix list items as permit mode. If the permit mode is specified and the IP address to be filtered is in the ip-prefix range specified by the item, the item is filtered through and the next item is not tested. If the IP address to be filtered is not in the ip-prefix range specified by the item, the next item is tested

**deny**: Specifies the match mode of the defined address prefix list items as deny mode. If the deny mode is specified and the IP address to be filtered is in the ip-prefix range specified by the item, the item is not filtered through and the next item is not tested; otherwise, the next item is tested.

*network*: IP address prefix range (IP address). If it is specified as 0.0.0.0 0, all the IP addresses are matched.

*len*: IP address prefix range (mask length). If it is specified as 0.0.0.0 0, all the IP addresses are matched.

*greater-equal, less-equal*: Address prefix range [greater-equal, *less-equal*] to be matched after the address prefix *network len* has been matched. The meaning of **greater-equal** is "greater than or equal to", and the meaning of **less-equal** is "less than or equal to". The range is *len <= greater-equal <= less-equal <=* 32. When only **greater-equal** is used, it denotes the prefix range [*greater-equal*, 32]. When only **less-equal** is used, it denotes the prefix range [*len, less-equal*].

## Description

Use the **ip ip-prefix** command to configure an address prefix list or one of its items. Use the **undo ip ip-prefix** command to delete an address prefix list or one of its items.

An address prefix list is used for IP address filtering. An address prefix list may contain several items, and each item specifies one address prefix range. The inter-item filtering relation is "OR". That is, passing an item means filtering through this address prefix list. Not filtering through any item means not filtering through this prefix address list.

The address prefix range may contain two parts, which are determined by *len* and *[greater-equal, less-equal*], respectively. If the prefix ranges of these two parts are both specified, the IP to be filtered must match the prefix ranges of these two parts.

If you specify network len as 0.0.0.0 0, it matches the default route only.

## Example

# Define an ip-prefix named p1 to permit only the routes whose mask lengths are 17 or 18 on network segment 10.0.192.0 8 to pass.

<3Com> system-view System View: return to User View with Ctrl+Z. [3Com] ip ip-prefix pl permit 10.0.192.0 8 greater-equal 17 less-equal 18

## 6.1.22 route-policy

### Syntax

route-policy route-policy-name { permit | deny } node { node-number }
undo route-policy route-policy-name [ permit | deny | node node-number ]

View

System view

## Parameter

*route-policy-name*: Name of the Route-policy, containing 1 to 19 characters. It identifies a Route-policy uniquely.

**permit**: Specifies the match mode of the defined Route-policy node as permit mode. When a route entry meets all the if-match statements of the node, the entry is permitted to filter through the node and the apply statement of the node will be performed. If a route entry does not meet the if-match statement of the node, the next node of the route-policy will be tested.

**deny**: Specifies the match mode of the defined Route-policy node as deny mode. When a route entry meets all the if-match statements of the node, the entry is prohibited from filtering through the node and the next node will not be tested.

node: Specifies the node of the route policy.

*node-number*. Index of the node in the route-policy. When this route-policy is used for routing information filter, the node with smaller *node-number* will be tested first.

## Description

Use the route-policy command to enter the Route-policy view.

Use the undo route-policy command to delete the created Route-policy.

By default, no Route-policy is defined.

Route-policy is used for route information filter or route policy. A Route-policy comprises some nodes and each node comprises some if-match statements and apply statements.

An if-match statement defines the match rules of this node. An apply statement defines the actions after filtering through this node. The filtering relationship between the if-match statements of the node is "and". That is, all if-match statements of the node must be met.

The filtering relation between Route-policy nodes is "OR". That is, filtering through one node means filtering through this Route-policy. If the information does not filter through any node, it cannot filter through this Route-policy.

Related command: if-match interface, if-match acl, if-match ip-prefix, if-match ip next-hop, if-match cost, if-match tag, apply ip next-hop, apply local-preference, apply cost, apply origin, and apply tag.

## Example

# Configure Route-policy policy\_10, with the node number of 12 and the match mode of permit, and enter Route policy view.

<3Com>system-view
System View: return to User View with Ctrl+Z.
[3Com]route-policy policy\_10 permit node 12
 %New sequence of this list
[3Com-route-policy]

# Chapter 7 Route Capacity Configuration Commands

## D Note:

The word "router" covered in the following text represent routers in common sense and Ethernet switches running a routing protocol. To improve readability, this will not be mentioned again in this manual.

## 7.1 Route Capacity Configuration Commands

## 7.1.1 display memory

Syntax

display memory [ slot slot\_number ]

View

Any view

#### Parameter

slot\_number. Number of the slot whose route capacity information is displayed.

## Description

Use the display memory command to display the memory setting.

## Example

# Display the current memory setting of the switch.

```
<3Com> display memory
System Total Memory(bytes): 203563008
Total Used Memory(bytes): 77852012
Used Rate: 38%
```

The following table shows describes the fields of the command:

#### Table 7-1 Description on the fields of the display memory command

| Field                      | Description                                   |
|----------------------------|-----------------------------------------------|
| System Total Memory(bytes) | Free memory size, in bytes, of the switch     |
| Total Used Memory(bytes)   | Occupied memory size, in bytes, of the switch |
| Used Rate                  | Memory occupation rate                        |

## 7.1.2 display memory limit

## Syntax

display memory limit

## View

Any view

#### Parameter

None

## Description

Use the **display memory limit** command to display the memory setting and state information related to route capacity.

This command displays the current memory limit configuration, free memory, and state information about connections, such as times of disconnection, times of reconnection, and whether the current state is normal.

## Example

# Display the current memory setting and state information.

```
<3Com>display memory limit
Current memory limit configuration information:
  system memory safety: 40 (MBytes)
  system memory limit: 30 (MBytes)
  auto-establish enabled
Free Memory: 111571652 (Bytes)
The state information about connection:
  The times of disconnect: 0
  The times of reconnect: 0
  The current state: Normal
```

The information displayed by this command includes Ethernet switch memory limit, size of free memory, times of disconnection, times of reconnection, and the current state.

The following table describes the fields of the command:

 Table 7-2 Description on the fields of the display memory limit command

| Field                      | Description                                                                                                    |  |
|----------------------------|----------------------------------------------------------------------------------------------------|--|
| system memory safety       | Safety value of the switch memory.                                                                                                    |  |
| system memory limit        | Lower limit of the switch memory.                                                                                                    |  |
| auto-establish enabled     | Automatic connection restoration is enabled (If automatic connection restoration is disabled, "auto-establish disabled" is displayed). |  |
| Free Memory                | Size of the current free memory in bytes                                                                                               |  |
| The times of disconnect: 0 | The times of the disconnection of the routing protocol is 0.                                                                           |  |
| The times of reconnect: 0  | The times of reconnection of the routing protocol is 0.                                                                                |  |
| The current state: Normal  | The current state is normal (If the current state is emergent, "Exigence" is displayed).                                               |  |

## 7.1.3 memory auto-establish disable

#### **Syntax**

memory auto-establish disable

## View

System view

## Parameter

None

## Description

Use the **memory auto-establish disable** command to disable the automatic restoration of routing protocol connection (even if the free memory recovers to a safety value).

By default, when the free memory of the switch recovers to a safety value, connections of all the routing protocols will always recover (when the free memory of the switch decreases to a lower limit, the connection will be disconnected forcibly).

After this command is used, connections of all the routing protocols will not recover when the free memory of the switch recovers to a safety value. In this case, you need to restart the routing protocol to recover the connections.

Use this command with caution.

Related command: memory auto-establish enable, memory { safety | limit }, display memory limit.

## Example

# Disable automatic restoration of the routing protocol connections when the free memory of the current switch recovers.

<3Com> system-view System View: return to User View with Ctrl+Z. [3Com] memory auto-establish disable

## 7.1.4 memory auto-establish enable

#### Syntax

memory auto-establish enable

#### View

System view

#### Parameter

None

## Description

Use the **memory auto-establish enable** command to enable automatic restoration of routing protocol connections when the free memory of the switch recovers to the specified value.

Use the memory auto-establish disable command to disable this function.

By default, when the free memory of the switch recovers to a safety value, connections of all the routing protocols will always recover (when the free memory of the switch decreases to a lower limit, the connection will be disconnected forcibly).

By default, this function is enabled.

Related command: memory auto-establish disable, memory { safety | limit }, display memory limit.

## Example

# Enable automatic restoration of the connections of all the routing protocols when the free memory of the current switch recovers.

<3Com> system-view System View: return to User View with Ctrl+Z. [3Com] memory auto-establish enable

## 7.1.5 memory { safety | limit }\*

## Syntax

memory { safety safety-value | limit limit-value }\*
undo memory [ safety | limit ]

## View

System view

## Parameter

*safety-value*: Safety free memory of the switch , in Mbytes. Its value range depends on the free memory of the current switch.

*limit-value*: Lower limit of the switch free memory, in Mbytes. Its value range depends on the free memory of the current switch.

### Description

Use the **memory limit** *limit-value* command to configure the lower limit of the switch free memory.

When the free memory of the switch is less than this limit, all the routing protocol connections will be disconnected forcibly. The *limit-value* argument in the command must be less than the current free memory safety value; otherwise, the configuration will fail.

Use the **memory safety** *safety-value* command to configure the safety value of the switch free memory.

If you use the **memory auto-establish enable** command (the default configuration), the routing protocol connection that is forcibly disconnected automatically recovers when the free memory of the switch reaches this value. The *safety-value* argument in the command must be greater than the current free memory lower limit; otherwise, the configuration will fail.

Use the **memory safety** *safety-value* **limit** *limit-value* command to change both the safety value and lower limit of the switch free memory. The value of *safety-value* must be greater than that of *limit-value*; otherwise, the configuration will fail.

Use the **undo memory** command to restore the default safety value and lower limit of the switch free memory.

Related command: **memory auto-establish disable**, **memory auto-establish enable**, and **display memory limit**.

## Example

# Set the lower limit of the switch free memory to 2 MB and the safety value to 4 MB.

<3Com> system-view System View: return to User View with Ctrl+Z. [3Com] memory safety 4 limit 2

# **Table of Contents**

| Chapter 1 IGMP Snooping Configuration Commands                                                                                                    | 1-1                                                                                                    |
|----------------------------------------------------------------------------------------------------|----------------------------------------------------------------------------------------------------|
| 1.1 IGMP Snooping Configuration Commands                                                                                                    | 1-1                                                                                                    |
| 1.1.1 display igmp-snooping configuration                                                                                                    | 1-1                                                                                                    |
| 1.1.2 display igmp-snooping group                                                                                                    | 1-2                                                                                                    |
| 1.1.3 display igmp-snooping statistics                                                                                                    | 1-3                                                                                                    |
| 1.1.4 display multicast-vlan                                                                                                    | 1-4                                                                                                    |
| 1.1.5 igmp-snooping                                                                                                    | 1-4                                                                                                    |
| 1.1.6 igmp-snooping fast-leave                                                                                                    | 1-5                                                                                                    |
| 1.1.7 igmp-snooping group-limit                                                                                                    | 1-6                                                                                                    |
| 1.1.8 igmp-snooping group-policy                                                                                                    | 1-7                                                                                                    |
| 1.1.9 igmp-snooping host-aging-time                                                                                                    | 1-9                                                                                                    |
| 1.1.10 igmp-snooping max-response-time                                                                                                    | 1-10                                                                                                    |
| 1.1.11 igmp-snooping report-aggregation                                                                                                    | 1-10                                                                                                    |
| 1.1.12 igmp-snooping router-aging-time                                                                                                    | 1-11                                                                                                    |
| 1.1.13 multicast-vlan enable                                                                                                    | 1-12                                                                                                    |
| 1.1.14 multicast-vlan subvlan                                                                                                    | 1-13                                                                                                    |
| 1.1.15 reset igmp-snooping statistics                                                                                                    | 1-14                                                                                                    |
| Chapter 2 Common IP Multicast Configuration Commands                                                                                                    | 2-1                                                                                                    |
|                                                                                                    |                                                                                                    |
| 2.1 Common IP Multicast Configuration Commands                                                                                                    |                                                                                                    |
| 2.1 Common IP Multicast Configuration Commands                                                                                                    |                                                                                                    |
| -                                                                                                    | 2-1                                                                                                    |
| 2.1.1 display mpm forwarding-table                                                                                                    | 2-1<br>2-2                                                                                                    |
| 2.1.1 display mpm forwarding-table<br>2.1.2 display mpm group                                                                                                    | 2-1<br>2-2<br>2-5                                                                                                    |
| <ul><li>2.1.1 display mpm forwarding-table</li><li>2.1.2 display mpm group</li><li>2.1.3 display multicast forwarding-table</li></ul>                                                                                                    | 2-1<br>2-2<br>2-5<br>2-6                                                                                                    |
| <ul><li>2.1.1 display mpm forwarding-table</li><li>2.1.2 display mpm group</li><li>2.1.3 display multicast forwarding-table</li><li>2.1.4 display multicast routing-table</li></ul>                                                                                                    | 2-1<br>2-2<br>2-5<br>2-6<br>2-8                                                                                                    |
| <ul> <li>2.1.1 display mpm forwarding-table</li> <li>2.1.2 display mpm group</li> <li>2.1.3 display multicast forwarding-table</li> <li>2.1.4 display multicast routing-table</li> <li>2.1.5 display multicast-source-deny</li> </ul>                                                                                                    | 2-1<br>2-2<br>2-5<br>2-6<br>2-8<br>2-8<br>2-9                                                                                                    |
| <ul> <li>2.1.1 display mpm forwarding-table</li> <li>2.1.2 display mpm group</li> <li>2.1.3 display multicast forwarding-table</li> <li>2.1.4 display multicast routing-table</li> <li>2.1.5 display multicast-source-deny</li> <li>2.1.6 multicast load-sharing enable</li> </ul>                                                                                                    | 2-1<br>2-2<br>2-5<br>2-6<br>2-8<br>2-9<br>2-10                                                                                                    |
| <ul> <li>2.1.1 display mpm forwarding-table</li> <li>2.1.2 display mpm group</li> <li>2.1.3 display multicast forwarding-table</li> <li>2.1.4 display multicast routing-table</li> <li>2.1.5 display multicast-source-deny</li> <li>2.1.6 multicast load-sharing enable</li> <li>2.1.7 multicast route-limit</li> </ul>                                                                                                    | 2-1<br>2-2<br>2-5<br>2-6<br>2-8<br>2-8<br>2-9<br>2-9<br>2-10<br>2-10                                                                                |
| <ul> <li>2.1.1 display mpm forwarding-table</li> <li>2.1.2 display mpm group</li> <li>2.1.3 display multicast forwarding-table</li> <li>2.1.4 display multicast routing-table</li> <li>2.1.5 display multicast-source-deny</li> <li>2.1.6 multicast load-sharing enable</li> <li>2.1.7 multicast route-limit</li> <li>2.1.8 multicast routing-enable</li> </ul>                                                                                                    | 2-1<br>2-2<br>2-5<br>2-6<br>2-8<br>2-9<br>2-9<br>2-10<br>2-10<br>2-11                                                                               |
| <ul> <li>2.1.1 display mpm forwarding-table</li> <li>2.1.2 display mpm group</li> <li>2.1.3 display multicast forwarding-table</li> <li>2.1.4 display multicast routing-table</li> <li>2.1.5 display multicast-source-deny</li> <li>2.1.6 multicast load-sharing enable</li> <li>2.1.7 multicast route-limit</li> <li>2.1.8 multicast routing-enable</li> <li>2.1.9 multicast static-router-port</li> </ul>                                                                                                    | 2-1<br>2-2<br>2-5<br>2-6<br>2-8<br>2-9<br>2-9<br>2-10<br>2-10<br>2-11<br>2-11<br>2-12                                                               |
| <ul> <li>2.1.1 display mpm forwarding-table</li> <li>2.1.2 display mpm group</li> <li>2.1.3 display multicast forwarding-table</li> <li>2.1.4 display multicast routing-table</li> <li>2.1.5 display multicast-source-deny</li> <li>2.1.6 multicast load-sharing enable</li> <li>2.1.7 multicast route-limit</li> <li>2.1.8 multicast routing-enable</li> <li>2.1.9 multicast static-router-port</li> <li>2.1.10 multicast static-router-port vlan</li> </ul>                                                                                                    | 2-1<br>2-2<br>2-5<br>2-6<br>2-8<br>2-9<br>2-9<br>2-10<br>2-10<br>2-11<br>2-12<br>2-13                                                               |
| <ul> <li>2.1.1 display mpm forwarding-table</li> <li>2.1.2 display mpm group</li> <li>2.1.3 display multicast forwarding-table</li> <li>2.1.4 display multicast routing-table</li> <li>2.1.5 display multicast-source-deny</li> <li>2.1.6 multicast load-sharing enable</li> <li>2.1.7 multicast route-limit</li> <li>2.1.8 multicast routing-enable</li> <li>2.1.9 multicast static-router-port</li> <li>2.1.10 multicast static-router-port vlan</li> <li>2.1.11 multicast wrongif-holdtime</li> </ul>                                                                                                    | 2-1<br>2-2<br>2-5<br>2-6<br>2-8<br>2-9<br>2-10<br>2-10<br>2-10<br>2-11<br>2-12<br>2-12<br>2-13<br>2-14                                              |
| <ul> <li>2.1.1 display mpm forwarding-table</li> <li>2.1.2 display mpm group</li> <li>2.1.3 display multicast forwarding-table</li> <li>2.1.4 display multicast routing-table</li> <li>2.1.5 display multicast-source-deny</li> <li>2.1.6 multicast load-sharing enable</li> <li>2.1.7 multicast route-limit</li> <li>2.1.8 multicast routing-enable</li> <li>2.1.9 multicast static-router-port</li> <li>2.1.10 multicast static-router-port vlan</li> <li>2.1.11 multicast wrongif-holdtime</li> <li>2.1.12 multicast-source-deny</li> </ul>                                                                                                    | 2-1<br>2-2<br>2-5<br>2-6<br>2-8<br>2-9<br>2-9<br>2-10<br>2-10<br>2-11<br>2-12<br>2-13<br>2-14<br>2-15                                               |
| 2.1.1 display mpm forwarding-table         2.1.2 display mpm group         2.1.3 display multicast forwarding-table         2.1.4 display multicast routing-table         2.1.5 display multicast-source-deny         2.1.6 multicast load-sharing enable         2.1.7 multicast route-limit         2.1.8 multicast routing-enable         2.1.9 multicast static-router-port         2.1.10 multicast static-router-port vlan         2.1.11 multicast wrongif-holdtime         2.1.12 multicast-source-deny         2.1.13 reset multicast forwarding-table         2.1.14 reset multicast routing-table                                                                                                    | 2-1<br>2-2<br>2-5<br>2-6<br>2-8<br>2-9<br>2-9<br>2-10<br>2-10<br>2-10<br>2-10<br>2-11<br>2-12<br>2-13<br>2-14<br>2-15<br>2-16<br>2-16<br>3-1        |
| 2.1.1 display mpm forwarding-table         2.1.2 display mpm group         2.1.3 display multicast forwarding-table         2.1.4 display multicast routing-table         2.1.5 display multicast routing-table         2.1.6 multicast load-sharing enable         2.1.7 multicast route-limit         2.1.8 multicast routing-enable         2.1.9 multicast static-router-port         2.1.10 multicast static-router-port vlan         2.1.11 multicast wrongif-holdtime         2.1.12 multicast forwarding-table         2.1.14 reset multicast routing-table         2.1.14 reset multicast routing-table         2.1.14 reset multicast routing-table         2.1.14 reset MAC Address Entry Configuration Commands | 2-1<br>2-2<br>2-5<br>2-5<br>2-5<br>2-6<br>2-8<br>2-9<br>2-9<br>2-10<br>2-10<br>2-10<br>2-10<br>2-11<br>2-12<br>2-13<br>2-14<br>2-15<br>2-16<br>3-1  |
| 2.1.1 display mpm forwarding-table         2.1.2 display mpm group         2.1.3 display multicast forwarding-table         2.1.4 display multicast routing-table         2.1.5 display multicast-source-deny         2.1.6 multicast load-sharing enable         2.1.7 multicast route-limit         2.1.8 multicast routing-enable         2.1.9 multicast static-router-port         2.1.10 multicast static-router-port vlan         2.1.11 multicast wrongif-holdtime         2.1.12 multicast-source-deny         2.1.13 reset multicast forwarding-table         2.1.14 reset multicast routing-table                                                                                                    | 2-1<br>2-2<br>2-5<br>2-6<br>2-6<br>2-8<br>2-9<br>2-10<br>2-10<br>2-10<br>2-10<br>2-10<br>2-11<br>2-12<br>2-13<br>2-14<br>2-15<br>2-16<br>3-1<br>3-1 |

| Chapter 4 IGMP Configuration Commands 4-   | -1 |
|--------------------------------------------|----|
| 4.1 IGMP Configuration Commands4-          | -1 |
| 4.1.1 display igmp group4                  | -1 |
| 4.1.2 display igmp interface4-             | -2 |
| 4.1.3 igmp enable4                         | -3 |
| 4.1.4 igmp group-limit4                    | -4 |
| 4.1.5 igmp group-policy4                   | -5 |
| 4.1.6 igmp group-policy vlan4              | -6 |
| 4.1.7 igmp host-join port4                 | -7 |
| 4.1.8 igmp host-join vlan4                 | -8 |
| 4.1.9 igmp lastmember-queryinterval4       | -9 |
| 4.1.10 igmp max-response-time4-1           | 0  |
| 4.1.11 igmp proxy 4-1                      | 1  |
| 4.1.12 igmp report-aggregation 4-1         | 2  |
| 4.1.13 igmp robust-count 4-1               | 3  |
| 4.1.14 igmp timer other-querier-present4-1 | 4  |
| 4.1.15 igmp timer query4-1                 | 5  |
| 4.1.16 igmp version                        | 6  |
| 4.1.17 reset igmp group4-1                 | 6  |
| Chapter 5 PIM Configuration Commands       | -1 |
| 5.1 PIM Configuration Commands5            | -1 |
| 5.1.1 bsr-policy                           | -1 |
| 5.1.2 c-bsr                                | -2 |
| 5.1.3 c-rp                                 | -3 |
| 5.1.4 crp-policy                           | -4 |
| 5.1.5 display pim bsr-info5-               | -5 |
| 5.1.6 display pim interface5-              | -6 |
| 5.1.7 display pim neighbor5·               | -7 |
| 5.1.8 display pim routing-table5-          | -8 |
| 5.1.9 display pim rp-info5·                | -9 |
| 5.1.10 pim                                 | 0  |
| 5.1.11 pim bsr-boundary5-1                 | 1  |
| 5.1.12 pim dm5-1                           | 2  |
| 5.1.13 pim neighbor-limit5-1               | 3  |
| 5.1.14 pim neighbor-policy5-1              | 3  |
| 5.1.15 pim sm                              | 4  |
| 5.1.16 pim timer hello5-1                  | 5  |
| 5.1.17 register-policy5-1                  | 6  |
| 5.1.18 spt-switch-threshold5-1             | 6  |
| 5.1.19 reset pim neighbor5-1               | 8  |
| 5.1.20 reset pim routing-table5-1          | 8  |
| 5.1.21 source-policy                       | 9  |

# Chapter 1 IGMP Snooping Configuration Commands

## D Note:

Ethernet switches serve as routers when an IP multicast protocol is running on them. The routers mentioned here refer to common routers and Layer 3 Ethernet switches where the IP multicast protocol is running.

## 1.1 IGMP Snooping Configuration Commands

## 1.1.1 display igmp-snooping configuration

Syntax

display igmp-snooping configuration

## View

Any view

#### Parameter

None

## Description

Use the **display igmp-snooping configuration** command to display IGMP Snooping configuration information.

When IGMP Snooping is enabled on the switch, this command displays the following information: IGMP Snooping status, aging time of the router port, query response timeout time, and aging time of multicast member ports.

Related command: igmp-snooping.

## Example

# Display IGMP Snooping configuration information on the switch.

<3Com> display igmp-snooping configuration Enable IGMP-Snooping. The router port timeout is 105 second(s). The max response timeout is 1 second(s). The host port timeout is 260 second(s).

The above information shows: IGMP Snooping is enabled, the aging time of the router port is 105 seconds, the query response timeout time is one second, and the aging time of multicast member ports is 260 seconds.

## 1.1.2 display igmp-snooping group

## Syntax

display igmp-snooping group [ vlan vlan-id ]

## View

Any view

## Parameter

vlan-id: ID of the specified VLAN.

## Description

Use the **display igmp-snooping group** command to display information about the IP and MAC multicast groups under one specified VLAN (with **vlan** *vlan-id*) or all VLANs (without **vlan** *vlan-id*).

This command displays the following information: VLAN ID, router port, IP multicast group address, member ports included in the IP multicast group, MAC multicast group, MAC multicast group, address, and member ports included in the MAC multicast group.

## Example

# Display information about the multicast groups under VLAN 2.

```
<3Com> display igmp-snooping group vlan 2
Total 1 IP Group(s).
Total 1 MAC Group(s).
Vlan(id):2.
Total 1 IP Group(s).
Total 1 MAC Group(s).
Static router port(s):
Dynamic router port(s):
IP group(s):the following ip group(s) match to one mac group.
IP group address:225.1.1.1
Host port(s):GigabitEthernet2/0/1
MAC group(s):
MAC group address:0100-5e01-0101
Host port(s):GigabitEthernet2/0/1
```

The information above means:

- Multicast groups exist in VLAN 2.
- The address of the IP multicast group is 255.1.1.1.

## 1.1.3 display igmp-snooping statistics

## Syntax

#### display igmp-snooping statistics

View

Any view

#### Parameter

None

## Description

Use the **display igmp-snooping statistics** command to display IGMP Snooping message statistics.

This command displays the following information: the numbers of the IGMP general query messages, IGMP group-specific query messages, IGMP V1 report messages, IGMP V2 report messages, IGMP leave messages and error IGMP messages received, and the number of the IGMP group-specific query messages sent.

Related command: igmp-snooping.

## Example

# Display IGMP Snooping message statistics.

```
<3Com> display igmp-snooping statistics
Received IGMP general query packet(s) number:0.
Received IGMP v1 report packet(s) number:0.
Received IGMP v2 report packet(s) number:0.
Received IGMP leave packet(s) number:0.
Received error IGMP packet(s) number:0.
Sent IGMP specific query packet(s) number:0.
```

The information above shows that IGMP receives:

- zero IGMP general query packets
- zero IGMP specific query packets
- zero IGMP V1 report packets
- zero IGMP V2 report packets

- zero IGMP leave packets
- zero IGMP error packets

IGMP Snooping sends:

• zero IGMP specific query packets

## 1.1.4 display multicast-vlan

## Syntax

```
display multicast-vlan [ vlan-id ]
```

## View

Any view

#### Parameter

vlan-id: ID of the specified VLAN.

## Description

Use the **display multicast-vlan** command to display the configuration of the multicast VLAN.

If the *vlan-id* argument is not provided when the command is executed, the configuration information about all the VLANs in the network is displayed.

## Example

# Display the configuration of multicast VLAN 2.

```
<3Com> display multicast-vlan 2
multicast vlan 2's subvlan list:
Vlan 1024
```

The information above means:

- VLAN 2 exists
- VLAN 1024 is the subvlan of VLAN 2

## 1.1.5 igmp-snooping

## Syntax

igmp-snooping { enable | disable }

### View

System view

## Parameter

enable: Enables the IGMP Snooping feature.

disable: Disables the IGMP Snooping feature.

## Description

Use the **igmp-snooping enable** command to enable the IGMP Snooping feature. Use the **igmp-snooping disable** command to disable the IGMP Snooping feature. By default, the IGMP Snooping feature is disabled.

## Example

# Enable the IGMP Snooping feature on the switch.

<3Com> system-view System View: return to User View with Ctrl+Z. [3Com] igmp-snooping enable Enable IGMP-Snooping ok.

## 1.1.6 igmp-snooping fast-leave

## Syntax

igmp-snooping fast-leave [ vlan vlan-list ]
undo igmp-snooping fast-leave [ vlan vlan-list ]

#### View

System view, Ethernet port view

## Parameter

*vlan-list:* Multiple VLANs in the form of vlan-list = { vlan-id [ to vlan-id ] } & < 1-10 >. The *vlan-id* argument is the ID of the VLAN, in the range of 1 to 4,094. &<1-10> means that you can provide the argument repeatedly for up to ten times.

## Description

Use the igmp-snooping fast-leave command to enable IGMP fast leave processing.

Use the undo igmp-snooping fast-leave command to cancel the configuration.

By default, IGMP fast leave processing is disabled.

Normally, when receiving an IGMP Leave message, IGMP Snooping does not immediately remove the port from the multicast group, but sends a group-specific query message. If no response is received in a given period, it then removes the port from the multicast group.

If this command is executed, when receiving an IGMP Leave packet, IGMP Snooping removes the port from the multicast group directly. When the port has only one user, enabling IGMP fast leave processing can save bandwidth.

## Dote:

- This feature is effective for IGMP-V2-enabled clients.
- When this feature is enabled, if one of the multiple users on a port leaves, the multicast services for the other users in the same multicast group may be interrupted.

## Example

# Enable IGMP fast leave processing on Ethernet1/0/1 port.

```
<3Com> system-view
System View: return to User View with Ctrl+Z.
[3Com] interface Ethernet 1/0/1
[3Com-Ethernet1/0/1] igmp-snooping fast-leave
```

## 1.1.7 igmp-snooping group-limit

#### **Syntax**

igmp-snooping group-limit limit [ vlan vlan-list [ overflow-replace ] | overflow-replace ]

undo igmp-snooping group-limit [ vlan vlan-list ]

## View

Ethernet port view

#### Parameter

*limit*: Maximum number of multicast groups the port can join, in the range of 1 to 256.

**overflow-replace**: Allows a new multicast group to replace an old multicast group or old multicast groups. If this keyword is not provided in the specified VLAN, all multicast groups are replaced by default. If this keyword is provided in the specified VLAN, the multicast group with the smallest IP address is replaced preferentially.

*vlan-list:* Multiple VLANs in the form of *vlan-list* = { *vlan-id* [ to *vlan-id* ] } & < 1-10 >. The *vlan-id* argument is the ID of the VLAN, in the range of 1 to 4,094. &<1-10> means that you can provide the argument repeatedly for up to ten times.

#### Description

Use the **igmp-snooping group-limit** command to define the maximum number of multicast groups the port can join.

Use the undo igmp-snooping group-limit command to restore the default setting.

By default, there is no limit on the number of multicast groups the port can join.

## Example

# Allow the GigabitEthernet1/0/1 port to join at most 200 multicast groups.

```
<3Com> system-view
System View: return to User View with Ctrl+Z.
[3Com] interface GigabitEthernet 1/0/1
[3Com-GigabitEthernet1/0/1] igmp-snooping group-limit 200
```

## 1.1.8 igmp-snooping group-policy

## Syntax

igmp-snooping group-policy acl-number [ vlan vlan-list ]
undo igmp-snooping group-policy [ vlan vlan-list ]

## View

System view, Ethernet port view

#### Parameter

acl-number. Basic ACL number, in the range of 2000 to 2999.

vlan-id: ID of the VLAN for the Ethernet port, in the range of 1 to 4094.

## Description

Use the **igmp-snooping group-policy** command to configure an IGMP Snooping filtering ACL.

Use the **undo igmp-snooping group-policy** command to remove the IGMP Snooping filtering ACL.

By default, no IGMP Snooping filtering ACL is configured.

You can configure multicast filtering ACLs globally or on the switch ports connected to user ends so as to use the IGMP Snooping filter function to limit the multicast streams that the users can access. With this function, you can treat different VoD users in different ways by allowing them to access the multicast streams in different multicast groups.

In practice, when a user orders a multicast program, an IGMP host report message is generated. When the message arrives at the switch, the switch examines the multicast

filtering ACL configured on the access port to determine if the port can join the corresponding multicast group or not. If yes, it adds the port to the forward port list of the multicast group. If not, it drops the IGMP host report message and does not forward the corresponding data stream to the port. In this way, you can control the multicast streams that users can access.

An ACL rule defines a multicast address or a multicast address range (for example 224.0.0.1 to 239.255.255.255) and is used to.

- Allow the port(s) to join only the multicast group(s) defined in the rule by a permit statement.
- Inhibit the port(s) from joining the multicast group(s) defined in the rule by a deny statement.

#### D Note:

- One port can belong to multiple VLANs. But for each VLAN on the port, you can configure only one ACL.
- If the port does not belong to the specified VLAN, the filter ACL you configured does not take effect on the port.
- If no ACL rule is configured in the command, the system will reject the multicast packets from all the multicast groups.
- Since most devices broadcast unknown multicast packets, this function is often used together with the unknown multicast packet drop function to prevent multicast streams from being broadcasted to a filtered port as unknown multicast.

#### Example

# Configure ACL 2000 to allow users under port Ethernet 1/0/1 to access the multicast streams in groups 225.0.0.0 to 225.255.255.255.

#### Configure ACL 2000.

```
<3Com> system-view
System View: return to User View with Ctrl+Z.
[3Com] acl number 2000
[3Com-acl-basic-2000] rule permit source 225.0.0.0 0.255.255.255
[3Com-acl-basic-2000] quit
```

## • Create VLAN 2 and add Ethernet 1/0/1 port to VLAN 2.

[3Com] vlan 2

[3Com-vlan2] port Ethernet 1/0/1

Gigabit[3Com-vlan2] quit

 Configure ACL 2000 on Ethernet 1/0/1 to allow this VLAN 2 port to join only the IGMP multicast groups defined in the rule of ACL 2000.

```
[3Com] interface Ethernet 1/0/1
```

```
[3Com-Ethernet1/0/1] igmp-snooping group-policy 2000 vlan 2
[3Com-Ethernet1/0/1] quit
```

# Configure ACL 2001 to allow users under Ethernet 1/0/2 to access the multicast streams in any groups except groups 225.0.0.0 to 225.0.0.255.

Configure ACL 2001.

```
[3Com] acl number 2001
[3Com-acl-basic-2001] rule deny source 225.0.0.0 0.0.0.255
[3Com-acl-basic-2001] rule permit source any
[3Com-acl-basic-2001] quit
• Create VLAN 2 and add Ethernet 1/0/2 to VLAN 2.
```

```
[3Com] vlan 2
[3Com-vlan2] port Ethernet 1/0/2
[3Com-vlan2] quit
```

 Configure ACL 2001 on Ethernet 1/0/2 to allow this VLAN 2 port to join any IGMP multicast groups except those defined in the deny rule of ACL 2001.

```
[3Com] interface Ethernet 1/0/2
```

 $[\,3Com-Ethernet1/0/2\,]$  igmp-snooping group-policy 2001 vlan 2

## 1.1.9 igmp-snooping host-aging-time

## Syntax

igmp-snooping host-aging-time seconds undo igmp-snooping host-aging-time

## View

System view

## Parameter

seconds: Aging time of multicast member ports, in the range of 200 to 1000 in seconds.

## Description

Use the **igmp-snooping host-aging-time** command to configure the aging time of multicast member port.

Use the **undo igmp-snooping host-aging-time** command to restore the default aging time.

By default, the aging time of multicast member ports is 260 seconds.

The aging time of multicast member ports determines the refresh frequency of multicast group members. In an environment where multicast group members change frequently, a relatively shorter aging time is required.

Related command: igmp-snooping.

## Example

# Set the aging time of multicast member ports to 300 seconds.

```
<3Com> system-view
System View: return to User View with Ctrl+Z.
[3Com] igmp-snooping host-aging-time 300
```

## 1.1.10 igmp-snooping max-response-time

## Syntax

igmp-snooping max-response-time seconds undo igmp-snooping max-response-time

## View

System view

## Parameter

seconds: Query response timeout time, in the range of 1 to 25 in seconds.

## Description

Use the **igmp-snooping max-response-time** command to configure the query response timeout time.

Use the **undo igmp-snooping max-response-time** command to restore the default timeout time.

By default, the query response timeout time is 10 seconds.

The maximum response time you configured determines how long the switch can wait for a response to an IGMP Snooping query message.

Related command: igmp-snooping, igmp-snooping router-aging-time.

## Example

# Set the query response timeout time to 15 seconds.

<3Com> system-view System View: return to User View with Ctrl+Z. [3Com] igmp-snooping max-response-time 15

## 1.1.11 igmp-snooping report-aggregation

## Syntax

#### igmp-snooping report-aggregation

#### View

System view

#### Parameter

None

## Description

Use the **igmp-snooping report-aggregation** command to enable suppression on Layer 2 multicast IGMP report packets. In the IGMP-snooping-enabled VLAN, only one IGMP report packet is sent to the upstream router port in an interval.

Use the **undo igmp-snooping report-aggregation** command to disable suppression on Layer 2 multicast IGMP report packets.

By default, suppression on IGMP report packets is disabled.

## D Note:

- IGMP snooping must be enabled globally before the suppression on IGMP report packets is enabled.
- If IGMP snooping is disabled globally, the suppression on IGMP report packets is disabled simultaneously.

## Example

# Enable suppression on Layer 2 multicast IGMP report packets on the switch.

<3Com> system-view System View: return to User View with Ctrl+Z. [3Com] igmp-snooping enable [3Com] igmp-snooping report-aggregation

## 1.1.12 igmp-snooping router-aging-time

#### Syntax

igmp-snooping router-aging-time seconds undo igmp-snooping router-aging-time

#### View

System view

#### Parameter

seconds: Aging time of the router port, in the range of 1 to 1000 in seconds.

## Description

Use the **igmp-snooping router-aging-time** command to configure the aging time of the router port.

Use the **undo igmp-snooping router-aging-time** command to restore the default aging time.

By default, the aging time of the router port is 105 seconds.

The router port here refers to the port connecting the Layer 2 switch to the router. The Layer 2 switch receives IGMP general query messages from the router through this port. The aging time of the router port should be a value about 2.5 times of the general query interval.

Related command: igmp-snooping max-response-time, igmp-snooping.

## Example

# Set the aging time of the router port to 500 seconds.

```
<3Com> system-view
System View: return to User View with Ctrl+Z.
[3Com] igmp-snooping router-aging-time 500
```

## 1.1.13 multicast-vlan enable

## Syntax

multicast-vlan enable

undo multicast-vlan enable

#### View

VLAN view

## Parameter

None

### Description

Use the **multicast-vlan enable** command to configure the current VLAN as a multicast VLAN.

Use the **undo multicast-vlan enable** command to disable the current VLAN from being a multicast VLAN.

By default, the multicast VLAN feature is disabled.

## Caution:

- A multicast VLAN cannot be configured as a multicast sub-VLAN.
- A multicast sub-VLAN cannot be configured as a multicast VLAN.
- A multicast sub-VLAN cannot be configured as the sub-VLAN of other multicast VLANs.
- One multicast sub-VLAN is corresponding to only one multicast VLAN.
- If multicast routing is enabled on a VLAN interface, the corresponding VLAN cannot be configured as a multicast VLAN.

## Example

# Configure VLAN 2 as a multicast VLAN.

```
<3Com> system-view
Enter system view, return to user view with Ctrl+Z
[3Com] igmp-snooping enable
[3Com] vlan 2
[3Com-vlan2] multicast-vlan enable
```

## 1.1.14 multicast-vlan subvlan

## Syntax

multicast-vlan vlan-id subvlan vlan-list undo multicast-vlan vlan-id subvlan vlan-list

#### View

System view

#### Parameter

vlan-id: ID of the specified VLAN.

*vlan-list:* Multiple VLANs in the form of vlan-list = { vlan-id [ to vlan-id ] } & < 1-10 >. The *vlan-id* argument is the ID of the VLAN, in the range of 1 to 4,094. &<1-10> means that you can provide the argument repeatedly for up to ten times.

## Description

Use the **multicast-vlan subvlan** command to configure one or multiple VLANs as the sub-VLAN(s) of the multicast VLAN.

Use the **undo multicast-vlan subvlan** command to cancel the sub-VLANs of the multicast VLAN.

By default, no sub-VLAN is configured for a multicast VLAN.

## Caution:

- A multicast VLAN cannot be configured as a multicast sub-VLAN.
- A multicast sub-VLAN cannot be configured as a multicast VLAN.
- A multicast sub-VLAN cannot be configured as the sub-VLAN of other multicast VLANs.
- One multicast sub-VLAN is corresponding to only one multicast VLAN.
- If multicast routing is enabled on a VLAN interface, the corresponding VLAN cannot be configured as a multicast VLAN.

## Example

# Configure VLAN 2 to VLAN 5 as the sub-VLANs of the multicast VLAN 10.

```
<3Com> system-view
Enter system view, return to user view with Ctrl+Z
[3Com] igmp-snooping enable
[3Com-vlan10] igmp-snooping enable
[3Com-vlan10] multicast-vlan enable
[3Com-vlan10] quit
[3Com] multicast-vlan 10 subvlan 2 to 5
```

## 1.1.15 reset igmp-snooping statistics

## Syntax

reset igmp-snooping statistics

## View

User view

#### Parameter

None

## Description

Use the **reset igmp-snooping statistics** command to clear IGMP Snooping statistics. Related command: **igmp-snooping**.

## Example

# Clear IGMP Snooping statistics.

<3Com> reset igmp-snooping statistics

# Chapter 2 Common IP Multicast Configuration Commands

## 2.1 Common IP Multicast Configuration Commands

## 2.1.1 display mpm forwarding-table

## Syntax

display mpm forwarding-table [group-address | source-address ]

## View

Any view

## Parameter

group-address: Multicast group address to specify a multicast group, in the range of 224.0.0.0 to 239.255.255.255.

source-address: IP address of the multicast source.

## Description

Use the **display mpm forwarding-table** command to display the information about multicast forwarding tables containing port information.

Only the (S, G) entry is displayed when the group address or source address is specified. Otherwise, the command displays all the entries.

If you want to query the information about multicast forwarding tables without port information, you can use the **display multicast forwarding-table** command.

## Example

# Query the information about the multicast forwarding table containing port information.

```
<3Com> display mpm forwarding-table
Multicast Forwarding Cache Table
Total 1 entry(entries)
```

```
00001. (120.0.0.2, 225.0.0.2)
iif Vlan-interface1200
1 oif(s):
    Vlan-interface32
```

```
GigabitEthernet3/0/19

Total 1 entry(entries) Listed

Multicast Forwarding Cache Table

Total 1 entry(entries)

00001. (10.11.113.110, 226.1.1.1)

in-vlan Vlan1

2 out-vlan(s):

Vlan20

Ethernet5/1/33

Vlan10

Ethernet5/1/31
```

Total 1 entry(entries) Listed

Table 2-1 describes the fields in the displayed information above:

| Table 2-1 Descriptio | n on the fields of the <b>d</b> | isplay mpm forwardin | g-table command |
|----------------------|---------------------------------|----------------------|-----------------|
|                      |                                 |                      |                 |

| Field                                                                  | Description                                                                                                    |
|------------------------------------------------------------------------|----------------------------------------------------------------------------------------------------|
| Multicast Forwarding Cache Table                                       | Multicast forwarding table                                                                                                    |
| Total 1 entries                                                        | Total number of entries                                                                                                    |
| 00001                                                                  | Serial number of an entry                                                                                                    |
| (120.0.0.2, 225.0.0.2)                                                 | (s,g), namely, (source address, group address)                                                                                                    |
| iif Vlan-interface1200                                                 | The incoming VLANM of the multicast forwarding table is VLAN 1200.                                                                                              |
| 2 out-vlan(s):                                                         | There are two outgoing VLANs in the multicast forwarding table.                                                                                                 |
| 2 out-vlan(s):<br>Vlan20<br>Ethernet5/1/33<br>Vlan10<br>Ethernet5/1/31 | The first outgoing VLAN is VLAN 20, with<br>the outgoing port Ethernet5/1/33.<br>The second outgoing VLAN is VLAN 10,<br>with the outgoing port Ethernet5/1/31. |
| Total 1 entry(entries) Listed                                          | One (S, G) entry is listed.                                                                                                    |

## 2.1.2 display mpm group

## Syntax

display mpm group [ vlan vlan-id [ ip-address ] ]

#### View

Any view

## Parameter

**vlan** *vlan-id*: Displays the VLAN where the multicast group information lies. If this keyword is not specified, the command displays the multicast group information in all VLANs.

ip-address: IP address of the multicast group to be displayed.

## Description

Use the **display mpm group** command to display the information about the IP multicast groups and MAC multicast groups in the specified VLAN or all the VLANs on the switch.

The displayed information includes:

- VLAN identifier
- Router port
- Address of the IP multicast group
- Member ports in the IP multicast group
- MAC multicast group
- Address of the MAC multicast group
- Member ports in the MAC multicast group

# ⚠ Caution:

- The fields of this command are similar to those of the **display igmp group** command, except that the information of the specific ports is added.
- The fields of this command are the same as those of the **display igmp-snooping group** command except that the displayed VLANs are of different attributes.
- The display igmp-snooping group command displays the information about ports joining in layer-2 multicast groups in IGMP-snooping-enabled VLANs, while the display mpm group command displays the information about ports joining in layer-3 multicast groups in IGMP-enabled VLANs.

#### Example

# Display the information about multicast groups in VLAN 2.

```
<3Com> display mpm group vlan 1200
```

```
Total 2 IP Group(s).
Total 2 MAC Group(s).
 Vlan(id):1200.
   Total 2 IP Group(s).
   Total 2 MAC Group(s).
   Static router port(s):
   Dynamic router port(s):
IP group(s):the following ip group(s) match to one mac group.
    IP group address:228.0.0.1
    Host port(s):GigabitEthernet2/0/12
MAC group(s):
       MAC group address:0100-5e00-0001
       Host port(s):GigabitEthernet2/0/12
IP group(s):the following ip group(s) match to one mac group.
        IP group address:228.0.0.0
       Host port(s):GigabitEthernet2/0/12
MAC group(s):
       MAC group address:0100-5e00-0000
        Host port(s):GigabitEthernet2/0/12
```

| Field                                                          | Description                                                           |
|----------------------------------------------------------------|-----------------------------------------------------------------------|
| Vlan(id):1200.Vlan(id):2.                                      | Multicast groups in VLAN 1200                                         |
| Static router port(s)                                          | Static router port(s)                                                 |
| Dynamic router port(s):                                        | Dynamic router port(s)                                                |
| IP group(s): the following ip group(s) match to one mac group. | The following IP multicast groups match the same MAC multicast group. |
| IP group address:228.0.0.1                                     | The addresses of the IP multicast group is 228.0.0.1.                 |
| Host port(s):GigabitEthernet2/0/12                             | The host port in the IP multicast group is Ethernet2/0/12.            |
| MAC group address:0100-5e00-0001                               | The address of the MAC multicast group is 0100-5e00-0001.             |
| Host port(s):GigabitEthernet2/0/12                             | The host port in the MAC multicast group is Ethernet2/0/12.           |

#### Table 2-2 Description on the fields of the display mpm group command

## 2.1.3 display multicast forwarding-table

## Syntax

display multicast forwarding-table [ group-address [ mask { group-mask | mask-length } ] | source-address [ mask { group-mask | mask-length } ] | incoming-interface { interface-type interface-number ] register } ]\*

## View

Any view

#### Parameter

group-address: Address of the specified multicast group, in the range of 224.0.0.0 to 239.255.255.255.

source-address: Unicast IP address of the multicast source.

incoming-interface: Incoming interface of the specified multicast forwarding entry.

register: Registration VLAN interface of the PIM-SM protocol.

## Description

Use the **display multicast forwarding-table** command to display the information about MAC forwarding tables.

Related command: display multicast routing-table.

## Example

#### # Display the information about MAC forwarding tables.

<3Com> display multicast forwarding-table Multicast Forwarding Cache Table Total 1 entry: 0 entry created by IP, 1 entry created by protocol

00001. (10.0.0.4, 225.1.1.1), iif Vlan-interface2, 0 oifs, Protocol Create Matched 122 pkts(183000 bytes), Wrong If 0 pkts Forwarded 122 pkts(183000 bytes)

```
Total 1 entry Listed
```

Table 2-3 describes the displayed information above.

 Table 2-3 Description on the fields of the display multicast forwarding-table

 command

| Field                            | Description                |
|----------------------------------|----------------------------|
| Multicast Forwarding Cache Table | Multicast forwarding table |

| Field                                                                                  | Description                                                                                                    |
|----------------------------------------------------------------------------------------|----------------------------------------------------------------------------------------------------|
| Total 1 entries                                                                        | Total number of entries                                                                                                    |
| 00001                                                                                  | Serial number of an entry                                                                                                    |
| (10.0.0.4, 225.1.1.1)                                                                  | (s,g)                                                                                                    |
| iif Vlan-interface2, 0 oifs                                                            | The incoming interface of the multicast<br>forwarding table is Vlan-interface 2, and<br>the multicast forwarding table does not<br>have an outgoing interface.                             |
| Matched 122 pkts(183000 bytes), Wrong<br>If 0 pkts<br>Forwarded 122 pkts(183000 bytes) | 122 packets which are 183,000 bytes in<br>all match the (s, g) entry, and 0 wrong<br>packet matches with the (s, g) entry.<br>122 packets which are 183,000 bytes in<br>all are forwarded. |

## 2.1.4 display multicast routing-table

#### Syntax

**display multicast routing-table** [ group-address [ **mask** { mask | mask-length } ] | source-address [ **mask** { mask | mask-length } ] | **incoming-interface** { interface-type interface-number | **register** } ]\*

#### View

Any view

#### Parameter

*group-address*: Multicast group address to specify a multicast group and display the routing table information corresponding to this group, in the range of 224.0.0.0 to 239.255.255.255.

source-address: Unicast IP address of the multicast source.

incoming-interface: Specifies the incoming interface of the multicast routing entry.

register: Registration interface of PIM-SM.

## Description

Use the **display multicast routing-table** command to display the information about the IP multicast routing table.

This command is used to display the information about the multicast routing table, while the **display multicast forwarding-table** command is used to display the information about the multicast forwarding table.

#### Example

# Query the information about the routing entries corresponding to the multicast group 225.1.1.1.1 in the multicast routing table.

```
<3Com> display multicast routing-table
Multicast Routing Table
Total 3 entries
```

```
(4.4.4.4, 224.2.149.17)
Uptime: 00:15:16, Timeout in 272 sec
Upstream interface: Vlan-interfacel(4.4.4.6)
Downstream interface list:
```

Vlan-interface2(2.2.2.4), Protocol 0x1: IGMP

```
(4.4.4.4, 224.2.254.84)
```

```
Uptime: 00:15:16, Timeout in 272 sec
Upstream interface: Vlan-interfacel(4.4.4.6)
Downstream interface list: NULL
```

```
(4.4.4.4, 239.255.2.2)
```

```
Uptime: 00:02:57, Timeout in 123 sec
Upstream interface: Vlan-interfacel(4.4.4.6)
Downstream interface list: NULL
```

Matched 3 entries

The following table describes the fields in the displayed information.

| Field                                                                                                    | Description                                                |
|----------------------------------------------------------------------------------------------------|------------------------------------------------------------|
| Multicast Routing Table                                                                                                    | Multicast routing table                                    |
| Total 3 entries                                                                                                    | There are 3 entries in all in the multicast routing table. |
| (4.4.4.4, 224.2.149.17)                                                                                                    | (s,g) of the multicast routing table                       |
| Uptime: 00:15:16, Timeout in 272 sec<br>Upstream interface:<br>Vlan-interface1(4.4.4.6)<br>Downstream interface list:<br>Vlan-interface2(2.2.2.4), Protocol<br>0x1: IGMP | The IP address of the upstream interface is 4.4.4.6.       |
| Matched 3 entries                                                                                                    | Three entries match the configuration.                     |

Table 2-4 Description on the fields of the display multicast routing-table command

## 2.1.5 display multicast-source-deny

#### **Syntax**

display multicast-source-deny [interface interface-type [interface-number]]

#### View

Any view

#### Parameter

*interface-type*: Port type.

*interface-number*. Port number.

## Description

Use the **display multicast-source-deny** command to display the configuration information about the multicast source port check.

When you use this command to display the information,

- If you specify neither the port type nor the port number, the multicast source port check information about all the ports on the switch is displayed.
- If you specify the port type only, the multicast source port check information about all ports of this type is displayed.

• If you specify both the port type and the port number, the multicast source port check information about the specified port is displayed.

#### Example

# Display the multicast source port suppression state of Ethernet 1/0/1.

<3Com> system-view System View: return to User View with Ctrl+Z. [3Com] display multicast-source-deny Ethernet 1/0/1

# Display the multicast source port suppression state of all the 100M Ethernet ports.

[3Com] display multicast-source-deny interface Ethernet

## 2.1.6 multicast load-sharing enable

## Syntax

multicast load-sharing enable undo multicast load-sharing enable

#### View

System view

#### Parameter

None

#### Description

Use the multicast load-sharing enable command to enable multicast load sharing.

Use the **undo multicast load-sharing enable** command to disable multicast load sharing.

Multicast load sharing is disabled by default.

## A Caution:

• If layer-3 multicast or multicast VLAN is enabled, multicast load sharing is enabled by default, that is, this command does not take effect.

#### Example

# Enable multicast load sharing.

<3Com>system-view

System View: return to User View with Ctrl+Z. [3Com] multicast load-sharing enable

## 2.1.7 multicast route-limit

#### Syntax

multicast route-limit limit

undo multicast route-limit

#### View

System view

#### Parameter

*limit*. Limit on the capacity of the multicast routing table, in the range of 0 to 1,024.

#### Description

Use the **multicast route-limit** command to limit the capacity of the multicast routing table. The router will drop the protocols and packets of the new (S, G).

Use the **undo multicast route-limit** command to restore the default limit on the capacity of the multicast routing table.

The limit on the capacity of the multicast routing table is 256 by default.

If the number of existing routing entries exceeds the value to be configured when you configure this command, the existing entries in the routing table will not be removed. Instead, the system will prompt that the number of existing routing entries is more than the limit to be configured.

If you execute this command again, the new configuration will overlap the former configuration.

## Example

# Set the limit on the capacity of the multicast routing table to 100.

```
<3Com> system-view
System View: return to User View with Ctrl+Z.
[3Com] multicast route-limit 100
```

#### 2.1.8 multicast routing-enable

#### **Syntax**

multicast routing-enable undo multicast routing-enable

#### View

System view

#### Parameter

None

## Description

Use the multicast routing-enable command to enable the IP multicast routing feature.

Use the **undo multicast routing-enable** command to disable the IP multicast routing feature.

The IP multicast routing feature is disabled by default.

## Example

# Enable the IP multicast routing feature.

<3Com> system-view System View: return to User View with Ctrl+Z. [3Com] multicast routing-enable

## 2.1.9 multicast static-router-port

#### Syntax

multicast static-router-port interface-type interface-number undo multicast static-router-port interface-type interface-number

## View

VLAN view

#### Parameter

interface-type: Port type.

interface-number. Port number.

#### Description

Use the **multicast static-router-port** command to specify the Ethernet port as the static router port of the current VLAN.

Use the **undo multicast static-router-port** command to disable the static router port configuration.

By default, no static router port is configured for the VLAN.

## Caution:

- Up to 256 static router ports can be configured in a system.
- Reflection ports cannot be configured as static router ports.
- A port in a multicast sub-VLAN cannot be configured as a static router port.

## Example

# Configure Ethernet1/0/1 in VLAN 2 as a static router port.

```
<3Com> system-view
System View: return to User View with Ctrl+Z.
[3Com] vlan 2
[3Com-vlan2] multicast static-router-port Ethernet 1/0/1
```

## 2.1.10 multicast static-router-port vlan

## Syntax

multicast static-router-port vlan vlan-id

undo multicast static-router-port vlan vlan-id

#### View

Ethernet port view

#### Parameter

vlan-id: ID of the specified VLAN, in the range of 1 to 4,094.

### Description

Use the **multicast static-router-port vlan** command to specify the current port in the VLAN as a static router port.

Use the **undo multicast static-router-port vlan** command to disable the static router port configuration.

By default, an Ethernet port is not specified as a static router port.

## Caution:

- Up to 256 static router ports can be configured in a system.
- Reflection ports cannot be configured as static router ports.
- A port in a multicast sub-VLAN cannot be configured as a static router port.

#### Example

# Configure Ethernet1/0/1 in VLAN 2 as a static router port.

```
<3Com> system-view
System View: return to User View with Ctrl+Z.
[3Com] interface Ethernet 1/0/1
[3Com-Ethernet1/0/1] multicast static-router-port vlan 2
```

## 2.1.11 multicast wrongif-holdtime

#### Syntax

multicast wrongif-holdtime seconds undo multicast wrongif-holdtime

#### View

System view

#### Parameter

seconds: Holdtime to prevent wrongif packets from being reported to the CPU, in the range of 0 to 300 seconds. During the configuration, if the *seconds* argument is less than 15, the system sets the holdtime to 15; if the *seconds* argument is more than 15, the system sets the holdtime to the multiples of 15 according to the user-defined range. For example, if you set the *seconds* argument to 14, the system sets the holdtime to 15; if you set the *seconds* argument to 30; if you set the *seconds* argument to 31, the system sets the holdtime to 45, and so on.

## Description

Use the **multicast wrongif-holdtime** command to set the holdtime to prevent wrongif packets from being reported to the CPU.

Use the undo multicast wrongif-holdtime command to restore the default holdtime.

By default, the holdtime to prevent wrongif packets from being reported to the CPU is 15 seconds.

When the switch receives a multicast packet, the switch will search the multicast forwarding entry according to the source address and destination address of the packet. If the matching forwarding entry is found and the packet is received on the right ingress of the forwarding entry, the packet will be forwarded according to the forwarding entry. If the packet is not received on the right ingress of the forwarding entry, the packet is regarded as a wrongif packet. The wrongif packet will be reported to the CPU.

In some network, many wrongif packets will be reported to the CPU of the switch, thus aggravating the workload of the switch. In this case, you can configure the holdtime of wrongif packets, so that the wrongif packets will be dropped instead of being forwarded to the CPU of the switch, and the CPU will be prevented from being stricken by too many packets.

In the configured holdtime, wrongif packets are not reported to the CPU, so that the CPU can be prevented from being stricken by too many multicast packets.

#### Example

# Set the holdtime of wrongif packets to 60 seconds.

```
<3Com> system-view
System View: return to User View with Ctrl+Z.
[3Com] multicast wrongif-holdtime 60
```

## 2.1.12 multicast-source-deny

#### Syntax

multicast-source-deny enable [ interface interface-list ]
undo multicast-source-deny enable [ interface interface-list ]

#### View

System view, Ethernet port view

#### Parameter

*interface-list*: Specifies Ethernet port list, expressed in the form of *interface-list* = { {*interface-type interface-num* | *interface-name* } [ **to** { *interface-type interface-num* | *interface-name* } ] }&<1-10>. The *interface-number* argument refers to one single Ethernet port, expressed in the form of *interface-number* = { *interface-type interface-number* | *interface-name* }, where the *interface-type* argument refers to the port type, the *interface-number* argument refers to the port number, and the *interface-name* argument refers to the port name. For meanings and value ranges of *interface-type, interface-number* and *interface-name*, refer to the parameters in the section "Port Basic Configuration" in this manual.

#### Description

Use the **multicast-source-deny enable** command to enable the multicast source port suppression feature.

Use the undo multicast-source-deny enable command to restore the default setting.

By default, the multicast source port suppression feature is disabled on all the ports.

The multicast source port suppression feature can filter multicast packets on the unauthorized multicast source port in order to avoid the case that the user connected to the port sets the multicast server privately.

In the system view, if the *interface-list* argument is not specified, the multicast source port suppression feature is enabled globally, that is, the feature is enabled on all the ports of the switch; if the *interface-list* argument is specified, the multicast source port suppression feature is enabled on the specified ports. In Ethernet port view, the *interface-list* argument cannot be specified in the command and you can use the command to enable the multicast source port suppression feature on the current port only.

#### Example

# Enable the multicast source port suppression feature on all the ports of the switch.

<3Com> system-view System View: return to User View with Ctrl+Z. [3Com] multicast-source-deny enable

# Enable the multicast source port suppression feature on Ethernet 1/0/1 through Ethernet 1/0/10 and Ethernet 1/0/12.

[3Com] multicast-source-deny enable interface Ethernet 1/0/1 to Ethernet 1/0/10 Ethernet 1/0/12

## 2.1.13 reset multicast forwarding-table

#### Syntax

reset multicast forwarding-table [ statistics ] { all | { group-address [ mask { group-mask | group-mask-length } ] | source-address [ mask { source-mask | source-mask-length } ] | incoming-interface interface-type interface-number } \* }

#### View

User view

#### Parameter

**statistics**: Clears the statistics information about MFC forwarding entries if this keyword is specified. Otherwise, MFC forwarding entries will be cleared. **all**: Refers to all MFC forwarding entries.

group-address: Specifies the group address.

group-mask: Specifies the mask of the group address.

group-mask-length: Specifies the mask length of the group address.

source-address: Specifies the source address.

source-mask: Specifies the mask of the source address.

source-mask-length: Specifies the mask length of the source address.

incoming-interface: Specifies the incoming interface of the forwarding entry.

interface-type interface-number: VLAN interface type and VLAN interface number.

#### Description

Use the **reset multicast forwarding-table** command to clear MFC forwarding entries or the statistics information about MFC forwarding entries.

The order of the *group-address* argument and the *source-address* argument can be turned over. However, you must input valid group addresses and source addresses. Otherwise, the system prompts error.

Related command: reset pim routing-table, reset multicast routing-table, and display multicast forwarding-table.

#### Example

# Clear the forwarding entries whose group address is 225.5.4.3 in the MFC forwarding table.

<3Com> reset multicast forwarding-table 225.5.4.3

# Clear the statistics information about the forwarding entries whose group address is 225.5.4.3 in the MFC forwarding table.

<3Com> reset multicast forwarding-table statistics 225.5.4.3

## 2.1.14 reset multicast routing-table

#### Syntax

reset multicast routing-table { all | { group-address [ mask { group-mask | group-mask-length }] | source-address [ mask { source-mask | source-mask-length }] | incoming-interface interface-type interface-number } \* }

#### View

User view

#### Parameter

all: All routing entries in the multicast core routing table.

group-address: Specifies the group address.

group-mask: Specifies the mask of the group address.

group-mask-length: Specifies the mask length of the group address.

source-address: Specifies the source address.

source-mask: Specifies the mask of the source address.

source-mask-length: Specifies the mask length of the source address.

incoming-interface: Specifies the incoming interface of the routing entry.

interface-type interface-number: VLAN interface type and VLAN interface number.

#### Description

Use the **reset multicast routing-table** command to clear the routing entries in the multicast core routing table and remove the corresponding forwarding entries in the MFC forwarding table.

The order of the *group-address* argument and the *source-address* argument can be turned over. However, you must input valid group addresses and source addresses. Otherwise, the system prompts error.

Related command: **reset pim routing-table**, **reset multicast forwarding-table** and **display multicast forwarding-table**.

#### Example

# Clear the routing entries whose group address is 225.5.4.3 from the multicast core routing table.

<3Com> reset multicast routing-table 225.5.4.3

# Chapter 3 Multicast MAC Address Entry Configuration Commands

## 3.1 Multicast MAC Address Entry Configuration Commands

## 3.1.1 display mac-address multicast

## Syntax

display mac-address multicast [ count ]

#### View

Any view

### Parameter

count: Number of MAC entries.

#### Description

Use the **display mac-address multicast static** command to display the multicast MAC address entry/entries configured on the switch.

Executing this command with the **count** keyword will display the information about the number of multicast MAC address entries configured on the switch.

## Example

# Display all the multicast MAC address entries manually added in VLAN 1.

<3Com> display mac-address multicast count 1 mac address(es) found

## 3.1.2 mac-address multicast interface

#### Syntax

mac-address multicast mac-address interface interface-list vlan vlan-id undo mac-address multicast [ mac-address [ interface interface-list ] vlan vlan-id ]

### View

System view

#### Parameter

mac-address: Multicast MAC address.

vlan-id: VLAN ID.

*interface-list*. Forwarding port list, in the format of { { *interface-type interface-num* } [ **to** { *interface-type interface-num* } ] }&<1-10>. Where, *interface-type* is a port type, *interface-number* is a port number (refer to the parameter description of the **interface** command in the *port command* module of this document), **to** is used to specify a port range, and &<1-10> represents you can totally specify up to 10 ports and port ranges.

## Description

Use the **mac-address multicast** command to manually add a multicast MAC address entry.

Use the **undo mac-address multicast** command to remove a multicast MAC address entry.

Each multicast MAC address entry contains: multicast address, forward port, VLAN ID, and so on.

Related command: display mac-address multicast static.

## Example

# Add a multicast MAC address entry, with multicast address 0100-5e0a-0805, forward port Ethernet 1/0/1, and VLAN 1 to which the entry belongs.

<3Com> system-view

System View: return to User View with Ctrl+Z.

[3Com] mac-address multicast 0100-5e0a-0805 interface Ethernet 1/0/1 vlan 1

## **Chapter 4 IGMP Configuration Commands**

## Dote:

When running IP multicast protocols, Ethernet switches also provide the functions of switches. We use routers in this manual to stand for not only the common routers but also the layer 3 Ethernet switches running IP multicast protocols.

## 4.1 IGMP Configuration Commands

## 4.1.1 display igmp group

Syntax

display igmp group [ group-address | interface interface-type interface-number ]

View

Any view

### Parameter

group-address: Address of the multicast group.

*interface-type interface-number*: VLAN interface type and VLAN interface number of the router which are used to specify a VLAN interface.

#### Description

Use the **display igmp group** command to view the member information of the IGMP multicast group.

You can specify to show the information of a group or the member information of the multicast group on a VLAN interface. The displayed information contains the multicast groups which are joined by the downstream hosts through IGMP or through command line.

Related command: igmp host-join.

#### Example

# View the member information of multicast group in the system.

```
<3Com> display igmp group
LoopBack0 (20.20.20.20): Total 3 IGMP Groups reported:
```

| Group Address | Last Reporter | Uptime   | Expires  |
|---------------|---------------|----------|----------|
| 225.1.1.1     | 20.20.20.20   | 00:02:04 | 00:01:15 |
| 225.1.1.3     | 20.20.20.20   | 00:02:04 | 00:01:15 |
| 225.1.1.2     | 20.20.20.20   | 00:02:04 | 00:01:17 |

**Table 4-1** Output description of the display igmp group command

| Field         | Description                                                                      |
|---------------|----------------------------------------------------------------------------------|
| Group address | Multicast group address                                                          |
| Last Reporter | The last host reporting to join in the multicast group                           |
| Uptime        | Time passed since multicast group is discovered (hh: mm: ss).                    |
| Expires       | Specifies when the member will be removed from the multicast group (hh: mm: ss). |

## 4.1.2 display igmp interface

#### Syntax

display igmp interface [ interface-type interface-number ]

#### View

Any view

#### Parameter

*interface-type interface-number*. VLAN interface type and VLAN interface number of the router which are used to specify a VLAN interface. If this argument is not specified, the information about all the VLAN interfaces where IGMP is running is displayed.

## Description

Use the **display igmp interface** command to view the IGMP configuration and running information on a VLAN interface.

## Example

# View the IGMP configuration and running information of all VLAN interfaces.

```
<3Com> display igmp interface
Vlan-interface1 (10.153.17.99):
    IGMP is enabled
    Current IGMP version is 2
    Value of query interval for IGMP(in seconds): 60
    Value of other querier time out for IGMP(in seconds): 120
```

Value of maximum query response time for IGMP(in seconds): 10 Value of robust count for IGMP: 2 Value of startup query interval for IGMP(in seconds): 15 Value of last member query interval for IGMP(in seconds): 1 Value of query timeout for IGMP version 1(in seconds): 400 Policy to accept IGMP reports: none Querier for IGMP: 10.153.17.99 (this router) IGMP group limit is 256 No IGMP group reported

#### Table 4-2 Description on the fields of the display igmp interface command

| Field                         | Description                                                                                                    |
|-------------------------------|----------------------------------------------------------------------------------------------------|
| IGMP version                  | IGMP version                                                                                                    |
| query interval                | Interval of general query                                                                                                    |
| querier timeout               | Timeout time of the querier                                                                                                    |
| max query response time       | Maximum time of response to query                                                                                                    |
| robust count                  | IGMP robust count, that is, the times of<br>sending IGMP group-specific query<br>packets before the IGMP querier<br>receives the IGMP leave packet from the<br>host       |
| startup query interval        | The startup interval of IGMP to send query packets                                                                                                    |
| last member query interval    | The interval of sending IGMP group-specific query packets when the IGMP querier receives the IGMP leave packets from the host                                             |
| query timeout                 | Query timeout in IGMP version 1                                                                                                    |
| Policy to accept IGMP reports | The filtering policy of the IGMP multicast group to control the access to IP multicast groups                                                                             |
| Querier for IGMP              | IGMP querier                                                                                                    |
| IGMP group limit              | Limit on the number of IGMP groups<br>added to the VLAN interface. The router<br>does not process new IGMP packets<br>when the number of IGMP packet<br>exceeds the limit |

## 4.1.3 igmp enable

#### Syntax

igmp enable

#### undo igmp enable

#### View

VLAN interface view

#### Parameter

None

#### Description

Use igmp enable command to enable IGMP on an interface.

Use the undo igmp enable command to disable IGMP on the interface.

By default, IGMP is disabled on a VALN interface. .

These commands do not take effect until the multicast routing feature is enabled. After this configuration, start to configure other IGMP features.

Related command: multicast routing-enable.

## Example

# Enable IGMP on Vlan-interface 10.

```
<3Com> system-view
System View: return to User View with Ctrl+Z.
[3Com] interface Vlan-interface 10
[3Com-Vlan-interface10] igmp enable
```

## 4.1.4 igmp group-limit

#### Syntax

igmp group-limit *limit* undo igmp group-limit

#### View

VALN interface view

#### Parameter

*limit*: Quantity of multicast groups, in the range of 0 to 256.

#### Description

Use the **igmp group-limit** command to limit the number of multicast groups on an interface. The router does not process new packets when number of IGMP groups exceeds the limit.

Use the undo igmp group-limit command to restore the default setting.

By default, 256 IGMP groups are added to a VLAN interface.

The new configuration overwrites the old one if you run the command for a second time.

## Caution:

- New groups cannot be added when the number of IGMP multicast groups has exceeded the configured limit.
- If the number of existing multicast groups on the interface is more than the configured limit, the system will remove some old groups automatically to satisfy the configured limit.

### Example

# Limit the maximum number of IGMP groups on Vlan-interface10 to 100.

```
<3Com> system-view
System View: return to User View with Ctrl+Z.
[3Com] interface Vlan-interface 10
[3Com-Vlan-interface10] igmp group-limit 100
```

## 4.1.5 igmp group-policy

#### Syntax

igmp group-policy acl-number [1 | 2 | port interface-list] undo igmp group-policy [ port interface-list ]

## View

VLAN interface view

#### Parameter

*acl-number*: Number of the basic IP access control list number, defining a multicast group range. The value ranges from 2000 to 2999.

1: IGMP version 1.

2: IGMP version 2. If IGMP version is not specified, version 2 will be used by default.

port: Limits the IGMP packets passing the port and matching with the ACL rules.

*interface-list*. Forwarding port list in the form of *interface-list* = { *interface-type interface-number* [ **to** { *interface-type interface-number* ] ]&<1-10>. The *interface-type* argument refers to the port type, and the *interface-number* argument refers to the port number. For the meanings and ranges of the two arguments, refer to the parameter descriptions in part "Port Basic Configuration" in this manual.

#### Description

Use the **igmp group-policy** command to set the filter of multicast groups on the VLAN interface to control the access to IP multicast groups.

Use undo igmp group-policy command to remove the filter configured.

By default, no filter is configured, that is, a host can join any multicast group.

If you do not want the hosts on the network that the VLAN interface is on to join some multicast groups and receive packets from the multicast groups to use this command to limit the range of the multicast groups serviced by the VLAN interface.

Related command: igmp host-join.

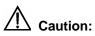

Ethernet ports must belong to the igmp-group-policy-enabled VLAN interfaces only.

#### Example

# Configure the access-list 2000.

```
<3Com> system-view
System View: return to User View with Ctrl+Z.
[3Com] acl number 2000
[3Com-acl-basic-2000] rule permit source 225.0.0.0 0.255.255.255
[3Com-acl-basic-2000] quit
```

# Configure that only the hosts matching ACL 2000 rules on VLAN-interface10 can be added to the multicast group whose IGMP version is specified to 2.

[3Com-vlan-interface10] igmp group-policy 2000 2

## 4.1.6 igmp group-policy vlan

### Syntax

igmp group-policy *acl-number* vlan *vlan-id* undo igmp group-policy vlan *vlan-id* 

#### View

Port view

#### Parameter

*acl-number*. Number of the basic IP access control list number, defining a multicast group range. The value ranges from 2000 to 2999.

*vlan-id*: Specifies the ID for the VLAN to which the port belongs.

#### Description

Use the **igmp group-policy vlan** command to set the filter of multicast groups on a port to control the access to the IP multicast groups.

Use the undo igmp group-policy vlan command to remove the configured filter.

By default, no filter is configured, that is, a host can join any multicast group.

This command has the same function with the **igmp group-policy** command. Note that the configured port must belong to the specified VLAN, and the IGMP protocol must be enabled on this port; otherwise, the configuration does not function.

Related command: **igmp group-policy**, **igmp host-join vlan**, and **igmp host-join port**.

#### Example

# Configure that only the hosts matching ACL 2000 rules on Ethernet1/0/1 in VLAN-interface10 can be added to the multicast group.

```
<3Com> system-view
System View: return to User View with Ctrl+Z.
[3Com] interface Vlan-interface 10
[3Com-Vlan-interface10] igmp enable
[3Com-Vlan-interface10] quit
[3Com] interface Ethernet 0/1
[3Com-Ethernet0/1] port access vlan 10
[3Com-Ethernet0/1] igmp group-policy 2000 vlan 10
```

## 4.1.7 igmp host-join port

#### Syntax

igmp host-join group-address port interface-list undo igmp host-join group-address port interface-list

#### View

VLAN interface view

#### Parameter

group-address: Multicast address of the multicast group that an interface will join.

port: Specifies the port in the VLAN interface.

*interface-list*: Forwarding port list in the form of *interface-list* = { *interface-type interface-number*[**to** { *interface-type interface-number* }] &<1-10>. The *interface-type* argument refers to the port type, and the *interface-number* argument refers to the port

number. For the meanings and ranges of the two arguments, refer to the parameter descriptions in part "Port Basic Configuration" in this manual.

## Description

Use the **igmp host-join port** command to enable a port in the VLAN interface of a switch to join a multicast group.

Use undo igmp host-join port command to disable the configuration.

By default, VLAN interfaces of a switch do not belong to any multicast group.

Related command: igmp group-policy.

#### Example

# Add port Ethernet 1/0/1 in VLAN-interface10 to the multicast group at 225.0.0.1.

<3Com> system-view System View: return to User View with Ctrl+Z. [3Com] interface Vlan-interface 10 [3Com-Vlan-interface10] igmp host-join 225.0.0.1 port Ethernet 1/0/1

## 4.1.8 igmp host-join vlan

#### Syntax

igmp host-join group-address vlan vlan-id undo igmp host-join group-address vlan vlan-id

#### View

Port view

#### Parameter

*group-address*: Multicast address of the multicast group that an interface will join. *vlan-id*: Specifies the ID for the VLAN to which the port belongs.

### Description

Use the **igmp host-join vlan** command to enable an Ethernet port to join a multicast group.

Use the undo igmp host-join vlan command to disable the configuration.

By default, an Ethernet port does not join any multicast group.

Related command: igmp group-policy.

## Example

# Add Ethernet 1/0/1 in VLAN-interface10 to the multicast group at 225.0.0.1.

<3Com> system-view

```
System View: return to User View with Ctrl+Z.

[3Com] interface Vlan-interface 10

[3Com-Vlan-interface10] igmp enable

[3Com-Vlan-interface10] quit

[3Com] interface Ethernet 0/1

[3Com-Ethernet0/1] port access vlan 10

[3Com-Ethernet0/1] igmp host-join 225.0.0.1 vlan 10
```

## 4.1.9 igmp lastmember-queryinterval

## Syntax

igmp lastmember-queryinterval seconds undo igmp lastmember-queryinterval

#### View

VLAN interface view

#### Parameter

seconds: Interval for the IGMP querier to send IGMP group-specific query packets when it receives IGMP leave packets from the host. It is in the range of 1 second to 5 seconds.

#### Description

Use the **igmp lastmember-queryinterval** command to set the Interval for the IGMP querier to send IGMP group-specific query packets when it receives IGMP leave packets from the host.

Use the undo igmp lastmember-queryinterval command to restore the default value.

The interval for the IGMP querier to send IGMP group-specific query packets is one second by default.

In the shared network, that is, a same network segment including multiple hosts and multicast routers, the query router (also known as querier) is responsible for maintaining the IGMP group membership on the interface. When the IGMP v2 host leaves a group, it sends an IGMP Leave message.

When receiving the IGMP Leave message, the IGMP querier must send the IGMP group-specific query messages for specified times (by the *robust-value* argument in the **igmp robust-count** command, with default value as 2) in a specified time interval (by the *seconds* argument in the **igmp lastmember-queryinterval** command, with default value as 1 second). If other hosts which are interested in the specified group receive the IGMP query message from the IGMP query router, they will send back the IGMP Membership Report message within the specified maximum response time interval. If it receives the IGMP Membership Report message within the defined period (equal to

*robust-value*  $\times$  *seconds*), the IGMP query router continue to maintain the membership of this group. When receiving no IGMP Membership Report message from any hosts within the defined period, the IGMP query router considers it as timeout and stops membership maintenance for the group.

This command is only available on the IGMP query router running IGMP v2. For the host running IGMP v1, this command cannot take effect because the host does not send the IGMP Leave message when it leaves a group.

For the related command, see igmp robust-count and display igmp interface.

## Example

# Set the query interval at the Vlan-interface10 as 3 seconds.

<3Com> system-view System View: return to User View with Ctrl+Z. [3Com] interface Vlan-interface 10

[3Com-Vlan-interface10] igmp lastmember-queryinterval 3

## 4.1.10 igmp max-response-time

#### Syntax

igmp max-response-time seconds undo igmp max-response-time

#### View

VLAN interface view

#### Parameter

*seconds*: Maximum response time in the IGMP query messages in second in the range from 1 to 25. By default, the value is 10 seconds.

#### Description

Use the **igmp max-response-time** command to configure the maximum response time contained in the IGMP query messages.

Use the undo igmp max-response-time command to restore the default value.

The maximum query response time is 10 seconds by default.

The maximum query response time determines the period for a router to quickly detect that there are no more directly connected group members in a LAN.

Related command: display igmp group.

## Example

# Set the maximum response time carried in host-query packets to 8 seconds.

<3Com> system-view
System View: return to User View with Ctrl+Z.
[3Com] interface Vlan-interface 10
[3Com-Vlan-interface10] igmp max-response-time 8

## 4.1.11 igmp proxy

#### Syntax

igmp proxy Vlan-interface interface-number undo igmp proxy

#### View

Interface view

#### Parameter

interface-number. Proxy interface number.

#### Description

Use the **igmp proxy** command to specify an interface of the Layer 3 endpoint switch as the IGMP proxy interface of another interface.

Use the undo igmp proxy command to disable this configuration.

The IGMP proxy feature is disabled by default.

You must enable the PIM protocol on the interface first before enabling the **igmp proxy** command on the interface. Only one IGMP proxy interface can be configured for an interface.

One interface cannot serve as the IGMP proxy interface of two or more interfaces.

If the IGMP proxy feature is configured on the same interface for multiple times, the latest configuration takes effect.

Related command: pim neighbor-policy.

## Caution:

- Multicast routing protocol IGMP must be enabled on proxy interfaces.
- You must enable PIM-DM before on the interface before configuring the **igmp proxy** command on the interface. Otherwise, IGMP proxy does not take effect.
- Only one IGMP proxy interface can be configured for an interface.

#### Example

# Configure VLAN-interface 2 as the IGMP proxy interface of VLAN-interface 1 on the Layer 3 switch.

<3Com> system-view
System View: return to User View with Ctrl+Z.
[3Com] multicast routing-enable
[3Com] interface vlan-interface 1
[3Com-Vlan-interface1] igmp enable
[3Com- Vlan-interface1] igmp proxy vlan-interface 2

## 4.1.12 igmp report-aggregation

#### Syntax

igmp report-aggregation

#### View

System view

#### Parameter

None

### Description

Use the **igmp report-aggregation** command to enable suppression on Layer 3 multicast IGMP report packets. On an IP-multicast-routing-enabled switch, the VLAN interface receives only the first IGMP report packet from a multicast group in a query interval.

Use the **undo igmp-snooping report-aggregation** command to disable suppression on Layer 3 multicast IGMP report packets.

By default, suppression on IGMP report packets is disabled.

#### D Note:

- You must enable IP multicast routing globally before configuring suppression on IGMP report packets.
- If IP multicast routing is disabled globally, suppression on IGMP report packets is disabled simultaneously.

## Example

# Enable suppression on Layer 3 multicast IGMP report packets on the switch.

<3Com> system-view System View: return to User View with Ctrl+Z. [3Com] multicast routing-enable [3Com] igmp report-aggregation

## 4.1.13 igmp robust-count

#### Syntax

igmp robust-count *robust-value* undo igmp robust-count

#### View

VLAN interface view

#### Parameter

*robust-value*: IGMP robust value, number of sending the IGMP group-specific query packets after the IGMP querier receives the IGMP Leave packet from the host. It is in the range of 2 times to 5 times.

#### Description

Use the **igmp robust-count** command to set the number of sending the IGMP group query message after the IGMP query router receives the IGMP Leave message from the host.

Use the undo igmp robust-count command to restore the default value.

By default, an IGMP querier sends IGMP group-specific query packets twice.

In the shared network, that is, a same network segment including multiple hosts and multicast routers, the query router is responsible for maintaining the IGMP group membership on the interface. When the IGMP v2 host leaves a group, it sends an IGMP Leave message. When receiving the IGMP Leave message, IGMP guery router must send the IGMP group-specific query message for specified times (by the robust-value parameter in the igmp robust-count command, with default value as 2) in a specified time interval (by the seconds parameter in the igmp lastmember-queryinterval command, with default value as 1 second). If other hosts which are interested in the specific group receive the IGMP group-specific query packets from the IGMP query router, they will send back the IGMP Membership Report packets within the specified maximum response time interval. If it receives the IGMP Membership Report packets within the defined period (equal to robust-value × seconds), the IGMP query router continue to maintain the membership of this group. When receiving no IGMP Membership Report packet from any hosts within the defined period, the IGMP query router considers it as timeout and stops membership maintenance for the group.

This command is only available on the IGMP query router running IGMP v2. For the host running IGMP v1, this command cannot take effect because the host does not send IGMP Leave packets when it leaves a group.

Related command: igmp lastmember-queryinterval and display igmp interface.

#### Example

# Set the robust value of the Vlan-interface 10 to 3.

<3Com> system-view System View: return to User View with Ctrl+Z. [3Com] interface Vlan-interface 10 [3Com-Vlan-interface10] igmp robust-count 3

## 4.1.14 igmp timer other-querier-present

#### Syntax

igmp timer other-querier-present seconds undo igmp timer other-querier-present

#### View

VLAN interface view

#### Parameter

seconds: Presence time of the IGMP querier, in the range of 1 to 131,070 in seconds.

#### Description

Use the **igmp timer other-querier-present** command to configure the presence time of the IGMP querier.

Use the **undo igmp timer other-querier-present** command to restore the default value.

By default, the presence time of the IGMP querier is twice the value of IGMP query message interval, that is, 120 seconds.

On a shared network, i.e., there are multiple multicast routers on the same network segment, the query router (querier for short) takes charge of sending query messages periodically on the interface. If other non-queriers receive no query messages within the valid period, the router will consider the previous querier to be invalid and the router itself becomes a querier.

In IGMP version 1, the selection of a querier is determined by the multicast routing protocol. In IGMP version 2, the router with the lowest IP address on the shared network segment acts as the querier.

Related command: igmp timer query, and display igmp interface.

#### Example

# Set the querier to expire after 300 seconds.

<3Com> system-view
System View: return to User View with Ctrl+Z.
[3Com] interface Vlan-interface 10
[3Com-Vlan-interface10] igmp timer other-querier-present 300

## 4.1.15 igmp timer query

#### Syntax

igmp timer query seconds undo igmp timer query

#### View

VLAN interface view

### Parameter

*seconds*: Interval at which a router transmits IGMP query messages, in the range of 1 to 65,535 seconds.

## Description

Use the **igmp timer query** command to configure the interval at which a router interface sends IGMP query messages.

Use the undo igmp timer query command to restore the default value.

By default, a router interface transmits IGMP query messages at the interval of 60 seconds.

A multicast router periodically sends out IGMP query messages to attached segments to find hosts that belong to different multicast groups. The query interval can be modified according to the practical conditions of the network.

For the related command, see igmp timer other-querier-present.

#### Example

# Configure to transmit the host-query message every 150 seconds via VLAN-interface2.

<3Com> system-view System View: return to User View with Ctrl+Z. [3Com] interface Vlan-interface 2 [3Com-Vlan-interface2] igmp timer query 150

## 4.1.16 igmp version

## Syntax

igmp version { 1 | 2 }

undo igmp version

## View

VLAN interface view

#### Parameter

- 1: IGMP Version 1.
- 2: IGMP Version 2.

## Description

Use the igmp version command to specify the version of IGMP that a router uses.

Use the undo igmp version command to restore the default value.

The default IGMP version is IGMP version 2.

All routers on a subnet must support the same version of IGMP. After detecting the presence of IGMP Version 1 system, a router cannot automatically switch to Version 1.

#### Example

# Run IGMP Version 1 on VLAN-interface10.

<3Com> system-view System View: return to User View with Ctrl+Z. [3Com] interface Vlan-interface 10 [3Com-Vlan-interface10] igmp version 1

## 4.1.17 reset igmp group

#### Syntax

reset igmp group { all | interface interface-type interface-number { all |
group-address [ group-mask ] } }

## View

User view

## Parameter

all: All IGMP groups.

*interface-type interface-number*. VLAN interface type and VLAN interface number. *group-address*: IGMP group address.

group-mask: Mask of IGMP group address.

## Description

Use the **reset igmp group** command to delete an existing IGMP group from the VLAN interface. The deleted group can be added to the VLAN interface again.

#### Example

# Delete all IGMP groups on all the VLAN interfaces.

<3Com> reset igmp group all

# Delete all IGMP groups on Vlan-interface10.

<3Com> reset igmp group interface Vlan-interface10 all

# Delete the group 225.0.0.1 from Vlan-interface10.

<3Com> reset igmp group interface Vlan-interface10 225.0.0.1

# Delete the IGMP groups ranging from 225.1.1.0 to 225.1.1.255 on Vlan-interface10.

<3Com> reset igmp group interface Vlan-interface10 225.1.1.0 255.255.255.0

## **Chapter 5 PIM Configuration Commands**

## 5.1 PIM Configuration Commands

## 5.1.1 bsr-policy

## Syntax

bsr-policy acl-number undo bsr-policy

#### View

**PIM** view

## Parameter

acl-number: ACL number imported in BSR filtering policy, in the range of 2,000 to 2,999.

#### Description

Use the bsr-policy command to limit the range of legal BSRs to prevent BSR proofing.

Use the **undo bsr-policy** command to restore the default setting, that is, no range limit is set and all received messages are taken as legal.

In the PIM SM network using BSR (bootstrap router) mechanism, every router can set itself as C-BSR (candidate BSR) and take the authority to advertise RP information in the network once it wins in the contention. To prevent malicious BSR proofing in the network, the following two measures need to be taken:

- Prevent the router from being spoofed by hosts though faking legal BSR messages to modify RP mapping. BSR messages are of multicast type and their TTL is 1, so this type of attacks often hit edge routers. Fortunately, BSRs are inside the network, while assaulting hosts are outside, therefore neighbor and RPF checks can be used to stop this type of attacks.
- If a router in the network is manipulated by an attacker, or an illegal router is accessed into the network, the attacker may set itself as C-BSR and try to win the contention and gain authority to advertise RP information among the network. Since the router configured as C-BSR shall propagate BSR messages, which are multicast messages sent hop by hop with TTL as 1, among the network, then the network cannot be affected as long as the peer routers do not receive these BSR messages. One way is to configure **bsr-policy** on each router to limit legal BSR range, for example, only 1.1.1.1/32 and 1.1.1.2/32 can be BSR, thus the routers

cannot receive or forward BSR messages other than these two. Even legal BSRs cannot contest with them.

Problems may still exist if a legal BSR is attacked, though these two measures can effectively guarantee high BSR security.

The **source** parameter in the **rule** command is translated as BSR address in the **bsr-policy** command.

Related command: acl and rule.

## Example

# Configure BSR filtering policy on routers, only 101.1.1.1/32 can be BSR.

```
<3Com> system-view
System View: return to User View with Ctrl+Z.
[3Com] multicast routing-enable
[3Com] pim
[3Com-pim] bsr-policy 2000
[3Com-pim] quit
[3Com] acl number 2000
[3Com-acl-basic-2000] rule 0 permit source 101.1.1.1 0
```

## 5.1.2 c-bsr

#### Syntax

**c-bsr** interface-type interface-number hash-mask-len [ priority ] undo c-bsr

#### View

**PIM** view

#### Parameter

*interface-type interface-number*. Specifies the VLAN interface. The candidate BSR is configured on the VLAN interface. PIM-SM must be enabled on the VLAN interface first.

hash-mask-len: Length of the mask. The value ranges from 0 to 32.

*priority*: Priority of the candidate BSR. The larger the value of the priority, the higher the priority of the BSR. The value ranges from 0 to 255. By default, the priority is 0.

#### Description

Use the **c-bsr** command to configure a candidate BSR.

Use the undo c-bsr command to remove the candidate BSR configured.

By default, no candidate BSR is set.

When configure the candidate BSR, the larger bandwidth should be guaranteed since a great amount of information will be exchanged between BSR and other devices in the PIM domain.

Related command: pim sm.

#### Example

# Configure the switch as a BSR with priority 2 (and the C-BSR address is designated as the IP address of VLAN-interface10).

```
<3Com> system-view
System View: return to User View with Ctrl+Z.
[3Com] multicast routing-enable
[3Com] pim
[3Com-pim] c-bsr vlan-interface 10 24 2
```

## 5.1.3 c-rp

### Syntax

**c-rp** *interface-type interface-number* [ **group-policy** *acl-number* | **priority** *priority-value*]\*

undo c-rp { interface-type interface-number | all }

#### View

**PIM** view

## Parameter

*interface-type interface-number*: Specifies the VLAN interface whose IP address is advertised as a candidate RP address.

*acl-number*: Number of the basic ACL that defines a group range, which is the service range of the advertised RP. The value ranges from 2000 to 2999.

*priority-value*: Priority value of candidate RP, in the range of 0 to 255. The greatest value corresponds to the lowest priority level

all: Remove all candidate RP configurations.

#### Description

Use the c-rp command to configure the router to advertise itself as a candidate RP.

Use the undo c-rp command to remove the configuration.

By default, no candidate RP is configured, and the value of RP priority is 0.

When configuring the candidate RP, a relatively large bandwidth should be reserved for the router and other devices in the PIM domain.

For the related command, see **c-bsr**.

#### Example

# Configure the switch to advertise the BSR that the switch itself is the C-RP in the PIM. The standard access list 2000 defines the groups related to the RP. The address of C-RP is designated as the IP address of VLAN-interface10.

```
<3Com> system-view
System View: return to User View with Ctrl+Z.
[3Com] multicast routing-enable
[3Com] acl number 2000
[3Com-acl-basic-2000] rule permit source 225.0.0.0 0.255.255.255
[3Com] pim
[3Com-pim] c-rp vlan-interface 10 group-policy 2000
```

## 5.1.4 crp-policy

#### Syntax

crp-policy acl-number undo crp-policy

#### View

**PIM** view

#### Parameter

acl-number: ACL number imported in C-RP filtering policy, ranging from 3000 to 3999.

#### Description

Use the **crp-policy** command to limit the range of legal C-RP, as well as target service group range of each C-RP, prevent C-RP proofing.

Use the **undo crp-policy** command to restore the default setting, that is, no range limit is set and all received messages are taken as legal.

In the PIM SM network using BSR mechanism, every router can set itself as C-RP (candidate rendezvous point) servicing particular groups. If elected, a C-RP becomes the RP servicing the current group.

In BSR mechanism, a C-RP router unicast C-RP messages to the BSR, which then propagates the C-RP messages among the network by BSR message. To prevent C-RP spoofing, you need to configure **crp-policy** on the BSR to limit legal C-RP range and their service group range. Since each C-BSR has the chance to become BSR, you must configure the same filtering policy on each C-BSR router.

This command uses the ACLs numbered between 3000 and 3999. The **source** parameter in the **rule** command is translated as C-RP address in the **crp-policy** command, and the **destination** parameter as the service group range of this C-RP

address. For the C-RP messages received, only when their C-RP addresses match the **source** address and their server group addresses are subset of those in ACL, can the be considered as matched.

Related command: acl, and rule.

## Example

# Configure C-RP filtering policy on the C-BSR routers, allowing only 1.1.1.1/32 as C-RP and to serve only for the groups 225.1.0.0/16.

```
<3Com> system-view
System View: return to User View with Ctrl+Z.
[3Com] multicast routing-enable
[3Com] pim
[3Com-pim] crp-policy 3000
[3Com-pim] quit
[3Com] acl number 3000
[3Com-acl-adv-3000] rule 0 permit source 1.1.1.1 0 destination 225.1.0.0
0.0.255.255
```

## 5.1.5 display pim bsr-info

#### Syntax

display pim bsr-info

## View

Any view

#### Parameter

None

#### Description

Use the display pim bsr-info command to view the BSR information.

Related command: c-bsr, and c-rp.

## Example

#### # Display the BSR information.

```
<3Com> display pim bsr-info
Current BSR Address: 20.20.20.30
Priority: 0
Mask Length: 30
Expires: 00:01:55
Local host is BSR
```

#### Table 5-1 Description on the fields of the display pim bsr-info command

| Field             | Description        |
|-------------------|--------------------|
| BSR               | Bootstrap router   |
| Priority          | Priority of BSR    |
| Mask Length: 30   | Length of mask     |
| Expires: 00:01:55 | Value of the timer |

# 5.1.6 display pim interface

## Syntax

display pim interface [ interface-type interface-number ]

# View

Any view

## Parameter

*interface-type interface-number*. Interface type and interface number, used to specify the VLAN interface.

## Description

Use the **display pim interface** command to view the PIM configuration information of the interface.

If neither the VLAN interface type nor the VLAN interface number is specified, the PIM configuration information of all VLAN interfaces is displayed; if both the VLAN interface type and the VLAN interface number are specified, the PIM configuration information about the specified VLAN interface is displayed.

# Example

# Display the PIM configuration information about the VLAN interface.

<3Com> display pim interface
PIM information of VLAN-interface 2:
 IP address of the interface is 10.10.1.20
 PIM is enabled on interface
 PIM version is 2
 PIM mode is Sparse
 PIM query interval is 30 seconds
PIM neighbor limit is 128
 PIM neighbor policy is none
 Total 1 PIM neighbor on interface

PIM DR(designated router) is 10.10.1.20

| Table 5-2 Description on the fields of the di | isplay pim interface command |
|-----------------------------------------------|------------------------------|
|-----------------------------------------------|------------------------------|

| Field               | Description                                                                                                   |
|---------------------|----------------------------------------------------------------------------------------------------|
| PIM version         | Version of PIM                                                                                                |
| PIM mode            | PIM mode enabled on the VLAN interface (DM or SM)                                                             |
| PIM query interval  | Hello packet interval                                                                                         |
| PIM neighbor limit  | Limit of the PIM neighbors on the VLAN interface. No neighbor can be added any more when the limit is reached |
| PIM neighbor policy | Filtering policy of the PIM neighbors on the current interface                                                |
| PIM DR              | Designated router                                                                                             |

# 5.1.7 display pim neighbor

## Syntax

display pim neighbor [ interface interface-type interface-number ]

# View

Any view

## Parameter

*interface-type interface-number*. Interface type and interface number, used to specify the VLAN interface.

# Description

Use the **display pim neighbor** command to view the PIM neighbor information discovered by the VLAN interface of the switch. If the VLAN interface parameter is specified, only the PIM neighbor information about the specified VLAN interface is displayed.

# Example

# Display the PIM neighbor information discovered by the VLAN interface of the neighbor.

| <3Com> display pim neighbor |                  |      |        |         |
|-----------------------------|------------------|------|--------|---------|
| Neighbor's Address          | s Interface Name |      | Uptime | Expires |
| 8.8.8.6 VLAN-interface10    |                  | 1637 | 8      | 9       |

| Field              | Description                                               |
|--------------------|-----------------------------------------------------------|
| Neighbor's Address | Neighbor address                                          |
| Interface name     | VLAN interface where the neighbor has been discovered     |
| Uptime             | Time passed since the multicast group has been discovered |
| Expires            | Specifies when the member will be removed from the group  |

# 5.1.8 display pim routing-table

## Syntax

display pim routing-table [ { { \*g [ group-address [ mask { mask-length | mask } ] ] |
\*\*rp [ rp-address [ mask { mask-length | mask } ] ] } | { group-address [ mask
{ mask-length | mask } ] | source-address [ mask { mask-length | mask } ] } \* } |
incoming-interface { interface-type interface-number | null } | { dense-mode |
sparse-mode }]\*

# View

Any view

## Parameter

\*\***rp**: (\*, \*, RP) route entry.

\***g**: (\*, G) route entry.

group-address: Address of the multicast group.

source-address: IP address of the multicast source.

**incoming-interface** *interface-type interface-number*. View the route entry whose incoming VLAN interface is the specified VLAN interface.

null: Specifies the VLAN interface type as Null.

dense-mode: Specifies the multicast routing protocol as PIM-DM.

sparse-mode: Specifies the multicast routing protocol as PIM-SM.

## Description

Use the **display pim routing-table** command to view information about the PIM multicast routing table.

The displayed information about the PIM multicast routing table includes the SPT information and RPF information.

#### Example

```
# Display the information about the PIM multicast routing table.
```

```
<3Com> display pim routing-table
PIM-SM Routing Table
Total 0 (*,*,RP)entry, 0 (*,G)entry, 2 (S,G)entries
```

(192.168.1.2, 224.2.178.130), Protocol 0x20: PIMSM, Flag 0x4: SPT UpTime: 23:59, Timeout after 196 seconds Upstream interface: VLAN-interface2, RPF neighbor: NULL Downstream interface list: NULL

```
(192.168.1.2, 224.2.181.90),
Protocol 0x20: PIMSM, Flag 0x4: SPT
UpTime: 23:59, Timeout after 196 seconds
Upstream interface: VLAN-interface2, RPF neighbor: NULL
Downstream interface list: NULL
```

Total 2 entries listed

#### Table 5-4 Description on the fields of the display routing-table command

| Field  | Description                       |
|--------|-----------------------------------|
| RP     | Rendezvous Point                  |
| (S,G)  | (source address, multicast group) |
| PIM-SM | PIM Sparse Mode                   |
| SPT    | Shortest Path Tree                |
| RPF    | Reverse Path Forwarding           |

# 5.1.9 display pim rp-info

#### Syntax

display pim rp-info [group-address]

## View

Any view

## Parameter

*group-address*: Specifies the group address to display. If no multicast group is specified, the RP information about all multicast groups will be displayed.

## Description

Use the **display pim rp-info** command to view the RP information of the multicast group.

In addition, this command can also display the BSR and static RP information.

# Example

# View the RP information of the multicast group

```
<3Com> display pim rp-info
PIM-SM RP-SET information:
BSR is: 4.4.4.6
Group/MaskLen: 224.0.0.0/4
RP 4.4.4.6
Version: 2
Priority: 0
Uptime: 00:39:50
Expires: 00:01:40
```

Table 5-5 Description on the fields of the display pim rp-info command

| Field                                                                                     | Description                                                                                                    |
|-------------------------------------------------------------------------------------------|----------------------------------------------------------------------------------------------------|
| PIM-SM RP-SET information:                                                                | Combination of RP information sets                                                                                                    |
| BSR is: 4.4.4.6                                                                           | BSR is the VLAN interface of 4.4.4.6 in the network                                                                                                    |
| Group/MaskLen: 224.0.0.0/4<br>RP 4.4.4.6<br>Version: 2<br>Priority: 0<br>Uptime: 00:39:50 | The RP whose group address is 224.0.0.0 and mask length is 4 is the virtual interface of the IP address 4.4.4.6.<br>The priority of the version 2 RP is 0. It is up for 39 minutes and 50 seconds and |
| Expires: 00:01:40                                                                         | expires in one minutes and forty seconds                                                                                                    |

# 5.1.10 pim

## Syntax

pim undo pim

View

System view

## Parameter

None

## Description

Use the **pim** command to enter PIM view to configure the global PIM parameters. You cannot use the **pim** command to enable the PIM protocol.

Use the **undo pim** command to exit PIM view to system view and clear the global PIM configuration parameters.

## Example

#### # Enter PIM view.

<3Com> system-view System View: return to User View with Ctrl+Z. [3Com] multicast routing-enable [3Com] pim [3Com-pim]

# 5.1.11 pim bsr-boundary

#### Syntax

pim bsr-boundary undo pim bsr-boundary

## View

VLAN interface view

#### Parameter

None

# Description

Use the **pim bsr-boundary** command to configure a VLAN interface of the switch as the PIM domain boundary.

Use the **undo pim bsr-boundary** command to remove the configured PIM domain boundary.

The switch does not set any PIM domain boundary by default.

After you use this command to set a PIM area boundary on a VLAN interface, all Bootstrap messages cannot cross this domain boundary. However, the other PIM packets can pass this domain boundary. In this way, you can divide the PIM-SM-running network into multiple domains, each of which uses a different Bootstrap router.

Note that you cannot use this command to set up a multicast boundary. Instead, what you use this command to set up is just a PIM Bootstrap packet boundary.

Related command: c-bsr.

## Example

# Configure domain boundary on VLAN-interface10.

<3Com> system-view System View: return to User View with Ctrl+Z. [3Com] multicast routing-enable [3Com] pim [3Com] interface Vlan-interface 10 [3Com-Vlan-interface10] pim bsr-boundary

# 5.1.12 pim dm

# Syntax

pim dm

undo pim dm

## View

VLAN interface view

#### Parameter

None

## Description

Use the **pim dm** command to enable PIM-DM.

Use the undo pim dm command to disable PIM-DM.

By default, PIM-DM is disabled.

Once enabled PIM-DM on an interface, PIM-SM cannot be enabled on the same interface and vice versa.

# Example

# Enable the PIM-DM protocol on VLAN-interface10 of the Ethernet switch.

```
<3Com> system-view
System View: return to User View with Ctrl+Z.
[3Com] multicast routing-enable
[3Com] interface Vlan-interface 10
[3Com-Vlan-interface10] pim dm
```

# 5.1.13 pim neighbor-limit

## Syntax

pim neighbor-limit limit

undo pim neighbor-limit

## View

VLAN interface view

## Parameter

*limit*: Upper limit of PIM neighbors on the VLAN interface, in the range of 0~128.

## Description

Use the **pim neighbor-limit** command to limit the number PIM neighbors on a router interface. No neighbor can be added to the router any more when the limit is reached.

Use the undo pim neighbor-limit command to restore the default setting.

By default, the number of PIM neighbors on a VLAN interface is limited within 128.

If the number of existing PIM neighbors exceeds the configured limit, they will not be deleted.

## Example

# Limit the number of PIM neighbors on Vlan-interface10 within 50.

<3Com> system-view System View: return to User View with Ctrl+Z. [3Com] multicast routing-enable [3Com] interface Vlan-interface 10 [3Com-Vlan-interface10] pim neighbor-limit 50

# 5.1.14 pim neighbor-policy

# Syntax

pim neighbor-policy acl-number

undo pim neighbor-policy

# View

VLAN interface view

## Parameter

acl-number. Basic ACL number, in the range of 2000 to 2999.

5-13

## Description

Use the **pim neighbor-policy** command to configure the router to filter the PIM neighbors on the current VLAN interface.

Use the undo pim neighbor-policy command to disable the filtering.

Only the routers that match the filtering rule in the ACL can serve as a PIM neighbor of the current VLAN interface.

The new configuration overwrites the old one if you run the command for a second time.

# Example

# Configure that 10.10.1.2 can serve as a PIM neighbor of the Vlan-interface10, but not 10.10.1.1.

<3Com> system-view
System View: return to User View with Ctrl+Z.
[3Com] multicast routing-enable
[3Com] interface Vlan-interface 10
[3Com-Vlan-interface10] pim neighbor-policy 2000
[3Com-Vlan-interface10] quit
[3Com] acl number 2000
[3Com-acl-basic-2000] rule permit source 10.10.1.2 0
[3Com-acl-basic-2000] rule deny source 10.10.1.1 0

# 5.1.15 pim sm

## Syntax

pim sm undo pim sm

## View

VLAN interface view

#### Parameter

None

# Description

Use the pim sm command to enable the PIM-SM protocol.

Use the undo pim sm command to disable the PIM-SM protocol.

By default, the switch disables the PIM-SM protocol.

You must enable the PIM-SM protocol on each VLAN interface respectively. Generally, the PIM-SM protocol is enabled on each VLAN interface.

#### Related command: multicast routing-enable.

#### Example

#### # Enable the PIM-SM protocol on VLAN-interface10.

<3Com> system-view System View: return to User View with Ctrl+Z. [3Com] multicast routing-enable [3Com] interface Vlan-interface 10 [3Com-Vlan-interface10] pim sm

## 5.1.16 pim timer hello

#### Syntax

pim timer hello seconds undo pim timer hello

## View

VLAN interface view

#### Parameter

seconds: Interval at which a VLAN interface sends Hello packets, in the range of 1 second to 18,000 seconds.

## Description

Use the **pim timer hello** command to set the interval at which a VLAN interface sends Hello packets.

Use the undo pim timer hello command to restore the default value of the interval.

By default, a VLAN interface sends Hello packets at the interval of 30 seconds.

When the PIM-SM protocol is enabled on a VLAN interface, the switch will periodically send Hello packets to the network devices supporting PIM. If the VLAN interface receives Hello packets, it means that the VLAN interface has neighboring network devices supporting PIM, and the VLAN interface will add the neighbors into its own neighbor list. If the VLAN interface does not receive any Hello packet from a neighbor in its neighbor list within the specified time, the neighbor is considered to have left the multicast group.

## Example

# Configure to VLAN-interfaceo10 of the switch to send Hello packet at the interval of 40 seconds.

```
<3Com> system-view
System View: return to User View with Ctrl+Z.
```

[3Com] multicast routing-enable
[3Com] interface Vlan-interface 10
[3Com-Vlan-interface10] pim timer hello 40

# 5.1.17 register-policy

## Syntax

register-policy acl-number

undo register-policy

# View

PIM view

## Parameter

*acl-number*: Number of IP advanced ACL, defining the rule of filtering the source and group addresses. The value ranges from 3000 to 3999.

## Description

Use the **register-policy** command to configure a RP to filter the register packets sent by the DR in the PIM-SM network and to accept the specified packets only.

Use the undo register-policy command to remove the configured packet filtering.

# Example

# If the local device is the RP in the network, using the following command can only accept multicast message register of the source sending multicast address in the range of 225.1.0.0/16 on network segment 10.10.0.0/16.

```
<3Com> system-view
System View: return to User View with Ctrl+Z.
[3Com] acl number 3010
[3Com-acl-adv-3010] rule permit ip source 10.10.0.0 0.0.255.255 destination
225.1.0.0 0.0.255.255
[3Com-acl-adv-3010] quit
[3Com] multicast routing-enable
[3Com] pim
[3Com-pim] register-policy 3010
```

# 5.1.18 spt-switch-threshold

## Syntax

spt-switch-threshold { traffic-rate | infinity } [ group-policy acl-number [ order order-value ]]

#### undo spt-switch-threshold { traffic-rate | infinity } [ group-policy acl-number ]

## View

PIM view

## Parameter

*traffic-rate*: Rate of sending multicast packets in kbps, in the range of 0 to 65,535. The threshold for RPT-to-SPT switchover is 0 by default.

infinity: Specifies not to switch traffic from RPT to SPT forever.

*acl-number*. Number of a basic ACL, in the range of 2,000 to 2,999. This argument defines a group range. The rate of multicast packets in the range is limited.

## Description

Use the **spt-switch-threshold** command to set the threshold for RPT-to-SPT switchover.

Use the **undo spt-switch-threshold** command to restore the threshold to the default value.

In PIM-SM, an Ethernet switch forwards multicast packets over RPT initially. If the multicast traffic sent by the multicast source exceeds the threshold value, the multicast traffic will be switched from RPT to SPT when it passes the last-hop Ethernet switch.

# Dote:

Currently, the threshold value can be 0 or infinity.

- If the threshold is to 0, the last-hop router will start RPT-to-SPT switchover when it receives the first multicast packet.
- If the threshold is set to infinity, the RPT-to-SPT switchover will never be performed.

#### Example

# Specify the last-hop router to start RPT-to-SPT switchover as soon as it receives the first multicast packet.

```
<3Com> system-view
System View: return to User View with Ctrl+Z.
[3Com] pim
[3Com-pim] spt-switch-threshold 0
```

# 5.1.19 reset pim neighbor

# Syntax

reset pim neighbor { all | { neighbor-address | interface interface-type
interface-number } \* }

#### View

User view

## Parameter

all: All PIM neighbors

neighbor-address: Specifies neighbor address.

interface interface-type interface-number: Specifies VLAN interface.

## Description

Use the **reset pim neighbor** command to clear all PIM neighbors or PIM neighbors on the specified VLAN interface.

Related command: display pim neighbor.

## Example

# Clear the PIM neighbor 25.5.4.3.

<3Com> reset pim neighbor 25.5.4.3

# 5.1.20 reset pim routing-table

## Syntax

**reset pim routing-table** { **all** | { *group-address* [ **mask** *group-mask* | **mask-length** *group-mask-length* ] | *source-address* [ **mask** *source-mask* | **mask-length** *source-mask-length* ] | { **incoming-interface** *interface-type interface-number* } \* }

## View

User view

## Parameter

all: All PIM neighbors
group-address: Specifies group address.
mask group-mask: Specifies group mask.
group-mask-length: Specifies mask length of the group address.
source-address: Specifies source address.
mask source-mask: Specifies source mask.

source-mask-length: Specifies mask length of the group address.

**incoming-interface**: Specifies incoming interface for the route entry in PIM routing table.

interface-type interface-number. Specifies the VLAN interface.

#### Description

Use the **reset pim routing-table** command to clear all PIM route entries or the specified PIM route entry.

You can type in source address first and group address after in the command, as long as they are valid. Error information will be given if you type in invalid addresses.

If in this command, the *group-address* is 224.0.0.0/4 and *source-address* is the RP address (where group address can have a mask, but the resulted IP address must be 224.0.0.0, and source address has no mask), then it means only the (\*, \*, RP) item will be cleared.

If in this command, the *group-address* is any a group address, and *source-address* is 0 (where group address can have a mask, and source address has no mask), then only the (\*, G) item will be cleared.

This command shall clear not only multicast route entries from PIM routing table, but also the corresponding route entries and forward entries in the multicast core routing table and MFC.

Related command: **reset multicast routing-table**, **reset multicast forwarding-table**, and **display pim routing-table**.

# Example

# Clear the route entries with group address 225.5.4.3 from the PIM routing table.

<3Com> reset pim neighbor 25.5.4.3

# 5.1.21 source-policy

## Syntax

source-policy acl-number undo source-policy

#### View

PIM view

#### Parameter

acl-number. Basic or advanced ACL, in the range of 2000 to 3999.

5-19

## Description

Use the **source-policy** command to configure the router to filter the received multicast data packets according to the source address or group address.

Use the **undo source-policy** command to remove the configuration.

If resource address filtering is configured, as well as basic ACLs, then the router filters the resource addresses of all multicast data packets received. Those not matched will be discarded.

If resource address filtering is configured, as well as advanced ACLs, then the router filters the resource and group addresses of all multicast data packets received. Those not matched will be discarded.

When this feature is configured, the router filters not only multicast data, but the multicast data encapsulated in the registration packets.

The new configuration overwrites the old one if you run the command for a second time.

## Example

# Set to receive the multicast data packets from source address 10.10.1.2, but discard those from 10.10.1.1.

```
<3Com> system-view
System View: return to User View with Ctrl+Z.
[3Com] multicast routing-enable
[3Com] pim
[3Com-pim] source-policy 2000
[3Com-pim] quit
[3Com] acl number 2000
[3Com-acl-basic-2000] rule permit source 10.10.1.2 0
[3Com-acl-basic-2000] rule deny source 10.10.1.1 0
```

# 5.1.22 static-rp

## Syntax

static-rp rp-address [ acl-number ]

undo static-rp

## View

PIM view

## Parameter

rp-address: Static RP address, only being legal unicast IP address.

*acl-number*: Basic ACL, used to control the range of multicast group served by static RP, which ranges from 2000 to 2999. If an ACL is not specified upon configuration, static RP will serve all multicast groups; if an ACL is specified, static RP will only serve the multicast group passing the ACL.

## Description

Use the static-rp command to configure static RP.

Use the undo static-rp command to remove the configuration.

Static RP function as the backup of dynamic RP so as to improve the network robusticity. If the RP elected by BSR mechanism is valid, static RP will not work. All routers in the PIM domain must be configured with this command and be specified with the same RP address.

The new configuration overwrites the old one if you execute the command for a second time.

Related command: display pim rp-info.

# Example

# Configure 10.110.0.6 as a static RP.

```
<3Com> system-view
System View: return to User View with Ctrl+Z.
[3Com] multicast routing-enable
[3Com] pim
[3Com-pim] static-rp 10.110.0.6
```

# **Table of Contents**

| Chapter 1 802.1x Configuration Commands | 1-1  |
|-----------------------------------------|------|
| 1.1 802.1x Configuration Commands       | 1-1  |
| 1.1.1 display dot1x                     | 1-1  |
| 1.1.2 dot1x                             |      |
| 1.1.3 dot1x authentication-method       | 1-5  |
| 1.1.4 dot1x dhcp-launch                 | 1-6  |
| 1.1.5 dot1x guest-vlan                  | 1-7  |
| 1.1.6 dot1x max-user                    |      |
| 1.1.7 dot1x port-control                | 1-10 |
| 1.1.8 dot1x port-method                 | 1-11 |
| 1.1.9 dot1x quiet-period                | 1-12 |
| 1.1.10 dot1x re-authenticate            | 1-13 |
| 1.1.11 dot1x retry                      | 1-14 |
| 1.1.12 dot1x retry-version-max          | 1-15 |
| 1.1.13 dot1x supp-proxy-check           | 1-15 |
| 1.1.14 dot1x timer                      | 1-18 |
| 1.1.15 dot1x version-check              | 1-20 |
| 1.1.16 reset dot1x statistics           | 1-20 |
| Chapter 2 HABP Configuration Commands   | 2-1  |
| 2.1 HABP Configuration Commands         | 2-1  |
| 2.1.1 display habp                      | 2-1  |
| 2.1.2 display habp table                | 2-2  |
| 2.1.3 display habp traffic              | 2-2  |
| 2.1.4 habp enable                       | 2-3  |
| 2.1.5 habp server vlan                  | 2-4  |
| 2.1.6 habp timer                        | 2-4  |

# Chapter 1 802.1x Configuration Commands

# 1.1 802.1x Configuration Commands

# 1.1.1 display dot1x

Syntax

display dot1x [ sessions | statistics ] [ interface interface-list ]

View

Any view

## Parameter

sessions: Displays the formation about 802.1x sessions.

statistics: Displays the statistics information about 802.1x.

interface: Display the 802.1x-related information about a specified port.

*interface-list*. Ethernet port list. You can specify multiple Ethernet ports by providing this argument in the form of *interface-list* = { *interface-name* [ **to** *interface-name*] & < 1-10 >. The *interface-name* argument is the port index of an Ethernet port and can be specified in this form: *interface-name* = { *interface-type interface-num* }, where *interface-type* specifies the type of an Ethernet port and *interface-num* identifies the number of the port. "&<1-10>" means that up to 10 port indexes/port index lists can be provided.

# Description

Use the **display dot1x** command to display 802.1x-related information, such as configuration information, operation information (session information), and statistics.

By default, this command displays all 802.1x-related information of each port.

When the *interface-list* argument is not provided, this command displays 802.1x-related information on all ports. The output information can be used to verify 802.1 x-related configurations and to troubleshoot.

Related commands: reset dot1x statistics, dot1x, dot1x retry, dot1x max-user, dot1x port-control, dot1x port-method, and dot1x timer.

#### Example

# Display 802.1x-related configuration information.

<3Com> display dot1x Equipment 802.1X protocol is enabled CHAP authentication is enabled

```
DHCP-launch is disabled
 Proxy trap checker is disabled
 Proxy logoff checker is disabled
Guest Vlan is disabled
 Configuration: Transmit Period
                                    30 s, Handshake Period
                                                                   15 s
                ReAuth Period 003600 s
                Ouiet Period
                                    60 s, Quiet Period Timer is disabled
                Supp Timeout
                                    30 s, Server Timeout
                                                                   100 s
                Interval between version requests is 30s
                maximal request times for version information is 3
                The maximal retransmitting times
                                                           2
 Total maximum 802.1x user resource number is 4096
 Total current used 802.1x resource number is 0
 GigabitEthernet1/0/1 is link-up
   802.1X protocol is disabled
   Proxy trap checker is disabled
   Proxy logoff checker is disabled
   Guest Vlan is disabled
   Version-Check is disabled
   The port is a(n) authenticator
   Authenticate Mode is auto
   Port Control Type is Mac-based
   ReAuthenticate is disabled
   Max on-line user number is 1024
. . . . . .
(Display omitted here)
```

| Field                                | Description                                                                                               |
|--------------------------------------|----------------------------------------------------------------------------------------------------|
| Equipment 802.1X protocol is enabled | 802.1x protocol (802.1x for short) is enabled on the switch.                                              |
| CHAP authentication is enabled       | CHAP authentication is enabled.                                                                           |
| DHCP-launch is disabled              | With DHCP enabled, manually configuring a static IP address triggers 802.1x authentication on the switch. |

# Table 1-1 Description on the fields of the display dot1x command

| Field                                         | Description                                                                                                    |  |
|-----------------------------------------------|----------------------------------------------------------------------------------------------------|--|
| Proxy trap checker is disabled                | <ul> <li>Whether to check a supplicant system that logs in through a proxy:</li> <li>Disable means the switch does not send Trap packets when it detects that a supplicant system logs in through a proxy.</li> <li>Enable means the switch sends Trap packets when it detects that a supplicant system logs in through a proxy.</li> </ul>         |  |
| Proxy logoff checker is disabled              | <ul> <li>Whether to check a supplicant system that logs in through a proxy:</li> <li>Disable means the switch does not disconnect a supplicant system when it detects that the latter logs in through a proxy.</li> <li>Enable means the switch disconnects a supplicant system when it detects that the latter logs in through a proxy.</li> </ul> |  |
| Guest Vlan is disabled                        | The Guest VLAN function is disabled.                                                                                                    |  |
| Transmit Period                               | Setting of the Transmission period timer (the tx-period)                                                                                                    |  |
| Handshake Period                              | Setting of the handshake period timer (the handshake-period)                                                                                                    |  |
| ReAuth Period                                 | 802.1x re-authentication                                                                                                    |  |
| Quiet Period                                  | Setting of the quiet period timer (the quiet-period)                                                                                                    |  |
| Quiet Period Timer is disabled                | The quiet period timer is disabled.                                                                                                    |  |
| Supp Timeout                                  | Setting of the supplicant timeout timer<br>(supp-timeout)                                                                                                    |  |
| Server Timeout                                | Setting of the server-timeout timer (server-timeout)                                                                                                    |  |
| Interval between version requests             | Client version request timer                                                                                                    |  |
| maximal request times for version information | The maximum number of times that the switch can send version request packets to an access user                                                                                                    |  |
| The maximal retransmitting times              | The maximum number of times that the switch can send authentication request packets to a supplicant system                                                                                                    |  |
| Total maximum 802.1x user resource number     | The maximum number of 802.1x users that a switch can accommodate                                                                                                    |  |
| Total current used 802.1x resource number     | The number of online supplicant systems                                                                                                    |  |
| GigabitEthernet1/0/1 is link-up               | The GigabitEthernet 1/0/1 port is in up state.                                                                                                    |  |
| 802.1X protocol is disabled                   | 802.1x is disabled on the port                                                                                                    |  |

| Field                            | Description                                                                                                    |
|----------------------------------|----------------------------------------------------------------------------------------------------|
|                                  | Whether to check a supplicant system that logs in through a proxy:                                                                           |
| Proxy trap checker is disabled   | <ul> <li>Disable means the switch does not detect<br/>supplicant login through a proxy</li> </ul>                                            |
|                                  | <ul> <li>Enable means the switch sends Trap packets<br/>when it detects that a supplicant system logs in<br/>through a proxy.</li> </ul>     |
|                                  | Whether to check a supplicant system that logs in through a proxy:                                                                           |
| Proxy logoff checker is disabled | <ul> <li>Disable means the switch does not detect<br/>supplicant login through a proxy</li> </ul>                                            |
|                                  | <ul> <li>Enable means the switch disconnects a<br/>supplicant system when it detects that the latter<br/>logs in through a proxy.</li> </ul> |
| Guest Vlan is disabled           | The Guest VLAN function is disabled.                                                                                                    |
| Version-Check is disabled        | The client version check function is disabled.                                                                                               |
| The port is a(n) authenticator   | The port acts as an authenticator.                                                                                                    |
| Authenticate Mode is auto        | The port access control mode is <b>auto</b> .                                                                                                |
| Port Control Type is Mac-based   | The port access control method is MAC-based.<br>That is, supplicant systems are authenticated<br>based on their MAC addresses.               |
| Max on-line user number          | The maximum number of online users that the port can accommodate                                                                             |
|                                  | Information omitted here                                                                                                    |

# 1.1.2 dot1x

# Syntax

dot1x [ interface interface-list ]
undo dot1x [ interface interface-list ]

## View

System view, Ethernet port view

# Parameter

*interface-list*: Ethernet port list. You can specify multiple Ethernet ports by providing this argument in the form of *interface-list* = { *interface-name* [ **to** *interface-name*] & < 1-10 >. The *interface-name* argument is the port index of an Ethernet port and can be specified in this form: *interface-name* = { *interface-type interface-num* }, where *interface-type* 

specifies the type of a port and *interface-num* identifies the port number. "&<1-10>" means that up to 10 port indexes/port index lists can be provided,

## Description

Use the dot1x command to enable 802.1x globally or for specified Ethernet ports.

Use the **undo dot1x** command to disable 802.1x globally or for specified Ethernet ports.

By default, 802.1x is disabled globally and also on all ports

When being executed in system view, the **dot1x** command enables 802.1x globally if you do not provide the *interface-list* argument. And if you specify the *interface-list* argument, the command enables 802.1x for the specified Ethernet ports. When being executed in Ethernet port view, this command enables 802.1x for the current Ethernet port only. In this case, the *interface-list* argument is not needed.

You can perform 802.1x-related configurations (globally or on specified ports) either before or after 802.1x is enabled. If you do not previously perform other 802.1x-related configurations when enabling 802.1x globally, the switch adopts the default 802.1x settings.

802.1x-related configurations take effect on a port only after 802.1x is enabled both globally and on the port.

Configurations of 8021.x and the maximum number of MAX addresses that can be learnt are mutually exclusive. This means that when 802.1x is enabled for a port, it cannot also have the maximum number of MAX addresses to be learned configured at the same time. And if you configure the maximum number of MAX addresses that can be learnt for a port, 802.1x is unavailable to it.

Related command: display dot1x.

## Example

# Enable 802.1x for Ethernet 3/0/1 port.

<3Com>system-view System View: return to User View with Ctrl+Z. [3Com] dotlx interface Ethernet 3/0/1

#### # Enable 802.1x globally.

```
<3Com>system-view
System View: return to User View with Ctrl+Z.
[3Com] dot1x
```

# 1.1.3 dot1x authentication-method

## Syntax

dot1x authentication-method { chap / pap / eap }

#### undo dot1x authentication-method

## View

System view

#### Parameter

**chap**: Authenticates with the help of challenge handshake authentication protocol (CHAP).

pap: Authenticates with the help of password authentication protocol (PAP).

eap: Authenticates with the help of extensible authentication protocol (EAP).

## Description

Use the **dot1x authentication-method** command to set the 802.1x authentication method.

Use the **undo dot1x authentication-method** command to revert to the default 802.1x authentication method.

The default 802.1x authentication method is CHAP.

PAP applies a two-way handshaking procedure. In this method, passwords are transmitted in plain text.

CHAP applies a three-way handshaking procedure. In this method, user names are transmitted rather than passwords. Therefore this method is safer.

In an EAP authentication method, a switch sends 802.1x authentication information directly to the RADIUS server in EAP packets, instead of having to convert them into RADIUS packets before forwarding to the RADIUS server. EAP authentication can be realized in one of the three sub-methods: PEAP, EAP-TLS, and EAP-MD5.

Note that the RADIUS server must support PAP, CHAP, or EAP authentication before the corresponding authentication can be implemented.

Related command: display dot1x.

#### Example

# Specify the authentication method for 802.1x users to be PAP.

<3Com>system-view System View: return to User View with Ctrl+Z. [3Com] dotlx authentication-method pap

# 1.1.4 dot1x dhcp-launch

## Syntax

dot1x dhcp-launch

## undo dot1x dhcp-launch

#### View

System view

#### Parameter

None

## Description

Use the **dot1x dhcp-launch** command to specify an 802.1x-enqbled switch to launch the process to authenticate a supplicant system when the supplicant system applies for a dynamic IP address through DHCP.

Use the **undo dot1x dhcp-launch** command to disable an 802.1x-enqbled switch from authenticating a supplicant system when the supplicant system applies for a dynamic IP address through DHCP.

By default, an 802.1x-enabled switch does not authenticate a supplicant system when the latter applies for a dynamic IP address through DHCP.

Related command: display dot1x.

# Example

# Configure to authenticate a supplicant system when it applies for a dynamic IP address through DHCP.

<3Com>system-view System View: return to User View with Ctrl+Z. [3Com] dotlx dhcp-launch

## 1.1.5 dot1x guest-vlan

## Syntax

dot1x guest-vlan vlan-id [ interface interface-list ] undo dot1x guest-vlan vlan-id [ interface interface-list ]

## View

System view, Ethernet port view

## Parameter

vlan-id: VLAN ID of a Guest VLAN, in the range from 1 to 4,094.

*interface-list*: List of Ethernet ports, expressed as *interface-list* = { *interface-name* [ **to** *interface-name* ] } & < 1-10 >. The *interface-name* argument is the port index of a port and can be specified in this form: *interface-name* = { *interface-type interface-num* },

where *interface-type* specifies the type of a port and *interface-num* identifies the port number. "&<1-10>" means that up to 10 port indexes/port index lists can be provided.

## Description

Use the **dot1x guest-vlan** command to enable the Guest VLAN function for specified ports.

Use the **undo dot1x guest-vlan** command to disable the Guest VLAN function for specified ports.

When being executed in system view:

- If you do not provide the *interface-list* argument, these two commands apply to all ports of the switch.
- If you specify the *interface-list* argument, these two commands apply to the specified Ethernet ports.

When being executed in Ethernet port view, these two commands apply to the current Ethernet port only. In this case, the *interface-list* argument is not needed.

# Caution:

- The Guest VLAN function is available only when the switch operates in a port-based authentication mode.
- Only one Guest VLAN can be configured for each switch.
- The Guest VLAN function is unavailable when the dot1x dhcp-launch command is configured on the switch, because the switch does not send authentication request packets.

Related commands: name, vlan-assignment-mode.

# Example

## # Specify the authentication method to be port-based authentication.

```
<3Com>system-view
```

System View: return to User View with Ctrl+Z.

[3Com] dot1x port-method portbased

## # Enable the Guest VLAN function for all ports.

[3Com] dot1x guest-vlan 1

# 1.1.6 dot1x max-user

## Syntax

dot1x max-user user-number [ interface interface-list ]
undo dot1x max-user [ interface interface-list ]

#### View

System view, Ethernet port view

### Parameter

*user-number*: Maximum number of users a port can accommodate, ranging from 1 to 1024. The default number is 1024.

*interface-list:* List of Ethernet ports, expressed as *interface-list* = { *interface-name* [ **to** *interface-name* ] } & < 1-10 >. The *interface-name* argument specifies the port index of an Ethernet port and can be specified in this form: *interface-name* = { *interface-type interface-num* }, where *interface-type* specifies the type of a port and *interface-num* identifies the port number. "&<1-10>" means that up to 10 port indexes/port index lists can be provided.

## Description

Use the **dot1x max-user** command to set the maximum number of supplicant systems an Ethernet port can accommodate.

Use the **undo dot1x max-user** command to revert to the default maximum supplicant system number.

When being executed in system view, these two commands apply to all Ethernet ports of the switch if you do not provide the *interface-list* argument. And if you specify the *interface-list* argument, these commands apply to the specified Ethernet ports.

When being executed in Ethernet port view, these two commands apply to the current Ethernet port only. In this case, the *interface-list* argument is not needed.

Related command: display dot1x.

## Example

# Configure the maximum number of users that Ethernet 3/01 can accommodate to be 32.

```
<3Com>system-view
System View: return to User View with Ctrl+Z.
[3Com] dotlx max-user 32 interface Ethernet 3/0/1
```

# 1.1.7 dot1x port-control

## Syntax

dot1x port-control { auto | authorized-force | unauthorized-force } [ interface interface-list ]

undo dot1x port-control [ interface interface-list ]

## View

System view, Ethernet port view

## Parameter

**auto**: Specifies to operate in **auto** access control mode. In this mode, a port is initialized to take all users as unauthorized: it only allows EAPoL packets to pass through and grants users no permission to network resources. Only after the users have passed the authentication will the port classify them as authorized and allow them access to the network resources, which is often the case.

**authorized-force**: Specifies to operate in **authorized-force** access control mode. **unauthorized-force**: Specifies to operate in **unauthorized-force** access control mode. Ports in this mode are constantly in unauthorized state. Supplicant systems connected to them cannot access the network.

*interface-list*. Ethernet port list. You can specify multiple Ethernet ports by providing this argument in the form of *interface-list* = { *interface-name* [ **to** *interface-name*] & < 1-10 >. The *interface-name* argument is the port index of an Ethernet port and can be specified in this form: *interface-name* = { *interface-type interface-num* }, where *interface-type* specifies the type of a port and *interface-num* identifies the port number. "&<1-10>" means that up to 10 port indexes/port index lists can be provided.

# Description

Use the **dot1x port-control** command to specify the access control method for specified Ethernet ports.

Use the **undo dot1x port-control** command to revert to the default access control method.

The default access control method is auto.

Use the **dot1x port-control** command to configure the access control method for specified 802.1x-enabled ports.

When being executed in system view, these two commands apply to all Ethernet ports of the switch if you do not provide the *interface-list* argument. And if you specify the *interface-list* argument, these commands apply to the specified Ethernet ports.

When being executed in Ethernet port view, these two commands apply to the current Ethernet port only. In this case, the *interface-list* argument is not needed.

Related command: display dot1x.

## Example

# Specify Ethernet 3/0/1 port to operate in unauthorized-force access control mode.

<3Com>system-view System View: return to User View with Ctrl+Z. [3Com] dotlx port-control unauthorized-force interface Ethernet 3/0/1

# 1.1.8 dot1x port-method

## Syntax

dot1x port-method { macbased | portbased } [ interface interface-list ]
undo dot1x port-method [ interface interface-list ]

#### View

System view, Ethernet port view

## Parameter

macbased: Authenticates supplicant systems by MAC addresses.

portbased: Authenticates supplicant system by port numbers.

*interface-list*: Ethernet port list. You can specify multiple Ethernet ports by providing this argument in the form of *interface-list* = { *interface-name* [ **to** *interface-name*] & < 1-10 >. The *interface-name* argument is the port index of an Ethernet port and can be specified in this form: *interface-name* = { *interface-type interface-num* }, where *interface-type* specifies the type of a port and *interface-num* identifies the port number. "&<1-10>" means that up to 10 port indexes/port index lists can be provided.

The default access control method is MAC address-based. That is, the **macbased** keyword is specified by default.

## Description

Use the **dot1x port-method** command to specify the access control method for specified Ethernet ports.

Use the **undo dot1x port-method** command to revert to the default access control method.

If you specify to authenticate supplicant systems by MAC addresses (that is, the **macbased** keyword is specified), all supplicant systems connected to the specified Ethernet ports are authenticated separately. And if an online user logs off, others are not affected.

If you specify to authenticate supplicant systems by port numbers (that is, the **portbased** keyword is specified), all supplicant systems connected to a specified

Ethernet port are able to access the network without being authenticated if a supplicant system among them passes the authentication. And when the supplicant system logs off, the network is inaccessible to all other supplicant systems either.

When being executed in system view, these two commands apply to all Ethernet ports of the switch if you do not provide the *interface-list* argument. And if you specify the *interface-list* argument, these commands apply to the specified Ethernet ports. When being executed in Ethernet port view, these two commands apply to the current Ethernet port only. In this case, the *interface-list* argument is not needed.

Related command: display dot1x.

# Example

# Specify to authenticate supplicant systems connected to Ethernet 3/0/1 port by port numbers.

<3Com>system-view System View: return to User View with Ctrl+Z. [3Com] dotlx port-method portbased interface Ethernet 3/0/1

# 1.1.9 dot1x quiet-period

## Syntax

dot1x quiet-period undo dot1x quiet-period

## View

System view

## Parameter

None

## Description

Use the dot1x quiet-period command to enable the quiet-period timer.

Use the undo dot1x quiet-period command to disable the quiet-period timer.

When a supplicant system fails to pass the authentication, the authenticator system (such as a 3Com Ethernet switch) will stay quiet for a period (determined by the quiet-period timer) before it performs another authentication. During the quiet period, the authenticator system performs no 802.1x authentication.

By default, the quiet-period timer is disabled.

Related commands: display dot1x, dot1x timer.

## Example

# Enable the quiet-period timer.

```
<3Com>system-view
System View: return to User View with Ctrl+Z.
[3Com] dotlx quiet-period
```

# 1.1.10 dot1x re-authenticate

## Syntax

dot1x re-authenticate [ interface interface-list ]
undo dot1x re-authenticate [ interface interface-list ]

## View

System view, Ethernet port view

## Parameter

*interface-list:* List of Ethernet ports, expressed as *interface-list* = { *interface-name* [ **to** *interface-name* ] } & < 1-10 >. The *interface-name* argument specifies the port index of an Ethernet port and can be specified in this form: *interface-name* = { *interface-type interface-num* }, where *interface-type* specifies the type of a port and *interface-num* identifies the port number. "&<1-10>" means that up to 10 port indexes/port index lists can be provided.

#### Description

Use the **dot1x re-authenticate** command to enable 802.1x re-authentication on the specified port or on all Authenticator ports of the switch.

Use the **undo dot1x re-authenticate** command to disable 802.1x re-authentication on the specified port or on all Authenticator ports of the switch.

By default, 802.1x re-authentication is disabled on all ports.

When you use this command in system view, if you do not specify a port, this command will enable 802.1x re-authentication on all ports; if you provide a value for the *interface-list* argument, this command will enable 802.1x on the specified port.

When you use this command is Ethernet port view, the *interface-list* argument is not available and 8021.x re-authentication is enabled on the current port only.

802.1x must be enabled globally and on the current port before 802.1x re-authentication can be configured on the port.

## Example

# Enable 802.1x re-authentication on the port Ethernet 3/0/1.

<3Com>system-view

System View: return to User View with Ctrl+Z. [3Com] interface Ethernet 3/0/1 [3Com-Ethernet3/0/1] dot1x re-authenticate

# 1.1.11 dot1x retry

## Syntax

dot1x retry max-retry-value undo dot1x retry

#### View

System view

## Parameter

*max-retry-value*: Maximum number of times that a switch sends authentication request packets to online supplicant systems. This argument ranges from 1 to 10 and defaults to 2.

## Description

Use the **dot1x retry** command to specify the maximum number of times that a switch will send authentication request packets to supplicant systems.

Use the undo dot1x retry command to revert to the default value.

Having sent authentication request packets to a supplicant system, a switch will resend the packets if within a preset period it still has not received any response from the supplicant system. The **dot1x retry** command is used to set the maximum number of times that a switch will resend the request packets. When set to 1, it means that the switch will send request packets only once, and when set to 2, it means that the switch will resend the packets once if no response comes back, and so on. This command applies to all ports.

Related command: display dot1x.

## Example

# Specify the maximum number of times that the switch will resend authentication request packets to be 9.

<3Com>system-view System View: return to User View with Ctrl+Z. [3Com] dotlx retry 9

# 1.1.12 dot1x retry-version-max

## Syntax

dot1x retry-version-max max-retry-version-value undo dot1x retry-version-max

# View

System view

## Parameter

*max-retry-version-value*: Maximum number of times that a switch will resend version request packets to a supplicant system. This argument ranges from 1 to 10.

## Description

Use the **dot1x retry-version-max** command to set the maximum number of times that a switch will resend version request packets to a connected supplicant system.

Use the undo dot1x retry-version-max command to revert to the default value.

By default, the switch can send version request packets to an access user for up to three times repeatedly.

Having sent a version request packet to the supplicant system, the switch will resend the packet if within a preset period (as determined by the client version timer) it still has not received any response from the supplicant system. When the number set by this command has reached and there is still no response from the supplicant system, the switch will continue its following authentication without sending further version requests. This command applies to all ports.

Related commands: display dot1x, dot1x timer.

## Example

# Configure the maximum number of times that the switch will resend version request packets to be 6.

<3Com>system-view System View: return to User View with Ctrl+Z. [3Com] dotlx retry-version-max 6

# 1.1.13 dot1x supp-proxy-check

## Syntax

dot1x supp-proxy-check { logoff | trap } [ interface interface-list ]
undo dot1x supp-proxy-check { logoff | trap } [ interface interface-list ]

## View

System view, Ethernet port view

## Parameter

**logoff**: Disconnects a supplicant system if it logs in through a proxy or through multiple network cards.

**trap**: Sends Trap packets if a supplicant system logs in through a proxy or through multiple network cards.

*interface-list*. Ethernet port list. You can specify multiple Ethernet ports by providing this argument in the form of *interface-list* = { *interface-name* [ **to** *interface-name*] & < 1-10 >. The *interface-name* argument is the port index of an Ethernet port and can be specified in this form: *interface-name* = { *interface-type interface-num* }, where *interface-type* specifies the type of a port and *interface-num* identifies the port number. "&<1-10>" means that up to 10 port indexes/port index lists can be provided.

## Description

Use the **dot1x supp-proxy-check** command to enable the checking and access control of the users who log in through a proxy.

Use the undo dot1x supp-proxy-check command to cancel the setting.

By default, 802.1X client checking is disabled for all Ethernet ports.

In system view, execution of the **dot1x supp-proxy-check** command enables the supplicant system proxy checking function for specified ports if the *interface-list* argument is provided; in Ethernet port view, the *interface-list* argument is not needed, only the current port can have the function.

In system view, after enabling global supplicant proxy checking, you also need to enable this function on specific ports for the function to take effect on these ports.

802.1x proxy checking checks for:

- Supplicant systems logging in through proxies
- Supplicant systems logging in through IE proxies
- Whether or not a supplicant system logs in through multiple network cards (that is, when supplicant system attempts to log in, it contains more than one active network cards)

A switch may take the following actions in response to any of the above three cases:

- Disconnects the supplicant system and sends Trap packets (using the dot1x supp-proxy-check logoff command.)
- Sends Trap packets without disconnecting the supplicant system (using the dot1x supp-proxy-check trap command.)

This function needs the support of 802.1x clients and CAMS:

- The 802.1x supplicant system must be able to detect whether the client uses multiple network cards, a proxy, or IE proxy;
- CAMS has disabled the use of multiple network cards, a proxy server, and an IE proxy server.

By default, an 802.1x supplicant system enables the use of multiple network cards, proxies, or IE proxies. If CAMS has these features disabled, it would notify the 802.1 supplicant system to have the corresponding features disabled as well after the latter has successfully passed the authentication.

## Note:

- The supplicant system proxy checking function needs the support of 3Com's 802.1x client program (V1.29 or later version).
- The supplicant system proxy checking function takes effect only after it has been enabled on CAMS and the client version checking function is enabled on the switch (using the **dot1x version-check** command).

Related command: display dot1x.

# Example

# Configure to disconnect any supplicant system connected to Ethernet3/0/1 through Ethernet3/0/8 ports if it has been detected logging in through a proxy.

```
<3Com>system-view
System View: return to User View with Ctrl+Z.
[3Com] dot1x supp-proxy-check logoff
[3Com] dot1x supp-proxy-check logoff interface Ethernet 3/0/1 to Ethernet
3/0/8
```

# Configure the switch to send Trap packets if a supplicant system connected to Ethernet 3/0/9 port is detected logging in through a proxy.

```
[3Com] dot1x supp-proxy-check trap
[3Com] dot1x supp-proxy-check trap interface Ethernet 3/0/9
```

## Or

```
[3Com] dot1x supp-proxy-check trap
[3Com] interface Ethernet 3/0/9
[3Com-Ethernet3/0/9] dot1x supp-proxy-check trap
```

# 1.1.14 dot1x timer

## Syntax

dot1x timer { handshake-period handshake-period-value | reauth-period reauth-period-value | quiet-period quiet-period-value | tx-period tx-period-value | supp-timeout supp-timeout-value | server-timeout server-timeout-value | ver-period ver-period-value }

undo dot1x timer { handshake-period | reauth-period | quiet-period | tx-period | supp-timeout | server-timeout | ver-period }

## View

System view

## Parameter

handshake-period: Handshake period timer, triggered when the user has successfully passed the authentication. It sets the time interval for the switch to resend handshake request packets to check whether the user is still online. If, after N times (as specified by the **dot1x retry** command) of retries, the switch still has not received any response packet from the supplicant system, it will assume that the user is offline.

*handshake-period-value*: Value of the handshake timer, in seconds. This value can range from 1 to 1024 and defaults to 15.

**reauth-period**: Re-authentication period timer. Within this timer period, a supplicant system initializes 802.1x re-authentication.

*reauth-period-value*: Value (in seconds) of the re-authentication period timer. This value ranges from 1 to 86400 and defaults to 3600.

**quiet-period**: Quiet-period timer, triggered after the user has failed the authentication. After the time (as specified by the quiet-period timer) has elapsed, the user can resend the authentication request. During the period, the switch will perform no authentication.

*quiet-period-value*: Value of the quiet-period timer, in seconds. This value can range from 10 to 120 and defaults to 60.

**tx-period**: This timer sets the tx-period and is triggered by the switch in one of the following two cases: The first case is when the client requests for authentication. The switch sends a unicast request/identity packet to a supplicant system and then enables the transmission timer. The switch sends another request/identity packet to the supplicant system if the supplicant system fails to send a reply packet to the switch when this timer times out. The second case is when the switch authenticates the 802.1x client who does not request for authentication actively. The switch sends multicast request/identity packets continuously through the port enabled with 802.1x function, with the interval of tx-period.

*tx-period-value*: Value of the tx-period, in seconds. This value ranges from 10 to 120 and defaults to 30.

**supp-timeout**: Supplicant timeout timer, triggered when the switch sends a request/challenge packet (for MD5 ciphered text) to the supplicant system. If within the period, no response has been sent back from the supplicant system, the switch will resend the request/challenge packet.

*supp-timeout-value*: Time interval of the authentication timer, in seconds. This value can range from 10 to 120 with a default value of 30.

**server-timeout**: Server-timeout timer, if within the period, no response has been sent back from the Authentication server, the switch will resend the request/Identity packet.

*server-timeout-value*: Value of the server timeout timer, in seconds. This value can range from 100 to 300 with a default value of 100.

**ver-period**: Client-version-checking period timer, if within the period, no response packet has been sent back from the supplicant system, the switch will resend the client version checking request packet.

*ver-period-value*: Value of the client-version-checking period timer, in seconds. This value can range from 1 to 30 with a default value of 30.

## Description

Use the dot1x timer command to set a specified 802.1x timer.

Use the **undo dot1x timer** command to resume the default value of a specified 802.1x timer.

During an 802.1x authentication process, multiple timers are triggered to ensure that the supplicant systems, the authenticator systems, and the Authentication servers interact with each other in an arranged way. To make authentications being processed in a desired way, you can use the **dot1x timer** command to set values for these timers as needed. This may be necessary in certain situations or for some tough network environments. Normally, the defaults are recommended. (Note that some timers cannot be adjusted.)

Related command: display dot1x.

# Example

## # Set the server-timeout to 150 seconds.

<3Com>system-view System View: return to User View with Ctrl+Z. [3Com] dotlx timer server-timeout 150

## 1.1.15 dot1x version-check

#### Syntax

dot1x version-check [ interface interface-list ]
undo dot1x version-check [ interface interface-list ]

#### View

System view, Ethernet port view

#### Parameter

*interface-list*: Ethernet port list. You can specify multiple Ethernet ports by providing this argument in the form of *interface-list* = { *interface-name* [ **to** *interface-name*] & < 1-10 >. The *interface-name* argument is the port index of an Ethernet port and can be specified in this form: *interface-name* = { *interface-type interface-num* }, where *interface-type* specifies the type of a port and *interface-num* identifies the port number. "&<1-10>" means that up to 10 port indexes/port index lists can be provided.

#### Description

Use the **dot1x version-check** command to enable 802.1x client version checking for specified Ethernet ports.

Use the **undo dot1x version-check** command to disable 802.1x client version checking for specified Ethernet ports.

By default, 802.1x client version checking is disabled on all Ethernet ports.

In system view, execution of the **dot1x version-check** command enables the client version checking function for specified ports if the *interface-list* argument is specified, otherwise it enables the function globally. In Ethernet port view, only the current port can have their client version checking function enabled by executing this command and the *interface-list* argument is not needed.

#### Example

# Configure Ethernet 3/0/1 port to check the version of the 802.1x client upon receiving authentication packets.

<3Com>system-view System View: return to User View with Ctrl+Z. [3Com] interface Ethernet 3/0/1 [3Com-Ethernet3/0/1] dotlx version-check

## 1.1.16 reset dot1x statistics

#### Syntax

reset dot1x statistics [ interface interface-list ]

1-20

#### View

User view

#### Parameter

*interface-list*: Ethernet port list. You can specify multiple Ethernet ports by providing this argument in the form of *interface-list* = { *interface-name* [ **to** *interface-name*] & < 1-10 >. The *interface-name* argument is the port index of an Ethernet port and can be specified in this form: *interface-name* = { *interface-type interface-num* }, where *interface-type* specifies the type of a port and *interface-num* identifies the port number. "&<1-10>" means that up to 10 port indexes/port index lists can be provided.

## Description

Use the reset dot1x statistics command to clear 802.1x-related statistics.

Use this command to reset 802.1x-related statistics.

In this command:

If the *interface-list* argument is not specified, this command clears statistics globally and the 802.1X statistics on all ports. If the *interface-list* argument is specified, this command clears statistics on the ports specified by the argument.

Related command: display dot1x.

#### Example

# Clear 802.1x-related statistics on Ethernet 3/0/1 port.

<3Com> reset dot1x statistics interface Ethernet 3/0/1

# **Chapter 2 HABP Configuration Commands**

# 2.1 HABP Configuration Commands

## 2.1.1 display habp

## Syntax

display habp

#### View

Any view

#### Parameter

None

## Description

Use the **display habp** command to display HABP configuration and status information.

#### Example

#### # Display HABP configuration and status information.

<3Com> display habp Global HABP information: HABP Mode: Server Sending HABP request packets every 20 seconds Bypass VLAN: 2

#### Table 2-1 Description on the fields of the display habp command

| Field                                         | Description                                                                                                    |
|-----------------------------------------------|----------------------------------------------------------------------------------------------------|
| HABP Mode                                     | Indicates the HABP mode of the switch. A switch can operate as an HABP server (displayed as Server) or an HABP client (displayed as Client). |
| Sending HABP request packets every 20 seconds | HABP request packets are sent once in every 20 seconds.                                                                                      |
| Bypass VLAN                                   | Indicates the ID(s) of the VALN(s) to which HABP request packets are sent                                                                    |

## 2.1.2 display habp table

## Syntax

display habp table

#### View

Any view

#### Parameter

None

## Description

Use the **display habp table** command to display the MAC address table maintained by HABP.

## Example

#### # Display the MAC address table maintained by HABP.

| <3Com> display | habp table |               |
|----------------|------------|---------------|
| MAC            | Holdtime   | Receive Port  |
| 001f-3c00-0030 | 53         | Ethernet1/0/1 |

#### Table 2-2 Description on the fields of the display habp table command

| Field        | Description                                                                                                    |
|--------------|----------------------------------------------------------------------------------------------------|
| MAC          | MAC addresses listed in the HABP MAC address table.                                                                                                |
| Holdtime     | Hold time of the entries in the HABP MAC address table. An address will be removed from the table if it has not been updated during the hold time. |
| Receive Port | The port from which a MAC address is learned                                                                                                    |

## 2.1.3 display habp traffic

## Syntax

display habp traffic

View

Any view

#### Parameter

None

#### Description

Use the display habp traffic command to display statistics on HABP packets.

#### Example

# Display statistics on HABP packets.

```
<3Com> display habp traffic
HABP counters :
Packets output: 0, Input: 0
ID error: 0, Type error: 0, Version error: 0
Sent failed: 0
```

## Table 2-3 Description on the fields of the display habp traffic command

| Field          | Description                                   |
|----------------|-----------------------------------------------|
| Packets output | Number of the HABP packets sent               |
| Input          | Number of the HABP packets received           |
| ID error       | Number of HABP packets with ID errors         |
| Type error     | Number of HABP packets with type errors       |
| Version error  | Number of HABP packets with version errors    |
| Sent failed    | Number of HABP packets that failed to be sent |

## 2.1.4 habp enable

## Syntax

habp enable undo habp enable

#### View

System view

#### Parameter

None

## Description

Use the **habp enable** command to enable HABP for a switch.

Use the undo habp enable command to disable HABP for a switch.

By default, HABP is enabled on a switch.

If an 802.1x-enabled switch does not have HABP enabled, it cannot manage the switches attached to it.

#### Example

#### # Enable HABP.

<3Com> system-view System View: return to User View with Ctrl+Z. [3Com] habp enable

## 2.1.5 habp server vlan

#### Syntax

habp server vlan vlan-id

undo habp server

#### View

System view

#### Parameter

vlan-id: VLAN ID, ranging from 1 to 4,094.

## Description

Use the **habp server vlan** command to configure a switch to operate as an HABP server and HABP packets to be broadcast in specified VLAN.

Use the undo habp server vlan command to revert to the default HABP mode.

By default, a switch operates as an HABP client.

To specify a switch to operate as an HABP server, you need to enable HABP (using the **habp enable** command) for the switch first. Even if HABP is not enabled, the client can still configure the switch to work as an HABP client, although this has no effect.

## Example

# Specify the switch to operate as an HABP server and the HABP packets to be broadcast in VLAN 2.

<3Com> system-view System View: return to User View with Ctrl+Z. [3Com] habp server vlan 2

## 2.1.6 habp timer

#### Syntax

habp timer interval

#### undo habp timer

#### View

System view

#### Parameter

*interval*: Interval (in seconds) to send HABP request packets. This argument ranges from 5 to 600.

## Description

Use the **habp timer** command to set the interval for a switch to send HABP request packets.

Use the undo habp timer command to revert to the default interval.

The default interval for a switch to send HABP request packets is 20 seconds.

Use these two commands on switches operating as HABP servers only.

#### Example

# Configure the switch to send HABP request packets once in every 50 seconds <3Com>
system-view

System View: return to User View with Ctrl+Z. [3Com] habp timer 50

# **Table of Contents**

| Chapter 1 AAA & RADIUS & HWTACACS Configuration Commands | 1-1  |
|----------------------------------------------------------|------|
| 1.1 AAA Configuration Commands                           | 1-1  |
| 1.1.1 access-limit                                       | 1-1  |
| 1.1.2 attribute                                          | 1-2  |
| 1.1.3 cut connection                                     | 1-3  |
| 1.1.4 display connection                                 | 1-4  |
| 1.1.5 display domain                                     | 1-5  |
| 1.1.6 display local-user                                 | 1-7  |
| 1.1.7 domain                                             | 1-9  |
| 1.1.8 idle-cut                                           | 1-10 |
| 1.1.9 level                                              | 1-11 |
| 1.1.10 local-user                                        | 1-12 |
| 1.1.11 local-user password-display-mode                  | 1-13 |
| 1.1.12 messenger                                         | 1-13 |
| 1.1.13 name                                              | 1-14 |
| 1.1.14 password                                          | 1-15 |
| 1.1.15 radius-scheme                                     | 1-16 |
| 1.1.16 scheme                                            | 1-17 |
| 1.1.17 self-service-url                                  | 1-18 |
| 1.1.18 service-type                                      | 1-19 |
| 1.1.19 state                                             | 1-20 |
| 1.1.20 vlan-assignment-mode                              | 1-21 |
| 1.2 RADIUS Configuration Commands                        | 1-23 |
| 1.2.1 accounting-on enable                               | 1-23 |
| 1.2.2 accounting optional                                | 1-25 |
| 1.2.3 data-flow-format                                   | 1-26 |
| 1.2.4 display local-server statistics                    | 1-27 |
| 1.2.5 display radius                                     | 1-27 |
| 1.2.6 display radius statistics                          | 1-29 |
| 1.2.7 display stop-accounting-buffer                     | 1-30 |
| 1.2.8 key                                                | 1-31 |
| 1.2.9 local-server                                       | 1-33 |
| 1.2.10 nas-ip                                            | 1-34 |
| 1.2.11 primary accounting                                | 1-35 |
| 1.2.12 primary authentication                            | 1-36 |
| 1.2.13 radius nas-ip                                     | 1-37 |
| 1.2.14 radius scheme                                     | 1-38 |
| 1.2.15 reset radius statistics                           | 1-39 |

| 1.2.16 reset stop-accounting-buffer  |      |
|--------------------------------------|------|
| 1.2.17 retry                         |      |
| 1.2.18 retry realtime-accounting     |      |
| 1.2.19 retry stop-accounting         |      |
| 1.2.20 secondary accounting          |      |
| 1.2.21 secondary authentication      |      |
| 1.2.22 server-type                   |      |
| 1.2.23 state                         |      |
| 1.2.24 stop-accounting-buffer enable |      |
| 1.2.25 timer                         |      |
| 1.2.26 timer quiet                   |      |
| 1.2.27 timer realtime-accounting     |      |
| 1.2.28 timer response-timeout        |      |
| 1.2.29 user-name-format              |      |
| 1.3 HWTACACS Configuration Commands  |      |
| 1.3.1 data-flow-format               | 1-54 |
| 1.3.2 display hwtacacs               | 1-55 |
| 1.3.3 display stop-accounting-buffer | 1-56 |
| 1.3.4 hwtacacs nas-ip                | 1-57 |
| 1.3.5 hwtacacs scheme                | 1-58 |
| 1.3.6 key                            | 1-58 |
| 1.3.7 nas-ip                         | 1-59 |
| 1.3.8 primary accounting             | 1-60 |
| 1.3.9 primary authentication         | 1-61 |
| 1.3.10 primary authorization         | 1-62 |
| 1.3.11 reset hwtacacs statistics     | 1-63 |
| 1.3.12 reset stop-accounting-buffer  |      |
| 1.3.13 retry stop-accounting         | 1-64 |
| 1.3.14 secondary accounting          | 1-65 |
| 1.3.15 secondary authentication      | 1-66 |
| 1.3.16 secondary authorization       | 1-67 |
| 1.3.17 stop-accounting-buffer enable | 1-68 |
| 1.3.18 timer quiet                   | 1-69 |
| 1.3.19 timer realtime-accounting     | 1-69 |
| 1.3.20 timer response-timeout        | 1-71 |
| 1.3.21 user-name-format              | 1-71 |
| Chapter 2 EAD Configuration Commands |      |
| 2.1 EAD Configuration Commands       |      |
| 2.1.1 security-policy-server         |      |
|                                      |      |

# Chapter 1 AAA & RADIUS & HWTACACS Configuration Commands

## **1.1 AAA Configuration Commands**

## 1.1.1 access-limit

#### **Syntax**

access-limit { disable | enable max-user-number } undo access-limit

#### View

ISP domain view

## Parameter

**disable**: Specifies not to limit the number of access users that can be contained in current ISP domain.

**enable** *max-user-number*. Specifies the maximum number of access users that can be contained in current ISP domain. The value of *max-user-number* ranges from 1 to 4120.

#### Description

Use the **access-limit** command to set the maximum number of access users that can be contained in current ISP domain.

Use the undo access-limit command to restore the default maximum number.

By default, the number of access users that can be contained in current ISP domain is unlimited.

Because resource contention may occur between access users, there is a need to properly limit the number of access users in an ISP domain to provide reliable performance to the users in the ISP domain.

#### Example

# Allow ISP domain aabbcc.net to contain up to 500 access users.

```
<3Com>system-view
System View: return to User View with Ctrl+Z.
[3Com] domain aabbcc.net
New Domain added.
```

[3Com-isp-aabbcc.net] access-limit enable 500

## 1.1.2 attribute

#### Syntax

attribute { ip *ip-address* | mac *mac-address* | idle-cut *second* | access-limit *max-user-number* | vlan *vlan-id* | location { nas-ip *ip-address* port *port-number* | port *port-number* } \*

undo attribute { ip | mac | idle-cut | access-limit | vlan | location }\*

#### View

```
Local user view
```

#### Parameter

ip: Sets the IP address to which the user is bound.

**mac**: Sets the MAC address to which the user is bound. *mac-address* is in dash-delimited hexadecimal notation, that is, in the *H-H-H* format.

**idle-cut** second: Allows/disallows the enabling of the idle-cut function by the local user (The data for idle-cut operation depends on the configuration in the ISP domain). The *second* argument is the idle time (in seconds) before cutting down. It ranges from 60 to 7200.

**access-limit** *max-user-number*. Sets the maximum number of users who can access the switch with current user name. The value of *max-user-number* ranges from 1 to 4096.

**vlan** *vlan-id*: Sets the VLAN to which the user is bound; that is, sets which VLAN the user belongs to. *vlan-id* is an integer ranging from 1 to 4094.

**location**: Sets the port binding attribute of the user.

**nas-ip** *ip-address*: Sets the IP address of the access server to which the user is bound to. *ip-address* is in dotted decimal notation and is 127.0.0.1 (representing this device) by default.

**port** *port-number*. Sets the port that is bound to the user. *port-number* is in the format of "slot number subslot number port number". If the bound port has no subslot number, just input 0 for this item.

#### Description

Use the attribute command to set the attributes of a local user.

Use the undo attribute command to cancel attribute settings of the local user.

Note that if the user is bound to a remote port, you must specify the **nas-ip** keyword. If the user is bound to a local port, you need not specify the nas-ip keyword.

#### Dote:

If the accounting optional switch is turned on (with the **accounting optional** command) in the ISP domain to which the local user belongs or the RADIUS scheme referenced by the ISP, you cannot limit the number of accesses by the local user. That is, the **attribute access-limit** command does not take effect.

Related command: display local-user.

#### Example

# Set the IP address of 3Com1 to 10.110.50.1.

<3Com>system-view System View: return to User View with Ctrl+Z. [3Com] local-user 3Com1 [3Com-luser-3Com1] attribute ip 10.110.50.1

## 1.1.3 cut connection

## Syntax

cut connection { all | access-type dot1x | domain domain-name | interface interface-type interface-number | ip ip-address | mac mac-address | radius-scheme radius-scheme-name | vlan vlan-id | ucibindex ucib-index | user-name user-name }

#### View

System view

#### Parameter

all: Cuts down all user connections

access-type dot1x: Cuts down all 802.1x user connections.

**domain** *isp-name*: Cuts down all user connections in the specified ISP domain. *isp-name* is the name of an ISP domain. It is a character string of up to 24 characters. You can only specify an existing ISP domain.

interface interface-type interface-number. Cuts down all user connections to the specified port.

ip ip-address: Cuts down the connection of the user with the specified IP address.

**mac** *mac-address*: Cuts down the user connection with the specified MAC address. *mac-address* is in dash-delimited hexadecimal notation, that is, in the *H-H-H* format.

**radius-scheme** *radius-scheme-name*: Cuts down all user connections using the specified RADIUS scheme. *radius-scheme-name* is a character string of up to 32 characters.

**vlan** *vlan-id*: Cuts down all user connections of the specified VLAN. *vlan-id* ranges from 1 to 4094.

**ucibindex** *ucib-index*: Cuts down the user connection with the specified connection index. The value of *ucib-index* ranges from 0 to 4119.

**user-name** *user-name*: Cuts down the user connection of the specified user. *user-name* is a character string of up to 80 characters. The string cannot contain the following characters: /:\*?<>. It can contain no more than one @ character. The pure user name (user ID, that is, the part before @) can contain no more than 55 characters.

#### Description

Use the **cut connection** command to cut down one user connection or one type of user connections forcibly.

This command cuts down the connections of 802.1x users only.

Related command: display connection.

#### Example

# Cut down all 802.1x user connections in the ISP domain named aabbcc.net.

```
<3Com>system-view
```

System View: return to User View with Ctrl+Z.

[3Com] cut connection domain aabbcc.net

## 1.1.4 display connection

#### Syntax

display connection [ access-type dot1x | domain domain-name | interface interface-type interface-number | ip ip-address | mac mac-address | radius-scheme radius-scheme-name | vlan vlan-id | ucibindex ucib-index | user-name user-name ]

#### View

Any view

#### Parameter

access-type dot1x: Displays all 802.1x user connections.

**domain** *isp-name*: Displays all user connections in the specified ISP domain. *isp-name* is the name of an ISP domain, a character string of up to 24 characters. You can only specify an existing ISP domain.

**interface** *interface-type interface-number*. Displays all user connections on the specified port.

ip ip-address: Displays all user connections with the specified IP address.

**mac** *mac-address*: Displays the connection of the user with the specified MAC address. *mac-address* is in dash-delimited hexadecimal notation (in the form of *H-H-H*).

**radius-scheme** *radius-scheme-name*: Displays all user connections using the specified RADIUS scheme. *radius-scheme-name* is a character string of up to 32 characters.

**vlan** *vlan-id*: Displays all user connections of the specified VLAN. The value of *vlan-id* ranges from 1 to 4094.

**ucibindex** *ucib-index*: Displays the user connection with the specified connection index.

**user-name** *user-name*: Displays the user connection with the specified user name. *user-name* is a character string of up to 32 characters. The string cannot contain the following characters: /:\*?<>. It can contain no more than one @ character. The pure user name (user ID, that is, the part before @) can contain no more than 24 characters.

## Description

Use the **display connection** command to display information about the specified user connection or all user connections, so as to troubleshoot user connections.

If you execute this command without specifying any argument, all user connections will be displayed.

This command displays information about the connections of 802.1x users only.

Related command: cut connection.

#### Example

# Display information about all 802.1x user connections.

<3Com> display connection Total 0 connections matched ,0 listed.

## 1.1.5 display domain

#### Syntax

display domain [ isp-name ]

#### View

Any view

#### Parameter

*isp-name*: Name of an ISP domain, a character string of up to 24 characters. This must be the name of an existing ISP domain.

#### Description

Use the **display domain** command to display the configuration information about one specific or all ISP domains.

If you execute this command without specifying any argument, the configuration of all ISP domains will be displayed.

The output information helps ISP domain diagnosis and troubleshooting

Related command: access-limit, domain, radius-scheme, user-template, state, display domain.

## Example

# Display the configuration information about all ISP domains.

```
<3Com> display domain
```

```
0 Domain = system
State = Active
Scheme = LOCAL
Access-limit = Disable
Vlan-assignment-mode = Integer
accounting-mode = time
Domain User Template:
Idle-cut = Disable
Self-service = Disable
Messenger Time = Disable
```

```
Default Domain Name: system
Total 1 domain(s).1 listed.
```

Table 1-1 describes the fields shown in the display.

| Table 1-1 Descriptio | n on the fields of the o | e display domain command |
|----------------------|--------------------------|--------------------------|
|----------------------|--------------------------|--------------------------|

| Field                | Description                                                                               |
|----------------------|-------------------------------------------------------------------------------------------|
| 0 Domain             | ISP domain indexDomain name                                                               |
| State                | State                                                                                     |
| Scheme               | AAA scheme: LOCAL (local authentication), NONE (no authentication), or RADIUS scheme name |
| Access-Limit         | Limit on the number of access users                                                       |
| Vlan-assignment-mode | Dynamic VLAN assignment mode: integer or string                                           |
| accounting-mode      | Accounting mode: time (time-based accounting) and traffic (traffic-based accounting)      |
| Domain User Template | Domain user template                                                                      |

| Field          | Description                                                                                                    |
|----------------|----------------------------------------------------------------------------------------------------|
| Idle-cut       | Sets the idle-cut function. Disable means the idle-cut function is disabled; enable means the function is enabled.                                                                                              |
| Self-service   | URL of the self-service server. Disable means the self-service server location function is disabled. After the self-service server location function is enabled, the URL of the configured self-service server. |
| Messenger Time | State of the messenger time service. Disable means<br>the messenger time service is disabled. After the<br>messenger time service is configured, the time and<br>interval of the prompt messages.               |

## 1.1.6 display local-user

#### Syntax

display local-user [ domain *isp-name* | idle-cut { enable | disable } | service-type { telnet | ftp | ssh | terminal | lan-access } | state { active | block } | user-name user-name | vlan vlan-id ]

#### View

Any view

## Parameter

**domain** *isp-name*: Displays all local users belonging to the specified ISP domain. *isp-name* is the name of an ISP domain, a character string of up to 24 characters. You can only specify an existing ISP domain.

**idle-cut**: Displays the local users who are inhibited from enabling the idle-cut function, or the local users who are allowed to enable the idle-cut function. **disable** specifies the inhibited local users and **enable** specifies the allowed local users. This argument only applies to the users configured with lan-access service. For users configured with any other type of service, the **display local-user idle-cut enable** and **display local-user idle-cut disable** commands do not output any user information.

**service-type**: Displays the local users of the specified type. You can specify one of the following user types: **telnet**, **ftp**, **lan-access** (generally, this type of users are Ethernet access users, for example, 802.1x users), **ssh**, **terminal** (this type of users are terminal users who log into the switch through the Console port).

**state** { **active** | **block** }: Displays the local users in the specified state. **active** represents the users allowed to request network services, and **block** represents the users inhibited to request network services.

**user-name** user-name: Displays the local user who has the specified user name. *user-name* is a character string of up to 80 characters. The string cannot contain the following characters: /:\*?<>. It can contain no more than one @ character. The pure user name (user ID, that is, the part before @) can contain no more than 55 characters.

**vlan** *vlan-id*: Displays the local users belonging to the specified VLAN. The value of *vlan-id* ranges from 1 to 4094.

## Description

Use the **display local-user** command to display information about a specific or all local users, so as to troubleshoot local user configuration.

By default, this command displays the information about all local users.

Related command: local-user, service-type.

## Example

# Display information about all local users.

```
<3Com> display local-user
The contents of local user user1:
State:
               Active
                                  ServiceType Mask: T
 Idle-cut:
                Disable
 Access-limit:
                Disable
                                  Current AccessNum: 0
 Bind location: Disable
Vlan ID:
                Disable
 IP address:
                Disable
 MAC address:
                Disable
User Privilege: 0
```

```
Total 1 local user(s) Matched, 1 listed.
```

Table 1-2 describes the fields in the above display output.

| Field            | Description                      |
|------------------|----------------------------------|
| State            | State of the local user          |
| ServiceType Mask | Service type mark of local user: |
|                  | T: Telnet                        |
|                  | S: SSH                           |
|                  | C: Terminal service              |
|                  | LM: lan-access                   |
|                  | F: FTP                           |
|                  | None: No service type is set.    |
| Idle Cut         | State of the idle-cut function   |

| Field          | Description                         |
|----------------|-------------------------------------|
| Access-Limit   | Limit on the number of access users |
| Bind location  | Whether or not bound to a port      |
| VLAN ID        | VLAN of the user                    |
| IP address     | IP address of the user              |
| MAC address    | MAC address of the user             |
| User Privilege | User privilege                      |

## 1.1.7 domain

## Syntax

domain { isp-name | default { disable | enable isp-name } }
undo domain isp-name

#### View

System view

## Parameter

*isp-name*: Name of a ISP domain, a character string of up to than 24 characters. This string cannot contain the following characters: */:*\*?<>.

default enable isp-name: Specifies the default ISP domain.

disable: Restores the default ISP domain to "system".

## Description

Use the **domain** command to create an ISP domain or enter the view of an existing ISP domain.

Use the **undo domain** command to delete a specified ISP domain.

The default ISP domain is "system".

An ISP domain is an ISP user group comprising the users of the same ISP. Normally, in a username (such as gw20010608@aabbcc.net) in the userid@isp-name format, isp-name (such as aabbcc.net in the above example) after "@" is the name of the ISP domain. When implementing access control, for ISP users with the name format userid@isp-name, a 3Com series Ethernet switch uses the userid as the username for authentication and uses "isp-name" for domain name.

ISP domains are intended to support a multi-ISP application environment where an access device may be accessed by users of different ISPs. The user attributes, such as username/password formation and service type/privilege, of ISP users may vary.

Therefore, it is necessary to distinguish between them by setting ISP domains. You can configure a complete set of independent ISP domain attributes, including AAA schemes (such as the RADIUS scheme used), for each ISP domain in ISP domain view.

For the switch, each access user belongs to an ISP domain.

You can configure up to 16 ISP domains in the system. If the specified ISP domain does not exist when you issue this command, the system creates a new ISP domain. An ISP domain is active immediately after being created.

#### Related command: access-limit, scheme, state, display domain

#### Example

# Create an ISP domain named aabbcc.net and enter its view.

[3Com] domain aabbcc.net New Domain added. [3Com-isp-aabbcc.net]

## 1.1.8 idle-cut

#### Syntax

dle-cut { disable | enable minute flow }

#### View

ISP domain view

#### Parameter

disable: Inhibits users from enabling the idle-cut function.

enable: Allows users to enable the idle-cut function.

minute: Maximum idle time, ranging from 1 minute to 120 minutes.

flow: Minimum data flow, ranging from 1 byte to 10,240,000 bytes (10 M).

#### Description

Use the idle-cut command to set the user idle-cut function in current ISP domain.

By default, this function is disabled.

A user template is a set of default user attributes. If a user requesting for a network service does not possess a required attribute, the attribute in a user template is used as the user's default attribute. If neither the user nor the RADIUS server specifies whether its idle-cut function is enabled, the idle-cut function state of the user template is specified as that of the user.

A user template applies to only one ISP domain. Therefore, you need to configure different user template attributes for users in different ISP domains.

Related command: domain.

## Example

# Allow users in ISP domain aabbcc.net to enable the idle-cut attribute in user template (that is, allow the user to use the idle-cut function), with the maximum idle time of 50 minutes and the minimum data flow of 500 bytes.

<3Com>system-view System View: return to User View with Ctrl+Z. [3Com] domain aabbcc.net New Domain added. [3Com-isp-aabbcc.net] idle-cut enable 50 500

## 1.1.9 level

#### **Syntax**

level *level* undo level

#### View

Local user view

#### Parameter

level: Priority level of the user. It is an integer ranging from 0 to 3 and defaulting to 0.

#### Description

Use the level command to set the priority level of the user.

Use the undo level command to restore the default priority level of the user.

## D Note:

The commands that a user can access after login is determined by the priority level of the user and the level set on the user interface. If the two levels are different:

- The command level that a user passing AAA/RADIUS authentication can access is determined by the priority level of the user. For example, if the priority level of a user is 3 and the command level set on the VTY 0 user interface is 1, the user can access the commands under level 3 after logging in to the system from VTY 0.
- The command level that a user passing RSA authentication can access is determined by the level set on the user interface.

#### Example

# Set the level of user1 to 3.

<3Com>system-view System View: return to User View with Ctrl+Z. [3Com] local-user 3Com1 [3Com-luser-3Com1] level 3

## 1.1.10 local-user

#### Syntax

local-user user-name

undo local-user { *user-name* | all [ service-type { telnet | ftp | lan-access | ssh | terminal } ] }

#### View

System view

#### Parameter

*user-name*: Name of the local user, a character string of up to 80 characters. This string cannot contain the following characters: /:\*?<>. It can contain no more than one @ character. The pure user name (user ID, that is, the part before @) cannot be longer than 55 characters. The local user name is case insensitive.

**service-type**: Specifies the local users of the specified type. You can specify one of the following user types: **telnet**, **ftp**, and **lan-access** (generally, this type of users are Ethernet access users, for example, 802.1x users), **ssh**, and **terminal** (this type of users are terminal users who log into the switch through the Console port).

all: Specifies all local users.

## Description

Use the local-user command to add a local user and enter local user view.

Use the undo local-user command to delete one or more specified local users.

By default, there is no local user in the system.

Related command: display local-user and service-type.

#### Example

# Add a local user named 3Com1.

<3Com>system-view System View: return to User View with Ctrl+Z. [3Com] local-user 3Coml [3Com-luser-3Coml]

## 1.1.11 local-user password-display-mode

#### Syntax

local-user password-display-mode { cipher-force | auto }
undo local-user password-display-mode

#### View

System view

#### Parameter

**cipher-force**: Adopts the forcible cipher mode so that the passwords of all local users must be displayed in cipher text.

**auto**: Adopts the automatic mode so that the passwords of local users are displayed in the modes set with the **password** command.

## Description

Use the **local-user password-display-mode** command to set the password display mode of all local users

Use the **undo local-user password-display-mode** command to restore the default password display mode of all local users.

When the **cipher-force** mode is adopted, all passwords will be displayed in cipher text even through some users have specified to display their passwords in plain text by using the **password** command with the **simple** keyword.

By default, the password display mode of all access users is auto.

Related command: display local-user and password.

## Example

# Specify to display all local user passwords in cipher text forcibly.

<3Com>system-view System View: return to User View with Ctrl+Z. [3Com] local-user password-display-mode cipher-force

## 1.1.12 messenger

## Syntax

messenger time { enable limit interval | disable }
undo messenger time

#### View

ISP domain view

#### Parameter

*limit*: Time limit in minutes, ranging from 1 to 60. The switch will send prompt messages at regular intervals to users whose remaining online time is less than this limit.

*interval*: Interval to send prompt messages (in minutes). This argument ranges from 5 to 60 and must be a multiple of 5.

## Description

Use the **messenger time enable** command to enable the messenger function and set the related parameters.

Use the messenger time disable command to disable the messenger function.

Use the **undo messenger time** command to restore the messenger function to its default state.

By default, the messenger function is disabled on the switch.

The purpose of this function is to remind online users of their remaining online time through clients in the form of message dialog.

You can use **messenger time enable** command to set a remaining online time limit and the interval to send prompt messages. After that, the switch regularly sends prompt messages at the set interval to the clients of the users whose remaining online time is less than the set limit, and the clients inform the users of their remaining online time in the form of message dialog.

#### Example

# Enable the switch to send prompt messages at intervals of 5 minutes to users after their remaining online time is less than 30 minutes.

```
<3Com>system-view
System View: return to User View with Ctrl+Z.
[3Com] domain system
New Domain added.
[3Com-isp-system] messenger time enable 30 5
```

## 1.1.13 name

#### Syntax

| name | string |
|------|--------|
| undo | name   |

#### View

VLAN view

#### Parameter

string: VLAN Name for VLAN assignment, a character string of up to 32 characters.

#### Description

Use the name command to set a VLAN name, which will be used for VLAN assignment.

Use the **undo name** command to cancel the VLAN name.

By default, an VLAN uses its VLAN ID (like VLAN 0001) as its name.

This command is used for the dynamic VLAN assignment function. For details about this function, refer to the **vlan-assignment-mode** command.

Related command: dot1x guest-vlan and vlan-assignment-mode.

#### Example

# Set the name of VLAN 100 to test.

<3Com>system-view System View: return to User View with Ctrl+Z. [3Com] vlan 100 [3Com-vlan100] name test

## 1.1.14 password

#### Syntax

password { simple | cipher } password
undo password

#### View

Local user view

## Parameter

simple: Specifies to display the password in plain text.

cipher: Specifies to display the password in cipher text.

password: Password you want to set, a character string.

- For simple mode, the password must be in plain text.
- For **cipher** mode, the password can be either in cipher text or in plain text, depending on your input.

A password in plain text can be a string with of up to 16 consecutive characters, for example, 3Com918. A password in cipher text can be 24 characters in length, for example, \_(TT8F]Y\5SQ=^Q`MAF4<1!!.

#### Description

Use the **password** command to set a password for the local user.

Use the undo password command to cancel the password configured.

Note that, after the **local-user password-display-mode cipher-force** command is executed, the password will be displayed in cipher text even though you use the **password** command to set the password to be displayed in plain text, that is, in the **simple** mode.

Related command: display local-user.

#### Example

# Set the password of a user named 3Com1 to 20030422 and specify to display the password in plain text.

<3Com>system-view System View: return to User View with Ctrl+Z. [3Com] local-user 3Coml [3Com-luser-3Com1] password simple 20030422

## 1.1.15 radius-scheme

#### Syntax

radius-scheme radius-scheme-name

#### View

ISP domain view

#### Parameter

*radius-scheme-name*: Name of a RADIUS scheme, a character string of up to 32 characters.

## Description

Use the **radius-scheme** command to specify the RADIUS scheme to be used by current ISP domain.

Once an ISP domain is created, it uses the local AAA scheme instead of any RADIUS scheme by default.

The RADIUS scheme you specified in the **radius-scheme** command must be an existing scheme. This command is equivalent to the **scheme radius-scheme** command.

Related command: radius scheme, display radius.

#### Example

# Specify the scheme "3Com" as the RADIUS scheme to be used by current ISP domain "aabbcc.net".

<3Com>system-view System View: return to User View with Ctrl+Z. [3Com] domain aabbcc.net New Domain added. [3Com-isp-aabbcc.net] radius-scheme 3Com

## 1.1.16 scheme

## Syntax

scheme { radius-scheme radius-scheme-name [ local ] | local | none }
undo scheme [ radius-scheme | none ]

#### View

ISP domain view

#### Parameter

*radius-scheme-name*: Name of a RADIUS scheme referenced, a character string of up to 32 characters.

local: Specifies to use local authentication.

none: Specifies not to perform authentication.

#### Description

Use the scheme command to specify the AAA scheme used by current ISP domain.

Use the **undo scheme** command to restore the default AAA scheme used by the ISP domain.

By default, the ISP domain uses the **local** AAA scheme.

 If you execute the scheme radius-scheme radius-scheme-name local command, the local scheme becomes the secondary scheme in case the RADIUS server does not response normally. That is, if the communication between the switch and the RADIUS server is normal, no local authentication is performed; otherwise, local authentication is performed. If you configure a RADIUS scheme but configure no local authentication, local authentication does not work after the authentication fails.

If the AAA scheme is specified as **local**, the system uses local authentication only but not RADIUS authentication. This is also true of the **none** and **local** AAA schemes.

You can also configure the RADIUS scheme used by the ISP domain by using the **radius-scheme** command.

#### Related command: radius scheme and display radius

#### Example

# Specify the RADIUS scheme "3Com" as the AAA scheme referenced by the ISP domain "aabbcc.net".

<3Com>system-view System View: return to User View with Ctrl+Z. [3Com] domain aabbcc.net New Domain added. [3Com-isp-aabbcc.net] scheme radius-scheme 3Com

## 1.1.17 self-service-url

#### Syntax

self-service-url enable *url-string* self-service-url disable

#### View

ISP domain view

#### Parameter

*url-string*: URL of the web page used to modify user password on the self-service server. It is a character string with 1 character to 64 characters. This string cannot contain a question mark "?". If the actual URL of the self-service server contains any question mark, you should change it to an elect bar "|".

#### Description

Use the **self-service-url enable** command to enable the self-service server location function

Use the **self-service-url disable** command to disable the self-service server location function

By default, this function is disabled.

This command must be used with the cooperation of a self-service-supported RADIUS server (such as CAMS). Through self-service, users can manage and control their accounts or card numbers by themselves. A server installed with the self-service software is called a self-service server.

After this command is executed on the switch, users can locate the self-service server through the following operation:

- Choose [change user password] on the 802.1x client.
- The client opens the default browser (for example, IE or Netscape) and locates the specified URL page used to change user password on the self-service server.

• Then, the user can change the password.

A user can choose the [change user password] option on the client only after passing the authentication. If the user fails the authentication, this option is in grey and is unavailable.

#### Example

# Under the default ISP domain "system", set the URL of the web page used to modify user password on the self-service server to http://10.153.89.94/selfservice/modPassw d1x.jsp|userName.

```
<3Com>system-view
System View: return to User View with Ctrl+Z.
[3Com] domain system
[3Com-isp-system] self-service-url enable
http://10.153.89.94/selfservice/modPasswdlx.jsp|userName
```

## 1.1.18 service-type

#### Syntax

service-type { ftp [ ftp-directory directory ] | lan-access | { ssh | telnet | terminal }\*
[ level / ] }

undo service-type { ftp [ ftp-directory ] | lan-access | { ssh | telnet | terminal }\* }

#### View

Local user view

#### Parameter

ftp: Specifies that this is a ftp user.

**ftp-directory** *directory*: Specifies the path for FTP users. *directory* is a string of up to 64 characters.

**lan-access**: Specifies that this is a LAN access user (who is generally an Ethernet access user, for example, 802.1x user).

ssh: Specifies that this is an ssh user.

telnet: Specifies that this is a Telnet user.

**terminal**: Authorizes the user to access the terminal service (that is, allows the user to log into the switch through the Console port).

**level** *level*: Specifies the level of the Telnet, terminal or SSH user. Where, *level* is an integer ranging from 0 to 3 and defaulting to 0.

#### Description

Use the **service-type** command to authorize the user to access the specified type(s) of service(s).

Use the **undo service-type** command to inhibit the user from accessing the specified type(s) of service(s).

By default, the user is inhibited from accessing any type of service.

## Example

# Authorize 3Com1 to access the lan-access service.

<3Com>system-view System View: return to User View with Ctrl+Z. [3Com] local-user 3Coml [3Com-luser-3Com1] service-type lan-access

## 1.1.19 state

## Syntax

state { active | block }

#### View

ISP domain view or local user view

## Parameter

**active**: Activates the current ISP domain (in ISP domain view) or current user (in local user view), to allow users in current ISP domain or current user to access the network.

**block**: Hangs up the current ISP domain (in ISP domain view) or current user (in local user view), to inhibit users in current ISP domain or current user from accessing the network.

#### Description

Use the **state** command to set the status of current ISP domain or the status of the local user.

By default, an ISP domain is in the **active** state once it is created (in ISP domain view), and a local user is in the **active** state once the user is created (in local user view).

In ISP domain view, each ISP domain can be in one of two states: **active** and **block**. Users in an **active** ISP domain are allowed to access the network. After an ISP domain is set to the **block** state, except the online users, the users under this domain are not allowed to access the network.

Related command: domain.

#### Example

# Set the ISP domain aabbcc.net to the block state, so that all its offline users cannot access the network.

<3Com>system-view System View: return to User View with Ctrl+Z. [3Com] domain aabbcc.net New Domain added. [3Com-isp-aabbcc.net] state block

#### # Set 3Com1 to the block state.

<3Com>system-view System View: return to User View with Ctrl+Z. [3Com] local-user 3Coml [3Com-luser-3Com1] state block

## 1.1.20 vlan-assignment-mode

#### Syntax

vlan-assignment-mode { integer | string }

#### View

ISP domain name

## Parameter

integer: Sets the VLAN assignment mode to integer.

string: Sets the VLAN assignment mode to string.

## Description

Use the **vlan-assignment-mode** command to set the VLAN assignment mode (integer or string) on the switch.

By default, the VLAN assignment mode is integer, that is, the switch supports its RADIUS authentication server to assign integer VLAN IDs.

The dynamic VLAN assignment feature enables a switch to dynamically add the ports of the successfully authenticated users to different VLANs according to the attributes assigned by the RADIUS server, so as to control the network resources that different users can access. In actual applications, to use this feature together with Guest VLAN, you should better set port control to port-based mode.

Currently, the switch supports the RADIUS authentication server to assign the following two types of VLAN IDs: integer and string.

- Integer: If the RADIUS server assigns integer type of VLAN IDs, you can set the VLAN assignment mode to integer on the switch (this is also the default mode on the switch). Then, upon receiving an integer ID assigned by the RADIUS authentication server, the switch adds the port to the VLAN whose VLAN ID is equal to the assigned integer ID. If no such a VLAN exists, the switch first creates a VLAN with the assigned ID, and then adds the port to the newly created VLAN.
- String: If the RADIUS server assigns string type of VLAN IDs, you can set the VLAN assignment mode to string on the switch. Then, upon receiving a string ID assigned by the RADIUS authentication server, the switch compares the ID with existing VLAN names on the switch. If it finds a match, it adds the port to the corresponding VLAN. Otherwise, the VLAN assignment fails and the user cannot pass the authentication.

The two dynamic VLAN assignment modes, integer and string, supported by the switch are set according to the authentication server. Different authentication servers adopt different dynamic VLAN assignment modes, you are recommended to configure the device according to the dynamic VLAN assignment mode in use.

Table 1-3 lists some common dynamic VLAN assignment modes.

| Server type                       | Dynamic VLAN assignment mode                                  |
|-----------------------------------|---------------------------------------------------------------|
| CAMS                              | Integer (the latest version is determined by the attribute)   |
| ACS                               | String                                                        |
| FreeRADIUS                        | Determined by the attribute (100 is integer; "100" is string) |
| Shiva Access Manager              | String                                                        |
| Steel-Belted Radius Administrator | String                                                        |

Table 1-3 Common dynamic VLAN assignment modes

#### Caution:

- You are recommended to configure the VLAN assignment mode for the switch the same as that of the assignment attribute value of the RADIUS authentication server. Configure the correct assignment mode with the vlan-assignment-mode command so that the switch correctly identifies the dynamic VLAN assigned by the server. If the assignment modes are different, the expected configuration may not take effect.
- In string mode, the VLAN to be assigned must exist on the switch and must have been configured with a VLAN name. This is not required in integer mode.
- In string mode, if the VLAN ID assigned by the RADIUS server is a character string containing only digits (for example, 1024), the switch first regards it as an integer VLAN ID: the switch transforms the string to an integer value and judges if the value is in the valid VLAN ID range; if it is, the switch adds the authenticated port to the VLAN with the value as the VLAN ID (VLAN 1024, for example).

Related command: name, dot1x guest-vlan

#### Example

# Set the VLAN assignment mode to string.

```
<3Com>system-view
System View: return to User View with Ctrl+Z.
[3Com] domain aabbcc.net
New Domain added.
[3Com-isp-aabbcc.net] vlan-assignment-mode string
```

## **1.2 RADIUS Configuration Commands**

## 1.2.1 accounting-on enable

## Syntax

accounting-on enable [ send *times* | interval *interval* ] undo accounting-on { enable | send | interval }

#### View

RADIUS scheme view

#### Parameter

*times*: Maximum number of attempts to send Accounting-On packets, ranging from 1 to 256 and defaulting to 40.

*interval*: Interval to send Accounting-On packets, ranging from 1 to 30 and defaulting to 3 seconds.

#### Description

Use the **accounting-on enable** command to enable the user re-authentication upon device restart function.

Use the **undo accounting-on enable** command to disable the user re-authentication upon device restart function and restore the default interval and maximum number of attempts to transmit Accounting-On packets.

Use the **undo accounting-on send** command to restore the default maximum number of attempts to transmit Accounting-On packets.

Use the **undo accounting-on interval** command to restore the default interval to transmit Accounting-On packets.

By default, this function is disabled.

The purpose of this function is to resolve this problem: users cannot re-log into the switch after the switch restarts because they are already online. After this function is enabled, every time the switch restarts:

- The switch generates an Accounting-On packet, which mainly contains the following information: NAS-ID, NAS-IP address (source IP address), and session ID.
- The switch sends the Accounting-On packet to CAMS at regular intervals.
- Once the CAMS receives the Accounting-On packet, it sends a response to the switch. At the same time it finds and deletes the original online information of the users who accessed the network through the switch before the restart according to the information contained in this packet (NAS-ID, NAS-IP address and session ID), and ends the accounting of the users based on the last accounting update packet.
- Once the switch receives the response from the CAMS, it stops sending other Accounting-On packets.
- If the switch does not receives any response from the CAMS after the times it transmit Accounting-On packet reaches the configured maximum times, it does not send any more Accounting-On packets.

#### Dote:

The switch can automatically generate the main attributes (NAS-ID, NAS-IP address and session ID) in the Accounting-On packets. However, you can also manually configure the NAS-IP address with the **nas-ip** command. If you choose to manually configure this attribute, be sure to configure an appropriate and legal IP address. If this attribute is not configured, the switch will automatically use the IP address of the VLAN interface as the NAS-IP address.

Related command: nas-ip.

#### Example

# Enable the user re-authentication upon device restart function for the RADIUS scheme named CAMS.

<3Com> system-view [3Com] radius scheme CAMS [3Com-radius-CAMS] accounting-on enable

## 1.2.2 accounting optional

#### **Syntax**

accounting optional undo accounting optional

## View

RADIUS scheme view/ISP domain view

#### Parameter

None

#### Description

Use the accounting optional command to open the accounting-optional switch.

Use the **undo accounting optional** command to close the accounting-optional switch so that users are charged forcibly.

By default, once an ISP domain is created, the accounting-optional switch is closed. Note that:

 When the system charges an online user but it does not find any available RADIUS accounting server or fails to communicate with any RADIUS accounting server, the user can continue the access to network resources if the accounting optional command has been used.

- After the **accounting optional** command is used for a RADIUS scheme, the system will no longer send real-time accounting update packets and stop-accounting packets for any user who adopts the RADIUS scheme.
- This configuration takes effect only on the accounting using this RADIUS scheme.

#### Example

# Execute the accounting-optional command for the RADIUS scheme CAMS.

```
<3Com>system-view
System View: return to User View with Ctrl+Z.
[3Com] radius scheme CAMS
[3Com-radius-cams] accounting optional
```

## 1.2.3 data-flow-format

#### Syntax

```
data-flow-format data { byte | giga-byte | kilo-byte | mega-byte } packet
{ giga-packet | kilo-packet | mega-packet | one-packet }
undo data-flow-format
```

#### View

RADIUS scheme view

#### Parameter

data: Sets the unit of measure for data.

byte: Specifies to measure data in bytes.

giga-byte: Specifies to measure data in gigabytes.

kilo-byte: Specifies to measure data in kilobytes.

mega-byte: Specifies to measure data in megabytes.

packet: Sets the unit of measure for packets.

giga-packet: Specifies to measure packets in giga-packets.

kilo-packet: Specifies to measure packets in kilo-packets.

mega-packet: Specifies to measure packets in mega-packets.

one-packet: Specifies to measure packets in packets.

## Description

Use the **data-flow-format** command to set the units of measure for data flows sent to RADIUS servers.

Use the undo data-flow-format command to restore the default units of measure.

By default, the unit of measure for data is byte and that for packets is one-packet.

#### Related command: display radius.

## Example

# Specify to measure data and packets in data flows sent to RADIUS server in kilobytes and kilo-packets respectively.

<3Com>system-view System View: return to User View with Ctrl+Z. [3Com] radius scheme radius1 [3Com-radius-radius1] data-flow-format data kilo-byte packet kilo-packet

## 1.2.4 display local-server statistics

#### **Syntax**

display local-server statistics

#### View

Any view

#### Parameter

None

#### Description

Use the **display local-server statistics** command to display the statistics about all local RADIUS authentication servers.

Related command: local-server.

#### Example

#### # Display the statistics about local RADIUS authentication server.

| <3Com> display local-server statistics |    |                       |    |  |  |
|----------------------------------------|----|-----------------------|----|--|--|
| The localserver packet statistics:     |    |                       |    |  |  |
| Receive:                               | 30 | Send:                 | 30 |  |  |
| Discard:                               | 0  | Receive Packet Error: | 0  |  |  |
| Auth Receive:                          | 10 | Auth Send:            | 10 |  |  |
| Acct Receive:                          | 20 | Acct Send:            | 20 |  |  |
|                                        |    |                       |    |  |  |

## 1.2.5 display radius

#### Syntax

display radius [ radius-scheme-name ]

# View

### Any view

# Parameter

*radius-scheme-name*: Name of a RADIUS scheme, a character string of up to 32 characters. If this argument is not specified, this command displays the configuration information about all RADIUS schemes.

# Description

Use the **display radius** command to display the configuration information about one specific or all RADIUS schemes.

By default, this command displays the configuration information about all RADIUS schemes.

Related command: radius scheme.

<3Com> display radius

# Example

# Display the configuration information about all RADIUS schemes.

| SchemeName =system                                                |           | Index=0    | Type=3Com |  |
|-------------------------------------------------------------------|-----------|------------|-----------|--|
| Primary Auth IP =127.0.0.1                                        | Port=1645 | State=act: | ive       |  |
| Primary Acct IP =127.0.0.1                                        | Port=1646 | State=act: | ive       |  |
| Second Auth IP =0.0.0.0                                           | Port=1812 | State=bloo | ck        |  |
| Second Acct IP =0.0.0.0                                           | Port=1813 | State=bloo | ck        |  |
| Auth Server Encryption Key= 3Com                                  |           |            |           |  |
| Acct Server Encryption Key= 3Com                                  |           |            |           |  |
| Accounting method = required                                      |           |            |           |  |
| TimeOutValue(in second)=3 RetryTimes=3 RealtimeACCT(in minute)=12 |           |            |           |  |
| Permitted send realtime PKT failed counts =5                      |           |            |           |  |
| Retry sending times of noresponse acct-stop-PKT =500              |           |            |           |  |
| Source-IP-address                                                 |           | =0.0.0.0   |           |  |
| Quiet-interval(min) =5                                            |           |            |           |  |
| Username format =without-domain                                   |           |            |           |  |
| Data flow unit =Byte                                              |           |            |           |  |
| Packet unit =1                                                    |           |            |           |  |
|                                                                   |           |            |           |  |

\_\_\_\_\_

Total 1 RADIUS scheme(s). 1 listed

| Field                                             | Description                                                                      |
|---------------------------------------------------|----------------------------------------------------------------------------------|
| SchemeName                                        | Name of the RADIUS scheme                                                        |
| Index                                             | Index number of the RADIUS scheme                                                |
| Туре                                              | Type of the RADIUS servers                                                       |
| Primary Auth IP/ Port/ State                      | IP address/access port number/state of the primary authentication server         |
| Primary Acct IP/ Port/ State                      | IP address/access port number/state of the primary accounting server             |
| Second Auth IP/ Port/ State                       | IP address/access port number/state of the secondary authentication server       |
| Second Acct IP/ Port/ State                       | IP address/access port number/state of the secondary accounting server           |
| Auth Server Encryption Key                        | Login password for the authentication servers                                    |
| Acct Server Encryption Key                        | Login password for the accounting servers                                        |
| TimeOutValue (seconds)                            | RADIUS server response timeout time                                              |
| RetryTimes                                        | Maximum number of transmission attempts                                          |
| Permitted send realtime PKT failed counts         | Maximum allowed number of continuous no-response real-time accounting requests   |
| Retry sending times of non-response acct-stop-PKT | Maximum number of transmission attempts of the buffered stop-accounting requests |
| Username format                                   | User name format                                                                 |
| Data flow unit                                    | Unit of measure for data in data flows                                           |
| Packet unit                                       | Unit of measure for packets                                                      |

# Table 1-4 Description on the fields of the display radius command

# 1.2.6 display radius statistics

# Syntax

# display radius statistics

# View

Any view

### Parameter

None

### Description

Use the **display radius statistics** command to display the statistics about RADIUS packets, so as to troubleshoot RADIUS configuration.

Related command: radius scheme.

### Example

# Display the statistics about RADIUS packets.

|                                           |               | •            |         |          |
|-------------------------------------------|---------------|--------------|---------|----------|
| <3Com> display radius statistics          |               |              |         |          |
| state statistic(tot                       | al=4120):     |              |         |          |
| DEAD=4120                                 | AuthProc=0    | AuthSu       | ucc=0   |          |
| AcctStart=0                               | RLTSend=0     | RLTWa        | ait=0   |          |
| AcctStop=0                                | OnLine=0      | St           | top=0   |          |
| StateErr=0                                |               |              |         |          |
|                                           |               |              |         |          |
| Received and Sent p                       | ackets statis | stic:        |         |          |
| Sent PKT total :0                         | Receiv        | ved PKT tota | al:0    |          |
| RADIUS received pac                       | kets statist: | ic:          |         |          |
| Code= 2,Num=0                             | ,Err=0        |              |         |          |
| Code= 3,Num=0                             | ,Err=0        |              |         |          |
| Code= 5,Num=0                             | ,Err=0        |              |         |          |
| Code=11,Num=0                             | ,Err=0        |              |         |          |
|                                           |               |              |         |          |
| Running statistic:                        |               |              |         |          |
| RADIUS received messages statistic:       |               |              |         |          |
| Normal auth request                       | 1             | , Num=0      | , Err=0 | , Succ=0 |
| EAP auth request                          |               | , Num=0      | , Err=0 | , Succ=0 |
| Account request                           |               | , Num=0      | , Err=0 | , Succ=0 |
| Account off request                       | 1             | , Num=0      | , Err=0 | , Succ=0 |
| PKT auth timeout                          |               | , Num=0      | , Err=0 | , Succ=0 |
| PKT acct_timeout , Num=0 , Err=0 , Succ=0 |               |              |         |          |
| (The following display is omitted.)       |               |              |         |          |

# 1.2.7 display stop-accounting-buffer

### Syntax

**display stop-accounting-buffer** { **radius-scheme** *radius-scheme-name* | **session-id** session-id | **time-range** start-time stop-time | **user-name** user-name }

### View

Any view

# Parameter

**radius-scheme** *radius-scheme-name*: Displays the buffered stop-accounting requests of the specified RADIUS scheme. Where, *radius-scheme-name* is a character string of up to 32 characters.

**session-id** session-id: Displays the buffered stop-accounting requests of the specified session ID. Where, *session-id* is a character string of up to 50 characters.

**time-range** *start-time stop-time*: Displays the buffered stop-accounting requests in the specified request time range. Where, *start-time* is the start time of the request time range, *stop-time* is the end time of the request time range, and both are in the format hh:mm:ss-mm/dd/yyyy or hh:mm:ss-yyyy/mm/dd. With this argument specified, this command displays the buffered stop-accounting requests from the start time to the end time.

**user-name** *user-name*: Displays the buffered stop-accounting requests of the specified user. Where, *user-name* is a character string of up to 32 characters.

# Description

Use the **display stop-accounting-buffer** command to display the no-response stop-accounting request packets buffered in the switch.

- You can choose to display the buffered stop-accounting packets of a specified RADIUS scheme, session ID, or user name. You can also specify a time range to display those which are sent within the specified time range. The displayed packet information helps you to diagnose and resolve problems relevant to RADIUS.
- When the switch sends out a stop-accounting packet but gets no response from the RADIUS server, it first buffers the packet and then retransmits it until the maximum number of retransmission attempts (set by the retry stop-accounting command) is reached.

Related command: reset stop-accounting-buffer, stop-accounting-buffer enable and retry stop-accounting.

# Example

# Display the buffered stop-accounting requests from 0:0:0 08/31/2003 to 23:59:59 08/31/2003.

<3Com> display stop-accounting-buffer time-range 0:0:0-2003/08/31 23:59:59-2003/08/31 Total find 0 record

### 1.2.8 key

#### Syntax

key { accounting | authentication } string

### undo key { accounting | authentication }

### View

RADIUS scheme view

#### Parameter

accounting: Sets a shared key for the RADIUS accounting packets.

authentication: Sets a shared key for the RADIUS authentication/authorization packets.

string: Shared key, a character string of up to 16 characters. It is "3Com" by default.

# Description

Use the **key** command to set a shared key for the RADIUS authentication/authorization packets or accounting packets.

Use the undo key command to restore the corresponding default shared key.

The RADIUS client (that is, the switch) and server adopt MD5 algorithm to encrypt the RADIUS packets exchanged with each other. The two parties verify the validity of the exchanged packets by using the encrypted keys that have been set on them, and can accept and respond to the packets sent from each other only if both of them have the same encrypted keys. If the authentication/authorization server and the accounting server are two separate devices and the two servers have different encrypted keys, you must set the encrypted keys for authentication/authorization packets and accounting packets respectively on the switch.

Related command: primary accounting, primary authentication, and radius scheme.

# Example

# Set the encrypted key for the RADIUS authentication/authorization packets in RADIUS scheme radius1 to hello.

<3Com>system-view System View: return to User View with Ctrl+Z. [3Com] radius scheme radius1 [3Com-radius-radius1] key authentication hello

# Set the encrypted key for the RADIUS accounting packets in RADIUS scheme radius1 to ok.

[3Com-radius-radius1] key accounting ok

# 1.2.9 local-server

### Syntax

local-server nas-ip ip-address key password

undo local-server nas-ip ip-address

### View

System view

# Parameter

**nas-ip** *ip-address*: Specifies the NAS-IP address of the local RADIUS server. Where, *ip-address* is in dotted decimal notation.

**key** *password*: Specifies the shared key of the authentication server and access server. Where, *password* is a character string of up to 16 characters.

# Description

Use the **local-server** command to create a local RADIUS authentication server (that is, set the related parameters of the server).

Use the **undo local-server** command to delete the specified local RADIUS authentication server.

By default, a local RADIUS authentication server is used, whose default NAS-IP and key are 127.0.0.1 and 3Com respectively. That is, the local device serves as a RADIUS authentication server and a network access server, and all authentications are performed locally.

Note that:

- The switch not only supports the traditional RADIUS client service to accomplish user AAA management through foreign authentication/authorization server and accounting server, but also provides a simple local RADIUS server function for authentication and authorization. This function is called local RADIUS authentication server function.
- When you use the local RADIUS authentication server function, the UDP port number for the authentication/authorization service must be 1645, the UDP port number for the accounting service is 1646.
- The packet encryption key set by the **local-server** command with the **key** *password* parameter must be identical with the authentication/authorization packet encryption key set by the **key authentication** command in RADIUS scheme view.
- The switch supports at most 16 IP addresses and shared keys of the network access server (including the default local RADIUS authentication server); that is, when the switch serves as a RADIUS authentication server, it can support at most 16 network access servers simultaneously to provide authentication.

As a local RADIUS authentication server, the switch does not support EAP authentication.

Related command: radius scheme and state.

### Example

# Create a network access server granted by the RADIUS authentication server with an IP address of 10.110.1.2 and a shared key of aabbcc.

<3Com> system-view System View: return to User View with Ctrl+Z. [3Com] local-server nas-ip 10.110.1.2 key aabbcc

# 1.2.10 nas-ip

# Syntax

nas-ip ip-address

undo nas-ip

### View

**RADIUS** scheme view

#### Parameter

*ip-address*: Source IP address for RADIUS packets, an IP address of this device. This address can neither be the all zero address nor be a Class-D address.

# Description

Use the **nas-ip** command to set the source IP address used by the switch to send RADIUS packets.

Use the undo nas-ip command to remove the source IP address setting.

### A Note:

The **nas-ip** command in RADIUS scheme view has the same function as the **radius nas-ip** command in system view; and the priority of configuration in RADIUS scheme view is higher than in system view.

You can specify the source address used to send RADIUS packets to prevent the unreachability of the packets returned from the server due to physical interface trouble. It is recommended to use the loopback interface address as the source IP address.

By default, the IP address of the outbound interface is used as the source IP address of the packet.

Related command: display radius and radius nas-ip.

# Example

# Set the source IP address used by the switch to send the RADIUS packets to 10.1.1.1.

<3Com>system-view System View: return to User View with Ctrl+Z. [3Com] radius scheme test1 [3Com-radius-test1] nas-ip 10.1.1.1

# 1.2.11 primary accounting

### **Syntax**

primary accounting *ip-address* [ *port-number* ] undo primary accounting

### View

**RADIUS** scheme view

### Parameter

*ip-address*: IP address, in dotted decimal notation.

port-number. UDP port number, ranging from 1 to 65535.

### Description

Use the **primary accounting** command to set the IP address and port number of the primary RADIUS accounting server.

Use the **undo primary accounting** command to restore the default IP address and port number of the primary RADIUS accounting server.

The IP address and UDP port number of the primary accounting server used by the default RADIUS scheme "system" are 127.0.0.1 and 1646. The IP address and the UDP port number of the primary accounting server used by a newly created RADIUS scheme are 0.0.0.0 and 1813.

After creating a new RADIUS scheme, you should configure the IP address and UDP port number of each RADIUS server you want to use in this scheme. These RADIUS servers fall into two types: authentication/authorization, and accounting. And for each kind of server, you can configure two servers in a RADIUS scheme: primary and secondary servers.

In an actual network environment, you can configure the above parameters as required. But you should configure at least one authentication/authorization server and one accounting server. At the same time, you should keep the RADIUS service port settings on the switch consistent with those on the RADIUS servers. Related command: key, radius scheme and state.

# Example

# Set the IP address and UDP port number of the primary accounting server of the RADIUS scheme radius1 to 10.110.1.2 and 1813.

<3Com>system-view System View: return to User View with Ctrl+Z. [3Com] radius scheme radius1 [3Com-radius-radius1] primary accounting 10.110.1.2 1813

# 1.2.12 primary authentication

### Syntax

primary authentication *ip-address* [ *port-number* ] undo primary authentication

### View

**RADIUS** scheme view

#### Parameter

*ip-address*: IP address, in dotted decimal notation.

port-number. UDP port number, ranging from 1 to 65535.

### Description

Use the **primary authentication** command to set the IP address and port number of the primary RADIUS authentication/authorization server.

Use the **undo primary authentication** command to restore the default IP address and port number of the primary RADIUS authentication/authorization server.

The IP address and UDP port number of the primary authentication server used by the default RADIUS scheme "system" are 127.0.0.1 and 1645. The IP address and UDP port number of the secondary authentication server is 0.0.0.0 and 1812. The IP address and the UDP port number of the primary/secondary authentication server used by a newly created RADIUS scheme are 0.0.0.0 and 1812.

After creating a new RADIUS scheme, you should configure the IP address and UDP port number of each RADIUS server you want to use in this scheme. These RADIUS servers fall into two types: authentication/authorization, and accounting. And for each kind of server, you can configure two servers in a RADIUS scheme: primary and secondary servers.

In an actual network environment, you can configure the above parameters as required. But you should configure at least one authentication/authorization server and one accounting server. At the same time, you should keep the RADIUS service port settings on the switch consistent with those on the RADIUS servers.

Related command: key, radius scheme and state.

# Example

# Set the IP address and UDP port number of the primary authentication/authorization server used by the RADIUS scheme radius1 to 10.110.1.1 and 1812.

```
<3Com>system-view
System View: return to User View with Ctrl+Z.
[3Com] radius scheme radius1
[3Com-radius-radius1] primary authentication 10.110.1.1 1812
```

# 1.2.13 radius nas-ip

### Syntax

radius nas-ip ip-address

undo radius nas-ip

# View

System view

### Parameter

ip-address: Source IP address, in dotted decimal notation.

# Description

Use the **radius nas-ip** command to set the source address used by the NAS to send RADIUS packets.

Use the undo radius nas-ip command to restore the default setting.

By default, no source address is specified, and the address of the outbound interface is used as the source address of the packet.

# Dote:

The **nas-ip** command in RADIUS scheme view has the same function as the **radius nas-ip** command in system view; and the priority of configuration in RADIUS scheme view is higher than in system view.

Note that:

- You can specify the source IP address used to send RADIUS packet to prevent the unreachability of the packets returned from the server due to physical interface trouble. It is recommended to use the loopback interface address as the source IP address.
- You can specify only one source IP address by using this command. When you
  use this command again, the newly specified source IP address will overwrite the
  old one.

Related command: nas-ip.

# Example

# Set the source address used by the switch to send the RADIUS packets to 129.10.10.1.

<3Com> system-view System View: return to User View with Ctrl+Z. [3Com] radius nas-ip 129.10.10.1

# 1.2.14 radius scheme

# Syntax

radius scheme radius-scheme-name

undo radius scheme radius-scheme-name

# View

System view

# Parameter

*radius-scheme-name*: Name of the RADIUS scheme, a character string of up to 32 characters.

# Description

Use the radius scheme command to create a RADIUS scheme and enter its view.

Use the undo radius scheme command to delete the specified RADIUS scheme.

By default, a RADIUS scheme named "system" has already been created in the system. All attributes of the scheme take the default values.

The RADIUS protocol configuration is performed on a RADIUS scheme basis. For each RADIUS scheme, you should specify at least the IP addresses and UDP port numbers of the RADIUS authentication/authorization and accounting servers, and the parameters required for the RADIUS client (that is, the switch) to interact with the RADIUS servers. Therefore, you should first create a RADIUS scheme and enter its view before performing other RADIUS protocol configurations.

A RADIUS scheme can be referenced by multiple ISP domains simultaneously. You can configure up to 16 RADIUS schemes, including the default scheme "system".

The **undo radius scheme** command cannot be used to delete the default RADIUS scheme. Note that you cannot delete a RADIUS scheme which is being used by an online user.

Related command: key, retry realtime-accounting, radius-scheme, timer realtime-accounting, stop-accounting-buffer enable, retry stop-accounting, server-type, state, user-name-format, retry, display radius, and display radius statistics.

# Example

# Create a RADIUS scheme named radius1 and enter its view.

```
<3Com>system-view
System View: return to User View with Ctrl+Z.
[3Com] radius scheme radius1
[3Com-radius-radius1]
```

# 1.2.15 reset radius statistics

# Syntax

reset radius statistics

#### View

User view

### Parameter

None

### Description

Use the **reset radius statistics** command to clear the statistics about the RADIUS protocol.

Related command: display radius.

### Example

# Clear the statistics about the RADIUS protocol.

<3Com> reset radius statistics

# 1.2.16 reset stop-accounting-buffer

### Syntax

**reset stop-accounting-buffer** { **radius-scheme** *radius-scheme-name* | **session-id** session-id | **time-range** start-time stop-time | **user-name** user-name }

#### View

User view

### Parameter

**radius-scheme** *radius-scheme-name*: Deletes the buffered stop-accounting requests depending on the specified RADIUS scheme. *radius-scheme-name* is the name of a RADIUS scheme. This name is a character string of up to 32 characters.

**session-id** *session-id*: Deletes the buffered stop-accounting requests depending on the specified session ID. Where, *session-id* is a character string of up to 50 characters.

**time-range** *start-time stop-time*: Deletes the buffered stop-accounting requests depending on the time of the stop-accounting request. Where, *start-time* is the start time of the request period, the *stop-time* is the end time of the request period, and both are in the format hh:mm:ss-mm/dd/yyyy or hh:mm:ss-yyyy/mm/dd. With this argument specified, this command displays the buffered stop-accounting requests from the start time to the end time.

**user-name** *user-name*: Deletes the buffered stop-accounting request packets depending on the specified user name. *user-name* is a character string of up to 32 characters.

# Description

Use the **reset stop-accounting-buffer** command to delete the buffered no-response stop-accounting request packets.

When the switch sends out a stop-accounting packet but gets no response from the RADIUS server, it first buffers the packet and then retransmits it until the maximum number of retransmission attempts (set by the **retry stop-accounting** command) is reached.

The **reset stop-accounting-buffer** command is used to delete the stop-accounting request packets buffered in the switch. You can choose to delete the buffered stop-accounting packets of a specified RADIUS scheme, session ID, or user name. You can also specify a time range to delete the stop-accounting packets sent within the specified time range.

Related command: stop-accounting-buffer enable, retry stop-accounting and display stop-accounting-buffer.

### Example

# Delete the stop-accounting request packets buffered in the system for the user user0001@aabbcc.net.

<3Com> reset stop-accounting-buffer user-name user0001@aabbcc.net

# Delete the stop-accounting request packets buffered from 0:0:0 08/31/2002 to 23:59:59 08/31/2002 in the system.

<3Com> reset stop-accounting-buffer time-range 0:0:0-2002/08/31 23:59:59-2002/08/31

# 1.2.17 retry

# Syntax

retry retry-times

undo retry

#### View

**RADIUS** scheme view

#### Parameter

*retry-times*: Maximum number of transmission attempts, ranging from 1 to 20 and defaulting to 3.

# Description

Use the **retry** command to set the maximum number of transmission attempts of RADIUS requests.

Use the **undo retry** command to restore the default maximum number of transmission attempts.

Note that:

- The communication in RADIUS is unreliable because this protocol adopts UDP packets to carry data. Therefore, it is necessary for the switch to retransmit a RADIUS request if it gets no response from the RADIUS server after the response timeout timer expires. If the maximum number of transmission attempts is reached but the switch still receives no response, the switch considers that the request fails.
- Appropriately set this maximum number of transmission attempts according to the network situation can improve the reacting speed of the system.

Related command: radius scheme.

# Example

# Set the maximum transmission times of RADIUS requests in the RADIUS scheme radius1 to five.

<3Com>system-view
System View: return to User View with Ctrl+Z.
[3Com] radius scheme radius1
[3Com-radius-radius1] retry 5

# 1.2.18 retry realtime-accounting

# Syntax

retry realtime-accounting *retry-times* undo retry realtime-accounting

# View

RADIUS scheme view

### Parameter

*retry-times*: Maximum number of real-time accounting request attempts, ranging from 1 to 255.

### Description

Use the **retry realtime-accounting** command to set the maximum number of real-time accounting request attempts.

Use the **undo retry realtime-accounting** command to restore the default maximum number of real-time accounting request attempts.

By default, the system can allow five real-time accounting request attempts at most. Note that:

Generally, the RADIUS server uses the connection timeout timer to determine whether a user is online or not. If the RADIUS server receives no real-time accounting packet for a specified period of time, it will consider that the line or the switch is in trouble and stop the accounting of the user. To make the switch cooperate with this feature on the RADIUS server, it is necessary to cut down the user connection on the switch as soon as possible after the RADIUS server terminates the charging and connection of the user in the case of unforeseen trouble. For this purpose, you can limit the number of continuous real-time no-response accounting requests, and the switch will cut down the user connection if it sends out the maximum number of real-time accounting requests but does not receive any response.

A real-time account request may be sent multiple times (set by the retry command • in RADIUS scheme view) for an accounting attempt. If no response is received even after the number of transmission attempts reaches the maximum, the accounting attempt fails. Suppose that the response timeout time of the RADIUS server is three seconds (set by the timer response-timeout command), that the maximum number of transmission attempts (set by the retry command) is 3, and that the real-time accounting interval is 12 minutes (set by the timer realtime-accounting command), the maximum number of real-time accounting request attempts is 5 (set by the retry realtime-accounting command). In this case, the switch sends an accounting request every 12 minutes; if the switch does not receive a response within 3 seconds after it sends out an accounting request, it resends the request; if the switch continuously sends the accounting request for three times but does not receive any response; it considers this real-time accounting a failure. Then, the switch sends the accounting request every 12 minutes; if the number of accounting failures exceeds five, the user connection is cut down.

Related command: radius scheme and timer realtime-accounting.

# Example

# Allow the switch to continuously send at most 10 real-time accounting requests for the RADIUS scheme radius1.

```
<3Com>system-view
System View: return to User View with Ctrl+Z.
[3Com] radius scheme radius1
[3Com-radius-radius1] retry realtime-accounting 10
```

# 1.2.19 retry stop-accounting

### Syntax

retry stop-accounting *retry-times* undo retry stop-accounting

### View

**RADIUS** scheme view

### Parameter

*retry-times*: Maximum number of transmission attempts of the buffered stop-accounting requests, ranging from 10 to 65535 and defaulting to 500.

### Description

Use the **retry stop-accounting** command to set the maximum number of transmission attempts of the stop-accounting requests buffered due to no response.

Use the **undo retry stop-accounting** command to restore the default maximum number of transmission attempts of the buffered stop-accounting requests.

Stop-accounting requests are critical to billing and will eventually affect the charges of the users; they are important for both the users and the ISP. Therefore, the NAS should do its best to transmit them to the RADIUS accounting server. If the RADIUS server does not respond to such a request, the switch should first buffer the request on itself, and then retransmit the request to the RADIUS accounting server until it gets a response, or the maximum number of transmission attempts is reached (in this case, it discards the request).

Related command: reset stop-accounting-buffer, radius scheme and display stop-accounting-buffer.

# Example

# In RADIUS scheme radius1, specify that the switch can transmit a buffered stop-accounting request at most 1,000 times

<3Com>system-view System View: return to User View with Ctrl+Z. [3Com] radius scheme radiusl [3Com-radius-radius1] retry stop-accounting 1000

# 1.2.20 secondary accounting

### Syntax

secondary accounting *ip-address* [ *port-number* ] undo secondary accounting

### View

**RADIUS** scheme view

### Parameter

*ip-address*: IP address, in dotted decimal notation. By default, the IP address of the secondary accounting server is 0.0.0.0.

*port-number*. UDP port number, ranging from 1 to 65535. By default, the UDP port number of the secondary accounting service is 1813.

# Description

Use the **secondary accounting** command to set the IP address and port number of the secondary RADIUS accounting server.

Use the **undo secondary accounting** command to restore the default IP address and port number of the secondary RADIUS accounting server.

See the description on the **primary accounting** command for details.

#### Related command: key, radius scheme and state.

# Example

# Set the IP address and UDP port number of the secondary accounting server of the RADIUS scheme radius1 to 10.110.1.1 and 1813.

<3Com>system-view System View: return to User View with Ctrl+Z. [3Com] radius scheme radius1 [3Com-radius-radius1] secondary accounting 10.110.1.1 1813

# 1.2.21 secondary authentication

### **Syntax**

secondary authentication *ip-address* [ *port-number* ] undo secondary authentication

### View

RADIUS scheme view

#### Parameter

*ip-address*: IP address, in dotted decimal notation. By default, the IP address of the secondary authentication/authorization server is 0.0.0.0.

*port-number*. UDP port number, ranging from 1 to 65535. By default, the UDP port number of the secondary authentication/authorization service is 1812.

# Description

Use the **secondary authentication** command to set the IP address and port number of the secondary RADIUS authentication/authorization server.

Use the **undo secondary authentication** command to restore the default IP address and port number of the secondary RADIUS authentication/authorization server.

See the description on the primary authentication command for details.

Related command: key, radius scheme and state.

# Example

# Set the IP address and UDP port number of the secondary authentication/authorization server used by the RADIUS scheme radius1 to 10.110.1.2 and 1812.

<3Com>system-view
System View: return to User View with Ctrl+Z.
[3Com] radius scheme radius1
[3Com-radius-radius1] secondary authentication 10.110.1.2 1812

# 1.2.22 server-type

### **Syntax**

server-type { 3Com | standard }

undo server-type

### View

RADIUS scheme view

# Parameter

**3Com**: Specifies that the switch supports 3Com's RADIUS server. That is, it is required that the RADIUS client (on the switch) and the RADIUS server (generally the CAMS) interact with each other. by using 3Com's proprietary RADIUS protocol (such as the procedure and packet format)

**standard**: Specifies to use the standard RADIUS protocol. That is, it is required that the RADIUS client (on the switch) and the RADIUS server interact with each other following the procedure and packet format of the standard RADIUS protocol (RFC2865/2866 or above).

# Description

Use the **server-type** command to specify the RADIUS server type supported by the switch.

Use the **undo server-type** command to restore the default RADIUS server type supported by the switch.

By default, the RADIUS server type of a new RADIUS scheme is **standard**. The type of RADIUS server in the default RADIUS scheme "system" is **3Com**.

Related command: radius scheme.

# Example

# Set the RADIUS server type in RADIUS scheme radius1 to 3Com.

<3Com>system-view System View: return to User View with Ctrl+Z. [3Com] radius scheme radiusl [3Com-radius-radius1] server-type 3Com

# 1.2.23 state

# Syntax

state { primary | secondary } { accounting | authentication } { block | active }

#### View

RADIUS scheme view

#### Parameter

primary: Specifies the server to be set is a primary RADIUS server.

secondary: Specifies the server to be set is a secondary RADIUS server.

accounting: Specifies the server to be set is a RADIUS accounting server.

authentication: Specifies the server to be set is a RADIUS

authentication/authorization server.

block: Sets the status of the specified RADIUS server to block (that is, the down state).

**active**: Sets the status of the specified RADIUS server to **active** (that is, the normal working state).

# Description

Use the state command to set the status of a RADIUS server.

By default, all the RADIUS servers in a user-defined RADIUS scheme are in the **block** state.

For the primary and secondary servers (authentication/authorization servers, or accounting servers) in a RADIUS scheme, note that:

- When the NAS fails to communicate with the primary server due to some server trouble, the NAS will actively exchange packets with the secondary server.
- After the primary server recovers, the NAS does not immediately restore the communication with the primary server, but keeps communicating with the secondary server unit the secondary server also fails. In order for the NAS to quickly restore the communication with the recovered primary server, you need to manually set the state of the primary server to **active** by using the **state** command.
- When both the primary and secondary servers are in the active state, the NAS sends packets to the primary server only.

Related command: radius scheme, primary authentication, secondary authentication, primary accounting, and secondary accounting.

# Example

# Set the status of the secondary authentication server in RADIUS scheme radius1 to active.

```
<3Com>system-view
System View: return to User View with Ctrl+Z.
[3Com] radius scheme radius1
[3Com-radius-radius1] state secondary authentication active
```

# 1.2.24 stop-accounting-buffer enable

### Syntax

stop-accounting-buffer enable

### undo stop-accounting-buffer enable

### View

RADIUS scheme view

### Parameter

None

### Description

Use the **stop-accounting-buffer enable** command to enable the switch to buffer the stop-accounting requests that bring no response.

Use the **undo stop-accounting-buffer enable** command to disable the switch from buffering the stop-accounting requests that bring no response.

By default, the switch is enabled to buffer the stop-accounting requests that bring no response.

Stop-accounting requests are critical to billing and will eventually affect the charges; they are important for both the users and the ISP. Therefore, the NAS should do its best to transmit them to the RADIUS accounting server. If the RADIUS accounting server does not respond to such a request, the switch should first buffer the request on itself, and then retransmit the request to the RADIUS accounting server until it gets a response, or the maximum number of transmission attempts is reached (in this case, it discards the request).

Related command: reset stop-accounting-buffer, radius scheme and display stop-accounting-buffer.

# Example

# Enable the switch to buffer the stop-accounting requests that bring no response from the servers in RADIUS scheme radius1.

```
<3Com>system-view
System View: return to User View with Ctrl+Z.
[3Com] radius scheme radius1
[3Com-radius-radius1] stop-accounting-buffer enable
```

# 1.2.25 timer

### Syntax

timer seconds

undo timer

# View

RADIUS scheme view

### Parameter

*seconds*: Response timeout time of RADIUS server, ranging from 1 second to 10 seconds. By default, the response timeout time of the RADIUS server is three seconds.

# Description

Use the **timer** command to set the response timeout time of RADIUS server (that is, the timeout time of the response timeout timer of RADIUS server).

Use the **undo timer** command to restore the default response timeout timer of RADIUS server.

Note that:

- If the switch gets no response from the RADIUS server after sending out a RADIUS request (authentication/authorization request or accounting request) and waiting for a time, it should retransmit the packet to ensure that the user can obtain the RADIUS service. This wait time is called response timeout time of RADIUS server; and the timer in the switch system that is used to control this time is called the response timeout timer of RADIUS server. You can use the **timer** command to set the timeout time of this timer.
- Appropriately setting the timeout time of this timer according to the network situation can improve the performance of the system.
- The **timer** command has the same effect with the **timer response-timeout** command.

Related command: radius scheme and retry.

#### Example

# Set the timeout time of the response timeout timer for the RADIUS scheme radius1 to 5 seconds.

```
<3Com>system-view
System View: return to User View with Ctrl+Z.
[3Com] radius scheme radius1
[3Com-radius-radius1] timer 5
```

# 1.2.26 timer quiet

### Syntax

timer quiet minutes

undo timer quiet

### View

RADIUS scheme view

### Parameter

minutes: Wait time, ranging from 1 minute to 255 minutes. By default, it is 5 minutes.

### Description

Use the **timer quiet** command to set the wait time for the primary server to restore the active state.

Use the undo timer quiet command to restore the default wait time.

Wait time works as follows:

The switch sends a RADIUS packet to the primary RADIUS server.

After confirming that no response will be received from the primary server, the switch starts to send RADIUS packets to the secondary RADIUS server.

At the interval of wait time, the switch sets the state of the primary server to **active** and sends RADIUS packets to the primary server.

# Example

# Set the wait time for the RADIUS scheme "radius1" to three minutes.

```
<3Com>system-view
System View: return to User View with Ctrl+Z.
[3Com] radius scheme radius1
[3Com-radius-radius1] timer quiet 3
```

# 1.2.27 timer realtime-accounting

# Syntax

timer realtime-accounting minutes

undo timer realtime-accounting

# View

RADIUS scheme view

### Parameter

*minutes*: Real-time accounting interval. It ranges from 3 minutes to 60 minutes and must be a multiple of 3. By default, this interval is 12 minutes.

### Description

Use the timer realtime-accounting command to set the real-time accounting interval.

Use the **undo timer realtime-accounting** command to restore the default real-time accounting interval.

Note that:

- To charge the users in real time, you should set the interval of real-time accounting. After the setting, the NAS sends the accounting information of online users to the RADIUS server at regular intervals.
- The setting of the real-time accounting interval depends to some degree on the performance of the NAS and the RADIUS server. The higher the performance of the NAS and the RADIUS server is, the shorter the interval can be. You are recommended to set the interval as long as possible when the number of users is relatively great (*f*1000). Table 1-5 lists the numbers of users and the corresponding recommended intervals.

| Number of users | Real-time accounting interval |
|-----------------|-------------------------------|
| 1 to 99         | 3                             |
| 100 to 499      | 6                             |
| 500 to 999      | 12                            |
| <i>f</i> 1000   | <i>f</i> 15                   |

### Related command: retry realtime-accounting and radius scheme.

# Example

# Set the real-time accounting interval of the RADIUS scheme radius1 to 51 minutes.

<3Com>system-view System View: return to User View with Ctrl+Z. [3Com] radius scheme radius1 [3Com-radius-radius1] timer realtime-accounting 51

# 1.2.28 timer response-timeout

### **Syntax**

### timer response-timeout seconds

#### undo timer response-timeout

### View

RADIUS scheme view

#### Parameter

*seconds*: Response timeout time of RADIUS servers, ranging from 1 second to 10 seconds. By default, the response timeout time of the RADIUS server is three seconds.

### Description

Use the **timer response-timeout** command to set the response timeout time of RADIUS servers.

Use the **undo timer response-timeout** command to restore the default response timeout timer of RADIUS servers.

Note that:

- If the switch gets no response from the RADIUS server after sending out a RADIUS request (authentication/authorization request or accounting request) and waiting for a time, it should retransmit the packet to ensure that the user can obtain the RADIUS service. This wait time is called response timeout time of RADIUS servers; and the timer in the switch system that is used to control this time is called the response timeout timer of RADIUS servers. You can use the timer response-timeout command to set the timeout time of this timer.
- Appropriately setting the timeout time of this timer according to the network situation can improve the performance of the system.
- This command has the same effect with the timer command.

Related command: radius scheme and retry.

#### Example

# Set the response timeout time in the RADIUS scheme radius1 to five seconds.

```
<3Com>system-view
System View: return to User View with Ctrl+Z.
[3Com] radius scheme radius1
[3Com-radius-radius1] timer response-timeout 5
```

# 1.2.29 user-name-format

### Syntax

user-name-format { with-domain | without-domain }

#### View

**RADIUS** scheme view

### Parameter

with-domain: Specifies to include ISP domain names in the user names to be sent to RADIUS servers.

without-domain: Specifies to exclude ISP domain names from the user names to be sent to RADIUS servers.

### Description

Use the **user-name-format** command to set the format of the user names to be sent to RADIUS server

By default, except for the default RADIUS scheme "system", the user names sent to RADIUS servers in any RADIUS scheme carry ISP domain names.

Generally, an access user is named in the *userid@isp-name* format. *isp-name* behind the @ character represents the ISP domain name, by which the device determines which ISP domain it should ascribe the user to. However, some old RADIUS servers cannot accept the user names that carry ISP domain names. In this case, it is necessary to remove the domain names carried in the user names before sending the user names to the RADIUS server. For this reason, the **user-name-format** command is available for you to specify whether or not ISP domain names are carried in the user names sent to the RADIUS server.

# D Note:

For a RADIUS scheme, if you have specified that no ISP domain names are carried in the user names, you should not use this RADIUS scheme in more than one ISP domain. Otherwise, such errors may occur: the RADIUS server regards two different users having the same name but belonging to different ISP domains as the same user (because the user names sent to it are the same).

Related command: radius scheme.

### Example

# Specify that the user names sent to a RADIUS server in RADIUS scheme radius1 does not carry ISP domain names.

```
<3Com>system-view
System View: return to User View with Ctrl+Z.
[3Com] radius scheme radius1
[3Com-radius-radius1] user-name-format without-domain
```

# **1.3 HWTACACS Configuration Commands**

# 1.3.1 data-flow-format

# Syntax

data-flow-format data { byte | giga-byte | kilo-byte | mega-byte } data-flow-format packet { giga-packet | kilo-packet | mega-packet | one-packet } undo data-flow-format { data | packet }

# View

HWTACACS view

### Parameter

data: Sets data unit.

byte: Sets 'byte' as the unit of data flow.

giga-byte: Sets 'giga-byte' as the unit of data flow.

kilo-byte: Sets 'kilo-byte' as the unit of data flow.

mega-byte: Sets 'mega-byte' as the unit of data flow.

packet: Sets data packet unit.

**giga-packet**: Sets 'giga-packet' as the unit of packet flow. This means each giga-packet contains 1 G packets.

**kilo-packet**: Sets 'kilo-packet' as the unit of packet flow. This means each kilo-packet contains 1 K packets.

**mega-packet**: Sets 'mega-packet' as the unit of packet flow. This means each mega-packet contains 1 M packets.

**one-packet**: Sets 'one-packet' as the unit of packet flow. This means each one-packet contains one packet.

### Description

Use the **data-flow-format** command to configure the unit of data flows sent to the TACACS server.

Use the undo data-flow-format command to restore the default.

By default, the data unit is byte and the data packet unit is one-packet.

Related command: display hwtacacs.

# Example

# Set the unit of data flow destined for the HWTACACS server to kilo-byte and the data packet unit to kilo-packet.

<3Com> system-view System View: return to User View with Ctrl+Z. [3Com] hwtacacs scheme test1 [3Com- hwtacacs-test1] data-flow-format data kilo-byte [3Com- hwtacacs-test1] data-flow-format packet kilo-packet

# 1.3.2 display hwtacacs

# **Syntax**

display hwtacacs [ hwtacacs-scheme-name [ statistics ] ]

# View

Any view

#### Parameter

*hwtacacs-scheme-name*: HWTACACS scheme name, a string of 1 to 32 case-insensitive characters. If no HWTACACS scheme is specified, the system displays the configuration of all HWTACACS schemes.

statistics: Displays complete statistics about the HWTACACS scheme.

# Description

Use the **display hwtacacs** command to displays the configuration or statistics of the specified or all HWTACACS schemes.

By default, this command displays the configuration of all HWTACACS schemes.

Related command: hwtacacs scheme.

### Example

# View configuration information of HWTACACS scheme gy.

<3Com> display hwtacacs gy

\_\_\_\_\_

| HWTACACS-server template name : | ду               |
|---------------------------------|------------------|
| Primary-authentication-server   | : 172.31.1.11:49 |
| Primary-authorization-server    | : 172.31.1.11:49 |
| Primary-accounting-server       | : 172.31.1.11:49 |
| Secondary-authentication-server | : 0.0.0.0:0      |
| Secondary-authorization-server  | : 0.0.0.0:0      |
| Secondary-accounting-server     | : 0.0.0.0:0      |
| Current-authentication-server   | : 172.31.1.11:49 |
| Current-authorization-server    | : 172.31.1.11:49 |
| Current-accounting-server       | : 172.31.1.11:49 |
| Source-IP-address               | : 0.0.0.0        |

| key authe | ntication             | : | 790131     |
|-----------|-----------------------|---|------------|
| key autho | rization              | : | 790131     |
| key accou | nting                 | : | 790131     |
| Quiet-int | erval(min)            | : | 5          |
| Response- | timeout-Interval(sec) | : | 5          |
| Domain-in | cluded                | : | No         |
| Traffic-u | nit                   | : | В          |
| Packet tr | affic-unit            | : | one-packet |
|           |                       |   |            |
|           |                       |   |            |

Total 1,1 printed

# 1.3.3 display stop-accounting-buffer

### **Syntax**

display stop-accounting-buffer { hwtacacs-scheme hwtacacs-scheme-name |
session-id session-id | time-range start-time stop-time | user-name user-name }

# View

Any view

### Parameter

**hwtacacs-scheme** *hwtacacs-scheme-name*: Displays information on buffered stop-accounting requests according to the HWTACACS scheme specified by *hwtacacs-scheme-name*, the name of HWTACACS scheme, a character string of up to 32 characters.

**session-id** session-id: Displays information on buffered stop-accounting requests according to the session ID specified by *session-id*, a character string of up to 50 characters.

**time-range** *start-time stop-time*: Displays information on buffered stop-accounting requests according to the request time, where, *start-time* is the start time of the stop-accounting request; *stop-time* is the end time of stop-accounting request. This argument is in the format hh:mm:ss - mm/dd/yyyy or *hh:mm:ss-yyyy/mm/dd* and is used to display the buffered stop-accounting requests from the start time to the end time.

**user-name** *user-name*: Displays information on buffered stop-accounting requests according to the user name specified by *user-name*, a character string of up to 32 characters.

### Description

Use the **display stop-accounting-buffer** command to view information on the stop-accounting requests buffered in the switch.

# Related command: **reset stop-accounting-buffer**, **stop-accounting-buffer enable**, and **retry stop-accounting**.

### Example

# Display the stop-accounting requests buffered in the HWTACACS scheme "3Com".

<3Com> display stop-accounting-buffer hwtacacs-scheme 3Com

# 1.3.4 hwtacacs nas-ip

# Syntax

hwtacacs nas-ip ip-address

undo hwtacacs nas-ip

# View

System view

### Parameter

*ip-address*: Specifies a source IP address for the switch, which cannot be an all-zero address, class D address, class A, B, and C broadcast address, or 127 network segment address.

# Description

Use the **hwtacacs nas-ip** command to specify the source address of the **hwtacacs** packet sent from NAS.

Use the undo hwtacacs nas-ip command to restore the default setting.

Note that:

- By specifying the source address of the hwtacacs packet, you can avoid destination unreachable packets as returned from the server upon interface failure. The source address is normally recommended to be a loopback interface address.
- When you configure the source address for the NAS to send HWTACACS packets, the priority of HWTACACS scheme view is higher than that of system view.
- By default, the source address is not specified, that is, the address of the interface sending the packet serves as the source address.
- This command specifies only one source address; therefore, the newly configured source address may overwrite the original one.

### Example

# Configure the switch to send hwtacacs packets from 129.10.10.1.

```
<3Com> system-view
System View: return to User View with Ctrl+Z.
[3Com] hwtacacs nas-ip 129.10.10.1
```

# 1.3.5 hwtacacs scheme

# **Syntax**

hwtacacs scheme hwtacacs-scheme-name undo hwtacacs scheme hwtacacs-scheme-name undo hwtacacs scheme hwtacacs-scheme-name

#### View

System view

#### Parameter

*hwtacacs-scheme-name*: Specifies an HWTACACS server scheme, with a character string of up to characters.

### Description

Use the **hwtacacs scheme** command to enter HWTACACS scheme view and create the specified HWTACACS scheme if it does not exist.

Use the undo hwtacacs scheme command to delete an HWTACACS scheme.

#### Example

# Create an HWTACACS scheme named "test1" and enter the relevant HWTACACS view.

<3Com> system-view System View: return to User View with Ctrl+Z. [3Com] hwtacacs scheme test1 Create a new HWTACACS-server scheme [3Com-hwtacacs-test1]

# 1.3.6 key

### Syntax

key { accounting | authentication | authorization } string
undo key { accounting | authentication | authorization } string

### View

HWTACACS scheme view

# Parameter

**accounting**: Specifies a shared key for the accounting server. **authentication**: Specifies a shared key for the authentication server.

1-58

authorization: Specifies a shared key for the authorization server.

string: Shared key, a string of up to 16 characters.

# Description

Use the **key** command to configure a shared key for HWTACACS authentication, authorization or accounting server.

Use the undo key command to delete the configuration.

By default, no key is set for any HWTACACS server.

The TACACS client (on the switch) and the TACACS server use the MD5 algorithm to encrypt the HWTACACS packets communicated between them. They authenticate packets by using shared keys. Either of them receives and responds to the packet sent from the other party only when their shared keys are the same. Therefore, the shared key set on the switch and that on the TACACS server must be the same.

If the authentication/authorization server and the accounting server are different and the shared key for the two servers are different, a shared key must be set for authentication/authorization packets and accounting packets.

Related command: display hwtacacs.

# Example

# Use hello as the shared key for TACACS accounting server.

<3Com> system-view System View: return to User View with Ctrl+Z. [3Com] hwtacacs scheme test1 [3Com-hwtacacs-test1] key accounting hello

# 1.3.7 nas-ip

### Syntax

nas-ip ip-address

undo nas-ip

### View

HWTACACS scheme view

### Parameter

*ip-address*: Specified source IP address, in dotted decimal notation.

# Description

Use the **nas-ip** command to specify the source address for sending HWTACACS packets so that all packets sent to the TACACS server carry the same source IP address.

Use the undo nas-ip command to remove the configuration.

By specifying the source address of the hwtacacs packet, you can avoid destination unreachable packets as returned from the server upon interface failure. The source address is normally recommended to be a loopback interface address.

By default, the source IP address of the packets is the IP address of the sending interface.

Related command: display hwtacacs and hwtacacs nas-ip.

# Example

# Set the source IP address of the HWTACACS packets sent by the NAS (switch) to 10.1.1.1.

```
<3Com> system-view
System View: return to User View with Ctrl+Z.
[3Com] hwtacacs scheme test1
[3Com-hwtacacs-test1] nas-ip 10.1.1.1
```

# 1.3.8 primary accounting

### Syntax

primary accounting *ip-address* [ *port* ] undo primary accounting

#### View

HWTACACS scheme view

### Parameter

*ip-address*: IP address of the server, a valid unicast address in dotted decimal format. *port*: Port number of the server, which is in the range 1 to 65535 and defaults to 49.

### Description

Use the **primary accounting** command to configure a primary TACACS accounting server.

Use the **undo primary accounting** command to delete the configured primary TACACS accounting server.

By default, the IP address of TACACS accounting server is 0.0.0.0.

Note that:

- You are not allowed to assign the same IP address to both primary and secondary accounting servers; otherwise, unsuccessful operation is prompted.
- If you repeatedly use this command, the latest configuration overwrites the previous one.
- You can remove an accounting server only when it is not being used by any active TCP connections, and the removal impacts only packets forwarded afterwards.

# Example

# Configure a primary accounting server.

```
<3Com> system-view
System View: return to User View with Ctrl+Z.
[3Com] hwtacacs scheme test1
[3Com-hwtacacs-test1] primary accounting 10.163.155.12 49
```

# 1.3.9 primary authentication

### Syntax

primary authentication *ip-address* [ *port* ] undo primary authentication

### View

HWTACACS scheme view

### Parameter

*ip-address*: IP address of the server, a valid unicast address in dotted decimal format. *port*: Port number of the server, which is in the range 1 to 65535 and defaults to 49.

### Description

Use the **primary authentication** command to configure a TACACS authentication server.

Use the **undo primary authentication** command to delete the configured authentication server.

By default, the IP address of TACACS authentication server is 0.0.0.0.

Note that:

- You are not allowed to assign the same IP address to both primary and secondary authentication servers; otherwise, unsuccessful operation is prompted.
- If you repeatedly use this command, the latest configuration overwrites the previous one.

 You can remove an authentication server only when it is not being used by any active TCP connections, and the removal impacts only packets forwarded afterwards.

Related command: display hwtacacs.

# Example

# Configure a primary authentication server.

<3Com> system-view System View: return to User View with Ctrl+Z. [3Com] hwtacacs scheme test1 [3Com-hwtacacs-test1] primary authentication 10.163.155.13 49

# 1.3.10 primary authorization

# Syntax

primary authorization ip-address [ port ]

undo primary authorization

# View

HWTACACS scheme view

# Parameter

*ip-address*: IP address of the server, a valid unicast address in dotted decimal format. *port*: Port number of the server, which is in the range 1 to 65535 and defaults to 49.

# Description

Use the **primary authorization** command to configure a primary TACACS authorization server.

Use the **undo primary authorization** command to delete the configured primary authorization server.

By default, the IP address of TACACS authorization server is 0.0.0.0.

Note that:

- You are not allowed to assign the same IP address to both primary and secondary authorization servers; otherwise, unsuccessful operation is prompted.
- If you repeatedly use this command, the latest configuration overwrites the previous one.
- You can remove an authorization server only when it is not being used by any active TCP connections, and the removal impacts only packets forwarded afterwards.

Related command: display hwtacacs.

# Example

# Configure a primary authorization server.

<3Com> system-view
System View: return to User View with Ctrl+Z.
[3Com] hwtacacs scheme test1
[3Com-hwtacacs-test1] primary authorization 10.163.155.13 49

# 1.3.11 reset hwtacacs statistics

# Syntax

reset hwtacacs statistics { accounting | authentication | authorization | all }

### View

User view

# Parameter

accounting: Clears all the HWTACACS accounting statistics. authentication: Clears all the HWTACACS authentication statistics. authorization: Clears all the HWTACACS authorization statistics. all: Clears all statistics.

# Description

Use the **reset hwtacacs statistics** command to clear HWTACACS protocol statistics. Related command: **display hwtacacs**.

# Example

# Clear all HWTACACS protocol statistics.

```
<3Com> reset hwtacacs statistics all
```

# 1.3.12 reset stop-accounting-buffer

# Syntax

reset stop-accounting-buffer { hwtacacs-scheme hwtacacs-scheme-name |
session-id session-id | time-range start-time stop-time | user-name user-name }

### View

User view

#### Parameter

**hwtacacs-scheme** *hwtacacs-scheme-name*: Configures to delete the stop-accounting requests from the buffer according to the specified HWTACACS scheme name. The *hwtacacs-scheme-name* specifies the HWTACACS scheme name with a character string of up to 32 characters, excluding question marks (?).

**session-id** session-id: Displays information on buffered stop-accounting requests according to the session ID specified by *session-id*, a character string of up to 50 characters.

**time-range** *start-time stop-time*: Displays information on buffered stop-accounting requests according to the request time, where, *start-time* is the start time of the stop-accounting request; *stop-time* is the end time of stop-accounting request. This argument is in the format hh:mm:ss - mm/dd/yyyy or *hh:mm:ss-yyyy/mm/dd* and is used to display the buffered stop-accounting requests from the start time to the end time. With this argument specified, this command displays the buffered stop-accounting requests from the start time to the end time.

**user-name** *user-name*: Displays information on buffered stop-accounting requests according to the user name specified by *user-name*, a character string of up to 32 characters.

#### Description

Use the **reset stop-accounting-buffer** command to clear the stop-accounting requests that have no response and are buffered on the switch.

Related command: **stop-accounting-buffer enable**, **retry stop-accounting**, **display stop-accounting-buffer**.

## Example

# Delete the buffered stop-accounting requests that are according to the HWTACACS scheme "3Com".

<3Com> reset stop-accounting-buffer hwtacacs-scheme 3Com

## 1.3.13 retry stop-accounting

#### **Syntax**

retry stop-accounting retry-times

undo retry stop-accounting

#### View

HWTACACS scheme view

#### Parameter

*retry-times*: Maximum number of real-time stop-accounting request attempts. It is in the range 1 to 300 and defaults to 100.

#### Description

Use the **retry stop-accounting** command to enable stop-accounting packet retransmission and configure the maximum number of stop-accounting request attempts.

Use the undo retry stop-accounting command to restore the default setting.

By default, stop-accounting packet retransmission is enabled and has 100 attempts for each request.

Related command: reset stop-accounting-buffer, hwtacacs scheme, and display stop-accounting-buffer.

#### Example

# Enable stop-accounting packet transmission and allow up to 50 attempts for each request.

```
<3Com> system-view
System View: return to User View with Ctrl+Z.
[3Com] hwtacacs scheme test1
```

[3Com-hwtacacs-**test1**] retry stop-accounting 50

## 1.3.14 secondary accounting

#### Syntax

secondary accounting ip-address [ port ]

### undo secondary accounting

#### View

HWTACACS scheme view

## Parameter

*ip-address*: IP address of the server, a valid unicast address in dotted decimal notation. *port*: Port number of the server, which is in the range of 1 to 65535 and defaults to 49.

#### Description

Use the **secondary accounting** command to configure a secondary TACACS accounting server.

Use the **undo secondary accounting** command to delete the configured secondary TACACS accounting server.

By default, the IP address of TACACS accounting server is 0.0.0.0.

Note that:

- You are not allowed to assign the same IP address to both primary and secondary accounting servers; otherwise, unsuccessful operation is prompted.
- If you repeatedly use this command, the latest configuration overwrites the previous one.
- You can remove an accounting server only when it is not being used by any active TCP connections.

## Example

# Configure a secondary accounting server.

```
<3Com> system-view
System View: return to User View with Ctrl+Z.
[3Com] hwtacacs scheme test1
[3Com-hwtacacs-test1] secondary accounting 10.163.155.12 49
```

## 1.3.15 secondary authentication

## Syntax

secondary authentication *ip-address* [ *port* ] undo secondary authentication

#### View

HWTACACS scheme view

## Parameter

*ip-address*: IP address of the server, a valid unicast address in dotted decimal format. *port*: Port number of the server, which is in the range of 1 to 65535 and defaults to 49.

## Description

Use the **secondary authentication** command to configure a secondary TACACS authentication server.

Use the **undo secondary authentication** command to delete the configured secondary server.

By default, the IP address of TACACS authentication server is 0.0.0.0.

Note that:

- You are not allowed to assign the same IP address to both primary and secondary authentication servers; otherwise, unsuccessful operation is prompted.
- If you repeatedly use this command, the latest configuration overwrites the previous one.

• You can remove an authentication server only when it is not being used by any active TCP connections.

Related command: display hwtacacs.

#### Example

#### # Configure a secondary server.

<3Com> system-view
System View: return to User View with Ctrl+Z.
[3Com] hwtacacs scheme test1
[3Com-hwtacacs-test1] secondary authentication 10.163.155.13 49

## 1.3.16 secondary authorization

#### Syntax

secondary authorization ip-address [ port ]

undo secondary authorization

#### View

HWTACACS scheme view

#### Parameter

*ip-address*: IP address of the server, a valid unicast address in dotted decimal format. *port*: Port number of the server, in the range of 1 to 65535. By default, it is 49.

## Description

Use the **secondary authorization** command to configure a secondary TACACS authorization server.

Use the .undo secondary authorization command to delete the configured secondary authorization server.

By default, the IP address of TACACS authorization server is 0.0.0.0.

Note that:

- You are not allowed to assign the same IP address to both primary and secondary authorization servers.
- If you repeatedly use this command, the latest configuration overwrites the previous one.
- You can remove an authorization server only when it is not being used by any active TCP connections.

Related command: display hwtacacs.

# Configure the secondary authorization server.

<3Com> system-view System View: return to User View with Ctrl+Z. [3Com] hwtacacs scheme test1 [3Com-hwtacacs-test1] secondary authorization 10.163.155.13 49

## 1.3.17 stop-accounting-buffer enable

#### Syntax

stop-accounting-buffer enable undo stop-accounting-buffer enable

#### View

HWTACACS scheme view

#### Parameter

None

#### Description

Use the **stop-accounting-buffer enable** command to enable the switch to buffer the stop-accounting requests that bring no response.

Use the **undo stop-accounting-buffer enable** command to disable the switch from buffering the stop-accounting requests that bring no response.

By default, the switch is enabled to buffer the stop-accounting requests that bring no response.

Stop-accounting requests are critical to billing and will eventually affect the charges; they are important for both the users and the ISP. Therefore, the switch should do its best to transmit them to the HWTACACS accounting server. If the HWTACACS accounting server does not respond to such a request, the switch should first buffer the request on itself, and then retransmit the request to the HWTACACS accounting server until it gets a response, or the maximum number of transmission attempts is reached (in this case, it discards the request).

Related command: reset stop-accounting-buffer, hwtacacs scheme, and display stop-accounting-buffer.

#### Example

# Enable the switch to buffer the stop-accounting requests that bring no response from the servers in HWTACACS scheme test1.

<3Com> system-view

System View: return to User View with Ctrl+Z. [3Com] hwtacacs scheme test1 [3Com-hwtacacs-test1] stop-accounting-buffer enable

## 1.3.18 timer quiet

#### **Syntax**

timer quiet *minutes* undo timer quiet

#### View

HWTACACS scheme view

#### Parameter

*minutes*: Length of the timer in minutes, in the range of 1 to 255. By default, the primary server must wait five minutes before it resumes the active state.

## Description

Use the **timer quiet** command to set the duration that a primary server must wait before it can resume the active state.

Use the undo timer quiet command to restore the default (five minutes).

With the **timer quiet** command configured, the switch stops processing the request packets from users when the communication between the switch and the server is interrupted. The switch does not send user request packets to the server until the wait time of the switch is equal to or greater than the time configured with the **timer quiet** command.

Related command: display hwtacac.

#### Example

# Set the quiet timer for the primary server to ten minutes.

```
<3Com> system-view
System View: return to User View with Ctrl+Z.
[3Com] hwtacacs scheme test1
[3Com-hwtacacs-test1] timer quiet 10
```

## 1.3.19 timer realtime-accounting

#### Syntax

timer realtime-accounting *minutes* undo timer realtime-accounting

#### View

HWTACACS scheme view

#### Parameter

*minutes*: Real-time accounting interval, which is a multiple of 3 in the range 3 to 60 minutes. By default, the real-time accounting interval is 12 minutes.

#### Description

Use the **timer realtime-accounting** command to configure a real-time accounting interval.

Use the undo timer realtime-accounting command to restore the default interval.

Note that:

- Real-time accounting interval is necessary for real-time accounting. After an
  interval value is set, the switch transmits the accounting information of online
  users to the TACACS accounting server at intervals of this value.
- The setting of real-time accounting interval depends somewhat on the performance of the switch and the TACACS server: A shorter interval requires higher device performance. You are therefore recommended to adopt a longer interval when there are a large number of users (more than 1000, inclusive). Table 1-6 recommends the real-time accounting intervals for different numbers of users.

| Number of users | Real-time accounting interval (minute) |
|-----------------|----------------------------------------|
| 1 to 99         | 3                                      |
| 100 to 499      | 6                                      |
| 500 to 999      | 12                                     |
| <i>f</i> 1000   | <i>f</i> 15                            |

Table 1-6 Recommended intervals for different numbers of users

#### Example

# Set the real-time accounting interval in the HWTACACS scheme "test1" to 51 minutes.

```
<3Com> system-view
System View: return to User View with Ctrl+Z.
[3Com] hwtacacs scheme test1
[3Com-hwtacacs-test11] timer realtime-accounting 51
```

## 1.3.20 timer response-timeout

#### Syntax

timer response-timeout seconds

undo timer response-timeout

#### View

HWTACACS scheme view

#### Parameter

*seconds*: Length of the response timer in seconds. It ranges from 1 to 300 and defaults to 5.

## Description

Use the **timer response-timeout** command to set the response timeout timer of the TACACS server.

Use the undo timer response-timeout command to restore the default (five seconds).

#### Dote:

As the HWTACACS is based on TCP, either the server response timeout and/or the TCP timeout may cause disconnection to the TACACS server.

Related command: display hwtacacs.

## Example

# Set the response timeout time of the TACACS server to 30 seconds.

```
<3Com> system-view
System View: return to User View with Ctrl+Z.
[3Com] hwtacacs scheme test1
[3Com-hwtacacs-test1] timer response-timeout 30
```

## 1.3.21 user-name-format

#### Syntax

user-name-format { with-domain | without-domain }

View

HWTACACS scheme view

#### Parameter

with-domain: Specifies to send the username with a domain name to the TACACS server.

without-domain: Specifies to send the username without any domain name to the TACACS server.

## Description

Use the **user-name-format** command to configure the username format sent to the TACACS server.

By default, an HWTACACS scheme acknowledges that the username sent to it includes an ISP domain name.

Note that:

- The supplicants are generally named in userid@isp-name format. The part following the @ sign is the ISP domain name, according to which the switch assigns a user to the corresponding ISP domain. However, some earlier TACACS servers reject the user name including an ISP domain name. In this case, the user name is sent to the TACACS server after its domain name is removed. Accordingly, the switch provides this command to decide whether the username sent to the TACACS server carries an ISP domain name or not.
- If a HWTACACS scheme is configured to reject usernames including ISP domain names, the TACACS scheme shall not be simultaneously used in more than one ISP domains. Otherwise, the TACACS server will regard two users in different ISP domains as the same user by mistake, if they have the same username. (excluding their respective domain names.)

Related command: hwtacacs scheme.

## Example

# Specify to send the username without any domain name to the HWTACACS scheme "test1".

<3Com> system-view System View: return to User View with Ctrl+Z. [3Com] hwtacacs scheme test1 [3Com-hwtacacs-**test1**] user-name-format without-domain

# **Chapter 2 EAD Configuration Commands**

## 2.1 EAD Configuration Commands

## 2.1.1 security-policy-server

## Syntax

security-policy-server *ip-address* undo security-policy-server [ *ip-address* | all ]

## View

**RADIUS** scheme view

#### Parameter

ip-address: IP address of the security policy server.

all: All IP addresses of security policy servers.

#### Description

Use the **security-policy-server** command to specify an IP address for a security policy server.

Use the undo security-policy-server command to delete the specified IP address.

You may specify up to eight security policy servers in a RADIUS scheme.

Each RADIUS scheme supports at most eight IP addresses of security policy servers. The switch only responds to the session control packets coming from the authentication server and security policy server.

#### Example

# Set the IP address of the security policy server to 192.168.0.1.

```
<3Com>system-view
System View: return to User View with Ctrl+Z.
[3Com] radius scheme 3Com
[3Com-radius-3Com] security-policy-server 192.168.0.1
[3Com-radius-3Com] display current-configuration
...
radius scheme 3Com
primary authentication 1.1.11.29 1812
secondary authentication 127.0.0.1 1645
security-policy-server 192.168.0.1
```

user-name-format without-domain

...

# **Table of Contents**

| Chapter 1 VRRP Configuration Commands |      |
|---------------------------------------|------|
| 1.1 VRRP Configuration Commands       | 1-1  |
| 1.1.1 debugging vrrp                  | 1-1  |
| 1.1.2 display vrrp                    | 1-1  |
| 1.1.3 reset vrrp statistics           | 1-3  |
| 1.1.4 vrrp authentication-mode        | 1-4  |
| 1.1.5 vrrp method                     | 1-5  |
| 1.1.6 vrrp ping-enable                | 1-6  |
| 1.1.7 vrrp vrid preempt-mode          | 1-6  |
| 1.1.8 vrrp vrid priority              |      |
| 1.1.9 vrrp vrid timer advertise       | 1-9  |
| 1.1.10 vrrp vrid track                | 1-9  |
| 1.1.11 vrrp vrid virtual-ip           | 1-11 |
| Chapter 2 HA Configuration Commands   | 2-1  |
| 2.1 HA Configuration Commands         | 2-1  |
| 2.1.1 display switchover state        | 2-1  |
| 2.1.2 slave auto-update config        | 2-1  |
| 2.1.3 slave restart                   | 2-2  |
| 2.1.4 slave switchover                | 2-2  |
| 2.1.5 slave update configuration      | 2-3  |
|                                       |      |

# **Chapter 1 VRRP Configuration Commands**

## 1.1 VRRP Configuration Commands

## 1.1.1 debugging vrrp

## Syntax

debugging vrrp { state | packet }
undo debugging vrrp { state | packet }

#### View

User view

#### Parameter

state: Debugs VRRP state.

packet: Debugs VRRP packets.

## Description

Use the **debugging vrrp** command to enable VRRP debugging. Use the **undo debugging vrrp** command to disable VRRP debugging. By default, VRRP debugging is disabled.

## Example

# Enable VRRP state debugging.

<3Com> debugging vrrp state

## 1.1.2 display vrrp

## Syntax

display vrrp [ interface Vlan-interface valn-id | statistics [ Vlan-interface vlan-id ] ] [ virtual-router-id ]

## View

Any view

## Parameter

**interface**: Displays VRRP information about the specified VLAN interface. *vlan-id*: VLAN interface ID.

statistics: Displays VRRP statistics.

virtual-router-id: VRRP backup group ID ranging from 1 to 255.

### Description

Use the **display vrrp** command to display the information about the VRRP state or VRRP statistics.

When VRRP status information is displayed:

- If the interface index and backup group ID are not specified, the state information about all the backup groups on the switch is displayed.
- If only the interface index is specified, the state information about all the backup groups on the interface is displayed.
- If both the interface index and backup group ID are specified, the state information about the specified backup group on the interface is displayed.

When VRRP statistics information is displayed:

- If the interface index and backup group ID are not specified, the statistics about all the backup groups on the switch is displayed.
- If only the interface index is specified, the statistics about all the backup groups on the interface is displayed.
- If both the interface index and backup group ID are specified, the statistics about the specified backup group on the interface is displayed.

#### Example

# Display the statistics about all the backup groups on the switch.

| <3Com> display vrrp statistics |   |                    |                               |   |   |
|--------------------------------|---|--------------------|-------------------------------|---|---|
| Interface                      | : | : Vlan-interface10 |                               |   |   |
| VRID                           | : | 1                  |                               |   |   |
| CheckSum Errors                | : | 0                  | Version Errors                | : | 0 |
| VRID Errors                    | : | 0                  | Advertisement Interval Errors | : | 0 |
| IP TTL Errors                  | : | 0                  | Auth Failures                 | : | 0 |
| Invalid Auth Type              | : | 0                  | Auth Type Mismatch            | : | 0 |
| Packet Length Errors           | : | 0                  | Address List Errors           | : | 0 |
| Become Master                  | : | 2                  | Priority Zero Pkts Rcvd       | : | 0 |
| Advertise Rcvd                 | : | 0                  | Priority Zero Pkts Sent       | : | 1 |
| Invalid Type Pkts Rcvd         | : | 0                  |                               |   |   |
|                                |   |                    |                               |   |   |

#### Table 1-1 Description on the fields of the display vrrp statistics command

| Field           | Description                                 |  |  |
|-----------------|---------------------------------------------|--|--|
| Interface       | Interface in which the backup group resides |  |  |
| VRID            | Backup group ID                             |  |  |
| CheckSum Errors | Number of checksum errors                   |  |  |

Chapter 1 VRRP Configuration Commands

| Field                         | Description                                                         |
|-------------------------------|---------------------------------------------------------------------|
| Version Errors                | Number of version errors                                            |
| VRID Errors                   | Number of backup group ID errors                                    |
| Advertisement Interval Errors | Number of advertisement time interval errors                        |
| IP TTL Errors                 | Number of TTL errors                                                |
| Auth Failures                 | Number of authentication errors                                     |
| Invalid Auth Type             | Number of invalid authentication types                              |
| Auth Type Mismatch            | Number of mismatched authentication types                           |
| Packet Length Errors          | Number of VRRP packet length errors                                 |
| Address List Errors           | Number of the virtual IP address list errors                        |
| Become Master                 | Number of the occasions where the switch operates as the master     |
| Priority Zero Pkts Rcvd       | Number of the received advertisement packets with the priority of 0 |
| Advertise Rcvd                | Number of the received advertisement packets                        |
| Priority Zero Pkts Sent       | Number of the sent advertisement packets with the priority of 0     |
| Invalid Type Pkts Rcvd        | Number of packet type errors                                        |

## 1.1.3 reset vrrp statistics

#### Syntax

reset vrrp statistics [ vlan-interface vlan-id ] [ virtual-router-id ]

#### View

User view

## Parameter

vlan-id: VLAN interface ID.

virtual-router-id: VRRP virtual router ID ranging from 1 to 255.

## Description

Use the reset vrrp command to clear the statistics information about VRRP.

When you execute this command,

• If the interface index and backup group ID are not specified, the statistics information about all the backup groups on the switch is cleared.

- If only the interface index is specified, the statistics information about all the backup groups on the interface will be cleared.
- If both the interface index and backup group ID are specified, the statistics information about the specified backup group on the interface is cleared.

# Clear the VRRP statistics on the switch.

<3Com> reset vrrp statistics

## 1.1.4 vrrp authentication-mode

#### Syntax

vrrp authentication-mode authentication-type authentication-key undo vrrp authentication-mode

#### View

VLAN interface view

## Parameter

*authentication-type*: Authentication type, which can be:

- **simple**: Indicates to perform simple character authentication.
- **md5**: Indicates to perform the authentication with MD5 algorithm.

*authentication-key*: Authentication key. When you specify *authentication-type* to be **simple**, the authentication key can contain up to eight characters. When you specify *authentication-type* to be **md5**, the authentication key can be a string comprising up to eight characters in plain text or a 24-character encrypted string.

## Description

Use the **vrrp authentication-mode** command to specify the authentication type and the authentication key for a VRRP backup group.

Use the **undo vrrp authentication-mode** command to clear the configured authentication type and authentication key.

If the simple or md5 authentication is configured, the authentication key is required.

This command sets the authentication type and authentication key for all the VRRP backup groups on an interface. As defined in the protocol, all the backup groups on an interface share the same authentication type and authentication key. And all the members joining the same backup group share the same authentication type and authentication type and authentype and authentication type and authentication type and

Note that the authentication key is case-sensitive.

# Specify the authentication type as **simple**, and authentication key as aabbcc.

```
<3Com> system-view
System View: return to User View with Ctrl+Z.
[3Com] interface Vlan-interface 2
[3Com-Vlan-interface2] vrrp authentication-mode simple aabbcc
```

## 1.1.5 vrrp method

#### Syntax

vrrp method { real-mac | virtual-mac } undo vrrp method

View

System view

## Parameter

**real-mac**: Maps the real MAC address of a Layer 3 switch routing interface to virtual router IP addresses.

virtual-mac: Maps the virtual MAC address to virtual router IP addresses of backup groups.

#### Description

Use the **vrrp method** command to map the MAC address of a backup group to the virtual router IP addresses. You can map the actual or virtual MAC address of a Layer 3 switch routing interface to virtual router IP addresses.

Use the undo vrrp method command to restore the default map settings.

By default, the virtual MAC address of a backup group is mapped to the IP address of the virtual router.

Note that as the mapping relationship between the MAC addresses of a backup group and a virtual router IP address cannot be configured after the backup group is created, configure the mapping relationship before you create a backup group.

#### Note:

Due to the chips installed, when you map the virtual IP addresses to the virtual MAC addresses, the type of chips decides the number of backup groups that can be configured on a VLAN interface. Refer to device specification for detail.

# Map the real MAC address of a routing interface to a virtual router IP address.

<3Com> system-view System View: return to User View with Ctrl+Z. [3Com] vrrp method real-mac

## 1.1.6 vrrp ping-enable

#### Syntax

vrrp ping-enable

undo vrrp ping-enable

## View

System view

## Parameter

None

#### Description

Use the **vrrp ping-enable** command to enable a backup group to respond to ping operations destined for its virtual router IP address.

Use the undo vrrp ping-enable command to revert to the default.

By default, a backup group does not respond to ping operations destined for its virtual router IP address.

As these two commands are invalid to switches in backup groups, use them before you create a backup group.

#### Example

# Enable a backup group to respond to ping operations destined for its virtual router IP address.

<3Com> system-view System View: return to User View with Ctrl+Z. [3Com] vrrp ping-enable

## 1.1.7 vrrp vrid preempt-mode

## Syntax

vrrp vrid virtual-router-id preempt-mode [ timer delay delay-value ] undo vrrp vrid virtual-router-id preempt-mode

#### View

VLAN interface view

#### Parameter

virtual-router-id: VRRP backup group ID ranging from 1 to 255.

delay-value: Delay period (in seconds) ranging from 0 to 255.

#### Description

Use the **vrrp vrid preempt-mode** command to configure a switch to operate in the preemptive mode and set the delay period.

Use the undo vrrp vrid preempt-mode command to cancel the configuration.

By default, switches in a backup group operate in the preemptive mode, with the delay period set to 0 seconds.

If you want backup switches to preempt the master switch, configure them to operate in the preemptive mode. You can also set the delay period for preemption as needed.

As long as a switch in the backup group becomes the master switch, other switches, even if they are configured with a higher priority later, do not preempt the master switch unless they operate in preemptive mode. The switch operating in preemptive mode will become the master switch when it finds its priority is higher than that of the current master switch, and the former master switch becomes a backup switch accordingly.

You can configure an Switch 7750 series switch to operate in preemptive mode. You can also set the delay period. A backup switch waits for a period of time (the delay period) before becoming a master switch. Setting a delay period aims at:

In an unstable network, backup switches in a backup group possibly cannot receive packets from the master in time due to network congestions even if the master operates properly. This causes the master of the backup group being determined frequently. With the configuration of delay period, the backup switch will wait for a while if it does not receive packets from the master switch in time. A new master is determined only after the backup switches do not receive packets from the master switch after the specified delay time.

#### Note:

You can use the **undo vrrp vrid preempt-mode** command to set switches in a backup group to operate in non-preemptive mode.

#### Example

# Configure the switches to operate in the preemptive mode.

<3Com> system-view
System View: return to User View with Ctrl+Z.
[3Com] interface Vlan-interface 2
[3Com-Vlan-interface2] vrrp vrid 1 preempt-mode

#### # Set the delay period.

[3Com-Vlan-interface2] vrrp vrid 1 preempt-mode timer delay 5

#### # Configure the switches to operate in non-preemptive mode.

[3Com-Vlan-interface2] undo vrrp vrid 1 preempt-mode

## 1.1.8 vrrp vrid priority

#### Syntax

vrrp vrid virtual-router-id priority priority undo vrrp vrid virtual-router-id priority

#### View

VLAN interface view

#### Parameter

*virtual-router-id*: VRRP backup group ID ranging from 1 to 255. *priority*: Switch priority to be set. This argument ranges from 1 to 254.

## Description

Use the **vrrp vrid priority** command to set the priority of a switch in a backup group.

Use the undo vrrp vrid priority command to revert to the default priority.

By default, the priority of a switch in a backup group is 100.

Switch priority determines the possibility for the switch to become a master switch. A switch with larger priority is more likely to become a master switch. Note that the priority of 0 is reserved for special use, and the priority of 255 is for IP address owners. That is, the priority of a switch that owns a virtual router IP address is fixed to 255 and cannot be modified.

## Example

# Set the priority to 120 for a switch in the backup group.

```
<3Com> system-view
System View: return to User View with Ctrl+Z.
[3Com] interface Vlan-interface 2
[3Com-Vlan-interface2] vrrp vrid 1 priority 120
```

## 1.1.9 vrrp vrid timer advertise

#### Syntax

vrrp vrid virtual-router-id timer advertise adver-interval

undo vrrp vrid virtual-router-id timer advertise

#### View

VLAN interface view

#### Parameter

virtual-router-id: VRRP backup group ID ranging from 1 to 255.

*adver-interval*: Interval (in seconds) for the master switch of a backup group to send VRRP packets. This argument ranges from 1 to 255.

#### Description

Use the **vrrp vrid timer advertise** command to set the interval for the master switch of a backup group to send VRRP packets.

Use the undo vrrp vrid timer advertise command to revert to the default interval.

Note that configuration error occurs if switches of the same backup group are configured with different *adver-interval* values.

By default, the interval for the master switch in a backup group to send VRRP packets is 1 second.

#### Example

# Set the interval for the master switch to send VRRP packets to 15 seconds.

```
<3Com> system-view
System View: return to User View with Ctrl+Z.
[3Com] interface Vlan-interface 2
[3Com-Vlan-interface2] vrrp vrid 1 timer advertise 15
```

## 1.1.10 vrrp vrid track

#### Syntax

**vrrp vrid** virtual-router-id **track** interface-type interface-number [ **reduced** value-reduced ]

undo vrrp vrid virtual-router-id track [ interface-type interface-number ]

## View

VLAN interface view

## Parameter

virtual-router-id: VRRP backup group ID ranging form 1 to 255.

Interface-type interface-number. VLAN interface to be tracked.

*value-reduced*: Value by which the priority is to decrease. This argument ranges from 1 to 255.

#### Description

Use the vrrp vrid track command to set a VLAN interface/Ethernet port to be tracked.

Use the **undo vrrp vrid track** command to disable a VLAN interface/Ethernet port from being tracked.

By default, the value by which the priority of the VLAN interface decreases is 10.

The VLAN interface/Ethernet port tracking function extends the use of the backup function. With this function enabled, the backup function is provided not only when the interface where the backup group resides fails, but also when other interfaces/Ethernet ports are unavailable. By executing the related command you can track an interface/Ethernet port.

When a tracked VLAN interface/Ethernet port goes down, the priority of the switch owning the interface/port will reduce automatically by a specified value (the *value-reduced* argument). If the switches with their priorities higher than that of the current master switch exist in the backup group, a new master switch will be then determined.

## D Note:

- The Ethernet port tracked can be in or out of the VLAN in whose interface the backup group resides.
- If a switch is the IP address owner, the VLAN interface/Ethernet port tracking function can not be enabled for the switch.
- If a tracked VLAN interface/Ethernet port goes down, when it is up again, the priority
  of the corresponding switch is automatically restored.
- Each backup group can track up to eight VLAN interfaces/Ethernet ports.

#### Example

# Configure VLAN 2 interface to track VLAN 1 interface and specify the priority of the master switch of backup group 1 (on VLAN 2 interface) decreases by 50 when VLAN 1 interface goes down.

```
<3Com> system-view
System View: return to User View with Ctrl+Z.
```

[3Com] interface Vlan-interface 2 [3Com-Vlan-interface2] vrrp vrid 1 track vlan-interface 1 reduced 50

## 1.1.11 vrrp vrid virtual-ip

#### Syntax

vrrp vrid virtual-router-id virtual-ip virtual-address undo vrrp vrid virtual-router-id [virtual-ip virtual-address]

#### View

VLAN interface view

#### Parameter

virtual-router-id: VRRP backup group ID ranging from 1 to 255.

virtual-address: Virtual router IP address to be configured.

## Description

Use the **vrrp vrid virtual-ip** command to add a virtual router IP address to an existing backup group.

Use the **undo vrrp vrid virtual-ip** command to remove a virtual router IP address from an existing backup group.

The **vrrp vrid virtual-ip** command can also be used to create a backup group. You can add up to 16 virtual router IP addresses to a backup group. The **undo vrrp vrid virtual-ip** command can also be used to remove an existing backup group. A backup group is removed if all the virtual router IP addresses configured for it are removed.

Note that the virtual router IP address and the IP addresses used by the member switches in a backup group must belong to the same network segment. If not, the backup group will be in the initial state (the state before you configure the VRRP for the switches). In this case, VRRP does not take effect.

#### Example

#### # Create a backup group.

<3Com> system-view System View: return to User View with Ctrl+Z. [3Com] interface Vlan-interface 2 [3Com-Vlan-interface2] vrrp vrid 1 virtual-ip 10.10.10.10

# Add a virtual router IP address to an existing backup group.

[3Com-Vlan-interface2] vrrp vrid 1 virtual-ip 10.10.10.11

#### # Remove a virtual router IP address from a backup group.

[3Com-Vlan-interface2] undo vrrp vrid 1 virtual-ip 10.10.10.10

## # Remove a backup group.

[3Com-Vlan-interface2] undo vrrp vrid 1

## **Chapter 2 HA Configuration Commands**

## 2.1 HA Configuration Commands

## 2.1.1 display switchover state

## Syntax

display switchover state [ slot-id ]

### View

Any view

## Parameter

slot-id: Slot number of master/slave board.

## Description

Use the **display switchover state** command to display the backup status of master/slave board.

This command displays the backup state of master/slave board according to the specified slot number. If the *slot-id* is not specified, the status of master board will be displayed.

## Example

# Display the status of master board.

<3Com> display switchover state HA FSM State(master): Slave is absent.

## 2.1.2 slave auto-update config

## Syntax

slave auto-update config undo slave auto-update config

#### View

System view

#### Parameter

None

#### Description

Use **slave auto-update config** command to enable the automatic synchronization of configuration files between the master/slave systems.

Use the **undo slave auto-update config** command to disable the automatic synchronization.

By default, the automatic synchronization of configuration files between the master and slave system is enabled.

Related command: slave update configuration.

## Example

# Enable automatic synchronization between master/slave systems.

<3Com>system-view System View: return to User View with Ctrl+Z. [3Com] slave auto-update config

## 2.1.3 slave restart

#### Syntax

slave restart

View

User view

#### Parameter

None

## Description

Use the slave restart command to restart the slave board.

When the application of the backup system operates unmorally and requires for reloading the applications, you can use this command to restart the slave board.

#### Example

# Restart the slave board.

<3Com> slave restart The slave will reset! Continue?[Y/N]:y

## 2.1.4 slave switchover

#### Syntax

slave switchover

#### View

User view

#### Parameter

None

#### Description

Use the slave switchover command to perform master/slave switchover manually.

When the slave board operates normally and the master board is in the real-time backup state, if you want the slave board to operate in place of the master board, you can use this command to implement master/slave switchover. After that, the slave board becomes the new master board and controls the system, and the original master board restarts automatically.

## Example

# Perform master/slave switchover manually.

```
<3Com> slave switchover
Caution!!! Confirm switch slave to master[Y/N]?y
Starting.....
RAM Line....OK
```

## 2.1.5 slave update configuration

## Syntax

slave update configuration

#### View

User view

#### Parameter

None

#### Description

Use the **slave update configuration** command to synchronise the configurations files on master/slave board.

You can use this command to manually synchronize the configuration files on the master board to the slave board.

### Example

# Synchronize the configuration files on the master board to the slave board.

<3Com> slave update configuration

Now saving the current configuration to the slave board.

Please wait...

The configuration has been saved to the slave board successfully.

# **Table of Contents**

| Chapter 1 ARP Configuration Commands 1-1  |
|-------------------------------------------|
| 1.1 ARP Configuration Commands1-1         |
| 1.1.1 arp check enable1-1                 |
| 1.1.2 arp max-entry 1-1                   |
| 1.1.3 arp max-dynamic-entry 1-2           |
| 1.1.4 arp proxy enable1-3                 |
| 1.1.5 arp proxy source-vlan enable1-3     |
| 1.1.6 arp source-suppression limit1-4     |
| 1.1.7 arp static 1-5                      |
| 1.1.8 arp timer aging1-6                  |
| 1.1.9 display arp 1-7                     |
| 1.1.10 display arp   1-8                  |
| 1.1.11 display arp entry-limit1-9         |
| 1.1.12 display arp interface1-10          |
| 1.1.13 display arp proxy1-11              |
| 1.1.14 display arp slot1-11               |
| 1.1.15 display arp source-suppression1-12 |
| 1.1.16 display arp vlan1-12               |
| 1.1.17 display arp timer aging1-13        |
| 1.1.18 gratuitous-arp-learning enable1-13 |
| 1.1.19 reset arp 1-14                     |

## **Chapter 1 ARP Configuration Commands**

## 1.1 ARP Configuration Commands

## 1.1.1 arp check enable

#### Syntax

arp check enable

undo arp check enable

#### View

System view

#### Parameter

None

#### Description

Use the **arp check enable** command to enable the ARP entry checking function, that is, to disable a switch from creating multicast MAC address ARP entries for MAC addresses learned.

Use the **undo arp check enable** command to disable the ARP entry checking function. In this case, a switch creates multicast MAC address ARP entries for MAC addresses learned.

By default, the ARP entry checking function is enabled.

## Example

# Configure to create multicast MAC address ARP entries for MAC addresses learned.

<3Com> system-view System View: return to User View with Ctrl+Z. [3Com] undo arp check enable

## 1.1.2 arp max-entry

#### Syntax

arp max-entry

undo arp max-entry

#### View

System view

#### Parameter

number: The maximum number of the ARP entries, in the range of 4,096 to 8,192.

#### Description

Use the **arp max-entry** command to set the limit of the total number of the ARP entries. The value ranges from 4,096 to 8,192.

Use the undo arp max-entry command to restore the limit to the default.

By default, the maximum number of the ARP entries is 8,192.

## Example

# Set the maximum number of the ARP entries to 4,096.

<3Com> system-view System View: return to User View with Ctrl+Z. [3Com] arp max-entry 4096

## 1.1.3 arp max-dynamic-entry

#### Syntax

arp max-dynamic-entry number undo arp max-dynamic-entry number

#### View

Port view

#### Parameter

*number:* Maximum number of dynamic ARP entries learnt by a port, ranging from 0 to 8,192.

## Description

Use the **arp max-dynamic-entry** command to set the maximum number of the dynamic ARP entries learnt by a port. The value ranges from 0 to 8,192.

Use the **undo max-dynamic-entry** command to restore the maximum number to the default.

By default, the maximum number of dynamic ARP entries that can be learnt by a port is 2,048.

## Example

# Set maximum number of dynamic ARP entries learnt by GE3/0/1 to 6,000.

```
<3Com> system-view
System View: return to User View with Ctrl+Z.
```

[3Com] interface GigabitEthernet 3/0/1
[3Com GigabitEthernet3/0/1] arp max-dynamic-entry 6000

## 1.1.4 arp proxy enable

#### Syntax

arp proxy enable

undo arp proxy enable

#### View

VLAN interface view

### Parameter

None

## Description

Use the arp proxy enable command to enable ARP proxy function.

Use the **undo arp proxy enable** command to disable ARP proxy function. With the **arp proxy enable** command configured, a switch can realize the communication between hosts (belong to different VLAN) connected to the switch through its layer 3 forwarding function.

By default, ARP proxy function is disabled.

Related command: display arp proxy.

## Example

# Enable ARP proxy for VLAN 2 interface.

<3Com>system-view System View: return to User View with Ctrl+Z. [3Com]interface Vlan-interface 2 [3Com-Vlan-interface2] arp proxy enable

## 1.1.5 arp proxy source-vlan enable

## Syntax

arp proxy source-vlan enable

undo arp proxy source-vlan enable

## View

VLAN interface view

### Parameter

None

#### Description

Use the **arp proxy source-vlan enable** command to enable the inbound VLAN ARP proxy function to process the ARP requests in the same VLAN, so as to realize the Layer 3 connectivity between the Layer 2 isolated ports.

Use the **undo arp proxy source-vlan enable** command to enable the ARP proxy only for the ARP requests between different VLANs, ARP requests in the same VLAN will not be processed by the ARP proxy. By default, the incoming VLAN ARP proxy function is disabled, and when enabled, the ARP proxy function only processes ARP requests between different VLANs.

Note that, the incoming VLAN ARP function takes effect only after the ARP proxy function is enabled.

Related command: arp proxy enable, display arp proxy.

#### Example

# With ARP proxy enabled, enable the incoming VLAN ARP proxy for VLAN 2.

```
<3Com>system-view
System View: return to User View with Ctrl+Z.
[3Com]interface Vlan-interface 2
[3Com-Vlan-interface2] arp proxy source-vlan enable
```

## 1.1.6 arp source-suppression limit

### Syntax

arp source-suppression limit { total | local / through } *limit-value* undo arp source-suppression limit { total | local / through }

#### View

System view

## Parameter

**total**: Sets the maximum number of arbitrary ARP packets (no limit on the source IP address and the destination IP address) sent to the CPU at a time.

**local**: Sets the maximum number of ARP packets (with the same source IP addresses, and the destination IP address is the IP address of the current switch) sent to the CPU at a time.

**through**: Sets the maximum number of ARP packets (with the same source IP addresses, and the destination IP address is not the IP address of the current switch) sent to the CPU at a time.

*limit-value*: Maximum number of ARP packets of a type sent to the CPU at a time. When **local** or **total** is adopted, the limit value ranges from 1 to 4294967295; when **through** is adopted, the value ranges from 0 to 4294967295.

## Description

Use the **arp source-suppression limit** command to configure the maximum number of ARP packets of a type sent to the CPU at a time.

Use the **undo arp source-suppression limit** command to restore the default maximum number of ARP packets of a type sent to the CPU at a time.

By default, the maximum number of ARP packets sent to the CPU is related with the type of ARP packets.

- When **total** is adopted in the command, the default value is 100.
- When **local** is adopted in the command, the default value is 3.

When **through** is adopted in the command, the default value is 3. When configuring each keyword; make sure that the specified value of the **total** keyword is greater than that of the **local** and **through**.

Related command: display arp source-suppression.

#### Example

# Configure the maximum number of the arbitrary ARP packets sent to the CPU at a time is 200.

<3Com> system-view System View: return to User View with Ctrl+Z. [3Com] arp source-suppression limit total 200

## 1.1.7 arp static

#### Syntax

**arp static** *ip-address mac-address* [*vlan-id interface-type interface-number*] **undo arp** *ip-address* 

## View

System view

## Parameter

ip-address: IP address contained in the ARP mapping entry to be created/removed.

*mac-address*: MAC address contained in the ARP mapping entry to be created, in the format of H-H-H.

vlan-id: ID of the VLAN to which the static ARP entry belongs, in the range of 1 to 4094.

interface-type: Type of the port to which the static ARP entry belongs.

interface-number. Number of the port to which the static ARP entry belongs.

## Description

Use the arp static command to create a static ARP mapping entry.

Use the undo arp command to remove an ARP mapping entry.

The system ARP mapping table is empty when a switch is just started. And the dynamic address mapping entries are generated by ARP.

Note that:

- Static ARP mapping entries are valid as long as the Ethernet switch operates. However, an ARP mapping entry is removed if the corresponding VLAN is removed. By default, a dynamic ARP mapping entry remains valid for 20 minutes.
- As for the arp static command, the value of the *vlan-id* argument must be the ID of an existing VLAN, and the port identified by the *interface-type* and *interface-number* arguments must belong to the VLAN.

Related command: reset arp, display arp.

#### Example

# Create a static ARP mapping entry, with the IP address of 202.38.10.2, the MAC address of 00e0-fc01-0000. The ARP mapping entry belongs to Ethernet1/0/1 port (assuming that Ethernet1/0/1 port belongs to VLAN1).

```
<3Com> system-view
System View: return to User View with Ctrl+Z.
[3Com] arp static 202.38.10.2 00e0-fc01-0000 1 Ethernet 1/0/1
```

## 1.1.8 arp timer aging

#### Syntax

arp timer aging aging-time undo arp timer aging

## View

System view

#### Parameter

*aging-time*: Aging time (in minutes) of the dynamic ARP mapping entries. This argument ranges from 1 to 1,440.

#### Description

Use the **arp timer aging** command to configure the aging time for dynamic ARP mapping entries.

Use the undo arp timer aging command to restore the default aging time.

By default, the aging time for dynamic ARP mapping entries is 20 minutes.

Related command: display arp timer aging.

## Example

# Configure the aging time to be 10 minutes for dynamic ARP mapping entries.

```
<3Com> system-view
System View: return to User View with Ctrl+Z.
[3Com] arp timer aging 10
```

## 1.1.9 display arp

## Syntax

display arp [ dynamic | static | ip-address ]

#### View

Any view

#### Parameter

dynamic: Displays dynamic ARP mapping entries.

static: Displays static ARP mapping entries.

*ip-address*: IP address. ARP mapping entries containing the IP address are to be displayed.

## Description

Use the display arp command to display specific ARP mapping entries.

If you execute this command with no keyword/argument specified, all the ARP mapping entries are displayed.

Related command: arp static, reset arp.

## Example

# Display all the ARP mapping entries.

| <3Com> | display | arp |
|--------|---------|-----|
|        |         |     |

Type: S-Static D-Dynamic

| IP Address   | MAC Address    | VLAN ID | Port Name / AL ID | Aging | Туре |
|--------------|----------------|---------|-------------------|-------|------|
| 10.2.72.162  | 000a-000a-0aaa | N/A     | N/A               | N/A   | S    |
| 192.168.0.77 | 0000-e8f5-6a4a | 1       | Ethernet1/0/2     | 13    | D    |

Chapter 1 ARP Configuration Commands

| 192.168.0.2   | 000d-88f8-4e88 | 1 | Ethernet1/0/2 | 14 | D |
|---------------|----------------|---|---------------|----|---|
| 192.168.0.200 | 0014-222c-9d6a | 1 | Ethernet1/0/2 | 14 | D |
| 192.168.0.45  | 000d-88f6-44c1 | 1 | Ethernet1/0/2 | 15 | D |
| 192.168.0.110 | 0011-4301-991e | 1 | Ethernet1/0/2 | 15 | D |
| 192.168.0.32  | 0000-e8f5-73ee | 1 | Ethernet1/0/2 | 16 | D |
| 192.168.0.3   | 0014-222c-aa69 | 1 | Ethernet1/0/2 | 16 | D |
| 192.168.0.17  | 000d-88f6-379c | 1 | Ethernet1/0/2 | 17 | D |
| 192.168.0.115 | 000d-88f7-9f7d | 1 | Ethernet1/0/2 | 18 | D |
| 192.168.0.43  | 000c-760a-172d | 1 | Ethernet1/0/2 | 18 | D |
| 192.168.0.33  | 000d-88f6-44ba | 1 | Ethernet1/0/2 | 20 | D |
| 192.168.0.35  | 00e0-fc02-2181 | 1 | Ethernet1/0/2 | 20 | D |
| 192.168.0.5   | 000f-3d80-2b38 | 1 | Ethernet1/0/2 | 20 | D |
|               |                |   |               |    |   |

--- 14 entries found ---

### Table 1-1 Description on the fields of the display arp command

| Field             | Description                                             |
|-------------------|---------------------------------------------------------|
| IP Address        | IP address contained in an ARP mapping entry            |
| MAC Address       | MAC address contained in an ARP mapping entry           |
| VLAN ID           | ID of the VLAN which an ARP mapping entry belongs to    |
| Port Name / AL ID | Index of the port which an ARP mapping entry belongs to |
| Aging             | Aging time (in minutes) of a dynamic ARP mapping entry  |
| Туре              | Type of an ARP mapping entry                            |

# 1.1.10 display arp |

# **Syntax**

display arp | { begin | exclude | include } text

# View

# Any view

# Parameter

**begin**: Displays the ARP mapping entries from the first ARP entry that contains the specified string given by the *text* argument.

**exclude**: Displays the ARP mapping entries that do not contain the specified string given by the *text* argument.

**include**: Displays the ARP mapping entries that contain the specified string given by the *text* argument.

text. String used to filter ARP mapping entries.

### Description

Use the **display arp** | command to display the ARP mapping entries related to string in a specified way.

Related command: arp static, reset arp.

# Example

# Display all the ARP mapping entries that contain the string "77".

```
<3Com>dis arp | include 77
Type: S-Static D-Dynamic
IP Address MAC Address VLAN ID Port Name / AL ID Aging Type
192.168.0.77 0000-e8f5-6a4a 1 Ethernet1/0/2 12 D
--- 1 entry found ----
# Display all the ARP entries that do not contain the string "68".
<3Com>dis arp | exclude 68
```

```
Type: S-StaticD-DynamicIP AddressMAC AddressVLAN IDPort Name / AL IDAging Type10.2.72.162000a-000a-0aaaN/AN/AN/A
```

--- 1 entry found ---

Refer to Table 1-1 for the description on the above output information.

# 1.1.11 display arp entry-limit

### Syntax

display arp entry-limit [ interface interface-type interface-number ]

# View

Any view

### Parameter

Interface-type: Port type.

Interface-number: Port number.

# Description

Use this command to display the limit of the number of ARP entries.

If you specify a port in the command, the command will display the limit of the total number of ARP entries and the limit number of the dynamic ARP entries on the specified port.

If you do not specify a port in the command, the command will display the limit of the total number of ARP entries and the limit number of the dynamic ARP entries on all ports.

# Example

# Display the current limit of the total number of ARP mapping entries.

<3Com> display arp entry-limit

The maximum ARP entry number is 8192

The maximum dynamic ARP entry number of the port GigabitEthernet0/0/1 is 2048 The maximum dynamic ARP entry number of the port GigabitEthernet0/0/2 is 2048 The maximum dynamic ARP entry number of the port GigabitEthernet0/0/3 is 2048 The maximum dynamic ARP entry number of the port GigabitEthernet0/0/4 is 2048 The maximum dynamic ARP entry number of the port GigabitEthernet3/0/1 is 6000

# 1.1.12 display arp interface

### Syntax

display arp interface interface-type interface-number

### View

Any view

### Parameter

*interface-type*: Port type.

Interface-number: Port number.

### Description

Use this command to display the ARP mapping table of a specified port.

# Example

### # Display the ARP mapping table of the Ethernet3/0/1.

| <3Com> disp | lay arp interface | ethernet | 3/0/1         |            |  |
|-------------|-------------------|----------|---------------|------------|--|
|             | Type: S-Static    | D-Dynami | lc            |            |  |
| IP Address  | MAC Address       | VLAN ID  | Port Name     | Aging Type |  |
| 10.1.1.2    | 00e0-fc01-0102    | 1        | Ethernet3/0/1 | N/A S      |  |

# 1.1.13 display arp proxy

### Syntax

display arp proxy [ interface interface-type interface-number ]

# View

Any view

### Parameter

interface-type: Interface type.

interface-number. Interface number.

For more information about arguments, refer to the **interface** command in the *Port Basic Configuration Command Manual*.

# Description

Use the **display arp proxy** command to display ARP proxy state: enabled/disabled. Related command: **arp proxy enable**.

### Example

# Display ARP proxy state for VLAN 2 interface.

<3Com> display arp proxy interface Vlan-interface 2 Interface Vlan-interface2 Proxy ARP status: disabled

# 1.1.14 display arp slot

### Syntax

display arp slot slot-id

### View

Any view

### Parameter

slot-id: ID of a slot.

# Description

Use this command to display the ARP mapping table of all ports on the specified slot.

### Example

# Display the ARP mapping table on the third slot.

<3Com> display arp slot 3

|            | Type: S-Static | D-Dynamic         |            |
|------------|----------------|-------------------|------------|
| IP Address | MAC Address    | VLAN ID Port Name | Aging Type |
| 10.1.1.2   | 00e0-fc01-0102 | 1 Ethernet3,      | /0/1 N/A S |

### 1.1.15 display arp source-suppression

### **Syntax**

display arp source-suppression

### View

Any view

### Parameter

None

# Description

Use the **display arp source-suppression** command to display the ARP source suppression configuration information about the current switch.

### Example

# Display the ARP source suppression configuration information about the current switch.

<3Com> display arp source-suppression ARP suppression limit total: 4294967295 ARP suppression limit local: 3 ARP suppression limit through: 3

# 1.1.16 display arp vlan

### Syntax

display arp vlan vlan-id

#### View

Any view

### Parameter

vlan-id: VLAN ID.

### Description

Use this command to display the ARP mapping table of all ports on a specified VLAN.

# Example

# Display the ARP mapping table of VLAN1.

```
<3Com> display arp vlan 1
Type: S-Static D-Dynamic
IP Address MAC Address VLAN ID Port Name Aging Type
10.1.1.2 00e0-fc01-0102 1 Ethernet3/0/1 N/A S
```

# 1.1.17 display arp timer aging

# **Syntax**

display arp timer aging

### View

Any view

### Parameter

None

# Description

Use the **display arp timer aging** command to display the setting of the ARP aging timer.

Related command: arp timer aging.

# Example

# Display the setting of the ARP aging timer.

<3Com> display arp timer aging Current ARP aging time is 20 minute(s)(default)

The displayed information shows that the ARP aging timer is set to 20 minutes.

# 1.1.18 gratuitous-arp-learning enable

### Syntax

gratuitous-arp-learning enable

undo gratuitous-arp-learning enable

### View

System view

### Parameter

None

# Description

Use the **gratuitous-arp-learning enable** command to enable the gratuitous ARP packet learning function.

Use the **undo gratuitous-arp-learning enable** command to disable the gratuitous ARP packet learning function.

By default, the gratuitous ARP packet learning function is enabled.

With the gratuitous ARP packet learning function enabled, a switch operates as follows when receiving a gratuitous ARP packet:

If the cache of the switch contains ARP mapping entries that match the packet, the switch updates the ARP mapping entries using the sender hardware address carried in the gratuitous ARP packet.

If no ARP mapping entry in the cache matches the packet, an ARP mapping entry corresponding to the packet is created.

### Example

# Enable the gratuitous ARP packet learning function on the switch named 3ComA.

```
<3ComA> system-view
System View: return to User View with Ctrl+Z.
[3ComA] gratuitous-arp-learning enable
```

# 1.1.19 reset arp

### Syntax

reset arp [ dynamic | static | interface interface-type interface-number ]

# View

User view

### Parameter

dynamic: Clears dynamic ARP mapping entries.

static: Clears static ARP mapping entries.

interface-type: Port type.

interface-number. Port number.

### Description

Use the **reset arp** command to clear specific ARP mapping entries. Related command: **arp static**, **display arp**.

# Example

# Clear static ARP mapping entries.

<3Com> reset arp static

# **Table of Contents**

| Chapter 1 DHCP Server Configuration Commands | 1-1  |
|----------------------------------------------|------|
| 1.1 DHCP Server Configuration Commands       | 1-1  |
| 1.1.1 dhcp enable                            | 1-1  |
| 1.1.2 dhcp select global                     | 1-1  |
| 1.1.3 dhcp select interface                  | 1-2  |
| 1.1.4 dhcp server detect                     | 1-3  |
| 1.1.5 dhcp server dns-list                   | 1-4  |
| 1.1.6 dhcp server domain-name                | 1-5  |
| 1.1.7 dhcp server expired                    | 1-6  |
| 1.1.8 dhcp server forbidden-ip               | 1-7  |
| 1.1.9 dhcp server ip-pool                    | 1-8  |
| 1.1.10 dhcp server nbns-list                 | 1-9  |
| 1.1.11 dhcp server netbios-type              | 1-10 |
| 1.1.12 dhcp server option                    | 1-11 |
| 1.1.13 dhcp server ping                      | 1-12 |
| 1.1.14 dhcp server static-bind               | 1-13 |
| 1.1.15 display dhcp server conflict          | 1-14 |
| 1.1.16 display dhcp server expired           | 1-15 |
| 1.1.17 display dhcp server free-ip           | 1-16 |
| 1.1.18 display dhcp server ip-in-use         | 1-17 |
| 1.1.19 display dhcp server statistics        | 1-18 |
| 1.1.20 display dhcp server tree              | 1-20 |
| 1.1.21 dns-list                              | 1-22 |
| 1.1.22 domain-name                           | 1-23 |
| 1.1.23 expired                               | 1-24 |
| 1.1.24 gateway-list                          | 1-25 |
| 1.1.25 nbns-list                             | 1-26 |
| 1.1.26 netbios-type                          | 1-26 |
| 1.1.27 network                               | 1-27 |
| 1.1.28 option                                | 1-28 |
| 1.1.29 reset dhcp server conflict            | 1-29 |
| 1.1.30 reset dhcp server ip-in-use           | 1-30 |
| 1.1.31 reset dhcp server statistics          | 1-30 |
| 1.1.32 static-bind ip-address                | 1-31 |
| 1.1.33 static-bind mac-address               | 1-32 |
| Chapter 2 DHCP Relay Configuration Commands  | 2-1  |
| 2.1 DHCP Relay Configuration Commands        |      |

|        | 2.1.1 address-check                       |  |
|--------|-------------------------------------------|--|
|        | 2.1.2 address-check dhcp-relay            |  |
|        | 2.1.3 address-check no-matched            |  |
|        | 2.1.4 dhcp relay information enable       |  |
|        | 2.1.5 dhcp relay information strategy     |  |
|        | 2.1.6 dhcp-security static                |  |
|        | 2.1.7 dhcp-security tracker               |  |
|        | 2.1.8 dhcp-server                         |  |
|        | 2.1.9 dhcp-server ip                      |  |
|        | 2.1.10 display dhcp-security              |  |
|        | 2.1.11 display dhcp-security tracker      |  |
|        | 2.1.12 display dhcp-server                |  |
|        | 2.1.13 display dhcp-server interface      |  |
|        | 2.1.14 reset dhcp-server                  |  |
| Chapte | er 3 DHCP Snooping Configuration Commands |  |
| 3.1    | DHCP Snooping Configuration Commands      |  |
|        | 3.1.1 dhcp-snooping                       |  |
|        | 3.1.2 dhcp-snooping trust                 |  |
|        | 3.1.3 dhcp-snooping information enable    |  |
|        | 3.1.4 display dhcp-snooping               |  |
|        | 3.1.5 display dhcp-snooping trust         |  |
|        | 3.1.6 display dhcp-snooping vlan          |  |
|        | 3.1.7 reset dhcp-snooping                 |  |
|        |                                           |  |

# **Chapter 1 DHCP Server Configuration Commands**

# **1.1 DHCP Server Configuration Commands**

# 1.1.1 dhcp enable

## Syntax

dhcp enable

undo dhcp enable

# View

System view

### Parameter

None

## Description

Use the **dhcp enable** command to enable DHCP.

Use the undo dhcp enable command to disable DHCP.

By default, DHCP is enabled.

You must first enable DHCP before performing other DHCP-related configurations. This configuration is necessary for both DHCP servers and DHCP relays.

# Example

### # Enable DHCP.

<3Com> system-view System View: return to User View with Ctrl+Z. [3Com] dhcp enable

# 1.1.2 dhcp select global

# Syntax

VLAN interface view: dhcp select global undo dhcp select global System view: dhcp select global { interface interface-type interface-number [ to interface-type
interface-number ] | all }

undo dhcp select global { interface interface-type interface-number [ to
interface-type interface-number ] | all }

### View

System view/VLAN interface view

### Parameter

**interface** *interface-type interface-number* [ **to** *interface-type interface-number* ]: Specifies the interface(s) to operate in global address pool mode. The *interface-type* and *interface-number* arguments are the type and number of an interface. The **to** keyword separates the start and the end of an interface range.

all: Specifies all ports to operate in global address pool mode.

# Description

Use the **dhcp select global** command to configure the specified interface(s) or all interfaces to operate in global DHCP address pool mode. Upon receiving a DHCP packet from a DHCP client through an interface operating in global DHCP address pool mode, the DHCP server chooses an IP address from a global DHCP address pool of the local DHCP server and assigns the address to the DHCP client.

Use the **undo dhcp select global** command to restore the default DHCP packet processing mode.

By default, an interface operates in local DHCP server global address pool mode.

# Example

# Configure all interfaces to operate in global DHCP address pool mode, so that when a DHCP packet is received from a DHCP client through any interface, the DHCP server assigns an IP address in local global DHCP address pools to the DHCP client.

```
<3Com> system-view
System View: return to User View with Ctrl+Z.
[3Com] dhcp select global all
```

# 1.1.3 dhcp select interface

### Syntax

VLAN interface view: dhcp select interface undo dhcp select interface System view: dhcp select interface { interface interface-type interface-number [ to interface-type
interface-number ] | all }

undo dhcp select interface { interface interface-type interface-number [ to
interface-type interface-number ] | all }

### View

System view/VLAN interface view

### Parameter

**interface** *interface-type interface-number* [ **to** *interface-type interface-number* ]: Specifies the interface(s) to operate in interface address pool mode.

all: Specifies all interfaces to operate in interface address pool mode.

# Description

Use the **dhcp select interface** command to configure the specified interface(s) to operate in DHCP interface address pool mode. Upon receiving a DHCP packet from a DHCP client through an interface operating in interface address pool mode, the DHCP server chooses an IP address from the interface address pool of the local DHCP server and assigns the address to the DHCP client.

Use the **undo dhcp select interface** command to restore the default DHCP packet processing mode.

By default, an interface operates in local DHCP server global address pool mode.

### Example

# Configure all interfaces to operate in interface DHCP address pool mode, so that when a DHCP packet is received from a DHCP client through any interface, the DHCP server assigns an IP address in the local interface DHCP address pool to the DHCP client.

<3Com> system-view System View: return to User View with Ctrl+Z. [3Com] dhcp select interface all

### 1.1.4 dhcp server detect

#### Syntax

dhcp server detect

undo dhcp server detect

### View

System view

### Parameter

None

### Description

Use the **dhcp server detect** command to enable the unauthorized DHCP server detecting function.

Use the **undo dhcp server detect** command to disable the unauthorized DHCP server detecting function.

By default, the unauthorized DHCP server detecting function is disabled.

With the unauthorized DHCP server detecting function enabled, a DHCP server tracks the information (such as the IP addresses and interfaces) of DHCP servers to enable the administrator to detect unauthorized DHCP servers in time and take proper measures.

### Example

# Enable the private DHCP server detecting function.

```
<3Com> system-view
System View: return to User View with Ctrl+Z.
[3Com] dhcp server detect
```

# 1.1.5 dhcp server dns-list

### Syntax

VLAN interface view:

dhcp server dns-list *ip-address*&<1-8>

undo dhcp server dns-list { ip-address | all }

System view:

dhcp server dns-list ip-address&<1-8> { interface interface-type interface-number
[ to interface-type interface-number ] | all }

undo dhcp server dns-list { ip-address | all } { interface interface-type
interface-number [ to interface-type interface-number ] | all }

#### View

System view/VLAN interface view

#### Parameter

*ip-address*&<1-8>: IP address of a DNS server. &<1-8> means you can provide up to eight DNS server IP addresses. When inputting more than one DNS server IP address, separate two neighboring IP addresses with a space.

**interface** *interface-type interface-number* [ **to** *interface-type interface-number* ]: Specifies the interface(s), through which you can specify the corresponding interface address pools.

all: (In comparison with the *ip-address* argument) Specifies all DNS server IP addresses.

all: (In comparison with the interface keyword) Specifies all interface address pools.

# Description

Use the **dhcp server dns-list** command to configure DNS server IP address(es) for the DHCP address pool(s) of specified interface(s).

Use the **undo dhcp server dns-list** command to remove the DNS server IP address(es) configured for the DHCP address pool(s) of the specified interface(s).

By default, no DNS server IP address is configured for a DHCP interface address pool.

If you execute the **dhcp server dns-list** command repeatedly, the new configuration overwrites the previous one.

Related command: dns-list.

### Example

# Configure the DNS server IP address 1.1.1.254 for the DHCP address pool of the VLAN interface 1.

```
<3Com> system-view
System View: return to User View with Ctrl+Z.
[3Com] interface Vlan-interface 1
[3Com-Vlan-interface1] dhcp server dns-list 1.1.1.254
```

# 1.1.6 dhcp server domain-name

#### Syntax

VLAN interface view:

dhcp server domain-name domain-name

undo dhcp server domain-name

System view:

dhcp server domain-name domain-name { interface interface-type interface-number
[ to interface-type interface-number ] | all }

undo dhcp server domain-name { interface interface-type interface-number [ to interface-type interface-number ] | all }

### View

System view/VLAN interface view

### Parameter

*domain-name*: Domain name of the DHCP clients whose IP addresses are from the specified interface address pool(s). This argument is a string of 3 to 50 characters.

**interface** *interface-type interface-number* [ **to** *interface-type interface-number* ]: Specifies the interface(s), through which you can specify the corresponding interface address pool(s).

all: Specifies all interface address pools.

# Description

Use the **dhcp server domain-name** command to configure a domain name for the DHCP clients whose IP addresses are from the specified interface address pool(s).

Use the **undo dhcp server domain-name** command to remove the configured domain name.

By default, no domain name is configured for the DHCP clients.

Related command: domain-name.

# Example

# Set aabbcc.com as the domain name of the DHCP client whose IP address is obtained from the DHCP address pool of the current VLAN interface 1.

```
<3Com> system-view
System View: return to User View with Ctrl+Z.
[3Com] interface Vlan-interface 1
[3Com-Vlan-interface1] dhcp server domain-name aabbcc.com
```

# 1.1.7 dhcp server expired

### Syntax

VLAN interface view:

dhcp server expired { day day [ hour hour [ minute minute ] ] | unlimited }

undo dhcp server expired

System view:

dhcp server expired { day day [ hour hour [ minute minute ] ] | unlimited }
{ interface interface-type interface-number [ to interface-type interface-number ] | all }

undo dhcp server expired { interface interface-type interface-number [ to interface-type interface-number ] | all }

### View

System view/VLAN interface view

### Parameter

day day: Specifies the number of days. The day argument ranges from 0 to 365.

hour hour. Specifies the number of hours. The hour argument ranges from 0 to 23.

**minute** *minute*: Specifies the number of minutes. The *minute* argument ranges from 0 to 59.

**unlimited**: Specifies that the lease time is unlimited. (But actually, the system limits the maximum lease time to about 25 years.)

**interface** *interface-type interface-number* [ **to** *interface-type interface-number* ]: Specifies the interface(s), through which you can specify the corresponding interface address pool(s).

all: Specifies all interface address pools.

### Description

Use the **dhcp server expired** command to configure the lease time of the IP addresses in the specified interface address pool(s).

Use the undo dhcp server expired command to restore the default lease time.

The default lease time is one day.

Related command: expired.

### Example

# Set the lease time of the IP addresses in all interface address pools to be 1 day, 2 hours and 3 minutes.

<3Com> system-view
System View: return to User View with Ctrl+Z.
[3Com] dhcp server expired day 1 hour 2 minute 3 all

# 1.1.8 dhcp server forbidden-ip

### Syntax

dhcp server forbidden-ip low-ip-address [ high-ip-address ] undo dhcp server forbidden-ip low-ip-address [ high-ip-address ]

### View

System view

#### Parameter

*low-ip-address*: IP address that is not available for being assigned to DHCP clients automatically (An IP address of this kind is known as a forbidden IP address). This argument also marks the lower end of the range of the forbidden IP addresses.

*high-ip-address*: IP address that is not available for being assigned to DHCP clients. This argument also marks the higher end of the range of the forbidden IP addresses. Note that this argument cannot be less than the *low-ip-address* argument. If you do not provide this argument, only the IP address specified by the *low-ip-address* argument is forbidden.

# Description

Use the **dhcp server forbidden-ip** command to forbid the specified IP addresses in a DHCP address pool to be automatically assigned.

Use the undo dhcp server forbidden-ip command to cancel the forbiddance.

By default, all IP addresses in an address pool are allowed to be automatically assigned.

Note that the specified address range cannot contain statically-bound addresses when you use the **undo dhcp server forbidden-ip** command.

Related command: **dhcp server ip-pool**, **network**, **static-bind ip-address** and **dhcp server static-bind**.

# Example

# Forbid the IP addresses in the range 10.110.1.1 to 10.110.1.63 to be automatically assigned.

```
<3Com> system-view
System View: return to User View with Ctrl+Z.
[3Com] dhcp server forbidden-ip 10.110.1.1 10.110.1.63
```

# 1.1.9 dhcp server ip-pool

# Syntax

dhcp server ip-pool pool-name

undo dhcp server ip-pool pool-name

# View

System view

# Parameter

*pool-name*: Name of a DHCP address pool, which uniquely identifies the address pool. This argument is a string of 1 to 35 characters.

### Description

Use the **dhcp server ip-pool** command to create a global DHCP address pool and enter DHCP address pool view. If the address pool identified by the *pool-name* argument already exists, this command leads you to DHCP address pool view. Use the **undo dhcp server ip-pool** command to remove a specified DHCP address pool.

By default, no global DHCP address pool is created.

Related command: dhcp enable.

# Example

# Create DHCP address pool 0.

<3Com> system-view System View: return to User View with Ctrl+Z. [3Com] dhcp server ip-pool 0 [3Com-dhcp-pool-0]

# 1.1.10 dhcp server nbns-list

### Syntax

VLAN interface view:

dhcp server nbns-list ip-address&<1-8>

undo dhcp server nbns-list { ip-address | all }

System view:

dhcp server nbns-list ip-address&<1-8> { interface interface-type interface-number
[ to interface-type interface-number ] | all }

undo dhcp server nbns-list { ip-address | all } { interface interface-type
interface-number [ to interface-type interface-number ] | all }

### View

System view/VLAN interface view

### Parameter

*ip-address*&<1-8>: IP address of a NetBIOS server. &<1-8> means you can provide up to eight NetBIOS server IP addresses. When inputting more than one NetBIOS server IP address, separate two neighboring IP addresses with a space.

**interface** *interface-type interface-number* [ **to** *interface-type interface-number* ]: Specifies the interface(s), through which you can specify the corresponding interface address pool(s).

all: (In comparison with the *ip-address* argument) Specifies all NetBIOS server IP addresses.

all: (In comparison with the interface keyword) Specifies all interface address pools.

#### Description

Use the **dhcp server nbns-list** command to configure NetBIOS server IP address(es) for the specified DHCP interface address pool(s).

Use the **undo dhcp server nbns-list** command to remove the NetBIOS server IP address(es) configured for the specified DHCP interface address pool(s).

By default, no NetBIOS server IP address is configured for a DHCP interface address pool.

If you execute the **dhcp server nbns-list** command repeatedly, the new configuration overwrites the previous one.

Related command: nbns-list and dhcp server netbios-type.

### Example

# Configure the NetBIOS server IP address 10.12.1.99 for all the DHCP interface address pools.

<3Com> system-view System View: return to User View with Ctrl+Z. [3Com] dhcp server nbns-list 10.12.1.99 all

# 1.1.11 dhcp server netbios-type

#### Syntax

VLAN interface view:

dhcp server netbios-type { b-node | h-node | m-node | p-node }

undo dhcp server netbios-type

System view:

dhcp server netbios-type { b-node | h-node | m-node | p-node } { interface
interface-type interface-number [ to interface-type interface-number ] | all }

undo dhcp server netbios-type { interface interface-type interface-number [ to interface-type interface-number ] | all }

### View

System view/VLAN interface view

# Parameter

**b-node**: Specifies the broadcast type. Nodes of this type acquire host name-to-IP address mapping by broadcasting.

**p-node**: Specifies the peer-to-peer type. Nodes of this type acquire host name-to-IP address mapping by communicating with the NetBIOS server.

**m-node**: Specifies the m-typed mixed type. Nodes of this type are p-nodes with some broadcasting features. (The character m here stands for mixed.)

**h-node**Specifies the hybrid type. Nodes of this type are b-nodes with peer-to-peer communicating features.

**interface** *interface-type interface-number* [ **to** *interface-type interface-number* ]: Specifies the interface(s), through which you can specify the corresponding interface address pools.

all: Specifies all interface address pools.

### Description

Use the **dhcp server netbios-type** command to configure the NetBIOS node type of the DHCP clients whose IP addresses are from the specified interface address pool(s).

Use the **undo dhcp server netbios-type** command to restore the default NetBIOS node type.

By default, no NetBIOS node type is specified and the default NetBIOS node type is h-node.

Related command: netbios-type and dhcp server nbns-list.

### Example

# Specify p-node as the NetBIOS node type of the DHCP clients whose IP addresses are from the DHCP address pool of VLAN interface 1.

```
<3Com> system-view
System View: return to User View with Ctrl+Z.
[3Com] interface vlan-interface 1
[3Com-Vlan-interface1] dhcp server netbios-type p-node
```

# 1.1.12 dhcp server option

### Syntax

VLAN interface view:

dhcp server option code { ascii ascii-string | hex hex-string&<1-10> | ip-address
ip-address&<1-8> }

undo dhcp server option code

System view:

dhcp server option code { ascii ascii-string | hex hex-string&<1-10> | ip-address
ip-address&<1-8> } { interface interface-type interface-number [ to interface-type
interface-number ] | all }

undo dhcp server option code { interface interface-type interface-number [ to interface-type interface-number ] | all }

#### View

System view/VLAN interface view

#### Parameter

*code*: Customized option number ranging from 2 to 254. Note that this argument cannot be 3, 6, 15, 44, 46, 50 through 55, 57 through 59.

**ascii** *ascii-string*: Specifies a string that is of 1 to 63 characters. Note that each character of the string must be an ASCII character.

**hex** *hex-string*&<1-10>: Specifies strings, a hexadecimal number of 1 to 8 digits. &<1-10> means you can provide up to 10 such strings. When inputting more than one string, separate two neighboring strings with a space.

**ip-address** *ip-address*&<1-8>: Specifies IP addresses. &<1-8> means you can provide up to eight IP addresses. When inputting more than one IP address, separate two neighboring IP addresses with a space.

**interface** *interface-type interface-number* [ **to** *interface-type interface-number* ]: Specifies the interface(s), through which you can specify the corresponding interface address pools.

all: Specifies all interface address pools.

# Description

Use the **dhcp server option** command to customize DHCP options for the specified DHCP interface address pool(s).

Use the **undo dhcp server option** command to remove the customized DHCP options.

If you execute the **dhcp server option** command repeatedly, the new configuration overwrites the previous one.

Related command: option.

# Example

# Configure option 100 to be 0x11 and 0x22 for all DHCP interface address pools.

<3Com> system-view System View: return to User View with Ctrl+Z. [3Com] dhcp server option 100 hex 11 22 all

# 1.1.13 dhcp server ping

### Syntax

dhcp server ping { packets number | timeout milliseconds }
undo dhcp server ping { packets | timeout }

#### View

System view

### Parameter

**packets** *number*. Specifies the number of the packets to be sent in a ping test. The *number* argument ranges from 0 to 10 and defaults to 2. Value 0 means no packet will be sent.

**timeout** *milliseconds*: Specifies the timeout time (in milliseconds) of each packet. The *milliseconds* argument ranges from 0 to 10,000 and defaults to 500.

# Description

Use the **dhcp server ping** command to set the maximum number of the ICMP packets a DHCP server sends in a ping test and the maximum response timeout time of each ICMP packet.

Use the undo dhcp server ping command to restore the default settings.

# Example

# Set the maximum number of the packets the DHCP server sends in a ping test to 10, and the timeout time of each packet to 500 milliseconds.

```
<3Com> system-view
System View: return to User View with Ctrl+Z.
[3Com] dhcp server ping packets 10
```

# 1.1.14 dhcp server static-bind

# Syntax

dhcp server static-bind ip-address *ip-address* mac-address *mac-address* undo dhcp server static-bind { ip-address *ip-address* | mac-address *mac-address* }

### View

VLAN interface view

#### Parameter

*ip-address*: IP address to be statically bound. Note that the specified IP address must belong to the same network segment as that of the VLAN interface.

mac-address: MAC address to which the IP address is statically bound.

# Description

Use the **dhcp server static-bind** command to statically bind an IP address of the current address pool to a MAC address.

Use the **undo dhcp server static-bind** command to cancel an IP-MAC address binding.

By default, no IP address in an address pool is statically bound.

It should be noted that:

- An IP address can be statically bound to only one MAC address. A MAC address can be bound with only one IP address statically.
- The IP address to be statically bound cannot be an interface IP address of the device; otherwise the static binding does not take effect. The device of the bound MAC address can also obtain another IP address.

# Example

# Statically bind the IP address 10.1.1.1 to the MAC address 0000-e03f-0305. (Assume that the interface address pool of VLAN interface 1 already exists and the IP address belongs to the address pool.)

```
<3Com> system-view
System View: return to User View with Ctrl+Z.
[3Com] interface vlan-interface 1
[3Com-Vlan-interface1] dhcp server static-bind ip-address 10.1.1.1
mac-address 0000-e03f-0305
```

# 1.1.15 display dhcp server conflict

### Syntax

display dhcp server conflict { all | ip ip-address }

#### View

Any view

### Parameter

all: Specifies all IP addresses.

*ip-address*: Specifies one IP address.

### Description

Use the **display dhcp server conflict** command to display the statistics of IP address conflicts on the DHCP server.

Related command: reset dhcp server conflict.

### Example

# Display the statistics of IP address conflicts.

<3Com> display dhcp server conflict all Address Discover Time Chapter 1 DHCP Server Configuration Commands

10.110.1.2 Jan 11 2003 11:57:07 PM

Table 1-1 Description on the fields of the display dhcp server conflict command

| Field         | Description                        |  |
|---------------|------------------------------------|--|
| Address       | Conflicting IP address             |  |
| Discover Time | Time when the conflict is detected |  |

# 1.1.16 display dhcp server expired

#### Syntax

display dhcp server expired { ip ip-address | pool [ pool-name ] | interface [ interface-type interface-number ] | all }

# View

Any view

### Parameter

ip *ip-address*: Specifies an IP address.

**pool** [*pool-name*]: Specifies a global address pool. The *pool-name* argument, a string of 1 to 35 characters, is the name of an address pool. If you do not provide this argument, this command applies to all global address pools.

**interface** [*interface-type interface-number*]: Specifies a VLAN interface. If you do not specify a VLAN interface, this command applies to all VLAN interfaces.

all: Specifies all DHCP address pools.

# Description

Use the **display dhcp server expired** command to display the lease expiration information about one IP address, or the lease expiration information about all IP addresses in one or all DHCP address pools. When all the IP addresses in an address pool are assigned, the DHCP server assigns the IP addresses that are expired to DHCP clients.

# Example

# Display the lease expiration information about the IP addresses in all DHCP address pools.

<3Com> display dhep server expired all Global pool: IP address Hardware address Lease expiration Type

```
Interface pool:
IP address Hardware address Lease expiration Type
```

Table 1-2 Description on the fields of the display dhcp server expired command

| Field            | Description                                                               |
|------------------|---------------------------------------------------------------------------|
| Global pool      | The information about the expired IP addresses of global address pools    |
| Interface pool   | The information about the expired IP addresses of interface address pools |
| IP address       | Bound IP addresses                                                        |
| Hardware address | MAC addresses to which IP addresses are bound                             |
| Lease expiration | The time when a lease time expires                                        |
| Туре             | Address binding type                                                      |

# 1.1.17 display dhcp server free-ip

# Syntax

```
display dhcp server free-ip
```

# View

Any view

# Parameter

None

# Description

Use the **display dhcp server free-ip** command to display the free (that is, unassigned) IP addresses.

# Example

# Display the free IP addresses.

| <3Com> display dhcp server | free-ip |               |
|----------------------------|---------|---------------|
| IP Range from 1.0.0.0      | to      | 2.2.2.1       |
| IP Range from 2.2.2.3      | to      | 2.255.255.255 |

1-16

| IP | Range | from | 4.0.0.0 | to | 4.255.255.255 |
|----|-------|------|---------|----|---------------|
| IP | Range | from | 5.5.5.0 | to | 5.5.5.0       |
| IP | Range | from | 5.5.5.2 | to | 5.5.5.255     |

## 1.1.18 display dhcp server ip-in-use

### Syntax

display dhcp server ip-in-use { ip *ip-address* | pool [ *pool-name* ] | interface [ *interface-type interface-number* ] | all }

# View

Any view

# Parameter

ip ip-address: Specifies an IP address.

**pool** [*pool-name*]: Specifies a global address pool. The *pool-name* argument, a string of 1 to 35 characters, is the name of an address pool. If you do not provide this argument, this command applies to all global address pools.

**interface** [*interface-type interface-number*]: Specifies a VLAN interface. If you do not specify a VLAN interface, this command applies to all VLAN interfaces.

all: Specifies all address pools.

# Description

Use the **display dhcp server ip-in-use** command to display the address binding information of one IP address, the specified DHCP address pool(s) or all DHCP address pools.

Related command: reset dhcp server ip-in-use.

### Example

# Display the address binding information of all DHCP address pools.

| <3Com> display dhcp server ip-in-use all |                  |                   |                    |  |
|------------------------------------------|------------------|-------------------|--------------------|--|
| Global pool:                             |                  |                   |                    |  |
| IP address                               | Hardware address | Lease expiration  | Туре               |  |
| 2.2.2.2                                  | 44444-4444-4444  | NOT Used          | Manual             |  |
|                                          |                  |                   |                    |  |
| Interface pool:                          |                  |                   |                    |  |
| IP address                               | Hardware address | Lease expiration  | Туре               |  |
| 5.5.5.1                                  | 0050-ba28-930a   | Jun 5 2003 10:56: | 7 AM Auto:COMMITED |  |
|                                          |                  |                   |                    |  |
| total 2 entry                            |                  |                   |                    |  |

**Table 1-3** Description on the fields of the display dhcp server ip-in-use command

| Field            | Description                                                 |
|------------------|-------------------------------------------------------------|
| Global pool      | Address binding information of global DHCP address pools    |
| Interface pool   | Address binding information of interface DHCP address pools |
| IP address       | Bound IP address                                            |
| Hardware address | MAC address to which the IP address is bound                |
| Lease expiration | Time when the lease expires                                 |
| Туре             | Address binding type                                        |

# 1.1.19 display dhcp server statistics

# Syntax

display dhcp server statistics

### View

Any view

### Parameter

None

# Description

Use the **display dhcp server statistics** command to display the statistics on a DHCP server.

Related command: reset dhcp server statistics.

# Example

# # Display the statistics on a DHCP server.

<3Com> display dhcp server statistics Global Pool: Pool Number: 5 Binding Auto: 0 Manual: 1

| Expire:         | 0 |  |  |  |
|-----------------|---|--|--|--|
| Interface Pool: |   |  |  |  |
| Pool Number:    | 1 |  |  |  |
| Binding         |   |  |  |  |
| Auto:           | 1 |  |  |  |
| Manual:         | 0 |  |  |  |
| Expire:         | 0 |  |  |  |
| Boot Request:   | б |  |  |  |
| Dhcp Discover:  | 1 |  |  |  |
| Dhcp Request:   | 4 |  |  |  |
| Dhcp Decline:   | 0 |  |  |  |
| Dhcp Release:   | 1 |  |  |  |
| Dhcp Inform:    | 0 |  |  |  |
| Boot Reply:     | 4 |  |  |  |
| Dhcp Offer:     | 1 |  |  |  |
| Dhcp Ack:       | 3 |  |  |  |
| Dhcp Nak:       | 0 |  |  |  |
| Bad Messages:   | 0 |  |  |  |
|                 |   |  |  |  |

# Table 1-4 Description on the fields of the display dhcp server statistics command

| Field          |   | Description                                                  |
|----------------|---|--------------------------------------------------------------|
| Global Pool    |   | Statistics about global address pools                        |
| Interface Pool |   | Statistics about interface address pools                     |
| Pool Number    |   | Number of address pools                                      |
| Auto           |   | Number of the automatically bound IP addresses               |
| Manual         |   | Number of the manually bound IP addresses                    |
| Expire         |   | Number of the expired IP addresses                           |
| Boot Request:  | 6 | Statistics about the DHCP packets received from DHCP clients |
| Dhcp Discover: | 1 |                                                              |
| Dhcp Request:  | 4 |                                                              |
| Dhcp Decline:  | 0 |                                                              |
| Dhcp Release:  | 1 |                                                              |
| Dhcp Inform:   | 0 |                                                              |

| Fi           | eld | Description                                    |
|--------------|-----|------------------------------------------------|
| Boot Reply:  | 4   |                                                |
| Dhcp Offer:  | 1   | Statistics about the DHCP packets sent to DHCP |
| Dhcp Ack:    | 3   | clients                                        |
| Dhcp Nak:    | 0   |                                                |
| Bad Messages | ;   | Number of the error DHCP packets               |

# 1.1.20 display dhcp server tree

### Syntax

**display dhcp server tree** { **pool** [ *pool-name* ] | **interface** [ *interface-type interface-number* ] | **all** }

### View

Any view

### Parameter

**pool** [*pool-name*]: Specifies a global address pool. The *pool-name* argument, a string of 1 to 35 characters, is the name of an address pool. If you do not provide this argument, this command applies to all global address pools.

**interface** [*interface-type interface-number*]: Specifies a VLAN interface. If you do not specify a VLAN interface, this command applies to all VLAN interfaces.

all: Specifies all address pools.

# Description

Use the **display dhcp server tree** command to display information about address pool tree.

# Example

# Display the information about address pool tree.

```
<3Com> display dhcp server tree all
Global pool:
Pool name: 5
network 10.10.1.0 mask 255.255.255.0
Child node:6
Sibling node:7
option 10 ip-address 255.0.0.0
expired 1 0 0
```

```
Pool name: 6
static-bind ip-address 10.10.1.2 mask 255.0.0.0
static-bind mac-address 00e0-00fc-0001
Parent node:5
option 10 ip-address 255.255.0.0
expired 1 0 0
Pool name: 7
network 10.10.1.64 mask 255.255.255.192
PrevSibling node:5
option 10 ip-address 255.0.0.0
gateway-list 2.2.2.2
dns-list 1.1.1.1
domain-name 444444
nbns-list 3.3.3.3
expired 1 0 0
```

# Table 1-5 Description on the fields of the display dhcp server tree command

| Field                                                                                           | Description                               |
|-------------------------------------------------------------------------------------------------|-------------------------------------------|
| Global pool                                                                                     | Information about global address pools    |
| Interface pool                                                                                  | Information about interface address pools |
| Pool name                                                                                       | Address pool name                         |
| network                                                                                         | Assignable IP address range               |
| static-bind ip-address 10.10.1.2<br>mask 255.0.0.0<br>static-bind mac-address<br>00e0-00fc-0001 | Statically bound IP and MAC addresses     |

| Field        | Description                                                                                                    |
|--------------|----------------------------------------------------------------------------------------------------|
| Child node:6 | The address pool 6 is the child node of this node.                                                                                                    |
|              | This field can display the information about the following types of node:                                                                                                    |
|              | Child node: Displays the information about an address pool that is a child of the current address pool.                                                                                                    |
|              | Parent node: Displays the information about<br>the address pool that is the parent of the<br>current address pool.                                                                                            |
|              | Sibling node: Displays the information about<br>the next sibling address pool of the current<br>address pool. (The order of sibling address<br>pools are determined by the time when they<br>are configured.) |
|              | PrevSibling node: Displays the information<br>about the previous sibling address pool of the<br>current address pool.                                                                                         |
| option       | Customized DHCP options                                                                                                    |
| expired      | The address lease time (in terms of number of days, hours, and minutes)                                                                                                    |
| gateway-list | List of the gateways configured for the DHCP clients                                                                                                    |
| dns-list     | List of the DNS servers configured for the DHCP clients                                                                                                    |
| domain-name  | The domain name configured for the DHCP clients                                                                                                    |
| nbns-list    | List of the NetBIOS servers configured for the DHCP clients                                                                                                    |

# 1.1.21 dns-list

# Syntax

dns-list ip-address&<1-8>

undo dns-list { ip-address | all }

### View

DHCP address pool view

### Parameter

*ip-address*&<1-8>: IP address of a DNS server. &<1-8> string means you can provide up to eight DNS server IP addresses. When inputting more than one IP address, separate two neighboring IP addresses with a space.

all: Specifies all configured DNS server IP addresses.

### Description

Use the **dns-list** command to configure one or multiple DNS server IP addresses for a global DHCP address pool.

Use the **undo dns-list** command to remove one or all DNS server IP addresses configured for the DHCP address pool.

By default, no DNS server IP address is configured.

If you execute the **dns-list** command repeatedly, the new configuration overwrites the previous one.

Related command: dhcp server dns-list and dhcp server ip-pool.

### Example

# Configure the DNS server IP address 1.1.1.254 for global DHCP address pool 0.

<3Com> system-view System View: return to User View with Ctrl+Z. [3Com] dhcp server ip-pool 0 [3Com-dhcp-pool-0] dns-list 1.1.1.254

# 1.1.22 domain-name

### Syntax

domain-name domain-name

undo domain-name

# View

DHCP address pool view

# Parameter

*domain-name*: Domain name for the DHCP clients of a global DHCP address pool, a string of 3 to 50 characters.

#### Description

Use the **domain-name** command to configure a domain name for the DHCP clients of a global DHCP address pool.

Use the undo domain-name command to remove the domain name.

By default, no domain name is configured for the DHCP clients of a global DHCP address pool.

Related command: **dhcp server ip-pool** and **dhcp server domain-name**.

# Example

# Configure the domain name mydomain.com for the DHCP clients of the global DHCP address pool 0.

<3Com> system-view System View: return to User View with Ctrl+Z. [3Com] dhcp server ip-pool 0 [3Com-dhcp-pool-0] domain-name mydomain.com

# 1.1.23 expired

#### Syntax

expired { day day [ hour hour [ minute minute ] ] | unlimited }
undo expired

#### View

DHCP address pool view

### Parameter

day day: Specifies the number of days. The day argument ranges from 0 to 365.

hour hour. Specifies the number of hours. The hour argument ranges from 0 to 23.

**minute** *minute*: Specifies the number of minutes. The *minute* argument ranges from 0 to 59.

**unlimited**: Specifies that the lease time is unlimited. (But actually, the system limits the maximum lease time to about 25 years.)

# Description

Use the **expired** command to configure the lease time of the IP addresses in a global DHCP address pool.

Use the undo expired command to restore the default lease time.

The default lease time is one day.

Related command: dhcp server ip-pool and dhcp server expired.

#### Example

# Set the lease time of the IP addresses in the global DHCP address pool 0 to 1 day, 2 hours and 3 minutes.

<3Com> system-view System View: return to User View with Ctrl+Z. [3Com] dhcp server ip-pool 0 [3Com-dhcp-pool-0] expired day 1 hour 2 minute 3

# 1.1.24 gateway-list

# Syntax

gateway-list ip-address&<1-8>
undo gateway-list { ip-address | all }

# View

DHCP address pool view

# Parameter

*ip-address*&<1-8>: IP address of a gateway. &<1-8> means you can provide up to eight gateway IP addresses. When inputting more than one IP address, separate two neighboring IP addresses with a space.

all: Specifies all configured gateway IP addresses.

### Description

Use the **gateway-list** command to configure one or multiple gateway IP addresses for the DHCP clients of a DHCP address pool.

Use the **undo gateway-list** command to remove one or all the configured gateway IP addresses configured for the DHCP address pool.

By default, no gateway IP address is configured.

If you execute the **gateway-list** command repeatedly, the new configuration overwrites the previous one.

### Example

# Configure the gateway IP address 10.110.1.99 for the global DHCP address pool 0.

```
<3Com> system-view
System View: return to User View with Ctrl+Z.
[3Com] dhcp server ip-pool 0
[3Com-dhcp-pool-0] gateway-list 10.110.1.99
```

# 1.1.25 nbns-list

### Syntax

**nbns-list** *ip-address*&<1-8>

undo nbns-list { ip-address | all }

### View

DHCP address pool view

### Parameter

*ip-address*&<1-8>: IP address of a NetBIOS server. &<1-8> means you can provide up to eight NetBIOS server IP addresses. When inputting more than one IP address, separate two neighboring IP addresses with a space.

all: Specifies all configured NetBIOS server IP addresses.

# Description

Use the **nbns-list** command to configure one or multiple NetBIOS server IP addresses for the DHCP clients of a global DHCP address pool.

Use the **undo nbns-list** command to remove one or all NetBIOS server IP addresses configured for the DHCP clients.

By default, no NetBIOS server IP address is configured.

If you execute the **nbns-list** command repeatedly, the new configuration overwrites the previous one.

Related command: dhcp server ip-pool, dhcp server nbns-list and netbios-type.

# Example

# Configure the NetBIOS server IP address 10.12.1.99 for the global DHCP address pool 0.

<3Com> system-view System View: return to User View with Ctrl+Z. [3Com] dhcp server ip-pool 0 [3Com-dhcp-pool-0] nbns-list 10.12.1.99

# 1.1.26 netbios-type

#### Syntax

netbios-type { b-node | h-node | m-node | p-node } undo netbios-type

#### View

DHCP address pool view

#### Parameter

**b-node**: Specifies the broadcast type. Nodes of this type acquire host name-to-IP address mapping by broadcasting.

**p-node**: Specifies the peer-to-peer type. Nodes of this type acquire host name-to-IP address mapping by communicating with the NetBIOS server.

**m-node**: Specifies the mixed type. Nodes of this type are p-nodes with some broadcasting features.

**h-node**: Specifies the hybrid type. Nodes of this type are b-nodes with peer-to-peer communicating features.

## Description

Use the **netbios-type** command to configure the DHCP clients of a global address pool to be of specified NetBIOS node type.

Use the undo netbios-type command to restore the default NetBIOS node type.

By default, no NetBIOS node type is specified. In this case, the client uses h-node.

Related command: dhcp server ip-pool, dhcp server netbios-type and nbns-list.

## Example

# Configure the DHCP clients of the global DHCP address pool 0 to be of b-node type.

<3Com> system-view System View: return to User View with Ctrl+Z. [3Com] dhcp server ip-pool 0 [3Com-dhcp-pool-0] netbios-type b-node

## 1.1.27 network

## Syntax

network ip-address [ mask mask ]
undo network

## View

DHCP address pool view

#### Parameter

*ip-address*: IP address of a network segment., used to specify an IP address range. **mask** *mask*: Specifies a subnet mask in dotted decimal notation. If neither subnet mask nor mask length is specified in this command, the default subnet mask is adopted.

#### Description

Use the **network** command to configure a dynamically assigned IP address range (where IP addresses will be dynamically assigned to DHCP clients).

Use the **undo network** command to remove a dynamically assigned IP address range.

By default, no such IP address range is configured for a DHCP address pool.

Note that you can configure only one such IP address range for a DHCP address pool. If you execute the **network** command repeatedly, the new configuration overwrites the previous one.

Related command: dhcp server ip-pool and dhcp server forbidden-ip.

## Example

# Configure the dynamically assigned IP address range 192.168.8.0/24 for the global DHCP address pool 0.

```
<3Com> system-view
System View: return to User View with Ctrl+Z.
[3Com] dhcp server ip-pool 0
[3Com-dhcp-pool-0] network 192.168.8.0 mask 255.255.255.0
```

## 1.1.28 option

### Syntax

option code { ascii ascii-string | hex hex-string&<1-10> | ip-address
ip-address&<1-8> }

undo option code

#### View

DHCP address pool view

#### Parameter

*code*: Customized option number ranging from 2 to 254. Note that this argument cannot be 3, 6, 15, 44, 46, 50 through 55, 57 through 59.

**ascii** *ascii-string*: Specifies a string that is of 1 to 63 characters. Note that each character of the string needs to be an ASCII character.

**hex** *hex-string*&<1-10>: Specifies strings, a hexadecimal number of 1 to 8 digits. The &<1-10> means that you can provide up to 10 such strings. When entering more than one strings, separate two neighboring strings with a space.

**ip-address** *ip-address*&<1-8>: Specifies IP addresses. The &<1-8> string means that you can provide up to eight IP addresses. When entering more than one IP addresses, separate two neighboring IP addresses with a space.

## Description

Use the **option** command to customize DHCP options for a global DHCP address pool.

Use the undo option command to remove the customized DHCP options.

If you execute the **option** command repeatedly, the new configuration overwrites the previous one.

Related command: dhcp server ip-pool and dhcp server option.

#### Example

# Configure option 100 to be 0x11 and 0x22 for the global DHCP address pools.

<3Com> system-view System View: return to User View with Ctrl+Z. [3Com] dhcp server ip-pool 0 [3Com-dhcp-pool-0] option 100 hex 11 22

## 1.1.29 reset dhcp server conflict

#### Syntax

reset dhcp server conflict { all | ip ip-address }

#### View

User view

## Parameter

ip *ip-address*: Specifies an IP address, whose conflict statistics will be cleared.

all: Clears all address conflict statistics.

## Description

Use the **reset dhcp server conflict** command to clear address conflict statistics. Related command: **display dhcp server conflict**.

## Example

# Clear all address conflict statistics.

<3Com> reset dhcp server conflict all

## 1.1.30 reset dhcp server ip-in-use

#### Syntax

reset dhcp server ip-in-use { all | interface [ interface-type interface-number ] | ip ip-address | pool [ pool-name ] }

#### View

User view

## Parameter

all: Clears the dynamic address binding information about all IP addresses.

**interface** [ *interface-type interface-number* ]: Clears the dynamic address binding information about a specified interface address pool. If you do not specify the *interface-number* argument, this command clears the dynamic address binding information about all interface address pools.

ip *ip-address*: Clears the dynamic address binding information about a specified IP address.

**pool** [ *pool-name* ]: Clears the dynamic address binding information about a specified address pool. The *pool-name* argument, a string of 1 to 35 characters, is the name of an address pool. If you do not provide this argument, this command clears the dynamic address binding information about all global address pools.

## Description

Use the **reset dhcp server ip-in-use** command to clear the specified or all dynamic address binding information.

Related command: display dhcp server ip-in-use.

## Example

# Clear the dynamic address binding information about the IP address 10.110.1.1.

<3Com> reset dhcp server ip-in-use ip 10.110.1.1

## 1.1.31 reset dhcp server statistics

#### Syntax

#### reset dhcp server statistics

#### View

User view

#### Parameter

None

Use the **reset dhcp server statistics** command to clear the statistics on a DHCP server, such as the number of DHCP unrecognized packets/request packets/response packets.

Related command: display dhcp server statistics.

#### Example

# Clear the statistics on a DHCP server.

<3Com> reset dhcp server statistics

## 1.1.32 static-bind ip-address

## Syntax

static-bind ip-address ip-address [mask mask ]
undo static-bind ip-address

## View

DHCP address pool view

#### Parameter

*ip-address*: IP address to be bound. If you do not specify the *mask-length* or *mask* argument, the default subnet mask is used.

**mask** mask: Subnet mask of the specified IP address. If you do not specify the mask-length or mask argument, the default subnet mask is used.

#### Description

Use the **static-bind ip-address** command to specify an IP address which will be bound statically to a MAC address.

Use the **undo static-bind ip-address** command to remove a statically bound IP address.

By default, no IP address is statically bound.

Note that:

- The static-bind ip-address command must be used together with the static-bind mac-address command, to specify a statically bound IP address or MAC address.
- If you execute the static-bind ip-address command repeatedly, the new configuration overwrites the previous one.

Related command: dhcp server ip-pool and static-bind mac-address.

#### Example

# Bind the IP address 10.1.1.1 (with the subnet mask 255.255.255.0) to the MAC address 0000-e03f-0305.

<3Com> system-view
System View: return to User View with Ctrl+Z.
[3Com] dhcp server ip-pool 0
[3Com-dhcp-pool-0] static-bind ip-address 10.1.1.1 mask 255.255.255.0
[3Com-dhcp-pool-0] static-bind mac-address 0000-e03f-0305

## 1.1.33 static-bind mac-address

## Syntax

static-bind mac-address *mac-address* undo static-bind mac-address

#### View

DHCP address pool view

#### Parameter

*mac-address*: MAC address of the host to which the IP address is to be bound. You need to provide this argument in the form of H-H-H.

## Description

Use the **static-bind mac-address** command to specify a MAC address to which an IP address will be bound statically.

Use the undo static-bind mac-address command to remove such a MAC address.

By default, no such MAC address is specified.

Note that:

- The static-bind ip-address command must be used together with the static-bind mac-address command, to respectively specify a statically bound IP address and MAC address.
- If you execute the static-bind mac-address command or the static-bind client-identifier command repeatedly, the new configuration overwrites the previous one.

Related command: dhcp server ip-pool and static-bind ip-address.

## Example

# Bind the IP address 10.1.1.1 (with the subnet mask 255.255.255.0) to the MAC address 0000-e03f-0305.

<3Com> system-view

System View: return to User View with Ctrl+Z.

[3Com] dhcp server ip-pool 0

[3Com-dhcp-pool-0] static-bind ip-address 10.1.1.1 mask 255.255.255.0

[3Com-dhcp-pool-0] static-bind mac-address 0000-e03f-0305

# **Chapter 2 DHCP Relay Configuration Commands**

## 2.1 DHCP Relay Configuration Commands

## 2.1.1 address-check

## Syntax

address-check enable

address-check disable

## View

VLAN interface view

## Parameter

None

## Description

Use the **address-check enable** command to enable the address checking function of the DHCP relay.

Use the **address-check disable** command to disable the address checking function of the DHCP relay.

By default, the address checking function of the DHCP relay is disabled on a VLAN interface.

## Example

# Enable the address checking function of the DHCP relay on VLAN interface 1.

<3Com> system-view System View: return to User View with Ctrl+Z. [3Com] interface vlan-interface 1 [3Com-Vlan-interface1] address-check enable

## 2.1.2 address-check dhcp-relay

## Syntax

address-check dhcp-relay enable address-check dhcp-relay disable

#### View

VLAN interface view

#### Parameter

None

## Description

Use the **address-check dhcp-relay enable** command to validate the dynamic entries generated by the DHCP relay.

Use the **address-check dhcp-relay disable** command to invalidate the dynamic entries generated by the DHCP relay. If you invalidate the dynamic IP-to-MAC mapping entries generated by the DHCP relay agent, this means that you specify the clients as freely-connected hosts.

By default, the dynamic entries generated by the DHCP relay are valid.

Only valid entries can pass DHCP security check.

This configuration will take effect only after the address checking function of the DHCP relay on the VLAN interface is enabled.

## Example

# Invalidate the dynamic entries generated by the DHCP relay.

```
<3Com> system-view
System View: return to User View with Ctrl+Z.
[3Com] interface Vlan-interface 1
[3Com-Vlan-interface1] address-check enable
[3Com-Vlan-interface1] address-check dhcp-relay disable
```

## 2.1.3 address-check no-matched

## Syntax

address-check no-matched enable

## address-check no-matched disable

#### View

VLAN interface view

#### Parameter

None

Use the **address-check no-matched enable** command to forbid freely-connected clients to pass DHCP security check.

Use the **address-check no-matched disable** command to allow freely-connected clients to pass DHCP security check.

By default, freely-connected clients are not allowed to pass DHCP security check.

Freely-connected clients refer to the clients whose IP addresses and MAC addresses are not in the DHCP security table.

This configuration will take effect only after the address checking function of the DHCP relay on the VLAN interface is enabled.

## Example

# Configure to not allow freely-connected clients to pass DHCP security check on VLAN interface 1.

<3Com> system-view System View: return to User View with Ctrl+Z. [3Com] interface Vlan-interface 1 [3Com-Vlan-interface1] address-check enable [3Com-Vlan-interface1] address-check no-matched enable

## 2.1.4 dhcp relay information enable

#### Syntax

dhcp relay information enable undo dhcp relay information enable

#### View

System view

#### Parameter

None

## Description

Use the **dhcp relay information enable** command to enable option 82 supporting on a DHCP relay, through which you can enable the DHCP relay to insert option 82 into DHCP request packets sent to a DHCP server.

Use the **undo dhcp relay information enable** command to disable option 82 supporting on a DHCP relay, through which you can disable the DHCP relay from inserting option 82 into DHCP request packets sent to a DHCP server.

By default, this function is disabled.

#### Related command: dhcp relay information strategy.

## Example

#### # Enable option 82 supporting on a DHCP relay.

```
<3Com> system-view
System View: return to User View with Ctrl+Z.
[3Com] dhcp relay information enable
```

## 2.1.5 dhcp relay information strategy

## Syntax

dhcp relay information strategy { drop | keep | replace } undo dhcp relay information strategy

#### View

System view

## Parameter

drop: Specifies to discard the DHCP request packets that carry option 82.

keep: Specifies to remain the DHCP request packets that carry option 82 unchanged.

**replace**: Specifies to replace the option 82 carried by a DHCP request packet with that of the DHCP relay.

## Description

Use the **dhcp relay information strategy** command to instruct a DHCP relay to perform specified operations to DHCP request packets that carry option 82.

Use the **undo dhcp relay information strategy** command to instruct a DHCP relay to perform the default operations to DHCP request packets that carry option 82.

By default, the DHCP relay replaces the option 82 carried by a DHCP request packet with its own option 82.

## dhcp relay information enable

## Example

# Instruct the DHCP relay to drop the DHCP request packets that carry option 82.

```
<3Com> system-view
System View: return to User View with Ctrl+Z.
[3Com] dhcp relay information strategy drop
```

## 2.1.6 dhcp-security static

#### Syntax

dhcp-security static ip-address mac-address
undo dhcp-security { ip-address | all | dynamic | static }

#### View

System view

## Parameter

*ip-address*: User IP address.

mac-address: User MAC address.

all: Removes all user address entries.

dynamic: Removes dynamic user address entries.

static: Removes static user address entries.

## Description

Use the dhcp-security static command to configure a static user address entry.

Use the **undo dhcp-security** command to remove one or all user address entries, or all user address entries of a specified type.

Related Command: display dhcp-security.

## Example

# Configure a user address entry for the DHCP server group, with the user IP address being 1.1.1.1 and the user MAC address being 0005-5D02-F2B3.

<3Com> system-view System View: return to User View with Ctrl+Z [3Com] dhcp-security static 1.1.1.1 0005-5D02-F2B3

## 2.1.7 dhcp-security tracker

## Syntax

dhcp-security tracker { interval | auto }
undo dhcp-security tracker [ interval ]

#### View

System view

#### Parameter

auto: Calculates the refresh interval according to the number of entries automatically.

interval: Specified refresh interval, in the range of 1 to 120 in seconds.

## Description

Use the **dhcp-security tracker** command to configure the interval at which the DHCP relay refreshes the addresses entries of dynamic users.

Use the undo dhcp-security tracker command to restore the default refresh interval.

By default, the refresh interval is **auto**, that is, the refresh interval is calculated according to the number of entries.

## Example

# Set the refresh interval to 100 seconds.

```
<3Com> system-view
```

System View: return to User View with Ctrl+Z. [3Com] dhcp-security tracker 100

## 2.1.8 dhcp-server

## Syntax

dhcp-server groupNo undo dhcp-server

## View

VLAN interface view

## Parameter

groupNo: DHCP server group number. This argument ranges from 0 to 19.

## Description

Use the **dhcp-server** command to map the current VLAN interface to a DHCP server group.

Use the undo dhcp-server command to cancel the mapping.

Related command: **dhcp-server** ip, **display dhcp-server**, and **display dhcp-server** interface vlan-interface.

## Example

# Specify that VLAN interface 1 corresponds to DHCP server group 1.

<3Com> system-view System View: return to User View with Ctrl+Z. [3Com] interface vlan-interface 1 [3Com-Vlan-interface1] dhcp-server 1

## 2.1.9 dhcp-server ip

#### Syntax

dhcp-server groupNo ip ip-address&<1-8>

undo dhcp-server groupNo

#### View

System view

#### Parameter

groupNo: DHCP server group number, ranging from 0 to 19.

*ip-address*&<1-8>: IP address of the DNS server. &<1-8> indicates that up to eight IP addresses can be input, with any two IP addresses separated by a space.

#### Description

Use the **dhcp-server ip** command to configure the DHCP server IP address(es) in a specified DHCP server group.

Use the **undo dhcp-server** command to remove all DHCP server IP addresses in a DHCP server group.

Related command: dhcp-server, and display dhcp-server.

#### Example

# Configure three DHCP server IP addresses 1.1.1.1, 2.2.2.2, and 3.3.3.3 for DHCP server group 1, so that this group contains three DHCP servers (server 1, server 2 and server 3).

<3Com> system-view System View: return to User View with Ctrl+Z. [3Com] dhcp-server 1 ip 1.1.1.1 2.2.2.2 3.3.3.3

## 2.1.10 display dhcp-security

#### Syntax

display dhcp-security [ *ip-address* | dynamic | static ]

## View

Any view

## Parameter

*ip-address*: IP address. This argument is used to display the user address entry with the specified IP address.

dynamic: Displays the dynamic user address entries.

static: Displays the static user address entries.

#### Description

Use the **display dhcp-security** command to display one or all user address entries, or a specified type of user address entries in the valid user address table of a DHCP server group.

## Example

# Display all user address entries contained in the valid user address table of the DHCP server group.

```
<3Com> display dhcp-security

IP Address MAC Address IP Address Type

2.2.2.3 0005-5d02-f2b2 Static

3.3.3.3 0005-5d02-f2b3 Dynamic

--- 2 dhcp-security item(s) found ---
```

Table 2-1 Description on the fields of the display dhcp-security command

| Field           | Description                                      |
|-----------------|--------------------------------------------------|
| IP Address      | IP address of a user of the DHCP server group    |
| MAC Address     | MAC address of the user of the DHCP server group |
| IP Address Type | Type of the user address entry (static/dynamic)  |

## 2.1.11 display dhcp-security tracker

#### Syntax

display dhcp-security tracker

## View

System view

## Parameter

None

## Description

Use the **display dhcp-security tracker** command to display the interval at which the DHCP relay refreshes the addresses entries of dynamic users.

## Example

# Display the interval at which the DHCP relay refreshes the address entries of dynamic users.

<3Com> display dhcp-security tracker Current tracker interval: 10s

## 2.1.12 display dhcp-server

## Syntax

display dhcp-server groupNo

## View

Any view

## Parameter

groupNo: DHCP server group number, ranging from 0 to 19.

## Description

Use the **display dhcp-server** command to display information about a specified DHCP server group.

Related command: **dhcp-server** ip, **dhcp-server**, and **display dhcp-server** interface vlan-interface.

## Example

# Display information about DHCP server group 0.

| <3Com> display dhcp-server 0                                 |         |  |  |  |
|--------------------------------------------------------------|---------|--|--|--|
| IP address of DHCP server group 0:                           | 1.1.1.1 |  |  |  |
| IP address of DHCP server group 0:                           | 2.2.2.2 |  |  |  |
| IP address of DHCP server group 0:                           | 3.3.3.3 |  |  |  |
| IP address of DHCP server group 0:                           | 4.4.4.4 |  |  |  |
| IP address of DHCP server group 0:                           | 5.5.5.5 |  |  |  |
| IP address of DHCP server group 0:                           | 6.6.6.6 |  |  |  |
| IP address of DHCP server group 0:                           | 7.7.7.7 |  |  |  |
| IP address of DHCP server group 0:                           | 8.8.8.8 |  |  |  |
| Messages from this server group: 0                           |         |  |  |  |
| Messages to this server group: 0                             |         |  |  |  |
| Messages from clients to this server group: $\boldsymbol{0}$ |         |  |  |  |
| Messages from this server group to clients: 0                |         |  |  |  |
| DHCP_OFFER messages: 0                                       |         |  |  |  |
| DHCP_ACK messages: 0                                         |         |  |  |  |
| DHCP_NAK messages: 0                                         |         |  |  |  |

```
DHCP_DECLINE messages: 0
DHCP_DISCOVER messages: 0
DHCP_REQUEST messages: 0
DHCP_INFORM messages: 0
DHCP_RELEASE messages: 0
BOOTP_REQUEST messages: 0
```

| Table 2-2 Description on the fields of the display dhcp-server command |
|------------------------------------------------------------------------|
|------------------------------------------------------------------------|

| Field                                      | Description                                               |
|--------------------------------------------|-----------------------------------------------------------|
| IP address of DHCP server group 0:         | DHCP server IP addresses of DHCP server group 0           |
| Messages from this server group            | Number of the packets received from the DHCP server group |
| Messages to this server group              | Number of the packets sent to the DHCP server group       |
| Messages from clients to this server group | Number of the packets received from the DHCP clients      |
| Messages from this server group to clients | Number of the packets sent to the DHCP clients            |
| DHCP_OFFER messages                        | Number of the received DHCP-OFFER packets                 |
| DHCP_ACK messages                          | Number of the received DHCP-ACK packets                   |
| DHCP_NAK messages                          | Number of the received DHCP-NAK packets                   |
| DHCP_DECLINE messages                      | Number of the received DHCP-DECLINE packets               |
| DHCP_DISCOVER<br>messages                  | Number of the received DHCP-DISCOVER packets              |
| DHCP_REQUEST<br>messages                   | Number of the received DHCP-REQUEST packets               |
| DHCP_INFORM messages                       | Number of the received DHCP-INFORM packets                |
| DHCP_RELEASE<br>messages                   | Number of the received DHCP-RELEASE packets               |
| BOOTP_REQUEST<br>messages                  | Number of the BOOTP request packets                       |
| BOOTP_REPLY messages                       | Number of the BOOTP response packets                      |

## 2.1.13 display dhcp-server interface

## **Syntax**

display dhcp-server interface Vlan-interface vlan-id

## View

Any view

## Parameter

vlan-id: VLAN ID.

## Description

Use the **display dhcp-server interface** command to display information about the DHCP server group to which a VLAN interface is mapped.

Related command: dhcp-server and display dhcp-server.

## Example

# Display information about the DHCP server group to which VLAN 2 interface is mapped.

<3Com> display dhcp-server interface vlan-interface 2 The DHCP server group of this interface is 2

The above display information indicates the VLAN 2 interface is mapped to DHCP server group 0.

## 2.1.14 reset dhcp-server

## Syntax

reset dhcp-server groupNo

#### View

User view

#### Parameter

groupNo: DHCP server group number, ranging from 0 to 19.

## Description

Use the **reset dhcp-server** command to clear the statistics information of the specified DHCP server group.

Related command: dhcp server and display dhcp-server.

## Example

# Clear the statistics information of DHCP server group 2.

<3Com> reset dhcp-server 2

# Chapter 3 DHCP Snooping Configuration Commands

## 3.1 DHCP Snooping Configuration Commands

## 3.1.1 dhcp-snooping

## Syntax

dhcp-snooping

undo dhcp-snooping

## View

System view

## Parameter

None

## Description

Use the **dhcp-snooping** command to enable the DHCP snooping function, so as to allow the switch to listen to the DHCP broadcast packets. Use the **undo dhcp-snooping** command to disable the DHCP snooping function.

By default, the DHCP snooping function is disabled.

Related command: display dhcp-snooping.

## Example

# Enable the DHCP snooping function.

<3Com> system-view System View: return to User View with Ctrl+Z. [3Com] dhcp-snooping

## 3.1.2 dhcp-snooping trust

## Syntax

dhcp-snooping trust undo dhcp-snooping trust

#### View

Ethernet port view

#### Parameter

None

## Description

Use the **dhcp-snooping trust** command to set an Ethernet port to a trusted port.

Use the **undo dhcp-snooping trust** command to restore an Ethernet port to an untrusted port.

DHCP snooping security allow you to set a port to a trusted port or an untrusted port, so that DHCP clients can obtain IP addresses from only valid DHCP servers.

- Trusted ports can be used to connect DHCP servers or ports of other switches.
   Untrusted ports can be used to connect DHCP clients or networks.
- Trusted ports forward any received DHCP packets to ensure that DHCP clients can obtain IP addresses from valid DHCP servers. Untrusted ports discard the DHCP-ACK and DHCP-OFF responses received from DHCP servers.
- By default, all the ports of a switch are untrusted ports.

Related command: display dhcp-snooping trust.

#### Example

# Set the Ethernet1/0/1 port to a trusted port.

<3Com> system-view System View: return to User View with Ctrl+Z. [3Com-Ethernet1/0/1] dhcp-snooping trust

## 3.1.3 dhcp-snooping information enable

## Syntax

dhcp-snooping information enable

## undo dhcp-snooping information enable

#### View

System view

#### Parameter

None

Use the **dhcp-snooping information enable** command to enable DHCP-Snooping option 82.

Use the **undo dhcp-snooping information enable** command to disable DHCP-Snooping option 82.

DHCP-Snooping option 82 is disabled by default.

## Example

# Enable DHCP-Snooping option 82.

<3Com> system-view System View: return to User View with Ctrl+Z. [3Com] dhcp-snooping information enable DHCP snooping option 82 is enabled globally.

## 3.1.4 display dhcp-snooping

## Syntax

display dhcp-snooping

#### View

Any view

## Parameter

None

## Description

Use the **display dhcp-snooping** command to display the IP-MAC mapping relations recorded by the DHCP snooping-enabled switch.

Related command: dhcp-snooping.

## Example

# Display the IP-MAC mapping relations recorded by the DHCP snooping-enabled switch.

<3Com> display dhcp-snooping
DHCP snooping is enabled globally.
Type : D--Dynamic , S--Static
Type IP Address MAC Address Lease VLAN Interface
---- 0 DHCP snooping item(s) found ---

## 3.1.5 display dhcp-snooping trust

## Syntax

display dhcp-snooping trust

## View

Any view

#### Parameter

None

## Description

Use the **display dhcp-snooping trust** command to display the (enabled/disabled) state of the DHCP snooping function and the trusted ports.

Related command: dhcp-snooping trust.

## Example

# Display the state of the DHCP snooping function and the trusted ports.

<3Com> display dhcp-snooping trust DHCP-Snooping is enabled. DHCP-Snooping trust become effective

The above information indicates that the Ethernet3/0/3 port is a trusted port.

## 3.1.6 display dhcp-snooping vlan

## Syntax

display dhcp-snooping vlan { vlan-id | all }

#### View

Any view

## Parameter

vlan-id: Specifies a VLAN ID.

*all*: Displays all the IP/MAC mapping relations recorded by the DHCP-Snooping-enabled switch.

Use the **display dhcp-snooping vlan** command to display the IP-MAC mapping relations recorded by the DHCP-Snooping-enabled switch in the specified VLAN.

## Example

# Display the IP-MAC mapping relations recorded by the DHCP-Snooping-enabled switch in VLAN 2.

<3Com> display dhcp-snooping vlan 2 DHCP snooping is enabled globally. The client binding table for untrusted ports on the VLANs assigned. Type : D--Dynamic , S--Static Type IP Address MAC Address Lease VLAN Interface 3.3.3.2 0012-3f83-6eef 0 2 Ethernet3/0/1 D 1 dhcp snooping item(s) found ---\_\_\_

## 3.1.7 reset dhcp-snooping

## Syntax

reset dhcp-snooping [ ip-address ]

#### View

User view

## Parameter

*ip-address*: Clears the IP/MAC mapping relations recorded by the DHCP-Snooping-enabled switch.

#### Description

Use the **reset dhcp-snooping** command to clear the specified IP-MAC mapping relation or all the IP-MAC mapping relations recorded by the DHCP-Snooping-enabled switch.

Related command: dhcp server and display dhcp-server.

#### Example

# Clear the 10.1.1.1-MAC mapping relation recorded by the DHCP-Snooping-enabled switch.

<3Com> reset dhcp-snooping 10.1.1.1

# **Table of Contents**

| Chapter 1 ACL Commands1-1                  |
|--------------------------------------------|
| 1.1 ACL Configuration Commands1-1          |
| 1.1.1 acl 1-1                              |
| 1.1.2 acl mode 1-2                         |
| 1.1.3 acl order 1-3                        |
| 1.1.4 display acl config1-4                |
| 1.1.5 display acl config statistics1-5     |
| 1.1.6 display acl mode1-5                  |
| 1.1.7 display acl order1-6                 |
| 1.1.8 display acl remaining entry1-6       |
| 1.1.9 display acl running-packet-filter1-8 |
| 1.1.10 display time-range1-8               |
| 1.1.11 packet-filter                       |
| 1.1.12 reset acl counter1-13               |
| 1.1.13 rule (Basic ACL)1-14                |
| 1.1.14 rule (Advanced ACL)1-15             |
| 1.1.15 rule (Layer 2 ACL)1-21              |
| 1.1.16 rule (user-defined ACL)1-24         |
| 1.1.17 time-range                          |

# Chapter 1 ACL Commands

## **1.1 ACL Configuration Commands**

## Note:

The A-type cards includes 3C16860, 3C16861, 3C16858, and 3C16859.

## 1.1.1 acl

## Syntax

acl { number acl-number | name acl-name [ advanced | basic | link | user ] }
[ match-order { config | auto } ]

undo acl { number acl-number | name acl-name | all }

## View

System view

## Parameter

**number** *acl-number*: Specifies the number of an access control list (ACL) in the range of:

2,000 to 2,999: identifies basic ACLs.

3,000 to 3,999: identifies advanced ACLs.

4,000 to 4,999: identifies layer 2 ACLs.

5,000 to 5,999: identifies user-defined ACLs.

**name** *acl-name*: Character string, which must be started with an English letter (i.e., a-z or A-Z), and there should not be a space or quotation mark in it; case insensitive, key word **all** is not allowed to use.

advanced: Advanced ACL.

basic: Basic ACL.

link: Layer 2 ACL.

user: User-defined ACL..

**config**: When matching ACL rules, the user's configuration order is employed. **auto**: When matching ACL rules, depth first order is employed. all: Cancels all ACLs (including those identified by a number or a name).

## Description

Use the acl command to define an ACL and enter the corresponding ACL view.

Use the **undo acl** command to delete all entries of an ACL identified by a number or a name, or the entire ACL.

By default, ACL rules are matched according to the configured order (config).

After entering the corresponding ACL view, you can use the **rule** command to add entries to the ACL (use the quit command to quit ACL view).

## Note:

User-defined ACL can only be activated on the cards except A type ones.

You can use the **match-order** keyword to specify whether to use the configured order or "depth-first" order (rules with smaller ranges are matched first) to match rules. If neither match orders are specified, the configured match order will be adopted.

You cannot modify the match order for an ACL once you have specified it, unless you delete all the entries of the ACL, and specify the match order over again.

The ACL match order feature is effective only when the ACL is referenced by software for data filtering and traffic classification.

Related command: rule, acl mode.

## Example

# Define rules for ACL 2000, and specify "depth-first" order as the rule match order.

<3Com>system-view System View: return to User View with Ctrl+Z. [3Com] acl number 2000 match-order auto

## 1.1.2 acl mode

## Syntax

acl mode { ip-based | link-based }

#### View

System view

## Parameter

ip-based: Performs traffic classification based on Layer 3 information.link-based: Performs traffic classification based on Layer 2 information.

## Description

Use the **acl mode** command to set the traffic classification mode for the device. By default, traffic classification is performed based on Layer 3 information. Related command: **acl**.

#### Note:

This configuration is only effective on A type cards.

## Example

# Specify to perform traffic classification based on Layer 3 information.

```
<3Com>system-view
System View: return to User View with Ctrl+Z.
[3Com] acl mode ip-based
```

## 1.1.3 acl order

## Syntax

acl order { auto | first-config-first-match | last-config-first-match }

## View

System view

## Parameter

auto: Specifies the ACL rules sent to a port are match according to the depth-first order.

**first-config-first-match**: Specifies the ACL rules sent to a port are matched according to the sending order: first sent, first matched.

**last-config-first-match**: Specifies the ACL rules sent to a port are matched according to the sending order: last sent, first matched.

## Description

Use the acl order command to set the match order for the ACL rules sent to a port.

By default, the configured ACL rules sent to a port take effect in the depth-first order.

Use the **acl match-order** { **config** | **auto** } command to set the match order of ACL rules when they are configured (before they are sent to a port). While use the **acl order** command is to set the match order of ACL rules after they are configured (after they are sent to a port).

## Example

# Configure the match order of ACL rules sent to a port as first-config-first-match order.

<3Com>system-view System View: return to User View with Ctrl+Z. [3Com] acl order first-config-first-match

## 1.1.4 display acl config

## Syntax

display acl config { all | acl-number | acl-name }

## View

Any view

## Parameter

all: Displays all ACLs (including those identified by a number or a name).

*acl-number*: Sequence number of the ACL to be displayed. It can be a number chosen from 2000~5999.

*acl-name*: Name of the ACL to be displayed. It is a case insensitive character string started with an English letter (a-z or A-Z), and there should not be a space or quotation mark in it; the **all** keyword is not allowed to use in it.

## Description

Using the **display acl config** command, you can view the detailed configuration information of an ACL, including every subrule, sequence number and the times matched with this rule.

The matched times displayed by this command is software matched times, namely, the matched times of ACL to be processed by switch CPU. You can use the **traffic-statistic** command to calculate the matched times of hardware during packet-forwarding. You can use the **display qos-interface traffic-statistic** command to view the calculation result. For the **traffic-statistic** and **display qos-interface traffic-statistic** commands, refer to the QoS part of the *Command Manual*.

## Example

# Display all content of ACL.

<3Com> display acl config all Basic ACL 2000, 1 rule, rule 0 permit source 1.1.1.1 0 (0 times matched)

## 1.1.5 display acl config statistics

## Syntax

display acl config statistics

## View

Any view

## Parameter

None

## Description

Use the command **display acl config statistics** to display the statistics of the current configured ACL rules, including the basic, advanced, Layer 2 and user-defined ACL rules number, and the total number of ACL rules configured by the system.

#### Example

# Display statistics information about the current configured ACL rules.

```
[3Com] display acl config statistics
The configured rule statistics:
Basic rule(s): 5
Advanced rule(s): 132
Link rule(s): 4
User rule(s): 2
```

Total 143 rule(s) configured

## 1.1.6 display acl mode

## Syntax

display acl mode

## View

Any view

#### Parameter

None

Use the **display acl mode** command to view the ACL running mode chosen by the switch for filtering the traffic.

## Example

# Display the ACL running mode chosen by the switch.

<3Com> display acl mode The current acl mode: ip-based.

## 1.1.7 display acl order

## Syntax

display acl order

## View

Any view

## Parameter

None

## Description

Use the **display acl order** command to display the match order of the ACL rules sent to a port.

## Example

# Display the match order of ACL rules sent to a port

<3Com> display acl order the current order is auto

## 1.1.8 display acl remaining entry

## Syntax

display acl remaining entry slot slot-number

## View

Any view

## Parameter

slot-number. Number of a slot. The number 0 indicates the SRPU.

Use the **display acl remaining entry slot** command to display the remaining ACL entries on a specified slot. The displayed content includes the entry resource type, total entries resource number, reserved entries number for system ACL, number of configured ACL entries, number of remaining ACL entries, and the corresponding start port number and end port number of each type of entry.

## Example

# Display the remaining ACL resource on the SRPU.

```
<3Com> display acl remaining entry slot 3
```

```
Slot: 3
```

Resource Total Reserved Configured Remaining Start End Type Number Number Number Port Name Port Name

| MASK    | 16  | 6  | 1 | 9   | GE3/0/1 | GE3/0/1 |  |
|---------|-----|----|---|-----|---------|---------|--|
| RULE    | 128 | 17 | 1 | 110 | GE3/0/1 | GE3/0/1 |  |
| METER   | 128 | 11 | 1 | 116 | GE3/0/1 | GE3/0/1 |  |
| COUNTER | 128 | 14 | 1 | 113 | GE3/0/1 | GE3/0/1 |  |
| MASK    | 16  | 6  | 1 | 9   | GE3/0/2 | GE3/0/2 |  |
| RULE    | 128 | 17 | 1 | 110 | GE3/0/2 | GE3/0/2 |  |
| METER   | 128 | 11 | 1 | 116 | GE3/0/2 | GE3/0/2 |  |
| COUNTER | 128 | 14 | 1 | 113 | GE3/0/2 | GE3/0/2 |  |

Table 1-1 Description on the fields of the display acl remaining entry slot command

| Field             | Description                                                 |
|-------------------|-------------------------------------------------------------|
| ResouceType       | Entry resource type                                         |
| Total Number      | Total entries resource number                               |
| Reserved Number   | Number of entries reserved for system ACL during initiation |
| Configured Number | Number of entries used by the ACL configured by users       |
| Remaining Number  | Number of remaining entries                                 |
| Start PortName    | The corresponding start port number of each type of entry   |
| End PortName      | The corresponding end port number of each type of entry     |

## 1.1.9 display acl running-packet-filter

## Syntax

display acl running-packet-filter { all | interface interface-type interface-number }

## View

Any view

## Parameter

**all**: Represents all the ACLs to be displayed (including those identified by a number or a name).

interface interface-type interface-number. Interface of the switch.

## Description

Use the **display acl running -packet-filter** command to view the information of the activated ACL. The displayed content includes the interface on which ACL is activated, the activation direction, ACL name, ACL rule number and activation status.

## Example

# Display the information of the activated ACL of all interfaces.

```
<3Com> display acl running-packet-filter all
Ethernet3/0/1
Inbound:
Acl 2000 rule 0 running
```

## 1.1.10 display time-range

## Syntax

display time-range { all | time-name }

#### View

Any view

#### Parameter

all: Specifies to display all time ranges.

*name*: Name of a time range, a string that starts with [a-z, A-Z] and contains up to 32 characters.

Use the **display time-range** command to view the configuration and status of the current time range. For an active time range, this command displays "active"; for an inactive time range, this command displays "inactive".

Note that there is a delay (about 1 minute) when the system updates the ACL status. And the **display time-range** command will judge according to the current time. Therefore, sometimes you may find that a time range is active while the ACL referencing the time range is not activated by using the **display time-range** command. This is natural.

Related command: time-range.

## Example

#### # Display all time ranges.

```
<3Com> display time-range all
Current time is 14:36:36 4-3-2003 Thursday
Time-range : hhy ( Inactive )
from 08:30 2-5-2005 to 18:00 2-19-2005
Time-range : hhy1 ( Inactive )
from 08:30 2-5-2003 to 18:00 2-19-2003
```

Table 1-2 Description on the fields of the display time-range command

| Field                                                                    | Description                                                                                                    |
|--------------------------------------------------------------------------|----------------------------------------------------------------------------------------------------|
| Current time is 14:36:36<br>4-3-2003 Thursday                            | System time                                                                                                    |
| Time-range : hhy (Inactive)<br>from 08:30 2-5-2005 to 18:00<br>2-19-2005 | Time range hhy. "Inactive" indicates that this time<br>range is currently in the inactive state (while<br>"Active" indicates that the time range is in the<br>active state), and the time range is from 8:30<br>February 5, 2005 to 18:00 February 19 2005. |

# Display the time range named "tm1".

```
<3Com> display time-range tml
Current time is 14:37:31 4-3-2003 Thursday
```

Time-range : tml ( Inactive ) from 08:30 2-5-2005 to 18:00 2-19-2005

| Table 1-3 Description of the fields of the display time-range command | Table 1 | I-3 Descri | ption of the | fields of th | e display | / time-range command |
|-----------------------------------------------------------------------|---------|------------|--------------|--------------|-----------|----------------------|
|-----------------------------------------------------------------------|---------|------------|--------------|--------------|-----------|----------------------|

| Field                                                                    | Description                                                                                                    |
|--------------------------------------------------------------------------|----------------------------------------------------------------------------------------------------|
| Current time is 14:36:36<br>4-3-2003 Thursday                            | The current time of the system.                                                                                                    |
| Time-range : tm1 (Inactive)<br>from 08:30 2-5-2005 to 18:00<br>2/19/2005 | Time range tm1. "Inactive" indicates that this time range is currently in the inactive state (while "Active" indicates that the time range is in the active state), and the time range is from 8:30 February 5, 2005 to 18:00 February 19 2005. |

## 1.1.11 packet-filter

## Syntax

## I. The command line format for A type card

packet-filter { inbound | outbound } acl-rule [ system-index ]
[ not-care-for-interface ]

undo packet-filter { inbound | outbound } acl-rule [ not-care-for-interface ]

## II. The command line format for the cards except A type ones

packet-filter inbound acl-rule [ system-index ]

undo packet-filter inbound acl-rule

## **Note:**

Combined activating of IP ACL and Link ACL is supported by the cards except A type ones. But the sum of the bytes number defined by IP ACL and that defined by the Link ACL can not exceed 32 bytes; otherwise the ACL can not be activated.

#### View

QoS view

## Parameter

inbound: Specifies to filter packets received on the port.

outbound: Specifies to filter packets sent through the port.

*acl-rule*: Applied ACL rules, which can be the combination of different types of ACL rules. Table 1-4and Table 1-6 describe the ACL combinations on service board of A type and the corresponding parameter description. Table 1-5 and Table 1-6 describe

the ACL combinations on service boards other than A type and the corresponding parameter description.

| Combination mode                                                                      | Form of <i>acl-rule</i>                                                                                      |
|---------------------------------------------------------------------------------------|----------------------------------------------------------------------------------------------------|
| Apply all rules in an IP type ACL separately                                          | <pre>ip-group { acl-number   acl-name }</pre>                                                                |
| Apply one rule in an IP type ACL separately                                           | <pre>ip-group { acl-number   acl-name } rule rule-id</pre>                                                   |
| Apply all rules in a link type ACL separately                                         | link-group { acl-number   acl-name }                                                                         |
| Apply one rule in a link type separately                                              | <pre>link-group { acl-number   acl-name } rule rule-id</pre>                                                 |
| Apply one rule in an IP type ACL<br>and one rule in a link type ACL<br>simultaneously | <pre>ip-group { acl-number   acl-name } rule rule-id link-group { acl-number   acl-name } rule rule-id</pre> |

Table 1-4 Combined application of ACLs on service board of A type

Table 1-5 Combined application of ACLs on service board other than A type.

| Combination mode                                                                      | Form of acl-rule                                                                                             |
|---------------------------------------------------------------------------------------|----------------------------------------------------------------------------------------------------|
| Apply all rules in an IP type ACL separately                                          | <pre>ip-group { acl-number   acl-name }</pre>                                                                |
| Apply one rule in an IP type ACL separately                                           | <pre>ip-group { acl-number   acl-name } rule rule-id</pre>                                                   |
| Apply all rules in a link type ACL separately                                         | link-group { acl-number   acl-name }                                                                         |
| Apply one rule in a link type separately                                              | <pre>link-group { acl-number   acl-name } rule rule-id</pre>                                                 |
| Apply all rules in a user-defined ACL separately                                      | <pre>user-group { acl-number   acl-name }</pre>                                                              |
| Apply one rule in a user-defined<br>ACL separately                                    | <pre>user-group { acl-number   acl-name } rule rule-id</pre>                                                 |
| Apply one rule in an IP type ACL<br>and one rule in a Link type ACL<br>simultaneously | <pre>ip-group { acl-number   acl-name } rule rule-id link-group { acl-number   acl-name } rule rule-id</pre> |

| Parameter                               | Description                                                                                                    |  |
|-----------------------------------------|----------------------------------------------------------------------------------------------------|--|
|                                         | Basic and advanced ACL.                                                                                                    |  |
| ip-group {                              | <i>acl-number</i> : ACL number of basic and advanced ACL, ranging from 2,000 to 3,999.                                                                               |  |
| acl-name }                              | <i>acl-name</i> : ACL name, case insensitive string, up to 32 characters long, beginning with an English letter (a to z or A to Z), without space or quotation mark. |  |
|                                         | Layer 2 ACL                                                                                                    |  |
| link-group { acl-number   acl-name }    | <i>acl-number</i> : ACL number of the Layer 2 ACL, ranging from 4,000 to 4,999.                                                                                      |  |
|                                         | <i>acl-name</i> : ACL name, case insensitive string, up to 32 characters long, beginning with an English letter (a to z or A to Z), without space or quotation mark. |  |
|                                         | User-defined ACL                                                                                                    |  |
| user-group { acl-number  <br>acl-name } | <i>acl-number</i> : ACL number of the user-defined ACL, ranging from 5,000 to 5,999.                                                                                 |  |
|                                         | <i>acl-name</i> : ACL name, case insensitive string, up to 32 characters long, beginning with an English letter (a to z or A to Z), without space or quotation mark. |  |
| rule-id                                 | Number of the ACL rule, ranging from 0 to 127. If this argument is not specified, all rules in the specified ACL will be applied.                                    |  |

**system-index**: Specifies an interior index value which is used when an ACL rule is applied to the port. The index value ranges from 0 to 4294,967,295. This keyword is only available when the ACL rule number is specified in the command. After the specified ACL takes effect, there are three scenarios when you input the index value:

- If you do not input an index value or the index value you input is 0, the system will automatically assign an index whose value is greater than 0;
- If the input index value is not 0 and does not conflict with the interior index used by the system, the system will adopt the index value input by you;
- If the input index value is not 0 but conflicts with the interior index used by the system, the system will reassign an index value.

When the specified ACL rule is not effective, the system will adopt the index value input by you.

**not-care-for-interface**: As for non-48-port interface card, the packet-filtering function will take place on the interface card where the current port resides after the parameter is chosen. As for the 48-port interface, if the number of the current port belong to the range of 1 to 24, the packet filtering will take effect on port 1 to port 24 after the parameter is chosen; if the number of the current port belong to the range of 25 to 48, the packet filtering will take effect on port 48 after the parameter is chosen.

#### Description

Use the packet-filter command to activate ACL on a port to filter packets.

Use the undo packet-filter command to cancel it.

#### Note:

ARP packets are allowed to pass by default on the Switch 7750. You cannot use the **packet-filter** command to filter ARP packets, even though you have used the **rule** command to define a Layer 2 ACL, in which the argument *protocol* is defined as ARP.

#### Example

# Apply ACL 2000 on Ethernet 3/0/1 to filter packets.

[3Com-qoss-Ethernet3/0/1] packet-filter inbound ip-group 2000

## 1.1.12 reset acl counter

#### Syntax

reset acl counter { all | acl-number | acl-name }

#### View

User view

#### Parameter

all: All ACLs (including those identified by a number or a name).

acl-number: The sequence number of an ACL, ranging from 2000~3999.

*acl-name*: ACL name, a case insensitive character string, which must start with an English letter (a-z or A-Z), and there should not be a space or quotation mark in it; key word **all** is not allowed to use.

#### Description

Use the reset acl counter command to clear ACL statistics.

Table 1-7 The comparison between reset commands of statistics information

| Command           | Function                                                                                                    |  |
|-------------------|----------------------------------------------------------------------------------------------------|--|
| reset acl counter | Reset the statistics information of the ACL which is used to filter or classify the data treated by the software of a switch. The case includes: ACL cited by route policy function, ACL used for controlling logon user, etc. |  |

| Command                    | Function                                                                                                    |
|----------------------------|----------------------------------------------------------------------------------------------------|
| reset<br>traffic-statistic | Reset statistic information of traffic. This command is<br>applicable to the ACL which is used to filter or classify the<br>data transmitted by the hardware of a switch. Commonly,<br>this command is used to reset the statistics information<br>recorded by the <b>traffic-statistic</b> command. |

## Example

# Clear the statistic information of ACL 2000.

```
<3Com> reset acl counter 2000
```

## 1.1.13 rule (Basic ACL)

#### Syntax

rule [ rule-id ] { permit | deny } [ source { source-addr wildcard | any } | fragment |
time-range time-name ]\*

undo rule *rule-id* [ source | fragment | time-range ]\*

#### View

Basic ACL view

#### Parameter

*rule-id*: ACL rule ID, in the range of 0 to 127.

deny: Drops packets that satisfy the condition.

permit: Permits packets that satisfy the condition to pass.

fragment: Specifies that the rule takes effect on non-initial fragment packets.

**source** { *sour-addr sour-wildcard* | **any** }: Specifies the source address information in the rule. *sour-addr* is used to specify the source IP address of the packet, expressed in dotted decimal notation. *sour-wildcard* is used to specify the wildcard mask for the source subnet mask of the packet, expressed in dotted decimal notation. For example, you need to input 0.0.255.255 for the subnet mask 255.255.0.0. You can set *sour-wildcard* to 0 to represent the host IP address. **any** is used to represent any arbitrary IP address.

time-range time-name: Specifies a time range within which the rule is valid.

#### Description

Use the **rule** command to define an ACL rule.

Use the **undo rule** command to delete an ACL rule or the attribute information of an ACL rule.

Before you can delete a rule, you need to specify the rule ID. If you do not know the rule ID, you can view it by the **display acl** command.

In the case that you specify the rule ID when defining a rule:

- If the rule corresponding to the specified rule ID already exists, you will edit the rule, and the modified part in the rule will replace the original content, while other parts remain unchanged.
- If the rule corresponding to the specified rule ID does not exists, you will create and define a new rule.
- The content of a modified or created rule must not be identical with the content of any existing rule; otherwise the rule modification or creation will fail, and the system will prompt that the rule already exists.

If you do not specify a rule ID, you will create and define a new rule, and the system will assign an ID for the rule automatically.

#### Note:

The ACL rule configured with the **fragment** keyword can not be applied to the A type card.

#### Example

# Define a rule to deny the packets whose source IP addresses are 1.1.1.1.

```
<3Com> system-view
System View: return to User View with Ctrl+Z.
[3Com] acl number 2000
[3Com-acl-basic-2000] rule deny source 1.1.1.1 0
```

## 1.1.14 rule (Advanced ACL)

#### Syntax

rule [ rule-id ] { permit | deny } rule-string

undo rule *rule-id* [ source | destination | source-port | destination-port | icmp-type | precedence | tos | dscp | fragment | time-range ]\*

#### View

Advanced ACL view

#### Parameter

rule-id: ACL rule ID, in the range of 0 to 127.

deny: Drops packets that satisfy the condition.

permit: Permits packets that satisfy the condition to pass.

*rule-string*: Rule information, which can be combination of the parameters described in Table 1-8. You need to configure the *protocol* argument in the rule information before you can configure other arguments.

| Parameter                                              | Туре                                  | Function                                                                             | Description                                                                                                    |
|--------------------------------------------------------|---------------------------------------|--------------------------------------------------------------------------------------|----------------------------------------------------------------------------------------------------|
| protocol                                               | Protocol<br>type                      | Type of the<br>protocols<br>carried by IP                                            | When expressed in numerals,<br>the value range is 1 to 255.<br>When expressed with a name,<br>the value can be GRE, ICMP,<br>IGMP, IP, IPinIP, OSPF, TCP,<br>and UDP.                    |
| <pre>source { sour-addr sour-wildcard   any }</pre>    | Source<br>address<br>information      | Specifies the<br>source address<br>information in<br>the rule                        | <i>sour-addr sour-wildcard</i> is used<br>to specify the source address of<br>the packet, expressed in dotted<br>decimal notation.<br><b>any</b> represents any source<br>address.       |
| destination<br>{ dest-addr<br>dest-wildcard  <br>any } | Destination<br>address<br>information | Specifies the<br>destination<br>address<br>information in<br>the rule                | dest-addr dest-wildcard is used<br>to specify the destination<br>address of the packet,<br>expressed in dotted decimal<br>notation.<br><b>any</b> represents any destination<br>address. |
| precedence<br>precedence                               | Packet<br>precedence                  | IP priority                                                                          | Value range: 0 to 7                                                                                                    |
| tos tos                                                | Packet<br>precedence                  | ToS priority                                                                         | Value range: 0 to 15                                                                                                    |
| dscp dscp                                              | Packet<br>precedence                  | DSCP priority                                                                        | Value range: 0 to 63                                                                                                    |
| fragment                                               | Fragment<br>information               | Specifies that<br>the rule is<br>effective for<br>non-initial<br>fragment<br>packets |                                                                                                    |
| time-range<br>time-name                                | Time range information                | Specifies the time range in which the rule is active                                 |                                                                                                    |

## Note:

*sour-wildcard/dest-wildcard* is the complement of the wildcard mask of the source/destination subnet mask. For example, you need to input 0.0.255.255 to specify the subnet mask 255.255.0.0. The arguments can be set as 0 to represent the host IP address.

To define DSCP priority, you can directly input a value ranging from 0 to 63, or input a keyword listed in Table 1-9.

| Keyword DSCP value in decimal |    | DSCP value in binary |
|-------------------------------|----|----------------------|
| ef                            | 46 | 101110               |
| af11                          | 10 | 001010               |
| af12                          | 12 | 001100               |
| af13                          | 14 | 001110               |
| af21                          | 18 | 010010               |
| af22                          | 20 | 010100               |
| af23                          | 22 | 010110               |
| af31                          | 26 | 011010               |
| af32                          | 28 | 011100               |
| af33                          | 30 | 011110               |
| af41                          | 34 | 100010               |
| af42                          | 36 | 100100               |
| af43                          | 38 | 100110               |
| cs1                           | 8  | 001000               |
| cs2                           | 16 | 010000               |
| cs3                           | 24 | 011000               |
| cs4                           | 32 | 100000               |
| cs5                           | 40 | 101000               |
| cs6                           | 48 | 110000               |
| cs7                           | 56 | 111000               |
| be (default)                  | 0  | 000000               |

Table 1-9 Description of DSCP values

To define the IP precedence, you can directly input a value ranging from 0 to 7, or input a keyword listed in the following table.

| Keyword        | IP Precedence value in decimal | IP Precedence value in<br>binary |
|----------------|--------------------------------|----------------------------------|
| routine        | 0                              | 000                              |
| priority       | 1                              | 001                              |
| immediate      | 2                              | 010                              |
| flash          | 3                              | 011                              |
| flash-override | 4                              | 100                              |
| critical       | 5                              | 101                              |
| internet       | 6                              | 110                              |
| network        | 7                              | 111                              |

Table 1-10 Description of IP precedence value

To define the ToS value, you can directly input a value ranging from 0 to 15, or input a keyword listed in the following table.

| Keyword           | ToS value in decimal | ToS value in binary |
|-------------------|----------------------|---------------------|
| normal            | 0                    | 0000                |
| min-monetary-cost | 1                    | 0001                |
| max-reliability   | 2                    | 0010                |
| max-throughput    | 4                    | 0100                |
| min-delay         | 8                    | 1000                |

If the protocol type is TCP or UDP, you can also define the following information:

| Parameter                                       | Туре                                       | Function                                                                                                    | Description                                                                                                    |
|-------------------------------------------------|--------------------------------------------|----------------------------------------------------------------------------------------------------|----------------------------------------------------------------------------------------------------|
| source-port<br>operator port1<br>[ port2 ]      | Source<br>port(s)                          | DefinesthesourceportinformationofUDP/TCPpackets                                                                 | The value of <i>operator</i> can<br>be lt (less than), gt (greater<br>than), eq (equal to), neq<br>(not equal to) or range<br>(within the range of) Only                                                                                                    |
| destination-port<br>operator port1<br>[ port2 ] | Destination<br>port(s)                     | Defines the<br>destination port<br>information of<br>UDP/TCP<br>packets                                         | the <i>range</i> requires two port<br>numbers as the operands,<br>and other operators require<br>only one port number as the<br>operand.<br><i>port1</i> and <i>port2</i> : TCP/UDP<br>port number(s), expressed<br>with name(s) or numerals;<br>when expressed with<br>numerals, the value range<br>is 0 to 65,535. |
| established                                     | "TCP<br>connection<br>established"<br>flag | Specifies that<br>the rule will<br>match TCP<br>connection<br>packets with the<br><b>ack</b> or <b>rst</b> flag | TCP-specific argument                                                                                                    |

| Table 1-12 TCP/UDP-s | pecific rule information |
|----------------------|--------------------------|
|----------------------|--------------------------|

#### Note:

Only the A type card supports the "range" operation on the TCP/UDP port.

If the protocol type is ICMP, you can also define the following information:

 Table 1-13 ICMP-specific rule information

| Parameter                                  | Type Function                                                    |                                                                                            | Description                                                                                                    |
|--------------------------------------------|------------------------------------------------------------------|--------------------------------------------------------------------------------------------|----------------------------------------------------------------------------------------------------|
| <b>icmp-type</b><br>icmp-type<br>icmp-code | Type and<br>message<br>code<br>information<br>of ICMP<br>packets | Specifies the<br>type and<br>message code<br>information of<br>ICMP packets<br>in the rule | <i>icmp-type</i> : ICMP message<br>type, ranging 0 to 255<br><i>icmp-code</i> : ICMP message<br>code, ranging 0 to 255 |

If the protocol type is ICMP, you can also directly input the ICMP message name after the **icmp-type** argument. Table 1-14 describes some common ICMP messages.

| Name                 | ICMP TYPE | ICMP CODE |
|----------------------|-----------|-----------|
| echo                 | Type=8    | Code=0    |
| echo-reply           | Туре=0    | Code=0    |
| fragmentneed-DFset   | Type=3    | Code=4    |
| host-redirect        | Type=5    | Code=1    |
| host-tos-redirect    | Type=5    | Code=3    |
| host-unreachable     | Type=3    | Code=1    |
| information-reply    | Type=16   | Code=0    |
| information-request  | Type=15   | Code=0    |
| net-redirect         | Type=5    | Code=0    |
| net-tos-redirect     | Type=5    | Code=2    |
| net-unreachable      | Туре=3    | Code=0    |
| parameter-problem    | Type=12   | Code=0    |
| port-unreachable     | Type=3    | Code=3    |
| protocol-unreachable | Туре=3    | Code=2    |
| reassembly-timeout   | Type=11   | Code=1    |
| source-quench        | Type=4    | Code=0    |
| source-route-failed  | Type=3    | Code=5    |
| timestamp-reply      | Type=14   | Code=0    |
| timestamp-request    | Type=13   | Code=0    |
| ttl-exceeded         | Type=11   | Code=0    |

#### Table 1-14 ICMP messages

#### Description

Use the **rule** command to define an ACL rule.

Use the **undo rule** command to delete an ACL rule or the attribute information of an ACL rule.

Before you can delete a rule, you need to specify the rule ID. If you do not know the rule ID, you can view it by the **display acl** command.

In the case that you specify the rule ID when defining a rule:

• If the rule corresponding to the specified rule ID already exists, you will edit the rule, and the modified part in the rule will replace the original content, while other parts remain unchanged.

- If the rule corresponding to the specified rule ID does not exists, you will create and define a new rule.
- The content of a modified or created rule must not be identical with the content of any existing rule; otherwise the rule modification or creation will fail, and the system will prompt that the rule already exists.

If you do not specify a rule ID, you will create and define a new rule, and the system will assign an ID for the rule automatically.

## Note:

A type card does not support ACL rules configured with **icmp-type** *type code*, **tos** *tos*, or **fragment**.

#### Example

# Define a rule to permit packets from hosts in the network segment of 129.9.0.0 to hosts in the network of 202.38.160.0 and with the port number of 80 to pass.

```
<3Com> system-view
System View: return to User View with Ctrl+Z.
[3Com] acl number 3101
[3Com-acl-adv-3101] rule permit tcp source 129.9.0.0 0.0.255.255 destination
202.38.160.0 0.0.0.255 destination-port eq 80
```

## 1.1.15 rule (Layer 2 ACL)

#### Syntax

```
rule [ rule-id ] { permit | deny } [ rule-string ]
undo rule rule-id
```

#### View

Layer 2 ACL view

#### Parameter

rule-id: ACL rule ID, in the range of 0 to 127.

deny: Drops packets that satisfy the condition.

permit: Permits packets that satisfy the condition to pass.

*rule-string*: ACL rule information, which can be combination of the parameters described in Table 1-15.

| Parameter                                     | Туре                                   | Function                                                       | Description                                                                                                    |
|-----------------------------------------------|----------------------------------------|----------------------------------------------------------------|----------------------------------------------------------------------------------------------------|
| format-type                                   | Link layer<br>encapsulation<br>type    | Defines the link<br>layer<br>encapsulation<br>type in the rule | <i>format-type</i> : the value can be 802.3/802.2, 802.3, ether_ii, or snap.                                        |
| lean lean anda                                |                                        | Defines the Isap                                               | Isap-code: the encapsulation<br>format of data frames, a<br>16-bit hexadecimal number                               |
| <b>Isap</b> Isap-code<br>Isap-wildcard        | lsap field                             | field in the rule                                              | <i>Isap-wildcard</i> : mask of the<br>Isap value, a 16-bit<br>hexadecimal number used to<br>specify the mask bit    |
| source                                        |                                        | Specifies the                                                  | <i>source-addr</i> : source MAC<br>address, in the format of<br>H-H-H                                               |
| { source-addr<br>source-mask  <br>vlan-id }*  | Source MAC<br>address<br>information   | source MAC<br>address range<br>in the rule                     | <i>source- mask</i> : source MAC<br>address mask, in the format<br>of H-H-H                                         |
|                                               |                                        |                                                                | <i>vlan-id</i> : source VLAN ID, in the range of 1 to 4,094                                                         |
| dest dest-addr                                | Destination                            | Specifies the destination MAC                                  | <i>dest-addr</i> . destination MAC<br>address, in the format of<br>H-H-H                                            |
| dest-mask                                     | MAC address information                | address range<br>in the rule                                   | <i>dest- mask</i> : destination MAC<br>address mask, in the format<br>of H-H-H                                      |
| cos vlan-pri                                  | Priority                               | Defines the<br>802.1p priority<br>of the rule                  | <i>vlan-pri</i> : VLAN priority, in the range of 0 to 7                                                             |
| time-range<br>time-name                       | Time range<br>information              | Specifies the time range in which the rule is active           | <i>time-name</i> : specifies the name of the time range in which the rule is active; a string of 1 to 32 characters |
| <b>type</b><br>protocol-type<br>protocol-mask | Protocol type<br>of Ethernet<br>frames | Defines the<br>protocol type of<br>Ethernet frames             | <i>protocol-type</i> : protocol type<br><i>protocol-mask</i> : protocol type<br>mask                                |

## Note:

ARP packets are allowed to pass by default on the Switch 7750. You cannot use the **packet-filter** command to filter ARP packets, even though you have used the **rule** command to define a Layer 2 ACL, in which the argument *protocol* is defined as ARP.

To define the CoS value, you can directly input a value ranging from 0 to 7, or input a keyword listed in the following table.

| Keyword            | CoS value in decimal | CoS value in binary |
|--------------------|----------------------|---------------------|
| best-effort        | 0                    | 000                 |
| background         | 1                    | 001                 |
| spare              | 2                    | 010                 |
| excellent-effort   | 3                    | 011                 |
| controlled-load    | 4                    | 100                 |
| video              | 5                    | 101                 |
| voice              | 6                    | 110                 |
| network-management | 7                    | 111                 |

Table 1-16 Description of CoS value

#### Description

Use the rule command to define an ACL rule.

Use the **undo rule** command to delete an ACL rule.

Before you can delete a rule, you must specify the rule ID. If you do not know the rule ID, you can view it by using the **display acl** command.

In the case that you specify the rule ID when defining a rule:

- If the rule corresponding to the specified rule ID already exists, you will edit the rule, and the modified part in the rule will replace the original content, while other parts remain unchanged.
- If the rule corresponding to the specified rule ID does not exists, you will create and define a new rule.
- The content of a modified or created rule must not be identical with the content of any existing rule; otherwise the rule modification or creation will fail, and the system will prompt that the rule already exists.

If you do not specify a rule ID, you will create and define a new rule, and the system will assign an ID for the rule automatically.

#### Example

# Define an ACL to deny the packets with the source MAC address being 000d-88f5-97ed, the destination MAC address being 011-4301-991e, and the 802.1p priority being 3, to pass.

```
<3Com> system-view
[3Com] acl number 4000
```

[3Com-acl-ethernetframe-4000] rule deny cos 3 source 000d-88f5-97ed ffff-ffff dest 0011-4301-991e ffff-ffff

## 1.1.16 rule (user-defined ACL)

#### Syntax

rule [ rule-id ] { permit | deny } { rule-string rule-mask offset } &<1-8> [ time-range time-name ]

undo rule rule-id

#### View

User-defined ACL view

#### Parameter

rule-id: ACL rule ID, in the range of 0 to 127.

deny: Drops packets that satisfy the condition.

permit: Permits packets that satisfy the condition to pass.

*rule-string*: User-defined string of the rule. It must be an even number containing 2 to 160 hexadecimal characters.

*rule-mask*: User-defined mask of the rule. It is used to perform the logical AND operations with packets and must be an even number containing 2 to 160 hexadecimal characters. Note that its length must be the same with that of *rule-string*.

offset. Mask offset of the rule. It specifies a byte, through its offset from the packet header, in the packet as the starting point to perform logical AND operations. It ranges from 0 to 79 bytes, and the maximum value becomes one byte less when the value of *rule-string* (and *rule-mask*) has two more characters. For example, when *rule-string* and *rule-mask* contains two characters respectively, the maximum value of *offset* is 79 bytes; when the former contains four characters respectively, the maximum value of *offset* is 78 bytes, and so on.

&<1-8>: At most eight rules can be defined at one time.

time-range time-name: Specifies a time range within which the rule is valid.

#### Description

Use the **rule** command to define an ACL rule.

Use the **undo rule** command to delete an ACL rule or the attribute information of an ACL rule.

Before you can delete a rule, you need to specify the rule ID. If you do not know the rule ID, you can view it by the **display acl** command.

In the case that you specify the rule ID when defining a rule:

- If the rule corresponding to the specified rule ID already exists, you will edit the rule, and the modified part in the rule will replace the original content, while other parts remain unchanged.
- If the rule corresponding to the specified rule ID does not exists, you will create and define a new rule.
- The content of a modified or created rule must not be identical with the content of any existing rule; otherwise the rule modification or creation will fail, and the system will prompt that the rule already exists.

If you do not specify a rule ID, you will create and define a new rule, and the system will assign an ID for the rule automatically.

#### Note:

Only cards other than A type ones support the user-defined ACL.

#### Example

# Define a rule to forbid all TCP packets to pass through.

```
<3Com> system-view
System View: return to User View with Ctrl+Z.
[3Com] time-range t1 18:00 to 23:00 sat
[3Com] acl number 5001
[3Com-acl-user-5001] rule 25 deny 06 ff 35 time-range t1
```

#### 1.1.17 time-range

#### Syntax

time-range time-name { start-time to end-time days-of-the-week [ from start-time start-date][to end-time end-date]|from start-time start-date[to end-time end-date] | to end-time end-date }

undo time-range { time-name [ start-time to end-time days-of-the-week [ from start-time start-date] [ to end-time end-date ] | from start-time start-date [ to end-time end-date ] | all }

#### View

System view

#### Parameter

*time-name*: Name of a special time range, used as the identifier of a reference. *start-time*: Start time of a special time range, in the form of hh:mm. Optional argument. end-time: End time of a special time range, in the form of hh:mm. Optional argument.

*days-of-the-week*: Day of the week when the special time range is effective. Optional argument. Available arguments and argument combinations are as follows:

- Numerals (0 to 6)
- Monday, Tuesday, Wednesday, Thursday, Friday, Saturday, and Sunday
- Working days (Monday through Friday)
- Off days (Saturday and Sunday)
- Daily, namely everyday of the week

**from** *start-time start-date*: Specifies the start date of a special time range, optional. In the form of hh:mm MM/DD/ YYYY, *start-time start-date* and *end-time end-date* jointly define a date in which the special time range takes effect.

**to** *end-time end-date*: Specifies the end date of a special time range, optional. In the form of hh:mm MM/DD/ YYYY, *start-time start-date* and *end-time end-date* jointly define a date on which the special time range takes effect.

all: Deletes all time ranges.

#### Description

Use the **time-range** command to define a time range.

Use the **undo time-range** command to delete a time range.

Use the undo time-range all command to delete all time ranges.

The time range defined by means of the **time-range** command can include absolute time sections and periodic time sections. *start-time* and *end-time days-of-the-week* jointly define a periodic time section, while *start-time start-date* and *end-time end-date* jointly define an absolute time section.

If only a periodic time section is defined in a time range, the time range is active only within the defined periodic time section.

If only an absolute time section is defined in a time, the time range is active only within the defined absolute time section.

If both a periodic time section and an absolute time section are defined in a time range, the time range is active only when the periodic time range and the absolute time range are both matched. Assume that a time range defines an absolute time section from 00:00 January 1, 2004 to 23:59 December 31, 2004, and a periodic time section from 12:00 to 14:00 every Wednesday. This time range is active only from 12:00 to 14:00 every Wednesday.

If you include any argument **undo time-range** command, the system will delete only the content defined by the argument from the time range.

#### Example

# Defines a time range test that is effective from 0:0 January 1, 2000.

[3Com] time-range test from 0:0 2000/1/1

# **Table of Contents**

| Chapter 1 QoS Commands                             | 1-1  |
|----------------------------------------------------|------|
| 1.1 QoS Commands                                   | 1-1  |
| 1.1.1 display priority trust                       |      |
| 1.1.2 display qos cos-local-precedence-map         |      |
| 1.1.3 display qos-interface all                    | 1-2  |
| 1.1.4 display qos-interface line-rate              |      |
| 1.1.5 display qos-interface queue-scheduler        |      |
| 1.1.6 display qos-interface traffic-bandwidth      |      |
| 1.1.7 display qos-interface traffic-limit          |      |
| 1.1.8 display qos-interface traffic-priority       |      |
| 1.1.9 display qos-interface traffic-red            |      |
| 1.1.10 display qos-interface traffic-redirect      |      |
| 1.1.11 display qos-interface traffic-remark-vlanid |      |
| 1.1.12 display qos-interface traffic-statistic     | 1-10 |
| 1.1.13 inboundcar                                  |      |
| 1.1.14 line-rate                                   | 1-12 |
| 1.1.15 priority                                    | 1-13 |
| 1.1.16 priority trust                              |      |
| 1.1.17 qos                                         | 1-15 |
| 1.1.18 qos cos-local-precedence-map                |      |
| 1.1.19 queue-scheduler                             | 1-19 |
| 1.1.20 reset traffic-statistic                     | 1-20 |
| 1.1.21 traffic-bandwidth                           |      |
| 1.1.22 traffic-limit                               | 1-26 |
| 1.1.23 traffic-priority                            |      |
| 1.1.24 traffic-red                                 | 1-31 |
| 1.1.25 traffic-redirect                            | 1-33 |
| 1.1.26 traffic-remark-vlanid                       | 1-35 |
| 1.1.27 traffic-statistic                           |      |

## Chapter 1 QoS Commands

## 1.1 QoS Commands

#### Dote:

The A-type LPUs (cards) include 3C16860, 3C16861, 3C16858, and 3C16859.

## 1.1.1 display priority trust

#### Syntax

display priority trust

View

Any view

#### Parameter

None

#### Description

Use the **display priority trust** command to display the priority type according to which the switch puts a packet into an output queue on a port.

Related command: priority-trust.

#### Example

# Display the queue scheduling mode and the related parameters.

<3Com> display priority-trust Priority trust mode: local-precedence

The information above shows that the switch put a packet into an output queue on a port according to the local precedence of the packet.

## 1.1.2 display qos cos-local-precedence-map

#### Syntax

display qos cos-local-precedence-map

#### View

Any view

#### Parameter

None

#### Description

Use the **display qos cos-local-precedence-map** command to view the "COS-to-local-precedence" mapping table.

#### Example

# Display the "COS-to-local-precedence" mapping table.

| <3Com> display qos d | cos-lo | cal-pr | receder | ice-mar | þ |   |   |   |
|----------------------|--------|--------|---------|---------|---|---|---|---|
| cos-local-precedence | e-map: |        |         |         |   |   |   |   |
| cos :                | 0      | 1      | 2       | 3       | 4 | 5 | 6 | 7 |
|                      |        |        |         |         |   |   |   |   |
| local-precedence :   | 2      | 0      | 1       | 3       | 4 | 5 | 6 | 7 |

## 1.1.3 display qos-interface all

#### **Syntax**

display qos-interface [ interface-type interface-number ] all

#### View

Any view

## Parameter

interface-type interface-number. Port index.

#### Description

Use the **display qos-interface all** command to view all the QoS configuration of the ports. If you do not provide the *interface-type interface-number* argument, this

command will display the QoS parameter configuration of all the ports of the switch; if you provide the *interface-type interface-number* argument, this command will display QoS parameter configuration of the specified port.

#### Example

# Display all the QoS parameter configuration.

```
<3Com> display qos-interface all
```

```
GigabitEthernet0/0/1:
```

Queue scheduling mode: strict-priority

```
COS configuration:
```

```
Config (max queues): 8
```

```
Schedule mode: strict
```

Egress port queue statistics(in bytes):

| Prior  | city C   | osQ         | Threshold | Count | Used(%): |
|--------|----------|-------------|-----------|-------|----------|
| 0      | 2        |             | 18432     | 0     | 0        |
| 1      | 3        |             | 2560      | 0     | 0        |
| 2      | 4        |             | 2560      | 0     | 0        |
| 3      | 1        |             | 2560      | 0     | 0        |
| 4      | 7        |             | 2560      | 0     | 0        |
| 5      | 0        |             | 2560      | 0     | 0        |
| б      | 5        |             | 2560      | 0     | 0        |
| 7      | б        |             | 2560      | 0     | 0        |
| common | queue st | atistics(in | bytes):   |       |          |
|        |          |             | 49152     | 0     | 0        |

```
GigabitEthernet0/0/2:
Queue scheduling mode: strict-priority
COS configuration:
---- More ----
```

## 1.1.4 display qos-interface line-rate

## Syntax

display qos-interface [ interface-type interface-number ] line-rate

#### View

Any view

#### Parameter

interface-type interface-number. Port index.

#### Description

Use the **display qos-interface line-rate** command to view the rate limit configuration (including the outbound port and the limit rate) for the outbound direction of a port or all the ports of a switch. If you do not specify the *interface-type interface-number* argument, you will view the rate limit configuration for the outbound direction of all the ports of a switch; if you specify that argument, you will view the rate limit configuration for the outbound direction of the specified port.

#### Example

# Display the rate limit configuration of a specific port.

```
<3Com> display qos-interface line-rate
GigabitEthernet1/0/2: line-rate
Line rate: 3072 kbps
E GigabitEthernet1/0/4: line-rate
Line rate: 5120 kbps
```

Table 1-1 Description on the fields of the display qos-interface line-rate command

| Field                 | Description                                       |
|-----------------------|---------------------------------------------------|
| GigabitEthernet1/0/2: | Rate limit configuration on GigabitEthernet1/0/2: |
| line-rate             | The maximum sum of all the packet rates on        |
| Line rate: 3072 kbps  | GigabitEthernet1/0/2 is 3,072 kbps.               |

#### 1.1.5 display qos-interface queue-scheduler

#### Syntax

display qos-interface [ interface-type interface-number ] queue-scheduler

#### View

```
Any view
```

#### Parameter

*interface-type interface-number*. Port index.

#### Description

Use the **display qos-interface queue-scheduler** command to display the queue scheduling mode configuration of the specified port or all ports. If the *interface-type interface-number* argument is not specified, you will view the queue scheduling mode parameters of all the ports. If you specify the *interface-type interface-number* argument, you will view the queue scheduling mode parameter of the specified port.

## Example

```
# Display the queue scheduling mode parameter of GigabitEthernet1/0/1.
```

```
<3Com> display qos-interface gigabitethernet 1/0/1 queue-scheduler
GigabitEthernet1/0/1:
 Queue scheduling mode: weighted round robin
 weight of queue 1: 10
 weight of queue 2: 5
 weight of queue 3: 10
 weight of queue 4: 10
 weight of queue 5: 5
 weight of queue 6: 10
 weight of queue 7: 5
 weight of queue 8: 10
 COS configuration:
  Config (max queues): 8
  Schedule mode: weighted round-robin
  Weighting (in packets):
    COSQ 0 = 10 packets
    COSQ 1 = 5 packets
    COSQ 2 = 10 packets
    COSQ 3 = 10 packets
    COSQ 4 = 5 packets
    COSQ 5 = 10 packets
    COSQ 6 = 5 packets
    COSQ 7 = 10 packets
  Egress port queue statistics(in bytes):
    Priority
                             Threshold
                CosQ
                                         Count
                                                      Used(%):
                2
    0
                             18432
                                         0
                                                      0
    1
                0
                             2560
                                         0
                                                      0
    2
                1
                             2560
                                         0
                                                      0
                3
                             2560
    3
                                         0
                                                      0
                             2560
    4
                4
                                         0
                                                      0
                5
    5
                             2560
                                         0
                                                      0
    6
                6
                             2560
                                         0
                                                      0
```

| 7      |       | 7            | 2560      | 0 | 0 |
|--------|-------|--------------|-----------|---|---|
| common | queue | statistics(i | n bytes): |   |   |
|        |       |              | 49152     | 0 | 0 |

## 1.1.6 display qos-interface traffic-bandwidth

#### Syntax

display qos-interface [ interface-type interface-number ] traffic-bandwidth

#### View

Any view

#### Parameter

interface-type interface-number. Port index.

## Description

Use the **display qos-interface traffic-bandwidth** command to view the configuration information of the bandwidth guarantee.

Related command: traffic-bandwidth.

#### Example

#### # Display the parameters of traffic limit.

<3Com> display qos-interface traffic-bandwidth Ethernet1/0/1: traffic-bandwidth Outbound: Matches: Acl 2000 rule 0 running Minimum guaranteed bandwidth: 64 Kbps Maximum available bandwidth: 128 Kbps Bandwidth weight: 20

## 1.1.7 display qos-interface traffic-limit

## Syntax

display qos-interface [ interface-type interface-number ] traffic-limit

View

Any view

#### Parameter

interface-type interface-number. Port index.

#### Description

Use the **display qos-interface traffic-limit** command to view the traffic limit configuration of a port or all the ports of a switch, including the applied ACLs for traffic limit, committed average rate (CAR), and the corresponding actions.

Related command: traffic-limit.

#### Example

# Display the traffic limit configuration.

```
<3Com> display qos-interface traffic-limit
GigabitEthernet1/0/1: traffic-limit
Inbound:
Matches: Acl 3000 rule 1 running
Target rate: 20480 Kbps
Exceed action: remark-dscp 4
```

## 1.1.8 display qos-interface traffic-priority

#### Syntax

display qos-interface [ interface-type interface-number ] traffic-priority

#### View

Any view

#### Parameter

interface-type interface-number. Port index.

#### Description

Use the **display qos-interface traffic-priority** command to view the traffic priority configuration. The information displayed includes the ACL corresponding to the traffic tagged with priority, priority type and value.

Related command: traffic-priority.

#### Example

# Display the traffic priority configuration.

```
<3Com> display qos-interface traffic-priority
Ethernet1/0/1: traffic-priority
Outbound:
Matches: Acl 2000 rule 0 running
Priority action: dscp be
```

## 1.1.9 display qos-interface traffic-red

#### Syntax

display qos-interface [ interface-type interface-number ] traffic-red

#### View

Any view

#### Parameter

interface-type interface-number. Port index.

#### Description

Use the **display qos-interface traffic-red** command to view the configuration of the RED operation.

Related command: traffic-red.

#### Example

# Display the configuration of traffic red.

```
<3Com> display qos-interface traffic-red
Ethernet1/0/1: traffic-red
Outbound:
Matches: Acl 2000 rule 0 running
Queue length of start random discarding: 16 Kbyte
Queue length of stop random discarding: 32 Kbyte
Max probability of discarding: 20
```

## 1.1.10 display qos-interface traffic-redirect

#### Syntax

display qos-interface [ interface-type interface-number ] traffic-redirect

#### View

Any view

#### Parameter

interface-type interface-number. Port index.

#### Description

Use the **display qos-interface traffic-redirect** command to view the configuration of traffic redirect. The displayed content includes the corresponding ACLs of the traffics to be redirected, and the port to which the traffic is redirected.

Related command: traffic-redirect.

#### Example

#### # Display the configuration of traffic redirect.

```
<3Com> display qos-interface traffic-redirect
GigabitEthernet1/0/1: traffic-redirect
Inbound:
Matches: Acl 2002 rule 0 running
Redirected to: interface GigabitEthernet1/0/8
```

## 1.1.11 display qos-interface traffic-remark-vlanid

#### Syntax

display qos-interface [ interface-type interface-number ] traffic-remark-vlanid

#### View

```
Any view
```

#### Parameter

*interface-type interface-number*.: Port index.

#### Description

Use the **display qos-interface traffic-remark-vlanid** command to display the configuration of the traffic-based flexible QinQ function. The displayed information includes the ACL rules used for traffic identifying and the ID of the external VLAN tag.

Related command: traffic-remark-vlanid.

#### Example

# Display the configuration of traffic-based flexible QinQ.

<3Com> display qos-interface traffic-remark-vlanid Ethernet1/0/1: traffic-remark-vlanid Inbound: Matches: Acl 3000 rule 3 running RemarkVlanId action: remark-vlan 25

## 1.1.12 display qos-interface traffic-statistic

#### Syntax

display qos-interface [ interface-type interface-number ] traffic-statistic

#### View

Any view

#### Parameter

interface-type interface-number. Port index.

#### Description

Use the **display qos-interface traffic-statistic** command to view the traffic statistics information. The information displayed includes the ACL corresponding to the traffic to be counted and the number of packets counted.

Related command: traffic-statistic.

#### Example

# Display the traffic statistics information.

<3Com> display qos-interface traffic-statistic Ethernet1/0/1: traffic-statistic Inbound: Matches: Acl 2000 rule 0 running 105 packets

## 1.1.13 inboundcar

#### Syntax

inboundcar { enable | disable }

#### View

System view

#### Parameter

enable: Enables the inbound CAR function.

disable: Disables the inbound CAR function.

#### Description

Use the inboundcar enable command to enable the inbound CAR function.

Use the inboundcar disable command to disable the inbound CAR function.

By default, the inbound CAR function is disabled.

#### A Note:

The inboundcar command takes effect only after you restart the switch.

When the inbound CAR function is enabled and the same ACL rules are sent to the different ports, they are treated as different rules, thus seizing multiple entries. If you enable the CAR function for the traffic matching the same rule on multiple ports, the switch provides guaranteed bandwidth to the traffic matching the CAR rule on each port.

When the inbound CAR function is disabled and the same ACL rules are sent to the different ports, they are treated as the same one, thus seizing one entry only. If you enable the CAR function for the traffic matching the same rule on multiple ports, the switch provides guaranteed bandwidth to the traffic matching the CAR rule on these ports.

For example, if you want to set the CAR bandwidth of 2 M for the traffic matching the rule 0 on the switch, use the **traffic-limit** command to enable the CAR function on two ports.

- If the inbound CAR function is enabled, the two ports provides guaranteed bandwidth of 2 M for the traffic matching the rule 0 on each port.
- If the inbound CAR function is disabled, the two ports provide the total guaranteed bandwidth of 2M for the traffic matching the rule 0 on the two ports.

#### Example

# Enable the inbound CAR function on the switch.

<3Com> system-view [3Com] inboundcar enable

## 1.1.14 line-rate

#### Syntax

line-rate [ kbps ] target-rate

undo line-rate

#### View

QoS view

#### Parameter

kbps: Specifies the limit rate to be measured in kbps.

*target-rate*: Total limit rate of all the packets sent by the port. If the **kbps** keyword is specified, the rate is measured in kbps, in the range of 64 to 1,024,000 with the granularity being 64. If the number you input is in the range of N\*64 to (N+1)\*64 (N is a natural number), the switch will set the value to (N+1)\*64 kbps automatically. If the **kbps** keyword is not specified, the rate is in the range of 1 to 1,000 in mbps.

#### Description

Use the line-rate command to limit the rate of the packets on the port.

Use the undo line-rate command to cancel the rate limit configuration on the port.

#### A Note:

Only type-A LPUs support the rate limit configuration.

#### Example

# Limit the rate of packets on GigabitEthernet1/0/1 to 10 Mbps.

```
<3Com> system-view
[3Com] interface GigabitEthernet1/0/1
[3Com-GigabitEthernet1/0/1] qos
[3Com-qosb-GigabitEthernet1/0/1] line-rate 10
```

## 1.1.15 priority

#### Syntax

priority priority-level

undo priority

#### View

Ethernet port view

#### Parameter

priority-level: Priority value of the port, ranging from 0 to 7.

#### Description

Use the priority command to configure the priority of the Ethernet port.

Use the undo priority command to restore the default priority of the Ethernet port.

By default, the priority of a port is 0.

If the switch receives a packet without VLAN tags, the switch will tag the packet with the default VLAN of the port receiving the packet. In this case the switch assigns the port priority of the port receiving the packet to the 802.1p priority of the VLAN tag in the packet.

The switch does not perform the operation above if it receives a packet with VLAN tags.

#### Example

# Set the local precedence of Ethernet1/0/1 to 7.

1-13

<3Com> system-view [3Com] interface Ethernet1/0/1 [3Com-Ethernet1/0/1] priority 7

## 1.1.16 priority trust

#### **Syntax**

#### priority-trust { dscp | ip-precedence | cos | local-precedence }

#### View

System view

#### Parameter

**dscp**: Puts a packet into the corresponding output queue on a port according to the DSCP precedence.

**ip-precedence**: Puts a packet into the corresponding output queue on a port according to the IP precedence.

**cos**: Puts a packet into the corresponding output queue on a port according to the COS precedence.

**local-precedence**: Puts a packet into the corresponding output queue on a port according to the local precedence.

#### Description

Use the **priority trust** command to specify the priority according to which the switch puts a packet into the output queue on a port.

By default, the switch puts a packet into the output queue on a port according to the local precedence of the packet.

The switch ports support eight output queues with different levels of precedence. The higher the precedence is, the earlier it will be delivered. The switch puts a packet into an output queue on a port according to the precedence of the packet.

- **dscp** precedence: **dscp** precedence value ranges from 0 to 63 inclusive, the packets with precedence value from 0 to 7 are put into queue 0, and those with precedence value from 8 to 15 are put into queue 1, and so on.
- **ip-precedence**: **ip-precedence** value ranges from 0 to 7, the packets with precedence value 0 are put into queue 0, and those with precedence value 1 are put into queue 1, and so on.

- **cos** precedence: **cos** precedence value ranges from 0 to 7, the packet whose precedence value is 0 is put into queue 2, the packet whose precedence value is 1 is put into queue 0, the packet whose precedence value is 2 is put into queue 1. As for the left precedence values, the queue number is equal to the precedence value. For example, the packet whose precedence value is 3 is put into queue 3.
- **local-precedence**: **local-precedence** value ranges from 0 to 7. The packet whose precedence value is 0 is put into queue 0, and so on.

You can choose the corresponding packet precedence as the basis for putting a packet into an output queue on a port as required.

#### Example

# Specify the switch to put a packet into an output queue according to the DSCP precedence of the packet.

<3Com> system-view [3Com] priority-trust dscp

## 1.1.17 qos

#### Syntax

qos

## View

Ethernet port view

#### Parameter

None

#### Description

Use the **qos** command to enter QoS view and perform the corresponding QoS configuration.

#### Dote:

Different LPUs of the Switch 7750 support different QoS functions. You can use "?" to query the supported QoS configurations after entering different QoS views.

#### Example

# Enter QoS view of a non-type-A LPU and query the QoS configuration supported by the LPU.

<3Com> system-view

[3Com] interface GigabitEthernet1/0/1

[3Com-GigabitEthernet1/0/1] qos

[3Com-qosb-GigabitEthernet1/0/1] ?

Qosb view commands:

| display               | Display current system information            |
|-----------------------|-----------------------------------------------|
| line-rate             | Limit the rate of the outbound packets of the |
|                       | interface                                     |
| mirrored-to           | Mirror the packets                            |
| msdp-tracert          | MSDP traceroute to source RP                  |
| packet-filter         | Filter packets based on acl                   |
| ping                  | Send echo messages                            |
| queue-scheduler       | Specify queue scheduling mode and parameters  |
| quit                  | Exit from current command view                |
| reset                 | Reset operation                               |
| return                | Exit to User View                             |
| tracert               | Trace route function                          |
| traffic-limit         | Limit the rate of the packets                 |
| traffic-priority      | Specify new priority of the packets           |
| traffic-redirect      | Redirect the packets                          |
| traffic-remark-vlanid | Remark vlan ID of the packets                 |
| traffic-statistic     | Count the packets                             |
| undo                  | Cancel current setting                        |
|                       |                                               |

# # Enter QoS view of a type-A LPU and query the QoS configuration supported by the LPU.

```
<3Com> system-view
[3Com] interface Ethernet1/0/1
[3Com-Ethernet1/0/1] qos
[3Com-qoss-Ethernet1/0/1]?
Qoss view commands:
  display Display current system information
  msdp-tracert MSDP traceroute to source RP
  packet-filter Filter packets based on acl
  ping Send echo messages
```

quit

reset

return

```
Exit from current command view
```

Reset operation Exit to User View

tracert Trace route function

1-16

| traffic-bandwidth     | Guarantee the bandwidth of the packets |
|-----------------------|----------------------------------------|
| traffic-limit         | Limit the rate of the packets          |
| traffic-priority      | Specify new priority of the packets    |
| traffic-red           | Random early detect the packets        |
| traffic-remark-vlanid | Remark vlan ID of the packets          |
| traffic-statistic     | Count the packets                      |
| undo                  | Cancel current setting                 |

#### 1.1.18 qos cos-local-precedence-map

## Syntax

**qos cos-local-precedence-map** cos0-map-local-prec cos1-map-local-prec cos2-map-local-prec cos3-map-local-prec cos4-map-local-prec cos5-map-local-prec cos6-map-local-prec cos7-map-local-prec

#### undo qos cos-local-precedence-map

#### View

System view

#### Parameter

*cos0-map-local-prec*: Local precedence to which the CoS 0 is to be mapped, in the range of 0 to 7.

*cos1-map-local-prec*: Local precedence to which the CoS 1 is to be mapped, in the range of 0 to 7.

*cos2-map-local-prec*: Local precedence to which the CoS 2 is to be mapped, in the range of 0 to 7.

*cos3-map-local-prec*: Local precedence to which the CoS 3 is to be mapped, in the range of 0 to 7.

*cos4-map-local-prec*: Local precedence to which the CoS 4 is to be mapped, in the range of 0 to 7.

*cos5-map-local-prec*: Local precedence to which the CoS 5 is to be mapped, in the range of 0 to 7.

*cos6-map-local-prec*: Local precedence to which the CoS 6 is to be mapped, in the range of 0 to 7.

*cos7-map-local-prec*: Local precedence to which the CoS 7 is to be mapped, in the range of 0 to 7.

#### Description

Use the **qos cos-local-precedence-map** command to configure the "CoS-to-local-precedence" mapping table.

Use the **undo qos cos-local-precedence-map** command to restore the default values.

The following is the default "CoS-to-local-precedence" mapping table.

| CoS value | Local precedence |
|-----------|------------------|
| 0         | 2                |
| 1         | 0                |
| 2         | 1                |
| 3         | 3                |
| 4         | 4                |
| 5         | 5                |
| 6         | 6                |
| 7         | 7                |

Table 1-2 Default "CoS-to-local-precedence" mapping table

## Example

# Configure the "CoS-to-local-precedence" mapping table.

<3Com> system-view

[3Com] qos cos-local-precedence-map 0 1 2 3 4 5 6 7

The following is the configured "CoS-to-local-precedence" mapping table.

| CoS value | Local precedence |
|-----------|------------------|
| 0         | 0                |
| 1         | 1                |
| 2         | 2                |
| 3         | 3                |
| 4         | 4                |
| 5         | 5                |
| 6         | 6                |
| 7         | 7                |

#### Table 1-3 "CoS-to-local-precedence" mapping table

## 1.1.19 queue-scheduler

#### Syntax

queue-scheduler { rr | strict-priority | wrr queue1-weight queue2-weight
queue3-weight queue4-weight queue5-weight queue6-weight queue7-weight
queue8-weight }

#### undo queue-scheduler

#### View

QoS view

#### Parameter

rr: Adopts round robin (RR) algorithm.

strict-priority: Adopts strict priority (SP) scheduling.

**wrr** queue1-weight queue2-weight queue3-weight queue4-weight queue5-weight queue6-weight queue7-weight queue8-weight. Adopts the weighted round robin (WRR) algorithm, with the weight in the range of 0 to 15.

## Description

Use the **queue-scheduler** command to configure the queue scheduling mode and related parameters.

Use the **undo queue-scheduler** command to restore the default queue scheduling mode.

By default, the SP algorithm is adopted.

Related command: display qos-interface queue-scheduler.

## Dote:

Only non-type-A LPUs support the configuration of queue scheduling mode.

## Example

# Adopt the WRR queue scheduling mode, and the weight value of each queue is 10, 5, 10, 10, 5, 10, 5, and 10.

```
<3Com> system-view
[3Com] interface GigabitEthernet1/0/1
[3Com-GigabitEthernet1/0/1] qos
[3Com-qosb-GigabitEthernet1/0/1] queue-scheduler wrr 10 5 10 10 5 10 5 10
```

## 1.1.20 reset traffic-statistic

## Syntax

I. For type-A LPUs:

reset traffic-statistic { inbound | outbound } acl-rule [ system-index ]

II. For non-type-A LPUs:

reset traffic-statistic inbound acl-rule [ system-index ]

## A Note:

LPUs support applying the combination of IP ACL rules and link ACL rules. However, the field defined by the IP ACL rules and link ACL rules cannot be of more than 32 characters. Otherwise, the combination cannot be applied successfully.

#### View

QoS view

## Parameter

*acl-rule*: Applied ACL which can be the combination of various ACL rules. For the ways of type-A LPUs to combine ACLs and the description on related parameters, refer to Table 1-4 and Table 1-6. For the ways of non-type-A LPUs to combine ACLs and the description on related parameters, refer to Table 1-5 and Table 1-6.

| ACL combination                                                     | Form of the acl-rule argument                                                                                |
|---------------------------------------------------------------------|----------------------------------------------------------------------------------------------------|
| Apply all the rules in an IP ACL separately                         | <pre>ip-group { acl-number   acl-name }</pre>                                                                |
| Apply a rule in an IP ACL separately                                | <pre>ip-group { acl-number   acl-name } rule rule-id</pre>                                                   |
| Apply all the rules in a Link ACL separately                        | <pre>link-group { acl-number   acl-name }</pre>                                                              |
| Apply a rule in a Link ACL separately                               | <pre>link-group { acl-number   acl-name } rule rule-id</pre>                                                 |
| Apply a rule in an IP ACL and a rule in a Link ACL at the same time | <pre>ip-group { acl-number   acl-name } rule rule-id link-group { acl-number   acl-name } rule rule-id</pre> |

| ACL combination                                                     | Form of the <i>acl-rule</i> argument                                                                         |
|---------------------------------------------------------------------|----------------------------------------------------------------------------------------------------|
| Apply all the rules in an IP ACL separately                         | <pre>ip-group { acl-number   acl-name }</pre>                                                                |
| Apply a rule in an IP ACL separately                                | <pre>ip-group { acl-number   acl-name } rule rule-id</pre>                                                   |
| Apply all the rules in a Link ACL separately                        | link-group { acl-number   acl-name }                                                                         |
| Apply a rule in a Link ACL separately                               | <pre>link-group { acl-number   acl-name } rule rule-id</pre>                                                 |
| Apply all the rules in an user-defined ACL separately               | <pre>user-group { acl-number   acl-name }</pre>                                                              |
| Apply a rule in an user-defined ACL separately                      | <pre>user-group { acl-number   acl-name } rule rule-id</pre>                                                 |
| Apply a rule in an IP ACL and a rule in a Link ACL at the same time | <pre>ip-group { acl-number   acl-name } rule rule-id link-group { acl-number   acl-name } rule rule-id</pre> |

| Parameter                                    | Description                                                                                                    |
|----------------------------------------------|----------------------------------------------------------------------------------------------------|
|                                              | Basic and advanced ACL                                                                                                    |
| <b>ip-group</b> { acl-number  <br>acl-name } | acl-number: ACL number in the range of 2,000 to 3,999.                                                                                                    |
|                                              | <i>acl-name</i> : ACL name which contains up to 32 characters.<br>It must start with English letters (a to z or A to Z) and<br>cannot contain spaces or quotation marks. It is not<br>sensitive to capitals. |
|                                              | Layer 2 ACL                                                                                                    |
|                                              | acl-number: ACL number in the range of 4,000 to 4,999.                                                                                                    |
| link-group { acl-number   acl-name }         | <i>acl-name</i> : ACL name which contains up to 32 characters.<br>It must start with English letters (a to z or A to Z) and<br>cannot contain spaces or quotation marks. It is not<br>sensitive to capitals. |
|                                              | User-defined ACL                                                                                                    |
| user-group { acl-number<br>  acl-name }      | acl-number: ACL number in the range of 5,000 to 5,999.                                                                                                    |
|                                              | <i>acl-name</i> : ACL name which contains up to 32 characters.<br>It must start with English letters (a to z or A to Z) and<br>cannot contain spaces or quotation marks. It is not<br>sensitive to capitals. |
| rule-id                                      | ID of an ACL rule, in the range of 0 to 127. If the <i>rule-id</i> argument is not specified, the <b>rule</b> keyword refers to all the rules in the ACL.                                                    |

#### **Table 1-6** Description on the parameters in the ACL combination

**system-index**: Specifies an interior index value which is used when an ACL rule is applied to the port. The index value ranges from 0 to 4294,967,295. This keyword is only available when the ACL rule number is specified in the command. After the specified ACL takes effect, there are three scenarios when you input the index value:

- If you do not input an index value or the index value you input is 0, the system will automatically assign an index whose value is greater than 0;
- If the input index value is not 0 and does not conflict with the interior index used by the system, the system will adopt the index value input by you;
- If the input index value is not 0 but conflicts with the interior index used by the system, the system will reassign an index value.

When the specified ACL rule is not effective, the system will adopt the index value input by you.

## Description

Use the reset traffic-statistic command to clear the statistics of all or specified traffic.

| Command                 | Function                                                                                                    |
|-------------------------|----------------------------------------------------------------------------------------------------|
|                         | Clear the ACL statistics.                                                                                                    |
|                         | This command is applicable to ACLs used for filtering and classifying the traffic processed by software.                                                                                                    |
|                         | ACLs are referenced by software in the following cases:                                                                                                    |
| reset acl counter       | Referenced by routing policies                                                                                                    |
|                         | Referenced when login users are controlled                                                                                                    |
|                         | In these cases, the ACL number is in the range of 2,000 to 3,999.                                                                                                    |
|                         | Refer to the ACL module in this manual for the introduction to the <b>reset acl counter</b> command.                                                                                                    |
|                         | Clear the traffic statistics.                                                                                                    |
| reset traffic-statistic | This command is applicable to ACLs applied to the hardware of the switch for filtering and classifying traffic during data forwarding. Generally, this command is used to clear the statistics information obtained through the <b>traffic-statistic</b> command. |

## Table 1-7 The reset acl counter command vs the reset traffic-statistic command

## Example

# Clear the statistics about traffic matching ACL 2000.

```
<3Com> system-view
[3Com] interface Ethernet1/0/1
[3Com-Ethernet1/0/1] qos
[3Com-qoss-Ethernet1/0/1] reset traffic-statistic inbound ip-group 2000
```

## 1.1.21 traffic-bandwidth

## Syntax

traffic-bandwidth outbound acl-rule [ system-index ] min-guaranteed-bandwidth max-guaranteed-bandwidth weight

undo traffic-bandwidth outbound acl-rule

## View

QoS view

#### Parameter

outbound: Guarantees the bandwidth for the outbound packets sent by the port.

*acl-rule*: Applied ACL rules which can be the combination of various ACL rules. For the ways of combining ACLs and the description on related parameters, refer to Table 1-4 and Table 1-6.

**system-index**: Specifies an interior index value which is used when an ACL rule is applied to the port. The index value ranges from 0 to 4294,967,295. This keyword is only available when the ACL rule number is specified in the command. After the specified ACL takes effect, there are three scenarios when you input the index value:

- If you do not input an index value or the index value you input is 0, the system will automatically assign an index whose value is greater than 0;
- If the input index value is not 0 and does not conflict with the interior index used by the system, the system will adopt the index value input by you;
- If the input index value is not 0 but conflicts with the interior index used by the system, the system will reassign an index value.

When the specified ACL rule is not effective, the system will adopt the index value input by you.

*min-guaranteed-bandwidth*: Minimum guaranteed bandwidth in kbps, in the range of 0 to 8,388,608. It must be the multiple(s) of 64.

*max-guaranteed-bandwidth*: Maximum guaranteed bandwidth in kbps, in the range of 0 to 8,388,608. It must be the multiple(s) of 64.

*weight*. Bandwidth weight in the range of 1 to 100, in percentage. It is used in the situations when there is several traffic bandwidth guarantees at the current port. For instance, there is 10 M of bandwidth supporting two flows on a port. The minimum guaranteed bandwidth for each flow is 2 M, the maximum guaranteed bandwidth is 8 M, and the bandwidth weights are 40% and 80% respectively. After the port guarantees the minimum bandwidth for both flows (that is, 4 M), the remaining bandwidth occupied by the two flows exceeds the minimum guaranteed bandwidth, then the remaining bandwidth (6 M) will be allocated to each flow according to the bandwidth weights (40% : 80%).

## A Note:

Assume there are N flows on a port, the bandwidth of the port is Bp, the minimum guaranteed bandwidth of the *i*th flow is Bimin, and the maximum guaranteed bandwidth of the *i*th flow is Bimax, and the weight is Wi. If the bandwidth occupied by all the flows is greater than their minimum guaranteed bandwidth, and the sum of maximum guaranteed bandwidth is greater than port bandwidth Bp, the bandwidth allocated to the *i*th flow is Bi= Bimin+(Bp- $\sum_{ij} B_{i\min}$ )\*Wi/ $\sum_{ij} Wi$ .

### Description

Use the **traffic-bandwidth** command to activate the ACL for traffic identifying and provide bandwidth guarantee for the corresponding traffic. This command is applicable to only the **permit** rule).

Use the undo traffic-bandwidth command to remove this function.

This configuration provides the minimum guaranteed bandwidth and maximum available bandwidth for the specific traffic. Note that the maximum available bandwidth must be no smaller than the minimum guaranteed bandwidth.

Related command: display qos-interface traffic-bandwidth.

## D Note:

- Only type-A LPUs support this command.
- Only the permit rule can be referenced in this command and applied to hardware.

## Example

# Guarantee the bandwidth of the packets that match the **permit** rule in ACL 2000: The minimum guaranteed bandwidth is 64 k, the maximum available bandwidth is 128 k, and bandwidth weight is 50.

```
<3Com> system-view
[3Com] interface Ethernet1/0/1
[3Com-Ethernet1/0/1] gos
[3Com-goss-Ethernet1/0/1] traffic-bandwidth outbound ip-group 2000 64 128 50
```

## 1.1.22 traffic-limit

## Syntax

I. For type-A LPUs:

traffic-limit { inbound | outbound } acl-rule [ system-index ] target-rate

undo traffic-limit { inbound | outbound } acl-rule

## II. For non-type-A LPUs:

traffic-limit inbound *acl-rule* [ system-index ] [ kbps ] *target-rate* [ exceed *action* ] undo traffic-limit inbound *acl-rule* 

## Dote:

LPUs support applying the combination of IP ACL rules and link ACL rules. However, the field defined by the IP ACL rules and link ACL rules cannot be of more than 32 characters. Otherwise, the combination cannot be applied successfully.

## View

QoS view

## Parameter

inbound: Performs traffic policing on the packets received by the port.

outbound: Performs traffic policing on the packets sent by the port.

*acl-rule*: Applied ACL which can be the combination of various ACL rules. For the ways of type-A LPUs to combine ACLs and the description on related parameters, refer to Table 1-4 and Table 1-6. For the ways of non-type-A LPUs to combine ACLs and the description on related parameters, refer to Table 1-5 and Table 1-6.

**system-index**: Specifies an interior index value which is used when an ACL rule is applied to the port. The index value ranges from 0 to 4294,967,295. This keyword is only available when the ACL rule number is specified in the command. After the specified ACL takes effect, there are three scenarios when you input the index value:

 If you do not input an index value or the index value you input is 0, the system will automatically assign an index whose value is greater than 0;

- If the input index value is not 0 and does not conflict with the interior index used by the system, the system will adopt the index value input by you;
- If the input index value is not 0 but conflicts with the interior index used by the system, the system will reassign an index value.

When the specified ACL rule is not effective, the system will adopt the index value input by you.

**kbps**: Specifies the limit rate to be measured in kbps. If the **kbps** keyword is specified, the rate is measured in kbps, in the range of 64 to 1,024,000 with the granularity being 64. If the number you input is in the range of N\*64 to (N+1)\*64 (N is a natural number), the switch will set the value to (N+1)\*64 kbps automatically.

*target-rate*: Total rate to limit all the packets sent on a port. For type-A LPUs, the *target-rate* argument is in the range of 64 to 8,388,608 in kbps with the granularity being 64. If the **kbps** keyword is not provided, the *target-rate* argument is in mbps in the range of 1 to 1,000.

**exceed** *action*: Optional. The action is taken when the traffic exceeds the threshold. Only type-A LPUs support this keyword. The *action* argument can be:

- **drop**: Drops the packets.
- remark-dscp value: Sets new DSCP value.

#### Description

Use the **traffic-limit** command to activate ACL for traffic identifying and perform traffic policing.

Use the undo traffic-limit command to remove traffic policing.

The granularity of traffic limit is 64 kbps.

This command performs traffic limit on the packets matching the permit rule only.

#### D Note:

Only the permit rule can be referenced in this command and applied to hardware.

## Example

# Perform traffic limit on the packets matching the **permit** rule in ACL 2000 on Ethernet1/0/1 of a type-A LPU. The maximum rate is 128 kbps.

```
<3Com> system-view
[3Com] interface Ethernet1/0/1
```

```
[3Com-Ethernet1/0/1] gos
[3Com-goss-Ethernet1/0/1] traffic-limit inbound ip-group 2000 128
```

# Perform traffic limit on the packets matching the **permit** rule in ACL 2000 on GigabitEthernet1/0/1 of a non-type-A LPU. The maximum rate is 128 kbps.

```
<3Com> system-view
[3Com] interface GigabitEthernet1/0/1
[3Com-GigabitEthernet1/0/1] qos
[3Com-qosb-GigabitEthernet1/0/1] traffic-limit inbound ip-group 2000 kbps 128
```

## 1.1.23 traffic-priority

#### Syntax

I. For type-A LPUs:

traffic-priority { inbound | outbound } acl-rule [ system-index ] { { dscp dscp-value | ip-precedence pre-value } | local-precedence pre-value }\*

undo traffic-priority { inbound | outbound } acl-rule

II. For non-type-A LPUs:

traffic-priority inbound *acl-rule* [ system-index ] { { dscp *dscp-value* | ip-precedence *pre-value* } | { cos *cos* | local-precedence *pre-value* } }\*

undo traffic-priority inbound acl-rule

## Dote:

LPUs support applying the combination of IP ACL rules and link ACL rules. However, the field defined by the IP ACL rules and link ACL rules cannot be of more than 32 characters. Otherwise, the combination cannot be applied successfully.

## View

QoS view

## Parameter

inbound: Performs priority marking to the packets received by the port.

outbound: Performs priority marking to the packets sent by the port.

*acl-rule*: Applied ACL which can be the combination of various ACL rules. For the ways of type-A LPUs to combine ACLs and the description on related parameters, refer to Table 1-4 and Table 1-6. For the ways of non-type-A LPUs to combine ACLs and the description on related parameters, refer to Table 1-5 and Table 1-6.

**system-index**: Specifies an interior index value which is used when an ACL rule is applied to the port. The index value ranges from 0 to 4294,967,295. This keyword is only available when the ACL rule number is specified in the command. After the specified ACL takes effect, there are three scenarios when you input the index value:

- If you do not input an index value or the index value you input is 0, the system will automatically assign an index whose value is greater than 0;
- If the input index value is not 0 and does not conflict with the interior index used by the system, the system will adopt the index value input by you;
- If the input index value is not 0 but conflicts with the interior index used by the system, the system will reassign an index value.

When the specified ACL rule is not effective, the system will adopt the index value input by you.

**dscp** *dscp-value*: Sets DSCP precedence, ranging from 0 to 63. You can also enter the keywords in Table 1-8.

| Keyword | DSCP value (decimal) | DSCP value (binary) |
|---------|----------------------|---------------------|
| ef      | 46                   | 101110              |
| af11    | 10                   | 001010              |
| af12    | 12                   | 001100              |
| af13    | 14                   | 001110              |
| af21    | 18                   | 010010              |
| af22    | 20                   | 010100              |
| af23    | 22                   | 010110              |
| af31    | 26                   | 011010              |
| af32    | 28                   | 011100              |
| af33    | 30                   | 011110              |
| af41    | 34                   | 100010              |
| af42    | 36                   | 100100              |
| af43    | 38                   | 100110              |
| cs1     | 8                    | 001000              |
| cs2     | 16                   | 010000              |

#### Table 1-8 Description on DSCP precedence values

| Keyword      | DSCP value (decimal) | DSCP value (binary) |
|--------------|----------------------|---------------------|
| cs3          | 24                   | 011000              |
| cs4          | 32                   | 100000              |
| cs5          | 40                   | 101000              |
| cs6          | 48                   | 110000              |
| cs7          | 56                   | 111000              |
| be (default) | 0                    | 000000              |

**ip-precedence** *pre-value*: Sets IP precedence. The *pre-value* argument ranges from 0 to 7. You can also enter the keywords in Table 1-9.

 Table 1-9
 Description on IP precedence values

| Keyword        | IP Precedence (decimal) | IP Precedence (binary) |
|----------------|-------------------------|------------------------|
| routine        | 0                       | 000                    |
| priority       | 1                       | 001                    |
| immediate      | 2                       | 010                    |
| flash          | 3                       | 011                    |
| flash-override | 4                       | 100                    |
| critical       | 5                       | 101                    |
| internet       | 6                       | 110                    |
| network        | 7                       | 111                    |

**cos** cos: Sets 802.1p priority. The *pre-value* argument ranges from 0 to 7. You can also enter the keywords in Table 1-10.

Table 1-10 Description on 802.1p priority values

| Keyword          | 802.1p priority (decimal) | 802.1p priority value<br>(binary) |
|------------------|---------------------------|-----------------------------------|
| best-effort      | 0                         | 000                               |
| background       | 1                         | 001                               |
| spare            | 2                         | 010                               |
| excellent-effort | 3                         | 011                               |
| controlled-load  | 4                         | 100                               |
| video            | 5                         | 101                               |
| voice            | 6                         | 110                               |

| Keyword            | 802.1p priority (decimal) | 802.1p priority value<br>(binary) |
|--------------------|---------------------------|-----------------------------------|
| network-management | 7                         | 111                               |

## A Note:

If you have redirected the packets to CPU, it is not recommended to set the 802.1p priority to 7, and vice versa.

**local-precedence** *pre-value*: Sets local precedence. The *pre-value* argument ranges from 0 to 7.

## Description

Use the traffic-priority command to enable ACLs for remarking priority.

Use the undo traffic-priority command to remove the function of remarking priority .

Related command: display qos-interface traffic-priority.

#### D Note:

Only the **permit** rule can be referenced in this command and applied to hardware.

## Example

# Remark the local precedence of the packets matching the **permit** rule in ACL 2000 as0.

```
<3Com> system-view
[3Com] interface Ethernet1/0/1
[3Com-Ethernet1/0/1] qos
[3Com-qoss-Ethernet1/0/1] traffic-priority outbound ip-group 2000
local-precedence 0
```

## 1.1.24 traffic-red

## Syntax

traffic-red outbound acl-rule [system-index] qstart qstop probability

## undo traffic-red outbound acl-rule

View

QoS view

#### Parameter

outbound: Performs RED operation on the sent packets.

*acl-rule*: Applied ACL rules which can be the combination of various ACL rules. For the ways of combining ACLs and the description on related parameters, refer to Table 1-4 and Table 1-6.

**system-index**: Specifies an interior index value which is used when an ACL rule is applied to the port. The index value ranges from 0 to 4294,967,295. This keyword is only available when the ACL rule number is specified in the command. After the specified ACL takes effect, there are three scenarios when you input the index value:

- If you do not input an index value or the index value you input is 0, the system will automatically assign an index whose value is greater than 0;
- If the input index value is not 0 and does not conflict with the interior index used by the system, the system will adopt the index value input by you;
- If the input index value is not 0 but conflicts with the interior index used by the system, the system will reassign an index value.

When the specified ACL rule is not effective, the system will adopt the index value input by you.

*qstart*: Queue length where the system starts to drop packets at random, in the range of 0 to 262,128 in kbyte. The packets in the queue whose length is less than the *qstart* argument will not be dropped. The value must be the multiples of 16 KB.

*qstop*: Queue length where the system stops dropping of packets at random, in the range of 0 to 262,128 in kbyte. All the packets in the queue whose length is greater than the *qstop* argument will be dropped. The value must be the multiples of 16 KB.

*probability*: Drop probability when the *qstop* argument is reached, in the range of 0% to 100%.

## Description

Use the traffic-red command to enable the RED operation and set RED parameters.

Use the **undo traffic-red** command to remove the RED configuration.

Note that the *qstop* argument in this command must be no smaller than the *qstart* argument.

Related command: display qos-interface traffic-red.

#### A Note:

- Only type-A LPUs support this command.
- Only the permit rule can be referenced in this command and applied to hardware.

#### Example

# Perform the RED operation on the packets matching the **permit** rule in ACL 2000. RED parameters can be set as follows: the *qstart* argument is 64 KB, the *qstop* argument is 128 KB, and the *probability* argument is 20%.

```
<3Com> system-view
[3Com] interface Ethernet1/0/1
[3Com-Ethernet1/0/1] gos
[3Com-goss-Ethernet1/0/1] traffic-red outbound ip-group 2000 64 128 20
```

## 1.1.25 traffic-redirect

## **Syntax**

traffic-redirect inbound acl-rule [ system-index ] { cpu | interface interface-type
interface-number }

undo traffic-redirect inbound acl-rule

## View

QoS view

## Parameter

inbound: Performs traffic redirect on the packets received by the port.

outbound: Performs traffic redirect on the packets sent by the port.

*acl-rule*: Applied ACL rules which can be the combination of various ACL rules. For the ways of combining ACLs and the description on related parameters, refer to Table 1-4 and Table 1-6.

**system-index**: Specifies an interior index value which is used when an ACL rule is applied to the port. The index value ranges from 0 to 4294,967,295. This keyword is

only available when the ACL rule number is specified in the command. After the specified ACL takes effect, there are three scenarios when you input the index value:

- If you do not input an index value or the index value you input is 0, the system will automatically assign an index whose value is greater than 0;
- If the input index value is not 0 and does not conflict with the interior index used by the system, the system will adopt the index value input by you;
- If the input index value is not 0 but conflicts with the interior index used by the system, the system will reassign an index value.

When the specified ACL rule is not effective, the system will adopt the index value input by you.

cpu: Redirects the traffic to the CPU.

**interface** { *interface-type interface-number* }: Redirects the packets to the specified Ethernet port. The *interface-type* argument refers to the port type, and the *interface-number* argument refers to the port number.

## Description

Use the **traffic-redirect** command to enable the ACL to identify and redirect the traffic. This command is applicable to the **permit** rules in an ACL only.

Use the undo traffic-redirect command to disable the traffic redirect function. .

Related command: display qos-global traffic-redirect.

#### Dote:

- Only type-A LPUs support this command.
- Only the **permit** rule can be referenced in this command and applied to hardware.

### Example

# Redirect the packets matching the permit rule in ACL 2000 to GigabitEthernet1/0/1.

<3Com> system-view
[3Com] interface GigabitEthernet1/0/1
[3Com-GigabitEthernet1/0/1] qos
[3Com-qosb-GigabitEthernet1/0/1] traffic-redirect inbound ip-group 2000
interface gigabitethernet1/0/1

## 1.1.26 traffic-remark-vlanid

## Syntax

traffic-remark-vlanid inbound acl-rule [ system-index ] remark-vlan vlan-id

undo traffic-remark-vlanid inbound acl-rule

## Note:

LPUs support applying the combination of IP ACL rules and link ACL rules. However, the field defined by the IP ACL rules and link ACL rules cannot be of more than 32 characters. Otherwise, the combination cannot be applied successfully.

## View

QoS view

## Parameter

inbound: Tags the packets received by the port with external VLAN tags.

*acl-rule*: Applied ACL rules which can be the combination of various ACL rules. For the ways of combining ACLs and the description on related parameters, refer to Table 1-11 and Table 1-12.

Table 1-11 Ways of applying combined ACL rules

| ACL combination                                                     | Form of the acl-rule argument                                                                                |
|---------------------------------------------------------------------|----------------------------------------------------------------------------------------------------|
| Apply all the rules in an IP ACL separately                         | <pre>ip-group { acl-number   acl-name }</pre>                                                                |
| Apply a rule in an IP ACL separately                                | <pre>ip-group { acl-number   acl-name } rule rule-id</pre>                                                   |
| Apply all the rules in a Link ACL separately                        | <pre>link-group { acl-number   acl-name }</pre>                                                              |
| Apply a rule in a Link ACL separately                               | <pre>link-group { acl-number   acl-name } rule rule-id</pre>                                                 |
| Apply a rule in an IP ACL and a rule in a Link ACL at the same time | <pre>ip-group { acl-number   acl-name } rule rule-id link-group { acl-number   acl-name } rule rule-id</pre> |

| Parameter                                    | Description                                                                                                    |
|----------------------------------------------|----------------------------------------------------------------------------------------------------|
| <b>ip-group</b> { acl-number  <br>acl-name } | Basic and advanced ACL                                                                                                    |
|                                              | <i>acl-number</i> : ACL number in the range of 2,000 to 3,999.                                                                                                    |
|                                              | <i>acl-name</i> : ACL name which contains up to 32 characters. It must start with English letters (a to z or A to Z) and cannot contain spaces or quotation marks. It is not sensitive to capitals. |
|                                              | Layer 2 ACL                                                                                                    |
| link-group { acl-number  <br>acl-name }      | <i>acl-number</i> . ACL number in the range of 4,000 to 4,999.                                                                                                    |
|                                              | <i>acl-name</i> : ACL name which contains up to 32 characters. It must start with English letters (a to z or A to Z) and cannot contain spaces or quotation marks. It is not sensitive to capitals. |
|                                              | User-defined ACL                                                                                                    |
| user-group { acl-number  <br>acl-name }      | <i>acl-number</i> : ACL number in the range of 5,000 to 5,999.                                                                                                    |
|                                              | <i>acl-name</i> : ACL name which contains up to 32 characters. It must start with English letters (a to z or A to Z) and cannot contain spaces or quotation marks. It is not sensitive to capitals. |
| rule-id                                      | ID of an ACL rule, in the range of 0 to 127. If the <i>rule-id</i> argument is not specified, the <b>rule</b> keyword refers to all the rules in the ACL.                                           |

| Table 1-12 | Description on the parameters in the ACL combination |
|------------|------------------------------------------------------|
|------------|------------------------------------------------------|

*vlan-id*: ID of the external VLAN tag which is tagged to the packet, in the range of 1 to 4,094.

## Description

Use the **traffic-remark-vlanid** command to enable the ACL for traffic identifying and tag the packet matching the ACL with the external VLAN tag to implement the traffic-based flexible QinQ function.

Use the undo traffic-remark-vlanid command to disable the configuration.

This command is applicable to only the **permit** rules in the ACL.

Refer to the Flexible QinQ module in this manual for the detailed information about flexible QinQ.

## Caution:

- Execute the **vlan-vpn enable** command in the corresponding port view before executing the **traffic-remark-vlanid** command.
- The QinQ feature cannot be enabled on a port if any of the following features is enabled on this port: GVRP, NTDP, STP, 802.1x and Voice VLAN.

## Example

# Tag the packets matching the **permit** rule in ACL 200 with the external VLAN tag on Ethernet1/0/1, thus implementing the traffic-based flexible QinQ function.

```
<3Com> system-view
[3Com] vlan 25
[3Com-vlan25] quit
[3Com] acl number 2000
[3Com-acl-basic-2000] rule permit source 10.1.1.1 0.0.0.255
[3Com-acl-basic-2000] quit
[3Com] interface Ethernet1/0/1
[3Com_Ethernet1/0/1] port access vlan 25
[3Com-Ethernet1/0/1] vlan-vpn enable
[3Com-Ethernet1/0/1] qos
[3Com-qoss-Ethernet1/0/1] traffic-remark-vlanid inbound ip-group 2000
remark-vlan 25
```

## 1.1.27 traffic-statistic

## Syntax

I. For type-A LPUs:

traffic-statistic { inbound | outbound } acl-rule [ system-index ]

undo traffic-statistic { inbound | outbound } acl-rule

II. For non-type-A LPUs:

traffic-statistic inbound acl-rule [ system-index ]

undo traffic-statistic inbound acl-rule

## D Note:

LPUs support applying the combination of IP ACL rules and link ACL rules. However, the field defined by the IP ACL rules and link ACL rules cannot be of more than 32 characters. Otherwise, the combination cannot be applied successfully.

#### View

QoS view

## Parameter

inbound: Performs traffic statistic on the packets received by the port.

outbound: Performs traffic statistic on the packets sent by the port.

*acl-rule*: Applied ACL rules which can be the combination of various ACL rules. For the ways of combining ACLs and the description on related parameters, refer to Table 1-4 and Table 1-6.

**system-index**: Specifies an interior index value which is used when an ACL rule is applied to the port. The index value ranges from 0 to 4294,967,295. This keyword is only available when the ACL rule number is specified in the command. After the specified ACL takes effect, there are three scenarios when you input the index value:

- If you do not input an index value or the index value you input is 0, the system will automatically assign an index whose value is greater than 0;
- If the input index value is not 0 and does not conflict with the interior index used by the system, the system will adopt the index value input by you;
- If the input index value is not 0 but conflicts with the interior index used by the system, the system will reassign an index value.

When the specified ACL rule is not effective, the system will adopt the index value input by you.

#### Description

Use the **traffic-statistic** command to activate the ACL for traffic identifying and count the traffic. This command is applicable to only the **permit** rules in the ACL.

Use the undo traffic-statistic command to cancel the traffic statistics.

The statistics information of **traffic-statistic** command includes the times of ACL matches on the hardware. You can use **display qos-interface traffic-statistic** command to display the statistics information.

Related command: display qos-interface traffic-statistic.

## Dote:

Only the **permit** rule can be referenced in this command and applied to hardware.

## Example

# Perform traffic statistics on the packets matching the permit rule in ACL 2000.

```
<3Com> system-view
[3Com] interface Ethernet1/0/1
[3Com-Ethernet1/0/1] gos
[3Com-goss-Ethernet1/0/1] traffic-statistic inbound ip-group 2000
```

# **Table of Contents**

| Chapter 1 Mirroring Commands              |      |
|-------------------------------------------|------|
| 1.1 Mirroring Commands                    | 1-1  |
| 1.1.1 display mirroring-group             | 1-1  |
| 1.1.2 display qos-interface mirrored-to   |      |
| 1.1.3 mirrored-to                         | 1-3  |
| 1.1.4 mirroring-group                     | 1-6  |
| 1.1.5 mirroring-group (only for recovery) | 1-7  |
| 1.1.6 mirroring-group mirroring-port      | 1-8  |
| 1.1.7 mirroring-group mirroring-slot      | 1-9  |
| 1.1.8 mirroring-group monitor-port        | 1-9  |
| 1.1.9 mirroring-group monitor-slot        |      |
| 1.1.10 mirroring-group reflector-port     | 1-11 |
| 1.1.11 mirroring-group remote-probe vlan  | 1-12 |
| 1.1.12 remote-probe vlan                  | 1-12 |

## Chapter 1 Mirroring Commands

## **1.1 Mirroring Commands**

## 1.1.1 display mirroring-group

## Syntax

display mirroring-group { group-id | all | local | remote-destination | remote-source }

#### View

Any view

## Parameter

group-id: Group number of a mirroring group, in the range of 1 to 20.

**local**: Specifies the mirroring group to be a local mirroring group.

**remote-destination**: The specified mirroring group is the destination group for remote mirroring.

**remote-source**: The specified mirroring group is the source group for remote mirroring.

all: All mirroring groups

## Description

Use the **display mirroring-group** command to display the parameter settings of a mirroring group.

Local mirroring group information includes:

- Group number
- Group type: local
- Group status
- Information about the source port of mirroring
- Information about the destination port of mirroring

Information displayed on the destination mirroring group for remote mirroring includes:

- Group number
- Group type: remote-destination
- Group status
- Information of the destination port
- Remote-probe VLAN information

Information displayed on the source mirroring group for remote mirroring includes:

- Group number
- Group type: remote-source
- Group status
- Information of the source port
- Information of the reflector port
- Remote-probe VLAN information

## Example

# Display the parameter settings of the mirroring group.

```
<3Com> display mirroring-group all
mirroring-group 2:
type: local
status: active
mirroring port:
GigabitEthernet1/0/1 both
monitor port: GigabitEthernet1/0/4
```

## 1.1.2 display qos-interface mirrored-to

## **Syntax**

display qos-interface [ interface-type interface-number ] mirrored-to

#### View

Any view

#### Parameter

*interface-type interface-number*. Port of the switch. If you enter this argument, the switch will display the parameter settings of the specified port. If not, the switch will display the parameters settings of all ports.

## Description

Use the **display qos-interface mirrored-to** command to display the parameter settings of traffic mirroring.

Information displayed includes:

- Port name and action name of traffic mirroring
- Direction of traffic mirroring
- ACL for identifying traffics
- Mirroring group

Related command: mirrored-to

#### Example

#### # Display the parameter settings of traffic mirroring on GigabitEthernet1/0/1.

<3Com> display qos-interface GigabitEthernet 1/0/1 mirrored-to

GigabitEthernet1/0/1: mirrored-to Inbound: Matches: Acl 2000 rule 0 running Mirrored to: mirroring-group 3

## 1.1.3 mirrored-to

## Syntax

**mirrored-to** inbound acl-rule [ system-index system-index ] { interface interface-type interface-number [ reflector ] | mirroring-group group-id }

undo mirrored-to inbound acl-rule

## View

QoS view

## Parameter

inbound: Mirrors packets received on the port.

*acl-rule*: Applied ACL rules, which can be the combination of different types of ACL rules. Table 1-1 and Table 1-3 describe the ACL combinations on service board of A type and the corresponding parameter description. Table 1-2 and Table 1-3 describe the ACL combinations on service boards other than A type and the corresponding parameter description.

Table 1-1 Combined application of ACLs on service board of A type

| Combination mode                              | Form of <i>acl-rule</i>                                      |
|-----------------------------------------------|--------------------------------------------------------------|
| Apply all rules in an IP type ACL separately  | <pre>ip-group { acl-number   acl-name }</pre>                |
| Apply one rule in an IP type ACL separately   | <pre>ip-group { acl-number   acl-name } rule rule-id</pre>   |
| Apply all rules in a link type ACL separately | link-group { acl-number   acl-name }                         |
| Apply one rule in a link type separately      | <pre>link-group { acl-number   acl-name } rule rule-id</pre> |

| Combination mode                                                                      | Form of acl-rule                                                                                                    |
|---------------------------------------------------------------------------------------|----------------------------------------------------------------------------------------------------|
| Apply all rules in an IP type ACL separately                                          | <pre>ip-group { acl-number   acl-name }</pre>                                                                                       |
| Apply one rule in an IP type ACL separately                                           | <pre>ip-group { acl-number   acl-name } rule rule-id</pre>                                                                          |
| Apply all rules in a link type ACL separately                                         | <pre>link-group { acl-number   acl-name }</pre>                                                                                     |
| Apply one rule in a link type separately                                              | <pre>link-group { acl-number   acl-name } rule rule-id</pre>                                                                        |
| Apply all rules in a user-defined ACL separately                                      | <pre>user-group { acl-number   acl-name }</pre>                                                                                     |
| Apply one rule in a user-defined ACL separately                                       | <pre>user-group { acl-number   acl-name } rule rule-id</pre>                                                                        |
| Apply one rule in an IP type ACL and<br>one rule in a Link type ACL<br>simultaneously | <b>ip-group</b> { acl-number   acl-name } <b>rule</b><br>rule-id <b>link-group</b> { acl-number  <br>acl-name } <b>rule</b> rule-id |

**Table 1-2** Combined application of ACLs on service board other than A type.

Table 1-3 Parameters description of ACL combinations

| Parameter                                 | Description                                                                                                    |
|-------------------------------------------|----------------------------------------------------------------------------------------------------|
| <b>ip-group</b> { acl-number   acl-name } | Basic and advanced ACL.                                                                                                    |
|                                           | <i>acl-number</i> : ACL number of basic and advanced ACL, ranging from 2,000 to 3,999.                                                                          |
|                                           | <i>acl-name</i> : ACL name, up to 32 characters long, beginning with an English letter (a to z or A to Z) without space and quotation mark, not case sensitive. |
| link-group { acl-number   acl-name }      | Layer 2 ACL<br>acl-number. ACL number of the Layer 2<br>ACL, ranging from 4,000 to 4,999.                                                                       |
|                                           | <i>acl-name</i> : ACL name, up to 32 characters long, beginning with an English letter (a to z or A to Z) without space and quotation mark, not case sensitive. |

| Parameter                            | Description                                                                                                    |  |
|--------------------------------------|----------------------------------------------------------------------------------------------------|--|
| user-group { acl-number   acl-name } | User-defined ACL                                                                                                    |  |
|                                      | <i>acl-number</i> : ACL number of the user-defined ACL, ranging from 5,000 to 5,999.                                                                            |  |
|                                      | <i>acl-name</i> : ACL name, up to 32 characters long, beginning with an English letter (a to z or A to Z) without space and quotation mark, not case sensitive. |  |
| rule-id                              | Number of the ACL rule, ranging from 0 to 127. If this argument is not specified, all rules in the specified ACL will be applied.                               |  |

**system-index**: Specifies an interior index value which is used when an ACL rule is applied to the port. The index value ranges from 0 to 4294,967,295. This keyword is only available when the ACL rule number is specified in the command. After the specified ACL takes effect, there are three scenarios when you input the index value:

- If you do not input an index value or the index value you input is 0, the system will automatically assign an index whose value is greater than 0;
- If the input index value is not 0 and does not conflict with the interior index used by the system, the system will adopt the index value input by you;
- If the input index value is not 0 but conflicts with the interior index used by the system, the system will reassign an index value.

When the specified ACL rule is not effective, the system will adopt the index value input by you.

**Interface** *interface-type interface-number* [**reflector**]: Mirrors traffic flows to specific port. *interface-type interface-number* indicates an Ethernet port. With the **reflector** keyword specified, the parameters represent a reflector port, together with corresponding configuration to realize remote traffic mirroring; without the **reflector** keyword, the parameters represent a destination port, used to realize the local traffic mirroring.

mirroring-group group-id: Mirrors traffic flows to specific mirroring group.

## Description

Use the **mirrored-to** command to start ACLs to identify traffics and perform traffic mirroring for packets that match.

Use the undo mirrored-to command to remove traffic mirroring configuration.

This command only applies to the rules whose actions are **permit** in matching the specified ACL, and only mirrors the received traffic flows. If you want to mirror traffic flows to a specified port, the port must be a destination port or reflector port of a mirroring group.

#### Related command: display qos-interface mirrored-to, monitor-port

#### Example

# Mirror packets that match ACL 2000 on port GigabitEthernet1/0/1 to GigabitEthernet1/0/4 through traffic mirroring.

<3Com> system-view
[3Com] mirroring-group 3 local
[3Com]mirroring-group 3 monitor-port GigabitEthernet 1/0/4
[3Com]interface GigabitEthernet 1/0/1
[3Com-GigabitEthernet1/0/1] qos
[3Com-qosb-GigabitEthernet1/0/1]mirrored-to inbound ip-group 3000 interface
GigabitEthernet 1/0/4

## 1.1.4 mirroring-group

## Syntax

mirroring-group group-id { local | remote-destination | remote-source }
undo mirroring-group { group-id | all | local | remote-destination | remote-source }

#### View

System view

#### Parameter

group-id: Group number of a mirroring group, in the range of 1 to 20.

local: Specifies the mirroring group as a local mirroring group.

**remote-destination**: Specifies the mirroring group as the destination mirroring group for remote port mirroring.

**remote-source**: Specifies the mirroring group as the source mirroring group for remote mirroring.

all: Deletes all mirroring groups

#### Description

Use the **mirroring-group** command to configure a mirroring group.

Use the undo mirroring-group command to delete a mirroring group.

## Example

# Configure a mirroring group on the local switch.

<3Com> system-view System View: return to User View with Ctrl+Z. [3Com] mirroring-group 3 local

## 1.1.5 mirroring-group (only for recovery)

#### Syntax

**mirroring-group** group-id { **inbound** } *mirroring-port-list* **mirrored-to** *monitor-port* 

undo mirroring-group group-id

#### View

System view

#### Parameter

group-id: Group ID of the mirroring group, in the range of 1 to 20.

inbound: Monitors the received packets only.

outbound: Monitors the sending packets only.

*mirroring-port-list*. Ethernet port list. It means there can be multiple ports. This argument is provide in the form of *port-list=*{ *interface-type interface-number* [ **to** *interface-type interface-number* ] }&<1-8>, where *Interface-type interface-number* means an Ethernet port, and &<1-8> means you can specify eight Ethernet ports or Ethernet port lists.

mirrored-to monitor-port. Specifies the destination port.

## Description

Use the mirroring-group command to configure a mirroring group.

Use the undo mirroring-group command to cancel the configuration.

This command is only used to recover configurations. You cannot execute the command actually, so that after executing the command, the system prompts "Error: The command is only used in resuming config!".

## Example

# Configure mirroring group 2, specify Ethernet1/0/1 through Ethernet1/0/3 as source ports, and Ethernet1/0/4 as destination port, and only monitor the packets received through ports.

<3Com> system-view System View: return to User View with Ctrl+Z. [3Com] mirroring-group 2 inbound Ethernet 1/0/1 to Ethernet 1/0/3 mirrored-to Ethernet 1/0/4

## 1.1.6 mirroring-group mirroring-port

## Syntax

**mirroring-group** group-id **mirroring-port** mirroring-port-list { **both** | **inbound** | **outbound** }

undo mirroring-group group-id mirroring-port mirroring-port-list

#### View

System view/Ethernet port view

## Parameter

group-id: Group number of a mirroring group, in the range of 1 to 20.

**mirroring-port** *mirroring-port-list*: Specifies a list of source ports, provided in the form of *mirroring-port-list=*{ *interface-type interface-number* [ **to** *interface-type interface-number*]}&<1-8>, where *Interface-type interface-number* means an Ethernet port, and &<1-8> means you can specify eight source ports or source port lists.

## Dote:

For a centralized LPU, if multiple source ports are specified in remote port mirroring configuration, all the source ports must be on the same LPU.

both: Mirrors packets both received and sent via the port.

inbound: Mirrors only packets received via the port.

outbound: Mirrors only packets sent via the port.

## Description

Use the mirroring-group mirroring-port command to configure the source port.

Use the **undo mirroring-group mirroring-port** command to remove the configuration of the source port.

## Example

# Configure GigabitEthernet1/0/1 as the source port and mirror all packets received via this port.

```
<3Com> system-view
System View: return to User View with Ctrl+Z.
[3Com] mirroring-group 1 mirroring-port Gigabitethernet1/0/1 inbound
```

## **1.1.7** mirroring-group mirroring-slot

#### Syntax

mirroring-group *group-id* mirroring-slot *slot-number* { inbound | outbound | both } undo mirroring-group *group-id* mirroring-slot *slot-number* { inbound | outbound | both }

#### View

System view

#### Parameter

group-id: Group number of a mirroring group, in the range of 1 to 20.

slot-number. Number of the slot where the mirroring source LPU resides.

#### Description

Use the **mirroring-group mirroring-slot** command to configure the mirroring source LPU.

Use the **undo mirroring-group mirroring-slot** command to remove the mirroring source LPU.

## Example

# Specify the LPU residing in slot 3 as the mirroring source LPU and mirror all the packets received on the LPU.

<3Com> system-view System View: return to User View with Ctrl+Z. [3Com] mirroring-group 1 mirroring-slot 3 inbound

## 1.1.8 mirroring-group monitor-port

## Syntax

mirroring-group group-id monitor-port monitor-port undo mirroring-group group-id monitor-port monitor-port

#### View

System view/Ethernet port view

## Parameter

group-id: Group number of a mirroring group, in the range of 1 to 20.

**monitor-port** *monitor-port*. Specifies the destination port for port mirroring. *monitor-port* is available in system view only.

#### Description

Use the mirroring-group monitor-port command to configure the destination port.

Use the **undo mirroring-group monitor-port** to remove the configuration of the destination port.

Note the following when you configure the destination port:

- LACP must be disabled on the mirroring destination port and STP is recommended to be disabled on the port.
- The destination port for remote mirroring must be an Access port.
- After a port is configured as a reflector port, the switch does not allow you to change the port type and its default VLAN ID.

## Example

# Configure GigabitEthernet1/0/4 as the source port and monitor all packets received via this port.

```
<3Com> system-view
System View: return to User View with Ctrl+Z.
[3Com] mirroring-group 1 monitor-port Gigabitethernet1/0/4
```

## 1.1.9 mirroring-group monitor-slot

#### Syntax

mirroring-group group-id monitor-slot slot-number undo mirroring-group group-id monitor-slot slot-number

#### View

System view

#### Parameter

group-id: Group number of a mirroring group, in the range of 1 to 20.

slot-number: Number of the slot where the mirroring destination LPU resides.

## Description

Use the **mirroring-group monitor-slot** command to configure the destination mirroring LPU. In order to mirror a port to a LPU, the mirroring group must be active.

Use the **undo mirroring-group monitor-slot** command to remove the configured mirroring destination LPU.

#### Example

# Specify the module in slot 4 as the mirroring destination LPU.

1-10

<3Com> system-view System View: return to User View with Ctrl+Z. [3Com]mirroring-group 1 monitor-slot 4

## 1.1.10 mirroring-group reflector-port

#### Syntax

mirroring-group group-id reflector-port reflector-port undo mirroring-group group-id reflector-port reflector-port

## View

System view/Ethernet port view

#### Parameter

group-id: Group number of a mirroring group, in the range of 1 to 20.

**reflector-port** *reflector-port*. Specifies the reflector port. *reflector-port* is available in system view only.

## Description

Use the mirroring-group reflector-port command to specify the reflector port.

Use the **undo mirroring-group reflector-port** command to remove the configuration of the reflector port.

Note the following when you configure the reflector port:

- The reflector port must be an Access port.
- LACP must be disabled on the reflector port.
- The reflector ports are mutually exclusive with STP or DLDP. That is, if STP or DLDP is enabled on a port, you are not recommended to configure it as a reflector port; you are not recommended to enable STP or DLDP on a reflector port.
- After a port is configured as a reflector port, the switch does not allow you to change the port type and its default VLAN ID, or to add it to another VLAN.
- To mirror tagged packets, you need to configure VLAN VPN on the reflector port.

### Example

#### # Configure GigabitEthernet1/0/2 as the reflector port.

```
<3Com> system-view
System View: return to User View with Ctrl+Z.
[3Com] mirroring-group 1 reflector-port GigabitEthernet1/0/2
```

## 1.1.11 mirroring-group remote-probe vlan

#### Syntax

mirroring-group group-id remote-probe vlan remote-probe-vlan-id undo mirroring-group group-id remote-probe vlan remote-probe-vlan-id

#### View

System view

#### Parameter

group-id: Group number of a mirroring group, in the range of 1 to 20.

**remote-probe vlan** *remote-probe-vlan-id*: Specifies the remote-probe VLAN for the mirroring group.

#### Description

Use the **mirroring-group remote-probe vlan** command to specify the remote-probe VLAN for a mirroring group.

Use the **undo mirroring-group remote-probe vlan** command to remove the configuration of remote-probe VLAN for a mirroring group.

## Example

# Configure VLAN 100 as the remote-probe VLAN.

<3Com> system-view System View: return to User View with Ctrl+Z. [3Com] mirroring-group 1 remote-probe vlan 100

## 1.1.12 remote-probe vlan

#### Syntax

remote-probe vlan enable

undo remote-probe vlan enable

#### View

VLAN view

#### Parameter

None

#### Description

Use the **remote-probe vlan enable** command to configure the current VLAN as the remote-probe VLAN. After you input the command, the system will check whether the

1-12

current VLAN is a dynamic VLAN or not. If it is a dynamic VLAN, the command fails to be executed, and the system prompts that "Can not set dynamic VLAN as remote-probe VLAN!".

Use the **undo remote-probe vlan enable** command to configure the remote-probe VLAN as a normal VLAN.

Before configuring the remote-probe VLAN, make sure that no Access or Hybrid port belongs to this VLAN. If any Trunk port exists in this VLAN, the port PVID cannot be the ID of remote-probe VLAN. After setting a VLAN as remote-probe VLAN, it is recommended that you do not add Access or Hybrid port to the VLAN.

## Dote:

The **undo vlan all** command cannot be used to remove the specified remote-probe VLAN.

## Example

# Configure VLAN 5 as remote-probe vlan.

```
<3Com> system-view
System View: return to User View with Ctrl+Z.
[3Com] vlan 5
[3Com-vlan5] remote-probe vlan enable
```

# **Table of Contents**

| Chapter 1 PoE Configuration Commands                 | 1-1  |
|------------------------------------------------------|------|
| 1.1 PoE Configuration Commands                       | 1-1  |
| 1.1.1 display poe interface                          | 1-1  |
| 1.1.2 display poe interface power                    | 1-3  |
| 1.1.3 display poe powersupply                        | 1-5  |
| 1.1.4 display poe pse                                | 1-6  |
| 1.1.5 poe enable                                     | 1-7  |
| 1.1.6 poe enable slot                                | 1-8  |
| 1.1.7 poe legacy enable slot                         | 1-9  |
| 1.1.8 poe max-power                                  | 1-10 |
| 1.1.9 poe max-power slot                             | 1-10 |
| 1.1.10 poe mode                                      | 1-11 |
| 1.1.11 poe power max-value                           | 1-12 |
| 1.1.12 poe power-management                          | 1-12 |
| 1.1.13 poe priority                                  | 1-13 |
| 1.1.14 poe upgrade                                   | 1-14 |
| Chapter 2 PoE PSU Supervision Configuration Commands | 2-1  |
| 2.1 PoE PSU Supervision Display Commands             | 2-1  |
| 2.1.1 display poe-power ac-input state               | 2-1  |
| 2.1.2 display poe-power alarm                        | 2-2  |
| 2.1.3 display poe-power dc-output state              | 2-3  |
| 2.1.4 display poe-power dc-output value              | 2-4  |
| 2.1.5 display poe-power switch state                 | 2-5  |
| 2.1.6 display supervision-module information         | 2-5  |
| 2.2 PoE PSU Supervision Configuration Commands       | 2-7  |
| 2.2.1 poe-power input-thresh lower                   | 2-7  |
| 2.2.2 poe-power input-thresh upper                   | 2-7  |
| 2.2.3 poe-power output-thresh lower                  | 2-8  |
| 2.2.4 poe-power output-thresh upper                  | 2-9  |

## **Chapter 1 PoE Configuration Commands**

## **1.1 PoE Configuration Commands**

## 1.1.1 display poe interface

## Syntax

display poe interface { interface-type interface-number | all }

## View

Any view

#### Parameter

*interface-type interface-number*. Port on the switch. Refer to *Command Manual – Basic Port Configuration* for details.

all: Displays the PoE information of all the PoE ports on the switch.

## Description

Use the **display poe interface** command to view the PoE status of a specific port. If the **all** keyword is specified, the command displays the PoE status of all the PoE ports.

#### Example

# Display the PoE status of Ethernet3/0/1.

| <3Com> display poe interface | Ethernet 3/0/1 |
|------------------------------|----------------|
| Port power status            | :PD searching  |
| Port power mode              | :signal        |
| Port PD class                | :0             |
| port power priority          | :low           |
| Port max power               | :15400 mW      |
| Port current power           | :0 mW          |
| Port average power           | :0 mW          |
| Port peak power              | :0 mW          |
| Port current                 | :0 mA          |
| Port voltage                 | :0.0 V         |

| Field               | Description                                               |
|---------------------|-----------------------------------------------------------|
|                     | PoE status of the port:                                   |
|                     | Disabled: Power is disabled on the port.                  |
|                     | PD searching: The port is searching PD.                   |
| Port power status   | delivering: The port is delivering power to PD.           |
|                     | PD disconnected: PD is disconnected.                      |
|                     | testing: The port is testing the PD.                      |
|                     | fault: Nonstandard PD is detected or failure occurs.      |
|                     | PoE mode of the port:                                     |
| Port power mode     | signal: The port supplies port in the <b>signal</b> mode. |
|                     | spare: The port supplies power in the <b>spare</b> mode.  |
| Port PD class       | Class of power to the PD                                  |
|                     | PoE priority of the port:                                 |
| Port power priority | critical: The highest                                     |
|                     | high: High                                                |
|                     | low: Low                                                  |
| Port max power      | The maximum available power on the port                   |
| Port current power  | The current power on the port                             |
| Port average power  | The average power on the port                             |
| Port peak power     | The peak power on the port                                |
| Port current        | The current on the port                                   |
| Port voltage        | The voltage on the port                                   |

#### Table 1-1 Description on the fields of the display poe interface command

#### # Display the PoE status of all ports.

```
<3Com> display poe interface all
Interface Ethernet3/0/1 power status: delivering
Interface Ethernet3/0/2 power status: PD searching
Interface Ethernet3/0/3 power status: PD searching
Interface Ethernet3/0/4 power status: PD searching
Interface Ethernet3/0/5 power status: PD searching
Interface Ethernet3/0/6 power status: PD searching
Interface Ethernet3/0/7 power status: PD searching
Interface Ethernet3/0/8 power status: PD searching
Interface Ethernet3/0/8 power status: PD searching
Interface Ethernet3/0/9 power status: PD searching
Interface Ethernet3/0/10 power status: PD searching
Interface Ethernet3/0/10 power status: PD searching
```

| Interface | Ethernet3/0/12 | power | status: | PD  | searching |
|-----------|----------------|-------|---------|-----|-----------|
| Interface | Ethernet3/0/13 | power | status: | PD  | searching |
| Interface | Ethernet3/0/14 | power | status: | PD  | searching |
| Interface | Ethernet3/0/15 | power | status: | PD  | searching |
| Interface | Ethernet3/0/16 | power | status: | PD  | searching |
| Interface | Ethernet3/0/17 | power | status: | del | ivering   |
| Interface | Ethernet3/0/18 | power | status: | PD  | searching |
| Interface | Ethernet3/0/19 | power | status: | PD  | searching |
| Interface | Ethernet3/0/20 | power | status: | PD  | searching |
| Interface | Ethernet3/0/21 | power | status: | PD  | searching |
| Interface | Ethernet3/0/22 | power | status: | PD  | searching |
| Interface | Ethernet3/0/23 | power | status: | PD  | searching |
| Interface | Ethernet3/0/24 | power | status: | PD  | searching |
| Interface | Ethernet3/0/25 | power | status: | PD  | searching |
| Interface | Ethernet3/0/26 | power | status: | PD  | searching |
| Interface | Ethernet3/0/27 | power | status: | PD  | searching |
| Interface | Ethernet3/0/28 | power | status: | PD  | searching |
| Interface | Ethernet3/0/29 | power | status: | PD  | searching |
| Interface | Ethernet3/0/30 | power | status: | PD  | searching |
| Interface | Ethernet3/0/31 | power | status: | PD  | searching |
| Interface | Ethernet3/0/32 | power | status: | PD  | searching |
| Interface | Ethernet3/0/33 | power | status: | PD  | searching |
| Interface | Ethernet3/0/34 | power | status: | PD  | searching |
| Interface | Ethernet3/0/35 | power | status: | PD  | searching |
| Interface | Ethernet3/0/36 | power | status: | PD  | searching |
| Interface | Ethernet3/0/37 | power | status: | PD  | searching |
| Interface | Ethernet3/0/38 | power | status: | PD  | searching |
| Interface | Ethernet3/0/39 | power | status: | PD  | searching |
| Interface | Ethernet3/0/40 | power | status: | PD  | searching |
| Interface | Ethernet3/0/41 | power | status: | PD  | searching |
| Interface | Ethernet3/0/42 | power | status: | PD  | searching |
| Interface | Ethernet3/0/43 | power | status: | PD  | searching |
| Interface | Ethernet3/0/44 | power | status: | PD  | searching |
| Interface | Ethernet3/0/45 | power | status: | PD  | searching |
| Interface | Ethernet3/0/46 | power | status: | PD  | searching |
| Interface | Ethernet3/0/47 | power | status: | PD  | searching |
| Interface | Ethernet3/0/48 | power | status: | PD  | searching |

# 1.1.2 display poe interface power

# Syntax

display poe interface power { interface-type interface-number | all }

### View

Any view

### Parameter

*interface-type interface-number*. Port on the switch. Refer to *Command Manual – Port* for details.

all: Displays the power of all PoE ports on the switch.

# Description

Use the **display poe interface power** command to view the power information of a specific port of the switch. If the **all** keyword is specified, the command displays the power information of all PoE ports on the switch.

# Example

#### # Display the power information of the PoE port Ethernet3/0/1.

<3Com> display poe interface power Ethernet 3/0/1 Port power :700 mW

# # Display the power information of all PoE ports.

| <3Com> dis | splay poe inter | face power all |   |          |
|------------|-----------------|----------------|---|----------|
| Interface  | Ethernet3/0/1   | current power  | : | 700 mw   |
| Interface  | Ethernet3/0/2   | current power  | : | 0 mw     |
| Interface  | Ethernet3/0/3   | current power  | : | 0 mw     |
| Interface  | Ethernet3/0/4   | current power  | : | 0 mw     |
| Interface  | Ethernet3/0/5   | current power  | : | 0 mw     |
| Interface  | Ethernet3/0/6   | current power  | : | 0 mw     |
| Interface  | Ethernet3/0/7   | current power  | : | 0 mw     |
| Interface  | Ethernet3/0/8   | current power  | : | 0 mw     |
| Interface  | Ethernet3/0/9   | current power  | : | 0 mw     |
| Interface  | Ethernet3/0/10  | current power  | : | 0 mw     |
| Interface  | Ethernet3/0/11  | current power  | : | 0 mw     |
| Interface  | Ethernet3/0/12  | current power  | : | 0 mw     |
| Interface  | Ethernet3/0/13  | current power  | : | 0 mw     |
| Interface  | Ethernet3/0/14  | current power  | : | 0 mw     |
| Interface  | Ethernet3/0/15  | current power  | : | 0 mw     |
| Interface  | Ethernet3/0/16  | current power  | : | 0 mw     |
| Interface  | Ethernet3/0/17  | current power  | : | 13900 mw |
| Interface  | Ethernet3/0/18  | current power  | : | 0 mw     |
| Interface  | Ethernet3/0/19  | current power  | : | 0 mw     |
| Interface  | Ethernet3/0/20  | current power  | : | 0 mw     |
| Interface  | Ethernet3/0/21  | current power  | : | 0 mw     |
| Interface  | Ethernet3/0/22  | current power  | : | 0 mw     |
|            |                 |                |   |          |

| Interface | Ethernet3/0/23 | current | power | : | 0 | mw |  |
|-----------|----------------|---------|-------|---|---|----|--|
| Interface | Ethernet3/0/24 | current | power | : | 0 | mw |  |
| Interface | Ethernet3/0/25 | current | power | : | 0 | mw |  |
| Interface | Ethernet3/0/26 | current | power | : | 0 | mw |  |
| Interface | Ethernet3/0/27 | current | power | : | 0 | mw |  |
| Interface | Ethernet3/0/28 | current | power | : | 0 | mw |  |
| Interface | Ethernet3/0/29 | current | power | : | 0 | mw |  |
| Interface | Ethernet3/0/30 | current | power | : | 0 | mw |  |
| Interface | Ethernet3/0/31 | current | power | : | 0 | mw |  |
| Interface | Ethernet3/0/32 | current | power | : | 0 | mw |  |
| Interface | Ethernet3/0/33 | current | power | : | 0 | mw |  |
| Interface | Ethernet3/0/34 | current | power | : | 0 | mw |  |
| Interface | Ethernet3/0/35 | current | power | : | 0 | mw |  |
| Interface | Ethernet3/0/36 | current | power | : | 0 | mw |  |
| Interface | Ethernet3/0/37 | current | power | : | 0 | mw |  |
| Interface | Ethernet3/0/38 | current | power | : | 0 | mw |  |
| Interface | Ethernet3/0/39 | current | power | : | 0 | mw |  |
| Interface | Ethernet3/0/40 | current | power | : | 0 | mw |  |
| Interface | Ethernet3/0/41 | current | power | : | 0 | mw |  |
| Interface | Ethernet3/0/42 | current | power | : | 0 | mw |  |
| Interface | Ethernet3/0/43 | current | power | : | 0 | mw |  |
| Interface | Ethernet3/0/44 | current | power | : | 0 | mw |  |
| Interface | Ethernet3/0/45 | current | power | : | 0 | mw |  |
| Interface | Ethernet3/0/46 | current | power | : | 0 | mw |  |
| Interface | Ethernet3/0/47 | current | power | : | 0 | mw |  |
| Interface | Ethernet3/0/48 | current | power | : | 0 | mw |  |
|           |                |         |       |   |   |    |  |

# 1.1.3 display poe powersupply

# Syntax

display poe powersupply

# View

Any view

#### Parameter

None

# Description

Use the **display poe powersupply** command to view the parameters of the external PoE power supply units (PSU).

# Example

# # Display the parameters of external PoE PSUs.

| <3Com> display poe powersupply |                       |  |  |  |
|--------------------------------|-----------------------|--|--|--|
| Power Model                    | Spring Pms            |  |  |  |
| Power Manufacturer             | :Tyco Electronics Com |  |  |  |
| Power Nominal Value            | :2400 W               |  |  |  |
| Power Peak Value               | :0 W                  |  |  |  |
| Power Average Value            | :0 W                  |  |  |  |
| Power Current Current          | :0 mA                 |  |  |  |
| Power Current Voltage          | :54.0 V               |  |  |  |
| Power Current Value            | :18 W                 |  |  |  |
| Power Software Version         | :512                  |  |  |  |
| Power Hardware Version         | :000                  |  |  |  |

# Table 1-2 Description on the fields of the display poe powersupply command

| Field                  | Description                            |
|------------------------|----------------------------------------|
| Power Model            | Identification of the PSU manufacturer |
| Power manufacturer     | Name of the power manufacturer         |
| Power Nominal Value    | Nominal power of the PSU               |
| Power Peak Value       | Peak power of the PSU                  |
| Power Average Value    | Average power of the PSU               |
| Power Current Current  | Current current of the PSU             |
| Power Current Voltage  | Current voltage of the PSU             |
| Power Current Value    | Current power of the PSU               |
| Power Software Version | Version of the PSU software            |
| Power Hardware Version | Version of the PSU hardware            |

# 1.1.4 display poe pse

# Syntax

display poe pse

# View

Any view

#### Parameter

None

# Description

Use the **display poe pse** command to display the parameters of all boards that serve as power sourcing equipment (PSE).

# Example

# Display the parameters of all boards that serve as PSE on the switch.

| <3Com> display poe pse   |      |   |
|--------------------------|------|---|
| PSE Information of board | 4:   |   |
| Power Current Value      | :450 | W |
| Power Max Value          | :806 | W |
| Power Peak Value         | :700 | W |
| Power Average Value      | :475 | W |
| Software Version         | :290 |   |
| Hardware Version         | :000 |   |
| CPLD Version             | :000 |   |
|                          |      |   |

Table 1-3 Description on the fields of the display poe pse command

| Field               | Description                                                 |
|---------------------|-------------------------------------------------------------|
| Power Current Value | Current power of the board                                  |
| Power Max Value     | Maximum power of the board                                  |
| Power Peak Value    | Peak power of the board                                     |
| Power Average Value | Average power of the board                                  |
| Software Version    | Version of the PSE software                                 |
| Hardware Version    | Version of the PSE hardware                                 |
| CPLD Version        | Version of the PSE complex programmable logic device (CPLD) |

# 1.1.5 poe enable

# Syntax

poe enable undo poe enable

#### View

Ethernet port view

# Parameter

None

# Description

Use the **poe enable** command to enable the PoE feature on a port.

Use the **undo poe enable** command to disable the PoE feature on a port.

By default, the PoE feature on a port is enabled if the PoE feature is enabled on a board.

#### Example

# Enable the PoE feature on Ethernet3/0/1.

```
<3Com> system-view
System View: return to User View with Ctrl+Z.
[3Com] interface Ethernet3/0/1
[3Com-Ethernet3/0/1] poe enable
```

# 1.1.6 poe enable slot

#### Syntax

poe enable slot *slot-number* undo poe enable slot *slot-number* 

# View

System view

#### Parameter

slot-number. Number of the slot where the board resides.

#### Description

Use the **poe enable slot** command to enable the PoE feature on a board.

Use the **undo poe enable slot** command to disable the PoE feature on a board.

By default, the PoE feature is disabled on a board.

Note:

- Before enabling the PoE feature on a board, you must ensure that the remaining power output is not less than the maximum power required for the board. Otherwise, PoE cannot be enabled on the board correctly.
- After PoE is enabled on a PoE board, the rated power output shall be reserved for the slot even when the board is removed from the slot. You need to release this power output using the **undo poe enable slot** command.
- If you insert a board which does not support PoE into the slot for which a rated power output is reserved, the reserved power output shall be released.
- If you insert a PoE board of another type into the slot for which a rated power output is reserved, the switch still applies the former PoE configuration to the port.

#### Example

# Enable the PoE feature on the PoE board in slot 3.

```
<3Com> system-view
System View: return to User View with Ctrl+Z.
[3Com] poe enable slot 3
```

### 1.1.7 poe legacy enable slot

#### Syntax

poe legacy enable slot *slot-number* undo poe legacy enable slot *slot-number* 

# View

System view

## Parameter

slot-number: Number of the slot where the board resides.

# Description

Use the **poe legacy enable slot** command to enable the board to perform PoE-compatibility detection for the remote PDs.

Use the **undo poe legacy slot** command to disable PoE-compatibility detection for the remote PDs.

By default, PoE-compatibility detection for PDs is disabled on the board.

Through the PoE-compatibility detection, the switch can detect the PDs incompatible with IEEE802.3af and supply power to them.

# Caution:

PoE-compatibility detection process is very slow and has impact on the system performance, so you are recommended not to enable the PoE-compatibility detection on a board if all PDs connected are IEEE802.3af-compatible.

# Example

# Enable PoE-compatibility detection on the PoE board in slot 2.

```
<3Com> system-view
System View: return to User View with Ctrl+Z.
```

[3Com] poe enable slot 2
[3Com] poe legacy enable slot 2

# 1.1.8 poe max-power

#### Syntax

poe max-power max-power undo poe max-power

#### View

Ethernet port view

# Parameter

*max-power*: Maximum power distributed to the port, ranging from 1,000 to 15,400 in mW.

# Description

Use the **poe max-power** command to configure the maximum power supplied by the current port.

Use the **undo poe max-power** command to restore the maximum power supplied by the current port to the default value.

By default, the maximum power that a port can supply is 15,400 mW.

#### Example

# Set the maximum power supplied by Ethernet3/0/1 to 12,000 mW.

<3Com> system-view System View: return to User View with Ctrl+Z. [3Com] interface Ethernet 3/0/1 [3Com-Ethernet3/0/1] poe max-power 12000

# 1.1.9 poe max-power slot

# Syntax

poe max-power max-power slot slot-number

undo poe max-power slot slot-number

# View

System view

#### Parameter

max-power: Maximum power distributed to the board, ranging from 37 to 806 in W.

1-10

slot-num: Number of the slot where the board resides.

# Description

Use the **poe max-power** command to set the maximum power of a board.

Use the **undo poe max-power** command to restore the default maximum power of a board.

By default, the maximum power of a board is 37 W.

### Example

# Set the maximum power of the board in slot 3 to 400 W.

```
<3Com> system-view
System View: return to User View with Ctrl+Z.
[3Com] poe max-power 400 slot 3
```

# 1.1.10 poe mode

### Syntax

poe mode { signal | spare }
undo poe mode

#### View

Ethernet port view

#### Parameter

signal: Supplies power through a signal cable.

spare: Supplies power through a spare cable.

# Description

Use the poe mode command to configure the PoE mode on the current port.

Use the **undo poe mode** command to restore the PoE mode on the current port to the default mode.

By default, the port supplies power through a signal cable.

Note that the Switch 7750 series switches do not support the spare mode currently.

# Example

# Set the PoE mode on Ethernet3/0/1 to signal.

<3Com> system-view System View: return to User View with Ctrl+Z. [3Com] interface Ethernet 3/0/1 [3Com-Ethernet3/0/1] poe mode signal

# 1.1.11 poe power max-value

# **Syntax**

poe power max-value max-value

#### View

System view

#### Parameter

max-value: Maximum PoE power output on the switch, ranging from 37 to 2,400 in W.

# Description

Use the **poe power max-value** command to set the maximum power output on the switch.

By default, the maximum PoE power output on the switch is 2,400 W.

Note that this command works only when the power you specify is greater than the power that has been distributed to the boards.

# Example

# Set the maximum power output of the switch to 2,000 W.

<3Com> system-view System View: return to User View with Ctrl+Z. [3Com] poe power max-value 2000

# 1.1.12 poe power-management

#### Syntax

poe power-management { auto | manual } slot slot-number

# View

System view

# Parameter

auto: Manages PoE of the switch automatically.

manual: Manages PoE of the switch manually.

slot-number: Number of the slot where the board resides.

# Description

Use the **poe power-management** command to configure the PoE management mode of the switch.

By default, the PoE management mode of the switch is auto.

This command and the PoE priority settings of PoE ports will work together to control the power feeding of the switch when the switch is reaching its full power load in power supply.

- auto mode: When the switch is reaching its full load in supplying power, it will first supply power to the PDs that are connected to the ports with critical priority, and secondly supply power to the PDs that are connected to the ports with high priority. For example: Port A has the power priority of critical. When the switch is reaching full load and a new PD is now added to the port A, the switch will power down a PD that is connected to a port with the lowest priority and turn to feed this new PD.
- manual mode: When the switch is reaching its full load in supplying power externally and a new PD is added, it will neither take the priority into account nor make change to its original power supply status; only the information about the newly added device is provided. For example: Port A has the priority of critical. When the switch is reaching full load and a new PD is now connected to port A, the switch does not supply power to this new device.

# Example

# Configure the PoE management mode of the board in slot 3 of the switch to auto.

```
<3Com> system-view
System View: return to User View with Ctrl+Z.
[3Com] poe power-management auto slot 3
```

# 1.1.13 poe priority

#### Syntax

```
poe priority { critical | high | low }
undo poe priority
```

#### View

Ethernet port view

#### Parameter

critical: Sets the PoE priority of the port to critical.

high: Sets the PoE priority of the port to high.

**low**: Sets the PoE priority of the port to **low**.

#### Description

Use the **poe priority** command to configure the PoE priority of a port. Use the **undo poe priority** command to restore the default PoE priority. By default, the PoE priority of a port is **low**.

Note:

This command is used together with the **poe power-management** command, and takes effect when the PoE power output of the switch reaches nearly to its maximum value.

# Example

# # Set the PoE priority of Ethernet3/0/1 to critical.

```
<3Com> system-view
System View: return to User View with Ctrl+Z.
[3Com] interface Ethernet 3/0/1
[3Com-Ethernet3/0/1] poe priority critical
```

# 1.1.14 poe upgrade

# Syntax

poe upgrade { refresh | full } filename

#### View

System view

# Parameter

refresh: Upgrades the existing valid software in the PSE in the refresh mode.

**full**: Reloads the software to the PSE when there is no valid software in the PSE. *filename*: Upgrade file name, with a length of 1 character to 63 characters.

# Description

Use the poe upgrade command to update the processing software in the PSE online.

#### D Note:

- The full mode is used only when you cannot use the refresh mode.
- When the PSE processing software is damaged (that is, all the PoE commands cannot be successfully executed), you can use the **full** mode to update and restore the software.
- When the upgrade procedure is interrupted for some unexpected reasons (such as failure which cause restart), if the update in the **full** mode fails after restart, you must update the software in the **full** mode after power-off and restart of the device, and then restart the device manually. In this way, the former PoE configuration is restored.

# Example

# Update the processing software in the PSE online.

```
<3Com>system-view
System View: return to User View with Ctrl+Z.
[3Com] poe upgrade refresh 0400_001.S19 slot 2
This will update poe file on board 2. Continue? [Y/N] y
Board 2 upgrading poe, please wait...
Load finished!
Start Upgrading...
Frame 0 IO Board 2 upgrade POE Pse succeeded
```

# Chapter 2 PoE PSU Supervision Configuration Commands

# 2.1 PoE PSU Supervision Display Commands

# 2.1.1 display poe-power ac-input state

# Syntax

display poe-power ac-input state

# View

Any view

#### Parameter

None

#### Description

Use the **display poe-power ac-input state** command to display the AC input state of the PoE power supply units (PSUs) contained in the external PoE power supply system.

#### Example

# Display the AC input state of the PoE PSUs.

<3Com> display poe-power ac-input state PSU 1 AC Input State : Lack Phrase PSU 2 AC Input State : Normal PSU 3 AC Input State : Lack Phrase Table 2-1 Description on the fields of the display poe-power ac-input state command

| Field                       | Description                                                           |
|-----------------------------|-----------------------------------------------------------------------|
|                             | Normal: The AC input is normal.                                       |
|                             | Lack Phrase: The PSU is idle.                                         |
|                             | Under Limit: The AC input voltage is lower than the lower threshold.  |
| AC input state of PoE PSU 1 | Upper Limit: The AC input voltage is higher than the upper threshold. |
|                             | Fuse Broken: The fuse is broken.                                      |
|                             | Switch Off: The switch is off.                                        |

# 2.1.2 display poe-power alarm

# Syntax

display poe-power alarm

# View

Any view

#### Parameter

None

# Description

Use the **display poe-power alarm** command to display the detailed alarm information about the external PoE PSUs.

# Example

# Display the detailed alarm information about the external PoE PSUs.

```
<3Com> display poe-power alarm
PSU alarm detail:
Number of PSUs : 1
PSU 1 : Absent PSU is absent.
PSU 2 : Normal PSU is in normal state.
PSU 3 : Absent PSU is absent.
```

| Field     | Description                                                                                                    |
|-----------|----------------------------------------------------------------------------------------------------|
|           | PSU is in normal state: The PSU operates normally.                                                                                                    |
|           | NOTLINK: The PSU is not linked (the controller fails to communicate with this PSU or the PSU is not inserted). You can clear the failure by powering off the PSU or inserting a PSU. |
|           | INERROR: PSU input error. Restoring the normal AC input can clear the error.                                                                                                    |
| The alarm | OUTERROR: PSU output error (No normal DC output from the PSU).                                                                                                    |
| PoE PSU1  | HIGHVOL: Overvoltage on the PSU (the PSU is shut down because its outputs overvoltage).                                                                                              |
|           | HIGHTEP: It is overheated in the PSU.                                                                                                    |
|           | FANERROR: The fan fails.                                                                                                    |
|           | CLOSE: The PSU is shut down.                                                                                                    |
|           | CURLIMIT: The current of the PSU is limited.                                                                                                    |
|           | Absent: The PSU is absent.                                                                                                    |

 Table 2-2 Description on the fields of the display poe-power alarm command

# 2.1.3 display poe-power dc-output state

# Syntax

display poe-power dc-output state

# View

Any view

# Parameter

None

# Description

Use the **display poe-power dc-output state** command to display the DC output state of the PoE PSUs in-use.

# Example

# Display the DC output states of the in-use PoE PSUs.

<3Com> display poe-power dc-output state

```
DC Output State : Normal
```

 Table 2-3 Description on the fields of the display poe-power dc-output state

 command

| Field                                   | Description                                                            |
|-----------------------------------------|------------------------------------------------------------------------|
|                                         | Normal: The DC output is normal.                                       |
|                                         | Under Limit: The DC output voltage is lower than the lower threshold.  |
| DC output state of the external PoE PSU | Upper Limit: The DC output voltage is higher than the upper threshold. |
|                                         | Fuse Broken: The fuse is broken.                                       |
|                                         | Switch Off: The switch is off.                                         |
|                                         | Hardware Fault: Hardware fails.                                        |

# 2.1.4 display poe-power dc-output value

# Syntax

display poe-power dc-output value

# View

Any view

#### Parameter

None

# Description

Use the **display poe-power dc-output value** command to display the DC output voltage/current values of the external PoE PSUs.

#### Example

# Display the DC output voltage/current values of the external PoE PSUs.

<3Com> display poe-power dc-output value DC Output Voltage : 53.997 DC Output Current : 0.350 A

# Table 2-4 Description on the fields of the display poe-power dc-output value command

| Field             | Description       |
|-------------------|-------------------|
| DC Out Voltage    | DC output voltage |
| DC Output Current | DC output current |

# 2.1.5 display poe-power switch state

#### Syntax

display poe-power switch state

#### View

Any view

# Parameter

None

# Description

Use the **display poe-power switch state** command to display the number and current state of the AC power distribution switches in the external PoE PSU.

# Example

# Display the number and current state of the AC power distribution switches.

```
<3Com> display poe-power switch state
Switch Number : 0
```

# D Note:

Currently, the Switch 7750 series do not use any AC power distribution switch, so the returned value is always 0.

# 2.1.6 display supervision-module information

### Syntax

display supervision-module information

# View

Any view

# Parameter

None

# Description

Use the **display supervision-module information** command to display the basic information about the external PoE PSUs, including the name, the model, the specifications and output power.

# Example

# Display the information about the PoE PSUs.

| <3Com> display supervision-module information |                              |  |
|-----------------------------------------------|------------------------------|--|
| Supervision Module Version                    | : 2.6                        |  |
| Supervision Module Name                       | : Spring Pms                 |  |
| Power Type                                    | : PSE2500-A                  |  |
| Power Rating Value                            | : 2400 W                     |  |
| Power Peak Value                              | : 1506 W                     |  |
| Power Average Value                           | : 1482 W                     |  |
| Power Current Value                           | : 1502 W                     |  |
| PSU Number                                    | : 1                          |  |
| PSU 2                                         |                              |  |
| Rating Output Power                           | : 2500 W (220V)/1250 W(110V) |  |
| Hard Version Info                             | : NP Series                  |  |

 Table 2-5 Description on the fields of the display supervision-module information

 command

| Field                      | Description                                                                             |
|----------------------------|-----------------------------------------------------------------------------------------|
| Supervision Module Version | Software version of the supervision module                                              |
| Supervision Module Name    | Name of the supervision module                                                          |
| Power Type                 | Model of the external PoE PSU                                                           |
| Power Rating Value         | Rated power of the external PoE PSU                                                     |
| Power Peak Value           | Peak power of the external PoE PSU                                                      |
| Power Average Value        | Average Power of the external PoE PSU                                                   |
| Power Current Value        | Current power of the external PoE PSU                                                   |
| PSU number                 | Number of PoE PSUs                                                                      |
| Rating Output Power        | Rated output power of the PoE PSU: 2,500 W for 220 VAC input, 1,250 W for 110 VAC input |
| Hard Version Info          | Hardware version information of the external PoE PSUs                                   |

# 2.2 **PoE PSU Supervision Configuration Commands**

# 2.2.1 poe-power input-thresh lower

# Syntax

poe-power input-thresh lower string

#### View

System view

# Parameter

string: Undervoltage alarm threshold (in V) in the format of X.X.

- For 220 VAC input, it ranges from 176.0V to 264.0V
- For 110 VAC input, it ranges from 90.0V to 132.0V

# Description

Use the **poe-power input-thresh lower** command to set the undervoltage alarm threshold of AC input for the external PoE PSUs.

For 220 VAC input, the recommended value is 181.0 V; for 110VAC input, the recommended value is 90.0 V.

### Example

# Set the undervoltage alarm threshold of AC input for the external PoE PSUs to 181.0 V.

<3Com> system-view System View: return to User View with Ctrl+Z. [3Com] poe-power input-thresh lower 181.0 Set lower input-threshold power successfully!

# 2.2.2 poe-power input-thresh upper

# Syntax

poe-power input-thresh upper string

#### View

System view

#### Parameter

string: Overvoltage alarm threshold (in V) in the format of X.X.

- For 220 VAC input, it ranges from 176.0V to 264.0V.
- For 110 VAC input, it ranges from 90.0V to 132.0V.

# Description

Use the **poe-power input-thresh upper** command to set the overvoltage alarm threshold of AC input for the external PoE PSUs.

For 220 VAC input, the recommended value is 264.0 V; For 110VAC input, the recommended value is 132.0 V.

# Example

# Set the overvoltage alarm threshold of AC input for the external PoE PSUs to 264.0 V.

```
<3Com> system-view
System View: return to User View with Ctrl+Z.
[3Com] poe-power input-thresh upper 264.0
Set upper input-threshold power successfully!
```

# 2.2.3 poe-power output-thresh lower

## Syntax

poe-power output-thresh lower string

#### View

System view

# Parameter

*string*: Undervoltage alarm threshold (in volts V) in the format of X.X, in the range of 45.0 to 47.0.

# Description

Use the **poe-power output-thresh lower** command to set the undervoltage alarm threshold of DC output for the external PoE PSUs.

For either 220 VAC or 110 VAC input, the recommended threshold is 47.0 V.

#### Example

# Set the undervoltage alarm threshold of DC output for the external PoE PSUs to 47.0 V.

```
<3Com> system-view
System View: return to User View with Ctrl+Z.
[3Com] poe-power output-thresh lower 47.0
Set lower output-threshold power successfully!
```

# 2.2.4 poe-power output-thresh upper

# Syntax

poe-power output-thresh upper string

#### View

System view

#### Parameter

*string*: Overvoltage alarm threshold (in volts V) in the format of X.X, in the range of 55.0 to 57.0.

# Description

Use the **poe-power output-thresh upper** command to set the overvoltage alarm threshold of DC output for the external PoE PSUs.

For either 220 VAC or 110 VAC input, the recommended threshold is 55.0 V.

# Example

# Set the overvoltage alarm threshold of DC output for the external PoE PSUs to 55.0 V.

<3Com> system-view System View: return to User View with Ctrl+Z. [3Com] poe-power output-thresh upper 55.0 Set upper output-threshold power successfully!

# **Table of Contents**

| Chapter 1 UDP-Helper Configuration Commands | . 1-1 |
|---------------------------------------------|-------|
| 1.1 UDP-Helper Configuration Commands       | . 1-1 |
| 1.1.1 debugging udp-helper                  | . 1-1 |
| 1.1.2 display udp-helper server             | . 1-1 |
| 1.1.3 reset udp-helper packet               | . 1-2 |
| 1.1.4 udp-helper port                       | . 1-3 |
| 1.1.5 udp-helper server                     | . 1-4 |
|                                             |       |

# **Chapter 1 UDP-Helper Configuration Commands**

# **1.1 UDP-Helper Configuration Commands**

1.1.1 debugging udp-helper

# Syntax

debugging udp-helper { event | packet [ receive | send ] }
undo debugging udp-helper { event | packet [ receive | send ] }

# View

User view

# Parameter

event: Enables/disables debugging for UDP-Helper events.
event: Enables/disables debugging for sending/receiving UDP-Helper packets.
receive: Enables/disables debugging for receiving UDP-Helper packets.
send: Enables/disables debugging for sending UDP-Helper packets.

# Description

Use the **debugging udp-helper** command to enable debugging for UDP-Helper. Use the **undo debugging udp-helper** command to disable debugging for UDP-Helper. By default, debugging for UDP-Helper is disabled.

# Example

# Enable debugging for sending/receiving UDP-Helper packets.

<3Com> debugging udp-helper packet

# 1.1.2 display udp-helper server

# Syntax

# display udp-helper server [ interface vlan-interface vlan-id ]

# View

Any view

# Parameter

vlan-id: ID of a VLAN.

#### Description

Use the **display udp-helper server** command to display the information about the configured destination servers connected to a specified VLAN interface and the number of the packets forwarded to each destination server. If you do not specified the *vlan-id* argument, the corresponding information about all the VLAN interfaces is displayed.

# Example

# Display the information about the configured destination servers connected to VLAN1 interface and the number of the packets forwarded to the destination servers.

```
<3Com> display udp-helper server interface Vlan-interface 1
Interface name Server address Packets sent
Vlan-interfacel 192.1.1.2 0
```

The information above shows that the server with its IP address being 192.1.1.2 is configured as a destination server and is connected to VLAN 1 interface, and no packets are forwarded to it so far.

### **1.1.3** reset udp-helper packet

#### **Syntax**

reset udp-helper packet

#### View

User view

#### Parameter

None

#### Description

Use the **reset udp-helper packet** command to clear the statistics about the packets forwarded by UDP-Helper.

# Example

# Clear the statistics about the packets forwarded by UDP-Helper.

<3Com> reset udp-helper packet

#### udp-helper enable

#### Syntax

udp-helper enable undo udp-helper enable

#### View

System view

#### Parameter

None

# Description

Use the **udp-helper enable** command to enable the UDP-Helper function. Use the **undo udp-helper enable** command to disable the UDP-Helper function. By default, UDP-Helper is disabled.

#### Example

#### # Enable UDP-Helper.

<3Com> system-view System View: return to User View with Ctrl+Z. [3Com] udp-helper enable

# 1.1.4 udp-helper port

#### Syntax

udp-helper port { *port* | dns | netbios-ds | netbios-ns | tacacs | tftp | time } undo udp-helper port { *port* | dns | netbios-ds | netbios-ns | tacacs | tftp | time }

#### View

System view

#### Parameter

*port*: number of a UDP port to be configured as a UDP-Helper destination port, in the range 1 to 65535 (except for 67 and 68).

dns: Specifies the DNS UDP port (port 53) as a UDP-Helper destination port.

**netbios-ds**: Specifies the NetBIOS-DS UDP port (port 138) as a UDP-Helper destination port.

**netbios-ns**: Specifies the NetBIOS-NS UDP port (port 137) as a UDP-Helper destination port.

tacacs: Specifies the TACACS UDP port (port 49) as a UDP-Helper destination port.

tftp: Specifies the TFTP UDP port (port 69) as a UDP-Helper destination port.

time: Specifies the time service UDP port (port 37) as a UDP-Helper destination port.

#### Description

Use the udp-helper port command to specify a UDP-Helper destination port.

Use the **undo udp-helper port** command to disable a port from being a UDP-Helper destination port.

With UDP-Helper enabled, UDP broadcast packets with their destination port being the six default UDP ports (that is, port 69, 53, 37, 137, 138, and 49) are forwarded to the configured destination servers by default. After the UDP-Helper function is disabled, all the configured UDP-Helper destination ports are cancelled, including the default UDP ports.

Note that before configuring udp-helper port, you must enable UDP-Helper.

# Example

# Configure the DNS UDP port as a UDP-Helper destination port.

```
<3Com> system-view
System View: return to User View with Ctrl+Z.
[3Com] udp-helper port dns
```

# 1.1.5 udp-helper server

# Syntax

udp-helper server *ip-address* undo udp-helper server [ *ip-address* ]

#### View

VLAN interface view

#### Parameter

*ip-address*: IP address of the device to be configured as a destination server, in dotted decimal notation.

# Description

Use the **udp-helper server** command to specify a destination server for the UDP broadcast packets to be forwarded.

Use the undo udp-helper server command to remove a configured destination server.

No destination server is configured by default.

Currently, you can configure up to 20 destination servers on a VLAN interface.

Note that if you do not provide the *ip-address* argument when executing the **undo udp-helper server** command, all the destination servers configured on the VLAN interface are removed.

Related command: display udp-helper server.

# Example

# Configure the device with its IP address being 192.1.1.2 as a destination server for the UDP broadcast packets to be forwarded on VLAN 1 interface.

<3Com> system-view
System View: return to User View with Ctrl+Z.
[3Com]interface Vlan-interface 1
[3Com-Vlan-interface1] udp-helper server 192.1.1.2

# **Table of Contents**

| Chapter 1 SNMP Configuration Commands | 1-1  |
|---------------------------------------|------|
| 1.1 SNMP Configuration Commands       | 1-1  |
| 1.1.1 display snmp-agent              | 1-1  |
| 1.1.2 display snmp-agent community    | 1-1  |
| 1.1.3 display snmp-agent group        | 1-2  |
| 1.1.4 display snmp-agent mib-view     | 1-3  |
| 1.1.5 display snmp-agent statistics   | 1-5  |
| 1.1.6 display snmp-agent sys-info     | 1-6  |
| 1.1.7 display snmp-agent usm-user     | 1-7  |
| 1.1.8 enable snmp trap updown         | 1-8  |
| 1.1.9 snmp-agent                      | 1-9  |
| 1.1.10 snmp-agent community           | 1-9  |
| 1.1.11 snmp-agent group               | 1-10 |
| 1.1.12 snmp-agent local-engineid      | 1-11 |
| 1.1.13 snmp-agent mib-view            | 1-12 |
| 1.1.14 snmp-agent packet max-size     | 1-13 |
| 1.1.15 snmp-agent sys-info            | 1-14 |
| 1.1.16 snmp-agent target-host         | 1-15 |
| 1.1.17 snmp-agent trap enable         | 1-16 |
| 1.1.18 snmp-agent trap life           | 1-17 |
| 1.1.19 snmp-agent trap queue-size     | 1-18 |
| 1.1.20 snmp-agent trap source         | 1-19 |
| 1.1.21 snmp-agent usm-user            | 1-20 |
| Chapter 2 RMON Configuration Commands | 2-1  |
| 2.1 RMON Configuration Commands       | 2-1  |
| 2.1.1 display rmon alarm              | 2-1  |
| 2.1.2 display rmon event              | 2-2  |
| 2.1.3 display rmon eventlog           | 2-3  |
| 2.1.4 display rmon history            | 2-4  |
| 2.1.5 display rmon prialarm           | 2-5  |
| 2.1.6 display rmon statistics         | 2-7  |
| 2.1.7 rmon alarm                      | 2-9  |
| 2.1.8 rmon event                      | 2-11 |
| 2.1.9 rmon history                    | 2-12 |
| 2.1.10 rmon prialarm                  | 2-13 |
| 2.1.11 rmon statistics                | 2-15 |
|                                       |      |

# **Chapter 1 SNMP Configuration Commands**

# 1.1 SNMP Configuration Commands

# 1.1.1 display snmp-agent

# **Syntax**

display snmp-agent { local-engineid | remote-engineid }

# View

Any view

#### Parameter

local-engineid: Displays a local engine ID.

remote-engineid: Displays a remote engine ID.

#### Description

Use the display snmp-agent command to view the engine ID of the current device.

An SNMP engine ID identifies an SNMP entity uniquely within an SNMP domain. As an indispensable part of an SNMP entity, an SNMP engine performs the function of sending, receiving and authenticating SNMP message, extracting PDU, packet encapsulation and the communication with SNMP application.

# Example

# Display the local engine ID of the current device.

<3Com> display snmp-agent local-engineid SNMP local EngineID: 000000090200000000025808

SNMP local EngineID in the above information represents the ID of the local SNMP engine.

# 1.1.2 display snmp-agent community

#### Syntax

display snmp-agent community [ read | write ]

# View

Any view

# Parameter

read: Displays read-only community information.

write: Displays read-write community information.

# Description

Use the **display snmp-agent community** command to view the information about the currently configured community names for SNMPv1 or SNMPv2c.

# Example

# Display the currently configured community names.

```
<3Com> display snmp-agent community
Community name:public
Group name:public
Storage-type: nonVolatile
Community name:private
Group name:private
Storage-type: nonVolatile
```

# Table 1-1 Description on the fields of the display snmp-agent community command

| Field          | Description                                                                    |
|----------------|--------------------------------------------------------------------------------|
| Community name | Community name                                                                 |
| Group name     | Group name                                                                     |
| Storage-type   | Storage type, including volatile, nonVolatile, permanent, readOnly, and other. |

# 1.1.3 display snmp-agent group

#### Syntax

display snmp-agent group [ group-name ]

#### View

Any view

#### Parameter

groupname: The group name, ranging from 1 to 32 bytes.

# Description

Use the **display snmp-agent group** command to view group name, security model, state of various views and storage models.

#### Example

# Display SNMP group name and security model.

```
<3Com> display snmp-agent group
Group name: hello
Security model: v2c noAuthnoPriv
Readview: ViewDefault
Writeview: <no specified>
Notifyview :<no specified>
Storage-type: nonvolatile
```

The following table describes the output fields.

| Table 1-2 Description on the fields of the display snmp-agent group command |
|-----------------------------------------------------------------------------|
|-----------------------------------------------------------------------------|

| Field          | Description                                                                                                    |  |
|----------------|----------------------------------------------------------------------------------------------------|--|
| Group name     | SNMP group name                                                                                                    |  |
| Security model | Security model of that group, including authorization and<br>encryption (AuthPriv), authorization and no encryption<br>(AuthnoPriv), no authorization and no encryption<br>(noAuthnoPriv). |  |
| Readview       | Read-only MIB view name corresponding to that group                                                                                                    |  |
| Writeview      | Writable MIB view corresponding to that group                                                                                                    |  |
| Notifyview     | The name of the notify MIB view corresponding to that group                                                                                                    |  |
| Storage-type   | Storage type, including volatile, nonVolatile, permanent, readOnly and other.                                                                                                    |  |

# 1.1.4 display snmp-agent mib-view

#### **Syntax**

display snmp-agent mib-view [ exclude | include | viewname view-name ]

View

```
Any view
```

#### Parameter

exclude: Displays the SNMP MIB view (excluded).

Include: Displays the SNMP MIB view (included).

Viewname: Displays the SNMP MIB according to the view name.

*view-name*: SNMP MIB view to be displayed. It is a character string, ranging from 1 to 32 characters.

# Description

Use the **display snmp-agent mib-view** command to view the MIB view configuration information of the current Ethernet switch.

#### Example

# Display the information about the currently configured MIB view.

<3Com> display snmp-agent mib-view

View name:system

MIB Subtree:system

Subtree mask:

Storage-type: nonVolatile

View Type:included

View status:active

View name:ViewDefault

MIB Subtree:iso

Subtree mask:

Storage-type: nonVolatile

View Type:included

View status:active

#### View name:ViewDefault

MIB Subtree:snmpUsmMIB

Subtree mask:

Storage-type: nonVolatile

View Type:excluded

View status:active

View name:ViewDefault

MIB Subtree:snmpVacmMIB

Subtree mask:

Storage-type: nonVolatile

View Type:excluded

View status:active

View name:ViewDefault

MIB Subtree:snmpModules.18

Subtree mask:

Storage-type: nonVolatile

View Type:excluded

View status:active

#### Table 1-3 Description on the fields of the display snmp-agent mib-view command

| Field                        | Description                                       |
|------------------------------|---------------------------------------------------|
| View name                    | View name                                         |
| MIB Subtree                  | MIB subtree                                       |
| Subtree mask                 | Subtree mask                                      |
| Storage-type                 | Storage type                                      |
| View Type                    | Includes or excludes access to an MIB object      |
| View status: active/inactive | Indicates the MIB view status: active or inactive |

# 

For the above commands, when the SNMP agent is disabled, the system gives the prompt "SNMP agent disabled".

# 1.1.5 display snmp-agent statistics

#### **Syntax**

display snmp-agent statistics

# View

Any view

#### Parameter

None

#### Description

Use the **display snmp-agent statistics** command to view the statistics information about SNMP packets.

This command provides statistics for SNMP operations.

# Example

#### # Display the statistics information about SNMP packets.

<3Com> display snmp-agent statistics

- 9232 Messages delivered to the SNMP entity
- $\ensuremath{\mathsf{0}}$  Messages which were for an unsupported version
- 0 Messages which used a SNMP community name not known

0 Messages which represented an illegal operation for the community supplied 0 ASN.1 or BER errors in the process of decoding 9266 Messages passed from the SNMP entity 0 SNMP PDUs which had badValue error-status 0 SNMP PDUs which had genErr error-status 11 SNMP PDUs which had noSuchName error-status 0 SNMP PDUs which had tooBig error-status (Maximum packet size 2000) 33029 MIB objects retrieved successfully 26 MIB objects altered successfully 714 GetRequest-PDU accepted and processed 8514 GetNextRequest-PDU accepted and processed 9230 GetResponse-PDU accepted and processed 1 SetRequest-PDU accepted and processed 34 Trap PDUs accepted and processed

# 1.1.6 display snmp-agent sys-info

#### Syntax

display snmp-agent sys-info [ contact | location | version ]\*

#### View

Any view

#### Parameter

contact: Displays the contact information of the current device.

location: Displays the physical location of the current device.

version: Displays the version information about the SNMP running in the system.

#### Description

Use the **display snmp-agent sys-info** command to view the system contact (sysContact) string, system location string, and the current SNMP version.

This command displays all information if you choose no parameter.

#### Example

#### # Display the sysContact string.

<3Com> display snmp-agent sys-info contact The contact person for this managed node: S. Morse, 3Com Corporation.

The above information indicates that the contact for this device is S. Morse, 3Com Corporation.

#### # Display the system location string.

<3Com> display snmp-agent sys-info location The physical location of this node:

Beijing China

The above information indicates that the device location is Beijing China.

#### # Display the current SNMP version.

<3Com> display snmp-agent sys-info version SNMP version running in the system: SNMPv3

The above information indicates that the current SNMP version is SNMPv3.

## 1.1.7 display snmp-agent usm-user

## Syntax

**display snmp-agent usm-user** [ **engineid** *engineid* | **username** *user-name* | **group** *group-name* ]\*

#### View

Any view

#### Parameter

*engineid*: Displays the SNMPv3 user information of the specified engine ID, which ranges from 10 to 64 hexadecimal numerals.

*username*: Displays information about the specified SNMPv3 user, which ranges from 1 to 32 bytes.

groupname: Displays information about users in the specified group name, which ranges from 1 to 32 bytes.

## Description

Use the display snmp-agent usm-user command to view SNMP user information.

If you do not specify a parameter, all the information will be displayed.

## Example

#### # Display all user information.

```
<3Com> display snmp-agent usm-user engineid 1234567890
User name: userv3aaaa
Group name: managev3group
Engine ID: 1234567890
Storage-type: nonVolatile
UserStatus: active
```

Table 1-4 describes the output fields.

#### Table 1-4 Description on the fields of the display snmp-agent usm-user command

| Field        | Description                                                                                       |
|--------------|---------------------------------------------------------------------------------------------------|
| User name    | SNMP user name                                                                                    |
| Group name   | The group name which the SNMP user name belongs to                                                |
| Engine ID    | The character string identifying the SNMP device                                                  |
| Storage-type | Storage type of SNMP information, including volatile, nonVolatile, permanent, readOnly and other. |
| UserStatus   | SNMP user status                                                                                  |

## 1.1.8 enable snmp trap updown

#### Syntax

enable snmp trap updown

undo enable snmp trap updown

## View

Ethernet port view/interface view

#### Parameter

None

## Description

Use the **enable snmp trap updown** command to enable the sending of port/interface linkUp and linkDown traps.

Use the **undo enable snmp trap updown** command to disable the sending of linkUp and linkDown traps.

By default, the sending of port/interface linkUp and linkDown traps is enabled.

The enable snmp trap updown and snmp-agent trap enable, snmp-agent target-host commands are used at the same time. You can use the snmp-agent target-host command to specify the hosts that can receive Trap information. To send Trap information, you must configure at least one snmp-agent target-host command.

## Example

# Enable the port Ethernet 6/0/1 to send linkUp and linkDown SNMP traps, using the community name "public" to the NMS whose IP address is 10.1.1.1.

<3Com>system-view System View: return to User View with Ctrl+Z. [3Com] snmp-agent trap enable
[3Com] snmp-agent target-host trap address udp-domain 10.1.1.1 params
securityname public
[3Com] interface ethernet6/0/1
[3Com-Ethernet6/0/1] enable snmp trap updown

## 1.1.9 snmp-agent

## **Syntax**

snmp-agent

undo snmp-agent

#### View

System view

#### Parameter

None

## Description

Use the snmp-agent command to enable SNMP Agent.

Use the undo snmp-agent command to disable SNMP Agent.

By default, SNMP Agent is disabled.

## Example

# Disable running SNMP Agent.

<3Com> system-view System View: return to User View with Ctrl+Z. [3Com] undo snmp-agent

## 1.1.10 snmp-agent community

#### Syntax

snmp-agent community { read | write } community-name [ [ acl acl-number | mib-view view-name ]\*

undo snmp-agent community community-name

## View

System view

## Parameter

**read**: Indicates that MIB object can only be read. Only the read-only community can query device information.

**write**: Indicates that MIB object can be read and written. The read-write community can configure the device.

community-name: The community name, a character string of 1 to 32 characters.

view-name: The MIB view name, a character string of 1 to 32 characters.

*acl-number*: The basic access control list (ACL) number specified by the community, ranging from 2,000 to 2,999.

## Description

Use the **snmp-agent community** command to configure community access name and enable the access to SNMP.

Use the **undo snmp-agent community** command to cancel the settings of community access name.

## Example

# Configure community name as comaccess and permit read-only access by this community name.

<3Com>system-view

System View: return to User View with Ctrl+Z.

[3Com] snmp-agent community read comaccess

# Configure community name as mgr and permit read-write access.

[3Com] snmp-agent community write mgr

# Remove community name comaccess.

[3Com] undo snmp-agent community comaccess

## 1.1.11 snmp-agent group

#### Syntax

1) Versions V1 and V2C

snmp-agent group { v1 | v2c } group-name [ read-view read-view ] [ write-view
write-view ] [ notify-view notify-view ] [ acl acl-number ]

undo snmp-agent group { v1 | v2c } group-name

2) Version V3

**snmp-agent group v3** group-name [ **authentication** | **privacy** ] [ **read-view** read-view ] [ **write-view** write-view ] [**notify-view** notify-view ] [ **acl** acl-number ]

undo snmp-agent group v3 group-name [ authentication | privacy ]

#### View

System view

#### Parameter

v1: Specifies SNMPv1.

v2c: Specifies SNMPv2c.

v3: Specifies SNMPv3.

groupname: Group name, ranging from 1 to 32 bytes.

authentication: Configures to authenticate the packet without encryption.

privacy: Configures to authenticate and encrypt the packet.

read-view: Sets read-only view.

read-view: Read-only view name, ranging from 1 to 32 bytes

write-view: Sets read-write view

write-view: Name of read-write view, ranging from 1 to 32 bytes.

notify-view: Sets notify view.

notify-view: Notification view name, ranging from 1 to 32 bytes.

acl: Sets an ACL.

acl-number. Indicates an ACL, ranging from 2,000 to 2,099.

## Description

Use the **snmp-agent group** command to configure a new SNMP group, that is, to map SNMP user to SNMP view.

Use the undo snmp-agent group command to cancel a specified SNMP group.

By default, the SNMP group configured with the **snmp-agent group v3** command is not authenticated and encrypted.

Related command: snmp-agent mib-view, snmp-agent usm-user.

## Example

## # Create SNMPv3 group hello.

<3Com>system-view System View: return to User View with Ctrl+Z. [3Com] snmp-agent group v3 hello

## 1.1.12 snmp-agent local-engineid

#### Syntax

snmp-agent local-engineid engineid

#### undo snmp-agent local-engineid

#### View

System view

#### Parameter

*engineid*: Specifies the engine ID with a character string, only composed of 10 to 64 hexadecimal numbers. Two hexadecimal characters form an octet.

#### Description

Use the **snmp-agent local-engineid** command to set the engine ID of the local SNMP entity.

Use the undo snmp-agent local-engineid command to restore the default setting.

By default, the device engine ID is "Enterprise number + device information". Device information is determined according to different products. It can be an IP address, MAC address or user-defined hexadecimal numeral string.

Related command: snmp-agent usm-user.

## Example

# Configure the local device name as 1234512345.

<3Com>system-view System View: return to User View with Ctrl+Z. [3Com] snmp-agent local-engineid 1234512345

## 1.1.13 snmp-agent mib-view

#### Syntax

snmp-agent mib-view { included | excluded } view-name oid-tree
undo snmp-agent mib-view view-name

#### View

System view

#### Parameter

included: Includes the MIB subtree.

Excluded: Excludes the MIB subtree.

view-name: View name. It is a character string, ranging from 1 to 32 characters.

*oid-tree*: The OID MIB subtree of the MIB object subtree. It is a character string, ranging from 1 to 255 characters. It can be a character string of the variable OID (such as

1.4.5.3.1), or a variable name (such as system). The character string can include wildcards (such as 1.4.5.\*.\*.1).

## Description

Use **snmp-agent mib-view** command to create or update the view information, limiting the MIB objects to be accessed by the NMS.

Use the undo snmp-agent mib-view command to cancel the current setting.

By default, the view name is ViewDefault and OID is 1.

Related command: snmp-agent group.

## Example

# Create an SNMP MIB view that consists of all the objects of MIB-II.

<3Com>system-view System View: return to User View with Ctrl+Z. [3Com] snmp-agent mib-view included mib2 1.3.6.1.2.1

## 1.1.14 snmp-agent packet max-size

## Syntax

snmp-agent packet max-size byte-count undo snmp-agent packet max-size

## View

System view

## Parameter

*byte-count*: Maximum size of the SNMP packet (in bytes) that the Agent can send/receive, ranging from 484 to 17,940.

## Description

Use the **snmp-agent packet max-size** command to set the maximum size of SNMP packet that the Agent can send/receive.

Use **undo snmp-agent packet max-size** command to restore the default size of SNMP packet.

The sizes of the SNMP packets that the Agent can send/receive are different because network environments are different.

#### Example

# Set the maximum size of the SNMP packet that the Agent can send/receive to 1,042 bytes.

<3Com>system-view System View: return to User View with Ctrl+Z. [3Com] snmp-agent packet max-size 1042

## 1.1.15 snmp-agent sys-info

## Syntax

snmp-agent sys-info { contact sys-contact | location sys-location | version { { v1 | v2c | v3 }\* | all } }

undo snmp-agent sys-info { { contact | location }\* | version { { v1 | v2c | v3 }\* | all } }

## View

System view

## Parameter

contact: Sets the contact for system maintenance.

sysContact: The character string describing contact information for system maintenance.

location: Sets the geographical location of the device.

sys-location: The geographical location of the device.

version: Specifies version of running SNMP.

v1: SNMP V1.

v2c: SNMP V2C.

v3: SNMP V3.

all: All SNMP versions, including SNMP V1, SNMP V2C, SNMP V3.

## Description

Use the **snmp-agent sys-info** command to configure system information such as geographical location of the device, information for system maintenance and version information of running SNMP.

Use the **undo snmp-agent sys-info location** command to remove the current configuration.

If the device fails, the device maintenance person can use contact information to contact the manufacturer.

By default, the contact information is "Hangzhou, Huawei-3Com Tech. Co.,Ltd.", the system location is "Beijing China", the SNMP version is SNMP V3.

Related command: display snmp-agent sys-info.

#### Example

# Set contact information for system maintenance as Dial System Operator # 1234.

<3Com> system-view System View: return to User View with Ctrl+Z. [3Com] snmp-agent sys-info contact Dial System Operator # 1234

## 1.1.16 snmp-agent target-host

#### Syntax

snmp-agent target-host trap address udp-domain { ip-address } [ udp-port
port-number ] params securityname security-string [ v1 | v2c | v3 [authentication |
privacy ] ]

undo snmp-agent target-host ip-address securityname security-string

#### View

System view

## Parameter

trap: Specifies the host to be a Trap host.

address: Specifies the address of the destination host for transmitting SNMP messages.

udp-domain: Specifies transport domain over UDP for the target host.

ip-address: The IPv4 address of the host receiving Trap packets.

*port-number*. Number of the port receiving Trap packets, ranging from 0 to 65,535 characters.

**params**: Specifies SNMP target host information to be used in the generation of SNMP messages.

*security-string*: The community name of SNMP V1 and SNMP V2C, or SNMP V3 user name, ranging from 1 to 32 characters.

v1: Represents SNMPv1.

v2c: Represents SNMPv2C.

v3: RepresentsSNMPv3.

authentication: Configures to authenticate the packet without encryption.

privacy: Configures to authenticate and encrypt the packet.

## Description

Use **snmp-agent target-host** command to configure destination of SNMP Trap packets.

Use **undo snmp-agent target-host** command to cancel the current setting.

The **snmp-agent target-host** command and the **snmp-agent trap enable** or **enable snmp trap updown** command must be used at the same time on the device to send Trap packets.

- Use the snmp-agent trap enable or enable snmp trap updown command to set Trap packets allowed to send (all Trap packets can be sent by default).
- 2) Use the **snmp-agent target-host** command to set the address of the destination host receiving SNMP Trap packets.

Related command: **snmp-agent trap enable**, **snmp-agent trap source** and **snmp-agent trap life**.

### Example

# Enable sending SNMP Trap packets to 10.1.1.1 with community name public.

<3Com> system-view System View: return to User View with Ctrl+Z. [3Com] snmp-agent trap enable standard [3Com] snmp-agent target-host trap address udp-domain 10.1.1.1 params securityname public

## 1.1.17 snmp-agent trap enable

#### Syntax

snmp-agent trap enable [ bgp [ backwardtransition | established ]\* | configuration
| flash | ospf [ process-id ] [ ospf-trap-list ] | standard [ authentication | coldstart |
linkdown | linkup | warmstart ]\* | system | vrrp [ authfailure | newmaster ] ]
undo snmp-agent trap enable [ bgp [ backwardtransition | established ]\* |
configuration | flash | ospf [ process-id ] [ ospf-trap-list ] | standard [ authentication
| coldstart | linkdown | linkup | warmstart ]\* | system | vrrp [ authfailure |
newmaster ] ]

#### View

System view

### Parameter

**bgp** [ **backwardtransition** | **established** ]\*: Configures to send BGP traps.

configuration: Configures to send traps for configuration.

flash: Configures to send traps of Flash.

**ospf** [ *process-id* ] [ *ospf-trap-list* ]: Configures to send traps of the OSPF protocol. *process-id* indicates a process ID. *ospf-trap-list* indicates a list of trap messages allowed to be sent.

standard [ authentication ] [ coldstart ] [ linkdown ] [ linkup ] [ warmstart ]: Configures to send SNMP standard notification or traps.

**authentication**: Configures to send the authentication trap information of the SNMP protocol when authentication fails.

coldstart: Configures to send the coldstart trap information when the switch restarts.

linkdown: Configures to send SNMP linkDown Trap information when the port is down.

linkup: Configures to send SNMP linkUp Trap information when the port is up.

warmstart: Configures to send SNMP warm start Trap information when SNMP is rebooted.

**System**: Configures to send the trap information of H3C-SYS-MAN-MIB (a private MIB).

vrrp [ authfailure | newmaster ]: Configures to send VRRP trap information.

## Description

Use the **snmp-agent trap enable** command to enable the device to send Trap packets.

Use the **undo snmp-agent trap enable** command to disable the device to send Trap packets.

By default, the device does not send Trap packets.

The **snmp-agent trap enable** and **snmp-agent target-host** commands must be used at the same time. The **snmp-agent target-host** command specifies which hosts can receive Trap message. However, to send Trap message, you must configure **snmp-agent target-host** command.

## Example

# Enable to send the Trap packet of SNMP authentication failure to 10.1.1.1. The community name is public.

<3Com>system-view System View: return to User View with Ctrl+Z. [3Com] snmp-agent trap enable standard authentication [3Com] snmp-agent target-host trap address udp-domain 10.1.1.1 params securityname public

## 1.1.18 snmp-agent trap life

#### Syntax

snmp-agent trap life seconds undo snmp-agent trap life

#### View

System view

## Parameter

seconds: Aging time, in seconds, ranging from 1 to 2,592,000.

## Description

Use the **snmp-agent trap life** command to set aging time for Trap packets. The Trap packets exceeding the aging time are discarded.

Use the **undo snmp-agent trap life** command to restore the default aging time for Trap packets.

By default, the aging time of SNMP Trap packets is 120 seconds.

After the specified aging time has elapsed, the system drops the trap packet.

Related command: snmp-agent trap enable, snmp-agent target-host.

## Example

# Set the aging time for Trap packets as 60 seconds.

```
<3Com>system-view
System View: return to User View with Ctrl+Z.
[3Com] snmp-agent trap life 60
```

## 1.1.19 snmp-agent trap queue-size

## **Syntax**

snmp-agent trap queue-size size undo snmp-agent trap queue-size

#### View

System view

## Parameter

size: Length of a queue, ranging from 1 to 1,000.

## Description

Use the **snmp-agent trap queue-size** command to configure the information queue length of Trap packet sent to destination host.

Use the undo snmp-agent trap queue-size command to restore the default value.

Related command: **snmp-agent trap enable**, **snmp-agent target-host** and **snmp-agent trap life**.

By default, the length is 100.

## Example

#### # Configure the queue length to 200.

```
<3Com>system-view
System View: return to User View with Ctrl+Z.
[3Com] snmp-agent trap queue-size 200
```

## 1.1.20 snmp-agent trap source

## Syntax

snmp-agent trap source { interface-type interface-number }
undo snmp-agent trap source

#### View

System view

## Parameter

nterface-type: Interface type.

interface-number. Interface number.

## Description

Use the **snmp-agent trap source** command to configure the source address for sending Trap message.

Use the **undo snmp-agent trap source** command to cancel the source address for sending Trap message.

The SNMP Trap message sent from a server has a source IP address no matter which interface the Trap message is sent from.

By default, SNMP chooses an outgoing interface.

You can configure this command to trace a specific event using the source address of a Trap packet.

## D Note:

Before setting the IP address of an interface address as the source address of the sent Trap packet, you must configure an IP address for the interface.

Related command: snmp-agent trap enable, snmp-agent target-host.

#### Example

# Configure the IP address of the VLAN interface 1 as the source address for transmitting the Trap packets.

```
<3Com>system-view
System View: return to User View with Ctrl+Z.
[3Com] snmp-agent trap source Vlan-interface 1
```

## 1.1.21 snmp-agent usm-user

#### Syntax

1) Versions V1 and V2C

snmp-agent usm-user { v1 | v2c } user-name group-name [ acl acl-number ]

undo snmp-agent usm-user { v1 | v2c } user-name group-name

2) Version V3

snmp-agent usm-user v3 user-name group-name [ authentication-mode { md5 |
sha } auth-password [ privacy-mode des56 priv-password ] [ acl acl-number ]

undo snmp-agent usm-user v3 user-name group-name { local | engineid engineid-string }

#### View

System view

#### Parameter

v1: Configures to use V1 security model.

v2c: Configures to use V2c security model.

v3: Configures to use V3 security model.

User-name: User name, ranging from 1 to 32 bytes.

*Group-name*: Group name corresponding to that user, a character string of 1 to 32 characters.

**authentication-mode**: Specifies the safety level as authentication required. Absence of this parameter indicates that neither authentication nor encryption is required.

md5: Specifies the authentication protocol as HMAC MD5 algorithm.

sha: Specifies the authentication protocol as HMAC SHA algorithm.

auth-password: Authentication password, a character string of 1 to 64 characters.

privacy: Specifies the security level as encrypted.

des56: Specifies the authentication protocol as DES.

Priv-password: Encryption password, a character string of 1 to 64 characters.

acl-number. The basic ACL number, ranging from 2,000 to 2,999.

local: Represents a local entity user.

*engineid-string*: Engine ID related to the user, ranging from 10 to 64 hexadecimal numerals.

## Description

Use the snmp-agent usm-user command to add a new user to an SNMP group.

Use the **undo snmp-agent usm-user** command to cancel a user from the SNMP group.

While using SNMPv3, SNMP engineID (for authentication) is required when you configure a remote user for an agent. If you change engineID after configuring a user, the user corresponding to the original engineID is not effective.

For V1 and V2C, this command will add a new community name. For SNMPv3, it will add a new user for an SNMP group.

Related command: **snmp-agent group**, **snmp-agent community** and **snmp-agent local-engineid**.

## Example

# Add a user John to SNMPv3 group Johngroup. Configure to authenticate using HMAC-MD5 algorithm, require authentication and set authentication password as hello.

<3Com> system-view System View: return to User View with Ctrl+Z. [3Com] snmp-agent group v3 Johngroup [3Com] snmp-agent usm-user v3 John Johngroup authentication-mode md5 hello

# **Chapter 2 RMON Configuration Commands**

# 2.1 RMON Configuration Commands

# 2.1.1 display rmon alarm

### Syntax

display rmon alarm [entry-number]

## View

Any view

#### Parameter

*entry-number*: Alarm entry index, in the range of 1 to 65535. If you do not specify this argument, the configuration of all alarm entries is displayed.

## Description

Use the **display rmon alarm** command to display the configuration of a specified alarm entry or all the alarm entries.

Related command: rmon alarm.

#### Example

# Display the configuration of all the alarm entries.

| <3Com> display rmon alarm                                                                          |  |  |
|----------------------------------------------------------------------------------------------------|--|--|
| Alarm table 1 owned by abc is VALID.                                                               |  |  |
| Samples type : delta                                                                               |  |  |
| Variable formula : 1.3.6.1.2.1.2.2.1.11.67111554 <ifinucastpkts.67111554></ifinucastpkts.67111554> |  |  |
| Sampling interval : 10(sec)                                                                        |  |  |
| Rising threshold : 100(linked with event 7)                                                        |  |  |
| Falling threshold : 10(linked with event 8)                                                        |  |  |
| When startup enables : risingOrFallingAlarm                                                        |  |  |
| Latest value : 0                                                                                   |  |  |

#### Table 2-1 Description on the fields of the display rmon alarm command

| Field       | Description                                        |  |
|-------------|----------------------------------------------------|--|
| Alarm table | Alarm entry                                        |  |
| abc         | Entry creator                                      |  |
| VALID       | Valid for alarm entries corresponding to the index |  |

Chapter 2 RMON Configuration Commands

| Field                   | Description                                                                                                    |
|-------------------------|----------------------------------------------------------------------------------------------------|
| Samples type            | Sample type: change value or absolute value                                                                            |
| Variable formula        | Variable formula of the sampled node                                                                                   |
| Sampling interval       | Sampling interval                                                                                                    |
| Rising threshold is 100 | Rising threshold is 100                                                                                                |
| Falling threshold is 10 | Falling threshold is 10                                                                                                |
|                         | Alarm startup type:<br>risingOrFallingAlarm (an alarm is triggered when the<br>rising or falling threshold is reached) |
| When startup enables    | risingAlarm (an alarm is triggered when the rising threshold is reached)                                               |
|                         | FallingAlarm (an alarm is triggered when the falling threshold is reached)                                             |
| Latest value            | Latest sampled value                                                                                                   |

## 2.1.2 display rmon event

## Syntax

display rmon event [event-entry]

## View

Any view

## Parameter

*event-entry*: Event entry index, in the range of 1 to 65535. If you do not specify this argument, the configuration of all the event entries is displayed.

## Description

Use the **display rmon event** command to display the configuration of a specified event entry or all the event entries.

The displayed information includes: event entry index, event entry owner, event description, the action triggered by the event (log or alarm messages), and the time (in seconds) when the latest event is triggered (in terms of the time elapsed since the system is started/initialized).

Related command: rmon event.

## Example

# Display the configuration of all the event entries.

<3Com> display rmon event

Event table 1 owned by abc is VALID.

Description: null.

Will cause log-trap when triggered, last triggered at Odays 00h:02m:27s.

#### Table 2-2 Description on the fields of the display rmon event command

| Field                               | Description                                   |
|-------------------------------------|-----------------------------------------------|
| Event table                         | Event entries                                 |
| abc                                 | Entry creator                                 |
| VALID                               | The entry corresponding to the index is valid |
| Description                         | Event description                             |
| Will cause log-trap when triggered  | The event triggers logs and an trap alarm     |
| last triggered at 0days 00h:02m:27s | Time the latest event is triggered            |

## 2.1.3 display rmon eventlog

## Syntax

display rmon eventlog [event-entry]

#### View

Any view

## Parameter

*event-entry*: Event entry index, in the range of 1 to 65535. If you do not specify this argument, the log of all the event entries is displayed.

## Description

Use the **display rmon eventlog** command to display the log of a specified event entry or all the event entries.

The displayed information includes: the indexes and status of the event entries in the event table, the time (in seconds) when an event log is generated (in terms of the time elapsed since the system is started or initialized), and the event description.

## Example

# Display the log generated by the event entry numbered 1.

<3Com> display rmon eventlog 1
Event table 1 owned by abc is VALID.
Generates eventLog 1.1 at 0days 00h:01m:39s.
Description: The 1.3.6.1.2.1.16.1.1.1.4.1 defined in alarm table 1,
less than(or =) 100 with alarm value 0. Alarm sample type is absolute.

Generates eventLog 1.2 at Odays OOh:02m:27s. Description: The alarm formula defined in private alarm table 1, less than(or =) 100 with alarm value 0. Alarm sample type is absolute.

#### Table 2-3 Description on the fields of the display rmon eventlog command

| Field                                          | Description                                                                                                    |
|------------------------------------------------|----------------------------------------------------------------------------------------------------|
| Event table                                    | Event entries                                                                                                    |
| abc                                            | Entry creator                                                                                                    |
| VALID                                          | The status of the line corresponding to the line is valid                                                                           |
| Generates eventLog 1.1 at 0days<br>00h:01m:39s | Time when the event is triggered. The event<br>may be triggered several times. 1.1<br>indicates the time event 1 is first triggered |
| Description                                    | Description of an event log                                                                                                    |

## 2.1.4 display rmon history

#### Syntax

display rmon history [ interface-type interface-number ]

#### View

Any view

#### Parameter

interface-type: Interface type.

interface-number. Interface number.

## Description

Use the **display rmon history** command to display the RMON history information about a specified port. The information about the latest sample, including utilization, the number of errors, the total number of packets and so on, is also displayed.

Related command: rmon history.

## Example

# Display the RMON history information about the RMON port Ethernet2/0/1.

<3Com> display rmon history ethernet 2/0/1
History control entry 1 owned by abc is VALID
Samples interface : Ethernet2/0/1<ifEntry.642>
Sampling interval : 10(sec) with 10 buckets max
Latest sampled values :

| Dropevents        | :0 | , octets               | : 0 |
|-------------------|----|------------------------|-----|
| packets           | :0 | , broadcast packets    | : 0 |
| multicast packets | :0 | , CRC alignment errors | : 0 |
| undersize packets | :0 | , oversize packets     | : 0 |
| fragments         | :0 | , jabbers              | : 0 |
| collisions        | :0 | , utilization          | : 0 |

## Table 2-4 Description on the fields of the display rmon eventlog command

| Field                   | Description                                                        |
|-------------------------|--------------------------------------------------------------------|
| History control entry 1 | Index number in the history control table                          |
| abc                     | Entry creator                                                      |
| VALID                   | The entry corresponding to the index is valid                      |
| Samples interface       | Sampled interface                                                  |
| Sampling interval       | Sampling interval                                                  |
| buckets                 | Number of records in the history control table                     |
| Latest sampled values   | Latest sampled information                                         |
| Dropevents              | Event about dropping packets                                       |
| octets                  | Number of received or transmitted bytes during sampling duration   |
| packet                  | Number of received or transmitted packets during sampling duration |
| broadcastpackets        | Number of broadcast packets                                        |
| multicastpackets        | Number of multicast packets                                        |
| CRC alignment errors    | Number of checkerror packets                                       |
| undersize packets       | Number of undersize packets                                        |
| oversize packets        | Number of oversize packets                                         |
| fragments               | Number of undersize and checkerror packets                         |
| jabbers                 | Number of oversize and checkerror packets                          |
| collisions              | Number of collision packets                                        |
| utilization             | Utilization ratio                                                  |

# 2.1.5 display rmon prialarm

# Syntax

display rmon prialarm [prialarm-entry-number]

## View

Any view

## Parameter

*prialarm-entry-number*: Extended alarm entry Index, in the range of 1 to 65535. If you do not specify this argument, the configuration of all the extended alarm entries is displayed.

## Description

Use the **display rmon prialarm** command to display the configuration of a specified RMON extended alarm entry or all the RMON extended alarm entries.

Related command: rmon prialarm.

## Example

# Display the configuration of the extended RMON alarm entries.

| <3Com> display rmon prialarm |    |                          |
|------------------------------|----|--------------------------|
| Prialarm table 1 owned b     | Уy | abc is VALID.            |
| Samples type                 | :  | delta                    |
| Variable formula             | :  | 1.3.6.1.2.1.2.2.1.10.641 |
| Description                  | :  | ifInOctets.Ethernet1/0/1 |
| Sampling interval            | :  | 10(sec)                  |
| Rising threshold             |    | 100(linked with event 2) |
| Falling threshold            |    | 10(linked with event 2)  |
| When startup enables         | :  | risingOrFallingAlarm     |
| This entry will exist        | :  | forever.                 |
| Latest value                 | :  | 0                        |

#### Table 2-5 Description on the fields of the display rmon prialarm command

| Field             | Description                                                                  |  |
|-------------------|------------------------------------------------------------------------------|--|
| Prialarm table 1  | Index number of a line of the extended alarm table                           |  |
| abc               | Creator of this extended alarm entry                                         |  |
| VALID             | The entry corresponding to the index is valid                                |  |
| Samples type      | Sample type: change value or absolute value                                  |  |
| Variable formula  | Alarm variable of the sampled node                                           |  |
| Description       | Description of the alarm variable                                            |  |
| Sampling interval | Sampling interval                                                            |  |
| Rising threshold  | Rising threshold. An alarm is triggered when the rising threshold is reached |  |

| Field                          | Description                                                                                                    |
|--------------------------------|----------------------------------------------------------------------------------------------------|
| Falling threshold              | Falling threshold. An alarm is triggered when the falling threshold is reached                                                                                                    |
| linked with event              | Event index corresponding to an alarm                                                                                                    |
| When startup enables           | Alarm startup type:<br>risingOrFallingAlarm (an alarm is triggered when<br>the rising or falling threshold is reached)<br>risingAlarm (an alarm is triggered when the rising<br>threshold is reached)<br>FallingAlarm (an alarm is triggered when the<br>falling threshold is reached) |
| This entry will exist: forever | Existing period. This entry can exist forever or exist in the specified cycle                                                                                                    |
| Latest value                   | Latest sampled value                                                                                                    |

## 2.1.6 display rmon statistics

## Syntax

display rmon statistics [ interface-type interface-number ]

## View

Any view

#### Parameter

interface-type: Interface type.

interface-number. Interface number.

## Description

Use the **display rmon statistics** command to display the RMON statistics of a specified port.

The displayed information include the number of the following items: collisions, packets with CRC errors, undersize or oversize packets, broadcast packets, multicast packets, received bytes, and received packets.

Related command: rmon statistics.

## Example

# Display the RMON statistics information.

<3Com> display rmon statistics ethernet 3/0/1 Statistics entry 1 owned by abc is VALID. Interface : Ethernet3/0/1<ifIndex.201326722>

| etherStatsOctets         | : 3776       | , etherStatsPkts : 30           |
|--------------------------|--------------|---------------------------------|
| etherStatsBroadcastPkts  | : 0          | , etherStatsMulticastPkts : 30  |
| etherStatsUndersizePkts  | : 0          | , etherStatsOversizePkts : 0    |
| etherStatsFragments      | : 0          | , etherStatsJabbers : 0         |
| etherStatsCRCAlignErrors | : 0          | , etherStatsCollisions : 0      |
| etherStatsDropEvents (in | sufficient r | resources): 0                   |
| Packets received accordi | ng to length | (etherStatsPktsXXXtoYYYOctets): |
| 64 : 5 , 65              | -127 : 10    | , 128-255 : 15                  |
| 256-511: 0 , 51          | 2-1023: 0    | , 1024-max: 0                   |

| Table 2-6 Description on the fields of the display rmon statistics command |
|----------------------------------------------------------------------------|
|----------------------------------------------------------------------------|

| Field                                | Description                                                          |
|--------------------------------------|----------------------------------------------------------------------|
| Statistics entry 3                   | Index number of the statistics information table                     |
| abc                                  | Entry creator                                                        |
| VALID                                | The entry corresponding to this index is valid                       |
| Interface                            | Interface                                                            |
| etherStatsOctets                     | Number of received or transmitted bytes                              |
| etherStatsPkts                       | Number of received or transmitted packets                            |
| etherStatsBroadcastPkts              | Number of broadcast packets                                          |
| etherStatsMulticastPkts              | Number of multicast packets                                          |
| etherStatsUndersizePkts              | Number of undersize packets                                          |
| etherStatsOversizePkts               | Number of oversize packets                                           |
| etherStatsFragments                  | Number of undersize and checkerror packets                           |
| etherStatsJabbers                    | Number of oversize and checkerror packets                            |
| etherStatsCRCAlignErrors             | Number of checkerror packets                                         |
| etherStatsCollisions                 | Number of collision packets                                          |
| etherStatsDropEvents                 | Event about dropping packets (network resources are insufficient)    |
| Packets received according to length | Number of received packets, which are made statistics by byte length |

## 2.1.7 rmon alarm

## Syntax

**rmon alarm** *entry-number alarm-variable sampling-time* { **delta** | **absolute** } **rising threshold** *threshold-value1 event-entry1* **falling threshold** *threshold-value2 event-entry2* [ **owner** *text* ]

undo rmon alarm entry-number

#### View

System view

## Parameter

entry-number. Alarm entry line number, in the range of 1 to 65535.

*alarm-variable*: Alarm variable, a string comprising 1 to 256 characters in dotted node OID format (such as 1.3.6.1.2.1.2.1.10.1, or ifInOctets.1). Only the variables that can be resolved to ASN.1 INTEGER data type (that is, INTEGER, Counter, Gauge, or TimeTicks) can be used as alarm variables.

sampling-time: Sampling interval (in seconds), in the range of 5 to 65,535.

**delta**: Specifies to sample increments (that is, the current increment with regard to the latest sample)

absolute: Specifies to sample absolute values.

**rising\_threshold** *threshold-value1*: Specifies the upper threshold. The *threshold-value1* argument ranges from 0 to 2,147,483,647.

*event-entry1*: Index of the event entry corresponding to the upper threshold, in the range of 1 to 65,535.

falling\_threshold threshold-value2: Specifies the lower threshold. The *threshold-value2* argument ranges from 0 to 2,147,483,647.

*event-entry2*: Index of the event entry corresponding to the lower threshold, in the range of 1 to 65,535.

**owner** *text*: Specifies the owner of the entry. The *text* argument is a string comprising 1 to 127 characters.

#### Description

Use the **rmon alarm** command to add an alarm entry to the alarm table.

Use the undo rmon alarm command to remove an alarm entry from the alarm table.

You can use the **rmon alarm** command to define an alarm entry so that a specific alarm event can be triggered under specific circumstances. The act (such as logging and sending trap messages to NMS) taken after an alarm event occurs is determined by the corresponding alarm entry.

With an alarm entry defined in an alarm group, a network device performs the following operations accordingly:

- Sample the defined alarm variables (alarm-variable) once in each specified period, which is specified by the *sampling-time* argument.
- Comparing the sampled value with the set threshold and performing the corresponding operations, as described in Table 2-7.

**Table 2-7** Sample value and the corresponding operation

| Comparison                                                                                      | Operation                                                    |
|-------------------------------------------------------------------------------------------------|--------------------------------------------------------------|
| The sample value is larger than or equal to the set upper threshold ( <i>threshold-value1</i> ) | Triggering the event identified by the event-entry1 argument |
| The sample value is smaller than the set lower threshold ( <i>threshold-value2</i> )            | Triggering the event identified by the event-entry2 argument |

#### A Note:

- Before adding an alarm entry, you need to use the **rmon event** command to define the events to be referenced by the alarm entry.
- Make sure the node to be monitored exists before executing the **rmon alarm** command.

## Example

# Add the alarm entry numbered 1 as follows:

- The node to be monitored: 1.3.6.1.2.1.16.1.1.1.4.1
- Sampling interval: 10 seconds
- Upper threshold: 50
- The event-entry1 argument identifies event 1.
- Lower threshold: 5
- The event-entry2 argument identifies event 2
- Owner: user1.

```
<3Com> system-view
```

System View: return to User View with Ctrl+Z.

[3Com] rmon event 1 log

[3Com] rmon event 2 none

[3Com]rmon alarm 1 1.3.6.1.2.1.16.1.1.1.4.1 10 absolute rising\_threshold 50

1 falling\_threshold 5 2 owner user1

#### # Delete the alarm entry numbered 15 from the alarm table.

```
[3Com] undo rmon alarm 15
```

## 2.1.8 rmon event

#### Syntax

**rmon event** event-entry [ **description** string ] { **log** | **trap** trap-community | **log-trap** log-trapcommunity | **none** } [ **owner** text ]

undo rmon event event-entry

#### View

System view

#### Parameter

event-entry: Event entry line number, in the range of 1 to 65535.

**description** *string*: Specifies the event description, a string comprising 1 to 127 characters.

log: Logs events.

**trap** *trap-community*: Defines the event as a trap event and specifies the community name of the NMS that receives the trap messages.

**log-trap** *log-trapcommunity*: Defines the event as a log and trap event and specifies the community name of the NMS that receives the log messages.

none: Specifies that the event triggers no action.

**owner** *text*. Specifies the creator of the event entry. The *text* argument is a string comprising 1 to 127 characters.

## Description

Use the **rmon event** command to add an entry to the event table.

Use the **undo rmon event** command to delete an entry from the event table.

When adding an event entry to an event table, you need to specify the event index. You need also to specify the corresponding actions, including logging the event, sending trap messages to the NMS, and the both, for the network device to perform corresponding operation when an alarm referencing the event is triggered.

#### Example

# Add the event entry numbered 10 to the event table and configure it to be a log event.

```
<3Com>system-view
System View: return to User View with Ctrl+Z.
[3Com] rmon event 10 log
```

## 2.1.9 rmon history

#### Syntax

rmon history *entry-number* buckets *number* interval *sampling-interval* [ owner *text* ] undo rmon history *entry-number* 

#### View

Ethernet port view

#### Parameter

entry-number. History entry index, in the range of 1 to 65535.

**buckets** *number*: Specifies the size of the history table that corresponds to the entry, in the range of 1 to 65535. Currently the device only supports 1 to 10. If you enter an argument greater than 10, the actual table size is still 10.

**interval** *sampling-interval*: Specifies the sampling interval (in seconds). The *sampling-interval* argument ranges from 5 to 3,600.

owner text: Specifies the owner of the entry, a string comprising 1 to 127 characters.

## Description

Use the **rmon history** command to add an entry to a history control table.

Use the **undo rmon history** command to delete an entry from a history control table.

You can use the **rmon history** command to sample a specific port. You can also set the sampling interval and the number of the samples that can be saved. After you execute this command, the RMON system samples the port periodically and stores the samples for later retrieval. The sampled information includes utilization, the number of errors, and total number of packets.

You can use the **display rmon history** command to display the statistics of the history control table.

### Example

# Create the history entry numbered 1 for Ethernet1/0/1 port, with the table size being 10, the sampling interval being 5 seconds, and the owner being user1.

<3Com> system-view

System View: return to User View with Ctrl+Z.

[3Com]interface Ethernet 1/0/1

[3Com-Ethernet1/0/1]rmon history 1 buckets 10 interval 5 owner user1

#### # Remove the history entry numbered 15.

[3Com-Ethernet1/0/1] undo rmon history 15

## 2.1.10 rmon prialarm

## Syntax

rmon prialarm entry-number prialarm-formula prialarm-des sampling-timer { delta |
absolute | changeratio } rising\_threshold threshold-value1 event-entry1
falling\_threshold threshold-value2 event-entry2 entrytype { forever | cycle
cycle-period } [ owner text ]

undo rmon prialarm entry-number

#### View

System view

#### Parameter

entry-number: Extended alarm entry index, in the range of 1 to 65535.

*prialarm-formula*: Expression used to perform operations on the alarm variables, a string comprising 1 to 256 characters. The alarm variables in the expression must be represented by OIDs, for example, (.1.3.6.1.2.1.2.1.10.1)\*8. The operations available are addition, subtraction, multiplication and division operations. The operation results are rounded to values that are of long integer type. To prevent invalid operation results, make sure the operation results of each step are valid long integers.

prialarm-des: Alarm description, a string comprising 1 to 256 characters.

sampling-timer. Sampling interval (in seconds), in the range of 10 to 65,535.

**delta | absolute | changeratio**: Specifies sample type, which can be deltas, absolute values or change ratios.

threshold-value1: Upper threshold, in the range of 0 to 4,294,967,295.

*event-entry1*: Index of the event entry that corresponds to the upper threshold, in the range of 0 to 65535.

threshold-value2: Lower threshold, in the range of 0 to 4,294,967,295.

*event-entry2*: Index of the event entry that corresponds to the lower threshold, in the range of 0 to 65535.

forever: Specifies the alarm entry is valid indefinitely.

cycle: Specifies the alarm entry is valid periodically.

cycle-period: Cycle period, in seconds, ranging from 0 to 4,294,967,295.

**owner** *text*: Specifies the owner of the alarm entry, a string comprising 1 to 127 characters.

## Description

Use the **rmon prialarm** command to create an extended entry in an extended RMON alarm table.

Use the undo rmon prialarm command to remove a specified extended alarm entry.

The maximum number of distances in the table depends on the hardware resources.

## D Note:

- Before adding an extended alarm entry, you need to use the **rmon event** command to define the events to be referenced by the entry.
- Make sure the node to be monitored exists before executing the **rmon event** command.
- You can define up to 50 extended alarm entries.

With an extended alarm entry defined in an extended alarm group, the network devices perform the following operations accordingly:

- Sampling the alarm variables referenced in the defined extended alarm expressions (*prialarm-formula*) once in each period specified by the *sampling-timer* argument.
- Performing operations on sampled values according to the defined extended alarm expressions (*prialarm-formula*)
- Comparing the operation result with the set thresholds and perform corresponding operations, as described in Table 2-8.

Table 2-8 Operation result and corresponding operation

| Comparison                                                                                           | Operation                                                    |
|----------------------------------------------------------------------------------------------------|--------------------------------------------------------------|
| The operation result is larger than or equal to the set upper threshold ( <i>threshold-value1</i> )  | Triggering the event identified by the event-entry1 argument |
| The operation result is smaller than or equal to the set lower threshold ( <i>threshold-value2</i> ) | Triggering the event identified by the event-entry2 argument |

## Example

# Add the extended alarm entry numbered 2 as follows:

- Perform operations on the corresponding alarm variables using the expression ((1.3.6.1.2.1.16.1.1.1.4.1)\*100).
- Sampling interval: 10 seconds
- Upper threshold: 50
- Lower threshold: 5
- Event 1 is triggered when the change ratio is larger than the upper threshold.
- Event 2 is triggered when the change ratio is less than the lower threshold.
- The alarm entry is valid forever.
- Entry owner: user1

<3Com> system-view System View: return to User View with Ctrl+Z. [3Com]interface Ethernet 1/0/1 [3Com-Ethernet1/0/1] rmon statistics 1 [3Com-Ethernet1/0/1] quit [3Com] rmon prialarm 2 ((.1.3.6.1.2.1.16.1.1.1.4.1)\*100) test 10 changeratio rising\_threshold 50 1 falling\_threshold 5 2 entrytype forever owner user1

# Remove the extended alarm entry numbered 2 from the extended alarm table.

[3Com] undo rmon prialarm 2

# 2.1.11 rmon statistics

#### Syntax

rmon statistics entry-number [ owner text ]
undo rmon statistics entry-number

#### View

Ethernet port view

## Parameter

entry-number: Statistics entry Index, in the range of 1 to 65535.

owner text: Specifies the owner of the entry, a string comprising 1 to 127 characters.

#### Description

Use the **rmon statistics** command to add an entry to the statistics table.

Use the **undo rmon statistics** command to remove an entry from the statistics table.

The RMON statistics management function is used to take statistics of the usage of the monitored ports and errors occurred to them. The statistics includes the number of the following items: collisions, packet with CRC errors, undersize (or oversize) packets, broadcast and multicast packets, received packets and bytes and so on.

#### D Note:

For each port, only one RMON alarm table entry can be created, that is to say, if one RMON alarm table entry was already created for a given port, creation of another entry with a different index number for the same port will not succeed.

You can use the display rmon statistics command to display the statistics entries.

## Example

# Add the statistics entry numbered 20 to take statistics of Ethernet1/0/1 port.

<3Com>system-view

System View: return to User View with Ctrl+Z.

[3Com]interface Ethernet 2/0/1

[3Com-Ethernet2/0/1] rmon statistics 20

# **Table of Contents**

| Chapter 1 NTP Configuration Commands 1             | 1-1 |
|----------------------------------------------------|-----|
| 1.1 NTP Configuration Commands1                    | 1-1 |
| 1.1.1 display ntp-service sessions1                | 1-1 |
| 1.1.2 display ntp-service status1                  | 1-2 |
| 1.1.3 display ntp-service trace1                   | 1-3 |
| 1.1.4 ntp-service access1                          | 1-3 |
| 1.1.5 ntp-service authentication enable1           | 1-5 |
| 1.1.6 ntp-service authentication-keyid1            | 1-5 |
| 1.1.7 ntp-service broadcast-client 1               | 1-6 |
| 1.1.8 ntp-service broadcast-server1                | 1-7 |
| 1.1.9 ntp-service disable1                         | 1-8 |
| 1.1.10 ntp-service in-interface disable1           | 1-8 |
| 1.1.11 ntp-service max-dynamic-sessions1           | 1-9 |
| 1.1.12 ntp-service multicast-client1-              | ·10 |
| 1.1.13 ntp-service multicast-server1-              | ·10 |
| 1.1.14 ntp-service refclock-master1-               | ·11 |
| 1.1.15 ntp-service reliable authentication-keyid1- | ·12 |
| 1.1.16 ntp-service source-interface1-              | ·13 |
| 1.1.17 ntp-service unicast-peer1-                  | ·14 |
| 1.1.18 ntp-service unicast-server1-                | ·15 |

# **Chapter 1 NTP Configuration Commands**

# **1.1 NTP Configuration Commands**

## 1.1.1 display ntp-service sessions

#### Syntax

display ntp-service sessions [ verbose ]

## View

Any view

#### Parameter

**verbose**: Displays the detailed information about all the sessions maintained by the NTP service. When you configure this command without the **verbose** parameter, the Ethernet switch displays the brief information about all the sessions.

## Description

Use the **display ntp-service sessions** command to display the status of all the sessions maintained by NTP service provided by the local device.

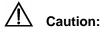

The sessions can be created in all NTP operating modes except the NTP server mode.

## Example

# Display the status of all the sessions maintained by the NTP service.

## 1.1.2 display ntp-service status

## **Syntax**

display ntp-service status

#### View

Any view

#### Parameter

None

#### Description

Use the display ntp-service status command to display the NTP service status.

## Example

<3Com> display ntp-service status
Service status: enabled
Clock status: unsynchronized
Clock stratum: 16
Reference clock ID: none
Nominal frequency: 100.0000 Hz
Actual frequency: 100.0000 Hz
Clock precision: 2^18
Clock offset: 0.0000 ms
Root delay: 0.00 ms
Root dispersion: 0.00 ms
Peer dispersion: 0.00 ms
Reference time: 00:00:00.000 UTC Jan 1 1900(0000000000000)

The following table describes the displayed fields:

| Table 1-1 NTP s | service status | information |
|-----------------|----------------|-------------|
|-----------------|----------------|-------------|

| Field                           | Meaning                                                                                                    |
|---------------------------------|----------------------------------------------------------------------------------------------------|
| Service status                  | NTP service status: enabled or disabled                                                                                                    |
| Clock status:<br>unsynchronized | Local clock status: is not synchronized to any remote NTP server                                                                                       |
| Clock stratum                   | Indicates the NTP stratum of the local clock                                                                                                    |
| Reference clock<br>ID           | Indicates the address of a remote server or the clock source<br>ID when the local system is synchronized with a remote NTP<br>server or a clock source |

Chapter 1 NTP Configuration Commands

| Field                | Meaning                                                                   |
|----------------------|---------------------------------------------------------------------------|
| Nominal<br>frequency | Nominal frequency of the local system hardware clock                      |
| Actual frequency     | Actual frequency of the local system hardware clock                       |
| Clock precision      | Precision of the local clock                                              |
| Clock offset         | Time difference between Offset of the local clock to the NTP server clock |
| Root delay           | Total delay from local device to the master reference clock               |
| Root dispersion      | Dispersion of the local clock relative to the NTP server clock            |
| Peer dispersion      | Dispersion of the remote NTP server                                       |
| Reference time       | Reference timestamp                                                       |

# 1.1.3 display ntp-service trace

## **Syntax**

display ntp-service trace

#### View

Any view

## Parameter

None

## Description

Use the **display ntp-service trace** command to display the brief information about every NTP server on the way from the local device to the reference clock source.

## Example

```
<3Com> display ntp-service trace
server 127.0.0.1,stratum 8, offset 0.000000, synch distance 0.00000
refid 127.127.1.0
```

## 1.1.4 ntp-service access

## **Syntax**

ntp-service access { query | synchronization | server | peer } acl-number

#### undo ntp-service access { query | synchronization | server | peer }

#### View

System view

#### Parameter

query: Allows to query the local NTP service only.

**synchronization**: Only allows the peer device to synchronize its clock to the local device..

**server**: Allows the peer device to perform synchronization and control query to the local device but does not permit the local device to synchronize its clock to the peer device.

**peer**: Full access. This level of right permits the peer device to perform synchronization and control query to the local device and also permits the local device to synchronize its clock to the peer device.

acl-number. The IP address access control list number, ranging from 2000 to 2999.

## Description

Use the **ntp-service access** command to set the right to access the local device service.

Use the **undo ntp-service access** command to cancel the access authority settings.

By default, no right limit is configured.

Compared with authentication, setting the right to access and control the NTP services is a basic and brief security measure. From the highest NTP service access-control right to the lowest one are **peer**, **server**, **synchronization**, and **query**. When a device receives an NTP request, it will perform an access control right match and will used first matched right..

## Example

# Configure to permit the remote switch defined in ACL 2000 to perform time synchronization request, query and synchronization to the local device..

<3Com> system-view System View: return to User View with Ctrl+Z. [3Com] ntp-service access peer 2000

# Configure to permit the remote switch defined in ACL 2000 to perform time synchronization request and query to the local device.

<3Com> system-view System View: return to User View with Ctrl+Z. [3Com] ntp-service access synchronization 2000

## 1.1.5 ntp-service authentication enable

## Syntax

ntp-service authentication enable

undo ntp-service authentication enable

#### View

System view

#### Parameter

None

#### Description

Use the **ntp-service authentication enable** command to enable the NTP-service authentication function.

Use the  $\ensuremath{\text{undo ntp-service authentication enable}}$  command to disable this function.

By default, the authentication is disabled.

## Example

# Enable NTP authentication function.

<3Com> system-view System View: return to User View with Ctrl+Z. [3Com] ntp-service authentication enable

## 1.1.6 ntp-service authentication-keyid

## Syntax

ntp-service authentication-keyid *number* authentication-mode md5 *value* undo ntp-service authentication-keyid *number* 

#### View

System view

## Parameter

number: Specifies the key number from 1 to 4,294,967,295.

value: Specifies the value of the key with 1 to 32 ASCII characters.

## Description

Use the **ntp-service authentication-keyid** command to set an NTP authentication key.

Use the **undo ntp-service authentication-keyid** command to cancel the NTP authentication key.

By default, no authentication key is configured.

Currently the system supports MD5 authentication only.

## Example

# Set MD5 authentication key 10 as hello.

<3Com> system-view System View: return to User View with Ctrl+Z. [3Com] ntp-service authentication-keyid 10 authentication-mode md5 hello

## 1.1.7 ntp-service broadcast-client

#### Syntax

ntp-service broadcast-client

undo ntp-service broadcast-client

#### View

VLAN interface view

#### Parameter

None

#### Description

Use the **ntp-service broadcast-client** command to configure NTP broadcast client mode.

Use the **undo ntp-service broadcast-client** command to disable NTP broadcast client mode.

By default, the NTP broadcast client mode is disabled.

Designate an interface on the local device to receive NTP broadcast packets. The local device operates in broadcast client mode. The local device listens to the broadcast packets from the server. When it receives the first broadcast packet, it starts a brief client/server mode to exchange messages with a remote server for estimating the network delay. Thereafter, the local device enters broadcast client mode and continues listening to the broadcast packets and synchronizes the local clock based on the arrived broadcast packets.

#### Example

# Configure to receive NTP broadcast packets through Vlan-interface 1.

<3Com> system-view

System View: return to User View with Ctrl+Z. [3Com] interface vlan-interface1 [3Com-Vlan-Interface1] ntp-service broadcast-client

## 1.1.8 ntp-service broadcast-server

#### Syntax

ntp-service broadcast-server [ authentication-keyid keyid version number ] undo ntp-service broadcast-server

#### View

VLAN interface view

#### Parameter

authentication-keyid: Specifies an authentication key.

keyid: Key ID used in broadcast, ranging from 1 to 4,294,967,295.

version: Defines an NTP version number.

number: NTP version number, ranging from 1 to 3.

## Description

Use the **ntp-service broadcast-server** command to configure NTP broadcast server mode.

Use the **undo ntp-service broadcast-server** command to disable the NTP broadcast server mode.

By default, the broadcast service is disabled. When no NTP version number is specified, the default version number is 3.

Designate an interface on the local device to broadcast NTP packets. The local device runs in broadcast-server mode and regularly broadcasts packets to its clients.

#### Example

# Configure to broadcast NTP packets through Vlan-interface 1. Encrypt them with Key 4 and set the NTP version number to 3.

```
<3Com> system-view
System View: return to User View with Ctrl+Z.
[3Com] interface vlan-interface1
[3Com-Vlan-Interface1] ntp-service broadcast-server authentication-key 4
version 3
```

## 1.1.9 ntp-service disable

## Syntax

ntp-service disable

undo ntp-service disable

#### View

System view

#### Parameter

None

#### Description

Use the ntp-service disable command to disable the NTP service function.

Use **undo ntp-service disable** command to enable this function.

By default, the NTP service is enabled.

## Example

# Disable NTP service on the device.

```
<3Com> system-view
System View: return to User View with Ctrl+Z.
[3Com] ntp-service disable
```

## 1.1.10 ntp-service in-interface disable

#### Syntax

ntp-service in-interface disable undo ntp-service in-interface disable

## View

VLAN interface view

#### Parameter

None

## Description

Use the **ntp-service in-interface disable** command to disable an interface from receiving NTP messages.

Use **undo ntp-service in-interface disable** command to enable an interface to receive NTP messages.

By default, an interface is enabled to receive NTP messages.

## Example

#### # Disable Vlan-interface 1 from receiving NTP message.

<3Com> system-view System View: return to User View with Ctrl+Z. [3Com] interface vlan-interfacel [3Com-Vlan-Interface1] ntp-service in-interface disable

#### 1.1.11 ntp-service max-dynamic-sessions

#### Syntax

ntp-service max-dynamic-sessions number

undo ntp-service max-dynamic-sessions

#### View

System view

#### Parameter

*number*. The maximum number of sessions that can be created locally, ranging from 0 to 100.

## Description

Use the **ntp-service max-dynamic-sessions** command to set the maximum number of dynamic sessions that can be created locally.

Use the **undo ntp-service max-dynamic-sessions** command to restore the default value.

By default, a local device allows up to 100 dynamic sessions.

#### Note:

Only the sessions created in NTP peer mode, NTP broadcast client mode and NTP multicast client mode are dynamic sessions. Other sessions are static sessions.

#### Example

# Set the local device to allow up to 50 sessions.

```
<3Com> system-view
```

System View: return to User View with Ctrl+Z.

[3Com] ntp-service max-dynamic-sessions 50

## 1.1.12 ntp-service multicast-client

#### Syntax

ntp-service multicast-client [ ip-address ]

undo ntp-service multicast-client [ ip-address ]

#### View

VLAN interface view

#### Parameter

ip-address: Specifies a multicast IP address of Class D.

#### Description

Use the **ntp-service multicast-client** command to configure the NTP multicast client mode.

Use the **undo ntp-service multicast-client** command to disable the NTP multicast client mode.

By default, the multicast client service is disabled. *ip-address* defaults to 224.0.1.1.

Designate an interface on the local device to receive NTP multicast packets. The local device operates in the multicast client mode. The local device listens to the multicast packets from the server. When it receives the first multicast packet, it starts a brief client/server mode to exchange messages with a remote server for estimating the network delay. Thereafter, the local device enters the multicast client mode and continues listening to the multicast packets and synchronizes the local clock based on the arrived multicast message.

## Example

# Configure to receive NTP multicast packets to the multicast group address of 224.0.1.1 through Vlan-interface1.

```
<3Com> system-view
System View: return to User View with Ctrl+Z.
[3Com] interface vlan-interface 1
[3Com-Vlan-Interface1] ntp-service multicast-client 224.0.1.1
```

## 1.1.13 ntp-service multicast-server

#### Syntax

ntp-service multicast-server [ *ip-address* ] [ authentication-keyid *keyid* ] [ ttl *ttl-number* ] [ version *number* ]\*

undo ntp-service multicast-server [ ip-address ]

#### View

VLAN interface view

#### Parameter

*ip-address*: Specifies a multicast IP address of Class D and default to 224.0.1.1.

authentication-keyid: Specifies an authentication key.

keyid: Key ID used in multicast, ranging from 0 to 4,294,967,295.

ttl: Defines the time to live (TTL) of a multicast packet.

ttl-number. Specify the TTL of a multicast packet, ranging from 1 to 255.

version: Defines an NTP version number.

number: Specifies an NTP version number, ranging from 1 to 3.

## Description

Use the **ntp-service multicast-server** command to configure NTP multicast server mode. If no IP address is specified, the switch automatically chooses 224.0.1.1 as the multicast IP address.

Use the **undo ntp-service multicast-server** command to disable NTP multicast server mode, if no IP address is specified, the switch will disable the configuration of the multicast IP address 224.0.1.1.

By default, the multicast service is disabled. IP address defaults to 224.0.1.1 and the version number defaults to 3.

Designate an interface on the local device to transmit NTP multicast packets. The local device operates in multicast-server mode and multicasts packets regularly to its clients.

## Example

# Configure to transmit NTP multicast packets encrypted with Key 4 through VLAN-interface 1 at 224.0.1.1 and use NTP version 3.

```
<3Com> system-view
System View: return to User View with Ctrl+Z.
[3Com] interface vlan-interface 1
[3Com-Vlan-Interface1] ntp-service multicast-server 224.0.1.1
authentication-keyid 4 version 3
```

## 1.1.14 ntp-service refclock-master

#### Syntax

ntp-service refclock-master [ *ip-address* ] [ *stratum* ] undo ntp-service refclock-master [ *ip-address* ]

#### View

System view

#### Parameter

*ip-address*: Specifies the reference clock IP address as 127.127.1.u. Here, u ranges from 0 to 3.

*stratum*: Specifies which stratum the local clock is located at. The value ranges from 1 to 15.

#### Description

Use the **ntp-service refclock-master** command to configure an external reference clock or the local clock as an NTP master clock.

Use the **undo ntp-service refclock-master** command to cancel the NTP master clock settings.

By default, no NTP master clock is configured. When *ip-address* is not specified, the local clock is set to the NTP master clock by default. When *stratum* is not specified, the local clock is located at stratum 8 by default.

You can use this command to designate an external reference clock or the local clock as an NTP master clock to provide synchronized time to other devices. *ip-address* specifies the IP address of an external clock as 127.127.1.u. If no IP address is specified, the local clock is configured as the NTP master clock by default. You can also specify the stratum at which the NTP master clock is located.

#### Example

# Specify the local clock as the NTP master clock to provide synchronized time for its peers and locate the master clock at stratum 3.

```
<3Com> system-view
System View: return to User View with Ctrl+Z.
[3Com] ntp-service refclock-master 3
```

## 1.1.15 ntp-service reliable authentication-keyid

## Syntax

ntp-service reliable authentication-keyid *number* undo ntp-service reliable authentication-keyid *number* 

#### View

System view

#### Parameter

number. Specifies the key number, ranging from 1 to 4,294,967,295.

#### Description

Use the **ntp-service reliable authentication-keyid** command to configure the key as a reliable key.

Use the **undo ntp-service reliable authentication-keyid** command to cancel the current setting.

By default, no reliable key is configured.

When you enable the authentication, you can use this command to configure one or more than one reliable keys. In this case, a client only synchronizes to the server that provides reliable keys.

#### Example

# Enable NTP authentication, adopt MD5 encryption, and designate Key 37 BetterKey and configure it as a reliable key.

<3Com> system-view

System View: return to User View with Ctrl+Z.

[3Com] ntp-service authentication enable

- [3Com] ntp-service authentication-keyid 37 authentication-mode md5 BetterKey
- [3Com] ntp-service reliable authentication-keyid 37

## 1.1.16 ntp-service source-interface

#### **Syntax**

ntp-service source-interface interface-type interface-number undo ntp-service source-interface

#### View

System view

#### Parameter

*interface-type*: Specifies an interface. This parameter is used to specify an interface together with the *interface-number* parameter.

*interface-number*. Specifies an interface number. This parameter is used to specify an interface with the *interface-type* parameter.

#### Description

Use the **ntp-service source-interface** command to designate an interface to transmit NTP messages.

Use the **undo ntp-service source-interface** command to cancel the current setting.

By default, the source address depends on the output interface.

You can use this command to designate an interface of which the IP address will be the source IP address in all the NTP packets sent by the local device so that the remote device sends the response message to this interface only.

## Example

# Configure all the outgoing NTP packets to use the IP address of Vlan-Interface1 as their source IP address.

<3Com> system-view System View: return to User View with Ctrl+Z. [3Com] ntp-service source-interface Vlan-Interface 1

## 1.1.17 ntp-service unicast-peer

## Syntax

ntp-service unicast-peer { ip-address | server-name } [ version number | authentication-key keyid | source-interface interface-type interface-number | priority ]\*

undo ntp-service unicast-peer { ip-address | server-name }

#### View

System view

#### Parameter

ip-address: Specifies the IP address of a remote server.

server-name: Specifies the host name of an NTP server, containing 1 to 20 characters.

version: Defines an NTP version number.

number: NTP version number, ranging from 1 to 3.

authentication-keyid: Defines an authentication key.

*keyid*: Key ID used for transmitting messages to a remote server, ranging from 1 to 4,294,967,295.

source-interface: Specifies an interface name.

*interface-type*: Specifies the interface type and determines an interface together with the *interface-number* parameter.

*interface-number*. Specifies the interface number and determines an interface together with the *interface-type* parameter.

priority: Designates a server as the first choice.

#### Description

Use the ntp-service unicast-peer command to configure NTP peer mode.

Use the undo ntp-service unicast-peer command to cancel NTP peer mode.

By default, no NTP peer mode is configured. When you do not specify a version number, the default version number is 3. When you do not specify **authentication-keyid**, authentication is disabled and the local server is not the first choice.

This command sets the remote server at *ip-address* as a peer of the local device, which operates in symmetric active mode. *ip-address* specifies a host address other than a broadcast address, multicast address, or the IP address of a reference clock. Under this configuration, a local device can synchronize and be synchronized by a remote server.

## Example

# Configure the local device to synchronize or to be synchronized by a peer at 128.108.22.44. Set the NTP version to 3. The IP address of the NTP packets is taken from that of VLAN-interface 1.

```
<3Com> system-view
System View: return to User View with Ctrl+Z.
[3Com] ntp-service unicast-peer 131.108.22.33 version 3 source-interface
Vlan-Interface 1
```

## 1.1.18 ntp-service unicast-server

#### Syntax

ntp-service unicast-server { *ip-address* | *server-name* } [ version *number* | authentication-keyid *keyid* | source-interface *interface-type interface-number* | priority ]\*

undo ntp-service unicast-server { ip-address | server-name }

#### View

#### System view

## Parameter

*ip-address*: Specifies the IP address of a remote server. *server-name*: Specifies the host name of an NTP server, containing 1 to 20 characters. **version**: Defines an NTP version number. *number*: NTP version number, ranging from 1 to 3. **authentication-keyid**: Defines an authentication key. *keyid*: Key ID used for transmitting messages to a remote server, ranging from 1 to 4,294,967,295.

source-interface: Specifies an interface name.

*interface-type*: Specifies an interface type and determines an interface together with the *interface-number* parameter.

*interface-number*. Specifies an interface number and determines an interface together with the *interface-type* parameter.

priority: Designate a server as the first choice.

## Description

Use the **ntp-service unicast-server** command to configure NTP server mode. Use the **undo ntp-service unicast-server** command to disable NTP server mode.

By default, no NTP server mode is configured. When you do not specify a version number, the default version number is 3. When you do not specify **authentication-keyid**, authentication is disabled.

The command announces to use the remote server at *ip-address* as the local time server. *ip-address* specifies a host address other than a broadcast address, multicast address, or the IP address of a reference clock. By operating in client mode, a local device can be synchronized by a remote server, but not synchronize any remote server.

#### Example

# Designate the server at 128.108.22.44 to synchronize the local device and use NTP version 3.

<3Com> system-view System View: return to User View with Ctrl+Z. [3Com] ntp-service unicast-server 128.108.22.44 version 3

# **Table of Contents**

| Chapter 1 SSH Terminal Service Configuration Commands | 1-1  |
|-------------------------------------------------------|------|
| 1.1 SSH Server Configuration Commands                 | 1-1  |
| 1.1.1 display rsa local-key-pair public               | 1-1  |
| 1.1.2 display rsa peer-public-key                     | 1-2  |
| 1.1.3 display ssh server                              | 1-3  |
| 1.1.4 display ssh user-information                    | 1-5  |
| 1.1.5 peer-public-key end                             | 1-5  |
| 1.1.6 protocol inbound                                | 1-6  |
| 1.1.7 public-key-code begin                           | 1-7  |
| 1.1.8 public-key-code end                             | 1-8  |
| 1.1.9 rsa local-key-pair create                       | 1-9  |
| 1.1.10 rsa local-key-pair destroy                     | 1-10 |
| 1.1.11 rsa peer-public-key                            | 1-11 |
| 1.1.12 ssh authentication-type default                | 1-12 |
| 1.1.13 ssh server authentication-retries              | 1-13 |
| 1.1.14 ssh server compatible-ssh1x enable             | 1-13 |
| 1.1.15 ssh server rekey-interval                      | 1-14 |
| 1.1.16 ssh server timeout                             | 1-15 |
| 1.1.17 ssh user assign rsa-key                        | 1-16 |
| 1.1.18 ssh user authentication-type                   | 1-16 |
| 1.2 SSH Client Configuration Commands                 | 1-18 |
| 1.2.1 display ssh server-info                         | 1-18 |
| 1.2.2 public-key-code begin                           | 1-18 |
| 1.2.3 public-key-code end                             | 1-19 |
| 1.2.4 quit                                            | 1-20 |
| 1.2.5 rsa peer-public-key                             | 1-20 |
| 1.2.6 ssh client assign rsa-key                       | 1-21 |
| 1.2.7 ssh client first-time enable                    | 1-22 |
| 1.2.8 ssh2                                            | 1-23 |
| 1.3 SFTP Server Configuration Commands                | 1-24 |
| 1.3.1 sftp server enable                              | 1-24 |
| 1.3.2 ssh user service-type                           | 1-25 |
| 1.4 SFTP Client Configuration Commands                | 1-26 |
| 1.4.1 bye                                             | 1-26 |
| 1.4.2 cd                                              | 1-26 |
| 1.4.3 cdup                                            | 1-27 |
| 1.4.4 delete                                          | 1-28 |
| 1.4.5 dir                                             |      |

| 1.4.6 exit    |  |
|---------------|--|
| 1.4.7 get     |  |
| 1.4.8 help    |  |
| 1.4.9 ls      |  |
| 1.4.10 mkdir  |  |
| 1.4.11 put    |  |
| 1.4.12 pwd    |  |
| 1.4.13 quit   |  |
| 1.4.14 remove |  |
| 1.4.15 rename |  |
| 1.4.16 rmdir  |  |
| 1.4.17 sftp   |  |
|               |  |

# Chapter 1 SSH Terminal Service Configuration Commands

## **1.1 SSH Server Configuration Commands**

1.1.1 display rsa local-key-pair public

## **Syntax**

display rsa local-key-pair public

#### View

Any view

#### Parameter

None

#### Description

Use the **display rsa local-key-pair public** command to display the public key of the host key pair (3Com\_Host) and the public key of the server key pair (3Com\_Server). Related command: **rsa local-key-pair create**.

## Example

# Display the public keys of the server key pair and host key pair.

```
<3Com> display rsa local-key-pair public
Time of Key pair created:16:51:29 2006/04/27
Key name: 3Com_Host
Key type: RSA encryption Key
Key code:
3047
0240
E4B60800 48C19975 3D912FCE 0BBEA711 3E4B94D0
E8E6A080 F4D5D2DA 4BCBAF07 B9F91198 FE9937C6
EE0C7AEE 1B8C06F0 8BF01F36 05CF26DB F789A2D8
23182ECB
0203
```

```
010001
Host public key for PEM format code:
---- BEGIN SSH2 PUBLIC KEY ----
AAAAB3NzaC1yc2EAAAADAQABAAAAQQDktggASMGZdT2RL84LvqcRPkuU00jmoID0
ldLaS8uvB7n5EZj+mTfG7qx67huMBvCL8B82Bc8m2/eJotgjGC7L
---- END SSH2 PUBLIC KEY ----
Public key code for pasting into OpenSSH authorized_keys file :
ssh-rsa
AAAAB3NzaC1yc2EAAAADAQABAAAAQQDktggASMGZdT2RL84LvqcRPkuU00jmoID01dLaS8uv
B7n5EZj+mTfG7gx67huMBvCL8B82Bc8m2/eJotgjGC7L rsa-key
_____
Time of Key pair created: 16:51:55 2006/04/27
Key name: 3Com_Server
Key type: RSA encryption Key
-----
Key code:
3067
 0260
   E1D3BAFE 5E646CF2 241602A1 2FF9AF7F 4AE5A7DE
   02894012 1A733A4B 3ABA2F65 DB8CE292 644BB45C
   2613F773 BC67C912 DCDACBF6 11DF66CA B48A9F0F
   97886142 DB845B18 9C956B16 76D7C8BC 7E355894
   CC2854F0 0D29376C 5F30F7A5 98A64CAD
 0203
   010001
```

## 1.1.2 display rsa peer-public-key

## Syntax

display rsa peer-public-key [ brief | name keyname ]

## View

Any view

## Parameter

**brief**: Displays brief information about all public keys on the client. *keyname*: Name of the client public key, a string of 1 to 64 characters.

## Description

Use the **display rsa peer-public-key** command to display the client public key of the specified RSA key pair. If no key name is specified, the command displays the bits number and names of all public keys of the client.

#### Example

# Display all public keys on the client.

# Display the public key named abc of the client key pair.

## 1.1.3 display ssh server

## Syntax

display ssh server { status | session }

#### View

Any view

## Parameter

status: Displays SSH status information.

session: Displays SSH session information.

#### Description

Use the **display ssh server** command to display the status or session information about the SSH server.

Related command: ssh server authentication-retries, ssh server timeout.

#### Example

# Display the status information about the SSH server.

```
<3Com> display ssh server status
SSH version :1.99
SSH connection timeout :60 seconds
SSH server key generating interval :0 hours
SSH Authentication retries :3 times
SFTP Server:Enable
```

# Caution:

- If you use the ssh server compatible-ssh1x enable command to configure the server to be compatible with the client of SSHv1.x version, the SSH version will be displayed as 1.99.
- If you use the undo ssh server compatible-ssh1x enable command to configure the server to be not compatible with the client of SSHv1.x version, the SSH version will be displayed as 2.0.

## # Display the session information about the SSH server.

| <3Com> display ssh server session |     |       |         |       |         |          |
|-----------------------------------|-----|-------|---------|-------|---------|----------|
| Conn                              | Ver | Encry | State   | Retry | SerType | Username |
| VTY 0                             | 2.0 | AES   | started | 0     | stelnet | kk       |
| VTY 1                             | 2.0 | AES   | started | 0     | sFTP    | abc      |

#### Table 1-1 Description on the fields of the display ssh server session command

| Field | Description                                                                                                    |
|-------|----------------------------------------------------------------------------------------------------|
| Conn  | Number of VTY interface used for user login                                                                                                    |
| Ver   | SSH version                                                                                                    |
| Encry | Encryption algorithm used by SSH. Encry is short for encryption.<br>The encryption algorithms in common use are advanced<br>encryption standard (AES), data encryption standard (DES), and<br>triple DES (3DES). |
| State | Current state                                                                                                    |

| Field    | Description       |
|----------|-------------------|
| Retry    | Number of retries |
| SerType  | Type of service   |
| Username | User name         |

## 1.1.4 display ssh user-information

## Syntax

display ssh user-information [ username ]

#### View

Any view

## Parameter

username: SSH user name, a string of 1 to 80 characters.

## Description

Use the **display ssh user-information** command to display information about the current SSH users, including user name, authentication mode, corresponding public key name and authorized service types. If the *username* is specified, the command displays information about the specified user.

## Example

# Display information about the current user.

| <3Com> display | y ssh | user-information    |                      |              |
|----------------|-------|---------------------|----------------------|--------------|
| Username       |       | Authentication-type | User-public-key-name | Service-type |
| kk             |       | rsa                 | test                 | sftp         |

## 1.1.5 peer-public-key end

## Syntax

peer-public-key end

#### View

Public key view

## Parameter

None

#### Description

Use the peer-public-key end command to return to system view from public key view.

Related command: rsa peer-public-key, public-key-code begin.

## Example

# Exit from public key view.

<3Com> system-view System View:return to User View with Ctrl+Z. [3Com] rsa peer-public-key 3Com003 [3Com-rsa-public-key] peer-public-key end [3Com]

## 1.1.6 protocol inbound

## Syntax

protocol inbound { all | ssh | telnet }

## View

VTY user interface view

## Parameter

all: Supports all protocols, including Telnet and SSH.

ssh: Supports only SSH.

telnet: Supports only Telnet.

## Description

Use the **protocol inbound** command to configure the protocols supported in the current user interface.

By default, both SSH and Telnet are supported.

After you use this command with SSH enabled, your configuration cannot take effect until next login if no RSA key pair is configured.

# Caution:

- When SSH protocol is specified, to ensure a successful login, you must configure the AAA authentication using the **authentication-mode scheme** command.
- The protocol inbound ssh configuration fails if you configured authentication-mode password or authentication-mode none. When you configured SSH protocol successfully for the user interface, then you cannot configure authentication-mode password or authentication-mode none any more.

Related command: user-interface vty.

## Example

# Configure vty0 through vty4 to support SSH only.

```
<3Com> system-view
System View:return to User View with Ctrl+Z.
[3Com] user-interface vty 0 4
[3Com-ui-vty0-4] authentication-mode scheme
[3Com-ui-vty0-4] protocol inbound ssh
```

## 1.1.7 public-key-code begin

## Syntax

public-key-code begin

## View

Public key view

## Parameter

None

## Description

Use the **public-key-code begin** command to enter public key edit view and input the client public key.

You can key in a blank space between characters (since the system can remove the blank space automatically), or press <Enter> to continue your input at the next line. But the public key, which is generated randomly by the SSHv2.0-supporting client software, should be composed of hexadecimal characters.

Related command: rsa peer-public-key, public-key-code end.

#### Example

# Enter public key edit view and input client public keys.

```
<3Com> system-view
System View: return to User View with Ctrl+Z.
[3Com] rsa peer-public-key 3Com003
[3Com-rsa-public-key] public-key-code begin
[3Com-key-code] 308186028180739A291ABDA704F5D93DC8FDF84C427463
[3Com-key-code] 1991C164B0DF178C55FA833591C7D47D5381D09CE82913
[3Com-key-code] D7EDF9C08511D83CA4ED2B30B809808EB0D1F52D045DE4
[3Com-key-code] 0861B74A0E135523CCD74CAC61F8E58C452B2F3F2DA0DC
[3Com-key-code] C48E3306367FE187BDD944018B3B69F3CBB0A573202C16
[3Com-key-code] BB2FC1ACF3EC8F828D55A36F1CDDC4BB45504F020125
[3Com-key-code] public-key-code end
[3Com-rsa-public-key]
```

## 1.1.8 public-key-code end

#### Syntax

public-key-code end

#### View

Public key edit view

#### Parameter

None

## Description

Use the **public-key-code end** command to return from public key edit view to public key view and save the public keys you set.

After you use this command to terminate the public key editing, public key validity will be checked before the keys are saved.

- If there are illegal characters in the keys, the prompt will be given and the keys will be discarded. Your configuration this time fails.
- If the keys are valid, they will be saved in the local public key list.

Related command: rsa peer-public-key, public-key-code begin.

## Example

# Exit from public key edit view and save the public keys.

```
<3Com> system-view
System View:return to User View with Ctrl+Z.
[3Com]rsa peer-public-key kk
```

[3Com-rsa-public-key]public-key-code begin [3Com-rsa-key-code] public-key-code end [3Com-rsa-public-key]

## 1.1.9 rsa local-key-pair create

#### Syntax

rsa local-key-pair create

#### View

System view

#### Parameter

None

## Description

Use the **rsa local-key-pair create** command to generate RSA key pairs, including the host key pair and the server key pair.

- The name of the host key pair is in the format of switch name plus \_Host, for example, 3Com\_Host.
- The name of the server key pair is in the format of switch name plus \_Server, for example, 3Com\_Server.

## Dote:

Server key pair (3Com\_Server) is not used in SSHv2.0; therefore, when the rsa local-key-pair create command is executed, the system only prompts you the host RSA key pair (3Com\_Host) is generated, and does not inform you the information about the server key pair even if the server key pair is generated in the background for the purpose of SSHv1.x compatibility. You can use the display rsa local-key-pair public command to display the generated key pairs.

After you configure the **rsa local-key-pair create** command, the system prompts you to define the key length.

- In SSHv1.x, the key length is in the range of 512 to 2,048 (bits).
- In SSHv2.0, the key length is in the range of 768 to 2048 (bits).
- If you use this command to generate an RSA key provided an old one exists, the system will prompt you to replace the previous one or not.

For a successful SSH login, you must generate the local RSA key pairs first. You just need to execute the command once, with no further action required even after the system is rebooted.

Related command: rsa local-key-pair destroy, display rsa local-key-pair public, ssh server compatible-ssh1x enable.

## Example

# Generate a local RSA key pair.

```
<3Com> system-view
System View: return to User View with Ctrl+Z.
[3Com] rsa local-key-pair create
The key name will be: 3Com_Host
The range of public key size is (512 ~ 2048).
NOTES: If the key modulus is greater than 512,
     It will take a few minutes.
Input the bits in the modulus[default = 512]:
Generating keys...
.....
.....++++++++
. . . . . +
++++++
. . . . . . . . . .
```

## 1.1.10 rsa local-key-pair destroy

## Syntax

rsa local-key-pair destroy

## View

System view

#### Parameter

None

## Description

Use the **rsa local-key-pair destroy** command to destroy all existing RSA key pairs at the server end.

Related command: rsa local-key-pair create.

#### Example

# Destroy all existing RSA key pairs at the server end.

1.1.11 rsa peer-public-key

#### Syntax

rsa peer-public-key key-name

undo rsa peer-public-key key-name

#### View

System view

#### Parameter

key-name: Client public key name, a string of 1 to 64 characters.

#### Description

Use the **undo rsa peer-public-key** *key-name* command to delete the configured client public key.

After you input the **rsa peer-public-key** command, you will enter public key view. You can use the command along with the **public-key-code begin** command to configure on the server client public keys, which are generated randomly by the SSHv2.0-supporting client software.

Related command: public-key-code begin, public-key-code end.

## Example

## # Enter 3Com002 public key view.

```
<3Com> system-view
System View:return to User View with Ctrl+Z.
[3Com] rsa peer-public-key 3Com002
[3Com-rsa-public-key]
```

# Delete the client public key named 192.168.0.39.

```
<3Com> system-view
System View: return to User View with Ctrl+Z.
[3Com] undo rsa peer-public-key 192.168.0.39
```

 $\$  Do you really want to remove the public key named 192.168.0.39 ? [Y/N]:y [3Com]

## 1.1.12 ssh authentication-type default

#### Syntax

ssh authentication-type default { password | rsa | password-publickey | all } undo ssh authentication-type default

#### View

System view

#### Parameter

password: Specifies the authentication type as password.

rsa: Specifies the authentication type as RSA public key.

**password-publickey**: Specifies the authentication type as both password and RSA public key, that is, the user can pass the authentication only if both the password and RSA public key are correct.

**all**: Specifies the authentication type as password or RSA public key, that is, the user can pass the authentication if either the password or RSA public key is correct.

## Description

Use the **ssh authentication-type default** command to specify a default authentication type for SSH users. After the command is configured, when a SSH user is added, if you do not use the **ssh user authentication-type** command to specify an authentication type for the user, the user needs to pass the default authentication type.

Use the **undo ssh authentication-type default** command to cancel the default authentication type, that is, no default authentication type is specified. Then when a SSH user is added, you must specify an authentication type for the user at the same time.

By default, no default authentication type is specified.

Related command: ssh user authentication-type.

#### Example

# Specifies the default authentication type as password.

```
<3Com>system-view
System View: return to User View with Ctrl+Z.
[3Com] ssh authentication-type default password
```

## 1.1.13 ssh server authentication-retries

#### Syntax

ssh server authentication-retries times

## undo ssh server authentication-retries

#### View

System view

#### Parameter

times: Authentication retry times. It is in the range of 1 to 5 and defaults to 3.

#### Description

Use the **ssh server authentication-retries** command to set the authentication retry times for SSH connections.

Use the **undo ssh server authentication-retries** command to restore the default authentication retry times, which will take effect at next login.

Related command: display ssh server.

## Dote:

If you have used the **ssh user authentication-type** command to configure the authentication type to **password-publickey**, you must set the authentication retry times to a number greater than or equal to 2, for one is counted when a client sends a public key to the server.

## Example

# Set the authentication retry number to 4.

<3Com> system-view System View:return to User View with Ctrl+Z. [3Com] ssh server authentication-retries 4

## 1.1.14 ssh server compatible-ssh1x enable

#### Syntax

ssh server compatible-ssh1x enable undo ssh server compatible-ssh1x

#### View

System view

## Parameter

None

## Description

Use the **ssh server compatible-ssh1x enable** command to make the server compatible with the SSHv1.x version-supporting client.

Use the **undo ssh server compatible-ssh1x enable** command to make the server not compatible with the SSH1v.x version-supporting client.

By default, the server is compatible with the SSHv1.x version-supporting client.

#### Example

# Specify the server compatible with the SSHv1.x version-supporting client.

<3Com> system-view

System View: return to User View with Ctrl+Z.

[3Com] ssh server compatible-ssh1x enable

## 1.1.15 ssh server rekey-interval

#### Syntax

ssh server rekey-interval hours undo ssh server rekey-interval

## View

System view

#### Parameter

hours: Update period of the server key, in hours, ranging from 1 to 24.

## Description

Use the **ssh server rekey-interval** command to set the update interval for the server key.

Use the undo ssh server rekey-interval command to cancel the current configuration.

By default, the system does not update the server key.

## Caution:

This command is only effective on users whose client version is SSHv1.x.

## Example

# Set the update interval of the server key to 3 hours.

```
<3Com> system-view
System View:return to User View with Ctrl+Z.
[3Com] ssh server rekey-interval 3
```

## 1.1.16 ssh server timeout

## Syntax

ssh server timeout seconds

undo ssh server timeout

## View

System view

## Parameter

seconds: Authentication timeout time. It is in the range of 1 to 120 (seconds) and defaults to 60 seconds.

## Description

Use the **ssh server timeout** command to set authentication timeout time for SSH connections.

Use the **undo ssh server timeout** command to restore the default timeout time. The default value takes effect at next login.

Related command: display ssh server.

### Example

# Set the authentication timeout time to 80 seconds.

<3Com> system-view System View: return to User View with Ctrl+Z. [3Com] ssh server timeout 80

## 1.1.17 ssh user assign rsa-key

#### Syntax

ssh user username assign rsa-key keyname

undo ssh user username assign rsa-key

#### View

System view

#### Parameter

username: SSH user name, a string of 1 to 80 characters.

keyname: Client public key name, a string of 1 to 64 characters.

## Description

Use the ssh user assign rsa-key command to allocate public keys to SSH users.

Use the **undo ssh user assign rsa-key** command to remove the association between the public keys and SSH users. The configuration takes effect at the next login.

If the user already has a public key, the new public key overrides the old one.

Related command: display ssh user-information.

#### Example

# Set the client public key for the kk user to key1.

<3Com> system-view System View:return to User View with Ctrl+Z. [3Com] ssh user kk assign rsa-key keyl [3Com]

## 1.1.18 ssh user authentication-type

#### Syntax

ssh user username authentication-type { password | rsa | password-publickey |
all }

undo ssh user username authentication-type

## View

System view

#### Parameter

username: Valid SSH user name, a string of 1 to 80 characters.

password: Specifies the authentication type as password.

rsa: Specifies the authentication type as RSA public key.

**password-publickey**: Specifies the authentication type as both password and RSA public key. That is, the user can pass the authentication only if both the password and RSA public key are correct.

## Dote:

For the **password-publickey** authentication type:

- SSH1.x client users can access the switch as long as they pass one of the two authentications.
- SSH2.0 client users can access the switch only when they pass both the authentications.

**all**: Specifies the authentication type as either password or RSA public key. That is, the user can pass the authentication if either the password or RSA public key is correct.

#### Description

Use the **ssh user authentication-type** command to define on the server the available authentication type for an SSH user.

Use the **undo ssh user authentication-type** command to restore the default setting.

#### D Note:

This command defines available authentication type on the server. The actual authentication type, however, is determined by the client.

By default, no authentication type is specified for new users, so they cannot access the switch.

For new users, the server must specify authentication type for them through the **ssh user authentication-type** command. Otherwise, they cannot access the switch. The new authentication type configured takes effect at the next login.

Related command: display ssh user-information.

## Example

# Set the authentication type for the kk user as password.

<3Com> system-view System View:return to User View with Ctrl+Z. [3Com] ssh user kk authentication-type password

## **1.2 SSH Client Configuration Commands**

## 1.2.1 display ssh server-info

#### Syntax

display ssh server-info

#### View

Any view

#### Parameter

None

## Description

Use the **display ssh server-info** command to display the association between the server public keys configured on the client and the servers.

## Example

# Display the association between the server public keys and the servers.

```
    192.168.0.1
    abc_key01

    192.168.0.2
    abc_key02
```

## 1.2.2 public-key-code begin

## Syntax

public-key-code begin

## View

Public key view

## Parameter

None

## Description

Use the **public-key-code begin** command to enter public key edit view and set server public keys.

You can key in a blank space between characters (since the system can remove the blank space automatically), or press <Enter> to continue your input at the next line. But

the public key, which are generated randomly after you use the **rsa local-key-pair create** command on the server, should be composed of hexadecimal characters.

Related command: rsa peer-public-key, public-key-code end.

## Example

#### # Enter public key edit view and set server public keys.

<3Com> system-view System View:return to User View with Ctrl+Z. [3Com] rsa peer-public-key 3Com003 [3Com-rsa-public-key] public-key-code begin [3Com-rsa-key-code] 308186028180739A291ABDA704F5D93DC8FDF84C427463 [3Com-rsa-key-code] 1991C164B0DF178C55FA833591C7D47D5381D09CE82913 [3Com-rsa-key-code] D7EDF9C08511D83CA4ED2B30B809808EB0D1F52D045DE4 [3Com-rsa-key-code] 0861B74A0E135523CCD74CAC61F8E58C452B2F3F2DA0DC [3Com-rsa-key-code] C48E3306367FE187BDD944018B3B69F3CBB0A573202C16 [3Com-rsa-key-code] BB2FC1ACF3EC8F828D55A36F1CDDC4BB45504F020125 [3Com-rsa-key-code] public-key-code end [3Com-rsa-public-key]

## 1.2.3 public-key-code end

#### **Syntax**

public-key-code end

#### View

Public key edit view

#### Parameter

None

## Description

Use the **public-key-code end** command to return from public key edit view to public key view and save the public keys you set.

After you use this command to terminate the public key editing, public key validity will be checked before the keys are saved.

- If there are illegal characters in the keys, the prompt will be given and the keys will be discarded. Your configuration this time fails.
- If the keys are valid, they will be saved in the client list.

Related command: rsa peer-public-key, public-key-code begin.

## Example

# Exit from public key edit view and save the public keys.

<3Com> system-view
System View:return to User View with Ctrl+Z.
[3Com] rsa peer-public-key 3Com003
[3Com-rsa-public-key] public-key-code begin
[3Com-rsa-key-code] public-key-code end
[3Com-rsa-public-key]

## 1.2.4 quit

#### Syntax

quit

#### View

User view

#### Parameter

None

#### Description

Use the quit command to terminate the connection to the remote SSH server.

#### Example

# Terminate the connection to the remote SSH server.

<3Com> quit

## 1.2.5 rsa peer-public-key

#### Syntax

rsa peer-public-key key-name

undo rsa peer-public-key key-name

#### View

System view

## Parameter

key-name: Server public key name, a string of 1 to 64 characters.

#### Description

Use the rsa peer-public-key command to enter public key view.

1-20

Use the **undo rsa peer-public-key** *key-name* command to delete the configured server public key.

You can use the **rsa peer-public-key** command along with the **public-key-code begin** command to configure on the client the server public keys, which are generated randomly after you use the **rsa local-key-pair create** command.

Related command: **public-key-code begin**, **public-key-code end**, **rsa local-key-pair create**.

## Example

# Enter 3Com002 public key view.

```
<3Com> system-view
System View:return to User View with Ctrl+Z.
[3Com] rsa peer-public-key 3Com002
[3Com-rsa-public-key]
```

## 1.2.6 ssh client assign rsa-key

#### Syntax

ssh client { server-ip | server-name } assign rsa-key keyname
undo ssh client server-ip assign rsa-key

## View

System view

## Parameter

server-ip: Server IP address.

server-name: Server name, a string of 1 to 80 characters.

keyname: Server public key name, a string of 1 to 64 characters.

## Description

Use the **ssh client assign rsa-key** command to specify on the client the public key for the server to be connected to guarantee the client can be connected to a reliable server.

Use the **undo ssh client assign rsa-key** command to remove the association between the public keys and servers.

#### Example

# Specify on the client the public key of the server (with IP address 192.168.0.1) as abc.

```
<3Com> system-view
System View:return to User View with Ctrl+Z.
```

[3Com] ssh client 192.168.0.1 assign rsa-key abc

## 1.2.7 ssh client first-time enable

## Syntax

ssh client first-time enable

undo ssh client first-time

#### View

System view

#### Parameter

None

#### Description

Use the **ssh client first-time enable** command to configure the client to run the initial authentication.

Use the undo ssh client first-time command to remove the configuration.

#### D Note:

In the initial authentication, if the SSH client does not have the public key for the server which it accesses for the first time, the client continues to access the server and save locally the public key of the server. Then at the next access, the client can authenticate the server with the public key saved locally.

When the initial authentication function is not available, the client does not access the server if it does not have the public key of the server locally. In this case, you need first to save the public key of the target server to the client in other ways.

By default, the client runs the initial authentication.

#### Example

# Configure the client to run the initial authentication.

<3Com> system-view System View:return to User View with Ctrl+Z. [3Com] ssh client first-time enable

## 1.2.8 ssh2

## Syntax

ssh2 { host-ip | host-name } [ port-num ] [ prefer\_kex { dh\_group1 | dh\_exchange\_group }][prefer\_ctos\_cipher { des | aes128 }][prefer\_stoc\_cipher { des | aes128 } ] [ prefer\_ctos\_hmac { sha1 | sha1\_96 | md5 | md5\_96 } ] [ prefer\_stoc\_hmac { sha1 | sha1\_96 | md5\_96 }]

## View

System view

#### Parameter

host-ip: Server IP address.

host-name: Server name, a string of 1 to 20 characters.

port-num: Server port number. It is in the range of 0 to 65,535 and defaults to 22.

**prefer\_kex**: Key exchange algorithm preference. Choose one of the two algorithms available.

**dh\_group1**: Diffie-Hellman-group1-sha1 key exchange algorithm. It is the default algorithm.

dh\_exchange\_group: Diffie-Hellman-group-exchange-sha1 key exchange algorithm.

**prefer\_ctos\_cipher**: Encryption algorithm preference from the client to server. It defaults to AES128.

**prefer\_stoc\_cipher**: Encryption algorithm preference from the server to client. It defaults to AES128.

des: DES\_cbc encryption algorithm.

aes128: AES\_128 encryption algorithm.

**prefer\_ctos\_hmac**: HMAC algorithm preference from the client to server. It defaults to SHA1\_96.

**prefer\_stoc\_hmac**: HMAC algorithm preference from the server to client. It defaults to SHA1\_96.

sha1: HMAC-SHA1 algorithm.

sha1\_96: HMAC-SHA1\_96 algorithm.

md5: HMAC-MD5 algorithm.

md5\_96: HMAC-MD5-96 algorithm.

## A Note:

- DES (Data Encryption Standard) is the standard algorithm for data encryption.
- AES (Advanced Encryption Standard) is the advanced encryption standard algorithm.

## Description

Use the **ssh2** command to enable the connection between SSH client and server, define key exchange algorithm preference, encryption algorithm preference and HMAC algorithm preference on the server and client.

## Example

# Log in to the remote SSHv2.0 server with IP address 10.1.1.2 and adopt the default encryption algorithm.

<3Com> system-view
System View:return to User View with Ctrl+Z.
[3Com] ssh2 10.1.1.2
Username: 123
Trying 10.1.1.2 ...
Press CTRL+K to abort
Connected to 10.1.1.2 ...

```
The Server is not authenticated. Do you continue access it?(Y/N):y Do you want to save the server's public key?(Y/N):n Enter password:
```

- \* Copyright(c) 1998-2006 3Com Corporation. All rights reserved.\*
- \* Without the owner's prior written consent,

<3Com>

# **1.3 SFTP Server Configuration Commands**

## 1.3.1 sftp server enable

#### Syntax

sftp server enable

#### undo sftp server

#### View

System view

#### Parameter

None

## Description

Use the **sftp server enable** command to enable the secure FTP (SFTP) server. Use the **undo sftp server enable** command to disable the SFTP server. By default, the SFTP server is disabled.

## Example

#### # Enable the SFTP server.

<3Com> system-view System View:return to User View with Ctrl+Z. [3Com] sftp server enable

## 1.3.2 ssh user service-type

#### Syntax

ssh user username service-type { stelnet | sftp | all }
undo ssh user username service-type

## View

System view

#### Parameter

*username*: Local user name or the user name defined on the remote RADIUS server, a string of 1 to 80 characters.

stelnet: Sets the service type to Telnet.

sftp: Sets the service type to SFTP.

all: Includes Telnet and SFTP two services types.

## Description

Use the ssh user service-type command to specify service type for a user.

Use the **undo ssh user service-type** command to restore the default service type for the SSH user in the system.

The default service type for the SSH user is stelnet.

#### Related command: display ssh user-information.

## Example

# Specify SFTP service for SSH user kk.

<3Com> system-view System View:return to User View with Ctrl+Z. [3Com] ssh user kk service-type sftp

## **1.4 SFTP Client Configuration Commands**

## 1.4.1 bye

## Syntax

bye

## View

SFTP Client view

#### Parameter

None

#### Description

Use the **bye** command to terminate the connection to the remote SFTP server and return to system view.

This command has the same function as the exit and quit commands.

## Example

# Terminate the connection to the remote SFTP server.

```
sftp-client> bye
Bye
[3Com]
```

## 1.4.2 cd

## Syntax

```
cd [ remote-path ]
```

## View

SFTP Client view

## Parameter

*remote-path*: Name of a path on the server.

1-26

Use the **cd** command to change the current path on the remote SFTP server. If you did not specify the *remote-path* argument, the current path is displayed.

## Dote:

You can use the **cd.** command to return to the upper level directory. You can use the **cd /** command to return to the root directory of the system (that is, flash:/).

## Example

# Change current path to new1.

sftp-client> cd new1
Current Directory is:
flash:/new1

## 1.4.3 cdup

## Syntax

cdup

#### View

SFTP Client view

## Parameter

None

## Description

Use the **cdup** command to return the current path on the remote SFTP server to the upper directory.

## Example

# Return to the upper directory.

sftp-client> cdup
Current Directory is:
flash:/

## 1.4.4 delete

## **Syntax**

delete remote-file

## View

SFTP Client view

#### Parameter

remote-file: Name of a file on the server.

## Description

Use the **delete** command to delete the specified file from the remote SFTP server.

This command has the same function as the remove command.

## Example

# Delete file test.txt from the server.

sftp-client> delete test.txt
The followed File will be deleted:
flash:/test.txt
Are you sure to delete it?(Y/N):y
This operation may take a long time.Please wait...

File successfully Removed

## 1.4.5 dir

#### Syntax

dir [ remote-path ]

#### View

SFTP Client view

#### Parameter

remote-path: Name of the intended directory.

## Description

Use the dir command to display the specified directory on the remote SFTP server.

If the *remote-path* argument is not specified, the files in the current directory are displayed.

This command has the same function as the Is command.

## Example

#### # Display the files in directory flash:/.

| sftp-client> | dir flash: | /       |      |     |    |       |            |
|--------------|------------|---------|------|-----|----|-------|------------|
| -rwxrwxrwx   | 1 noone    | nogroup | 1759 | Aug | 23 | 06:52 | vrpcfg.cfg |
| -rwxrwxrwx   | 1 noone    | nogroup | 225  | Aug | 24 | 08:01 | pubkey2    |
| -rwxrwxrwx   | 1 noone    | nogroup | 283  | Aug | 24 | 07:39 | pubkey1    |
| -rwxrwxrwx   | 1 noone    | nogroup | 225  | Sep | 28 | 08:28 | pub1       |
| drwxrwxrwx   | 1 noone    | nogroup | 0    | Sep | 28 | 08:24 | newl       |
| drwxrwxrwx   | 1 noone    | nogroup | 0    | Sep | 28 | 08:18 | new2       |
| -rwxrwxrwx   | 1 noone    | nogroup | 225  | Sep | 28 | 08:30 | pub2       |

## 1.4.6 exit

### Syntax

exit

#### View

SFTP Client view

#### Parameter

None

## Description

Use the **exit** command to terminate the connection to the remote SFTP server and return to system view.

This command has the same function as the **bye** and **quit** commands.

## Example

# Terminate the connection to the remote SFTP server.

sftp-client> exit
Bye
[3Com]

## 1.4.7 get

## Syntax

get remote-file [ local-file ]

## View

SFTP Client view

## Parameter

remote-file: Name of the source file on the remote SFTP server.

local-file: Name assigned to the file to be saved at the local end.

## Description

Use the get command to download and save a file from a remote server.

If no local file name is specified, the name of the source file is used by default.

## Example

# Download file tt.bak and save it with name tt.txt.

```
sftp-client>get tt.bak tt.txt....
Remote file:flash:/tt.bak ---> Local file:tt.txt..
Downloading file successfully ended
```

## 1.4.8 help

## Syntax

help [ command ]

#### View

SFTP Client view

## Parameter

command: Name of a command.

## Description

Use the **help** command to get the help information about the specified or all SFTP client commands.

If the *command* argument is not specified, the help information about all commands is displayed.

## Example

#### # Display the help information about the get command.

```
sftp-client> help get
get remote-path [local-path] Download file.Default local-path is the same
with remote-path
```

## 1.4.9 ls

## Syntax

Is [ remote-path ]

## View

SFTP Client view

#### Parameter

remote-path: Name of the intended directory.

## Description

Use the **Is** command to display the files in the specified directory on the remote SFTP server.

If the *remote-path* argument is not specified, the files in the current directory are displayed.

This command has the same function as the dir command.

## Example

# Display the files in directory flash: /.

| sftp-client> | ls flash:/ |         |      |     |    |       |            |
|--------------|------------|---------|------|-----|----|-------|------------|
| -rwxrwxrwx   | 1 noone    | nogroup | 1759 | Aug | 23 | 06:52 | vrpcfg.cfg |
| -rwxrwxrwx   | 1 noone    | nogroup | 225  | Aug | 24 | 08:01 | pubkey2    |
| -rwxrwxrwx   | 1 noone    | nogroup | 283  | Aug | 24 | 07:39 | pubkey1    |
| -rwxrwxrwx   | 1 noone    | nogroup | 225  | Sep | 28 | 08:28 | publ       |
| drwxrwxrwx   | 1 noone    | nogroup | 0    | Sep | 28 | 08:24 | newl       |
| drwxrwxrwx   | 1 noone    | nogroup | 0    | Sep | 28 | 08:18 | new2       |
| -rwxrwxrwx   | 1 noone    | nogroup | 225  | Sep | 28 | 08:30 | pub2       |

## 1.4.10 mkdir

## Syntax

```
mkdir remote-path
```

#### View

SFTP Client view

## Parameter

remote-path: Name of a directory on the remote SFTP server.

Use the mkdir command to create a directory on the remote SFTP server.

## Example

# Create directory hj test on the remote SFTP server.

sftp-client>mkdir hj New directory created

## 1.4.11 put

## Syntax

put local-file [ remote-file ]

## View

SFTP Client view

#### Parameter

*local-file*: Name of the source file at the local end.

remote-file: Name assigned to the file to be saved on the remote SFTP server.

#### Description

Use the put command to upload a local file to the remote SFTP server.

If no name is specified for the file to be saved on the remote SFTP server, the name of the source file is used.

## Example

# Upload local file vrpcfg.cfg to the remote SFTP server and save it with the name 1.txt.

sftp-client>put temp.c vrpcfg.cfg 1.txt
Local file:vrpcfg.cfg ---> Remote file: flash:/1.txt
Uploading file successfully ended

## 1.4.12 pwd

#### Syntax

pwd

## View

SFTP Client view

#### Parameter

None

Use the pwd command to display the current directory on the SFTP server.

## Example

# Display the current directory on the SFTP server.

sftp-client> pwd
flash:/

## 1.4.13 quit

## Syntax

quit

#### View

SFTP Client view

## Parameter

None

## Description

Use the **quit** command to terminate the connection to the remote SFTP server and exit to system view.

This command has the same function as the **bye** and **exit** commands.

## Example

# Terminate the connection to the remote SFTP server.

```
sftp-client> quit
Bye
[3Com]
```

## 1.4.14 remove

## Syntax

remove remote-file

## View

SFTP Client view

## Parameter

remote-file: Name of a file on the server.

Use the **remove** command to delete the specified file from the remote SFTP server.

This command has the same function as the **delete** command.

## Example

# Delete file temp.c from the server.

sftp-client> remove temp.c
The followed File will be deleted:
flash:/test2.txt
Are you sure to delete it?(Y/N):y
This operation may take a long time.Please wait...

File successfully Removed

## 1.4.15 rename

## Syntax

rename old name new name

## View

SFTP Client view

## Parameter

old name: Original file name.

new name: New file name.

## Description

Use the rename command to change the name of the specified file on the SFTP server.

## Example

# Change the name of file temp.bat on the SFTP server to temp.txt.

sftp-client> rename temp bat temp.txt
File successfully renamed

#### 1.4.16 rmdir

#### **Syntax**

rmdir remote-path

#### View

SFTP Client view

#### Parameter

*remote-path*: Name of a directory on the remote SFTP server.

#### Description

Use the **rmdir** command to delete the specified directory from the remote SFTP server.

## Example

# Delete directory hello from the remote SFTP server.

```
sftp-client>rmdir hello
The followed directory will be deleted
flash:/hello
Are you sure to remove it?(Y/N):y
```

Directory successfully removed

## 1.4.17 sftp

## Syntax

sftp { host-ip | host-name } [ port-num ] [ prefer\_kex { dh\_group1 | dh\_exchange\_group }][prefer\_ctos\_cipher { des | aes128 }][prefer\_stoc\_cipher { des | aes128 } ] [ prefer\_ctos\_hmac { sha1 | sha1\_96 | md5 | md5\_96 } ] [ prefer\_stoc\_hmac { sha1 | sha1\_96 | md5\_96 }]

#### View

System view

## Parameter

host-ip: IP address of the server.

host-name: Name of the server, a string of 1 to 20 characters.

*port-num*: Port number of the server, in the range 0 to 65,535. The default port number is 22.

**prefer\_kex**: Key exchange algorithm preference. Choose one of the two algorithms available.

**dh\_group1**: Diffie-Hellman-group1-sha1 key exchange algorithm. It is the default key exchange algorithm.

dh\_exchange\_group: Diffie-Hellman-group-exchange-sha1 key exchange algorithm.

**prefer\_ctos\_cipher**: Encryption algorithm preference from the client to server. It defaults to AES128.

**prefer\_stoc\_cipher**: Encryption algorithm preference from the server to client. It defaults to AES128.

des: DES\_cbc encryption algorithm.

aes128: AES\_128 encryption algorithm.

**prefer\_ctos\_hmac**: HMAC algorithm preference from the client to server. It defaults to SHA1 96.

**prefer\_stoc\_hmac**: HMAC algorithm preference from the server to client. It defaults to SHA1\_96.

sha1: HMAC-SHA1 algorithm.

sha1\_96: HMAC-SHA1\_96 algorithm.

md5: HMAC-MD5 algorithm.

md5\_96: HMAC-MD5-96 algorithm.

#### Description

Use the **sftp** command to establish a connection to the SFTP server and enter SFTP Client view.

## Example

# Establish a connection to the SFTP server with IP address 10.1.1.2 and use the default encryption algorithms.

```
[3Com]sftp 192.168.0.65
Input Username:kk
Trying 192.168.0.65 ...
Press CTRL+K to abort
Connected to 10.1.1.2 ...
```

The Server is not authenticated. Do you continue access it?(Y/N):y Do you want to save the server's public key?(Y/N):y Enter password:

sftp-client>

# **Table of Contents**

| Chapter 1 File System Management Commands1 | -1 |
|--------------------------------------------|----|
| 1.1 File System Management Commands1       | -1 |
| 1.1.1 cd1·                                 | -1 |
| 1.1.2 copy1·                               | -2 |
| 1.1.3 delete1.                             | -3 |
| 1.1.4 dir1·                                | -4 |
| 1.1.5 execute1.                            | -5 |
| 1.1.6 file prompt1                         | -6 |
| 1.1.7 fixdisk1·                            | -6 |
| 1.1.8 format 1-                            | -7 |
| 1.1.9 mkdir1                               | -8 |
| 1.1.10 more                                | -8 |
| 1.1.11 move1-                              | -9 |
| 1.1.12 pwd                                 | 10 |
| 1.1.13 rename                              | 11 |
| 1.1.14 reset recycle-bin1-1                | 12 |
| 1.1.15 rmdir 1-1                           |    |
| 1.1.16 umount 1-1                          |    |
| 1.1.17 undelete1-1                         | 14 |

# Chapter 1 File System Management Commands

## Dote:

You can provide the *directory* argument in the following two ways in this chapter.

- In the form of [drive] [path]. In this case, the argument can be a string containing 1 to 64 characters.
- By specifying the name of a storage device, such as flash:/ and cf:/.

You can provide the *file-url* argument in the following two ways in this chapter.

- In the form of [drive] [path] [file name]. In this case, the argument can be a string containing 1 to 64 characters.
- By specifying the name of a storage device, such as flash:/ and cf:/.

# **1.1 File System Management Commands**

## 1.1.1 cd

## Syntax

cd {directory | device-name }

### View

User view

#### Parameter

directory: Target directory.

device-name: Target device.

#### Description

Use the **cd** command to change the current directory or switch to the directory of a specified storage device.

### **Note:**

Make sure the storage device is correctly installed if you want to switch to the storage device by using this command.

#### Example

# Change the current directory to the one named test in the flash.

```
<3Com> pwd
flash:
<3Com> cd test
<3Com> pwd
flash:/test
# Enter the root directory of the CF card.
<3Com> cd cf:
<3Com> pwd
cf:
```

## 1.1.2 copy

#### Syntax

copy fileurl-source fileurl-dest

## View

User view

#### Parameter

*fileurl-source*: Path name and file name of the source file in the Flash.

fileurl-dest. Path name and file name of the destination file in the Flash.

## Description

Use the **copy** command to copy a file to a specified path with specified name.

You can use this command to copy a file in the current directory to another directory or copy a file in a directory to the current directory. Make sure the path and the file identified by the *fileurl-source* argument exist when executing this command.

If the *fileurl-dest* argument identifies an existing file, the system prompts you for the confirmation to overwrite the existing file.

## Example

# Display the information about the files in the current directory.

```
<3Com> dir
Directory of flash:/
```

 0
 -rw 4
 Mar 09 2006 13:59:19
 snmpboots

 1
 -rw 16215134
 Apr 04 2006 16:36:20
 S6500-VRP310-E3128.app

 2
 -rw 553
 Jan 21 2006 17:05:55
 diaginfo.txt

 3
 -rw 3906
 Apr 04 2006 17:23:54
 vrpcfg.cfg

4 -rw- 11779 Apr 05 2006 10:19:48 test.txt

31877 KB total (15973 KB free)

# Copy the file named test.txt, with the destination file name being test2.bak.

<3Com> copy test.txt test2.bak

Copy flash:/test.txt to flash:/test2.bak?[Y/N]:y

. . . . .

%Copy file flash:/test.txt to flash:/test2.bak...Done.

# Display the information about the files in the current directory again.

```
<3Com> dir
Directory of flash:/
```

| 0 | -rw- | 4        | Mar 09 | 2006 | 13:59:19 | snmpboots              |
|---|------|----------|--------|------|----------|------------------------|
| 1 | -rw- | 16215134 | Apr 04 | 2006 | 16:36:20 | S6500-VRP310-E3128.app |
| 2 | -rw- | 553      | Jan 21 | 2006 | 17:05:55 | diaginfo.txt           |
| 3 | -rw- | 3906     | Apr 04 | 2006 | 17:23:54 | vrpcfg.cfg             |
| 4 | -rw- | 11779    | Apr 05 | 2006 | 10:19:48 | test.txt               |
| 5 | -rw- | 11779    | Apr 05 | 2006 | 10:23:03 | test2.bak              |

31877 KB total (15961 KB free)

## 1.1.3 delete

#### Syntax

```
delete [ /unreserved ] file-url
```

## View

User view

#### Parameter

/unreserved: Deletes a file completely.

file-url: Path name and file name of a file to be deleted.

## Description

Use the **delete** command to delete a specified file on a switch.

You can use the \* character in this argument as a wildcard.

If you execute the **delete** command with the /**unreserved** keyword specified, the specified file is completely deleted. That is, the file cannot be restored. Otherwise, the specified file is moved to the recycle bin and can be restored using the **undelete** command.

To delete the files in the recycle bin, use the reset recycle-bin command.

# Caution:

- The dir command does not display the information about the files in the recycle bin.
- To display the information about the files in the recycle bin, use the dir /all command.
- For files with the same name, the recycle bin can only hold the latest deleted one.

## Example

# Delete the file named test.txt, assuming that it resides in the root directory of the flash.

```
<3Com> delete flash:/test.txt
Delete flash:/test.txt?[Y/N]:y
...
%Deleted file flash:/test.txt.
```

## 1.1.4 dir

## Syntax

dir [/all][file-url]

#### View

User view

## Parameter

/all: Displays the information about all the files, including those in the recycle bin.

*file-ur*. Path and the name of a file whose information is to be displayed. You can use the \* character as a wildcard in this argument. For example, the **dir** \*.txt command displays the information about all the files with the extension of txt in the current directory.

## Description

Use the **dir** command to display the information about the specified files or directories in the storage devices on a switch.

You can use the \* character as a wildcard.

## Example

# Display the information about the file named test2.bak.

```
<3Com> dir test2.bak
Directory of flash:/
0 -rw- 11779 Apr 05 2006 10:23:03 test2.bak
31877 KB total (15961 KB free)
```

# Display the information about all the files (including the files in the recycle bin) in directory flash:/hello/.

```
<3Com> dir /all flash:/hello/
Directory of flash:/hello/
0 -rw- 11779 Apr 05 2006 10:54:16 tt.txt
1 -rw- 11779 Apr 05 2006 10:55:10 [tt2.txt]
31877 KB total (15935 KB free)
```

## Note:

In the output information of the **dir /all** command, the names of the files in the recycle bin are embraced in brackets.

## 1.1.5 execute

## Syntax

execute file-url

#### View

System view

## Parameter

*File-url*: Path and the name of the batch file to be executed. A batch file has an extension of .bat.

## Description

Use the execute command to execute a specified batch file.

This command executes command lines in the batch file in sequence.

Note that

 A batch file cannot contain any invisible character. Otherwise, the command quits the execution and this process is irretrievable.

- A syntax error in a batch file results in error messages.
- This command cannot be executed recursively.

## Example

# Execute the batch file named test.bat under the directory flash:/.

<3Com> system-view System View: return to User View with Ctrl+Z. [3Com] execute test.bat

## 1.1.6 file prompt

#### Syntax

file prompt { alert | quiet }

## View

System view

## Parameter

**alert**: Prompts for confirmation before performing file-related operations that have potential risks.

quiet: Disables prompts for file-related operations.

## Description

Use the file prompt command to set the prompt mode for file-related operations.

By default, a switch prompts for confirmation before performing file-related operations that have potential risks.

If you set the prompt mode of the file-related operations to **quiet**, the switch does not prompt for confirmation before performing file-related operations. In this case, the system is more likely to operate improperly if irretrievable file-related operations are performed.

## Example

# Set the prompt mode to quiet for file-related operations.

<3Com> system-view System View: return to User View with Ctrl+Z. [3Com] file prompt quiet

## 1.1.7 fixdisk

## Syntax

fixdisk device

#### View

User view

## Parameter

device: Device name.

## Description

Use the **fixdisk** command to restore space on a storage device.

For unavailable memory spaces, you can use this command to restore them.

## Example

# Restore the memory space on the flash.

<3Com> fixdisk flash: Fixdisk flash: may take some time to complete. %Fixdisk unitl>flash: completed.

## 1.1.8 format

## **Syntax**

format device

#### View

User view

#### Parameter

device: Device name.

#### Description

Use the **format** command to format a storage device.

Note that all the files on a storage device get lost after the storage device is formatted. The operation is irretrievable. Moreover, the configuration files get lost if you format the flash.

## Example

## # Format the flash.

```
<3Com> format flash:
All data on Flash will be lost , proceed with format ? [Y/N] y
% Now begin to format flash, please wait for a while...
Format winc: completed
```

## 1.1.9 mkdir

## **Syntax**

mkdir directory

## View

User view

#### Parameter

directory: Name of the directory to be created.

## Description

Use the **mkdir** command to create a directory in the current directory.

Note that the names of all the directories and files in the same directory must be unique.

## Example

# Create a directory in the current directory, with the name being dd.

```
<3Com> mkdir dd
```

```
...
% Created dir flash:/dd
```

## 1.1.10 more

## Syntax

more file-url

## View

User view

## Parameter

file-url: Path and file name.

#### Description

Use the more command to display the content of a specified file.

Currently, the content of a file can only be displayed in text.

## Example

# Display the content of the file named test.txt.

<3Com> more test.txt The file is for test only.

## 1.1.11 move

## **Syntax**

move fileurl-source fileurl-dest

#### View

User view

#### Parameter

fileurl-source: Path and file name of the source file.

fileurl-dest. Path and file name of the target file.

## Description

Use the **move** command to move a file to a specified directory. You can also assign a new name for the file.

If the target file name is the name of an existing file, the system prompts you for the confirmation to overwrite the existing file.

## Example

# Display the information about the files in flash:/ and flash:/hello.

```
<3Com> dir
Directory of flash:/
```

| 0 | -rw- | 4        | Mar | 09 | 2006 | 13:59:19 | snmpboots              |
|---|------|----------|-----|----|------|----------|------------------------|
| 1 | -rw- | 16215134 | Apr | 04 | 2006 | 16:36:20 | S6500-VRP310-E3128.app |
| 2 | -rw- | 553      | Jan | 21 | 2006 | 17:05:55 | diaginfo.txt           |
| 3 | -rw- | 3906     | Apr | 04 | 2006 | 17:23:54 | vrpcfg.cfg             |
| 4 | drw- | -        | Apr | 05 | 2006 | 10:53:23 | hello                  |
| 5 | drw- | -        | Apr | 10 | 2005 | 19:07:59 | dd                     |
| 6 | -rw- | 11779    | Apr | 05 | 2006 | 10:23:03 | test2.bak              |
| 7 | drw- | -        | Jan | 25 | 2005 | 11:08:59 | backup                 |

```
31877 KB total (15935 KB free)
<3Com> dir flash:/hello/
Directory of flash:/hello/
```

0 -rw- 11779 Apr 05 2006 10:54:16 tt.txt 1 -rw- 11779 Apr 05 2006 11:12:52 tt2.txt

31877 KB total (15935 KB free)

# Move the file named tt.txt from flash:/ to flash:/.

```
<3Com>move flash:/hello/tt.txt flash:/tt.txt
Move flash:/hello/tt.txt to flash:/tt.txt?[Y/N]:y
...
%Moved file flash:/hello/tt.txt to flash:/tt.txt.
```

# Display the information about the files in flash:/ and flash:/hello again.

<3Com> dir Directory of flash:/

| 0 | -rw- | 4        | Mar | 09 | 2006 | 13:59:19 | snmpboots              |
|---|------|----------|-----|----|------|----------|------------------------|
| 1 | -rw- | 16215134 | Apr | 04 | 2006 | 16:36:20 | S6500-VRP310-E3128.app |
| 2 | -rw- | 553      | Jan | 21 | 2006 | 17:05:55 | diaginfo.txt           |
| 3 | -rw- | 3906     | Apr | 04 | 2006 | 17:23:54 | vrpcfg.cfg             |
| 4 | drw- | -        | Apr | 05 | 2006 | 10:53:23 | hello                  |
| 5 | drw- | -        | Apr | 10 | 2005 | 19:07:59 | dd                     |
| 6 | -rw- | 11779    | Apr | 05 | 2006 | 10:23:03 | test2.bak              |
| 7 | -rw- | 11779    | Apr | 05 | 2006 | 11:30:13 | tt.txt                 |
| 8 | drw- | -        | Jan | 25 | 2005 | 11:08:59 | backup                 |

```
31877 KB total (15935 KB free)
<3Com> dir flash:/hello/
Directory of flash:/hello/
```

0 -rw- 11779 Apr 05 2006 11:12:52 tt2.txt

31877 KB total (15934 KB free)

## 1.1.12 pwd

## Syntax

pwd

#### View

User view

#### Parameter

None

## Description

Use the **pwd** command to display the current path.

## Example

# Display the current path.

1-10

<3Com> pwd flash:

## 1.1.13 rename

#### Syntax

rename fileurl-source fileurl-dest

## View

User view

#### Parameter

fileurl-source: File name of the file to be renamed.

fileurl-dest. Target file name.

#### Description

Use the **rename** command to rename a file.

If the target file name or directory name is the same with any existing file name or directory name, you will fail to rename the file.

## Example

# Display the information about the files in the current directory.

```
<3Com> dir
Directory of flash:/
```

| 0 | -rw- | 4        | Mar 09 2  | 2006 | 13:59:19 | snmpboots              |
|---|------|----------|-----------|------|----------|------------------------|
| 1 | -rw- | 16215134 | Apr 04 2  | 2006 | 16:36:20 | S6500-VRP310-E3128.app |
| 2 | -rw- | 553      | Jan 21 2  | 2006 | 17:05:55 | diaginfo.txt           |
| 3 | -rw- | 3906     | Apr 04 2  | 2006 | 17:23:54 | vrpcfg.cfg             |
| 4 | drw- | -        | Apr 05 2  | 2006 | 10:53:23 | hello                  |
| 5 | drw- | -        | Apr 10 2  | 2005 | 19:07:59 | dd                     |
| 6 | -rw- | 11779    | Apr 05 2  | 2006 | 10:23:03 | test2.bak              |
| 7 | -rw- | 11779    | Apr 05 2  | 2006 | 11:30:13 | tt.txt                 |
| 8 | drw- | -        | Jan 25 20 | 05 1 | 1:08:59  | backup                 |

31877 KB total (15935 KB free)

# Rename the file named tt.txt as tt.bak.

```
<3Com> rename tt.txt tt.bak
Rename flash:/tt.txt to flash:/tt.bak?[Y/N]:y
...
%Renamed file flash:/tt.txt to flash:/tt.bak.
```

# Display the information about the files in the current directory again.

```
<3Com>dir
Directory of flash:/
   0
                     4
                          Mar 09 2006 13:59:19
                                                 snmpboots
       -rw-
   1
      -rw- 16215134
                          Apr 04 2006 16:36:20
                                                 S6500-VRP310-E3128.app
   2
                   553
                          Jan 21 2006 17:05:55
      -rw-
                                                 diaginfo.txt
                 3906
   3
                          Apr 04 2006 17:23:54
                                                 vrpcfg.cfg
      -rw-
   4
      drw-
                          Apr 05 2006 10:53:23
                                                 hello
                                                 dd
   5
                          Apr 10 2005 19:07:59
      drw-
                     _
   6
                 11779
                          Apr 05 2006 10:23:03
                                                 test2.bak
      -rw-
                          Apr 05 2006 11:36:06
   7
      -rw-
                 11779
                                                 tt.bak
                      - Jan 25 2005 11:08:59
   8
      drw-
                                                backup
```

31877 KB total (15934 KB free)

## 1.1.14 reset recycle-bin

## Syntax

reset recycle-bin [ file-url ] [ /force ]

## View

User view

#### Parameter

file-url: Path and the file name of the file to be deleted.

/force: Does not prompt for the confirmation before deleting all the files in the recycle bin.

#### Description

Use the **reset recycle-bin** command to clear a specified file or all the files in the recycle bin.

You can use the \* as a wild card in the *file-url* argument.

The files deleted using the **delete** command are actually moved to the recycle bin. To delete them completely, you can use the **reset recycle-bin** command.

#### Example

# Delete the file named test.txt in the recycle bin.

<3Com> reset recycle-bin flash:/test.txt Clear flash:/test.txt ?[Y/N]:y Clear file from flash will take long time if needed... • • •

%Cleared file flash:/test.txt.

## 1.1.15 rmdir

## Syntax

rmdir directory

#### View

User view

## Parameter

directory: Name of a directory.

## Description

Use the **rmdir** command to delete a directory.

As only empty directories can be deleted, you need to clear a directory before deleting it.

## Example

# Delete the directory named hello.

```
<3Com> rmdir hello
The files in the recycle-bin under this directory will be deleted permanently,
Remove flash:/hello?[Y/N]:y
...
%Removed directory flash:/hello.
```

## 1.1.16 umount

## Syntax

umount cf:

## View

User view

## Parameter

None

Use the **umount cf:** command to disable the CF card. After you execute this command, you need to re-install the CF card to use it again.

## D Note:

This command can be executed successfully only when the CF card is correctly installed.

## Example

# Disable the CF card.

<3Com>umount cf:

%Umount cf: succeed.Current directory is changed to flash:.

# Verify the above operation by displaying the information about the CF card.

```
<3Com> dir cf:
% Wrong device "cf:"
```

## 1.1.17 undelete

#### Syntax

undelete file-url

#### View

User view

## Parameter

file-url: Path and the file name of a file in the recycle bin.

#### Description

Use the undelete command to restore a deleted file in the recycle bin.

If the name of the file to be restored is the same as that of an existing file, the system prompts you for the confirmation to overwrite the latter.

## Example

# Restore the deleted file with its path and file name being flash:/hello/tt2.txt.

```
<3Com> undelete flash:/hello/tt2.txt
Undelete flash:/hello/tt2.txt?[Y/N]:y
...
%Undeleted file flash:/hello/tt2.txt.
```

# **Table of Contents**

| Chapter 1 FTP and TFTP Configuration Commands | 1-1  |
|-----------------------------------------------|------|
| 1.1 FTP Server Configuration Commands         | 1-1  |
| 1.1.1 display ftp-server                      | 1-1  |
| 1.1.2 display ftp-user                        | 1-2  |
| 1.1.3 ftp server enable                       | 1-2  |
| 1.1.4 ftp timeout                             | 1-3  |
| 1.2 FTP Client Configuration Commands         | 1-4  |
| 1.2.1 ascii                                   | 1-4  |
| 1.2.2 binary                                  | 1-4  |
| 1.2.3 bye                                     | 1-5  |
| 1.2.4 cd                                      | 1-6  |
| 1.2.5 cdup                                    | 1-7  |
| 1.2.6 close                                   | 1-8  |
| 1.2.7 debugging                               | 1-8  |
| 1.2.8 delete                                  | 1-9  |
| 1.2.9 dir                                     | 1-10 |
| 1.2.10 disconnect                             | 1-11 |
| 1.2.11 ftp                                    | 1-12 |
| 1.2.12 get                                    | 1-13 |
| 1.2.13 lcd                                    | 1-14 |
| 1.2.14 ls                                     | 1-15 |
| 1.2.15 mkdir                                  | 1-16 |
| 1.2.16 open                                   | 1-17 |
| 1.2.17 passive                                | 1-18 |
| 1.2.18 put                                    | 1-18 |
| 1.2.19 pwd                                    | 1-19 |
| 1.2.20 quit                                   | 1-20 |
| 1.2.21 remotehelp                             | 1-21 |
| 1.2.22 rmdir                                  | 1-22 |
| 1.2.23 user                                   | 1-23 |
| 1.2.24 verbose                                | 1-23 |
| 1.3 TFTP Configuration Commands               | 1-24 |
| 1.3.1 tftp get                                | 1-24 |
| 1.3.2 tftp put                                | 1-25 |
| 1.3.3 tftp-server acl                         | 1-26 |

# Chapter 1 FTP and TFTP Configuration Commands

## **1.1 FTP Server Configuration Commands**

1.1.1 display ftp-server

#### **Syntax**

display ftp-server

#### View

Any view

## Parameter

None

#### Description

Use the **display ftp-server** command to display the FTP server-related settings of a switch when it operates as an FTP server.

You can use this command to verify FTP server-related configurations.

## Example

# Display the FTP server-related settings of the switch (assuming that the switch is operating as an FTP server).

```
<3Com> display ftp-server
FTP server is running
Max user number 1
User count 0
Timeout value(in minute) 30
```

#### Table 1-1 Description on the fields of the display ftp-server command

| Field                     | Description                                    |
|---------------------------|------------------------------------------------|
| FTP server is running     | The FTP server is started                      |
| Max user number 1         | The FTP server can accommodate up to one user. |
| User count                | The current login user number                  |
| Timeout value (in minute) | The connection idle time                       |

## 1.1.2 display ftp-user

## Syntax

display ftp-user

#### View

Any view

#### Parameter

None

## Description

Use the **display ftp-user** command to display the settings of the current FTP user, including the user name, host IP address, port number, connection idle time, and work directory.

## Example

# Display FTP user settings.

<3Com> display ftp-user Username Host IP Port Idle Homedir 3Com 10.110.3.5 1074 2 flash:/3Com

# If the user name exceeds ten characters, characters behind the tenth will be displayed in a new line in the left-aligning mode. Take username username@test for example, the result is:

<3Com> display ftp-user Username Host IP Port Idle Homedir username@t 10.110.3.5 1074 2 flash:/3Com est

## 1.1.3 ftp server enable

## Syntax

ftp sever enable undo ftp sever

#### View

System view

## Parameter

None

Use the ftp server enable command to enable the FTP server for users to log in.

Use the undo ftp server command to disable the FTP server.

By default, the FTP server is disabled to avoid potential security risks.

## Example

# Enable the FTP server.

<3Com> system-view System View: return to User View with Ctrl+Z. [3Com] ftp server enable % Start FTP server

## 1.1.4 ftp timeout

#### Syntax

ftp timeout *minutes* undo ftp timeout

#### View

System view

#### Parameter

minutes: Connection idle time (in minutes) ranging from 1 to 35,791.

## Description

Use the ftp timeout command to set the connection idle time.

Use the undo ftp timeout command to restore the default connection idle time.

The default connection idle time is 30 minutes.

If a FTP connection between an FTP server and an FTP client breaks down abnormally and the FTP server is not acknowledged with this, the FTP server keeps the connection as usual.

You can set a connection idle time, so that the FTP server considers a FTP connection to be invalid and terminate it if no data exchange occurs on it in a specific period known as connection idle time.

#### Example

# Set the connection idle time to 36 minutes.

```
<3Com> system-view
System View: return to User View with Ctrl+Z.
[3Com] ftp timeout 36
```

## **1.2 FTP Client Configuration Commands**

## 1.2.1 ascii

#### Syntax

ascii

## View

FTP client view

#### Parameter

None

## Description

Use the ascii command to specify that files be transferred in the ASCII mode.

By default, files are transferred in the ASCII mode.

## Example

## # Enter FTP client view.

```
<3Com> ftp 2.2.2.2
Trying ...
Press CTRL+K to abort
Connected.
220 WFTPD 2.0 service (by Texas Imperial Software) ready for new user
User(none):switch
331 Give me your password, please
Password:
230 Logged in successfully
[ftp]
# Specify to transfer files in the ASCII mode.
[ftp] ascii
```

200 Type set to A.

## 1.2.2 binary

## Syntax

binary

#### View

FTP client view

#### Parameter

None

## Description

Use the **binary** command to specify that files be transferred in the binary mode.

## Example

# Enter FTP client view.

```
<3Com> ftp 2.2.2.2
Trying ...
Press CTRL+K to abort
Connected.
220 WFTPD 2.0 service (by Texas Imperial Software) ready for new user
User(none):switch
331 Give me your password, please
Password:
230 Logged in successfully
[ftp]
# Specify to transfer files in the binary mode.
[ftp] binary
```

200 Type set to I.

## 1.2.3 bye

## Syntax

bye

## View

FTP client view

#### Parameter

None

## Description

Use the **bye** command to terminate the control connection and data connection with the remote FTP server and quit to user view.

This command has the same effect as that of the quit command.

## Example

# Enter FTP client view.

<3Com> ftp 2.2.2.2

```
Trying ...

Press CTRL+K to abort

Connected.

220 WFTPD 2.0 service (by Texas Imperial Software) ready for new user

User(none):switch

331 Give me your password, please

Password:

230 Logged in successfully

[ftp]
```

# Terminate the connections with the remote FTP server and quit to user view.

```
[ftp] bye
221 Server closing.
<3Com>
```

## 1.2.4 cd

### Syntax

cd pathname

#### View

FTP client view

#### Parameter

pathname: Path name

#### Description

Use the **cd** command to change the work directory on the remote FTP server. Note that you can use this command to enter the authorized directories only.

#### Example

```
<3Com> ftp 2.2.2.2
Trying ...
Press CTRL+K to abort
Connected.
220 WFTPD 2.0 service (by Texas Imperial Software) ready for new user
User(none):switch
331 Give me your password, please
Password:
230 Logged in successfully
[ftp]
```

# Change the work directory to flash:/temp.

[ftp] cd flash:/temp 250 CWD command successful. # Display the current work directory. [ftp] pwd 257 "flash:/temp" is current directory.

## 1.2.5 cdup

#### Syntax

cdup

#### View

FTP client view

#### Parameter

None

#### Description

Use the **cdup** command to go to the parent directory of the current directory.

#### Example

# Enter FTP client view.

```
<3Com> ftp 2.2.2.2
Trying ...
Press CTRL+K to abort
Connected.
220 WFTPD 2.0 service (by Texas Imperial Software) ready for new user
User(none):switch
331 Give me your password, please
Password:
230 Logged in successfully
[ftp]
# Change the work directory to flash:/temp.
[ftp] cd flash:/temp
```

# Change the work directory to the parent directory.

[ftp] cdup 200 CDUP command successful.

#### # Display the current directory.

[ftp] pwd

257 "flash:" is current directory.

#### 1.2.6 close

#### Syntax

close

#### View

FTP client view

#### Parameter

None

## Description

Use the **close** command to terminate an FTP connection without quitting FTP client view.

This command has the same effect as that of the disconnect command.

#### Example

#### # Enter FTP client view.

```
<3Com> ftp 2.2.2.2
Trying ...
Press CTRL+K to abort
Connected.
220 WFTPD 2.0 service (by Texas Imperial Software) ready for new user
User(none):switch
331 Give me your password, please
Password:
230 Logged in successfully
[ftp]
```

# Terminate the FTP connection without quitting FTP client view.

[ftp] close
221 Server closing.
[ftp]

## 1.2.7 debugging

#### **Syntax**

debugging undo debugging

#### View

FTP client view

#### Parameter

None

#### Description

Use the **debugging** command to enable system debugging.

Use the undo debugging command to disable system debugging.

#### Example

# Enter FTP client view.

<3Com> ftp 2.2.2.2
Trying ...
Press CTRL+K to abort
Connected.
220 WFTPD 2.0 service (by Texas Imperial Software) ready for new user
User(none):switch
331 Give me your password, please
Password:
230 Logged in successfully
[ftp]

#### # Enable system debugging.

[ftp] debugging Debug is on.

## 1.2.8 delete

#### Syntax

delete remotefile

#### View

FTP client view

#### Parameter

remotefile: Name of the file to be deleted.

#### Description

Use the **delete** command to delete a specified remote file.

#### Example

# Enter FTP client view.

```
<3Com> ftp 2.2.2.2
Trying ...
Press CTRL+K to abort
Connected.
220 WFTPD 2.0 service (by Texas Imperial Software) ready for new user
User(none):switch
331 Give me your password, please
Password:
230 Logged in successfully
[ftp]
# Delete the file nemed term of
```

#### # Delete the file named temp.c.

[ftp] delete temp.c
250 DELE command successful.

#### 1.2.9 dir

#### Syntax

dir [ filename [ localfile ] ]

#### View

FTP client view

#### Parameter

filename: Name of the file to be queried.

localfile: Name of the local file where the query result is to be saved.

#### Description

Use the **dir** command to query specified files on a remote FTP server, or to display file information in the current directory. The output information, which includes the name, size and creation time of files, will be saved in a local file.

If you do not specify the *filename* argument, the information about all the files in the current directory is displayed.

#### Example

# Enter FTP client view.

<3Com> ftp 2.2.2.2 Trying ... Press CTRL+K to abort Connected.

```
220 WFTPD 2.0 service (by Texas Imperial Software) ready for new user
User(none):switch
331 Give me your password, please
Password:
230 Logged in successfully
[ftp]
```

# Display the information about all the files in the current directory on the remote FTP server.

```
[ftp] dir
```

```
200 PORT command okay
```

150 File Listing Follows in ASCII mode

```
-rwxrwxrwx 1 noone
                      nogroup
                              430585 Dec 21 2005 4.app
                      nogroup 430585 Dec 21 2005 5.app
-rwxrwxrwx 1 noone
-rwxrwxrwx 1 noone
                     nogroup 430585 Dec 23 2005 6. app
                               430585 Dec 21 2005 6. app.bak
-rwxrwxrwx 1 noone
                      nogroup
-rwxrwxrwx
           1 noone
                      nogroup
                               638912 Nov 15 2005 abc.BTM
drwxrwxrwx 1 noone
                                    0 Dec 15 2005 TEST
                      nogroup
                      nogroup 3212176 Jul 14 2005 21.bin
-rwxrwxrwx 1 noone
226 Transfer finished successfully.
FTP: 5346 byte(s) received in 6.782 second(s) 788.00 byte(s)/sec.
```

# Display the information about the file named 4.app and save the output information in the file named temp1.

```
[ftp] dir 4.app temp1
200 PORT command okay
150 File Listing Follows in ASCII mode
-rwxrwxrwx 1 noone nogroup 430585 Dec 21 2004 4. app
226 Transfer finished successfully.
FTP: 70 byte(s) received in 0.122 second(s) 573.00 byte(s)/sec.
```

## 1.2.10 disconnect

#### Syntax

```
disconnect
```

#### View

FTP client view

#### Parameter

None

#### Description

Use the **disconnect** command to terminate a FTP connection without quitting FTP client view.

This command has the same effect as that of the close command.

#### Example

# Enter FTP client view.

```
<3Com> ftp 2.2.2.2
Trying ...
Press CTRL+K to abort
Connected.
220 WFTPD 2.0 service (by Texas Imperial Software) ready for new user
User(none):switch
331 Give me your password, please
Password:
230 Logged in successfully
[ftp]
```

# Terminate the FTP connection without quitting FTP client view.

```
[ftp] disconnect
221 Server closing.
[ftp]
```

## 1.2.11 ftp

#### Syntax

ftp [ cluster | remote-server [ port-number ] ]

#### View

User view

#### Parameter

*ip-address*: Host name or the IP address of an FTP server. Note that the host name can be a string comprising 1 to 20 characters.

port-number: Port number of the FTP server, ranging from 0 to 65535. The default is 21.

#### Description

Use the **ftp** command to establish a control connection with an FTP server and enter FTP client view.

#### Example

# Connect to the FTP server whose IP address is 2.2.2.2.

```
<3Com> ftp 2.2.2.2
Trying ...
Press CTRL+K to abort
Connected.
220 WFTPD 2.0 service (by Texas Imperial Software) ready for new user
User(none):switch
331 Give me your password, please
Password:
230 Logged in successfully
[ftp]
```

## 1.2.12 get

#### Syntax

get remotefile [ localfile ]

#### View

FTP client view

#### Parameter

remotefile: Name of a file on an FTP server.

localfile: Name of a local file.

#### Description

Use the get command to download a remote file and save it as a local file.

If you do not specify the *localfile* argument, the downloaded file is saved using its original name.

## Caution:

 When using the get command to download files from a remote FTP server, make sure the number of the characters containing in the path and file name is within the system-acceptable range

#### Example

```
<3Com> ftp 2.2.2.2
Trying ...
Press CTRL+K to abort
Connected.
220 WFTPD 2.0 service (by Texas Imperial Software) ready for new user
User(none):switch
331 Give me your password, please
Password:
230 Logged in successfully
[ftp]
# Download the file named temp.c.
[ftp] get temp.c
200 Port command okay.
150 Opening ASCII mode data connection for temp.c.
...226 Transfer complete.
FTP: 2162 byte(s) received in 4.163 second(s) 519.33 byte(s)/sec.
```

## 1.2.13 lcd

#### **Syntax**

lcd

#### View

FTP client view

#### Parameter

None

#### Description

Use the Icd command to display the local work directory on the FTP client.

#### Example

```
<3Com> ftp 2.2.2.2
Trying ...
Press CTRL+K to abort
Connected.
220 WFTPD 2.0 service (by Texas Imperial Software) ready for new user
User(none):switch
331 Give me your password, please
Password:
230 Logged in successfully
```

[ftp]

# Display the local work directory.

[ftp] lcd

% Local directory now flash:/temp

#### 1.2.14 ls

#### Syntax

Is [ remotefile [ localfile ] ]

#### View

FTP client view

#### Parameter

remotefile: Name of the remote file to be queried.

Localfile: Name of the local file where the querying result is to be saved.

#### Description

Use the Is command to display the name of a specified file on a remote FTP server.

If you do not specify the *remotefile* argument, the names of all the files in the current remote directory are displayed.

## Caution:

The **Is** command only displays file names, while the **dir** command displays file information in more detail, including file size, creation date and so on.

### Example

```
<3Com> ftp 2.2.2.2
Trying ...
Press CTRL+K to abort
Connected.
220 WFTPD 2.0 service (by Texas Imperial Software) ready for new user
User(none):switch
331 Give me your password, please
Password:
230 Logged in successfully
```

[ftp]

# Display the names of all the files in the current directory on the remote FTP server.

```
[ftp] ls
200 Port command okay.
150 Opening ASCII mode data connection for *.
S7750.app
test.cfg
s7750-1.app
another.bat
test
default.diag
226 Transfer complete.
FTP: 189 byte(s) received in 0.011 second(s) 17.18Kbyte(s)/sec.
```

## 1.2.15 mkdir

#### Syntax

mkdir pathname

#### View

FTP client view

#### Parameter

Pathname: Name of the directory to be created.

#### Description

Use the mkdir command to create a directory on an FTP server.

This command is available only to the FTP clients that are assigned the permission to create directories on FTP servers.

#### Example

```
<3Com> ftp 2.2.2.2
Trying ...
Press CTRL+K to abort
Connected.
220 WFTPD 2.0 service (by Texas Imperial Software) ready for new user
User(none):switch
331 Give me your password, please
Password:
230 Logged in successfully
```

[ftp]

# Create the directory flash:/lanswitch on the FTP server.

[ftp] mkdir flash:/lanswitch
257 "flash:/ lanswitch" new directory created.

#### 1.2.16 open

#### Syntax

open { ip-address | server-name } [ port ]

#### View

FTP client view

#### Parameter

ip-address: IP address of an FTP server.

server-name: Host name of the FTP server, a string comprising 1 to 20 characters.

*port*: Port number on the remote FTP server, ranging from 0 to 65535. The default value is 21.

## Description

Use the **open** command to establish a control connection with an FTP server. Related command: **close**.

#### Example

# Enter FTP client view.

<3Com> ftp

[ftp]

# Establish a control connection with the FTP server whose IP address is 1.1.1.1.

```
[ftp]open 1.1.1.1
Trying ...
Press CTRL+K to abort
Connected.
220-
220 WFTPD 2.0 service (by Texas Imperial Software) ready for new user
User(none):abc
331 Give me your password, please
Password:
230 Logged in successfully
```

## 1.2.17 passive

#### Syntax

passive

undo passive

## View

FTP client view

#### Parameter

None

#### Description

Use the **passive** command to set the data transfer mode to the passive mode. Use the **undo passive** command to set the data transfer mode to the active mode. By default, the passive mode is adopted.

#### Example

#### # Enter FTP client view.

```
<3Com> ftp 2.2.2.2
Trying ...
Press CTRL+K to abort
Connected.
220 WFTPD 2.0 service (by Texas Imperial Software) ready for new user
User(none):switch
331 Give me your password, please
Password:
230 Logged in successfully
[ftp]
```

# Set the data transfer mode to the passive mode.

[ftp] passive % Passive is on

## 1.2.18 put

#### Syntax

put localfile [ remotefile ]

#### View

FTP client view

#### Parameter

localfile: Name of a local file to be uploaded.

remotefile: File name which the local file is to be saved as.

#### Description

Use the **put** command to upload a local file to an FTP server.

If you do not specify the *remotefile* argument, the local file is saved on the FTP server using the original name.

#### Example

# Enter FTP client view.

<3Com> ftp 2.2.2.2
Trying ...
Press CTRL+K to abort
Connected.
220 WFTPD 2.0 service (by Texas Imperial Software) ready for new user
User(none):switch
331 Give me your password, please
Password:
230 Logged in successfully
[ftp]

#### # Upload the local file named temp.c to the FTP server.

[ftp] put temp.c 200 Port command okay. 150 Opening ASCII mode data connection for config.cfg. Operation may take a long time, please wait...

226 Transfer complete. FTP: 2162 byte(s) sent in 12.115 second(s) 178.45byte(s)/sec.

## 1.2.19 pwd

#### Syntax

pwd

#### View

FTP client view

#### Parameter

None

#### Description

Use the pwd command to display the work directory on an FTP server.

#### Example

#### # Enter FTP client view.

```
<3Com> ftp 2.2.2.2
Trying ...
Press CTRL+K to abort
Connected.
220 WFTPD 2.0 service (by Texas Imperial Software) ready for new user
User(none):switch
331 Give me your password, please
Password:
230 Logged in successfully
[ftp]
```

#### # Display the work directory on the FTP server.

[ftp] pwd
257 "flash:/temp" is current directory.

## 1.2.20 quit

#### Syntax

quit

#### View

FTP client view

#### Parameter

None

#### Description

Use the quit command to terminate an FTP connection and quit to user view.

This command has the same effect as that of the bye command.

#### Example

```
<3Com> ftp 2.2.2.2
Trying ...
Press CTRL+K to abort
Connected.
220 WFTPD 2.0 service (by Texas Imperial Software) ready for new user
```

```
User(none):switch
331 Give me your password, please
Password:
230 Logged in successfully
[ftp]
```

#### # Terminate the FTP connection and quit to user view.

```
[ftp] quit
221 Windows FTP Server (WFTPD, by Texas Imperial Software) says goodbye
<3Com>
```

## 1.2.21 remotehelp

#### Syntax

remotehelp [ protocol-command ]

#### View

FTP client view

#### Parameter

protocol-command: FTP protocol command.

#### Description

Use the **remotehelp** command to display the on-line help of an FTP protocol command.

This command works only when the FTP server provides the on-line help information about FTP protocol commands.

## Caution:

- This command is always valid when a 3Com series switch operates as an FTP server.
- If you use other FTP server software, refer to related instructions to make sure whether it provides on-line help information about FTP protocol commands.

#### Example

```
<3Com> ftp 2.2.2.2
Trying ...
```

```
Press CTRL+K to abort
Connected.
220 WFTPD 2.0 service (by Texas Imperial Software) ready for new user
User(none):switch
331 Give me your password, please
Password:
230 Logged in successfully
[ftp]
# Display the syntax of the user command.
```

[ftp] remotehelp user
214 Syntax: USER <sp> <username>

## 1.2.22 rmdir

#### Syntax

rmdir pathname

#### View

FTP client view

#### Parameter

pathname: Name of a directory on an FTP server.

#### Description

Use the **rmdir** command to remove a directory on an FTP server.

Note that you can only use this command to remove directories that are empty.

#### Example

# Enter FTP client view.

```
<3Com> ftp 2.2.2.2
Trying ...
Press CTRL+K to abort
Connected.
220 WFTPD 2.0 service (by Texas Imperial Software) ready for new user
User(none):switch
331 Give me your password, please
Password:
230 Logged in successfully
[ftp]
```

# Remove the directory flash:/temp1 on the FTP server. (Assume that the directory is empty.)

[ftp] rmdir flash:/templ
200 RMD command successful.

## 1.2.23 user

#### Syntax

user username [password]

#### View

FTP client view

#### Parameter

username: Name of the user to switch to.

password: Password corresponding to the user.

#### Description

Use the user command to switch to a specified user.

#### Example

#### # Enter FTP client view.

```
<3Com> ftp 2.2.2.2
Trying ...
Press CTRL+K to abort
Connected.
220 WFTPD 2.0 service (by Texas Imperial Software) ready for new user
User(none):switch
331 Give me your password, please
Password:
230 Logged in successfully
[ftp]
```

# Switch to the user named tom, assuming that the corresponding password is 111.

[ftp] user tom 111
331 Give me your password, please
230 Logged in successfully

## 1.2.24 verbose

#### **Syntax**

verbose

undo verbose

#### View

FTP client view

#### Parameter

None

### Description

Use the **verbose** command to enable the verbose function, which displays the execution and response information of when a command is executed.

Use the **undo verbose** command to disable the verbose function.

The verbose function is enabled by default.

## Example

# Enter FTP client view.

```
<3Com> ftp 2.2.2.2
Trying ...
Press CTRL+K to abort
Connected.
220 WFTPD 2.0 service (by Texas Imperial Software) ready for new user
User(none):switch
331 Give me your password, please
Password:
230 Logged in successfully
[ftp]
# Enable the verbose function.
[ftp] verbose
```

% Verbose is on

## **1.3 TFTP Configuration Commands**

## 1.3.1 tftp get

#### Syntax

tftp tftp-server get source-file [ dest-file ]

#### View

User view

#### Parameter

tftp-server. IP address or the host name of a TFTP server.

1-24

source-file: Name of the file to be downloaded from the TFTP server.

dest-file: File name which the downloaded file is to be saved as.

#### Description

Use the **tftp get** command to download a file from a TFTP server to the local switch. Related command: **tftp put**.

#### Example

# Download the file named abc.txt from the TFTP server whose IP address is 1.1.1.1 and save it as efg.txt.

```
<3Com> tftp 1.1.1.1 get abc.txt efg.txt
File will be transferred in binary mode.
Downloading file from remote tftp server, please wait.....
TFTP: 35 bytes received in 0 second(s).
File downloaded successfully.
```

#### 1.3.2 tftp put

#### Syntax

tftp tftp-server put source-file [ dest-file ]

#### View

User view

#### Parameter

*tftp-server*. IP address or the host name of a TFTP server. *source-file*: Name of the file to be uploaded to the TFTP server. *dest-file*: File name which the uploaded file is to be saved as.

#### Description

Use the **tftp put** command to upload a file to a specified directory on a TFTP server. Related command: **tftp get**.

#### Example

# Upload the file named vrpcfg.cfg to the TFTP server whose IP address is 1.1.1.1 and save it as temp.cfg.

```
<3Com> tftp 1.1.1.1 put vrpcfg.cfg temp.cfg
File will be transferred in binary mode.
Copying file to remote tftp server. Please wait... /
TFTP: 962 bytes sent in 0 second(s).
File uploaded successfully.
```

## 1.3.3 tftp-server acl

#### Syntax

tftp-server acl acl-number

undo tftp-server acl

#### View

System view

#### Parameter

acl-number: Basic ACL number ranging from 2000 to 2999.

#### Description

Use the **tftp-server acl** command to specify the ACL adopted for the connection between a TFTP client and a TFTP server.

Use the undo tftp-server acl command to cancel all the ACLs adopted.

#### Example

# Specify to adopt ACL 2000 on the TFTP client.

<3Com> system-view System View: return to User View with Ctrl+Z. [3Com] tftp-server acl 2000

## **Table of Contents**

| Chapter 1 Information Center Commands | 1-1  |
|---------------------------------------|------|
| 1.1 Information Center Commands       |      |
| 1.1.1 display channel                 | 1-1  |
| 1.1.2 display info-center             | 1-1  |
| 1.1.3 display logbuffer               |      |
| 1.1.4 display logbuffer summary       |      |
| 1.1.5 display trapbuffer              |      |
| 1.1.6 info-center channel             | 1-7  |
| 1.1.7 info-center console channel     |      |
| 1.1.8 info-center enable              | 1-9  |
| 1.1.9 info-center logbuffer           |      |
| 1.1.10 info-center loghost            | 1-10 |
| 1.1.11 info-center loghost source     | 1-12 |
| 1.1.12 info-center monitor channel    | 1-12 |
| 1.1.13 info-center snmp channel       | 1-13 |
| 1.1.14 info-center source             | 1-14 |
| 1.1.15 info-center timestamp          | 1-20 |
| 1.1.16 info-center trapbuffer         | 1-21 |
| 1.1.17 reset logbuffer                | 1-22 |
| 1.1.18 reset trapbuffer               | 1-22 |
| 1.1.19 terminal debugging             |      |
| 1.1.20 terminal logging               | 1-23 |
| 1.1.21 terminal monitor               | 1-24 |
| 1.1.22 terminal trapping              |      |

## **Chapter 1 Information Center Commands**

## **1.1 Information Center Commands**

## 1.1.1 display channel

#### Syntax

display channel [ channel-number | channel-name ]

### View

Any view

#### Parameter

*channel-number*. Channel number, ranging from 0 to 9, that is, the system has ten channels.

*channel-name*: Channel name. By default, the name of channel 0 to channel 9 is (in turn) **console**, **monitor**, **loghost**, **trapbuffer**, **logbuffer**, **snmpagent**, **channel6**, **channel7**, **channel8**, **channel9**.

#### Description

Use the display channel command to display the settings of an information channel.

If no argument is provided, the settings of all channels are displayed.

## Example

# Show details about the information channel 0.

<3Com> display channel 0
channel number:0, channel name:console
MODU\_ID NAME ENABLE LOG\_LEVEL ENABLE TRAP\_LEVEL ENABLE
DEBUG\_LEVEL
ffff0000 default Y warning Y debugging Y debugging

### 1.1.2 display info-center

#### Syntax

display info-center

#### View

Any view

#### Parameter

None

#### Description

Use the **display info-center** command to display the operation status of information center, the configuration of information channels, and the format of time stamp.

If the information records in the current log/trap buffer are less than the buffer size specified by a user, this command displays the actual log/trap information.

Related command: info-center enable, info-center loghost, info-center logbuffer, info-center console channel, info-center monitor channel, info-center trapbuffer, info-center snmp channel, and info-center timestamp.

#### Example

# Display information about information center.

```
<3Com> display info-center
Information Center:enabled
Log host:
Console:
      channel number:0, channel name:console
Monitor:
      channel number:1, channel name:monitor
SNMP Agent:
      channel number:5, channel name:snmpagent
Log buffer:
      enabled, max buffer size:1024, current buffer size:256
      current messages:2, channel number:4, channel name:logbuffer
      dropped messages:0, overwritten messages:0
Trap buffer:
      enabled, max buffer size:1024, current buffer size:256
      current messages:0, channel number:3, channel name:trapbuffer
      dropped messages:0, overwritten messages:0
Information timestamp setting:
       log - date, trap - date, debug - boot
```

## Table 1-1 Description on the fields of the display info-center command

| Field               | Description                                                                                                    |
|---------------------|----------------------------------------------------------------------------------------------------|
| Information Center: | Information center is enabled.                                                                                                    |
| Log host:           | Information about the log host, including its IP address, name and number of information channel, language and level of the log host |

| Field                         | Description                                                                                                    |
|-------------------------------|----------------------------------------------------------------------------------------------------|
| Console:                      | Information about the console port, including name and channel of its information channel                                                                                                    |
| Monitor:                      | Information about the monitor port, including name and channel of its information channel                                                                                                    |
| SNMP Agent:                   | Information about SNMP Agent, including name and number of its information channel                                                                                                    |
| Log buffer:                   | Information about the log buffer, including its state<br>(enabled or disabled), its maximum size, current size,<br>current messages, information channel name and<br>number, dropped messages, and overwritten<br>messages |
| Trap buffer:                  | Information about the trap buffer, including its state<br>(enabled or disabled), maximum size, current size,<br>current messages, channel number and name,<br>dropped messages, and overwritten messages                   |
| Information timestamp setting | Information about time stamp setting, describing log<br>information, trap information, and the time stamp<br>format of the debugging information                                                                           |

## 1.1.3 display logbuffer

## Syntax

**display logbuffer** [ **level** *severity* | **size** *buffersize* ]\* [ | { **begin** | **exclude** | **include** } *regular-expression* ]

#### View

Any view

#### Parameter

**level** *severity*: Specifies an information severity level. The *severity* argument ranges from 1 to 8.

Table 1-2 Severity definitions made on the information center

| Severity    | Value | Description     |
|-------------|-------|-----------------|
| emergencies | 1     | Emergent errors |

| Severity      | Value | Description                                            |
|---------------|-------|--------------------------------------------------------|
| alerts        | 2     | Errors that need to be corrected immediately           |
| critical      | 3     | Critical errors                                        |
| errors        | 4     | Errors that need to be considered but are not critical |
| warnings      | 5     | Warnings that prompt possible errors                   |
| notifications | 6     | Information that needs to be noticed                   |
| informational | 7     | Normal prompting information                           |
| debugging     | 8     | Debugging information                                  |

**size** *buffersize*: Specifies the size of the log buffer (number of messages the log buffer holds) you want to display. The *buffersize* argument ranges from 1 to 1024 and defaults to 256.

: Filters output log information with a regular expression.

begin: Displays the log information beginning with the specified characters.

exclude: Displays the log information excluding the specified characters.

include: Displays the log information including the specified characters.

regular-expression: Regular expression.

| Special<br>characters | Description                                                                                                    | Usage restrictions                                                                                                    |
|-----------------------|----------------------------------------------------------------------------------------------------|----------------------------------------------------------------------------------------------------|
|                       | The underscore, functions<br>similar to a wildcard, can<br>represent the following<br>characters:<br>^— Caret<br>\$— Dollar sign<br> — Alternation sign<br>[— Left bracket<br>,— Comma<br>()— Left/right parenthesis<br>{}— Left/right brace<br>]— Right bracket<br>Space<br>Start/stop character | If the first character of a regular<br>expression is not '_', the number of<br>'_' used in the expression is not<br>restricted, but is restricted by the<br>length of command line.<br>If the first character is '_', the<br>number of consecutive "_" should<br>less than 5;<br>If the '_' characters are not<br>consecutive, the output information<br>will be filtered by the first group of<br>'_', and the remain '_' characters<br>will not be processed. |
| (                     | The left parenthesis, the push-onto-the-stack flag in programming                                                                                                    | You are recommended not to use<br>this character to establish a regular<br>expression.                                                                                                    |

 Table 1-3 Special characters in regular expression.

#### Description

Use the **isplay logbuffer** command to display the state of logbuffer and the information recorded in logbuffer.

#### Example

# Display the state of logbuffer and the log information recorded in the logbuffer.

```
<3Com> display logbuffer
Logging buffer configuration and contents:enabled
Allowed max buffer size : 1024
Actual buffer size : 512
Channel number : 4 , Channel name : logbuffer
Dropped messages : 0
Overwritten messages : 0
Current messages : 91
...... (Omitted)
```

## 1.1.4 display logbuffer summary

#### Syntax

display logbuffer summary [ level severity ]

#### View

Any view

#### Parameter

**Level** *severity*: Specifies an information severity level. The *severity* argument ranges from 1 to 8.

### Description

Use the **display logbuffer summary** command to display the statistics of the log buffer.

#### Example

# Display summary information recorded in logbuffer.

<3Com> display logbuffer summary SLOT EMERG ALERT CRIT ERROR WARN NOTIF INFO DEBUG 0 0 0 0 0 0 0 0 0 0 1 0 0 0 0 0 0 0

## 1.1.5 display trapbuffer

#### Syntax

display trapbuffer [ size buffersize ]

#### View

Any view

#### Parameter

**size** *buffersize*: Specifies the size of the trap buffer (number of messages the buffer holds) you want to display. The *buffersize* argument ranges from 1 to 1024 and defaults to 256.

#### Description

Use the **display trapbuffer** command to display the status of the trap buffer and the trap information recorded in the trap buffer.

Executing the command with the **size** *buffersize* parameters will display the latest trap records.

#### Example

# Display the trapbuffer status and the trap information in trapbuffer.

```
<3Com> display trapbuffer
Trapping Buffer Configuration and contents:enabled
allowed max buffer size : 1024
actual buffer size : 256
channel number : 3 , channel name : trapbuffer
dropped messages : 0
overwritten messages : 0
current messages : 6
#Dec 31 14:01:25 2004 3Com DEV/2/LOAD FINISHED:
Trap 1.3.6.1.4.1.2011.2.23.1.12.1.20: frameIndex is 0, slotIndex 0.4
#Dec 31 14:01:33 2004 3Com DEV/2/BOARD STATE CHANGE TO NORMAL:
Trap 1.3.6.1.4.1.2011.2.23.1.12.1.11: frameIndex is 0, slotIndex 0.2
#Dec 31 14:01:40 2004 3Com DEV/2/BOARD STATE CHANGE TO NORMAL:
Trap 1.3.6.1.4.1.2011.2.23.1.12.1.11: frameIndex is 0, slotIndex 0.2
#Dec 31 14:01:40 2004 3Com DEV/2/BOARD STATE CHANGE TO NORMAL:
Trap 1.3.6.1.4.1.2011.2.23.1.12.1.11: frameIndex is 0, slotIndex 0.2
```

## 1.1.6 info-center channel

#### Syntax

info-center channel channel-number name channel-name undo info-center channel channel-number

## View

System view

#### Parameter

*channel-number*. Channel number, ranging from 0 to 9, that is, system has ten channels.

channel-name: Channel name, a string up to 30 characters, excluding "-", "/" or "\". And the first character must not be a number.

#### Description

Use **info-center channel name** command to name a channel specified by the *channel-number* as *channel-name*.

Use undo info-center channel command to restore the default channel name.

# By default, the name of channel 0 to channel 9 is (in turn) **console**, **monitor**, **loghost**, **trapbuffer**, **logbuffer**, **snmpagent**, **channel6**, **channel7**, **channel8**, **channel9**.

Note that the channel names must not be the same with each other.

#### Example

# Name the channel 0 as execconsole.

<3Com> system-view System View: return to User View with Ctrl+Z. [3Com] info-center channel 0 name execconsole

## 1.1.7 info-center console channel

#### Syntax

info-center console channel { channel-number | channel-name } undo info-center console channel

#### View

System view

#### Parameter

*channel-number*. Channel number, ranging from 0 to 9, that is, system has ten channels.

*channel-name*: Channel name, by default, the name of channel 0 to channel 9 is (in turn) **console**, **monitor**, **loghost**, **trapbuffer**, **logbuffer**, **snmpagent**, **channel6**, **channel7**, **channel8**, **channel9**.

#### Description

Use the **info-center console channel** command to configure the channel through which the log information is output to the console.

Use the **undo info-center console channel** command to restore the default channel through which the log information is output to the console.

By default, Ethernet switches output log information to the console.

This command takes effect only after the information center function is enabled.

Related command: info-center enable, display info-center.

#### Example

# Configure to output log information to the console through channel 7.

<3Com> system-view System View: return to User View with Ctrl+Z. [3Com] info-center console channel 7

## 1.1.8 info-center enable

#### Syntax

info-center enable

undo info-center enable

#### View

System view

#### Parameter

none

#### Description

Use the **info-center enable** command to enable the information center function.

Use the info-center enable command to disable the information center function.

The switch can output system information to the log host, the console, and other destinations only when the information center function is enabled.

By default, the information center function is enabled.

Related command: display info-center, info-center loghost, info-center logbuffer, info-center console channel, info-center monitor channel, info-center trapbuffer, info-center snmp channel.

## Example

# Enable the information center function.

<3Com> system-view System View: return to User View with Ctrl+Z. [3Com] info-center enable % information center is enabled

## 1.1.9 info-center logbuffer

#### Syntax

info-center logbuffer [ channel { channel-number | channel-name } | size
buffersize ]\* [ | exclude regular-expression ]

undo info-center logbuffer [ channel | size | | exclude regular-expression ]

#### View

System view

#### Parameter

channel: Configure the channel to output information to buffer.

*channel-number*. Channel number, ranging from 0 to 9, that is, system has ten channels.

*channel-name*: Channel name, by default, the name of channel 0 to channel 9 is (in turn) **console**, **monitor**, **loghost**, **trapbuffer**, **logbuffer**, **snmpagent**, **channel6**, **channel7**, **channel8**, **channel9**.

**size** *buffersize*: Specifies the size of the log buffer (number of messages the buffer holds). The *buffersize* argument ranges from 0 to 1024 and defaults to 512.

: Filters output log information with a regular expression.

exclude: Displays the log information excluding the specified characters.

regular-expression: Regular expression.

For special characters used in the regular expression, refer to Table 1-3.

## Description

Use the **info-center logbuffer** command to configure information output to the log buffer.

Use the undo info-center logbuffer command to cancel the configuration.

By default, the system outputs information to the log buffer, which can hold 512 records.

This command takes effect only when the information center function is enabled for the system.

Related command: info-center enable and display info-center.

#### Example

# Send log information to log buffer and sets the size of log buffer to 50.

<3Com> system-view System View: return to User View with Ctrl+Z. [3Com] info-center loqbuffer size 50

## 1.1.10 info-center loghost

#### Syntax

info-center loghost host-ip-addr [ channel { channel-number | channel-name } ]
[facility local-number][language { chinese | english }]\*
undo info-center loghost host-ip-addr

#### View

System view

#### Parameter

host-ip-addr. IP address of info-center loghost.

channel: Configures information channel of the info-center loghost.

*channel-number*. Channel number, ranging from 0 to 9, that is, system has ten channels.

*channel-name*: Channel name, by default, the name of channel 0 to channel 9 is (in turn) **console**, **monitor**, **loghost**, **trapbuffer**, **logbuffer**, **snmpagent**, **channel6**, **channel7**, **channel8**, **channel9**.

facility: Configure the recording tool of info-center loghost.

local-number: Record tool of info-center loghost, ranging from local0 to local7.

language: Sets the logging language.

chinese,english: Switches language used in log file between Chinese and English.

#### Description

Use the **info-center loghost** command to enable information output to loghost by setting the IP address of the loghost.

Use the undo info-center loghost command to cancel the configuration.

By default, the system does not output information to loghost.

This command works only when the information center function is enabled for the system.

#### **Note:**

Be sure to set the correct IP address in the **info-center loghost** command. A loopback IP address will cause an error message prompting invalid address.

Related command: info-center enable and display info-center.

#### Example

# Configure the Ethernet switch to send information to the workstation Unix whose IP address is 202.38.160.1.

<3Com> system-view System View: return to User View with Ctrl+Z. [3Com] info-center loghost 202.38.160.1

## 1.1.11 info-center loghost source

#### Syntax

info-center loghost source interface-type interface-number

undo info-center loghost source

#### View

System view

#### Parameter

*interface-type*: Interface type.

interface-number. Interface number.

#### Description

Use the **info-center loghost source** command to configure the source interface through which information is sent to the loghost.

Use the **undo info-center loghost source** command to cancel the source interface configuration.

Related command: info-center enable and display info-center.

#### Example

# Specify source address of the packets sent to loghost as the address of the VLAN 1 interface.

<3Com> system-view System View: return to User View with Ctrl+Z. [3Com] info-center loghost source Vlan-interface 1

#### 1.1.12 info-center monitor channel

#### Syntax

info-center monitor channel { channel-number | channel-name }
undo info-center monitor channel

#### View

System view

#### Parameter

*channel-number*. Channel number, ranging from 0 to 9, that is, the system has ten channels.

*channel-name*: Channel name, by default, the name of channel 0 to channel 9 is (in turn) **console**, **monitor**, **loghost**, **trapbuffer**, **logbuffer**, **snmpagent**, **channel6**, **channel7**, **channel8**, **channel9**.

#### Description

Use the **info-center monitor channel** command to set the channel through which information is output to user terminals.

Use the **undo info-center monitor channel** command to restore the default channel through which the information is output to user terminals.

By default, the system outputs information to user terminal.

This command takes effect only when the information center function is enabled.

Related command: info-center enable and display info-center.

#### Example

# Configure channel 0 to output log information to user terminal.

```
<3Com> system-view
System View: return to User View with Ctrl+Z.
[3Com] info-center monitor channel 0
```

## 1.1.13 info-center snmp channel

#### Syntax

info-center snmp channel { channel-number | channel-name }
undo info-center snmp channel

#### View

System view

#### Parameter

*channel-number*. Channel number, ranging from 0 to 9, that is, the system has ten channels.

*channel-name*: Channel name, by default, the name of channel 0 to channel 9 is (in turn) **console**, **monitor**, **loghost**, **trapbuffer**, **logbuffer**, **snmpagent**, **channel6**, **channel7**, **channel8**, **channel9**.

#### Description

Use the **info-center snmp channel** command to set the channel through which information is output to the SNMP.

Use the **undo info-center snmp channel** command to restore the default channel through which information is output to the SNMP.

By default, the system outputs information to SNMP Agent through channel 5.

Related command: **snmp-agent** and **display info-center**.

## Example

# Configure the system to output information to the SNMP agent through channel 6.

<3Com> system-view System View: return to User View with Ctrl+Z. [3Com] info-center snmp channel 6

## 1.1.14 info-center source

#### Syntax

info-center source { module-name | default } channel { channel-number | channel-name } [ debug { level severity | state state }\* | log { level severity | state state }\* | log { level severity | state state }\* ]\*

undo info-center source { module-name | default } channel { channel-number |
channel-name }

#### View

System view

#### Parameter

modu-name: Module name. Refer to Table 1-4 for the detail.

| Module name | Description                            |
|-------------|----------------------------------------|
| 8021X       | 802.1x module                          |
| ACCOUNT     | L3+ real time accounting module        |
| ACL         | Access control list module             |
| ADBM        | Address base module                    |
| AM_USERB    | Access management module               |
| ARP         | Address resolution protocol module     |
| BGP         | Border gateway protocol module         |
| CFAX        | Configuration agent module             |
| CFM         | Configuration file management module   |
| CLNP        | Connectionless network protocol module |

Chapter 1 Information Center Commands

| Module name | Description                                                                                          |  |
|-------------|----------------------------------------------------------------------------------------------------|--|
| CLNSECHO    | Connectionless network protocol echo module                                                          |  |
| CLST        | Cluster management module                                                                            |  |
| CMD         | Command line module                                                                                  |  |
| DEV         | Device management module                                                                             |  |
| DHCP        | Dynamic host configuration protocol module                                                           |  |
| DHCPS       | DHCP server module                                                                                   |  |
| DHCPSNP     | DHCP snooping module                                                                                 |  |
| DIAG        | Diagnosis module                                                                                     |  |
| DLDP        | Device link detection protocol module                                                                |  |
| DNS         | Domain name system module                                                                            |  |
| ENTEXMIB    | Entity extended MIB module                                                                           |  |
| ENTITY      | ENTITY module                                                                                        |  |
| ESIS        | End system to intermediate system routing protocol module                                            |  |
| ETH         | Ethernet module                                                                                      |  |
| FIB         | Forwarding information base module                                                                   |  |
| FTPS        | FTP server module                                                                                    |  |
| НА          | High availability module                                                                             |  |
| HTTPD       | HTTP server module                                                                                   |  |
| IFNET       | Interface management module                                                                          |  |
| IGSP        | IGMP snooping module                                                                                 |  |
| IP          | Internet protocol module                                                                             |  |
| IPX         | IPX protocol module                                                                                  |  |
| ISIS        | Intermediate system-to-intermediate system intra-domain routing information exchange protocol module |  |
| L2INF       | Layer 2 interface management module                                                                  |  |
| LACL        | Lanswitch access control list module                                                                 |  |
| LARP        | Address resolution protocol module                                                                   |  |

Chapter 1 Information Center Commands

| Module name | Description                                  |
|-------------|----------------------------------------------|
| LETH        | Ethernet debugging module                    |
| LQOS        | Lanswitch quality of service module          |
| LS          | Local server module                          |
| MIX         | Dual main control network management module  |
| MODEM       | MODEM module                                 |
| MPM         | Multicast port management module             |
| MSDP        | Multicast source discovery protocol module   |
| MSTP        | Multiple spanning tree protocol module       |
| NAT         | Network address translation module           |
| NDP         | Neighbor discovery protocol module           |
| NETSTREA    | Traffic statistic module                     |
| NTDP        | Network topology discovery protocol module   |
| NTP         | Network time protocol module                 |
| OSPF        | Open shortest path first module              |
| RDS         | Radius module                                |
| RM          | Routing management module                    |
| RMON        | Remote monitor module                        |
| RMX         | IPX routing module                           |
| RSA         | Revest, Shamir and Adleman encryption module |
| RTA         | L3+ plug-in card traffic accounting module   |
| RTPRO       | Routing protocol module                      |
| SC          | Server control module                        |
| SHELL       | User interface module                        |
| SNMP        | Simple network management protocol module    |
| SOCKET      | Socket module                                |
| SSH         | Secure shell module                          |

Chapter 1 Information Center Commands

| Module name | Description                                      |
|-------------|--------------------------------------------------|
| SYSM        | System management module                         |
| SYSMIB      | System MIB module                                |
| TAC         | Terminal access controller module                |
| TELNET      | Telnet module                                    |
| TFTPC       | TFTP client module                               |
| TUNNEL      | Packets transparent transmission module          |
| UDPH        | UDP helper module                                |
| USERLOG     | User log module                                  |
| VFS         | Virtual file system module                       |
| VLAN        | Virtual local area network module                |
| VRRP        | VRRP (virtual router redundancy protocol) module |
| VTY         | VTY (virtual type terminal) module               |
| default     | Default settings of all modules                  |

default: Defaults the settings of all modules.

channel-number. Number of information channel to be used.

*channel-name*: Channel name, by default, the name of channel 0 to channel 9 is (in turn) **console**, **monitor**, **loghost**, **trapbuffer**, **logbuffer**, **snmpagent**, **channel6**, **channel7**, **channel8**, **channel9**.

log: Specifies to output log information.

trap: Specifies to output trap information.

debug: Specifies to output debugging information.

level: Specifies an information severity level.

severity: Information severity level. The information below this level will not be output.

Information at different levels is as follows:

emergencies: Level 1 information, which cannot be used by the system.

alerts: Level 2 information, to be reacted immediately.

critical: Level 3 information, critical information.

errors: Level 4 information, error information.

warnings: level 5 information, warning information.

notifications: Level 6 information, showed normally and important.

informational: Level 7 information, notice to be recorded.

debugging: Level 8 information, generated during the debugging progress.

The default information level of each channel is shown in the following table.

 Table 1-5 Default information level of each channel

| channel    | Log information<br>level | Trap information<br>level | Debugging<br>information level |
|------------|--------------------------|---------------------------|--------------------------------|
| Console    | warning                  | debugging                 | debugging                      |
| Terminal   | warning                  | debugging                 | debugging                      |
| Log host   | informational            | debugging                 | debugging                      |
| Trapbuffer | informational            | warning                   | debugging                      |
| Logbuffer  | warning                  | debugging                 | debugging                      |
| SNMPagent  | debugging                | warning                   | debugging                      |
| Channel6   | debugging                | debugging                 | debugging                      |
| Channel7   | debugging                | debugging                 | debugging                      |
| Channel8   | debugging                | debugging                 | debugging                      |
| Channel9   | debugging                | debugging                 | debugging                      |

The default information state of each channel is shown in the following table.

Table 1-6 Default information switch state of each channel

| Channel    | Log information<br>switch | Trap information<br>switch | Debug information<br>switch |
|------------|---------------------------|----------------------------|-----------------------------|
| Console    | Enable                    | Enable                     | Enable                      |
| Terminal   | Enable                    | Enable                     | Enable                      |
| Log host   | Enable                    | Enable                     | Disable                     |
| Trapbuffer | Disable                   | Enable                     | Disable                     |
| Logbuffer  | Enable                    | Disable                    | Disable                     |
| SNMPagent  | Disable                   | Enable                     | Disable                     |
| Channel6   | Enable                    | Enable                     | Disable                     |

| Channel  | Log information<br>switch | Trap information<br>switch | Debug information<br>switch |
|----------|---------------------------|----------------------------|-----------------------------|
| Channel7 | Enable                    | Enable                     | Disable                     |
| Channel8 | Enable                    | Enable                     | Disable                     |
| Channel9 | Enable                    | Enable                     | Disable                     |

state: Sets the information state.

state: Can be on or off.

#### Description

Use the **info-center source** command to specify the information source in the information center and the output direction.

Use the **undo info-center source** command to cancel the configuration of information source and output direction.

This command can be used for filtering of log, trap or debugging information. For example, it can control information output from the IP module to any direction. You can configure to output information with severity higher than "warning" to the log host, and information with severity higher than "informational" to the log buffer. You can also configure to output trap information to the log host at the same time.

The **info-center source** command determines the output direction according to channel name or channel number. Each output direction is assigned with a default information channel at present, as shown in the following table.

| Output direction    | Information channel name |
|---------------------|--------------------------|
| Console             | console                  |
| Monitor             | monitor                  |
| Info-center loghost | loghost                  |
| Log buffer          | logbuffer                |
| Trap buffer         | trapbuffer               |
| Snmpagent           | snmpagent                |

**Table 1-7** Information channel in each output direction by default

In addition, each information channel has a default record with the module name "default" and module number as 0xfff0000. However, for different information channel, the default log, trap and debugging settings in the records may be different with one

another. Use default configuration record if a module does not have any specific configuration record in the channel.

#### Example

# Enable the log information of VLAN module in SNMP channel and allow the output of the information with a level higher than emergencies.

<3Com>system-view System View: return to User View with Ctrl+Z. [3Com] info-center source vlan channel snmp log level emergencies

#### 1.1.15 info-center timestamp

#### **Syntax**

info-center timestamp { log | trap | debugging } { boot | date | none }
undo info-center timestamp { log | trap | debugging }

#### View

System view

#### Parameter

log: Specifies log information.

trap: Specifies trap information.

debugging: Specifies debugging information.

**boot**: Specifies to adopt the time elapsed since system boot, which is in the format of "xxxxx.yyyyyy", where xxxxx is the high 32 bits and yyyyyy the low 32 bits of the elapsed milliseconds.

**date**: Specifies to adopt the current system date and time, which is in format "yyyy/mm/dd-hh:mm:ss:ms" for Chinese environment and "Mmm dd hh:mm:ss:ms yyyy" for English environment.

none: Specifies not to include time stamp in specified output information.

#### Description

Use the **info-center timestamp** command to configure the timestamp output format in debugging/trap information.

Use the **undo info-center timestamp** command to restore the default settings.

By default, the **date** time stamp is adopted for all types of information.

#### Example

# Configure the debugging information timestamp format as boot.

<3Com> system-view

System View: return to User View with Ctrl+Z. [3Com] info-center timestamp debugging boot

#### 1.1.16 info-center trapbuffer

#### Syntax

info-center trapbuffer [ channel { channel-number | channel-name } | size
buffersize ]\*

undo info-center trapbuffer [ channel | size ]

#### View

System view

#### Parameter

size: Configures the size of the trap buffer.

*buffersize*: Size of trap buffer (numbers of messages). This argument ranges from 0 to 1,024 and defaults to 256.

channel: Sets the channel through which information is sent to the trap buffer.

*channel-number*. Channel number, ranging from 0 to 9, that is, the system has ten channels.

*channel-name*: Channel name. By default, the name of channel 0 to channel 9 is (in turn) **console**, **monitor**, **loghost**, **trapbuffer**, **logbuffer**, **snmpagent**, **channel6**, **channel7**, **channel8**, **channel9**.

#### Description

Use the **info-center trapbuffer** command to enable information output to the trap buffer.

Use the **undo info-center trapbuffer** command to disable information output to the trap buffer.

This command takes effect only after the information center function is enabled.

Related command: info-center enable and display info-center.

#### Example

# Send information to the trap buffer and sets the size of buffer to 30.

<3Com>system-view System View: return to User View with Ctrl+Z. [3Com] info-center trapbuffer size 30

#### 1.1.17 reset logbuffer

#### Syntax

reset logbuffer

#### View

User view

#### Parameter

none

#### Description

Use the reset logbuffer command to reset information in log buffer.

#### Example

# Clear information in log buffer.

<3Com> reset logbuffer

#### 1.1.18 reset trapbuffer

#### Syntax

reset trapbuffer

#### View

User view

#### Parameter

none

#### Description

Use the reset trapbuffer command to reset information in trap buffer.

#### Example

# Clear information in trap buffer.

<3Com> reset trapbuffer

#### 1.1.19 terminal debugging

#### Syntax

terminal debugging undo terminal debugging

1-22

#### View

User view

#### Parameter

none

#### Description

Use the **terminal debugging** command to configure to display the debugging information on the terminal.

Use the **undo terminal debugging** command to configure not to display the debugging information on the terminal.

By default, the displaying function is disabled.

Related command: **debugging** commands in the System Maintaining and Debugging part of the manual.

#### Example

# Enable the terminal display debugging.

<3Com> terminal debugging

% Current terminal debugging is on

#### 1.1.20 terminal logging

#### Syntax

terminal logging undo terminal logging

#### View

User view

#### Parameter

none

#### Description

Use the **terminal logging** command to enable terminal log information display.

Use the **undo terminal logging** command to disable terminal log information display.

By default, this function is enabled for console users and terminal users.

#### Example

# Disable the terminal log display.

<3Com> undo terminal logging

% Current terminal logging is off

#### 1.1.21 terminal monitor

#### Syntax

terminal monitor

#### undo terminal monitor

#### View

User view

#### Parameter

none

#### Description

Use the **terminal monitor** command to enable the debugging/log/trap information terminal display function.

Use the undo terminal monitor command to disable these functions.

By default, these functions are enabled for console users and terminal users.

This command only takes effect on the current terminal where the commands are input. The debugging/log/trap information can be output to the current terminal, beginning in user view. When the terminal monitor is shut down, no debugging/log/trap information will be displayed in local terminal, which is equals to having performed **undo terminal debugging**, **undo terminal logging**, **undo terminal trapping** commands. When the terminal monitor is enabled, you can use **terminal debugging** / **undo terminal debugging**, **terminal logging** / **undo terminal logging** and **terminal trapping** / **undo terminal trapping** respectively to enable or disable the corresponding functions.

#### Example

# Disable the terminal monitor.

<3Com> undo terminal monitor % Current terminal monitor is off

#### 1.1.22 terminal trapping

#### Syntax

terminal trapping undo terminal trapping

#### View

User view

#### Parameter

None

#### Description

Use the terminal trapping command to enable terminal trap information display.

Use the undo terminal trapping command to disable this function.

By default, this function is enabled.

#### Example

# Enable trap information display.

<3Com> terminal trapping

% Current terminal trapping is on

# **Table of Contents**

| Chapter 1 DNS Configuration Commands |     |
|--------------------------------------|-----|
| 1.1 DNS Configuration Commands       | 1-1 |
| 1.1.1 display dns domain             |     |
| 1.1.2 display dns dynamic-host       |     |
| 1.1.3 display dns server             | 1-2 |
| 1.1.4 display ip host                |     |
| 1.1.5 dns domain                     | 1-4 |
| 1.1.6 dns resolve                    |     |
| 1.1.7 dns server                     |     |
| 1.1.8 ip host                        | 1-6 |
| 1.1.9 reset dns dynamic-host         | 1-7 |

# **Chapter 1 DNS Configuration Commands**

### **1.1 DNS Configuration Commands**

#### 1.1.1 display dns domain

#### Syntax

display dns domain

#### View

Any view

#### Parameter

None

#### Description

Use the **display dns domain** command to display the information in the DNS suffix list.

Related command: dns domain.

#### Example

# Display the information in the DNS suffix list.

<3Com> display dns domain No Domain-name

0 aaa.com

Table 1-1 Description on the fields of the display dns domain command

| Field       | Description        |
|-------------|--------------------|
| No          | Sequence number    |
| Domain-name | Domain name suffix |

#### 1.1.2 display dns dynamic-host

#### **Syntax**

#### display dns dynamic-host

#### View

Any view

#### Parameter

None

#### Description

Use the **display dns dynamic-host** command to display information about the dynamic DNS cache.

The DNS Client saves successful DNS resolution results to the DNS cache. When receiving a name query, the DNS Client first looks up the DNS cache for a match. If a match is found, it returns the corresponding IP address to the user program. If not, it sends a query to the DNS Server.

#### Example

# Display the information in the dynamic DNS cache.

<3Com> display dns dynamic-host

| No | Domain-name          | IpAddress       | TTL   | Alias |
|----|----------------------|-----------------|-------|-------|
| 0  | www.baidu.com        | 202.108.249.134 | 63000 |       |
| 1  | www.yahoo.akadns.net | 66.94.230.39    | 24    |       |
| 2  | www.hotmail.com      | 207.68.172.239  | 3585  |       |
| 3  | www.eyou.com         | 61.136.62.70    | 3591  |       |

Table 1-2 Description on the field of the display dns dynamic-host command

| Field       | Description                                               |
|-------------|-----------------------------------------------------------|
| No          | Sequence number                                           |
| Domain-name | Domain name                                               |
| IpAddress   | IP address corresponding to the domain name               |
| TTL         | Time for the entry to be stored in the cache (in seconds) |
| Alias       | Alias name for the domain name, up to 4                   |

#### 1.1.3 display dns server

#### Syntax

display dns server [ dynamic ]

View

Any view

#### Parameter

**Dynamic**: Displays the DNS server information dynamically obtained by DHCP or other protocols.

#### Description

Use the **display dns server** command to display the DNS server information.

Related command: dns server.

#### Example

# Display the DNS server information.

| <3Com> dis dns | server         |
|----------------|----------------|
| Domain-server  | IpAddress      |
| 0              | 169.254.65.125 |
| 1              | 169.254.66.15  |

Table 1-3 Description on the fields of the display dns server command

| Field         | Description                                                                                                    |
|---------------|----------------------------------------------------------------------------------------------------|
| Domain-server | Sequence number of the DNS server. The system automatically numbers the configured DNS servers starting from 0. |
| IpAddress     | IP address of the DNS server                                                                                    |

#### 1.1.4 display ip host

#### Syntax

display ip host

#### View

Any view

#### Parameter

None

#### Description

Use the **display ip host** command to display the hostnames and corresponding IP addresses in the static DNS list.

#### Example

# Display the hostnames and corresponding IP addresses in the static DNS list.

<3Com> display ip host

| Host | Age | Flags  | Address |
|------|-----|--------|---------|
| Му   | 0   | static | 1.1.1.1 |
| Аа   | 0   | static | 2.2.2.4 |

#### Table 1-4 Description on the fields of the display ip host command

| Field   | Description                                                                         |
|---------|-------------------------------------------------------------------------------------|
| Host    | Hostname                                                                            |
| 4.70    | Time to live. It is always 0, meaning the static entries will never age out.        |
| Age     | A static name-to-address mapping entry can only be manually removed.                |
| Flags   | Type flag for the name-to-address mapping entry. It is "static" for static entries. |
| Address | IP address of the host                                                              |

#### 1.1.5 dns domain

#### Syntax

dns domain domain-name undo dns domain [ domain-name ]

#### View

System view

#### Parameter

*domain-name*: DNS suffix, a string of 1 to 60 characters, including alphanumeric characters, hyphens (-), underscores (\_), and dots (.).

#### Description

Use the dns domain command to configure a DNS suffix.

Use the undo dns domain command to delete one or all DNS suffixes.

No DNS suffix is configured by default.

You can configure up to 10 DNS suffixes. When using the **undo dns domain** command, if you specify a DNS suffix, only the specified DNS suffix is removed, otherwise, all statically configured suffixes are removed.

Related command: display dns domain.

#### Dote:

The DNS resolution function supported by the Switch 7750 should be used together with a DNS Server. Different DNS Servers may have differences in DNS implementation. For example, the Switch 7750 supports a domain name which includes "\_", while Windows 2000 Server may be unable to resolve the "\_".

#### Example

# Configure com as a DNS suffix.

<3Com> system-view System View: return to User View with Ctrl+Z. [3Com] dns domain com

#### 1.1.6 dns resolve

#### Syntax

dns resolve

undo dns resolve

#### View

System view

#### Parameter

None

#### Description

Use the dns resolve command to enable dynamic DNS resolution.

Use the undo dns resolve command to disable dynamic DNS resolution.

Dynamic DNS resolution is disabled by default.

#### Example

# Enable dynamic DNS resolution.

<3Com> system-view System View: return to User View with Ctrl+Z. [3Com] dns resolve

#### 1.1.7 dns server

#### **Syntax**

dns server ip-address

undo dns server [ ip-address ]

#### View

System view

#### Parameter

ip-address: IP address of a DNS server.

#### Description

Use the **dns server** command to configure a DNS server IP address.

Use the undo dns server to remove a configured DNS server IP address.

No DNS server IP address is configured by default.

You can configure up to 6 DNS servers.

Related command: display dns server.

#### Example

# Configure a DNS server with the IP address 172.16.1.1.

```
<3Com> system-view
System View: return to User View with Ctrl+Z.
[3Com] dns server 172.16.1.1
```

#### 1.1.8 ip host

#### Syntax

ip host hostname ip-address
undo ip host hostname [ ip-address ]

#### View

System view

#### Parameter

*Hostname*: Hostname, a string of 1 to 30 characters, including alphanumeric characters, hyphens (-), or dots (.).

*ip-address*: IP address of the specified host, in dotted decimal notation.

#### Description

Use the **ip host** command to add a hostname-to-IP address mapping entry in the static DNS list.

Use the undo ip host command to remove a mapping entry from the static DNS list.

By default, there is no entry in the static DNS list.

As one hostname can mapped to only one IP address, when you add multiple hostname-to-address mapping entries with the same hostname, only the last one will be valid.

Related command: display ip host.

#### Example

# Configure a mapping entry from the host named aaa to the IP address 10.110.0.1

<3Com> system-view System View: return to User View with Ctrl+Z. [3Com] ip host aaa 10.110.0.1

#### 1.1.9 reset dns dynamic-host

#### Syntax

reset dns dynamic-host

#### View

User view

#### Parameter

None

#### Description

Use the reset dns dynamic-host command to clear the dynamic DNS cache.

Related command: display dns dynamic-host.

#### Example

# Clear the dynamic DNS cache.

<3Com> reset dns dynamic-host

# **Table of Contents**

| Chapter 1 Basic System Configuration & Debugging Commands                                                                                                    | 1-1                                                                                                    |
|----------------------------------------------------------------------------------------------------|----------------------------------------------------------------------------------------------------|
| 1.1 Basic System Configuration Commands                                                                                                    | 1-1                                                                                                    |
| 1.1.1 clock datetime                                                                                                    | 1-1                                                                                                    |
| 1.1.2 clock summer-time                                                                                                    |                                                                                                    |
| 1.1.3 clock timezone                                                                                                    |                                                                                                    |
| 1.1.4 language-mode                                                                                                    | 1-4                                                                                                    |
| 1.1.5 quit                                                                                                    |                                                                                                    |
| 1.1.6 return                                                                                                    |                                                                                                    |
| 1.1.7 sysname                                                                                                    |                                                                                                    |
| 1.1.8 system-view                                                                                                    | 1-6                                                                                                    |
| 1.2 System Status/Information Display Commands                                                                                                    | 1-7                                                                                                    |
| 1.2.1 display clock                                                                                                    | 1-7                                                                                                    |
| 1.2.2 display debugging                                                                                                    | 1-7                                                                                                    |
| 1.2.3 display users                                                                                                    |                                                                                                    |
| 1.2.4 display version                                                                                                    | 1-9                                                                                                    |
| 1.3 System Debugging Commands                                                                                                    | 1-11                                                                                                    |
| 1.3.1 debugging                                                                                                    |                                                                                                    |
| 1.3.2 display diagnostic-information                                                                                                    |                                                                                                    |
| 1.3.3 terminal debugging                                                                                                    | 1-13                                                                                                    |
|                                                                                                    |                                                                                                    |
| Chapter 2 Network Connectivity Test Commands                                                                                                    |                                                                                                    |
| Chapter 2 Network Connectivity Test Commands                                                                                                    |                                                                                                    |
| Chapter 2 Network Connectivity Test Commands<br>2.1 Network Connectivity Test Commands<br>2.1.1 ping                                                                                            | 2-1                                                                                                    |
| 2.1 Network Connectivity Test Commands                                                                                                    | 2-1<br>2-1                                                                                                    |
| 2.1 Network Connectivity Test Commands<br>2.1.1 ping<br>2.1.2 tracert                                                                                                    | 2-1<br>2-1<br>2-3                                                                                                    |
| 2.1 Network Connectivity Test Commands<br>2.1.1 ping<br>2.1.2 tracert<br>Chapter 3 Device Management Commands                                                                                   | 2-1<br>2-1<br>2-3<br><b>3-1</b>                                                                                                    |
| 2.1 Network Connectivity Test Commands<br>2.1.1 ping<br>2.1.2 tracert<br>Chapter 3 Device Management Commands<br>3.1 Device Management Commands                                                 | 2-1<br>2-1<br>2-3<br><b>3-1</b><br>3-1                                                                                                    |
| 2.1 Network Connectivity Test Commands                                                                                                    | 2-1<br>2-1<br>2-3<br><b>3-1</b><br>3-1<br>3-1                                                                                                    |
| 2.1 Network Connectivity Test Commands<br>2.1.1 ping<br>2.1.2 tracert<br>Chapter 3 Device Management Commands<br>3.1 Device Management Commands<br>3.1.1 boot boot-loader<br>3.1.2 boot bootrom | 2-1<br>2-1<br>2-3<br>3-1<br>3-1<br>3-2                                                                                                    |
| <ul> <li>2.1 Network Connectivity Test Commands</li></ul>                                                                                                    | 2-1<br>2-1<br>2-3<br>3-1<br>3-1<br>3-2<br>3-2<br>3-2                                                                                                   |
| <ul> <li>2.1 Network Connectivity Test Commands</li></ul>                                                                                                    |                                                                                                    |
| <ul> <li>2.1 Network Connectivity Test Commands</li></ul>                                                                                                    |                                                                                                    |
| <ul> <li>2.1 Network Connectivity Test Commands</li></ul>                                                                                                    | 2-1<br>2-1<br>2-3<br><b>3-1</b><br>3-1<br>3-2<br>3-2<br>3-2<br>3-3<br>3-3<br>3-3<br>3-3                                                                |
| 2.1 Network Connectivity Test Commands                                                                                                    | 2-1<br>2-1<br>2-3<br><b>3-1</b><br>3-1<br>3-1<br>3-2<br>3-2<br>3-2<br>3-3<br>3-3<br>3-3<br>3-3<br>3-3<br>3-4<br>3-5                                    |
| <ul> <li>2.1 Network Connectivity Test Commands</li></ul>                                                                                                    | 2-1<br>2-1<br>2-3<br><b>3-1</b><br>3-1<br>3-2<br>3-2<br>3-3<br>3-3<br>3-3<br>3-3<br>3-4<br>3-5<br>3-6                                                  |
| <ul> <li>2.1 Network Connectivity Test Commands</li></ul>                                                                                                    | 2-1<br>2-1<br>2-3<br>3-1<br>3-1<br>3-1<br>3-2<br>3-2<br>3-2<br>3-3<br>3-3<br>3-3<br>3-3<br>3-3<br>3-3<br>3-3                                           |
| <ul> <li>2.1 Network Connectivity Test Commands</li></ul>                                                                                                    | 2-1<br>2-1<br>2-3<br>3-1<br>3-1<br>3-2<br>3-2<br>3-3<br>3-3<br>3-3<br>3-3<br>3-4<br>3-5<br>3-6<br>3-7<br>3-7                                           |
| <ul> <li>2.1 Network Connectivity Test Commands</li></ul>                                                                                                    | 2-1<br>2-1<br>2-3<br><b>3-1</b><br>3-1<br>3-1<br>3-2<br>3-2<br>3-2<br>3-3<br>3-3<br>3-3<br>3-3<br>3-3<br>3-3<br>3-4<br>3-5<br>3-6<br>3-7<br>3-7<br>3-8 |

| 3.1.13 display uplink monitor        |  |
|--------------------------------------|--|
| 3.1.14 loadsharing enable            |  |
| 3.1.15 pause-protection              |  |
| 3.1.16 qe monitor                    |  |
| 3.1.17 qe monitor errpkt             |  |
| 3.1.18 qe monitor errpkt check-time  |  |
| 3.1.19 qe monitor overflow-threshold |  |
| 3.1.20 rdram                         |  |
| 3.1.21 reboot                        |  |
| 3.1.22 schedule reboot at            |  |
| 3.1.23 schedule reboot delay         |  |
| 3.1.24 set backboard enhance         |  |
| 3.1.25 temperature-limit             |  |
| 3.1.26 uplink monitor                |  |
|                                      |  |

# Chapter 1 Basic System Configuration & Debugging Commands

## **1.1 Basic System Configuration Commands**

#### 1.1.1 clock datetime

#### **Syntax**

clock datetime HH:MM:SS YYYY/MM/DD

#### View

User view

#### Parameter

*HH:MM:SS*: Current time, where *HH* ranges from 0 to 23, *MM* and *SS* range from 0 to 59.

YYYY/MM/DD: Current date, where YYYY is the year ranging from 2000 to 2099, *MM* is the month ranging from 1 to 12, and *DD* is the day the range of which is related with the month.

#### Description

Use the **clock datetime** command to set the current date and time of the Ethernet switch.

In an environment that needs to obtain exact absolute time, it is required to use this command to set the current date and time of the Ethernet switch.

Related command: display clock.

#### Example

# Set the current date and time of the Ethernet switch to 0:0:0 2001/01/01.

<3Com> clock datetime 0:0:0 2001/01/01

#### 1.1.2 clock summer-time

#### Syntax

clock summer-time zone-name one-off start-time start-date end-time end-date offset-time

**clock summer-time** zone-name **repeating** { start-time start-date end-time end-date | start-time start-year start-month start-week start-day end-time end-year end-month end-week end-day } offset-time

undo clock summer-time

#### View

User view

#### Parameter

*zone-name*: Name of the summer time, 1 to 32 characters long.

one-off: Sets the summer time for only one year (the specified year).

repeating: Sets the summer time for every year starting from the specified year.

*start-time start-date*: Start time and start date of the summer time, in the form of HH:MM:SS YYYY/MM/DD.

*end-time end-date*: End time and end date of the summer time, in the form of HH:MM:SS YYYY/MM/DD.

start-year. Start year, in the range of 2000 to 2099.

*start-month*: Start month, the value of which is January, February, March, April, May, June, July, August, September, October, November, and December.

start-week: Start week, the value of which is first, second, third, fourth, fifth, and last.

*start-day*: Start day, the value of which is Sunday, Monday, Tuesday, Wednesday, Thursday, Friday, Sunday.

*end-year*. End year, which should be the same year as the start year, ranges from 2000 to 2099.

*end-month*: End month, the value of which is January, February, March, April, May, June, July, August, September, October, November, and December.

end-week: End week, the value of which is first, second, third, fourth, fifth, and last.

*end-day*: End day, the value of which is Sunday, Monday, Tuesday, Wednesday, Thursday, Friday, Sunday.

offset-time: Offset of the summer time relative to the standard time.

#### Description

Use the **clock summer-time** command to set the name and time range of the summer time.

Use the undo clock summer-time to cancel the settings.

After the setting, you can use the **display clock** command to check the results. The time of the log and debugging information adopts the local time that has been adjusted by the time zone and summer time.

Related command: clock timezone.

#### Example

# Set the summer time named z2, which starts from 06:00:00 2002/06/08, ends until 06:00:00 2002/09/01, and is one hour ahead of the standard time.

<3Com> clock summer-time z2 one-off 06:00:00 2005/06/08 06:00:00 2002/09/01 01:00:00

# Set the summer time named z2, which starts from 06:00:00 06/08, ends until 06:00:00 09/01, and is one hour ahead of the standard time every year from 2002 on.

<3Com> clock summer-time z2 repeating 06:00:00 2002/06/08 06:00:00 2002/09/01 01:00:00

#### 1.1.3 clock timezone

#### Syntax

clock timezone zone-name { add | minus } HH:MM:SS
undo clock timezone

#### View

User view

#### Parameter

zone-name: Name of the time zone, in length of 1 to 32 characters.

add: Sets the time zone to a time before the UTC time.

minus: Sets the time zone to a time behind the UTC time.

HH:MM:SS: Time to be subtracted from the UTC time, in the form of HH:MM:SS.

#### Description

Use the clock timezone command to set the local time zone.

Use the **undo clock timezone** command to restore the local time zone to the default UTC (universal time coordinated) time zone.

After the setting, you can use the **display clock** command to check the results. The log information time and the debugging information time adopt the local time that has been adjusted by the time zone and the summer time.

Related command: clock summer-time.

#### Example

# Set the local time zone named z5, which is five hours ahead of the UTC time.

<3Com> clock timezone z5 add 05:00:00

#### 1.1.4 language-mode

#### **Syntax**

language-mode { chinese | english }

#### View

User view

#### Parameter

chinese: Sets the CLI language environment to Chinese.

English: Sets the CLI language environment to English.

#### Description

Use the **language-mode** command to toggle between the language modes (that is, language environments) of the command line interface (CLI) to meet your requirement. By default, the CLI language mode is english.

#### Example

# Toggle from the english mode to the chinese mode.

<3Com> language-mode chinese

#### 1.1.5 quit

#### Syntax

quit

#### View

Any view

#### Parameter

None

#### Description

Use the **quit** command to return from current view to lower level view, or exit the system if current view is user view.

The following lists the three levels of views available (from lower level to higher level):

- User view
- System view
- VLAN view, Ethernet port view, and so on

Related command: return and system-view.

#### Example

# Return from system view to user view.

<3Com> system-view System View: return to User View with Ctrl+Z. [3Com] quit <3Com>

#### 1.1.6 return

#### Syntax

return

#### View

System view and higher level views

#### Parameter

None

#### Description

Use the **return** command to return from current view to user view. The composite key <Ctrl+Z> has the same effect with the **return** command.

Related command: quit.

#### Example

# Return from interface view to user view.

<3Com> system-view System View: return to User View with Ctrl+Z. [3Com] interface Ethernet 1/0/1 [3Com-Ethernet1/0/1] return <3Com>

#### 1.1.7 sysname

#### Syntax

sysname sysname undo sysname

#### View

System view

#### Parameter

*sysname*: System name of the Ethernet switch. It is a character string in length of 1 to 30 characters. By default, it is 3Com.

#### Description

Use the **sysname** command to set the system name of the Ethernet switch. Changing the system name will affect the CLI prompt. For example, if the system name of the switch is 3Com, the prompt for user view is <3Com>.

Use the **undo sysname** command to restore the default system view of the Ethernet switch.

#### Example

# Set the system name of the Ethernet switch to 3ComLANSwitch.

<3Com> system-view System View: return to User View with Ctrl+Z. [3Com] sysname 3ComLANSwitch [3ComLANSwitch]

#### 1.1.8 system-view

#### **Syntax**

system-view

#### View

User view

#### Parameter

None

#### Description

Use the system-view command to enter system view from user view.

Related command: quit and return.

#### Example

# Enter system view from user view.

```
<3Com> system-view
System View: return to User View with Ctrl+Z.
[3Com]
```

## **1.2 System Status/Information Display Commands**

#### 1.2.1 display clock

#### Syntax

display clock

#### View

Any view

#### Parameter

None

#### Description

Use the **display clock** command to display the current date and time of the system, so that you can adjust them if they are wrong.

The maximum date and time that can be displayed by this command is 23:59:59 9999/12/31.

Related command: clock datetime.

#### Example

# Display the current date and time of the system.

```
<3Com> display clock
18:36:31 beijing Sat 2002/02/02
Time Zone : beijing add 01:00:00
Summer-Time : bj one-off 01:00:00 2003/01/01 01:00:00 2003/08/08 01:00:00
```

#### Table 1-1 Description on the fields of the display clock command

| Field                           | Description                         |
|---------------------------------|-------------------------------------|
| 18:36:31 beijing Sat 2002/02/02 | Current date and time of the system |
| Time Zone                       | Configured time zone information    |
| Summer-Time                     | Configured summer time information  |

#### 1.2.2 display debugging

#### Syntax

display debugging [ interface interface-type interface-number ] [ module-name ]

#### View

Any view

#### Parameter

*interface-type*: Interface type, supported by the switch, which can be Ethernet, GigabitEthernet, AUX, VLAN-interface and so on.

interface-numbe: Interface number.

module-name: Module name.

#### Description

Use the display debugging command to display enabled debugging.

If you want to view the current enabled debugging, you can execute the **display debugging** command. Executing this command without any parameter will display all enabled debugging.

Related command: debugging.

#### Example

# Display all enabled debugging.

<3Com> display debugging

IP packet debugging is on.

The above information indicates that the IP packets debugging is enabled.

#### 1.2.3 display users

#### Syntax

```
display users [ all ]
```

#### View

Any view

#### Parameter

all: Displays the information about all user terminal interfaces.

#### Description

Use the **display users** command to display the status and configuration information about user terminal interfaces.

#### Example

# Display the status and configuration information about user terminal interfaces.

| <3 | <3Com> display users |     |   |          |      |               |          |
|----|----------------------|-----|---|----------|------|---------------|----------|
|    |                      | U   | I | Delay    | Туре | Ipaddress     | Username |
|    | 0                    | AUX | 0 | 00:00:17 |      |               |          |
|    | 8                    | VTY | 0 | 01:37:55 | TEL  | 192.168.0.200 |          |
| +  | 9                    | VTY | 1 | 00:00:00 | TEL  | 192.168.0.3   |          |
|    | 12                   | VTY | 4 | 00:00:00 | TEL  | 192.168.0.115 |          |

#### **Table 1-2** Description on the output user terminal interface information

| ltem      | Description                                                   |
|-----------|---------------------------------------------------------------|
| UI        | User interface                                                |
| Delay     | Delay time when no interaction occurs between user and device |
| Туре      | User login type                                               |
| Ipaddress | IP address used when login using telnet program               |
| Username  | User name                                                     |

#### 1.2.4 display version

#### **Syntax**

display version

#### View

Any view

#### Parameter

None

#### Description

Use the **display version** command to display the information (such as the version information) about the switch system.

Specifically, you can use this command to check the software version and issue time, the basic hardware configuration, and some other information about the switch.

#### Example

```
# Display the version of the system.
<3Com> display version
3Com Corporation
Switch 7750 Software Version 3.02.00s168re
Copyright (c) 2004-2006 3Com Corporation and its licensors. All rights
reserved.
Switch 7750 uptime is 0 week, 6 days, 22 hours, 45 minutes
FAB96 0: uptime is 0 weeks,6 days,22 hours,45 minutes
Switch 7750 with 1 MPC8245 Processor
256M
       bytes SDRAM
32768K bytes Flash Memory
512K
       bytes NVRAM Memory
PCB Version
                    VER.B
               :
BootROM Version :
                    525
CPLD Version
                    003
               :
Second CPLD Ver :
                    005
MOD 1: uptime is 0 weeks,6 days,22 hours,41 minutes
Switch 7750 MOD with 1 MPC8241 Processor
128M
       bytes SDRAM
0K
       bytes Flash Memory
       bytes NVRAM Memory
0K
PCB Version
               :
                    VER.B
BootROM Version :
                    525
CPLD Version
               :
                    001
```

## **1.3 System Debugging Commands**

#### 1.3.1 debugging

#### Syntax

debugging { all [ timeout interval ] | module-name debugging-option }
undo debugging { all | module-name debugging-option }

#### View

User view

#### Parameter

all: Enables or disables all debugging.

**timeout** *interval*: Sets the timeout time for all debugging, in the range of 1 to 1,440 (in minutes). After the setting, all debugging is valid in the specified period which starts from the time when the debugging is enabled. After the period, all debugging will be disabled.

module-name: Module name.

debugging-option: Debugging option.

#### Description

Use the **debugging** command to enable system debugging.

Use the **undo debugging** command to disable system debugging.

By default, all debugging is disabled for the system.

Ethernet switches provide various debugging functions for technical support specialists and senior maintenance personnel to do network fault diagnostics.

Enabling debugging will generate a great deal of debugging information and thus will affect the efficiency of the system, especially after enabling all debugging through the **debugging all** command, the system may collapse. Therefore, it is recommended not to use the **debugging all** command. The **undo debugging all** command brings great convenience for you to disable all debugging at a time instead of disabling them one by one.

Related command: display debugging.

#### Example

# Enable IP packet debugging.

<3Com> debugging ip packet

#### 1.3.2 display diagnostic-information

#### Syntax

#### display diagnostic-information [ module-name ]

#### View

Any view

#### Parameter

module-name: Module name. See the following table for details:

| Table | 1-3 | Module | name list |  |
|-------|-----|--------|-----------|--|
|-------|-----|--------|-----------|--|

| Module name                      | Description                          |  |
|----------------------------------|--------------------------------------|--|
| ARP                              | ARP module information               |  |
| DHCP                             | DHCP module information              |  |
| DRV                              | Driver information                   |  |
| ETHERNET                         | Ethernet module information          |  |
| FTTH                             | FTTH information                     |  |
| IGMP                             | IGMP Multicast information           |  |
| IP                               | IP module information                |  |
| L2INF                            | NF Interface management information  |  |
| LACP                             | P Link aggregation information       |  |
| MEMORY Memory information        |                                      |  |
| QUEUE                            | QUEUE Queue management information   |  |
| RXTX                             | RXTX Packet transmission information |  |
| STP                              | STP information                      |  |
| SYSTEM System status information |                                      |  |

#### Description

Use the **display diagnostic-information** command to display operation information about all or specified functional modules.

When the system goes wrong, you need to collect much information to locate the fault. However, each module has its corresponding display command, which make it difficult for you to collect all the information needed at a time. In this case, you can use **display diagnostic-information** command to collect the operation information about all or specified module. For displaying all information at a time costs a long time and is not convenient to view, this command provides two modes for you to collect the information

- Output information to the Console.
- Output information to a file.

You can choose one according to the prompt of the system.

#### Example

# Display operation information about ARP module, output the information to the file diaginfo.txt and save the file to the Flash memory.

```
<3Com > display diagnostic-information ARP
Redirect it to file?[Y/N]y
Please input the file name(*.txt)[flash:/diaginfo.txt]:
This operation may take a few minutes, continue?[Y/N]y
Writing diagnostic information to flash:/diaginfo.txt now.
......
<3Com>
```

#### 1.3.3 terminal debugging

#### Syntax

terminal debugging undo terminal debugging

#### View

User view

#### Parameter

None

#### Description

Use the **terminal debugging** command to enable terminal display for debugging information.

Use the **undo terminal debugging** command to disable terminal display for debugging information.

By default, terminal display for debugging information is disabled.

Related command: debugging.

#### Example

# Enable terminal display for debugging information.

<3Com> terminal debugging

# **Chapter 2 Network Connectivity Test Commands**

## 2.1 Network Connectivity Test Commands

#### 2.1.1 ping

#### Syntax

ping [ -a ip-address | -c count | -d | -f | -h ttl | -i interface-type interface-number | -n | - p
pattern | -q | -r | -s packetsize | -t timeout | -tos tos | -v | ip ]\* host-ip
ping ipx ipx-address [ -c count | -s packetsize | -t timeout ]\*
ping clns nsap-address

#### View

Any view

#### Parameter

-a ip-address: Sets the source IP address to send the ICMP ECHO-REQUEST packets.

-c *count*: Specifies how many times the ICMP ECHO-REQUEST packet will be sent. The *count* argument is the times, which ranges from 1 to 4,294,967,295 and defaults to 5.

-d: Sets the socket to DEBUGGING mode. By default, it is non-DEBUGGING mode.

-f: Specifies to discard a packet directly instead of fragmenting it if its length is greater than the MTU (maximum transmission unit) of the interface.

**-h** *ttl*: Sets the TTL (time to live) value of the echo request packets in the range of 1 to 255. By default, the TTL value is 255.

-i: Selects the specified interface to send the ICMP packets.

interface-type: Interface type.

interface-number. Inferface number.

**-n**: Specifies to regard the *host* argument as an IP address without performing domain name resolution. By default, the *host* argument is first regarded as an IP address; if it is not an IP address, domain name resolution is performed.

**-p** *pattern*: Specifies the padding byte pattern of the ICMP ECHO-REQUEST packets. The *pattern* argument is a byte in hexadecimal. For example, -p ff fills a packet with only ff. By default, the system fills a packet with 0x01, 0x02, and so on, until 0x09; then it repeats this procedure from 0x01 again.

-q: Specifies to display only the statistics and not to display the details. By default, all the information including the details and statistics will be displayed.

-r: Specifies to record the routes. By default, the system does not record any route.

-s *packetize*: Specifies the size (in bytes) of each ECHO-REQUEST packet (excluding the IP and ICMP headers). The *packetize* argument ranges from 20 to 32,000 and defaults to 56 bytes.

-t *timeout*: Sets the timeout time (in ms) waiting for an ECHO-RESPONSE packet after an ECHO-REQUEST packet is sent. The *timeout* argument ranges defaults to 2,000 ms.

**-tos** *tos*: Sets the ToS value of the echo request packets in the range of 0 to 255. By default, this value is 0.

-v: Specifies to display other ICMP packets received (that is, non-ECHO-RESPONSE packets). By default, except for the ECHO-RESPONSE packets, other ICMP packets are not displayed.

ip: Chooses IP ICMP packet.

host-ip: Domain name or IP address of the destination host, 1 to 30 characters long.

ipx: Chooses IPX packet.

*ipx-address*: IPX address of the destination host.

clns: Chooses CLNS ECHO packets.

nsap-address: NSAP address of the destination host.

#### Description

Use the **ping** command to check the connectivity of IP network or IPX network, and the reachability of a host.

The process of executing of the **ping** command in the IP network: First, the source host sends an ICMP ECHO-REQUEST packet to the destination host. If the connection to the destination network is normal, the destination host receives this packet and responds with an ICMP ECHO-REPLY packet.

You can use the **ping** command to check the network connectivity and the quality of a network line. This command can output the following information:

- Response status of the destination to each ICMP ECHO-REQUEST packet. If no
  response packet is received within the timeout time, including the number of bytes,
  packet sequence number, TTL and response time of the response packet. If no
  response packet is received within the timeout time, the message "Request time
  out" is displayed instead.
- Final statistics, including the numbers of sent packets and received response packets, the irresponsive packet percentage, and the minimum, average and maximum values of response time.

You can set a relatively long timeout time waiting for response packet if the network transmission is slow.

Related command: tracert.

# Check the reachability of the host with IP address 202.38.160.244.

```
<3Com> ping 202.38.160.244 : 56 data bytes
Reply from 202.38.160.244 : bytes=56 sequence=1 ttl=255 time = 1ms
Reply from 202.38.160.244 : bytes=56 sequence=2 ttl=255 time = 2ms
Reply from 202.38.160.244 : bytes=56 sequence=3 ttl=255 time = 1ms
Reply from 202.38.160.244 : bytes=56 sequence=4 ttl=255 time = 3ms
Reply from 202.38.160.244 : bytes=56 sequence=5 ttl=255 time = 2ms
--202.38.160.244 ping statistics--
5 packet transmitted
5 packet received
0.00% packet loss
round-trip min/avg/max = 1/2/3 ms
```

## 2.1.2 tracert

## Syntax

**tracert** [ **-a** source-*ip* | **-f** first-TTL | **-m** max-TTL | **-p** port | **-q** num-packet | **-w** timeout ] \* host

tracert clns [ -m max-TTL | -n num-packet | -t timeout | -v ]\* nsap-address

#### View

Any view

## Parameter

-a source-ip: Sets the source IP address used by this command.

-f first-TTL: Sets the initial TTL of the packets to be sent, so that this command displays the addresses of only those gateways on the path whose hop counts are not smaller than the hop count specified by the *first-TTL* argument. For example, if the *first-TTL* argument is three, the command displays the addresses of the gateways from the third hop. The *first-TTL* argument ranges from 1 to 255 and defaults to 1.

**-m** *max-TTL*: Sets the maximum TTL value of the packets to be sent. After the command sends a packet with the maximum TTL, it will not send any more packets. With this argument, this command displays the addresses of only those gateways from the source destination to the hop count specified by the argument. For example, if the *max-TTL* argument is 5, the command displays the addresses of the gateways from the source to the fifth count. The *max-TTL* argument ranges from 1 to 255 and defaults to 30.

**-p** *port*. Sets the destination port of the packets to be sent. The *port* argument ranges from 0 to 65535 and defaults to 33434. Generally, you need not change the argument.

-q *num-packet*: Sets the number of packets to be sent every time. The *nqueries* argument ranges from 0 to 65,535 and defaults to 3.

-w *timeout*: Sets the timeout time to wait for ICMP error packets. The *timeout* argument ranges from 0 to 65,535 and defaults to 5,000 (in milliseconds).

*host*: IP address of the destination host or the host name of the remote system, 1 to 30 characters long.

*clns:* Connectionless network service, a suit of protocols in OSI system, including CLNP, ISIS and ESIS.

**-m** *max-TTL*: Sets a maximum TTL value. The *max-TTL* argument ranges from 1 to 255 and defaults to 30.

**-n** *num-packet*: Indicates the integral number of the sent test packets. The *num-packet* argument ranges from 0 to 65535 and defaults to 3.

-t *timeout*: Sets the timeout time of the **tracert** command. The *timeout* argument, in seconds, ranges from 0 to 65535 and defaults to 5.

-v: Explains the error if the response packet error occurs. If no error occurs, after you execute the command, the result is the same as the command is executed without -v.

nsap-address: NSAP address of the destination host.

#### Description

Use the **tracert** command to trace the gateways the test packets passes through during its journey from the source to the destination. This command is mainly used to check the network connectivity. It can help you locate the trouble spot of the network.

The executing procedure of the **tracert** command is as follows: First, the source sends a packet with the TTL of 1, and the first hop device returns an ICMP error message indicating that it cannot forward this packet because of TTL timeout. Then, the source resends a packet with the TTL of 2, and the second hop device also returns an ICMP TTL timeout message. This procedure goes on and on until a packet gets to the destination or the maximum TTL is reached. During the procedure, the system records the source address of each ICMP TTL timeout message in order to offer the path that the packets pass through to the destination.

If you find that the network is in trouble by using the **ping** command, you can use the **tracert** command to find where the trouble is in the network.

The **tracert** command can output the IP addresses of all the gateways the packets pass through to the destination. It output the string "\*\*\*" if a gateway times out.

## Example

# Trace the gateways the packets pass through during its journey to the destination with IP address 18.26.0.115.

<3Com> tracert 18.26.0.115

```
tracert to allspice.lcs.mit.edu (18.26.0.115), 30 hops max, 40 bytes packet
1 helios.ee.lbl.gov (128.3.112.1) 0 ms 0 ms 0 ms
2 lilac-dmc.Berkeley.EDU (128.32.216.1) 19 ms 19 ms 19 ms
3 lilac-dmc.Berkeley.EDU (128.32.216.1) 39 ms 19 ms 19 ms
4 ccngw-ner-cc.Berkeley.EDU (128.32.136.23) 19 ms 39 ms 39 ms
5 ccn-nerif22.Berkeley.EDU (128.32.168.22) 20 ms 39 ms 39 ms
6 128.32.197.4 (128.32.197.4) 59 ms 119 ms 39 ms
7 131.119.2.5 (131.119.2.5) 59 ms 59 ms 39 ms
8 129.140.70.13 (129.140.70.13) 80 ms 79 ms 99 ms
9 129.140.71.6 (129.140.71.6) 139 ms 139 ms 159 ms
10 129.140.81.7 (129.140.81.7) 199 ms 180 ms 300 ms
11 129.140.72.17 (129.140.72.17) 300 ms 239 ms 239 ms
12 * * *
13 128.121.54.72 (128.121.54.72) 259 ms 499 ms 279 ms
14 * * *
15 * * *
16 * * *
17 * * *
18 ALLSPICE.LCS.MIT.EDU (18.26.0.115) 339 ms 279 ms 279 ms
```

## **Chapter 3 Device Management Commands**

## 3.1 Device Management Commands

## 3.1.1 boot boot-loader

Syntax

boot boot-loader { primary | backup } file-url

## View

User view

#### Parameter

primary: Specifies an application as primary boot application.

backup: Specifies an application as backup boot application.

file-url: Path + name of an APP file in the Flash memory.

## Description

Use the **boot boot-loader** command to specify the APP file that will be adopted when the switch reboots next time.

You can use this command to specify a primary and backup boot application for a switch. The boot process is as following:

- Normally, primary boot application is adopted for boot.
- When the primary boot application goes wrong, the switch automatically uses the backup boot application to startup.
- If the switch can not boot through primary and backup boot applications, it chooses an application in the Flash randomly for boot. If the switch still can not boot, then the switch fails to boot.

The BootROM with the version not below 400 supports double applications boot.

## Example

# Specify the S7750.APP as the primary application adopted when the switch reboots next time.

<3Com> boot boot-loader primary S7750.APP

## 3.1.2 boot bootrom

## **Syntax**

boot bootrom file-url slot slot-list

#### View

User view

## Parameter

file-url: Path + name of a BootROM file (that is, a .btm file) in the Flash memory.

**slot** *slot-list*. Specifies the slot number list, which is provided in the format of *slot-list*= { *slot-number* [ **to** *slot-number* ] } & <1-N>, where &<1-N> means that you can specify up to N slot numbers or slot number ranges.

## Description

Use the **boot bootrom** command to update the BootROM.

## Example

# Update the BootROM of the card in slot 1 of the switch using the file named S7750.btm.

<3Com> boot bootrom S7750.btm slot 1

## 3.1.3 boot bootrom default

## **Syntax**

boot bootrom default [ slot slot-list ]

#### View

User view

## Parameter

*slot-list*: Slot number list, provided in the format of *slot-list* = [ *slot-number* [ **to** *slot-number*]]&<1-N>, where &<1-N> means that you can specify up to N slot numbers or slot number ranges.

## Description

Use the **boot bootrom default** command to upgrade the BootROM by using the current boot file.

# Use the current boot file to upgrade the BootROM of all service cards that working normally.

<3Com> boot bootrom default

## 3.1.4 bootrom-update security-check enable

### **Syntax**

bootrom-update security-check enable

undo bootrom-update security-check enable

#### View

System view

#### Parameter

None

## Description

Use the **bootrom-update security-check enable** command to enable the validity check function when upgrading BootROM.

Use the **undo bootrom-update security-check enable** command to disable the validity check function when upgrading BootROM.

By default, validity check function is enabled during BootROM upgrade.

The Switch 7750 series features manydifferent available cards. Each card has its own BootROM application. Upgrading to the wrong BootROM can seriously affect the operation of the card. Enable validity checking to avoid loading the wrong BootROM.

## Example

# Enable the validity check function.

<3Com> system-view System View: return to User View with Ctrl+Z. [3Com] bootrom-update security-check enable

## 3.1.5 display boot-loader

#### Syntax

display boot-loader

View

Any view

#### Parameter

None

## Description

Use the **display boot-loader** command to display the APP file that is adopted when the switch boots this time and next time.

## Example

## # Display the APP that will be adopted when the switch reboots.

<3Com> display boot-loader

The primary app to boot of board 0 at the next time is: flash:/ccc.app The backup app to boot of board 0 at the next time is: flash:/ddd.app The app to boot of board 0 at this time is: flash:/ccc.app

#### Table 3-1 Description on the fields of the display boot-loader command

| Field                                               | Description                                               |  |
|-----------------------------------------------------|-----------------------------------------------------------|--|
| The primary app to boot of board 0 at the next time | Primary boot file used by the device for reboot next time |  |
| The backup app to boot of board 0 at the next time  | Backup boot file used by the device for reboot next time  |  |
| The app to boot of board 0 at this time             | Boot file used by the device for boot this time           |  |

## 3.1.6 display cpu

## Syntax

```
display cpu [ slot slot-number ]
```

#### View

Any view

## Parameter

**slot** *slot-number*. Specifies a slot. The CPU status of the card on the slot is to displayed.

## Description

Use the **display cpu** command to display the CPU usage of a specified switch.

# Display the CPU usage of the card on slot 0 of the switch.

```
<3Com> display cpu slot 0
Board 0 CPU busy status:
18% in last 5 seconds
19% in last 1 minute
19% in last 5 minutes
```

## Table 3-2 Description on the fields of the display cpu command

| Field                 | Description                                                                                |
|-----------------------|--------------------------------------------------------------------------------------------|
| CPU busy status       | Indicates that the following lines describe the CPU occupancies in different time periods. |
| 18% in last 5 seconds | The CPU usage in the last five seconds is 18%.                                             |
| 19% in last 1 minute  | The CPU usage in the last one minute is 19%.                                               |
| 19% in last 5 minutes | The CPU usage in the last five minutes is 19%.                                             |

## 3.1.7 display device

## Syntax

display device [detail | [shelf shelf-no] [frame frame-no] [slot slot-number]]

#### View

Any view

## Parameter

detail: Detail information about the specified switch.

shelf-no: Shelf number of a switch.

frame-no: Frame number of a switch.

slot-number. Slot number of a switch.

## Description

Use the **display device** command to display the information, such as the module type and operating status, about each board (main board and sub board) of a specified switch.

You can use this command to display the following information about each board: slot number, sub slot number, number of ports, versions of PCB, FPGA, hardware and BootROM software, address learning mode, interface board type, and so on.

# Display board information of this switch.

#### <3Com> display device S7750 Slot No. Brd Type Brd Status Subslot Num Sft Ver 0 NONE Absent Absent None S7750R-3128 1 3C16857R Master 0 2 NONE Absent Absent None 3 3C16860 Normal 0 S7750R-3128 4 NONE Absent Absent None 3C16863A Normal 0 S7750R-3128 5 б NONE Absent None Absent 7 NONE Absent Absent None

## 3.1.8 display environment

#### **Syntax**

display environment

#### View

Any view

#### Parameter

none

## Description

Use the display environment command to display the environment information.

## Example

# Display the environment information.

<3Com> display environment System temperature information (degree centigrade): \_\_\_\_\_ Board Lower limit Upper limit Temperature 1 30 10 70 3 43 10 80 5 33 10 70

## 3.1.9 display fan

## **Syntax**

display fan [ fan-id ]

## View

Any view

## Parameter

fan-id: ID number of a fan.

## Description

Use the display fan command to view the working state of the built-in fans.

You can check whether the fans are working normally through the command.

## Example

# Display the working state of the fans.

<3Com> display fan

Fan 1 State: Normal

The above information indicates that fan works normally.

## 3.1.10 display memory

## Syntax

display memory [ slot slot-number | limit ]

## View

Any view

#### Parameter

**slot** *slot-number* Specifies a slot number, the usage state of the memory on the slot will be displayed.

limit: Displays the memory configuration information of the device.

## Description

Use the **display memory** command to display the memory usage of a specified switch.

#### Example

# Display the memory usage on slot 0 of the switch.

<3Com> display memory slot 0

```
System Total Memory(bytes): 197932416
```

Total Used Memory(bytes): 65234704 Used Rate: 32%

#### Table 3-3 Description on the fields of the display memory command

| Field                      | Description                                       |
|----------------------------|---------------------------------------------------|
| System Total Memory(bytes) | Total memory size of the system, in unit of bytes |
| Total Used Memory(bytes)   | Used memory size of the system, in unit of bytes  |
| Used Rate                  | Percentage of the used memory                     |

# Display the current configuration information of the switch.

```
<3Com> display memory limit
Current memory limit configuration information:
```

```
system memory safety: 40 (MBytes)
system memory limit: 30 (MBytes)
auto-establish enabled
```

```
Free Memory: 108120672 (Bytes)
```

The state information about connection: The times of disconnect: 0 The times of reconnect: 0 The current state: Normal

## 3.1.11 display power

## **Syntax**

```
display power [ power-id ]
```

## View

Any view

## Parameter

power-id: Power ID.

## Description

Use the display power command to view the state of the power supply of the switch.

# Display the state of the power supply.

<3Com> display power
Power 1 State: Absent
Power 2 State: Normal
Power 3 State: Absent

## 3.1.12 display schedule reboot

## Syntax

display schedule reboot

#### View

Any view

### Parameter

None

## Description

Use the **display schedule reboot** command to display information about scheduled reboot.

Related command: reboot, schedule reboot at.

## Example

# Display the information about scheduled reboot.

<3Com> display schedule reboot System will reboot at 16:00:00 2004/11/1 (in 2 hours and 5 minutes).

## 3.1.13 display uplink monitor

#### Syntax

display uplink monitor

#### View

Any view

## Parameter

None

## Description

Use the **display uplink monitor** command to view information about Layer 3 connectivity between the local device and the remote device.

Related command: uplink monitor.

#### Example

# View information about Layer 3 connectivity between the local device and the remote device.

<3Com> display uplink monitor
UpLink monitor information
No. Dest\_IP\_Addr Dest\_MAC\_Addr Vlan Port ErrCnt Last\_Err\_Time
1 192.168.0.35 ----- 1 - 135 04/29 16:15:04

The above information shows there are 135 Layer 3 connectivity errors between the local device and the remote device whose IP address is 192.168.0.35.

## 3.1.14 loadsharing enable

## Syntax

loadsharing enable

undo loadsharing enable

#### View

System view

#### Parameter

None

#### Description

Use the loadsharing enable command to enable system load sharing.

Use the undo loadsharing enable command to disable system load sharing.

By default, system load sharing function is disabled.

With system load sharing enabled, when an LPU receives traffic to be cross-card forwarded, load sharing is performed between the active SRPU and the standby SRPU.

## A Note:

- Only unicast traffic supports load sharing.
- Only LPUs of XGbus type support load sharing.

# Enable system load sharing.

<3Com> system-view System View: return to User View with Ctrl+Z. [3Com]loadsharing enable

## 3.1.15 pause-protection

#### Syntax

pause-protection { enable | disable } slot slot-number

## View

System view

#### Parameter

enable: Enables pause frame protection mechanism.disable: Disables pause frame protection mechanism.slot *slot-number*: Specifies a slot where board is to seat in.

#### Description

Use the **pause-protection** command to enable/disable pause frame protection mechanism. Pause frame protection mechanism is disabled by default.

Pause frames, which can be utilized as packets to attack a network, are used in traffic controlling. A switch that has pause frame protection mechanism enabled discards the detected pause frames that are utilized to attack the network it resides and logs these attacks in the logbuffer. If the switch experiences successive pause frame attacks, it sends messages to the console to warn users.

## Example

# Enable pause frame protection mechanism on the board in slot 7.

<3Com> system-view System View: return to User View with Ctrl+Z. [3Com] pause-protection enable slot 7

## 3.1.16 qe monitor

#### Syntax

qe monitor { enable | disable }

#### View

System view

#### Parameter

enable: Enables queue traffic monitoring.

disable: Disables queue traffic monitoring.

## Description

Use the **qe monitor** command to enable/disable queue traffic monitoring.

Queue traffic monitoring is disabled by default.

With queue traffic monitoring enabled on a switch, the switch monitors the queue traffic and relieves blocks in the output queue of its interfaces.

The criterion used to distinguish a block is that the queue is full and the traffic of the corresponding interface is less than the specified threshold.

Refer to the **qe monitor overflow-threshold** command for information about how to set a threshold.

## Example

# Enable queue traffic monitoring.

<3Com> system-view System View: return to User View with Ctrl+Z. [3Com] qe monitor enable

## 3.1.17 qe monitor errpkt

#### Syntax

qe monitor errpkt { all | none | runt }

### View

Ethernet port view

## Parameter

all: Specifies to detect all error packets on current interface.

none: Specifies not to detect error packets on current interface.

**runt**: Specifies to detect error packets that are of runt type on current interface. Error packets that are of runt type refer to frames whose data segment is less than 64 bytes without CRC errors.

## Description

Use the **qe monitor errpkt** command to configure error packets detection function on current interface.

A switch does not detect error packets on current interface by default.

If the switch receives a great number of error packets, it will not be able to send/receive packets properly. With error packets monitoring enabled, the switch collects information about received error packets regularly. If error packets are detected, it takes protection measures to ensure that its interfaces send/receive packets properly.

## Example

# Specify to detect error packets that are of runt type on Ethernet4/0/1 interface.

```
<3Com> system-view
System View: return to User View with Ctrl+Z.
[3Com] interface Ethernet 4/0/1
[3Com-Ethernet4/0/1] qe monitor errpkt runt
```

## 3.1.18 ge monitor errpkt check-time

## Syntax

qe monitor errpkt check-time interval

#### View

System view

#### Parameter

*interval*: Specifies the interval for detecting error packets. The *interval* argument ranges from 1 to 3600 (in seconds) and defaults to 5.

## Description

Use the **qe monitor errpkt check-time** command to set the interval for detecting error packets.

If the switch receives a great number of error packets, it will not be able to send/receive packets properly. With error packets monitoring enabled, the switch collects information about received error packets at intervals. If error packets are detected, it takes protection measures to ensure that its interfaces send/receive packets properly.

#### Example

# Set the interval for detecting error packets to 50 seconds.

```
<3Com> system-view
System View: return to User View with Ctrl+Z.
[3Com] qe monitor errpkt check-time 50
```

## 3.1.19 qe monitor overflow-threshold

## **Syntax**

qe monitor overflow-threshold threshold

#### View

System view

#### Parameter

*threshold*: Integer that sets the overall traffic threshold, ranging from 0 to 4294967295 (in bps).

## Description

Use the **qe monitor overflow-threshold** command to specify the overall traffic threshold used in queue traffic monitoring.

The overall traffic threshold defaults to 300,000,000 bps (300 Mbps).

With queue traffic monitoring enabled, the switch monitors the queue traffic and relieves blocks in the output queue of its interfaces.

The criterion used to distinguish a block is that the queue is full and the traffic of the corresponding interface is less than the specified threshold.

#### Example

# Set the overall traffic threshold used in queue traffic monitoring to 90 Mbps.

<3Com> system-view System View: return to User View with Ctrl+Z. [3Com] qe monitor overflow-threshold 90000000

## 3.1.20 rdram

## Syntax

rdram { enable | disable }

## View

System view

## Parameter

enable: Enables rambus dynamic random access memory (RDRAM) of the device.

**disable**: Disables RDRAM of the device.

## Description

Use the rdram enable command to enable RDRAM of the device.

3-14

#### Use the rdram disable command to disable RDRAM of the device.

By default, RDRAM of the device is disabled.

## Example

## # Disable RDRAM of the device.

<3Com> system-view System View: return to User View with Ctrl+Z. [3Com] rdram disable

## 3.1.21 reboot

#### **Syntax**

reboot [ slot slot-number ]

#### View

User view

### Parameter

slot slot-number. Specifies the slot number.

## Description

Use the reboot command to restart the whole system or the specified card.

## Example

## # Restart the switch.

<3Com> reboot System is checking configuration now. Please wait ... This command will reboot the system. The current configuration has not been saved and will be lost if you continue. Continue? [Y/N]

## 3.1.22 schedule reboot at

#### Syntax

schedule reboot at hh:mm [ yyyy/mm/dd ]
undo schedule reboot

#### View

User view

#### Parameter

*hh:mm*: Reboot time, where *hh* (hour) ranges from 0 to 23, and *mm* (minute) ranges from 0 to 59.

*yyyy/mm/dd*: Reboot date, where *yyyy* (year) ranges from 2,000 to 2,099, *mm* (month) ranges from 1 to 12, and the range of *dd* (day) depends on the specific month.

#### Description

Use the **schedule reboot at** command to schedule a reboot on the current switch and set the reboot date and time.

Use the undo schedule reboot command to cancel the scheduled reboot.

By default, no scheduled reboot is set on the switch.

#### Dote:

There is at most one minute defer for scheduled reboot, that is, the switch will reboot within one minute after reaching the specified reboot date and time.

After you execute the **schedule reboot at** command with a future date specified, the switch will reboot at the specified time with at most one minute delay.

After you execute the **schedule reboot at** command without specifying a date, the switch will:

- Reboot at the specified time on the current day if the specified time is later than the current time.
- Reboot at the specified time on the next day if the specified time is earlier than the current time.

Note that the specified date can not be 30 days later than the current date. And after you execute the command, the system will prompt you to confirm. Enter "Y" or "y" for your setting to take effect, and your setting will overwrite the old one (if available).

If you adjust the system time by the **clock** command after executing the **schedule reboot at** command, the **schedule reboot at** command will be invalid and the scheduled reboot will not happen.

Related command: reboot, display schedule reboot.

## Example

# Suppose the current time is16:21, schedule a reboot so that the switch reboots at 22:00 on the current day.

<3Com> schedule reboot at 22:00 Reboot system at 22:00 2005/04/06(in 5 hours and 39 minutes)

```
confirm?[Y/N]:y
<3Com>
%Apr 6 16:21:03 2005 S7750R CMD/5/REBOOT:
aux0: schedule reboot parameters at 16:21:00 2005/04/06. And system will reboot
at 22:00:2005 04/06/2005.
```

## 3.1.23 schedule reboot delay

## Syntax

schedule reboot delay { hhh:mm | mmm }
undo schedule reboot

## View

User view

#### Parameter

*hhh:mm*: Reboot waiting delay, in the format of "hour:minute". *hh* ranges from 0 to 720, and *mm* ranges from 0 to 59.

mmm: Reboot waiting delay, ranging from 0 to 43,200 minutes.

## Description

Use the **schedule reboot delay** command to schedule a reboot on the switch, and set the reboot waiting delay.

Use the undo schedule reboot command to cancel the scheduled reboot.

By default, no scheduled reboot is set on the switch.

## Dote:

There is at most one minute defer for scheduled reboot, that is, the switch will reboot within one minute after waiting for the specified delay.

You can set the reboot waiting delay in two formats: the hours:minutes format and the absolute minutes format, and both must be less than or equal to  $30 \times 24 \times 60$  (that is, 30 days).

After you execute the command, the system will prompt you to confirm. Enter "Y" or "y" for your setting to take effect. Your setting will overwrite the old one (if available).

If you adjust the system time by the **clock** command after executing the **schedule reboot delay** command, the **schedule reboot delay** command will be invalid and the scheduled reboot will not happen. Related command: **reboot**, **schedule reboot** at, **undo schedule reboot**, and **display schedule reboot**.

#### Example

# Suppose the current time is 16:26, schedule a reboot so that the switch reboots after 88 minutes.

<3Com> schedule reboot delay 88
Reboot system at 17:54 2005/04/06(in 1 hours and 28 minutes)
confirm?[Y/N]:y
<3Com>
%Apr 6 16:26:38 2005 S7750R CMD/5/REBOOT:
aux0: schedule reboot parameters at 16:26:34 2005/04/06. And system will reboot
at 17:54:2005 04/06/2005.

## 3.1.24 set backboard enhance

## Syntax

set backboard enhance

#### undo set backboard enhance

## View

System view

#### Parameter

None

## Description

Use the **set backboard enhance** command to specify the clock of inter-card HG tunnels to work in the enhanced mode (at the frequency of 187 MHz).

Use the **undo set backboard enhance** command to specify the clock of inter-card HG tunnels to work in the standard mode (at the frequency of 127 MHz).

By default, the clock of inter-card HG tunnels works in the standard mode.

## 

This function can be enabled normally and takes effect only on Switch 7750 switches equipped with 3C16860 cards.

# Specify the clock of the HG tunnel between cards to work in the enhanced mode.

<3Com> system-view Enter system view, return to user view with Ctrl+Z. [3Com] set backboard enhance

## 3.1.25 temperature-limit

## Syntax

temperature-limit slot-number down-value up-value undo temperature-limit slot-number

## View

User view

## Parameter

slot-number. Physical card slot number.

down-value: Lower temperature limit, ranging from 0 to 70, in centigrade.

*up-value*: Upper temperature limit, in centigrade, ranging from 20 to 90, and must be greater than the *down-value*.

## Description

Use the temperature-limit command to configure temperature alarm threshold.

Use the **undo temperature-limit** command to restore temperature alarm threshold to the default.

## Example

# Set the lower temperature limit of card 0 to 10, and upper temperature limit to 75.

<3Com> temperature-limit 0 10 75

Success temperature limit set successfully

## 3.1.26 uplink monitor

## **Syntax**

uplink monitor ip *ip-address* undo uplink monitor ip

## View

Ethernet port view

#### Parameter

*ip-address*: IP address of a interface on the Layer 3 device in the remote peer. The interface connects with the local device.

## Description

Use the **uplink monitor ip** command to enable the Layer 3 connectivity detection function on the current port, and specify the IP address to be detected, that is the IP address of the interface on the remote device that connects with the local device.

Use the undo uplink monitor ip to disable the Layer 3 connectivity detection function.

By default, Layer 3 connectivity detection function is disabled on all ports.

## Dote:

This function requires no Layer 3 device existing between the local peer and the remote peer.

## Example

# Enable Layer 3 connectivity detection function on Ethernet4/0/1, and specify the IP address to be detected as 1.1.1.1.

```
<3Com> system-view
System View: return to User View with Ctrl+Z.
[3Com] interface Ethernet 4/0/1
[3Com-Ethernet4/0/1] uplink monitor ip 1.1.1.1
```

## **Table of Contents**

| Chapter 1 Remote Ping Commands | 1-1 |
|--------------------------------|-----|
| 1.1 Remote Ping Commands       |     |
| 1.1.1 count                    | 1-1 |
| 1.1.2 destination-ip           | 1-1 |
| 1.1.3 display remote ping      |     |
| 1.1.4 frequency                | 1-5 |
| 1.1.5 remote ping              | 1-6 |
| 1.1.6 remote ping-agent enable | 1-7 |
| 1.1.7 test-enable              | 1-7 |
| 1.1.8 test-type                |     |
| 1.1.9 timeout                  | 1-9 |

## **Chapter 1 Remote Ping Commands**

## 1.1 Remote Ping Commands

## 1.1.1 count

#### Syntax

count times

undo count

## View

Remote Ping test group view

#### Parameter

*times*: Number of the test packets to be transmitted. It is in the range 1 to 15 and defaults to 1.

## Description

Use the count command to configure the number of packets to be sent for each test.

Use the **undo count** command to restore the default.

A test timer is started when the system sends the first test packet. In the event that the *times* argument is set greater than one, the system continues to send the second one upon receipt of the reply to the first one. If receiving no reply upon expiry of the timer, the system sends the second and all the remaining packets likewise.

Related command: frequency.

## Example

# Set that the "administrator-icmp" test group sends ten packets for each test.

<3Com> system-view System View: return to User View with Ctrl+Z. [3Com] remote ping administrator icmp [3Com-remote ping-administrator-icmp] count 10

## 1.1.2 destination-ip

#### Syntax

destination-ip *ip-address* undo destination-ip

#### View

Remote Ping test group view

## Parameter

ip-address: Destination IP address in a test.

## Description

Use the destination-ip command to configure the destination IP address in the test.

Use the **undo destination-ip** command to delete the configured destination IP address.

By default, no destination IP address is configured for any test.

## Example

# Set the destination IP address in the test of the "administrator-icmp" test group to 1.1.1.99.

<3Com> system-view
System View: return to User View with Ctrl+Z.
[3Com] remote ping administrator icmp
[3Com-remote ping-administrator-icmp] destination-ip 1.1.1.99

## 1.1.3 display remote ping

#### Syntax

display remote ping { result | history } [ administrator-name operation-tag ]

## View

Any view

## Parameter

result: Displays the test result.

history: Displays the test history.

administrator-name: Name of the administrator creating the test.

operation-tag: Test operation tag.

## Description

Use the **display remote ping** command to view test result(s).

If a test group is specified using the arguments of *administrator-name* and *test-operation-tag*, the system displays only the test result of the group; if not, it displays the test results of all the test groups.

Related command: test-enable.

E.

## Example

# Use the **display remote ping result** command to display the test result of the test group whose administrator name is "administrator" and operation tag is "icmp".

| <3Com> display remote ping result administrator icmp |                             |  |  |  |
|------------------------------------------------------|-----------------------------|--|--|--|
| Remote Ping entry(admin administrator,               | tag icmp) test result:      |  |  |  |
| Destination ip address:1.1.1.99                      |                             |  |  |  |
| Send operation times: 10                             | Receive response times: 10  |  |  |  |
| Min/Max/Average Round Trip Time: 2/                  | 5/2                         |  |  |  |
| Square-Sum of Round Trip Time: 66                    |                             |  |  |  |
| Last complete test time: 2000-4-2 7                  | :59:54.7                    |  |  |  |
| Extend result:                                       |                             |  |  |  |
| SD Maximal delay: 0                                  | DS Maximal delay: 0         |  |  |  |
| Packet lost in test: 0%                              |                             |  |  |  |
| Disconnect operation number: 0                       | Operation timeout number: 0 |  |  |  |
| System busy operation number: 0                      | Connection fail number: 0   |  |  |  |
| Operation sequence errors: 0                         | Drop operation number: 0    |  |  |  |
| Other operation errors: 0                            |                             |  |  |  |

## Table 1-1 Description on the fields of the display remote ping result command

| Field                           | Description                                            |
|---------------------------------|--------------------------------------------------------|
| Destination ip address          | Destination IP address                                 |
| Send operation times            | Number of times the operation is sent                  |
| Receive response times          | Number of times of the successful test operations      |
| Min/Max/Average Round Trip Time | Smallest/biggest/average round-trip time               |
| Square-Sum of Round Trip Time   | The square sum of the round trip time                  |
| Last complete test time         | Time of the last successful test                       |
| SD Maximal delay                | Maximal delay from the source to the destination       |
| DS Maximal delay                | Maximal delay from the destination to the source       |
| Packet lost in test             | Packet lost ratio in the test.                         |
| Disconnect operation number     | Number of times of disconnections by the opposite side |

Chapter 1 Remote Ping Commands

| Field                        | Description                                               |
|------------------------------|-----------------------------------------------------------|
| Operation timeout number     | Number of times of timeouts in the test operation         |
| System busy operation number | Number of times the test fails because the system is busy |
| Connection fail number       | Number of connection failures                             |
| Operation sequence errors    | Number of received sequence error packets                 |
| Drop operation number        | Number of system resource allocation errors               |
| Other operation errors       | Number of other errors                                    |

## # Use the **display remote ping history** command to display test results.

<3Com> display remote ping history administrator icmp

| Remote Ping entry(admin administrator, tag icmp) history record: |          |        |                         |  |
|------------------------------------------------------------------|----------|--------|-------------------------|--|
| Index                                                            | Response | Status | LastRC Time             |  |
| 1                                                                | 1        | 1      | 0 2004-11-25 16:28:55.0 |  |
| 2                                                                | 1        | 1      | 0 2004-11-25 16:28:55.0 |  |
| 3                                                                | 1        | 1      | 0 2004-11-25 16:28:55.0 |  |
| 4                                                                | 1        | 1      | 0 2004-11-25 16:28:55.0 |  |
| 5                                                                | 1        | 1      | 0 2004-11-25 16:28:55.0 |  |
| б                                                                | 2        | 1      | 0 2004-11-25 16:28:55.0 |  |
| 7                                                                | 1        | 1      | 0 2004-11-25 16:28:55.0 |  |
| 8                                                                | 1        | 1      | 0 2004-11-25 16:28:55.0 |  |
| 9                                                                | 1        | 1      | 0 2004-11-25 16:28:55.9 |  |
| 10                                                               | 1        | 1      | 0 2004-11-25 16:28:55.9 |  |

| Table 1-2 Descri | ption on the | fields of the | display remote | ping histor | y command |
|------------------|--------------|---------------|----------------|-------------|-----------|
|------------------|--------------|---------------|----------------|-------------|-----------|

| Field    | Description                                                                            |
|----------|----------------------------------------------------------------------------------------|
| Index    | Index of the displayed information                                                     |
| Response | Round trip test time, in milliseconds, or the timeout time.<br>0 means the test fails. |

| Field  | Description                                                                                           |
|--------|----------------------------------------------------------------------------------------------------|
|        | Value of the test result. See the following detailed description:                                     |
|        | 1: responceReceived. It means response is received.                                                   |
|        | 2: unknown. It means unknown error.                                                                   |
|        | 3: internalError. It means system internal error.                                                     |
|        | 4: requestTimeOut. It means timeout waiting for response.                                             |
|        | 5: unknownDestinationAddress. It means the destination address is unknown.                            |
| Status | 6: noRouteToTarget. It means there is no route to the destination address.                            |
|        | 7: interfaceInactiveToTarget. It means the interface of destination address is not activated.         |
|        | 8: arpFailure. It means ARP operation fails.                                                          |
|        | 9: maxConcurrentLimitReached. It means the maximum limit of concurrent accesses is reached.           |
|        | 10: unableToResolveDnsName. It means it is unable to resolve the DNS field.                           |
|        | 11: invalidHostAddress. It means the invalid host address.                                            |
|        | Receive the last response code based on the implementation ways. With ICMP echo enabled, if the       |
| LastRC | system receives ICMP response which includes                                                          |
|        | ICMP_ECHOREPLY(0), the probe has succeeds. ICMP response often defined in the file including ip_icmp. |
| Time   | Test time                                                                                             |

## 1.1.4 frequency

Syntax

frequency interval

undo frequency

View

Remote Ping test group view

## Parameter

*interval*: Automatic test interval. It ranges from 0 to 65535 seconds and defaults to 0 meaning no automatic test.

## Description

Use the **frequency** command to configure an automatic test interval.

Use the undo frequency command to disable automatic test.

The system automatically tests at intervals specified by this command, where the argument *interval* is greater than 0.

Related command: count.

## Example

# Set the automatic test interval of the "administrator-icmp" test group to 10 seconds.

<3Com> system-view System View: return to User View with Ctrl+Z. [3Com] remote ping administrator icmp [3Com-remote ping-administrator-icmp] frequency 10

## 1.1.5 remote ping

#### **Syntax**

remote ping administrator-name operation-tag undo remote ping administrator-name operation-tag

#### View

System view

#### Parameter

*administrator-name*: Name of the administrator creating an Remote Ping test group, a string of 1 to 32 characters.

operation-tag: Test operation tag, a string of 1 to 32 characters.

## Description

Using the **remote ping** command, you can create an Remote Ping test group.

Executing this command allows the system to access Remote Ping test group view.

#### Example

# Create an Remote Ping test group, where the administrator name is "administrator" and the test operation tag is "icmp".

<3Com> system-view

System View: return to User View with Ctrl+Z. [3Com] remote ping administrator icmp [3Com-remote ping-administrator-icmp]

## 1.1.6 remote ping-agent enable

## Syntax

remote ping-agent enable

undo remote ping-agent enable

#### View

System view

## Parameter

None

## Description

Use the **remote ping-agent enable** command to enable the Remote Ping client function.

Use the **undo remote ping-agent enable** command to disable the Remote Ping client function.

Before you can perform a test, you must enable the Remote Ping client function. By default, Remote Ping client function is enabled.

## Example

# Enable Remote Ping Client.

<3Com> system-view System View: return to User View with Ctrl+Z. [3Com] remote ping-agent enable

## 1.1.7 test-enable

## Syntax

test-enable

undo test-enable

#### View

Remote Ping test group view

#### Parameter

None

## Description

Use the **test-enable** command to execute an Remote Ping test.

Use the undo test-enable command to disable an Remote Ping test.

#### Note:

After you execute the **test-enable** command, the system does not display the test result. You may view the test result information by executing the **display remote ping** command.

Related command: display remote ping.

#### Example

# Execute the Remote Ping test defined by the test group "administrator-icmp".

<3Com> system-view
System View: return to User View with Ctrl+Z.
[3Com] remote ping administrator icmp
[3Com-remote ping-administrator-icmp] test-enable

## 1.1.8 test-type

## **Syntax**

test-type type

#### View

Remote Ping test group view

#### Parameter

*type*: Test type.

#### Description

Use the **test-type** command to configure the type of the test.

Currently the system only supports ICMP test.

## Example

# Set test type of the "administrator-icmp" test group to ICMP.

<3Com> system-view System View: return to User View with Ctrl+Z. [3Com] remote ping administrator icmp [3Com-remote ping-administrator-icmp] test-type icmp

## 1.1.9 timeout

## Syntax

timeout time

undo timeout

## View

Remote Ping test group view

#### Parameter

time: Timeout time. It is in the range of 1 to 60 seconds and defaults to 3 seconds.

## Description

Use the timeout command to configure a timeout time for a test.

Use the undo timeout command to restore the default.

#### Example

# Set the timeout time of the "administrator-icmp" test group to 10 seconds.

<3Com> system-view System View: return to User View with Ctrl+Z. [3Com] remote ping administrator icmp [3Com-remote ping-administrator-icmp] timeout 10

## **Table of Contents**

| Chapter 1 Hardware-Dependent Software Configuration Commands | 1-1 |
|--------------------------------------------------------------|-----|
| 1.1 Commands for Boot ROM Upgrade with App File              |     |
| 1.1.1 boot bootrom default                                   | 1-1 |
| 1.1.2 boot bootrom file-url                                  | 1-1 |
| 1.1.3 boot boot-loader primary                               | 1-2 |
| 1.2 Inter-Card Link State Adjustment Configuration Commands  | 1-2 |
| 1.2.1 set inlink                                             | 1-2 |
| 1.3 Internal Channel Monitor Commands                        | 1-3 |
| 1.3.1 monitor inner-channel                                  | 1-3 |
| 1.3.2 monitor inner-channel                                  | 1-4 |
| 1.4 Switch Chip Auto-reset Configuration Commands            | 1-5 |
| 1.4.1 monitor slot                                           | 1-5 |

## **Chapter 1 Hardware Configuration Commands**

## 1.1 Commands for Boot ROM Upgrade with App File

## 1.1.1 boot bootrom default

## **Syntax**

boot bootrom default [ slot slot-number-list ]

## View

User view

## Parameter

*slot-number-list*: Specifies a slot number list of the switch. *slot-number-list* = { *slot-number* [ **to** *slot-number* ] }&<1-N>. &<1-N> means you can enter the previous parameters up to N times (N is the number of slots).

## Description

Use the **boot bootrom default** command to use the current startup file to upgrade the Boot ROMs.

## Example

# Use the current startup file to upgrade the Boot ROMs of all normal LPU boards in position.

<3Com> boot bootrom default

## 1.1.2 boot bootrom file-url

## **Syntax**

boot bootrom file-url [ slot slot-number-list ]

#### View

User view

## Parameter

file-url: Specifies the Boot ROM file path and file name in the Flash memory.

*slot-number-list*: Specifies a slot number list of the switch. *slot-number-list* =  $\{ slot-number [ to slot-number ] \} <<1-N>. <<1-N> means you can enter the previous parameters up to N times (N is the number of slots).$ 

## Description

Use the **boot bootrom** *file-url* command to use the specified App file to upgrade the Boot ROMs.

## Example

# Use the specified App file (**abcd.app**) to upgrade the Boot ROMs of all normal LPU boards in position.

<3Com> boot bootrom abcd.app

## 1.1.3 boot boot-loader primary

## Syntax

boot boot-loader primary file-url

#### View

User view

## Parameter

file-url: Specifies the Boot ROM file path and file name in the Flash memory.

## Description

Use the **boot boot-loader primary** command to specify the primary startup file at next booting and use it to upgrade the Boot ROMs.

## Example

# Specify the App file **abcd.app** as the primary startup file for next booting and use it to upgrade the Boot ROMs.

<3Com> boot boot-loader primary abcd.app

# **1.2 Inter-Card Link State Adjustment Configuration Commands**

## 1.2.1 set inlink

Syntax

set inlink { auto | fix }

View

System view

#### Parameter

auto: Sets the inter-card links are established in the auto negotiation mode.

fix: Sets the inter-card links are established the fix mode.

# Description

Use the **set inlink** command to set the mode in which inter-card links are established. By default, inter-card links are established in the auto negotiation mode.

# Example

# Configure the inter-card links to be established in the fix mode.

```
<3Com> system-view
System View: return to User View with Ctrl+Z.
[3Com] set inlink fix
```

# **1.3 Internal Channel Monitor Commands**

# 1.3.1 monitor inner-channel

#### Syntax

monitor inner-channel [ reboot-lpu | reboot-switch ] undo monitor inner-channel [ reboot-lpu | reboot-switch ]

#### View

System view

# Parameter

reboot-lpu: Restarts a service card.

reboot-switch: Restarts a switch.

#### Description

Use the **monitor inner-channel** command to enable the function of monitoring internal channels.

Use the **undo monitor inner-channel** command to disable the function of monitoring internal channels.

By default, the function of monitoring internal channels is enabled.

An internal channel refers to the interface channel between the SRPU and the service cards. The SRPU sends handshake packets to each service card every second. After receiving the handshake packets, the service cards reports the result to the SRPU. In this case, the SRPU knows that the service cards are operating normally. Through this

process, the SRPU can judge whether each service card in the device operates normally.

You can also set the maximum number of times the SRPU fails to receive handshake packets. If the number of times the SRPU fails to receive handshake packets exceeds the upper limit, the switch resets the processing chip automatically. When the SRPU receives handshake packets, it resets the counter automatically.

You can also set whether to restart the service card or the switch when the number of times the SRPU fails to receive handshake packets exceeds the upper limit.

#### Example

# Enable the function of monitoring internal channels

<3Com> system-view System View: return to User View with Ctrl+Z. [3Com] monitor inner-channel

# 1.3.2 monitor inner-channel

#### Syntax

monitor inner-channel upper-limit *upper-timers* undo monitor inner-channel

## View

System view

#### Parameter

upper-times: Specifies the upper limit.

# Description

Use the **monitor inner-channel upper-limit** command to set the maximum number of times of monitoring internal channels.

Use the **undo monitor inner-channel** command to disable the function of setting the maximum number of times of monitoring internal channels.

The default value is 10.

An internal channel refers to the interface channel between the SRPU and the service cards. The SRPU sends handshake packets to each service card every second. After receiving the handshake packets, the service cards reports the result to the SRPU. In this case, the SRPU knows that the service cards are operating normally. Through this process, the SRPU can judge whether each service card in the device operates normally.

You can also set the maximum number of times the SRPU fails to receive handshake packets. If the number of times the SRPU fails to receive handshake packets exceeds the upper limit, the switch resets the processing chip automatically. When the SRPU receives handshake packets, it resets the counter automatically.

#### Example

# Set the upper limit to 50.

<3Com> system-view

System View: return to User View with Ctrl+Z. [3Com] monitor inner-channel upper-limit 50

# 1.4 Switch Chip Auto-reset Configuration Commands

# 1.4.1 monitor slot

#### Syntax

monitor slot *slot-id* enable monitor slot *slot-id* disable

#### View

System view

#### Parameter

*slot-id*: Slot ID. The value range depends on the products.

#### Description

Use the monitor slot enable command to enable switch chip auto-reset.

Use the monitor slot disable command to disable switch chip auto-reset.

By default, switch chips cannot be reset automatically when the internal channel handshake fails.

In actual application, a switch may fail to process services normally due to internal channel block or because the switch chip is busy.

The Switch 7750 supports the function of resetting switch chips automatically. In case that the function of monitoring internal channels is enabled, when the internal channel handshake between a card and the backplane fails, the switch resets the switch chip automatically to resume the corresponding card.

When the function of resetting switch chips is disabled, even if the switch finds that the internal channel handshake fails, it cannot reset the switch chip automatically.

# Example

# Enable switch chip auto-reset for the card in slot 2.

<3Com> system-view System View: return to User View with Ctrl+Z. [3Com] monitor inner-channel [3Com] monitor slot 2 enable

# **Table of Contents**

| Chapter 1 Password Control Configuration Commands | 1  |
|---------------------------------------------------|----|
| 1.1 Password Control Configuration Commands       | 1  |
| 1.1.1 display password-control                    | 1  |
| 1.1.2 display password-control blacklist          | 2  |
| 1.1.3 display password-control super              | 3  |
| 1.1.4 password                                    | 3  |
| 1.1.5 password-control                            | 4  |
| 1.1.6 password-control enable                     | 6  |
| 1.1.7 password-control super                      | 8  |
| 1.1.8 reset password-control history-record       | 9  |
| 1.1.9 reset password-control history-record super | 9  |
| 1.1.10 reset password-control blacklist           | 10 |

# Chapter 1 Password Control Configuration Commands

# **1.1 Password Control Configuration Commands**

# 1.1.1 display password-control

#### Syntax

display password-control

#### View

Any view

#### Parameter

None

#### Description

Use the **display password-control** command to display the information about the global password control for all users.

# Example

# Display the information about the current password control for all users.

```
<3Com]> display password-control
Global password settings for all users:
Password Aging: Enabled (90 days)
Password Length: Enabled (10 Characters)
Password History: Enabled (Max history-record num : 6)
Password alert-before-expire : 7 days
Password Authentication-timeout : 60 seconds
Password Attemp-failed action : Disable
Password History was last reset 38 days ago.
```

The following table describes the output fields of the **display password-control** command.

| Field                                       | Description                                            |  |
|---------------------------------------------|--------------------------------------------------------|--|
| Password Aging                              | Password aging time                                    |  |
| Password Length                             | Minimum password length                                |  |
| Password history                            | History password recording                             |  |
| Password alert-before-expire                | Alert time before password expiration                  |  |
| Password Authentication-timeout             | Timeout time for password authentication               |  |
| Password Attemp-failed action               | Number of password attempts                            |  |
| History password was last reset 38 days ago | Time when the history password record was last cleared |  |

#### Table 1-1 Description on the fields of the display password-control command

# 1.1.2 display password-control blacklist

## Syntax

display password-control blacklist [username username | ipaddress ip-address]

## View

Any view

#### Parameter

username: Name of the user who has been added to the blacklist.

ip-address: IP address of the user who has been added to the blacklist.

# Description

Use the **display password-control blacklist** command to display the information about one or all users who have been added to the blacklist because of password attempt failure.

#### Example

# Display the information about all the users who have been added to the blacklist because of password attempt failure.

```
<3Com]> display password-control blacklist
USERNAME IP
Jack 10.1.1.2
The number of users in blacklist is :1
```

# 1.1.3 display password-control super

## **Syntax**

display password-control super

#### View

Any view

#### Parameter

None

#### Description

Use the display password-control super command to display the information about the password control for super passwords, including the password aging time and the minimum password length.

### Example

# Display the information about the password control for super passwords.

<3Com> display password-control super Super's password settings: Password Aging: Enabled(90 days) Password min-Length: Enabled(10 Characters)

# 1.1.4 password

#### **Syntax**

password

View

Local user view

#### Parameter

None

# Description

Use the **password** command to configure or change the system login password for a user.

## Example

# Configure the system login password for the user test to 9876543210.

<3Com> system-view

System View: return to User View with Ctrl+Z. [3Com] local-user test New local user added. [3Com-luser-test] password Password:\*\*\*\*\*\*\*\*\*\* confirm:\*\*\*\*\*\*\*

#### # Change the system login password for the user test to 0123456789.

```
[3Com-luser-test]password
Password:*********
Confirm :*********
Updating the password file ,please wait ...
```

# 1.1.5 password-control

#### Syntax

password-control aging aging-time

password-control length length

password-control login-attempt login-times [ exceed { lock | unlock | locktime time } ]

password-control history max-record-num

password-control alert-before-expire alert-time

password-control authentication-timeout authentication-timeout

undo password-control { aging | length | login-attempt | exceed | history | alert-before-expire | authentication-timeout }

#### View

System view

#### Parameter

*aging-time*: Password aging time. It ranges from 1 day to 365 days and defaults to 90 days.

*length*: Minimum password length. It is a character string containing 4 to 32 characters. By default, it is a character string containing 10 characters.

*login-times*: Number of login attempts allowed for each user. It ranges from 2 to 10 and defaults to 3.

*max-record-num*: Maximum number of history records allowed for each user. It ranges from 2 to 15 and defaults to 4.

*alert-time*: Alert time period. When the remaining usable time of a password is no more than this time, the user is alerted to the forthcoming password expiration. It ranges from 1 day to 30 days and defaults to 7 days.

*authentication-timeout*. Timeout time for user authentication. It ranges from 30 seconds to 120 seconds and defaults to 60 seconds.

exceed: Used to configure the processing mode used after login fails.

**lock**: A processing mode. In this mode, a login-failure user is added to the blacklist and will be able to re-login only after the administrator manually removes this user from the blacklist.

**locktime** *time*: A processing mode. In this mode, a login-failure user is inhibited from logging in in a certain time period, which ranges from 3 to 360 (in minutes) and defaults to 120 minutes; the user is allowed to log into the device again only after this time passes.

**unlock**: A processing mode. In this mode, a login-failure user is allowed to log into the switch again and again without any inhibition.

# Description

Use the **password-control aging** *aging-time* command to configure the aging time for system login passwords.

Use the **password-control length** *length* command to configure the minimum password length for the system login passwords.

Use the **password-control login-attempt** *login-times* command to configure the number of password attempts allowed for each user.

Use the **password-control history** *max-record-num* command to configure the maximum number of history password records allowed for each user.

Use the **password-control alert-before-expire** *alert-time* command to configure the alert time before password expiration, that is, specify the number of days before password expiration to start a daily alert.

Use the **password-control authentication-timeout** *authentication-timeout* command to configure the timeout time for user password authentication.

Use the **password-control exceed** command to configure the processing mode used after password attempt fails.

By default, the system operates in **locktime** mode after password authentication fails.

#### Example

# Configure the aging time of the system login passwords to 100 days.

<3Com>system-view

System View: return to User View with Ctrl+Z.

[3Com] password-control aging 100

# Configure the minimum password length of the system login passwords to eight characters.

[3Com] password-control length 8

# Configure the number of password attempts allowed for each user to five.

```
[3Com] password-control login-attempt 5
```

# Configure the maximum number of history password records allowed for each user to 10.

[3Com] password-control history 10

# Configure the alert time when users are alerted to their forthcoming expiration to seven days ahead of their expiration times.

[3Com] password-control alert-before-expire 7

# Configure the timeout time of the user password authentication to 100 seconds.

[3Com] password-control authentication-timeout 100

# Configure the maximum number of password attempts to five, and configure the system to allow the attempt failure user to re-log into the device 360 minutes after the failure.

[3Com] password-control login-attempt 5 exceed locktime 360

# 1.1.6 password-control enable

#### Syntax

password-control { aging | length | history } enable undo password-control { aging | length | history } enable

#### View

System view

#### Parameter

None

# Description

Use the following **password-control enable** commands to enable various password control functions of the system:

Use the password-control aging enable command to enable password aging.

Use the **password-control length enable** command to enable the limitation of the minimum password length.

Use the **password-control history enable** command to enable the history password recording.

When the password used to log into the switch expires, the switch requires the user to change the password, and automatically saves the history (old) password to a file in the flash memory. In this way, the switch can prevent any user from using one single password or the used password for a long time to enhance the security.

Use the **undo password-control** { **aging | length | history** } **enable** command to disable password control.

By default, password aging, limitation of minimum password length, and history password recording are all disabled.

Using any of the **undo password-control aging enable**, **undo password-control length enable** and **undo password-control history enable** commands, you can enable the password control feature globally. Then user passwords are protected and become invisible. If you want to modify the saved configuration file, you need to use the **save** command.

To disable the password control feature globally, however, you need to use the **undo password-control aging enable**, **undo password-control length enable** and **undo password-control history enable** commands all. All user passwords are cleared to avoid possible password cracking.

Related command: password-control.

#### Example

#### # Enable password aging.

[<3Com]>system-view

System View: return to User View with Ctrl+Z.

#### [3Com] password-control aging enable

Password aging enabled for all users. Default: 90 days.

#### # Enable the limitation of the minimum password length.

[3Com]password-control length enable Password minimum length enabled for all users. Default: 10 characters.

#### # Disable password aging.

[3Com] undo password-control aging Password aging disabled for all users.

#### # Enable history password recording.

[3Com] password-control history enable Password history enabled for all users.

#### # Disable history password recording.

[3Com]undo password-control history Password history disabled for all users. Display the password control information of the specified user. [3Com]display local-user user-name test The contents of local user test: State: Active ServiceType Mask: T Idle-cut: Disabled Access-limit: Disabled Current AccessNum: 0 Bind location: Disabled Vlan ID: Disabled Disabled IP address: MAC address: Disabled User Privilege: 3 Password-Aging: Enabled (90 days) Password-Length: Enabled (10 characters) Password History was last reset 2 days ago.

# 1.1.7 password-control super

#### Syntax

password-control super { aging aging-time | length min-length }
undo password-control super { aging | length }

## View

System view

#### Parameter

*aging-time*: Aging time for super passwords. It ranges from 1 day to 365 days and defaults to 90 days.

*min-length*: Minimum length for super passwords. It ranges from 4 to 16 characters and defaults to 10 characters.

### Description

Use the **password-control super** command to configure the parameters related with the supper passwords, including the password aging time and the minimum password length.

Use the **undo password-control super** command to restore the default settings for the super passwords.

The super passwords are used for the user who has logged into the device and wants to change from a lower privilege level to a higher privilege level.

#### Example

# Configure the aging time of the super passwords to 10 days.

<3Com> system-view System View: return to User View with Ctrl+Z. [3Com] password-control super aging 10

# 1.1.8 reset password-control history-record

#### **Syntax**

reset password-control history-record [ username username ]

#### View

User view

#### Parameter

username: Name of the user whose history password record will be deleted.

#### Description

Use the **reset password-control history-record** command to delete the history password records of all users.

Use the **reset password-control history-record username** *username* command to delete the history password record of a specific user.

#### Example

#### # Delete the history password records of all users

<3Com> reset password-control history-record

Are you sure to delete all the history record?[Y/N]

If you input "Y", the system deletes all the history password records of all users and gives the following prompt:

All historical passwords have been cleared for all users.

# Delete the history password records of the user test.

<3Com> reset password-control history-record username test Are you sure to delete all the history record of user test ?[Y/N]

If you input "Y", the system deletes all the history password records of the specified

#### user and gives the following prompt:

All historical passwords have been cleared for user test.

# 1.1.9 reset password-control history-record super

#### Syntax

reset password-control history-record super [level level-value]

Chapter 1 Password Control Configuration Commands

#### View

User view

#### Parameter

*level-value*: Privilege level, the history records of the super password for the users at this level will be deleted. This value ranges from 1 to 3.

#### Description

Use the **reset password-control history-record super level** *level-value* command to delete the history records of the super password for the users at the specified level.

Use the **reset password-control history-record super** command to delete the history records of all super passwords.

## Example

# Delete the history records of the super password for the users at level 2.

<3Com> reset password-control history-record super level 2

Are you sure to clear the specified-level super password history records?[Y/N]

If you input "Y", the system deletes the history records of the super password for the users at level 2.

# 1.1.10 reset password-control blacklist

#### Syntax

reset password-control blacklist [ username username ]

View

User view

#### Parameter

username username: Specifies a user name.

## Description

Use the **reset password-control blacklist** command to delete all the user entries in the blacklist.

Use the **reset password-control blacklist username** *username* command to delete specified user entries in the blacklist.

#### Example

# Check the user information in the blacklist; as you can see, the blacklist contains three users: test, tes, and test2.

<3Com> display password-control blacklist USERNAME IP test 192.168.30.25 tes 192.168.30.24 test2 192.168.30.23

#### # Delete the user test from the blacklist.

<3Com> reset password-control blacklist user-name test

Are you sure to delete the blacklist-users  $\ensuremath{\mathsf{P}}[\ensuremath{\mathsf{Y}}/\ensuremath{\mathsf{N}}]\ensuremath{\mathsf{y}}$ 

All the blacklist users have been cleared.

# Check the current user information in the blacklist; as you can see, the user test has been deleted.

<3Com]> display password-control blacklist USERNAME IP tes 192.168.30.24 test2 192.168.30.23

# Appendix A Command Index

The command index includes an alphabetical listing of the commands for the 3Com Switch 7750.

# <u>ABCDEFGHIJKLMNOPQRSTUVWXYZ</u>

| A                           |                                     |      |
|-----------------------------|-------------------------------------|------|
| abr-summary                 | Routing Protocol<br>Command         | 3-1  |
| access-limit                | AAA&RADIUS&HWTA<br>CACS&EAD Command | 1-1  |
| accounting enable           | Traffic Accounting<br>Command       | 1-1  |
| accounting optional         | AAA&RADIUS&HWTA<br>CACS&EAD Command | 1-25 |
| accounting-mode traffic     | Traffic Accounting<br>Command       | 1-2  |
| accounting-on enable        | AAA&RADIUS&HWTA<br>CACS&EAD Command | 1-23 |
| acl                         | Login Command                       | 2-1  |
| acl                         | ACL Command                         | 1-1  |
| acl mode                    | ACL Command                         | 1-2  |
| aclorder                    | ACL Command                         | 1-3  |
| active region-configuration | MSTP Command                        | 1-1  |
| add-member                  | Cluster Command                     | 1-14 |
| address-check               | DHCP Command                        | 2-1  |
| address-check dhcp-relay    | DHCP Command                        | 2-1  |
| address-check no-matched    | DHCP Command                        | 2-2  |
| administrator-address       | Cluster Command                     | 1-15 |
| aggregate                   | Routing Protocol<br>Command         | 5-1  |
| am user-bind                | Port Binding Command                | 1-2  |
| am user-bind interface      | Port Binding Command                | 1-1  |
| apply as-path               | Routing Protocol<br>Command         | 6-1  |
| apply community             | Routing Protocol<br>Command         | 6-2  |
| apply cost                  | Routing Protocol                    | 6-3  |

|                                        | Command                             |     |
|----------------------------------------|-------------------------------------|-----|
| apply cost-type                        | Routing Protocol<br>Command         | 6-4 |
| apply ip next-hop                      | Routing Protocol<br>Command         | 6-4 |
| apply isis                             | Routing Protocol<br>Command         | 6-5 |
| apply local-preference                 | Routing Protocol<br>Command         | 6-6 |
| apply origin                           | Routing Protocol<br>Command         | 6-6 |
| apply tag                              | Routing Protocol<br>Command         | 6-7 |
| area                                   | Routing Protocol<br>Command         | 3-2 |
| area-authentication-mode               | Routing Protocol<br>Command         | 4-1 |
| arp check enable                       | ARP Command                         | 1-1 |
| arp max-dynamic-entry                  | ARP Command                         | 1-2 |
| arp max-entry                          | ARP Command                         | 1-1 |
| arp proxy enable                       | ARP Command                         | 1-3 |
| arp proxy source-vlan enable           | ARP Command                         | 1-3 |
| arp source-suppression limit           | ARP Command                         | 1-4 |
| arp static                             | ARP Command                         | 1-5 |
| arp timer aging                        | ARP Command                         | 1-6 |
| asbr-summary                           | Routing Protocol<br>Command         | 3-3 |
| ascii                                  | FTP and TFTP<br>Command             | 1-4 |
| attack-protection                      | Telent Protection<br>Command        | 1-3 |
| attack-protection disable-defaultroute | Telent Protection<br>Command        | 1-4 |
| attack-protection icmp                 | Telent Protection<br>Command        | 1-2 |
| attack-protection snmp                 | Telent Protection<br>Command        | 1-1 |
| attack-protection telnet               | Telent Protection<br>Command        | 1-1 |
| attribute                              | AAA&RADIUS&HWTA<br>CACS&EAD Command | 1-2 |
| authentication-mode                    | Login Command                       | 1-1 |
| authentication-mode                    | Routing Protocol<br>Command         | 3-4 |
|                                        |                                     |     |

| auto-build                                    | Cluster Command                                         | 1-16 |
|-----------------------------------------------|---------------------------------------------------------|------|
| auto-execute command                          | Login Command                                           | 1-2  |
| В                                             |                                                         |      |
| balance                                       | Routing Protocol<br>Command                             | 5-3  |
| bgp                                           | Routing Protocol<br>Command                             | 5-3  |
| binary                                        | FTP and TFTP<br>Command                                 | 1-4  |
| boot boot-loader                              | System Maintenance<br>and Debugging<br>Command          | 3-1  |
| boot boot-loader primary                      | Hardware-dependent<br>Software Configuration<br>Command | 1-2  |
| boot bootrom                                  | System Maintenance<br>and Debugging<br>Command          | 3-2  |
| boot bootrom default                          | System Maintenance<br>and Debugging<br>Command          | 3-2  |
| boot bootrom default                          | Hardware-dependent<br>Software Configuration<br>Command | 1-1  |
| boot bootrom file-url                         | Hardware-dependent<br>Software Configuration<br>Command | 1-1  |
| bootrom-update security-check enable          | System Maintenance<br>and Debugging<br>Command          | 3-3  |
| bridgemactocpu                                | MAC Address Table<br>Command                            | 1-1  |
| broadcast-suppression                         | VLAN Command                                            | 1-1  |
| broadcast-suppression ( in VLAN view)         | Port Basic<br>Configuration<br>Command                  | 1-2  |
| broadcast-suppression (in Ethernet port view) | Port Basic<br>Configuration<br>Command                  | 1-1  |
| bsr-policy                                    | Multicast Command                                       | 5-1  |
| build                                         | Cluster Command                                         | 1-17 |
| bye                                           | SSH Terminal Service<br>Command                         | 1-26 |
| bye                                           | FTP and TFTP<br>Command                                 | 1-5  |

С

| •                          |                                                |      |
|----------------------------|------------------------------------------------|------|
| c-bsr                      | Multicast Command                              | 5-2  |
| cd                         | SSH Terminal Service<br>Command                | 1-26 |
| cd                         | File System<br>Management<br>Command           | 1-1  |
| cd                         | FTP and TFTP<br>Command                        | 1-6  |
| cdup                       | SSH Terminal Service<br>Command                | 1-27 |
| cdup                       | FTP and TFTP<br>Command                        | 1-7  |
| check region-configuration | MSTP Command                                   | 1-2  |
| checkzero                  | Routing Protocol<br>Command                    | 2-1  |
| clock datetime             | System Maintenance<br>and Debugging<br>Command | 1-1  |
| clock summer-time          | System Maintenance<br>and Debugging<br>Command | 1-1  |
| clock timezone             | System Maintenance<br>and Debugging<br>Command | 1-3  |
| close                      | FTP and TFTP<br>Command                        | 1-8  |
| cluster                    | Cluster Command                                | 1-18 |
| cluster enable             | Cluster Command                                | 1-19 |
| cluster switch-to          | Cluster Command                                | 1-20 |
| command-privilege level    | CLI Command                                    | 1-1  |
| compare-different-as-med   | Routing Protocol<br>Command                    | 5-4  |
| confederation id           | Routing Protocol<br>Command                    | 5-5  |
| confederation nonstandard  | Routing Protocol<br>Command                    | 5-6  |
| confederation peer-as      | Routing Protocol<br>Command                    | 5-7  |
| сору                       | File System<br>Management<br>Command           | 1-2  |
| copy configuration         | Port Basic<br>Configuration<br>Command         | 1-3  |

| cost-style               | Routing Protocol                               | 4-2  |
|--------------------------|------------------------------------------------|------|
|                          | Command                                        |      |
| count                    | Remote Ping<br>Command                         | 1-1  |
| c-rp                     | Multicast Command                              | 5-3  |
| crp-policy               | Multicast Command                              | 5-4  |
| cut connection           | AAA&RADIUS&HWTA<br>CACS&EAD Command            | 1-3  |
| D                        |                                                |      |
| dampening                | Routing Protocol<br>Command                    | 5-7  |
| databits                 | Login Command                                  | 1-3  |
| data-flow-format         | AAA&RADIUS&HWTA<br>CACS&EAD Command            | 1-26 |
| data-flow-format         | AAA&RADIUS&HWTA<br>CACS&EAD Command            | 1-54 |
| debugging                | FTP and TFTP<br>Command                        | 1-8  |
| debugging                | System Maintenance<br>and Debugging<br>Command | 1-11 |
| debugging udp-helper     | UDP-Helper Command                             | 1-1  |
| debugging vrrp           | VRRP&HA Command                                | 1-1  |
| default cost             | Routing Protocol<br>Command                    | 2-2  |
| default cost             | Routing Protocol<br>Command                    | 3-5  |
| default interval         | Routing Protocol<br>Command                    | 3-5  |
| default limit            | Routing Protocol<br>Command                    | 3-6  |
| default local-preference | Routing Protocol<br>Command                    | 5-9  |
| default med              | Routing Protocol<br>Command                    | 5-9  |
| default tag              | Routing Protocol<br>Command                    | 3-7  |
| default type             | Routing Protocol<br>Command                    | 3-8  |
| default-cost             | Routing Protocol<br>Command                    | 3-8  |
| default-route-advertise  | Routing Protocol<br>Command                    | 3-9  |

| default-route-advertise         | Routing Protocol<br>Command            | 4-3  |
|---------------------------------|----------------------------------------|------|
| delete                          | SSH Terminal Service<br>Command        | 1-28 |
| delete                          | File System<br>Management<br>Command   | 1-3  |
| delete                          | FTP and TFTP<br>Command                | 1-9  |
| delete static-routes all        | Routing Protocol<br>Command            | 1-15 |
| delete-member                   | Cluster Command                        | 1-21 |
| description                     | VLAN Command                           | 1-2  |
| description                     | Port Basic<br>Configuration<br>Command | 1-5  |
| description                     | Port Isolation<br>Command              | 1-1  |
| destination-ip                  | Remote Ping<br>Command                 | 1-1  |
| dhcp enable                     | DHCP Command                           | 1-1  |
| dhcp relay information enable   | DHCP Command                           | 2-3  |
| dhcp relay information strategy | DHCP Command                           | 2-4  |
| dhcp select global              | DHCP Command                           | 1-1  |
| dhcp select interface           | DHCP Command                           | 1-2  |
| dhcp server detect              | DHCP Command                           | 1-3  |
| dhcp server dns-list            | DHCP Command                           | 1-4  |
| dhcp server domain-name         | DHCP Command                           | 1-5  |
| dhcp server expired             | DHCP Command                           | 1-6  |
| dhcp server forbidden-ip        | DHCP Command                           | 1-7  |
| dhcp server ip-pool             | DHCP Command                           | 1-8  |
| dhcp server nbns-list           | DHCP Command                           | 1-9  |
| dhcp server netbios-type        | DHCP Command                           | 1-10 |
| dhcp server option              | DHCP Command                           | 1-11 |
| dhcp server ping                | DHCP Command                           | 1-12 |
| dhcp server static-bind         | DHCP Command                           | 1-13 |
| dhcp-security static            | DHCP Command                           | 2-5  |
| dhcp-security tracker           | DHCP Command                           | 2-5  |
| dhcp-server                     | Extended VLAN<br>Application Command   | 3-1  |
| dhcp-server                     | DHCP Command                           | 2-6  |

| dhcp-server ip                        | DHCP Command                         | 2-7  |
|---------------------------------------|--------------------------------------|------|
| dhcp-snooping                         | DHCP Command                         | 3-1  |
| dhcp-snooping information enable      | DHCP Command                         | 3-2  |
| dhcp-snooping trust                   | DHCP Command                         | 3-1  |
| dir                                   | SSH Terminal Service<br>Command      | 1-28 |
| dir                                   | File System<br>Management<br>Command | 1-4  |
| dir                                   | FTP and TFTP<br>Command              | 1-10 |
| disconnect                            | FTP and TFTP<br>Command              | 1-11 |
| display acl config                    | ACL Command                          | 1-4  |
| display acl config statistics         | ACL Command                          | 1-5  |
| display acl mode                      | ACL Command                          | 1-5  |
| display acl order                     | ACL Command                          | 1-6  |
| display acl remaining entry           | ACL Command                          | 1-6  |
| display acl running-packet-filter     | ACL Command                          | 1-8  |
| display am user-bind                  | Port Binding Command                 | 1-3  |
| display arp                           | ARP Command                          | 1-7  |
| display arp                           | ARP Command                          | 1-8  |
| display arp entry-limit               | ARP Command                          | 1-9  |
| display arp interface                 | ARP Command                          | 1-10 |
| display arp proxy                     | ARP Command                          | 1-11 |
| display arp slot                      | ARP Command                          | 1-11 |
| display arp source-suppression        | ARP Command                          | 1-12 |
| display arp timer aging               | ARP Command                          | 1-13 |
| display arp vlan                      | ARP Command                          | 1-12 |
| display bgp group                     | Routing Protocol<br>Command          | 5-10 |
| display bgp network                   | Routing Protocol<br>Command          | 5-11 |
| display bgp paths                     | Routing Protocol<br>Command          | 5-12 |
| display bgp peer                      | Routing Protocol<br>Command          | 5-13 |
| display bgp routing-table             | Routing Protocol<br>Command          | 5-14 |
| display bgp routing-table as-path-acl | Routing Protocol<br>Command          | 5-16 |

| display bgp routing-table cidr                | Routing Protocol<br>Command                    | 5-17 |
|-----------------------------------------------|------------------------------------------------|------|
| display bgp routing-table community           | Routing Protocol<br>Command                    | 5-18 |
| display bgp routing-table community-list      | Routing Protocol<br>Command                    | 5-19 |
| display bgp routing-table dampened            | Routing Protocol<br>Command                    | 5-20 |
| display bgp routing-table different-origin-as | Routing Protocol<br>Command                    | 5-21 |
| display bgp routing-table flap-info           | Routing Protocol<br>Command                    | 5-22 |
| display bgp routing-table peer                | Routing Protocol<br>Command                    | 5-24 |
| display bgp routing-table regular-expression  | Routing Protocol<br>Command                    | 5-24 |
| display bgp routing-table statistic           | Routing Protocol<br>Command                    | 5-25 |
| display boot-loader                           | System Maintenance<br>and Debugging<br>Command | 3-3  |
| display brief interface                       | Port Basic<br>Configuration<br>Command         | 1-5  |
| display channel                               | Infomation Center<br>Command                   | 1-1  |
| display clock                                 | System Maintenance<br>and Debugging<br>Command | 1-7  |
| display cluster                               | Cluster Command                                | 1-21 |
| display cluster candidates                    | Cluster Command                                | 1-23 |
| display cluster members                       | Cluster Command                                | 1-24 |
| display connection                            | AAA&RADIUS&HWTA<br>CACS&EAD Command            | 1-4  |
| display cpu                                   | System Maintenance<br>and Debugging<br>Command | 3-4  |
| display current-configuration                 | Configuration File<br>Management<br>Command    | 1-1  |
| display debugging                             | System Maintenance<br>and Debugging<br>Command | 1-7  |
| display device                                | System Maintenance<br>and Debugging<br>Command | 3-5  |
| display dhcp server conflict                  | DHCP Command                                   | 1-14 |

display dhcp server expired display dhcp server free-ip display dhcp server ip-in-use display dhcp server statistics display dhcp server tree display dhcp-security display dhcp-security tracker display dhcp-server display dhcp-server display dhcp-snooping display dhcp-snooping trust display dhcp-snooping vlan display dhcp-snooping vlan

display dldp display dns domain display dns dynamic-host display dns server display domain display dot1x display environment display fan display fib

display ftp-user

display garp statistics

display gvrp statistics

display garp timer

display gvrp status

display habp table

display habp

DHCP Command 1-17 DHCP Command 1-18 DHCP Command 1-20 DHCP Command 2-7 DHCP Command 2-8 DHCP Command 2-9 DHCP Command 2-11 DHCP Command 3-3 DHCP Command 3-4 **DHCP** Command 3-4 System Maintenance 1-12 and Debugging Command **DLDP** Command 1-1 **DNS** Command 1-1 DNS Command 1-1 DNS Command 1-2 AAA&RADIUS&HWTA 1-5 CACS&EAD Command 802.1x Command 1-1 System Maintenance 3-6 and Debugging Command System Maintenance 3-7 and Debugging Command IP Address&IP 2-1 Performance&IPX Command FTP and TFTP 1-1 Command FTP and TFTP 1-2 Command GVRP Command 1-1 **GVRP** Command 1-2 **GVRP** Command 1-6 **GVRP** Command 1-7 802.1x Command 2-1

802.1x Command

2-2

1-15

1-16

DHCP Command

DHCP Command

# 3Com Switch 7750 Series Command Reference Guide – Command Index

| display habp traffic                             | 802.1x Command                              | 2-2  |
|--------------------------------------------------|---------------------------------------------|------|
| display history-command                          | CLI Command                                 | 1-2  |
| display Remote Ping                              | Remote Ping<br>Command                      | 1-2  |
| display hwtacacs                                 | AAA&RADIUS&HWTA<br>CACS&EAD Command         | 1-55 |
| display icmp statistics                          | IP Address&IP<br>Performance&IPX<br>Command | 2-3  |
| display igmp group                               | Multicast Command                           | 4-1  |
| display igmp interface                           | Multicast Command                           | 4-2  |
| display igmp-snooping configuration              | Multicast Command                           | 1-1  |
| display igmp-snooping group                      | Multicast Command                           | 1-2  |
| display igmp-snooping statistics                 | Multicast Command                           | 1-3  |
| display info-center                              | Infomation Center<br>Command                | 1-1  |
| display interface                                | Port Basic<br>Configuration<br>Command      | 1-7  |
| display interface Vlan-interface                 | VLAN Command                                | 1-3  |
| display ip host                                  | DNS Command                                 | 1-3  |
| display ip interface                             | IP Address&IP<br>Performance&IPX<br>Command | 1-1  |
| display ip ip-prefix                             | Routing Protocol<br>Command                 | 6-8  |
| display ip routing-table                         | Routing Protocol<br>Command                 | 1-1  |
| display ip routing-table acl                     | Routing Protocol<br>Command                 | 1-2  |
| display ip routing-table ip-address              | Routing Protocol<br>Command                 | 1-5  |
| display ip routing-table ip-address1 ip-address2 | Routing Protocol<br>Command                 | 1-7  |
| display ip routing-table ip-prefix               | Routing Protocol<br>Command                 | 1-8  |
| display ip routing-table protocol                | Routing Protocol<br>Command                 | 1-9  |
| display ip routing-table radix                   | Routing Protocol<br>Command                 | 1-11 |
| display ip routing-table statistics              | Routing Protocol<br>Command                 | 1-12 |
| display ip routing-table verbose                 | Routing Protocol<br>Command                 | 1-13 |

| display ip socket                  | IP Address&IP<br>Performance&IPX<br>Command | 2-4  |
|------------------------------------|---------------------------------------------|------|
| display ip statistics              | IP Address&IP<br>Performance&IPX<br>Command | 2-6  |
| display ipx interface              | IP Address&IP<br>Performance&IPX<br>Command | 3-1  |
| display ipx routing-table          | IP Address&IP<br>Performance&IPX<br>Command | 3-3  |
| display ipx service-table          | IP Address&IP<br>Performance&IPX<br>Command | 3-5  |
| display ipx statistics             | IP Address&IP<br>Performance&IPX<br>Command | 3-7  |
| display isis brief                 | Routing Protocol<br>Command                 | 4-4  |
| display isis interface             | Routing Protocol<br>Command                 | 4-5  |
| display isis lsdb                  | Routing Protocol<br>Command                 | 4-6  |
| display isis mesh-group            | Routing Protocol<br>Command                 | 4-6  |
| display isis peer                  | Routing Protocol<br>Command                 | 4-7  |
| display isis route                 | Routing Protocol<br>Command                 | 4-8  |
| display isis spf-log               | Routing Protocol<br>Command                 | 4-9  |
| display isolate port               | Port Isolation<br>Command                   | 1-1  |
| display isolate-user-vlan          | Extended VLAN<br>Application Command        | 2-1  |
| display lacp system-id             | Link Aggregation<br>Command                 | 1-1  |
| display link-aggregation interface | Link Aggregation<br>Command                 | 1-1  |
| display link-aggregation summary   | Link Aggregation<br>Command                 | 1-3  |
| display link-aggregation verbose   | Link Aggregation<br>Command                 | 1-4  |
| display local-server statistics    | AAA&RADIUS&HWTA<br>CACS&EAD Command         | 1-27 |
| display local-user                 | AAA&RADIUS&HWTA<br>CACS&EAD Command         | 1-7  |

| display lookuffer                  | Infomation Center                              | 1-3  |
|------------------------------------|------------------------------------------------|------|
| display logbuffer                  | Command                                        | 1-3  |
| display logbuffer summary          | Infomation Center<br>Command                   | 1-6  |
| display loopback-detection         | Port Basic<br>Configuration<br>Command         | 1-9  |
| display mac-address                | MAC Address Table<br>Command                   | 1-2  |
| display mac-address aging-time     | MAC Address Table<br>Command                   | 1-2  |
| display mac-address multicast      | Multicast Command                              | 3-1  |
| display memory                     | Routing Protocol<br>Command                    | 7-1  |
| display memory                     | System Maintenance<br>and Debugging<br>Command | 3-7  |
| display memory limit               | Routing Protocol<br>Command                    | 7-2  |
| display mirroring-group            | Mirroring Command                              | 1-1  |
| display mpm forwarding-table       | Multicast Command                              | 2-1  |
| display mpm group                  | Multicast Command                              | 2-3  |
| display multicast forwarding-table | Multicast Command                              | 2-5  |
| display multicast routing-table    | Multicast Command                              | 2-6  |
| display multicast-source-deny      | Multicast Command                              | 2-8  |
| display multicast-vlan             | Multicast Command                              | 1-4  |
| display ndp                        | Cluster Command                                | 1-1  |
| display ntdp                       | Cluster Command                                | 1-6  |
| display ntdp device-list           | Cluster Command                                | 1-7  |
| display ntp-service sessions       | NTP Command.                                   | 1-1  |
| display ntp-service status         | NTP Command.                                   | 1-2  |
| display ntp-service trace          | NTP Command.                                   | 1-3  |
| display ospf abr-asbr              | Routing Protocol<br>Command                    | 3-11 |
| display ospf asbr-summary          | Routing Protocol<br>Command                    | 3-11 |
| display ospf brief                 | Routing Protocol<br>Command                    | 3-13 |
| display ospf cumulative            | Routing Protocol<br>Command                    | 3-15 |
| display ospf error                 | Routing Protocol<br>Command                    | 3-16 |

| display ospf interface            | Routing Protocol<br>Command                    | 3-19 |
|-----------------------------------|------------------------------------------------|------|
| display ospf Isdb                 | Routing Protocol<br>Command                    | 3-20 |
| display ospf nexthop              | Routing Protocol<br>Command                    | 3-23 |
| display ospf peer                 | Routing Protocol<br>Command                    | 3-24 |
| display ospf request-queue        | Routing Protocol<br>Command                    | 3-26 |
| display ospf retrans-queue        | Routing Protocol<br>Command                    | 3-27 |
| display ospf routing              | Routing Protocol<br>Command                    | 3-28 |
| display ospf vlink                | Routing Protocol<br>Command                    | 3-29 |
| display pim bsr-info              | Multicast Command                              | 5-5  |
| display pim interface             | Multicast Command                              | 5-6  |
| display pim neighbor              | Multicast Command                              | 5-7  |
| display pim routing-table         | Multicast Command                              | 5-8  |
| display pim rp-info               | Multicast Command                              | 5-9  |
| display poe interface             | PoE Command                                    | 1-1  |
| display poe interface power       | PoE Command                                    | 1-3  |
| display poe powersupply           | PoE Command                                    | 1-5  |
| display poe pse                   | PoE Command                                    | 1-6  |
| display poe-power ac-input state  | PoE Command                                    | 2-1  |
| display poe-power alarm           | PoE Command                                    | 2-2  |
| display poe-power dc-output state | PoE Command                                    | 2-3  |
| display poe-power dc-output value | PoE Command                                    | 2-4  |
| display poe-power switch state    | PoE Command                                    | 2-5  |
| display port                      | Port Basic<br>Configuration<br>Command         | 1-10 |
| display port vlan-vpn             | QinQ Command                                   | 1-1  |
| display power                     | System Maintenance<br>and Debugging<br>Command | 3-8  |
| display priority trust            | QoS Command                                    | 1-1  |
| display protocol-vlan interface   | VLAN Command                                   | 1-13 |
| display protocol-vlan slot        | VLAN Command                                   | 1-14 |
| display protocol-vlan vlan        | VLAN Command                                   | 1-14 |
|                                   |                                                |      |

| display qos cos-local-precedence-map        | QoS Command                                 | 1-2  |
|---------------------------------------------|---------------------------------------------|------|
| display qos-interface all                   | QoS Command                                 | 1-2  |
| display qos-interface line-rate             | QoS Command                                 | 1-3  |
| display qos-interface mirrored-to           | Mirroring Command                           | 1-2  |
| display qos-interface queue-scheduler       | QoS Command                                 | 1-4  |
| display qos-interface traffic-bandwidth     | QoS Command                                 | 1-6  |
| display qos-interface traffic-limit         | QoS Command                                 | 1-6  |
| display qos-interface traffic-priority      | QoS Command                                 | 1-7  |
| display qos-interface traffic-red           | QoS Command                                 | 1-8  |
| display qos-interface traffic-redirect      | QoS Command                                 | 1-9  |
| display qos-interface traffic-remark-vlanid | QoS Command                                 | 1-9  |
| display qos-interface traffic-statistic     | QoS Command                                 | 1-10 |
| display radius                              | AAA&RADIUS&HWTA<br>CACS&EAD Command         | 1-27 |
| display radius statistics                   | AAA&RADIUS&HWTA<br>CACS&EAD Command         | 1-29 |
| display rip                                 | Routing Protocol<br>Command                 | 2-2  |
| display rip routing                         | Routing Protocol<br>Command                 | 2-3  |
| display rmon alarm                          | SNMP&RMON<br>Command                        | 2-1  |
| display rmon event                          | SNMP&RMON<br>Command                        | 2-2  |
| display rmon eventlog                       | SNMP&RMON<br>Command                        | 2-3  |
| display rmon history                        | SNMP&RMON<br>Command                        | 2-4  |
| display rmon prialarm                       | SNMP&RMON<br>Command                        | 2-5  |
| display rmon statistics                     | SNMP&RMON<br>Command                        | 2-7  |
| display route-policy                        | Routing Protocol<br>Command                 | 6-9  |
| display rsa local-key-pair public           | SSH Terminal Service<br>Command             | 1-1  |
| display rsa peer-public-key                 | SSH Terminal Service<br>Command             | 1-2  |
| display saved-configuration                 | Configuration File<br>Management<br>Command | 1-7  |
| display schedule reboot                     | System Maintenance<br>and Debugging         | 3-9  |
|                                             |                                             |      |

|                                           | Command                                     |      |
|-------------------------------------------|---------------------------------------------|------|
| display snmp-agent                        | SNMP&RMON<br>Command                        | 1-1  |
| display snmp-agent community              | SNMP&RMON<br>Command                        | 1-1  |
| display snmp-agent group                  | SNMP&RMON<br>Command                        | 1-2  |
| display snmp-agent mib-view               | SNMP&RMON<br>Command                        | 1-3  |
| display snmp-agent statistics             | SNMP&RMON<br>Command                        | 1-5  |
| display snmp-agent sys-info               | SNMP&RMON<br>Command                        | 1-6  |
| display snmp-agent usm-user               | SNMP&RMON<br>Command                        | 1-7  |
| display ssh server                        | SSH Terminal Service<br>Command             | 1-3  |
| display ssh server-info                   | SSH Terminal Service<br>Command             | 1-18 |
| display ssh user-information              | SSH Terminal Service<br>Command             | 1-5  |
| display startup                           | Configuration File<br>Management<br>Command | 1-9  |
| display stop-accounting-buffer            | AAA&RADIUS&HWTA<br>CACS&EAD Command         | 1-30 |
| display stop-accounting-buffer            | AAA&RADIUS&HWTA<br>CACS&EAD Command         | 1-56 |
| display stp                               | MSTP Command                                | 1-3  |
| display stp region-configuration          | MSTP Command                                | 1-5  |
| display supervision-module information    | PoE Command                                 | 2-5  |
| display supervlan                         | Extended VLAN<br>Application Command        | 3-1  |
| display switchover state                  | VRRP&HA Command                             | 2-1  |
| display tcp statistics                    | IP Address&IP<br>Performance&IPX<br>Command | 2-7  |
| display tcp status                        | IP Address&IP<br>Performance&IPX<br>Command | 2-10 |
| display this                              | Configuration File<br>Management<br>Command | 1-8  |
| display time-range                        | ACL Command                                 | 1-8  |
| display transceiver-information interface | Port Basic<br>Configuration                 | 1-11 |

|                              | Command                                        |      |
|------------------------------|------------------------------------------------|------|
| display trapbuffer           | Infomation Center<br>Command                   | 1-6  |
| display udp statistics       | IP Address&IP<br>Performance&IPX<br>Command    | 2-11 |
| display udp-helper server    | UDP-Helper Command                             | 1-1  |
| display uplink monitor       | System Maintenance<br>and Debugging<br>Command | 3-9  |
| display user-interface       | Login Command                                  | 1-3  |
| display users                | Login Command                                  | 1-5  |
| display users                | System Maintenance<br>and Debugging<br>Command | 1-8  |
| display version              | System Maintenance<br>and Debugging<br>Command | 1-9  |
| display vlan                 | VLAN Command                                   | 1-4  |
| display vlan                 | Extended VLAN<br>Application Command           | 1-3  |
| display voice vlan oui       | Extended VLAN<br>Application Command           | 1-1  |
| display voice vlan status    | Extended VLAN<br>Application Command           | 1-1  |
| display vrrp                 | VRRP&HA Command                                | 1-1  |
| dldp                         | DLDP Command                                   | 1-2  |
| dldp authentication-mode     | DLDP Command                                   | 1-3  |
| dldp interval                | DLDP Command                                   | 1-4  |
| dldp reset                   | DLDP Command                                   | 1-5  |
| dldp unidirectional-shutdown | DLDP Command                                   | 1-6  |
| dldp work-mode               | DLDP Command                                   | 1-6  |
| dns domain                   | DNS Command                                    | 1-4  |
| dns resolve                  | DNS Command                                    | 1-5  |
| dns server                   | DNS Command                                    | 1-6  |
| dns-list                     | DHCP Command                                   | 1-22 |
| domain                       | AAA&RADIUS&HWTA<br>CACS&EAD Command            | 1-9  |
| domain-authentication-mode   | Routing Protocol<br>Command                    | 4-10 |
| domain-name                  | DHCP Command                                   | 1-23 |
| dot1x                        | 802.1x Command                                 | 1-4  |

| dot1x authentication-method | 802.1x Command                         | 1-5  |
|-----------------------------|----------------------------------------|------|
| dot1x dhcp-launch           | 802.1x Command                         | 1-6  |
| dot1x guest-vlan            | 802.1x Command                         | 1-7  |
| dot1x max-user              | 802.1x Command                         | 1-9  |
| dot1x port-control          | 802.1x Command                         | 1-10 |
| dot1x port-method           | 802.1x Command                         | 1-11 |
| dot1x quiet-period          | 802.1x Command                         | 1-12 |
| dot1x re-authenticate       | 802.1x Command                         | 1-13 |
| dot1x retry                 | 802.1x Command                         | 1-14 |
| dot1x retry-version-max     | 802.1x Command                         | 1-15 |
| dot1x supp-proxy-check      | 802.1x Command                         | 1-15 |
| dot1x timer                 | 802.1x Command                         | 1-18 |
| dot1x version-check         | 802.1x Command                         | 1-20 |
| duplex                      | Port Basic<br>Configuration<br>Command | 1-12 |

# Ε

| enable snmp trap updown | SNMP&RMON<br>Command                 | 1-8  |
|-------------------------|--------------------------------------|------|
| execute                 | File System<br>Management<br>Command | 1-5  |
| exit                    | SSH Terminal Service<br>Command      | 1-29 |
| expired                 | DHCP Command                         | 1-24 |
| F                       |                                      |      |
| file prompt             | File System<br>Management<br>Command | 1-6  |
| filter-policy export    | Routing Protocol<br>Command          | 2-5  |

filter-policy export

filter-policy export

filter-policy export

filter-policy import

filter-policy import

A-17

Routing Protocol

Routing Protocol

Routing Protocol

Routing Protocol

**Routing Protocol** 

Command

Command

Command

Command

3-31

4-11

5-26

2-6

3-32

|                      | Command                                |      |
|----------------------|----------------------------------------|------|
| filter-policy import | Routing Protocol<br>Command            | 4-12 |
| filter-policy import | Routing Protocol<br>Command            | 5-27 |
| fixdisk              | File System<br>Management<br>Command   | 1-6  |
| flow interval        | Port Basic<br>Configuration<br>Command | 1-14 |
| flow-control         | Login Command                          | 1-6  |
| flow-control         | Port Basic<br>Configuration<br>Command | 1-13 |
| flow-control enable  | Port Basic<br>Configuration<br>Command | 1-13 |
| format               | File System<br>Management<br>Command   | 1-7  |
| free user-interface  | Login Command                          | 1-7  |
| frequency            | Remote Ping<br>Command                 | 1-5  |
| ftp                  | FTP and TFTP<br>Command                | 1-12 |
| ftp cluster          | Cluster Command                        | 1-27 |
| ftp server enable    | FTP and TFTP<br>Command                | 1-2  |
| ftp timeout          | FTP and TFTP<br>Command                | 1-3  |
| ftp-server           | Cluster Command                        | 1-28 |
| G                    |                                        |      |
| garp timer           | GVRP Command                           | 1-2  |
| garp timer leaveall  | GVRP Command                           | 1-4  |
| gateway-list         | DHCP Command                           | 1-25 |
| get                  | SSH Terminal Service<br>Command        | 1-29 |

get

gratuitous-arp-learning enable group

GVRP Command1-4DHCP Command1-25SSH Terminal Service1-29Command1-13FTP and TFTP1-13Command1-13ARP Command5-27

Command

| gvrp                         | GVRP Command                           | 1-7  |
|------------------------------|----------------------------------------|------|
| gvrp registration            | GVRP Command                           | 1-8  |
| Н                            |                                        |      |
| habp enable                  | 802.1x Command                         | 2-3  |
| habp server vlan             | 802.1x Command                         | 2-4  |
| habp timer                   | 802.1x Command                         | 2-4  |
| hardspeedup                  | Port Basic<br>Configuration<br>Command | 1-15 |
| header                       | Login Command                          | 1-8  |
| help                         | SSH Terminal Service<br>Command        | 1-30 |
| history-command max-size     | Login Command                          | 1-10 |
| holdtime                     | Cluster Command                        | 1-28 |
| host-route                   | Routing Protocol<br>Command            | 2-7  |
| Remote Ping                  | Remote Ping<br>Command                 | 1-6  |
| Remote Ping-agent enable     | Remote Ping<br>Command                 | 1-7  |
| hwtacacs nas-ip              | AAA&RADIUS&HWTA<br>CACS&EAD Command    | 1-57 |
| hwtacacs scheme              | AAA&RADIUS&HWTA<br>CACS&EAD Command    | 1-58 |
| I                            |                                        |      |
| idle-cut                     | AAA&RADIUS&HWTA<br>CACS&EAD Command    | 1-10 |
| idle-timeout                 | Login Command                          | 1-11 |
| if-match { acl   ip-prefix } | Routing Protocol<br>Command            | 6-10 |
| if-match as-path             | Routing Protocol<br>Command            | 6-11 |
| if-match community           | Routing Protocol<br>Command            | 6-11 |
| if-match cost                | Routing Protocol<br>Command            | 6-12 |
| if-match interface           | Routing Protocol<br>Command            | 6-13 |
| if-match ip next-hop         | Routing Protocol<br>Command            | 6-14 |
| if-match tag                 | Routing Protocol                       | 6-15 |

|                                        | Command                      |      |
|----------------------------------------|------------------------------|------|
| igmp enable                            | Multicast Command            | 4-3  |
| igmp group-limit                       | Multicast Command            | 4-4  |
| igmp group-policy                      | Multicast Command            | 4-5  |
| igmp group-policy vlan                 | Multicast Command            | 4-6  |
| igmp host-join port                    | Multicast Command            | 4-7  |
| igmp host-join vlan                    | Multicast Command            | 4-8  |
| igmp lastmember-queryinterval          | Multicast Command            | 4-9  |
| igmp max-response-time                 | Multicast Command            | 4-10 |
| igmp proxy                             | Multicast Command            | 4-11 |
| igmp report-aggregation                | Multicast Command            | 4-12 |
| igmp robust-count                      | Multicast Command            | 4-13 |
| igmp timer other-querier-present       | Multicast Command            | 4-14 |
| igmp timer query                       | Multicast Command            | 4-15 |
| igmp version                           | Multicast Command            | 4-15 |
| igmp-snooping                          | Multicast Command            | 1-4  |
| igmp-snooping fast-leave               | Multicast Command            | 1-5  |
| igmp-snooping group-limit              | Multicast Command            | 1-6  |
| igmp-snooping group-policy             | Multicast Command            | 1-7  |
| igmp-snooping host-aging-time          | Multicast Command            | 1-9  |
| igmp-snooping max-response-time        | Multicast Command            | 1-10 |
| igmp-snooping report-aggregation       | Multicast Command            | 1-10 |
| igmp-snooping router-aging-time        | Multicast Command            | 1-11 |
| ignore-lsp-checksum-error              | Routing Protocol<br>Command  | 4-13 |
| import-route                           | Routing Protocol<br>Command  | 2-8  |
| import-route                           | Routing Protocol<br>Command  | 3-33 |
| import-route                           | Routing Protocol<br>Command  | 4-14 |
| import-route                           | Routing Protocol<br>Command  | 5-28 |
| import-route isis level-2 into level-1 | Routing Protocol<br>Command  | 4-15 |
| inboundcar                             | QoS Command                  | 1-11 |
| info-center channel                    | Infomation Center<br>Command | 1-7  |
| info-center console channel            | Infomation Center<br>Command | 1-8  |

| info-center enable              | Infomation Center<br>Command                                                   | 1-9          |
|---------------------------------|--------------------------------------------------------------------------------|--------------|
| info-center logbuffer           | Infomation Center<br>Command                                                   | 1-9          |
| info-center loghost             | Infomation Center<br>Command                                                   | 1-10         |
| info-center loghost source      | Infomation Center<br>Command                                                   | 1-12         |
| info-center monitor channel     | Infomation Center<br>Command                                                   | 1-12         |
| info-center snmp channel        | Infomation Center<br>Command                                                   | 1-13         |
| info-center source              | Infomation Center<br>Command                                                   | 1-14         |
| info-center timestamp           | Infomation Center<br>Command                                                   | 1-20         |
| info-center trapbuffer          | Infomation Center<br>Command                                                   | 1-21         |
| instance                        | MSTP Command                                                                   | 1-6          |
| interface                       | Port Basic<br>Configuration<br>Command                                         | 1-16         |
| interface Vlan-interface        | VLAN Command                                                                   | 1-6          |
| ip                              | IP Address&IP<br>Performance&IPX<br>Command                                    | 2-12         |
| ip address                      | IP Address&IP<br>Performance&IPX<br>Command                                    | 1-3          |
| ip address                      | Cluster Command                                                                | 1-29         |
| ip as-path-acl                  | Routing Protocol<br>Command                                                    | 6-16         |
| ip community-list               | Routing Protocol<br>Command                                                    | 6-16         |
| ip forward-broadcast            | IP Address&IP<br>Performance&IPX<br>Command                                    | 2-13         |
| ip host                         |                                                                                |              |
|                                 | DNS Command                                                                    | 1-6          |
| ip ip-prefix                    | DNS Command<br>Routing Protocol<br>Command                                     | 1-6<br>6-17  |
| ip ip-prefix<br>ip route-static | Routing Protocol                                                               | -            |
|                                 | Routing Protocol<br>Command<br>Routing Protocol                                | 6-17         |
| ip route-static                 | Routing Protocol<br>Command<br>Routing Protocol<br>Command<br>Routing Protocol | 6-17<br>1-15 |

|                             | Performance&IPX<br>Command                  |      |
|-----------------------------|---------------------------------------------|------|
| ipx encapsulation           | IP Address&IP<br>Performance&IPX<br>Command | 3-10 |
| ipx netbios-propagation     | IP Address&IP<br>Performance&IPX<br>Command | 3-10 |
| ipx network                 | IP Address&IP<br>Performance&IPX<br>Command | 3-11 |
| ipx rip import-route static | IP Address&IP<br>Performance&IPX<br>Command | 3-12 |
| ipx rip mtu                 | IP Address&IP<br>Performance&IPX<br>Command | 3-12 |
| ipx rip multiplier          | IP Address&IP<br>Performance&IPX<br>Command | 3-13 |
| ipx rip timer update        | IP Address&IP<br>Performance&IPX<br>Command | 3-14 |
| ipx route load-balance-path | IP Address&IP<br>Performance&IPX<br>Command | 3-14 |
| ipx route max-reserve-path  | IP Address&IP<br>Performance&IPX<br>Command | 3-15 |
| ipx route-static            | IP Address&IP<br>Performance&IPX<br>Command | 3-16 |
| ipx sap disable             | IP Address&IP<br>Performance&IPX<br>Command | 3-17 |
| ipx sap gns-disable-reply   | IP Address&IP<br>Performance&IPX<br>Command | 3-17 |
| ipx sap gns-load-balance    | IP Address&IP<br>Performance&IPX<br>Command | 3-18 |
| ipx sap max-reserve-servers | IP Address&IP<br>Performance&IPX<br>Command | 3-19 |
| ipx sap mtu                 | IP Address&IP<br>Performance&IPX<br>Command | 3-19 |
| ipx sap multiplier          | IP Address&IP<br>Performance&IPX<br>Command | 3-20 |
| ipx sap timer update        | IP Address&IP                               | 3-21 |

|                               | Performance&IPX<br>Command                  |      |
|-------------------------------|---------------------------------------------|------|
| ipx service                   | IP Address&IP<br>Performance&IPX<br>Command | 3-21 |
| ipx split-horizon             | IP Address&IP<br>Performance&IPX<br>Command | 3-23 |
| ipx tick                      | IP Address&IP<br>Performance&IPX<br>Command | 3-23 |
| ipx update-change-only        | IP Address&IP<br>Performance&IPX<br>Command | 3-24 |
| isis                          | Routing Protocol<br>Command                 | 4-15 |
| isis authentication-mode      | Routing Protocol<br>Command                 | 4-16 |
| isis circuit-level            | Routing Protocol<br>Command                 | 4-18 |
| isis cost                     | Routing Protocol<br>Command                 | 4-19 |
| isis dis-priority             | Routing Protocol<br>Command                 | 4-19 |
| isis enable                   | Routing Protocol<br>Command                 | 4-20 |
| isis mesh-group               | Routing Protocol<br>Command                 | 4-21 |
| isis timer csnp               | Routing Protocol<br>Command                 | 4-22 |
| isis timer hello              | Routing Protocol<br>Command                 | 4-23 |
| isis timer holding-multiplier | Routing Protocol<br>Command                 | 4-24 |
| isis timer lsp                | Routing Protocol<br>Command                 | 4-25 |
| isis timer retransmit         | Routing Protocol<br>Command                 | 4-25 |
| is-level                      | Routing Protocol<br>Command                 | 4-26 |
| isolate-user-vlan             | Extended VLAN<br>Application Command        | 2-2  |
| isolate-user-vlan enable      | Extended VLAN<br>Application Command        | 2-3  |
| I                             |                                             |      |

## J

jumboframe enable

1-17

Κ

Configuration Command

| key                                | AAA&RADIUS&HWTA<br>CACS&EAD Command            | 1-31 |
|------------------------------------|------------------------------------------------|------|
| key                                | AAA&RADIUS&HWTA<br>CACS&EAD Command            | 1-58 |
| L                                  |                                                |      |
| lacp enable                        | Link Aggregation<br>Command                    | 1-6  |
| lacp port-priority                 | Link Aggregation<br>Command                    | 1-6  |
| lacp system-priority               | Link Aggregation<br>Command                    | 1-7  |
| language-mode                      | System Maintenance<br>and Debugging<br>Command | 1-4  |
| lcd                                | FTP and TFTP<br>Command                        | 1-14 |
| level                              | AAA&RADIUS&HWTA<br>CACS&EAD Command            | 1-11 |
| line-rate                          | QoS Command                                    | 1-12 |
| link-aggregation                   | Link Aggregation<br>Command                    | 1-7  |
| link-aggregation group description | Link Aggregation<br>Command                    | 1-8  |
| link-aggregation group mode        | Link Aggregation<br>Command                    | 1-9  |
| loadsharing enable                 | System Maintenance<br>and Debugging<br>Command | 3-10 |
| local-server                       | AAA&RADIUS&HWTA<br>CACS&EAD Command            | 1-33 |
| local-user                         | AAA&RADIUS&HWTA<br>CACS&EAD Command            | 1-12 |
| local-user password-display-mode   | AAA&RADIUS&HWTA<br>CACS&EAD Command            | 1-13 |
| lock                               | Login Command                                  | 1-12 |
| logging-host                       | Cluster Command                                | 1-31 |
| log-peer-change                    | Routing Protocol<br>Command                    | 4-27 |
| loopback-detection enable          | Port Basic<br>Configuration                    | 1-17 |

|                                      | Command                                |      |
|--------------------------------------|----------------------------------------|------|
| loopback-detection interval-time     | Port Basic<br>Configuration<br>Command | 1-18 |
| ls                                   | SSH Terminal Service<br>Command        | 1-31 |
| ls                                   | FTP and TFTP<br>Command                | 1-15 |
| Μ                                    |                                        |      |
| mac-address                          | MAC Address Table<br>Command           | 1-4  |
| mac-address learning synchronization | MAC Address Table<br>Command           | 1-6  |
| mac-address mac-learning disable     | MAC Address Table<br>Command           | 1-6  |
| mac-address max-mac-count            | MAC Address Table<br>Command           | 1-7  |
| mac-address multicast interface      | Multicast Command                      | 3-1  |
| mac-address timer                    | MAC Address Table<br>Command           | 1-8  |
| md5-compatible                       | Routing Protocol<br>Command            | 4-28 |
| mdi                                  | Port Basic<br>Configuration<br>Command | 1-19 |
| memory { safety   limit }*           | Routing Protocol<br>Command            | 7-5  |
| memory auto-establish disable        | Routing Protocol<br>Command            | 7-3  |
| memory auto-establish enable         | Routing Protocol<br>Command            | 7-4  |
| messenger                            | AAA&RADIUS&HWTA<br>CACS&EAD Command    | 1-13 |
| mirrored-to                          | Mirroring Command                      | 1-3  |
| mirroring-group                      | Mirroring Command                      | 1-6  |
| mirroring-group (only for recovery)  | Mirroring Command                      | 1-7  |
| mirroring-group mirroring-port       | Mirroring Command                      | 1-8  |
| mirroring-group mirroring-slot       | Mirroring Command                      | 1-8  |
| mirroring-group monitor-port         | Mirroring Command                      | 1-9  |
| mirroring-group monitor-slot         | Mirroring Command                      | 1-10 |
| mirroring-group reflector-port       | Mirroring Command                      | 1-11 |
| mirroring-group remote-probe vlan    | Mirroring Command                      | 1-11 |

| mkdir                             | SSH Terminal Service<br>Command                         | 1-31 |
|-----------------------------------|---------------------------------------------------------|------|
| mkdir                             | File System<br>Management<br>Command                    | 1-8  |
| mkdir                             | FTP and TFTP<br>Command                                 | 1-16 |
| modem                             | Login Command                                           | 1-12 |
| modem auto-answer                 | Login Command                                           | 1-13 |
| modem timer answer                | Login Command                                           | 1-14 |
| monitor inner-channel             | Hardware-dependent<br>Software Configuration<br>Command | 1-3  |
| monitor inner-channel             | Hardware-dependent<br>Software Configuration<br>Command | 1-4  |
| monitor slot                      | Hardware-dependent<br>Software Configuration<br>Command | 1-5  |
| more                              | File System<br>Management<br>Command                    | 1-8  |
| move                              | File System<br>Management<br>Command                    | 1-9  |
| multicast route-limit             | Multicast Command                                       | 2-9  |
| multicast routing-enable          | Multicast Command                                       | 2-10 |
| multicast static-router-port      | Multicast Command                                       | 2-10 |
| multicast static-router-port vlan | Multicast Command                                       | 2-11 |
| multicast wrongif-holdtime        | Multicast Command                                       | 2-12 |
| multicast-source-deny             | Multicast Command                                       | 2-13 |
| multicast-suppression             | Port Basic<br>Configuration<br>Command                  | 1-20 |
| multicast-vlan enable             | Multicast Command                                       | 1-12 |
| multicast-vlan subvlan            | Multicast Command                                       | 1-13 |
| Ν                                 |                                                         |      |

| name   | VLAN Command                        | 1-7  |
|--------|-------------------------------------|------|
| name   | AAA&RADIUS&HWTA<br>CACS&EAD Command | 1-14 |
| nas-ip | AAA&RADIUS&HWTA<br>CACS&EAD Command | 1-34 |
| nas-ip | AAA&RADIUS&HWTA                     | 1-59 |

|                                           | CACS&EAD Command              |      |
|-------------------------------------------|-------------------------------|------|
| nbns-list                                 | DHCP Command                  | 1-26 |
| ndp enable                                | Cluster Command               | 1-3  |
| ndp timer aging                           | Cluster Command               | 1-4  |
| ndp timer hello                           | Cluster Command               | 1-5  |
| netbios-type                              | DHCP Command                  | 1-26 |
| network                                   | Routing Protocol<br>Command   | 2-9  |
| network                                   | Routing Protocol<br>Command   | 3-34 |
| network                                   | Routing Protocol<br>Command   | 5-29 |
| network                                   | Traffic Accounting<br>Command | 1-5  |
| network                                   | DHCP Command                  | 1-27 |
| network-entity                            | Routing Protocol<br>Command   | 4-28 |
| nssa                                      | Routing Protocol<br>Command   | 3-35 |
| ntdp enable                               | Cluster Command               | 1-10 |
| ntdp explore                              | Cluster Command               | 1-11 |
| ntdp hop                                  | Cluster Command               | 1-11 |
| ntdp timer                                | Cluster Command               | 1-12 |
| ntdp timer hop-delay                      | Cluster Command               | 1-13 |
| ntdp timer port-delay                     | Cluster Command               | 1-13 |
| ntp-service access                        | NTP Command.                  | 1-3  |
| ntp-service authentication enable         | NTP Command.                  | 1-5  |
| ntp-service authentication-keyid          | NTP Command.                  | 1-5  |
| ntp-service broadcast-client              | NTP Command.                  | 1-6  |
| ntp-service broadcast-server              | NTP Command.                  | 1-7  |
| ntp-service disable                       | NTP Command.                  | 1-8  |
| ntp-service in-interface disable          | NTP Command.                  | 1-8  |
| ntp-service max-dynamic-sessions          | NTP Command.                  | 1-9  |
| ntp-service multicast-client              | NTP Command.                  | 1-10 |
| ntp-service multicast-server              | NTP Command.                  | 1-10 |
| ntp-service refclock-master               | NTP Command.                  | 1-11 |
| ntp-service reliable authentication-keyid | NTP Command.                  | 1-12 |
| ntp-service source-interface              | NTP Command.                  | 1-13 |
| ntp-service unicast-peer                  | NTP Command.                  | 1-14 |

| ntp-service unicast-server | NTP Command.                | 1-15 |
|----------------------------|-----------------------------|------|
| 0                          |                             |      |
| open                       | FTP and TFTP<br>Command     | 1-17 |
| option                     | DHCP Command                | 1-28 |
| ospf                       | Routing Protocol<br>Command | 3-36 |
| ospf authentication-mode   | Routing Protocol<br>Command | 3-37 |
| ospf cost                  | Routing Protocol<br>Command | 3-38 |
| ospf dr-priority           | Routing Protocol<br>Command | 3-38 |
| ospf mib-binding           | Routing Protocol<br>Command | 3-39 |
| ospf mtu-enable            | Routing Protocol<br>Command | 3-40 |
| ospf network-type          | Routing Protocol<br>Command | 3-41 |
| ospf timer dead            | Routing Protocol<br>Command | 3-42 |
| ospf timer hello           | Routing Protocol<br>Command | 3-43 |
| ospf timer poll            | Routing Protocol<br>Command | 3-44 |
| ospf timer retransmit      | Routing Protocol<br>Command | 3-45 |
| ospf trans-delay           | Routing Protocol<br>Command | 3-45 |
|                            |                             |      |

## Ρ

| packet-filter    | ACL Command                                    | 1-10 |
|------------------|------------------------------------------------|------|
| parity           | Login Command                                  | 1-14 |
| passive          | FTP and TFTP<br>Command                        | 1-18 |
| password         | AAA&RADIUS&HWTA<br>CACS&EAD Command            | 1-15 |
| pause-protection | System Maintenance<br>and Debugging<br>Command | 3-11 |
| peer             | Routing Protocol<br>Command                    | 2-10 |
| peer             | Routing Protocol                               | 3-46 |

|                              | Command                     |      |
|------------------------------|-----------------------------|------|
| peer advertise-community     | Routing Protocol<br>Command | 5-30 |
| peer allow-as-loop           | Routing Protocol<br>Command | 5-31 |
| peer as-number               | Routing Protocol<br>Command | 5-31 |
| peer as-path-acl export      | Routing Protocol<br>Command | 5-32 |
| peer as-path-acl import      | Routing Protocol<br>Command | 5-33 |
| peer connect-interface       | Routing Protocol<br>Command | 5-33 |
| peer default-route-advertise | Routing Protocol<br>Command | 5-34 |
| peer description             | Routing Protocol<br>Command | 5-35 |
| peer ebgp-max-hop            | Routing Protocol<br>Command | 5-36 |
| peer enable                  | Routing Protocol<br>Command | 5-37 |
| peer filter-policy export    | Routing Protocol<br>Command | 5-37 |
| peer filter-policy import    | Routing Protocol<br>Command | 5-38 |
| peer group                   | Routing Protocol<br>Command | 5-39 |
| peer ip-prefix export        | Routing Protocol<br>Command | 5-40 |
| peer ip-prefix import        | Routing Protocol<br>Command | 5-40 |
| peer next-hop-local          | Routing Protocol<br>Command | 5-41 |
| peer password                | Routing Protocol<br>Command | 5-42 |
| peer public-as-only          | Routing Protocol<br>Command | 5-43 |
| peer reflect-client          | Routing Protocol<br>Command | 5-43 |
| peer route-policy export     | Routing Protocol<br>Command | 5-44 |
| peer route-policy import     | Routing Protocol<br>Command | 5-45 |
| peer route-update-interval   | Routing Protocol<br>Command | 5-46 |
| peer timer                   | Routing Protocol            | 5-47 |

|                                | Command                                        |      |
|--------------------------------|------------------------------------------------|------|
| peer-public-key end            | SSH Terminal Service<br>Command                | 1-5  |
| pim                            | Multicast Command                              | 5-10 |
| pim bsr-boundary               | Multicast Command                              | 5-11 |
| pim dm                         | Multicast Command                              | 5-12 |
| pim neighbor-limit             | Multicast Command                              | 5-13 |
| pim neighbor-policy            | Multicast Command                              | 5-13 |
| pim sm                         | Multicast Command                              | 5-14 |
| pim timer hello                | Multicast Command                              | 5-15 |
| ping                           | System Maintenance<br>and Debugging<br>Command | 2-1  |
| poe enable                     | PoE Command                                    | 1-7  |
| poe enable slot                | PoE Command                                    | 1-8  |
| poe legacy enable slot         | PoE Command                                    | 1-9  |
| poe max-power                  | PoE Command                                    | 1-10 |
| poe max-power slot             | PoE Command                                    | 1-10 |
| poe mode                       | PoE Command                                    | 1-11 |
| poe power max-value            | PoE Command                                    | 1-12 |
| poe power-management           | PoE Command                                    | 1-12 |
| poe priority                   | PoE Command                                    | 1-13 |
| poe upgrade                    | PoE Command                                    | 1-14 |
| poe-power input-thresh lower   | PoE Command                                    | 2-7  |
| poe-power input-thresh upper   | PoE Command                                    | 2-7  |
| poe-power output-thresh lower  | PoE Command                                    | 2-8  |
| poe-power output-thresh upper  | PoE Command                                    | 2-9  |
| port                           | VLAN Command                                   | 1-12 |
| port                           | Port Isolation<br>Command                      | 1-2  |
| port access vlan               | Port Basic<br>Configuration<br>Command         | 1-21 |
| port hybrid protocol-vlan vlan | VLAN Command                                   | 1-15 |
| port hybrid pvid vlan          | Port Basic<br>Configuration<br>Command         | 1-22 |
| port hybrid vlan               | Port Basic<br>Configuration<br>Command         | 1-22 |

| port isolate                  | Port Isolation<br>Command              | 1-3  |
|-------------------------------|----------------------------------------|------|
| port link-aggregation group   | Link Aggregation<br>Command            | 1-9  |
| port link-type                | Port Basic<br>Configuration<br>Command | 1-23 |
| port trunk permit vlan        | Port Basic<br>Configuration<br>Command | 1-24 |
| port trunk pvid vlan          | Port Basic<br>Configuration<br>Command | 1-25 |
| port-isolate group            | Port Isolation<br>Command              | 1-4  |
| preference                    | Routing Protocol<br>Command            | 2-11 |
| preference                    | Routing Protocol<br>Command            | 3-47 |
| preference                    | Routing Protocol<br>Command            | 4-29 |
| preference                    | Routing Protocol<br>Command            | 5-47 |
| primary accounting            | AAA&RADIUS&HWTA<br>CACS&EAD Command    | 1-35 |
| primary accounting            | AAA&RADIUS&HWTA<br>CACS&EAD Command    | 1-60 |
| primary authentication        | AAA&RADIUS&HWTA<br>CACS&EAD Command    | 1-36 |
| primary authentication        | AAA&RADIUS&HWTA<br>CACS&EAD Command    | 1-61 |
| primary authorization         | AAA&RADIUS&HWTA<br>CACS&EAD Command    | 1-62 |
| priority                      | QoS Command                            | 1-13 |
| priority trust                | QoS Command                            | 1-14 |
| protocol inbound              | Login Command                          | 1-15 |
| protocol inbound              | SSH Terminal Service<br>Command        | 1-6  |
| protocol multicast-mac enable | Routing Protocol<br>Command            | 3-48 |
| protocol-vlan                 | VLAN Command                           | 1-18 |
| protocol-vlan vlan slot       | VLAN Command                           | 1-16 |
| public-key-code begin         | SSH Terminal Service<br>Command        | 1-7  |
| public-key-code begin         | SSH Terminal Service<br>Command        | 1-18 |

| public-key-code end           | SSH Terminal Service<br>Command                | 1-8  |
|-------------------------------|------------------------------------------------|------|
| public-key-code end           | SSH Terminal Service<br>Command                | 1-19 |
| put                           | SSH Terminal Service<br>Command                | 1-32 |
| put                           | FTP and TFTP<br>Command                        | 1-18 |
| pwd                           | SSH Terminal Service<br>Command                | 1-32 |
| pwd                           | File System<br>Management<br>Command           | 1-10 |
| pwd                           | FTP and TFTP<br>Command                        | 1-19 |
| Q                             |                                                |      |
| qe monitor                    | System Maintenance<br>and Debugging<br>Command | 3-12 |
| qe monitor errpkt             | System Maintenance<br>and Debugging<br>Command | 3-13 |
| qe monitor errpkt check-time  | System Maintenance<br>and Debugging<br>Command | 3-14 |
| qe monitor overflow-threshold | System Maintenance<br>and Debugging<br>Command | 3-14 |
| qos                           | QoS Command                                    | 1-15 |
| qos cos-local-precedence-map  | QoS Command                                    | 1-17 |
| queue-scheduler               | QoS Command                                    | 1-19 |
| quit                          | SSH Terminal Service<br>Command                | 1-20 |
| quit                          | SSH Terminal Service<br>Command                | 1-33 |
| quit                          | FTP and TFTP<br>Command                        | 1-20 |
| quit                          | System Maintenance<br>and Debugging<br>Command | 1-4  |
|                               |                                                |      |

## R

| radius nas-ip | AAA&RADIUS&HWTA<br>CACS&EAD Command | 1-37 |
|---------------|-------------------------------------|------|
| radius scheme | AAA&RADIUS&HWTA                     | 1-38 |

|                          | CACS&EAD Command                               |      |
|--------------------------|------------------------------------------------|------|
| radius-scheme            | AAA&RADIUS&HWTA<br>CACS&EAD Command            | 1-16 |
| raw-vlan-id inbound      | QinQ Command                                   | 2-1  |
| rdram                    | System Maintenance<br>and Debugging<br>Command | 3-15 |
| reboot                   | System Maintenance<br>and Debugging<br>Command | 3-15 |
| reboot member            | Cluster Command                                | 1-32 |
| reflect between-clients  | Routing Protocol<br>Command                    | 5-48 |
| reflector cluster-id     | Routing Protocol<br>Command                    | 5-49 |
| refresh bgp              | Routing Protocol<br>Command                    | 5-50 |
| region-name              | MSTP Command                                   | 1-7  |
| register-policy          | Multicast Command                              | 5-16 |
| remotehelp               | FTP and TFTP<br>Command                        | 1-21 |
| remote-probe vlan        | Mirroring Command                              | 1-12 |
| remove                   | SSH Terminal Service<br>Command                | 1-33 |
| rename                   | SSH Terminal Service<br>Command                | 1-34 |
| rename                   | File System<br>Management<br>Command           | 1-11 |
| reset                    | Routing Protocol<br>Command                    | 2-11 |
| reset acl counter        | ACL Command                                    | 1-13 |
| reset arp                | ARP Command                                    | 1-14 |
| reset bgp                | Routing Protocol<br>Command                    | 5-50 |
| reset bgp dampening      | Routing Protocol<br>Command                    | 5-51 |
| reset bgp flap-info      | Routing Protocol<br>Command                    | 5-52 |
| reset bgp group          | Routing Protocol<br>Command                    | 5-52 |
| reset counters interface | Port Basic<br>Configuration                    | 1-26 |
|                          | Command                                        |      |

| reset dhcp server ip-in-use                 | DHCP Command                                | 1-30 |
|---------------------------------------------|---------------------------------------------|------|
| reset dhcp server statistics                | DHCP Command                                | 1-30 |
| reset dhcp-server                           | DHCP Command                                | 2-11 |
| reset dhcp-snooping                         | DHCP Command                                | 3-5  |
| reset dns dynamic-host                      | DNS Command                                 | 1-7  |
| reset dot1x statistics                      | 802.1x Command                              | 1-20 |
| reset garp statistics                       | GVRP Command                                | 1-5  |
| reset hwtacacs statistics                   | AAA&RADIUS&HWTA<br>CACS&EAD Command         | 1-63 |
| reset igmp group                            | Multicast Command                           | 4-16 |
| reset igmp-snooping statistics              | Multicast Command                           | 1-14 |
| reset ip statistics                         | IP Address&IP<br>Performance&IPX<br>Command | 2-13 |
| reset ipx routing-table statistics protocol | IP Address&IP<br>Performance&IPX<br>Command | 3-24 |
| reset ipx statistics                        | IP Address&IP<br>Performance&IPX<br>Command | 3-25 |
| reset isis all                              | Routing Protocol<br>Command                 | 4-30 |
| reset isis peer                             | Routing Protocol<br>Command                 | 4-31 |
| reset lacp statistics                       | Link Aggregation<br>Command                 | 1-10 |
| reset logbuffer                             | Infomation Center<br>Command                | 1-22 |
| reset multicast forwarding-table            | Multicast Command                           | 2-14 |
| reset multicast routing-table               | Multicast Command                           | 2-15 |
| reset ndp statistics                        | Cluster Command                             | 1-6  |
| reset ospf                                  | Routing Protocol<br>Command                 | 3-49 |
| reset pim neighbor                          | Multicast Command                           | 5-16 |
| reset pim routing-table                     | Multicast Command                           | 5-17 |
| reset radius statistics                     | AAA&RADIUS&HWTA<br>CACS&EAD Command         | 1-39 |
| reset recycle-bin                           | File System<br>Management<br>Command        | 1-12 |
| reset saved-configuration                   | Configuration File<br>Management<br>Command | 1-10 |

| AAA&RADIUS&HWTA<br>CACS&EAD Command            | 1-40                                                                                                    |
|------------------------------------------------|----------------------------------------------------------------------------------------------------|
| AAA&RADIUS&HWTA<br>CACS&EAD Command            | 1-63                                                                                                    |
| MSTP Command                                   | 1-8                                                                                                    |
| IP Address&IP<br>Performance&IPX<br>Command    | 2-14                                                                                                    |
| QoS Command                                    | 1-20                                                                                                    |
| Infomation Center<br>Command                   | 1-22                                                                                                    |
| IP Address&IP<br>Performance&IPX<br>Command    | 2-14                                                                                                    |
| UDP-Helper Command                             | 1-2                                                                                                    |
| VRRP&HA Command                                | 1-3                                                                                                    |
| AAA&RADIUS&HWTA<br>CACS&EAD Command            | 1-41                                                                                                    |
| AAA&RADIUS&HWTA<br>CACS&EAD Command            | 1-42                                                                                                    |
| AAA&RADIUS&HWTA<br>CACS&EAD Command            | 1-43                                                                                                    |
| AAA&RADIUS&HWTA<br>CACS&EAD Command            | 1-64                                                                                                    |
| System Maintenance<br>and Debugging<br>Command | 1-5                                                                                                    |
| MSTP Command                                   | 1-8                                                                                                    |
| Routing Protocol<br>Command                    | 2-12                                                                                                    |
| Routing Protocol<br>Command                    | 2-13                                                                                                    |
| Routing Protocol<br>Command                    | 2-14                                                                                                    |
| Routing Protocol<br>Command                    | 2-15                                                                                                    |
| Routing Protocol<br>Command                    | 2-15                                                                                                    |
| Routing Protocol<br>Command                    | 2-16                                                                                                    |
| Routing Protocol<br>Command                    | 2-17                                                                                                    |
| Routing Protocol<br>Command                    | 2-18                                                                                                    |
| Routing Protocol<br>Command                    | 2-19                                                                                                    |
|                                                | CACS&EAD Command<br>AAA&RADIUS&HWTA<br>CACS&EAD Command<br>MSTP Command<br>IP Address&IP<br>Performance&IPX<br>command<br>QoS Command<br>Infomation Center<br>Command<br>IP Address&IP<br>Performance&IPX<br>command<br>UDP-Helper Command<br>VRRP&HA Command<br>VRRP&HA Command<br>AAA&RADIUS&HWTA<br>CACS&EAD Command<br>AAA&RADIUS&HWTA<br>CACS&EAD Command<br>AAA&RADIUS&HWTA<br>CACS&EAD Command<br>System Maintenance<br>and Debugging<br>Command<br>MSTP Command<br>Routing Protocol<br>Command<br>Routing Protocol<br>Command |

| rmdir                      | SSH Terminal Service<br>Command      | 1-34 |
|----------------------------|--------------------------------------|------|
| rmdir                      | File System<br>Management<br>Command | 1-13 |
| rmdir                      | FTP and TFTP<br>Command              | 1-22 |
| rmon alarm                 | SNMP&RMON<br>Command                 | 2-9  |
| rmon event                 | SNMP&RMON<br>Command                 | 2-11 |
| rmon history               | SNMP&RMON<br>Command                 | 2-12 |
| rmon prialarm              | SNMP&RMON<br>Command                 | 2-13 |
| rmon statistics            | SNMP&RMON<br>Command                 | 2-15 |
| route-policy               | Routing Protocol<br>Command          | 6-19 |
| router id                  | Routing Protocol<br>Command          | 3-50 |
| rsa local-key-pair create  | SSH Terminal Service<br>Command      | 1-9  |
| rsa local-key-pair destroy | SSH Terminal Service<br>Command      | 1-10 |
| rsa peer-public-key        | SSH Terminal Service<br>Command      | 1-11 |
| rsa peer-public-key        | SSH Terminal Service<br>Command      | 1-20 |
| rule (Advanced ACL)        | ACL Command                          | 1-15 |
| rule (Basic ACL)           | ACL Command                          | 1-14 |
| rule (Layer 2 ACL)         | ACL Command                          | 1-21 |
| rule (user-defined ACL)    | ACL Command                          | 1-24 |
| S                          |                                      |      |
| save                       | Configuration File                   | 1-11 |

|                       | Management<br>Command                               |
|-----------------------|-----------------------------------------------------|
| schedule reboot at    | System Maintenance 3-16<br>and Debugging<br>Command |
| schedule reboot delay | System Maintenance 3-17<br>and Debugging<br>Command |
| scheme                | AAA&RADIUS&HWTA 1-17<br>CACS&EAD Command            |

| screen-length               | Login Command                                           | 1-16 |
|-----------------------------|---------------------------------------------------------|------|
| secondary accounting        | AAA&RADIUS&HWTA<br>CACS&EAD Command                     | 1-44 |
| secondary accounting        | AAA&RADIUS&HWTA<br>CACS&EAD Command                     | 1-65 |
| secondary authentication    | AAA&RADIUS&HWTA<br>CACS&EAD Command                     | 1-45 |
| secondary authentication    | AAA&RADIUS&HWTA<br>CACS&EAD Command                     | 1-66 |
| secondary authorization     | AAA&RADIUS&HWTA<br>CACS&EAD Command                     | 1-67 |
| security-policy-server      | AAA&RADIUS&HWTA<br>CACS&EAD Command                     | 2-1  |
| self-service-url            | AAA&RADIUS&HWTA<br>CACS&EAD Command                     | 1-18 |
| send                        | Login Command                                           | 1-16 |
| server-type                 | AAA&RADIUS&HWTA<br>CACS&EAD Command                     | 1-46 |
| service-type                | Login Command                                           | 1-17 |
| service-type                | AAA&RADIUS&HWTA<br>CACS&EAD Command                     | 1-19 |
| set authentication password | Login Command                                           | 1-19 |
| set backboard enhance       | System Maintenance<br>and Debugging<br>Command          | 3-19 |
| set inlink                  | Hardware-dependent<br>Software Configuration<br>Command | 1-2  |
| set-overload                | Routing Protocol<br>Command                             | 4-31 |
| sftp                        | SSH Terminal Service<br>Command                         | 1-35 |
| sftp server enable          | SSH Terminal Service<br>Command                         | 1-24 |
| shared-vlan mainboard       | QinQ Command                                            | 3-1  |
| shared-vlan slot            | QinQ Command                                            | 3-2  |
| shell                       | Login Command                                           | 1-20 |
| shutdown                    | VLAN Command                                            | 1-7  |
| shutdown                    | Port Basic<br>Configuration<br>Command                  | 1-26 |
| silent-interface            | Routing Protocol<br>Command                             | 3-51 |
| silent-interface            | Routing Protocol<br>Command                             | 4-32 |

| slave auto-update config    | VRRP&HA Command                        | 2-1  |
|-----------------------------|----------------------------------------|------|
| slave restart               | VRRP&HA Command                        | 2-2  |
| slave switchover            | VRRP&HA Command                        | 2-2  |
| slave update configuration  | VRRP&HA Command                        | 2-3  |
| snmp-agent                  | SNMP&RMON<br>Command                   | 1-9  |
| snmp-agent community        | Login Command                          | 2-1  |
| snmp-agent community        | SNMP&RMON<br>Command                   | 1-9  |
| snmp-agent group            | Login Command                          | 2-2  |
| snmp-agent group            | SNMP&RMON<br>Command                   | 1-10 |
| snmp-agent local-engineid   | SNMP&RMON<br>Command                   | 1-11 |
| snmp-agent mib-view         | SNMP&RMON<br>Command                   | 1-12 |
| snmp-agent packet max-size  | SNMP&RMON<br>Command                   | 1-13 |
| snmp-agent sys-info         | SNMP&RMON<br>Command                   | 1-14 |
| snmp-agent target-host      | SNMP&RMON<br>Command                   | 1-15 |
| snmp-agent trap enable      | SNMP&RMON<br>Command                   | 1-16 |
| snmp-agent trap enable ospf | Routing Protocol<br>Command            | 3-51 |
| snmp-agent trap life        | SNMP&RMON<br>Command                   | 1-17 |
| snmp-agent trap queue-size  | SNMP&RMON<br>Command                   | 1-18 |
| snmp-agent trap source      | SNMP&RMON<br>Command                   | 1-19 |
| snmp-agent usm-user         | Login Command                          | 2-4  |
| snmp-agent usm-user         | SNMP&RMON<br>Command                   | 1-20 |
| snmp-host                   | Cluster Command                        | 1-32 |
| source-policy               | Multicast Command                      | 5-18 |
| speed                       | Login Command                          | 1-21 |
| speed                       | Port Basic<br>Configuration<br>Command | 1-27 |
| speedup                     | Port Basic<br>Configuration<br>Command | 1-28 |

| spf-delay-interval                 | Routing Protocol                            | 4-33 |
|------------------------------------|---------------------------------------------|------|
| Spi-uelay-interval                 | Command                                     | 4-00 |
| spf-schedule-interval              | Routing Protocol<br>Command                 | 3-52 |
| spf-slice-size                     | Routing Protocol<br>Command                 | 4-33 |
| ssh authentication-type default    | SSH Terminal Service<br>Command             | 1-12 |
| ssh client assign rsa-key          | SSH Terminal Service<br>Command             | 1-21 |
| ssh client first-time enable       | SSH Terminal Service<br>Command             | 1-22 |
| ssh server authentication-retries  | SSH Terminal Service<br>Command             | 1-13 |
| ssh server compatible-ssh1x enable | SSH Terminal Service<br>Command             | 1-13 |
| ssh server rekey-interval          | SSH Terminal Service<br>Command             | 1-14 |
| ssh server timeout                 | SSH Terminal Service<br>Command             | 1-15 |
| ssh user assign rsa-key            | SSH Terminal Service<br>Command             | 1-16 |
| ssh user authentication-type       | SSH Terminal Service<br>Command             | 1-16 |
| ssh user service-type              | SSH Terminal Service<br>Command             | 1-25 |
| ssh2                               | SSH Terminal Service<br>Command             | 1-23 |
| startup saved-configuration        | Configuration File<br>Management<br>Command | 1-12 |
| state                              | AAA&RADIUS&HWTA<br>CACS&EAD Command         | 1-20 |
| state                              | AAA&RADIUS&HWTA<br>CACS&EAD Command         | 1-46 |
| static-bind ip-address             | DHCP Command                                | 1-31 |
| static-bind mac-address            | DHCP Command                                | 1-32 |
| static-rp                          | Multicast Command                           | 5-19 |
| stop-accounting-buffer enable      | AAA&RADIUS&HWTA<br>CACS&EAD Command         | 1-48 |
| stop-accounting-buffer enable      | AAA&RADIUS&HWTA<br>CACS&EAD Command         | 1-68 |
| stopbits                           | Login Command                               | 1-21 |
| stp                                | MSTP Command                                | 1-9  |
| stp bpdu-protection                | MSTP Command                                | 1-10 |

| stp bridge-diameter                  | MSTP Command                | 1-11 |
|--------------------------------------|-----------------------------|------|
| stp config-digest-snooping           | MSTP Command                | 1-12 |
| stp cost                             | MSTP Command                | 1-13 |
| stp edged-port                       | MSTP Command                | 1-14 |
| stp interface                        | MSTP Command                | 1-15 |
| stp interface config-digest-snooping | MSTP Command                | 1-16 |
| stp interface cost                   | MSTP Command                | 1-18 |
| stp interface edged-port             | MSTP Command                | 1-19 |
| stp interface loop-protection        | MSTP Command                | 1-20 |
| stp interface mcheck                 | MSTP Command                | 1-21 |
| stp interface no-agreement-check     | MSTP Command                | 1-22 |
| stp interface point-to-point         | MSTP Command                | 1-23 |
| stp interface port priority          | MSTP Command                | 1-25 |
| stp interface root-protection        | MSTP Command                | 1-26 |
| stp interface transmit-limit         | MSTP Command                | 1-27 |
| stp loop-protection                  | MSTP Command                | 1-28 |
| stp max-hops                         | MSTP Command                | 1-29 |
| stp mcheck                           | MSTP Command                | 1-30 |
| stp mode                             | MSTP Command                | 1-30 |
| stp no-agreement-check               | MSTP Command                | 1-31 |
| stp pathcost-standard                | MSTP Command                | 1-32 |
| stp point-to-point                   | MSTP Command                | 1-34 |
| stp port priority                    | MSTP Command                | 1-35 |
| stp priority                         | MSTP Command                | 1-36 |
| stp region-configuration             | MSTP Command                | 1-37 |
| stp root primary                     | MSTP Command                | 1-38 |
| stp root secondary                   | MSTP Command                | 1-39 |
| stp root-protection                  | MSTP Command                | 1-40 |
| stp tc-protection                    | MSTP Command                | 1-41 |
| stp timer forward-delay              | MSTP Command                | 1-42 |
| stp timer hello                      | MSTP Command                | 1-43 |
| stp timer max-age                    | MSTP Command                | 1-44 |
| stp timer-factor                     | MSTP Command                | 1-45 |
| stp transmit-limit                   | MSTP Command                | 1-46 |
| stub                                 | Routing Protocol<br>Command | 3-53 |

| subvlan               | Extended VLAN                                  | 3-3  |
|-----------------------|------------------------------------------------|------|
|                       | Application Command                            |      |
| summary               | Routing Protocol<br>Command                    | 2-19 |
| summary               | Routing Protocol<br>Command                    | 4-34 |
| summary               | Routing Protocol<br>Command                    | 5-53 |
| super                 | CLI Command                                    | 1-2  |
| super password        | CLI Command                                    | 1-3  |
| supervlan             | Extended VLAN<br>Application Command           | 3-4  |
| sysname               | Login Command                                  | 1-22 |
| sysname               | System Maintenance<br>and Debugging<br>Command | 1-5  |
| system-view           | System Maintenance<br>and Debugging<br>Command | 1-6  |
| Т                     |                                                |      |
| tcp timer fin-timeout | IP Address&IP<br>Performance&IPX<br>Command    | 2-15 |
| tcp timer syn-timeout | IP Address&IP<br>Performance&IPX<br>Command    | 2-15 |
| tcp window            | IP Address&IP<br>Performance&IPX<br>Command    | 2-16 |
| telnet                | Login Command                                  | 1-23 |
| temperature-limit     | System Maintenance<br>and Debugging<br>Command | 3-19 |
| terminal debugging    | Infomation Center<br>Command                   | 1-23 |
| terminal debugging    | System Maintenance<br>and Debugging<br>Command | 1-13 |
| terminal logging      | Infomation Center<br>Command                   | 1-23 |
| terminal monitor      | Infomation Center<br>Command                   | 1-24 |
| terminal trapping     | Infomation Center<br>Command                   | 1-25 |
| test-enable           | Remote Ping                                    | 1-7  |

|                           | Command                                        |      |
|---------------------------|------------------------------------------------|------|
| test-type                 | Remote Ping<br>Command                         | 1-8  |
| tftp cluster get          | Cluster Command                                | 1-33 |
| tftp cluster put          | Cluster Command                                | 1-34 |
| tftp get                  | FTP and TFTP<br>Command                        | 1-24 |
| tftp put                  | FTP and TFTP<br>Command                        | 1-25 |
| tftp-server               | Cluster Command                                | 1-34 |
| tftp-server acl           | FTP and TFTP<br>Command                        | 1-26 |
| timeout                   | Remote Ping<br>Command                         | 1-9  |
| timer                     | Routing Protocol<br>Command                    | 5-53 |
| timer                     | AAA&RADIUS&HWTA<br>CACS&EAD Command            | 1-49 |
| timer                     | Cluster Command                                | 1-35 |
| timer lsp-max-age         | Routing Protocol<br>Command                    | 4-35 |
| timer lsp-refresh         | Routing Protocol<br>Command                    | 4-36 |
| timer quiet               | AAA&RADIUS&HWTA<br>CACS&EAD Command            | 1-50 |
| timer quiet               | AAA&RADIUS&HWTA<br>CACS&EAD Command            | 1-69 |
| timer realtime-accounting | AAA&RADIUS&HWTA<br>CACS&EAD Command            | 1-50 |
| timer realtime-accounting | AAA&RADIUS&HWTA<br>CACS&EAD Command            | 1-69 |
| timer response-timeout    | AAA&RADIUS&HWTA<br>CACS&EAD Command            | 1-51 |
| timer response-timeout    | AAA&RADIUS&HWTA<br>CACS&EAD Command            | 1-71 |
| timer spf                 | Routing Protocol<br>Command                    | 4-37 |
| time-range                | ACL Command                                    | 1-25 |
| timers                    | Routing Protocol<br>Command                    | 2-20 |
| tracert                   | System Maintenance<br>and Debugging<br>Command | 2-3  |
| traffic-bandwidth         | QoS Command                                    | 1-23 |

| traffic-group                  | Traffic Accounting<br>Command | 1-8  |
|--------------------------------|-------------------------------|------|
| traffic-limit                  | QoS Command                   | 1-26 |
| traffic-priority               | QoS Command                   | 1-28 |
| traffic-red                    | QoS Command                   | 1-32 |
| traffic-redirect               | QoS Command                   | 1-33 |
| traffic-remark-vlanid          | QoS Command                   | 1-35 |
| traffic-share-across-interface | Routing Protocol<br>Command   | 2-21 |
| traffic-slot                   | Traffic Accounting<br>Command | 1-8  |
| traffic-statistic              | QoS Command                   | 1-37 |

## U

| udp-helper port      | UDP-Helper Command                             | 1-3  |
|----------------------|------------------------------------------------|------|
| udp-helper server    | UDP-Helper Command                             | 1-4  |
| umount               | File System<br>Management<br>Command           | 1-13 |
| undelete             | File System<br>Management<br>Command           | 1-14 |
| undo synchronization | Routing Protocol<br>Command                    | 5-54 |
| uplink monitor       | System Maintenance<br>and Debugging<br>Command | 3-20 |
| user                 | FTP and TFTP<br>Command                        | 1-23 |
| user privilege level | Login Command                                  | 1-24 |
| user-interface       | Login Command                                  | 1-23 |
| user-name-format     | AAA&RADIUS&HWTA<br>CACS&EAD Command            | 1-52 |
| user-name-format     | AAA&RADIUS&HWTA<br>CACS&EAD Command            | 1-71 |
| V                    |                                                |      |
| verbose              | FTP and TFTP<br>Command                        | 1-23 |

|                    | Command                                |      |
|--------------------|----------------------------------------|------|
| virtual-cable-test | Port Basic<br>Configuration<br>Command | 1-29 |
| vlan               | VLAN Command                           | 1-8  |

| vlan all                   | VLAN Command                         | 1-10 |
|----------------------------|--------------------------------------|------|
| vlan to                    | VLAN Command                         | 1-9  |
| vlan-assignment-mode       | AAA&RADIUS&HWTA<br>CACS&EAD Command  | 1-21 |
| vlan-mapping modulo        | MSTP Command                         | 1-47 |
| vlan-vpn enable            | QinQ Command                         | 1-1  |
| vlan-vpn tunnel            | MSTP Command                         | 1-48 |
| vlan-vpn vid               | QinQ Command                         | 2-2  |
| vlink-peer                 | Routing Protocol<br>Command          | 3-54 |
| voice vlan                 | Extended VLAN<br>Application Command | 1-4  |
| voice vlan aging           | Extended VLAN<br>Application Command | 1-5  |
| voice vlan enable          | Extended VLAN<br>Application Command | 1-5  |
| voice vlan mac-address     | Extended VLAN<br>Application Command | 1-6  |
| voice vlan mode            | Extended VLAN<br>Application Command | 1-7  |
| voice vlan security enable | Extended VLAN<br>Application Command | 1-8  |
| vrrp authentication-mode   | VRRP&HA Command                      | 1-4  |
| vrrp method                | VRRP&HA Command                      | 1-5  |
| vrrp ping-enable           | VRRP&HA Command                      | 1-6  |
| vrrp vrid preempt-mode     | VRRP&HA Command                      | 1-6  |
| vrrp vrid priority         | VRRP&HA Command                      | 1-8  |
| vrrp vrid timer advertise  | VRRP&HA Command                      | 1-9  |
| vrrp vrid track            | VRRP&HA Command                      | 1-9  |
| vrrp vrid virtual-ip       | VRRP&HA Command                      | 1-11 |
|                            |                                      |      |

W X Y Z

Free Manuals Download Website <u>http://myh66.com</u> <u>http://usermanuals.us</u> <u>http://www.somanuals.com</u> <u>http://www.4manuals.cc</u> <u>http://www.4manuals.cc</u> <u>http://www.4manuals.cc</u> <u>http://www.4manuals.com</u> <u>http://www.404manual.com</u> <u>http://www.luxmanual.com</u> <u>http://aubethermostatmanual.com</u> Golf course search by state

http://golfingnear.com Email search by domain

http://emailbydomain.com Auto manuals search

http://auto.somanuals.com TV manuals search

http://tv.somanuals.com